# **PRIMERA PARTE**

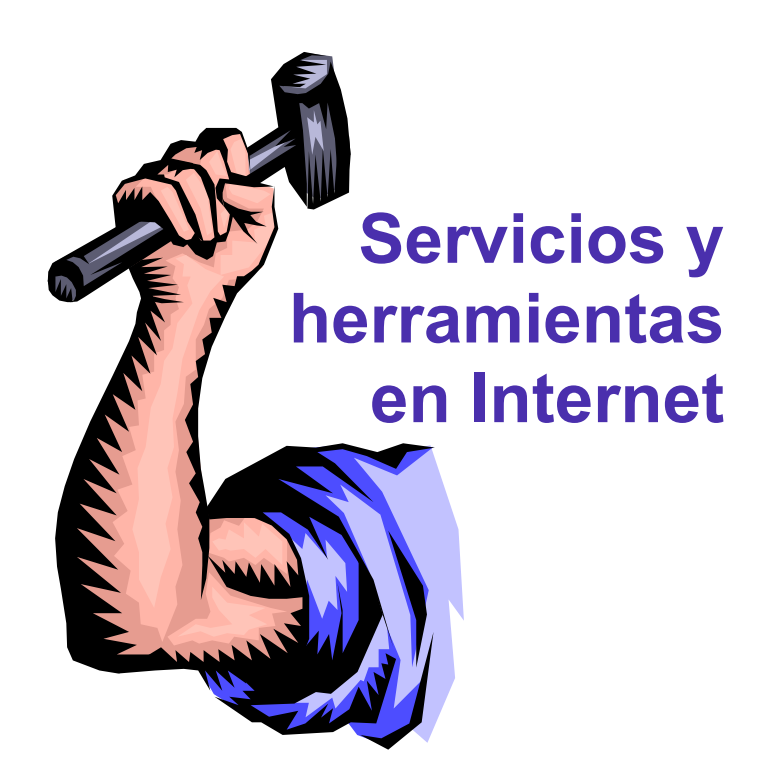

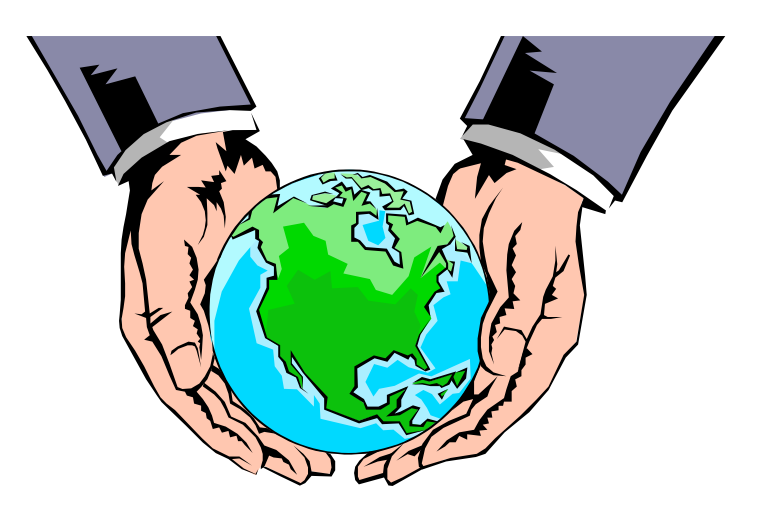

# **CAPÍTULO 1:**

# **Introducción**

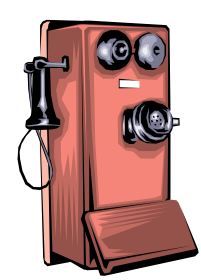

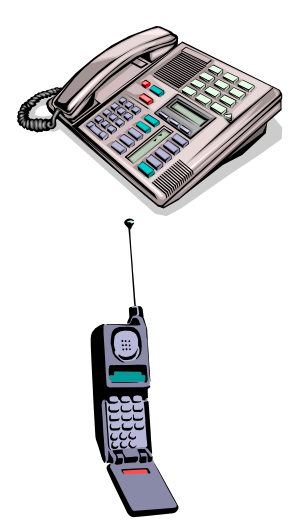

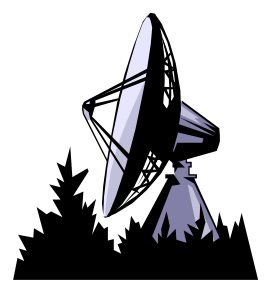

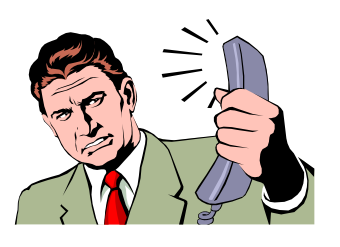

# **Breve introducción a las telecomunicaciones**

Dentro del amplio espectro de formas de comunicación que existen, las telecomunicaciones son una forma específica que indica que el proceso de comunicación se realiza a través de un medio electrónico. En nuestras vidas cotidianas, aun sin conocer los detalles y formas en que éstas se llevan a cabo, estamos acostumbrados a entablar telecomunicaciones ya sea al hablar por teléfono o mandar un fax, por ejemplo.

El proceso de comunicación necesita de un **agente emisor** y de un **agente receptor**, los cuales pueden ser personas o medios mecánicos o electrónicos; y de un **canal de información**, a través del cual se establece la comunicación.

Si bien tradicionalmente este medio físico eran cables de cobre revestidos, hoy en día las telecomunicaciones se establecen también a través de cables de fibra óptica, satélites y micro-ondas entre otros avances tecnológicos.

El proceso de mover información de un lugar a otro se conoce como **transmisión**. La información que puede transmitirse es variable: desde la voz humana, hasta datos provenientes de una computadora o imágenes de televisión.

Esta información *"viaja"* en forma de señal eléctrica, la cual puede ser analógica o digital.

Las señales **analógicas** son aquellas cuya intensidad o frecuencia es directamente proporcional a los datos que representa. Un dispositivo típico de esta clase de señales es el velocímetro de un auto, cuya aguja indicadora se mueve dentro de un rango infinito de velocidades desde 0 hasta el límite máximo de velocidad del vehículo.

Este tipo de señales se representa típicamente mediante una *"onda"*.

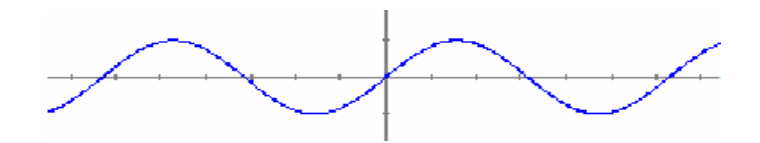

El sistema telefónico transmite señales analógicas (la voz humana). Sin embargo, el problema más grave en las transmisiones analógicas es la incorporación de *"ruidos"* durante el proceso de emisión-recepción que hace que dicha señal se altere o transforme en el camino. Esto es algo conocido por todos, tanto al hablar por teléfono, como al recibir señales de la televisión o de la radio.

En contrapartida, las señales **digitales** son aquellas que emplean distintos objetos, o dígitos, para representar elementos del mundo real. En las computadoras esto se esquematiza mediante dos estados de un circuito electrónico (prendido-apagado o cerrado-abierto) mediante 1's y 0's correspondientes al sistema binario de numeración.

Estos 1's y 0's se conocen como **bits** (**bi**nary digi**ts**) y la señal digital se representa de la siguiente manera:

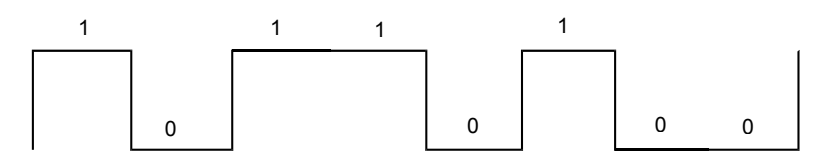

Cualquier carácter o letra puede ser representada mediante un conjunto de 8 bits, lo cual se denomina **byte**.

Las transmisiones digitales tienen la ventaja de detectar y corregir los errores que se pudieran haber cometido durante el proceso de emisión-recepción.

# **Internet: la "red de redes"**

Una definición bastante divulgada señala que Internet es *"una red de computación de alcance mundial constituida a su vez por miles de redes de computación que conectan entre sí millones de computadoras, conteniendo programas de uso público y privado".*

Tal como surge de lo anterior y del propio término que la identifica, Internet es básicamente una red, o sea un conjunto de dos o más equipos informáticos vinculados entre sí, de modo tal que puedan interactuar compartiendo información y recursos.

Ahora bien, cuando se trata de equipos que se encuentran relativamente próximos -como en una oficina o en una sala de computación de un colegio- lo usual es que dichas máquinas se conecten físicamente a través de un cable y una placa de red por equipo, y desde el punto de vista lógico mediante el software que administre esa conexión.

Por el contrario, cuando se desea establecer una conexión entre, por ejemplo, dos equipos que se encuentran físicamente lejanos, se debe recurrir a una línea telefónica, o eventualmente a un cable "punto a punto", aunque esta última opción tiene un elevado costo que sólo se justifica en organizaciones que hacen un uso intensivo de conexiones remotas.

Dado que las líneas telefónicas transmiten información analógica, y las computadoras procesan información de tipo digital, se requiere, para establecer una conexión telefónica entre dos computadoras, un periférico denominado **módem**, cuya función es compatibilizar ambos tipos de información.

Así, el módem se encarga de transformar los datos (digitales) emitidos por una computadora, en señales analógicas que puedan transmitirse por la línea telefónica.

En orden inverso, cuando el módem recibe de la línea telefónica señales analógicas las transforma en información digital que puede ser manejada por la computadora. Este proceso se denomina **Mo**dulación/**Dem**odulación y dicha combinación de palabras da lugar al nombre de este típico dispositivo en el ámbito de las comunicaciones.

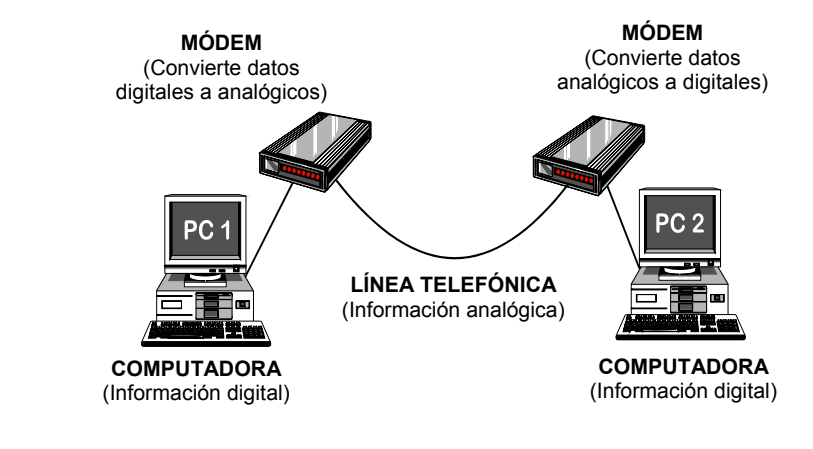

**Fig. 1.1**: esquema de conexión entre dos computadoras a través de la línea telefónica

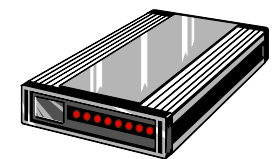

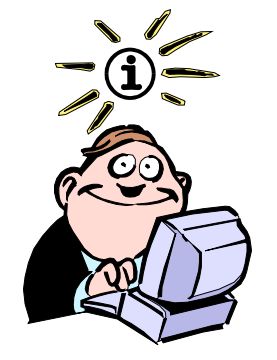

La palabra baudio -cuyo origen proviene del inventor francés Baudot- se refería originalmente a la velocidad a la que un telégrafo podía transmitir el código Morse.

# **El módem y sus características**

Una de las características básicas del módem, dada su función, es la velocidad de transmisión de la información, siendo el **bit por segundo** (b.p.s.) la unidad de medición.

Aunque algunos autores utilizan el término **baudio** como sinónimo de bit por segundo, esto no es lo correcto ya que el baudio sólo refleja las oscilaciones por segundo de una onda, y si bien en tasas bajas, 300 baudios es igual a 300 b.p.s., a tasas más altas el número de b.p.s. transmitidos se incrementa notoriamente, ya que se pueden enviar varios bits de datos con cada cambio. Por lo tanto, para establecer el desempeño de un módem debe emplearse la unidad b.p.s.

Actualmente, los módems de 56000 b.p.s. son los más usuales en el mercado, aún cuando todavía existen algunos modelos de 28800 b.p.s. y 33600 b.p.s. En este sentido vale aclarar que a mayor velocidad del módem, menor será el tiempo de uso de la línea telefónica, y obviamente también será menor el consumo.

Otra característica a considerar a la hora de adquirir un módem es que soporte el protocolo V.90 (ó el más reciente V.92), el cual es un estándar internacional establecido por la Unión Internacional de Telecomunicaciones, y que reemplazó a las normas x2 y kFlex que fueron propuestas por algunos fabricantes de módems.

De todas formas, la mayoría de los productos ofrecidos en la actualidad tienen esta característica esencial.

Finalmente, existen módems tanto internos (que se insertan en un slot de la CPU como cualquier otra tarjeta) como externos (que se conectan a la CPU a través de un puerto paralelo).

La decisión del usuario en uno u otro sentido, dependerá de si usará el módem en forma compartida con varias máquinas, en cuyo caso convendrá un módem externo, o sólo lo dedicará a una máquina, para lo cual es más práctico el módem interno.

# **La red que se agranda**

De los elementos señalados anteriormente -red local (o LAN, por Local Area Network) y conexiones remotas- surge la posibilidad de conectar dos o más redes mediante enlaces telefónicos. En estos casos se requiere que la red local disponga de una computadora que administre la red y *"represente"* a la misma hacia el exterior.

A esta computadora se la denomina **"servidor router**" o simplemente **"router**" (enrutador) y es aquella que se encarga -al recibir los datos- de distribuirlos, según corresponda, en cada una de las máquinas de esa red local.

Al crecer la interconexión entre redes es necesario no sólo un router en cada una de las redes locales, sino también un **router externo** que se encargue de ir regulando el tráfico de información que circula a través de las mismas.

**Fig. 1.2**: Esquema de conexión entre dos o más redes.

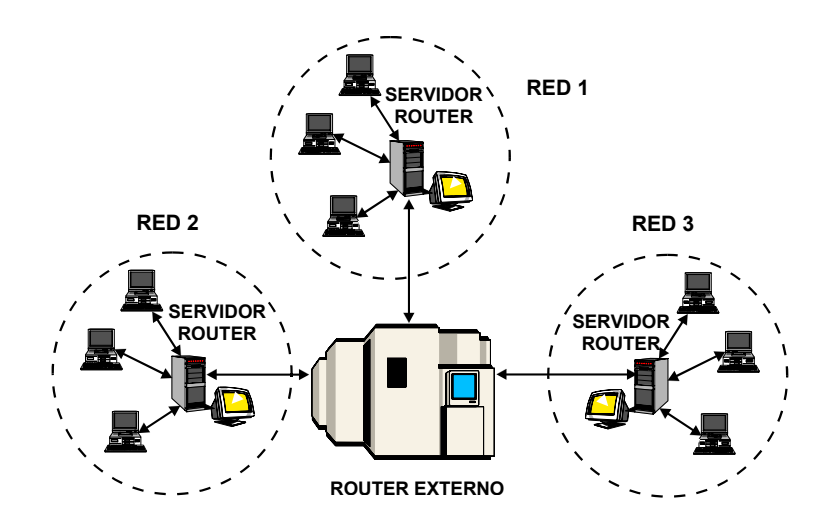

De esta forma, a medida que la red va creciendo, son necesarios más routers (a manera de estaciones por las cuales viaja la información), los cuales van determinando el trayecto más conveniente que debe seguir la misma.

Internet, entonces, es ese gran conjunto de redes a las cuales permanentemente se le van incorporando nuevas.

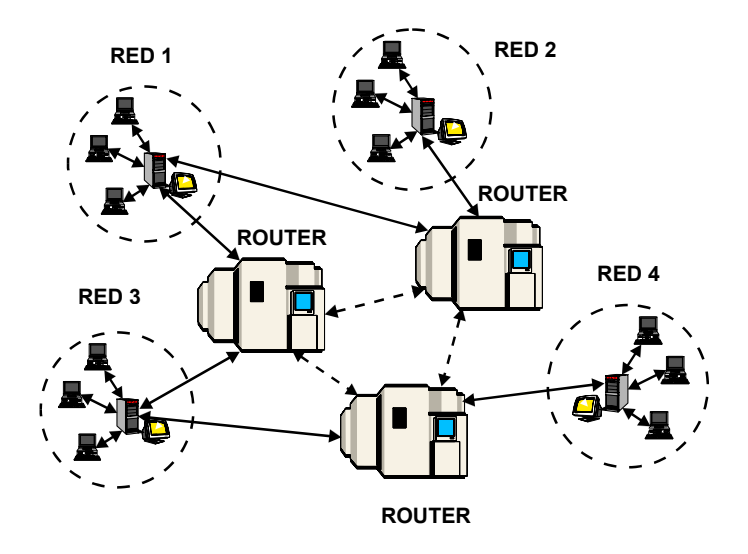

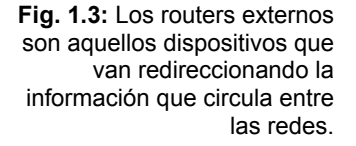

# **Breve historia de Internet**

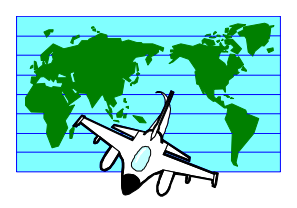

Así como las computadoras nacieron a partir de ciertas necesidades del ámbito militar, Internet también tiene sus orígenes en investigaciones producidas en ese campo. En efecto, a mediados de los ´60 -en plena Guerra Fría- surgió la necesidad del gobierno de los Estados Unidos de resolver el siguiente problema de estrategia militar: *¿cómo podrían comunicarse en forma efectiva las autoridades luego de un ataque nuclear?*

La suposición de que, conformar una gran red centralizada que conectara las diversas ciudades y puntos neurálgicos, sería altamente vulnerable en sucesivos ataques, dio lugar a una solución propuesta en 1964 por la Rand Corporation -una de las empresas encargadas de la estrategia militar de los Estados Unidos- que consistía en formar una red de comunicación que no dispusiese de una autoridad central, y que estuviese integrada por nodos de igual rango y con la misma capacidad para originar, transmitir y recibir mensajes.

Esto posibilitaba que, en el caso de que algún nodo recibiese un ataque, el resto de la red pudiera seguir en funcionamiento.

Por otra parte, los mensajes podrían ser divididos en paquetes y enviados separadamente, de modo tal que lo importante no fuese la ruta que cada paquete debería seguir, sino que los mismos llegasen a destino, aún por diferentes caminos.

Si bien durante 1967 y 1968 se realizaron algunas pruebas con este tipo de redes descentralizadas, fue recién en 1969 cuando la Agencia de Proyectos de Investigación Avanzados (ARPA) dependiente del Departamento de Defensa de los Estados Unidosdecidió subvencionar un proyecto sobre tecnología de redes que tuviese en cuenta la hipótesis de un ataque nuclear.

La empresa Rand, el MIT (Instituto de Tecnología de Massachusetts) y la UCLA (Universidad de California - Los Angeles) instalaron el primer nodo en la sede de esta última, hacia septiembre de 1969, incrementándose a cuatro los nodos instalados a fines de ese año, formándose así la primera red de este tipo que llevó el nombre de **ARPANET**, pudiendo transmitir datos mediante líneas de alta velocidad, y a su vez cada uno de estos "supercomputadores" podía programarse en modo remoto desde cualquiera de los otros tres nodos.

La red fue creciendo rápidamente: de 15 nodos en 1971 pasó a 37 en 1972, extendiéndose su empleo al ámbito de las investigaciones académicas, fundamentalmente a través de lo que dio en llamarse "**correo electrónico**" (ver Cap. 4)

Prontamente surgieron las **listas de correo** (ver Cap. 5) y luego los **grupos de noticias** (ver Cap. 6). El advenimiento de la computadora personal hacia comienzos de los ´80 facilitó la expansión hacia nuevos grupos sociales, ya no sólo del ámbito académico.

El desarrollo casi incontrolable de ARPANET, que por ese entonces comenzó a denominarse **Internet** (por **Inter**national **Net**working) hizo que en 1990, paradójicamente, se volviera obsoleta y tuviera que ser suplantada por la red de la National Science Foundation, que se convirtió en la columna vertebral de Internet.

Paralelamente, el surgimiento de la tecnología de **World Wide Web** (ver Cap. 2), y otros desarrollos que hicieron cada vez más amigable el uso de Internet, juntamente con la entrada de las empresas comerciales, dieron lugar a un crecimiento exponencial tanto en redes, como en máquinas y usuarios.

# **¿Por quiénes está compuesta Internet?**

Tratando de ser generalistas, podríamos decir que Internet está integrada por:

• computadoras de distintos gobiernos

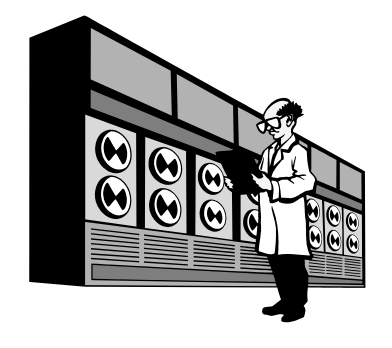

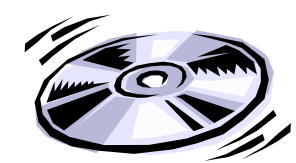

**McLuhan, (Herbert) Marshall** (1911-1980), escritor canadiense que abordó en su obra el tema de la comunicación. Su teoría, «el medio es el mensaje», se convirtió en el lema de la contracultura de la década de 1960. Entre sus obras cabe destacar *La galaxia Gutenberg* (1962), *La comprensión de los medios* (1964) y *El medio es el mensaje* (1967). *Extractado de Enciclopedia Microsoft® Encarta®*

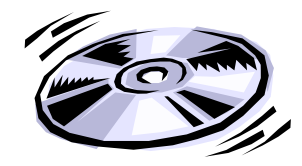

**Gibson, William** (1948- ), autor estadounidense, pionero de la literatura *ciberpunk.* El *ciberpunk* es un género de la ciencia ficción que retrata mundos de un futuro próximo en los que sociedades descentralizadas se encuentran saturadas de tecnologías complejas y dominadas por grandes corporaciones multinacionales. Su primer libro, *Neuromante* (1984), está reconocido como la primera novela *ciberpunk* y muchos consideran que se trata de la obra de ciencia ficción más importante de la década de 1980. El lenguaje empleado en *Neuromante* contribuyó enormemente al desarrollo de un vocabulario *ciberpunk* con la incorporación de palabras como *ciberespacio* o *realidad virtual*. *Extractado de Enciclopedia* Microsoft® Encarta®.

- computadoras de universidades
- computadoras de grandes corporaciones
- computadoras de organizaciones sin fines de lucro
- computadoras de pequeñas y medianas empresas
- computadoras de colegios
- computadoras de usuarios "comunes"

Ahora bien, en realidad, detrás de cada una de esas computadoras -de menor o mayor porte- existe una gran cantidad de personas que son en definitiva, quienes comparten información, ideas, experiencias, alegrías y tristezas. Ellos, nosotros, somos quienes conformamos aquello que alguna vez denominó *Marshall McLuhan* como una "**aldea global**", y que hoy podríamos decir que se trata de una "**comunidad virtual**", donde sus miembros sólo se conocen por nombres o direcciones de correo electrónico, y donde el contacto físico no es, como en otras comunidades "reales" (como una escuela, un club, etc.), una cualidad distintiva.

Sin embargo, y pese a su explosivo crecimiento evidenciando en los últimos años, y su consecuente *"popularización"*, Internet sigue llevando la marca de sus pioneros, aquellos que pisaron una tierra nueva y le dieron reglas, escritas y no escritas, que posibilitaron un lugar para la expresión libre de las ideas, el cooperativismo y el voluntarismo.

Aún así, y siendo Internet un lugar *"democrático"* por excelencia, no puede decirse que sea un exacto reflejo de la sociedad en cuanto a conformación se refiere, ya que por ejemplo las mujeres, los niños, los ancianos, los pobres y los analfabetos, no están lo suficientemente representados en esa comunidad virtual.

# **Algunos datos que reflejan la "comunidad virtual"**

Dada su estructura no centralizada, y hasta como algunos la denominan "anárquica", los datos y estadísticas sobre Internet no tienen la precisión que se podría llegar a obtener en otros campos. De todas formas, con el objeto de mostrar su alcance actual, y aún bajo el riesgo de quedar desactualizados, señalamos algunos números que pueden dar una idea al lector sobre el alcance de Internet.

- Todos los países conectados desde 1996.
- Más de 150 millones de servidores.
- Entre 580 y 600 millones de usuarios, lo cual representa aproximadamente la décima parte de la población mundial. La tasa de crecimiento es de 200 mil usuarios nuevos cada día.
- El tráfico de información se duplica cada 100 días.
- Aproximadamente 3300 millones de páginas en la Web, y se crean 3 millones de páginas nuevas cada día.
- Más de 3700 "buscadores de información".

Sin embargo, la distribución de estos números no es, como a priori puede suponerse, equitativa. En efecto, tal como señalara *William Gibson "el futuro ya está aquí, lo que sucede es que todavía no está bien distribuido"*. Una reciente estadística de *"Población según país y región de acceso"* realizada por *NUA Internet Surveys* (Mayo de 2002), nos indica las siguientes proporciones:

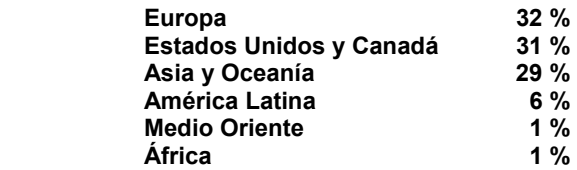

Estados Unidos es la primera población en Internet, seguida –en este orden- por China, Japón, Reino Unido, Canadá y Alemania.

La comunidad iberoamericana está conformada por unos 42 millones de personas, lo cual representa un 7,3 % del total de usuarios en el mundo.

Si bien en los últimos dos años se ha incrementado notoriamente el acceso desde ciertas regiones anteriormente relegadas, como Sudamérica, es indudable que la hegemonía de la comunidad anglófona es determinante en el uso del inglés como lengua oficial "de hecho".

Recientes estadísticas (Marzo de 2002) indican los siguientes guarismos, de acuerdo al idioma empleado en Internet:

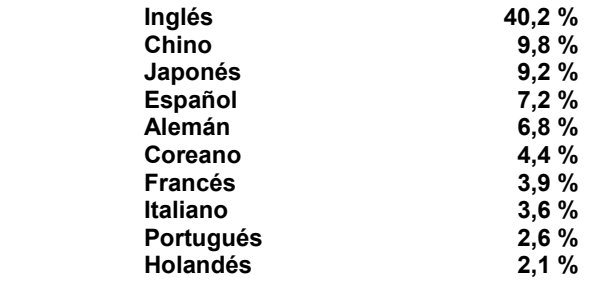

Los hispanos radicados en Estados Unidos por una parte y España, México y Argentina por la otra, son los países que aportan mayor número de usuarios para conformar el cuarto puesto en cuanto a lenguas presentes en Internet, y se estima que dicho porcentaje se incrementará sustancialmente en los próximos cinco años.

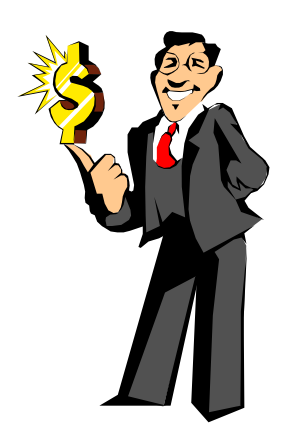

# **¿De quién es Internet? ¿Quién la administra?**

Quizás, una de las razones del éxito de Internet sea su "**anarquía funcional**" donde ningún organismo gubernamental ni empresa comercial ordena ni administra su funcionamiento. Obviamente tampoco existen propietarios o accionistas.

En realidad, haciendo una analogía con la red telefónica mundial (que por otra parte es la columna vertebral de Internet) se puede afirmar que dicha red, en su conjunto, no es propiedad exclusiva de alguien en particular. En cambio, cada componente tiene un propietario (gobierno o empresa). Pero dada la naturaleza propia de su funcionamiento, donde existe un interés común (porque de lo contrario no se podría establecer la comunicación), las diversas compañías deben unirse y decidir ciertas normas y reglas, tales como los códigos de país, cómo cobrar las llamadas internacionales, y otros aspectos técnicos que hacen a la optimización de la red telefónica.

Ahora bien, con Internet ocurre algo similar tanto en lo que concierne a la "propiedad de la red" como al establecimiento de ciertas normas de funcionamiento.

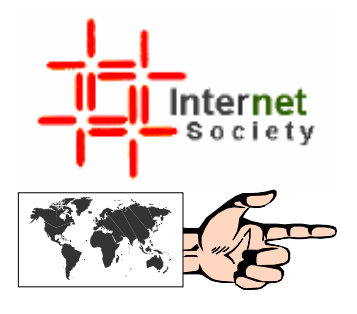

En efecto, existe una institución internacional no gubernamental relativamente nueva (ya que fue creada en 1992), la **Internet Society** (ISOC), que vela por la coordinación y los estándares técnicos. Cualquier "usuario común", institución u organismo puede afiliarse a ella y dar sus puntos de vista o participar en los grupos de trabajo. Esto se puede hacer desde la "home page" de la Internet Society en:

### **http://info.isoc.org**

Asimismo, desde el perfil técnico, la Internet Society es soportada por un "grupo de notables" que conforman el **IAB** (Internet Architecture Board, o Consejo de Arquitectura de Internet), quienes a su vez reciben sugerencias de grupos voluntarios encolumnados en la **IETF** (Internet Engineering Task Force, o Fuerza de Ingeniería de Internet).

Por otra parte, y como una organización sucedánea a la IANA, el ente que se encargaba de la asignación de nombres de dominio, surgió la **ICANN** (Corporación de Internet para Nombres y Números Asignados), que se dedica a la regulación de la administración técnica de parámetros de protocolo de Internet. ICANN establece, por ejemplo, directrices sobre la manera en que se asignan los nombres de dominio en Internet mediante los llamados registros.

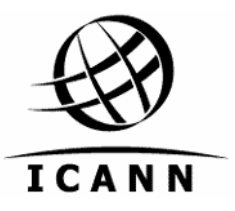

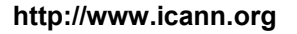

Finalmente, la W3 Consortium es un organismo independiente fundado en 1994 por el creador de la Web, Tim Berners-Lee (ver Cap. 2), dentro del seno del Massachusetts Institute of Technology, y que aglutina actualmente a más de 500 organizaciones con el objeto de desarrollar especificaciones, líneas de acción, software y herramientas para que la Web evolucione en un marco de interoperatividad.

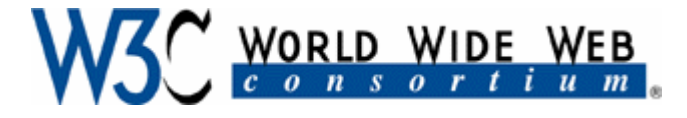

**http://www.w3.org** 

# **Internet y superautopistas de la Información**

Tanto en 1993, cuando el entonces Vicepresidente de los EE.UU., Al Gore, lanzó su incondicional apoyo a la construcción de la "**Superautopista de la Información**", como cuando el Presidente Clinton en enero de 1996 anunció que a fines de esta década "*cada aula de cada escuela estadounidense deberá estar conectada a la Superautopista de la Información con computadoras y software adecuados y docentes bien entrenados"*, la opinión pública comenzó a confundir a Internet con esa archinombrada *"superautopista"*.

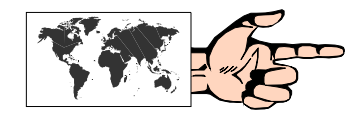

Para decirlo fácilmente: la *"Superautopista de la Información"*  contendrá a Internet (por lo menos tal como hoy la conocemos) además de la televisión interactiva, el video on demand, los videoteléfonos, y todo un gran repertorio de avances tecnológicos que se relacionan con el mundo de las comunicaciones.

# **¿Académica o Comercial?**

Si bien en un principio la red era utilizada casi exclusivamente por investigadores y científicos de las universidades y organizaciones gubernamentales -lo cual le daba un sesgo netamente académico dejando explícitamente afuera todo ánimo de lucro- la popularización experimentada por Internet en los últimos años ha llevado a la liberación de este espacio para el ingreso de las empresas comerciales. El denominado e-commerce, o comercio a través de Internet es hoy uno de los puntales de millones de sitios que proliferaron a la luz de los rápidos negocios que se concretaron hacia fines de la década pasada. La abrupta (y anunciada) explosión de la "burbuja Internet" hacia abril de 2000 y consecuentemente de la Bolsa de las tecnológicas (NASDAQ) reordenó el mercado, dejando en mejor posición a las empresas "brick&click", es decir, aquellas que con un apalancamiento en el "mundo real", han desembarcado en Internet.

Los "shoppings" virtuales, donde el usuario puede comprar prácticamente de todo, y la suscripción a diversos servicios son moneda corriente en la Internet de hoy, aún cuando por problemas de seguridad y de costumbre todavía son muchos los que no se animan a dar su número de tarjeta de crédito por el temor de "ser visto" por otros usuarios "non sanctos". Sin embargo, este problema se ha ido solucionando en los últimos años con la encriptación de la comunicación advirtiendo al posible comprador que ése es un "sitio seguro".

# **Internet 2**

El proyecto Internet2 (I2) es el resultado del esfuerzo de un consorcio sin fines de lucro, nacido en Estados Unidos y conformado por unas 200 universidades, que trabajan en forma mancomunada con los sectores de la industria y el gobierno, con el objeto de desarrollar tecnología y aplicaciones avanzadas de Internet, fundamentalmente en las áreas de la investigación y la enseñanza, donde se requiere multimedia en tiempo real de alto ancho de banda.

La telemedicina, las grandes bibliotecas digitales, los laboratorios virtuales, las simulaciones de alta complejidad, son algunas de las aplicaciones a las cuales está dirigido este proyecto. Cada Universidad dispone de un ancho de banda de entre 45 Mbps y 622 Mbps, lo cual permite efectuar este tipo de experimentos, impensados con las actuales características operativas de Internet.

Sin embargo, Internet2 no es una red que pretende reemplazar a la Internet actual. El objetivo es desarrollar y probar nuevas tecnologías, que luego se transformarán en una nueva generación de aplicaciones de Internet que beneficiarán a toda la sociedad.

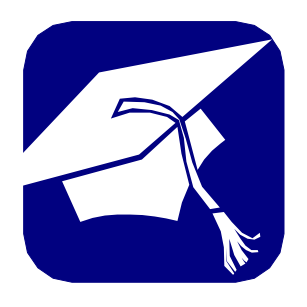

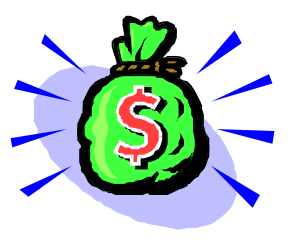

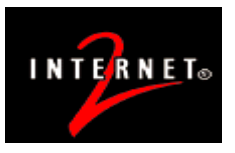

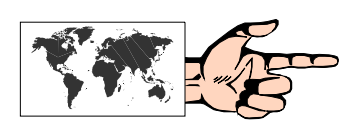

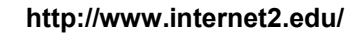

# **El "lenguaje común" de Internet**

Así como cuando dos personas desean comunicarse deben emplear códigos comunes para un mutuo entendimiento (el idioma, los gestos, etc.), con las computadoras ocurre algo similar cuando se intenta establecer una intercomunicación entre las mismas, independientemente de los tipos y plataformas que se estén usando (PC, Macintosh, Unix,...).

Estas reglas o códigos preestablecidos son los que comúnmente se conoce como protocolo, y específicamente en Internet éste se denomina **TCP/IP** (Transmission Control Protocol / Internet Protocol, o Protocolo de Control de Transmisión / Protocolo Internet), y es -sin lugar a dudas- uno de los pilares del crecimiento de Internet, ya que es un estándar de hecho a nivel mundial en lo que se refiere a comunicación entre computadoras.

# **¿Cómo viaja la información en Internet?**

Dado que Internet es una red descentralizada, la información que se envía de una computadora a otra lo hace en forma desfragmentada a efectos de que la misma fluya rápidamente.

Cada uno de estos "paquetitos" de 576 bytes, está compuesto además de los datos propiamente dichos- por la dirección de quien lo emite, la dirección del receptor, y un chequeador que comprueba que todo lo que salió, llegó correctamente.

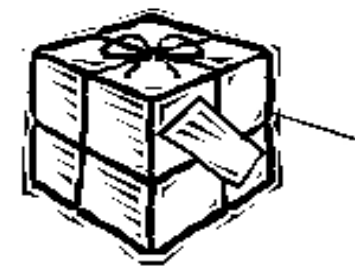

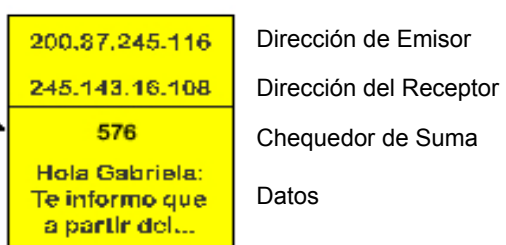

Estos paquetitos, al salir de su lugar de destino, no necesariamente recorren la misma ruta, aun cuando tengan el mismo destino. Como señalaramos anteriormente, los equipos que conectan varias redes y determinan cuál es el mejor camino al enviar un paquete se denominan **routers** (enrutadores).

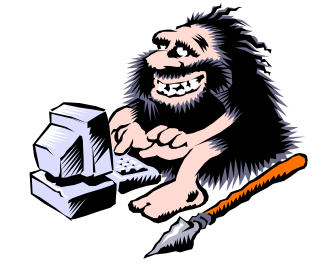

**Fig. 1.4:** En una red de procesamiento distribuido, como es Internet, la información circula a través de pequeños "paquetes".

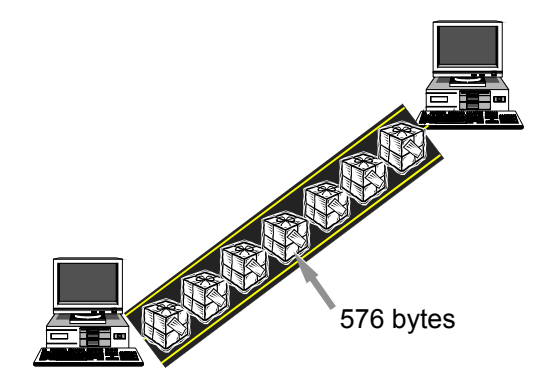

Toda esta información "empaquetada" viaja por el soporte de la red mundial de telecomunicaciones: fibra óptica, cables submarinos, satélites, etc.

Entonces, volviendo al protocolo TCP/IP, podemos decir que mientras TCP es el protocolo que se encarga de garantizar la correcta llegada de los datos subsanando las posibles deficiencias, el protocolo IP es el que se encarga de señalar el destino y "enrutamiento" de dicha información.

# **Las Direcciones en Internet**

En virtud de que la esencia de una correcta transmisión (independientemente de lo que sucede en el medio) reside en el conocimiento del lugar de salida y del de destino de la información, ha sido necesario establecer un sistema de direcciones dentro de Internet, que no permitiese ambigüedades a la hora de establecer la comunicación.

Este sistema se conoce como direccionamiento IP y es el que posibilita que cada máquina conectada a la Red tenga una dirección asociada. Estas direcciones son números de 32 bits, que se escriben como A.B.C.D, donde A, B, C y D son números entre 0 y 255.

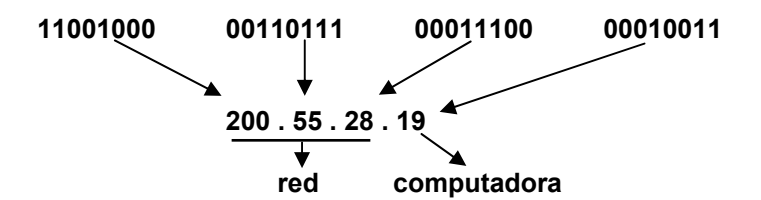

Mientras los tres primeros números identifican la red en cuestión (entre todas las que están conectadas a Internet), el último número identifica al computador, dentro de esa misma red, que está conectado.

Ahora bien, dado que a las personas nos es más fácil recordar e identificar nombres que números, se estableció un sistema que tradujese los nombres a direcciones numéricas denominado **DNS** (Domain Names System, o Sistema de Nombres por Dominio).

El DNS cada vez que es solicitado por una aplicación, consulta dentro de un conjunto de bases de datos distribuidas de forma jerárquica y *"resuelve el nombre"*, esto es, halla la dirección IP correspondiente a ese nombre, denominado nombre IP.

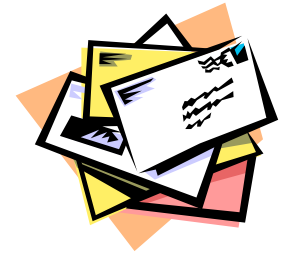

Así, por ejemplo, 200.32.3.129 es la dirección IP, cuyo nombre IP correspondiente es **www.datamarkets.com.ar.**

Inversamente a lo que ocurre con la dirección numérica (donde la información más específica se encuentra hacia la derecha, por ej. 129 es el nombre de la computadora), los nombres IP se van especificando de izquierda a derecha. Así, en el ejemplo anterior **www** es el nombre de la computadora, mientras que **datamarkets.com.ar** conforma lo que se ha dado en llamar **dominio**.

Dentro de este dominio nos encontramos con **datamarkets**, que es el nombre de dominio, y que debe estar registrado (ver más adelante); **.com**, que es un dominio que contiene al anterior y describe el tipo de organización o entidad a la cual pertenece el dominio; y **.ar**, que es otro dominio que a su vez contiene al anterior, y en este caso se refiere a Argentina, según el código de dos letras.

Los dominios son agrupaciones lógicas de computadoras, o de otros dominios de menor jerarquía. Tal como veremos al detallar la estructura de una dirección de correo electrónico (ver Cap. 4) los dominios "**top level**" o de orden superior, son los correspondientes a países (en nuestro ejemplo .ar); los genéricos (.edu, .com, .net, .org y .int); y los genéricos de EE.UU. (.gov y .mil).

Dentro de Internet existe un organismo, denominado **InterNIC** (Internet Network Information Center) que se encarga de asignar y administrar los dominios .com, .org, .net, .edu y .gov. Puede consultarse la "home page" de InterNIC en:

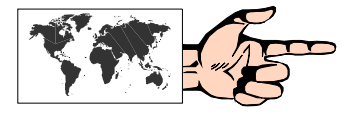

### **http://www.internic.net/**

Asimismo, cada país dispone de una delegación de Internic, para asignar los subdominios correspondientes dentro del país en cuestión (por ejemplo: .gov.ar).

### **Nuevos nombres de domino**

Dado el exponencial crecimiento registrado en los dominios, en noviembre de 2000 se decidió crear siete nuevos nombres "top level", los cuales se están implementando lentamente. Estos son:

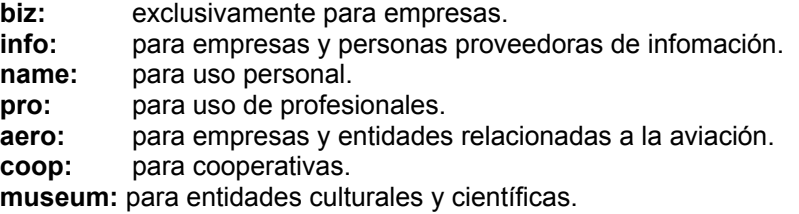

Por otra parte, algunos países han decidido vender sus sufijos, tal los casos de Tuvalu, cuya extensión **.tv** es ahora empleada por empresas relacionadas al mundo de la televisión; y Western Samoa, cuya extensión **.ws** es empleada para indicar "web site".

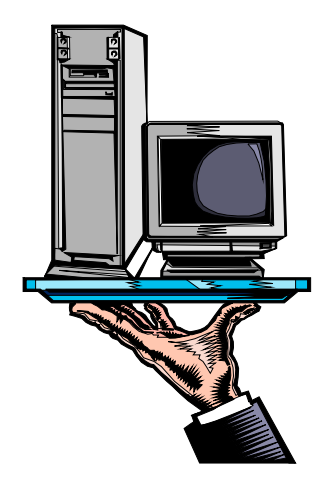

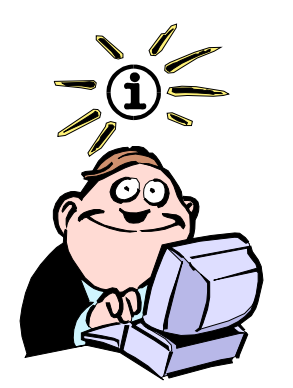

Si bien en la terminología de redes y telecomunicaciones en general, la palabra **host** (anfitrión) se asocia a computadoras que realizan funciones centralizadas, poniendo al alcance de las demás computadoras los programas y los archivos de datos disponibles; en Internet identifica a cualquier computadora que puede funcionar como punto de inicio o final de las transferencias de datos, o que dispone de las capacidades para efectuar todas las aplicaciones y emplear todas las herramientas de Internet.

# **Arquitectura "cliente/servidor" en Internet**

Básicamente, la esencia de Internet consiste en compartir datos e información de cualquier tipo. Consecuentemente están quienes -en un momento dado- solicitan algún tipo de información, y quienes la suministran. Esa "conversación" que se establece entre dos computadoras es lo que genéricamente se conoce como arquitectura "**cliente/servidor**".

El "cliente" es el programa que se encuentra en la máquina de quien pide información (generalmente el usuario), y el "servidor" es otra aplicación que interpreta ese pedido en la computadora solicitada.

En este modelo de computación distribuida, el procesamiento de "segundo plano" o de fondo es llevado a cabo por el servidor al realizar, por ejemplo, una búsqueda; y el procesamiento de "primer plano", que es en definitiva la comunicación que se le presenta al usuario en su computadora, es manejada por las "aplicaciones cliente".

Un ejemplo cotidiano quizás sirva para aclarar este tipo de modelo: los cajeros automáticos. Esta es una clásica operación cliente/servidor, donde una aplicación cliente -instalada en el cajero automático- solicita, además de la introducción de la tarjeta, la clave y el tipo de operación a efectuar. Una vez validado, en una aplicación que se encuentra en una gran computadora (servidor) se efectúan las operaciones correspondientes, los cuales se presentan al usuario mediante la aplicación cliente que se encuentra en el cajero automático.

En Internet, prácticamente todas las aplicaciones y servicios se basan en este tipo de arquitectura.

# **Formas de conectarse a Internet**

Existen diversas formas de conectarse a Internet, y el tipo de conexión que cada usuario (o institución) elija dependerá de, por lo menos, los siguientes factores:

- la cantidad de horas de uso de Internet que se estima, en promedio, se utilizarán mensualmente;
- el tipo de uso que se dará al estar conectado a Internet (por ejemplo, si sólo usará correo electrónico);
- si es un único usuario o una red local (LAN); y
- el costo que está dispuesto a pagar.

Se describen a continuación algunos de los tipos posibles de conexión en Internet.

### **1) Conexión vía telefónica**

Ésta es la forma más usual y extendida en todo el mundo y la más elegida por los usuarios "comunes".

También llamada "**conexión de discado**" o "**dial-up**", la conexión a Internet comienza cuando desde nuestra computadora, y con la ayuda del módem, nos conectamos a un proveedor local (ISP, o Internet Service Provider), marcando el número telefónico, que nos proporciona el mismo.

A partir del momento en que se verifican nuestro número de usuario y contraseña, el proveedor nos "catapulta" a Internet, y nuestra computadora pasa a ser un "**host**" más de la red mientras la conexión se encuentre activa.

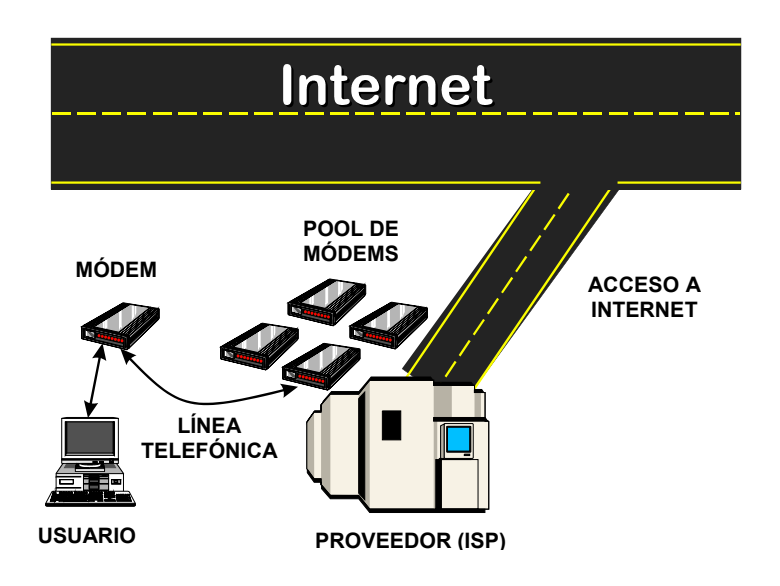

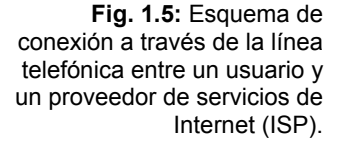

En este tipo de conexión a través de la línea telefónica, es necesario -además del ya nombrado protocolo TCP/IP- otro protocolo que permite este tipo de enlace.

A tal efecto se han desarrollado dos protocolos:

• **SLIP** (Serial Line Internet Protocol, o Protocolo de Internet para Conexión Serial)

• **PPP** (Point -to- Point Protocol, o Protocolo Punto a Punto)

En tanto SLIP es algo más rápido que PPP aunque no corrige adecuadamente los errores en la transmisión (función que generalmente termina resolviendo el módem), PPP es un protocolo más reciente y extendido (predeterminado a partir de Windows 95) que facilita múltiples canales de comunicación y compresión.

### **2) Conexión directa permanente**

También denominada "punto a punto", esta conexión es la que todo usuario de Internet desearía tener, ya que permite un enlace permanente durante las veinticuatro horas del día.

La conexión física se realiza, ya no mediante la línea telefónica común, sino a través de un cableado exclusivo desde el proveedor local de Internet hasta el lugar donde se desea la instalación. Obviamente, como es de suponerse, este tipo de conexión tiene un costo relativamente alto de implementación inicial y un abono mensual que varía de acuerdo al tipo de líneas digitales que se instalen (por ejemplo de 256 ó 512 kbps, o superiores). En contrapartida, no existe un costo correspondiente a consumo telefónico.

La velocidad de transferencia de información, de todos modos, estará limitada por el ancho de banda de salida que posea el proveedor.

La conexión directa permanente generalmente es utilizada por universidades o grandes empresas que requieren accesos simultáneos de un gran número de usuarios, o simplemente por empresas que desean -a su vez- ser subproveedores de Internet.

# **3) Conexiones de "banda ancha"**

El incremento sustancial en el tráfico de la información evidenciado en los últimos años, proveniente de formas multimediales en la comunicación (imágenes, audio, video,...) está requiriendo formas de acceso más veloces, y razonablemente accesibles desde el punto de vista económico, tales como el cable módem y de acceso inalámbrico (wireless). Sin embargo, y dependiendo de la infraestructura de cada país, estas tecnologías todavía no están suficientemente extendidas, teniendo en cuenta que requiere importantes inversiones iniciales por parte de los proveedores. Además de una velocidad notoriamente superior, la gran ventaja de estas formas de conexión es el hecho de que el usuario esté conectado en forma permanente sin costo telefónico.

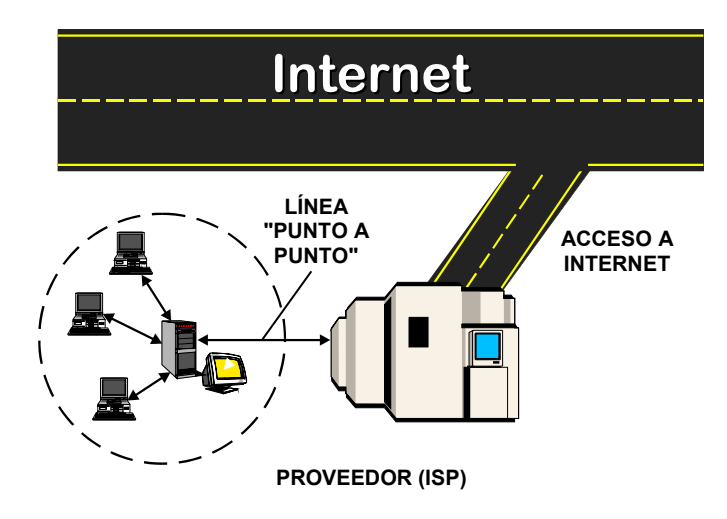

**Fig. 1.6:** Esquema de conexión a través de una línea "punto a punto" entre una red y un proveedor de servicios de Internet (ISP).

A continuación se describen algunas de las más usuales.

### **3.1.) Cable Módem**

La actual red de televisión por cable está basada en cables coaxiles. Dado que estas líneas no son lo suficientemente aptas para la transmisión de datos, los proveedores de cable están realizando en la actualidad ciertas mejoras, como la conversión de cable coaxil a fibra óptica y el reemplazo de amplificadores unidireccionales por bidireccionales, a fin de ofrecer nuevos servicios como Internet, video on demand y TV interactiva, entre otros.

En el caso específico del acceso a Internet, se requiere por parte del usuario un "módem de cable" cuyas velocidades oscilan en los 10 Mbps del proveedor al usuario (llamado canal "**downstream**"), y en los 128 kbps en la conexión del usuario al proveedor (llamado canal "**upstream**").

### **3.2.) ADSL**

Esta sigla, que significa Asymetric Digital Subscriber Line (Línea Digital de Abonado Asimétrica), corresponde a un servicio muy común en Estados Unidos y Europa, que en general se presta en forma conjunta entre un proveedor de servicios de Internet y una compañía telefónica. Esta tecnología emplea los cables de cobre telefónicos para su funcionamiento, dividiendo la línea de teléfono tradicional en dos mediante un splitter (filtro), una para la conexión telefónica por voz, y la otra, para una conexión digital a Internet. Se pueden emplear ambos servicios en forma simultánea, sin interferir uno con el otro.

La instalación es relativamente simple, y requiere un módem ADSL conectado a la computadora del usuario y a la línea telefónica. Debido a su carácter asimétrico, la bajada de datos es generalmente más rápida que la subida.

Por otra parte, no se cobran pulsos telefónicos sino un único abono mensual, que se factura de acuerdo al ancho de banda que solicite, por ejemplo, 128 ó 512 kbps.

### **3.3.) Wireless**

Este sistema que fue primeramente empleado para alcanzar áreas poco pobladas, consiste en la instalación de una pequeña antena en el techo de la casa del usuario, la cual se conecta físicamente por un lado a un receptor (y éste a la computadora), y por el otro a través de microondas a la torre de transmisión más cercana del proveedor de Internet.

El ancho de banda es variable, dependiendo de lo que el usuario necesite y esté dispuesto a abonar. Las velocidades ofertadas son hasta 960 kbps.

### **3.4.) Internet por satélite**

Este es un servicio muy útil para llegar a zonas rurales o de difícil acceso (por ejemplo, regiones montañosas o selváticas). El usuario, en este caso, contrata a un proveedor de Internet que mediante una antena satelital está conectado a un satélite que cubre la región de dicho usuario. Éste, a su vez, deberá contar con una antena satelital orientada hacia el satélite en cuestión. Las velocidades de subida están en el orden de los 150 kbps, en tanto que la de bajada es de aproximadamente 500 kbps.

### **3.5.) ISDN**

La sigla significa Integrated Services Digital Network, y en el mundo de habla hispana se lo conoce como **RDSI** (Red Digital de Servicios Integrados). Si bien ISDN fue diseñado hace más de 10 años como una mejora de la red telefónica básica, sólo en los últimos años -con el auge de Internet y las aplicaciones como videoconferencias- tuvo mayor aceptación entre los usuarios (especialmente de los Estados Unidos).

ISDN permite la transmisión de voz y datos en forma indistinta, a través de líneas telefónicas digitales que conectan al usuario a 144 kbps (**acceso básico**), mediante dos canales de datos digitales de 64 kbps, y un canal de control de 16 kbps, comúnmente llamado "2B+D".

Para usuarios u organizaciones que requieran mayores capacidades existe también el "**acceso primario**" cuya velocidad alcanza los 2,048 Mbps (1,544 Mbps en Estados Unidos), y que se conoce como "30B+D" ("23B+D" en Estados Unidos).

Si bien en la terminología de redes y telecomunicaciones en general, la palabra **host** (anfitrión) se asocia a computadoras que realizan funciones centralizadas, poniendo al alcance de las demás computadoras los programas y los archivos de datos disponibles; en Internet identifica a cualquier computadora que puede funcionar como punto de inicio o final de las transferencias de datos, o que dispone de las capacidades para efectuar todas las aplicaciones y emplear todas las herramientas de Internet.

# **¿Qué se necesita para conectarse a Internet?**

Para poder conectarse a Internet vía telefónica, un usuario deberá contar con lo siguiente:

• Una *computadora:* las características de la misma indicarán que, a mayor potencialidades, mayor será la performance. Un equipo básico, hoy en día, podría ser una PC Pentium II con 32 Mb de RAM, un disco de 1 Gb y una tarjeta de sonido, como para dar los primeros pasos en el ciberespacio.

• Un *módem:* puede ser interno o externo y con posibilidad de transmitir como mínimo a 33600 b.p.s.

• Una *línea telefónica:* si ésta no es una línea exclusiva para el uso de Internet, y se cuenta con el servicio de *"llamada en espera"*, se lo debe desactivar al usar Internet ya que su empleo corta la comunicación.

• Una *cuenta a Internet:* tanto a través de una organización (por ejemplo una Universidad) o mediante un proveedor de servicios. En cualquier caso, la máquina del usuario deberá tener el software de conexión necesario (Windows 95 lo trae incorporado), el software "cliente" para cada uno de los servicios de Internet; y finalmente un *número de usuario* y una *contraseña*, que serán entregados por el proveedor u organización.

De todas formas la contraseña original podrá ser cambiada por el usuario por aquella que crea más conveniente en cualquier momento.

# **Costos de conexión a Internet**

Básicamente en una conexión vía telefónica se debe tener en cuenta dos tipos de gastos:

**1) por el uso telefónico** 

**2) por la conexión al proveedor de Internet**

Veamos cada uno de ellos:

### **1) Por el uso telefónico**

Desde la iniciación del servicio comercial de Internet, el costo del pulso telefónico ha sido un escollo para atraer nuevos usuarios. En efecto, si bien el empleo de Internet, y éste es su punto fuerte, está basado en costos de llamadas locales (urbanas), aun cuando mandemos un mensaje por correo electrónico a Japón, investiguemos una página web situada en Francia, o hablemos "internetfónicamente" con alguna persona en los Estados Unidos, la suma de los pulsos por su correspondiente costo unitario al final del período de facturación,

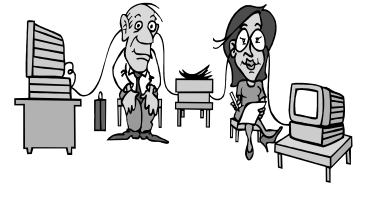

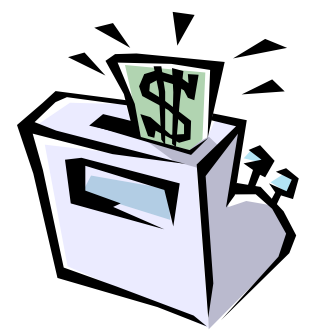

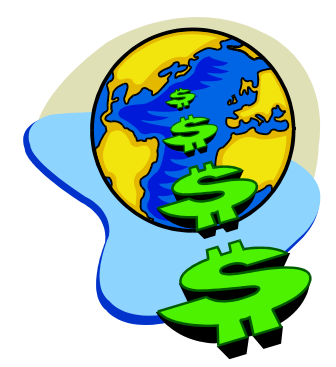

muestra valores difíciles de afrontar para gran parte de la población.

Por otra parte, muchas ciudades que no disponen de un proveedor local, deben considerar el costo de una llamada interurbana a la localidad más cercana que disponga de proveedor.

En algunos países, el Estado ha logrado acuerdos con las empresas telefónicas y los ISP´s, de modo tal que los usuarios se conecten a través de un prefijo especial (exclusivo para acceder a un proveedor de Internet), con descuentos significativos con respecto a la telefonía convencional.

# **2) Por la conexión al proveedor**

En general los proveedores estipulan un primer tipo de tarifa de acuerdo al servicio que requiera el usuario. Este podrá ser:

*a) Sólo correo electrónico:* en cuyo caso se cobrará un abono mensual básico por cada 2 Mb de información entrante/saliente, y eventualmente se cobrará un plus por cada 100 Kb. Es una opción que está dejando de ser empleada.

*b) "Full Internet":* lo cual indica que el usuario podrá hacer uso de cualesquiera de los servicios ofrecidos en Internet (correo, Web, news, etc.). Dentro de esta opción, a su vez, los proveedores dan a elegir al usuario entre dos posibilidades:

*b.1.) Tarifa plana o "flat":* pagándose un abono mensual que permite conectarse sin ningún tipo de limitación horaria.

*b.2.) Por hora de conexión:* en cuyo caso se cobrará un abono inicial por una cantidad determinada de horas de uso mensuales más un plus por minuto. Esta opción también está cayendo en desuso, en función de la reducción del costo de la tarifa plana.

Finalmente, la mayoría de los proveedores ofrecen (a veces con el mismo paquete, y sin costo adicional) la posibilidad de "hospedar" la página web del cliente en su servidor.

# **Internet "gratis"**

En los últimos años han proliferado los proveedores de Internet que ofrecen acceso gratuito. Este modelo de negocios se basa en dos pilares: la publicidad, y fundamentalmente un porcentaje de dinero que las empresas telefónicas le otorgan a estos proveedores por el tiempo de conexión de su masa de usuarios. En este sentido debe tenerse en cuenta que los proveedores de este servicio ofrecen gratuitamente el acceso, pero no el consumo telefónico, el cual corre por cuenta de quien se conecta. Por otra parte, la tarifa telefónica es la que se emplea para facturar la telefonía por voz, sin ningún tipo de descuento, con lo cual, lo que el usuario ahorra en abono por conexión, generalmente lo termina pagando en pulsos telefónicos.

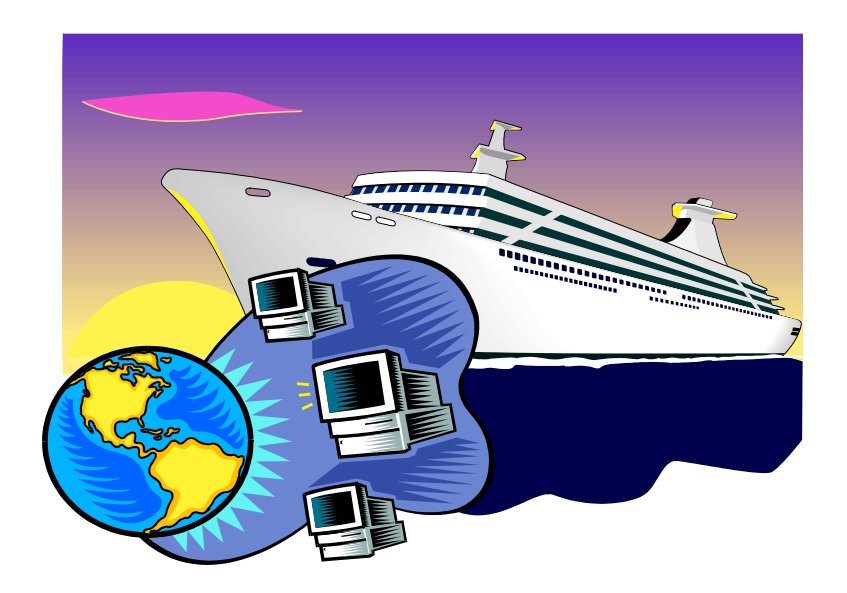

# **CAPÍTULO 2:**

# **La World Wide Web**

# **La "World Wide Web"**

El explosivo crecimiento que ha tenido Internet en los últimos años se ha debido, fundamentalmente, a la aparición de una herramienta que por simplicidad de manejo y potencialidades, ha cautivado a una gran masa de usuarios no necesariamente adentrados en el mundo computacional.

La **World Wide Web** *("telaraña de alcance mundial")* o simplemente la **Web**, tuvo sus orígenes en 1989 en el CERN (Centro Europeo para la Investigación Nuclear) ubicado en Ginebra (Suiza), en circunstancias en que el investigador británico **Tim Berners-Lee** se dedicaba a encontrar una solución efectiva al problema de la proliferación y la heterogeneidad de la información disponible en la Red. Integrando servicios ya existentes en Internet (como el muy utilizado Gopher por esa época) Berners-Lee desarrolló la arquitectura básica de lo que actualmente es la Web. El mismo Berners-Lee la describía de la siguiente manera: "*La WWW es una forma de ver toda la información disponible en Internet como un continuo, sin rupturas. Utilizando saltos hipertextuales y búsquedas, el usuario navega a través de un mundo de información parcialmente creado a mano, parcialmente generado por computadoras de las bases de datos existentes y de los sistemas de información*".

En 1990 se desarrolló un primer prototipo, pero sólo a partir de 1993, cuando el NCSA (Centro Nacional de Aplicaciones de Supercomputadoras) de la Universidad de Illinois introdujo el primer "cliente" gráfico para la WWW, denominado Mosaic, la comunidad de usuarios de Internet comenzó su empleo en forma exponencial. A partir de allí y hasta nuestros días, es usual que la gente no dedicada al tema confunda, y con razón, a Internet con la Web.

# **Los orígenes de la Web**

Si bien, como hemos señalado, podemos considerar a Tim Berners-Lee como el arquitecto de la Web, las ideas intrínsecas de su funcionamiento tienen sus orígenes medio siglo atrás, cuando el prestigioso científico norteamericano **Vannevar Bush** publicó en "*The Atlantic Monthly*" de julio de 1945 un artículo denominado "*As we may think*" ("Como nosotros pensamos") donde describía un curioso dispositivo al cual llamaba **Memex** (**Mem**oria **Ex**tendida) que almacenaba gran cantidad de información que el usuario podía consultar con cierta rapidez y flexibilidad mediante "**vínculos**" que las unían en forma no secuencial. Bush pensaba que este tipo de asociaciones se parecía más al funcionamiento (a veces errático) de nuestra forma mental de organizar la información que a las maneras tradicionales de almacenamiento, como los libros.

Si bien los conceptos futuristas de Bush tenían un alto grado de predicción con lo que actualmente conocemos, la tecnología de la época no le permitió plasmar en la realidad sus ideas, tal como años atrás había ocurrido con otro visionario: Charles Babbage, el inventor de la computadora.

La posta de Bush fue tomada en 1965 por otro norteamericano, Ted Nelson, quien acuñó los términos "**hipertexto**" e "**hipermedia**", y se refería a ellos como "*cuerpos de material escrito o gráfico interconectados de un modo complejo que no se puede representar* 

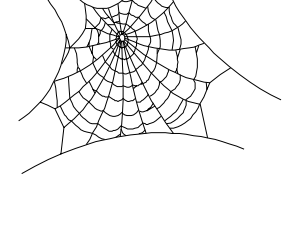

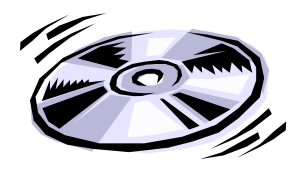

**Bush, Vannevar**  (1890-1974), científico, educador y administrador estadounidense, nació en Everett (Massachusetts). De 1919 a 1971 Bush tuvo diversos cargos docentes y administrativos en el MIT y en la Institución Carnegie de Washington. Bush es más conocido por sus trabajos en el Comité de Investigación para la Defensa, del que fue presidente en la oficina de Investigación y Desarrollo Científico, que dirigió durante la II Guerra Mundial, y en el departamento de Investigación y Desarrollo del Ejército y la Marina.

*Extractado de* Enciclopedia Microsoft® Encarta® *convenientemente sobre el papel*". Dos años más tarde Nelson presentó en sociedad su software "**Xanadú**" que posibilitaba la creación de textos no lineales ni secuenciales.

Sin embargo, fue recién en la década del '80, con el advenimiento de las computadoras personales, y la proliferación de aplicaciones para éstas, cuando el "hipertexto" se hizo conocido. El golpe de gracia hacia su popularización se produjo en estos últimos años con la aparición de computadoras con potencialidades multimediales, y dispositivos de gran capacidad de almacenamiento digital como los CD-ROM's y Laser Disks. Cualquier usuario de una PC, aún no demasiado avezado, sabe hoy en día, que cuando al pasar la flecha del mouse por una determinada palabra o zona, y ésta se transforma en una *"manito"* con un *"dedo señalador"*, está en presencia de un vínculo que lo llevará a agregar información.

# **Multimedia, Hipertexto e Hipermedia**

Antes de adentrarnos en las características propias de la Web, y en función de los orígenes de la misma explicados en el punto anterior, conviene definir previamente los conceptos de multimedia, hipertexto e hipermedia que generalmente se utilizan como sinónimos pero que, como veremos, no lo son.

Decimos que estamos en presencia de un documento **multimedia** (o con capacidades multimediales) cuando en él se combinan textos, imágenes, fotografías, audio, sonido, animaciones, video y cualquier otro tipo de datos en forma digital.

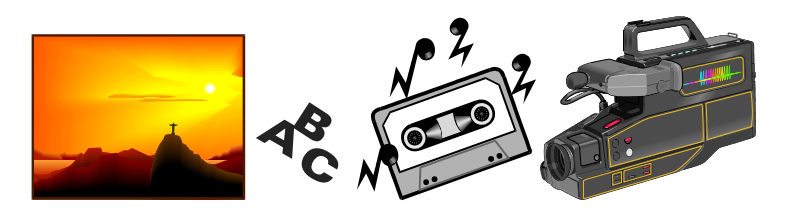

Los "**juegos para computadora**" son típicamente multimediales ya que allí se encuentran textos que se dan como consignas u orientaciones, sonidos de tipo ambiental, audio de la voz de un personaje, animaciones y eventualmente (dependiendo de la calidad de producción del juego) videos.

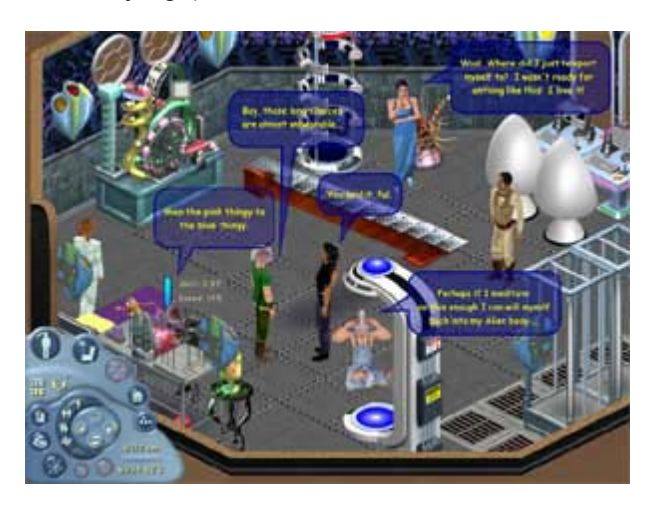

**Fig. 2.1**: Pantalla de un típico juego multimedial: Los Sims, donde se combinan diferentes tipos de información.

Un documento **hipertextual** es aquel en el cual existen relaciones (*enlaces*) entre las palabras o conjuntos de palabras que lo componen, tanto dentro del mismo como hacia otros, mediante un sistema de índices que los vincula.

El clásico ejemplo de un documento hipertextual "puro" (sólo texto) son las *ayudas* tanto de Windows como de los programas en este entorno: al pulsar sobre un ítem del contenido de la ayuda, éste nos remite a un documento que nos amplía la información.

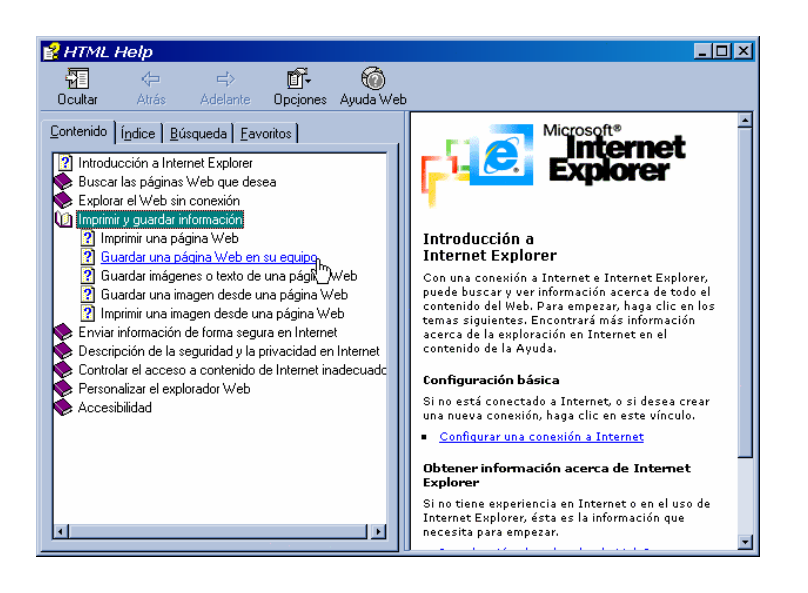

Finalmente si a una presentación multimedial le agregamos la capacidad de vincularse o **"navegar"** por la misma, estamos en presencia de un documento **hipermedial**.

Las actuales enciclopedias en CD-ROM, son una clara muestra de este tipo de documentos donde se combinan la riqueza de la información en sus diferentes formas con las posibilidad de acceder a ella en forma no secuencial, de acuerdo al camino elegido por el usuario.

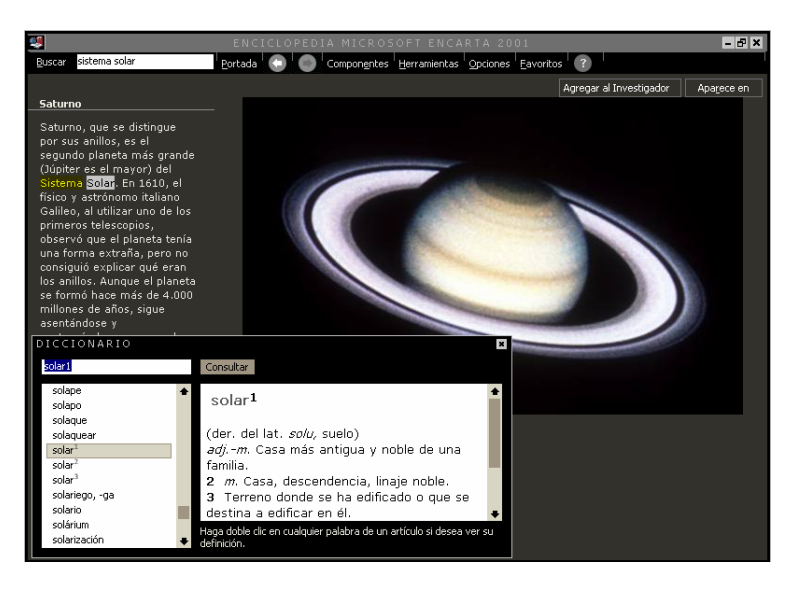

**Fig. 2.2:** Como en la mayoría de los programas bajo Windows, las ayudas son de carácter hipertextual.

**Fig. 2.3:** En la Enciclopedia Encarta, la navegación es una característica fundamental que permite asociar información de diferentes fuentes.

# **Características de la Web**

Según su propio creador, Berners-Lee, la Web es un sistema que presenta las siguientes características:

**1) Hipermedial**: en la Web podemos manejar información multimedial y navegar a través de ella.

**2) Distribuido**: a diferencia de las antiguas y enormes bases de datos que concentraban la información físicamente en un único lugar, la Web es un sistema compuesto por miles de servidores localizados en cientos de ciudades del mundo que están interconectadas entre sí.

**3) Heterogéneo**: por ser un servicio relativamente nuevo, la Web tiene la ventaja de poder reunir servicios y protocolos más antiguos (como Gopher, los News, FTP, e inclusive el correo electrónico), de modo tal de presentar la información desde un único programa cliente.

**4) Colaborativo**: ésta es una característica sustancial y la que posiblemente le haya dado el mayor empuje a su crecimiento, ya que cualquier persona, en cualquier parte del mundo, puede agregar información a la Web para que luego pueda ser consultada por el resto de los usuarios.

### **Conceptos básicos en la Web**

Si bien la Web es el servicio más "amistoso" para un usuario, tanto novel como avanzado, detrás de esas pantallas cargadas de información de diverso tipo se encuentran una serie de herramientas y estructuras, muy complejas en algunos casos, que justamente posibilitan un acceso más transparente.

Veamos cada una de ellas:

### **1) Browsers**

En una arquitectura de tipo cliente-servidor, el usuario interactúa y obtiene información desde su computadora a través de una aplicación cliente. En la Web estas aplicaciones se conocen bajo el nombre genérico de "**browsers**" (también llamadas en nuestro idioma "*visores*", "*visualizadores*", "*navegadores*" o "*exploradores*"), y cumplen dos funciones básicas:

- transmitir a los servidores remotos las órdenes que le imparte el usuario, y
- presentar la información en forma asequible a quien la solicite.

**Mosaic** desarrollado en 1993 por la NCSA (Centro Nacional para Aplicaciones de Supercomputadoras) fue, como señalamos, el primer browser que salió al mercado, y que le dio popularidad a la Web. Actualmente ha sido discontinuado.

Sólo un año más tarde, una nueva empresa -**Netscape**- desarrolló su browser, llamado **Navigator**, que prontamente acaparó casi un 80% del mercado, convirtiéndolo así en un "*browser estándar de hecho*".

Desde su versión 2, Netscape Navigator logró imponer cierta

nueva cosmética entre los desarrolladores de páginas Web, mediante el empleo de *tablas* y *"frames"* (paneles o marcos), a la vez que facilitó la incorporación de "*plug-ins*" (pequeños programas que cumplen una función adicional dentro del mismo browser) y otras funcionalidades como el poder ejecutar los *applets* de Java (ver Cap. 16) y una mayor seguridad a la hora de realizar transacciones comerciales "vía Web".

Durante 1996 Netscape sacó a la luz su versión 3 del Navigator con nuevas extensiones del lenguaje HTML (ver Cap. 16) y mayor rapidez al ejecutar programas en Java.

En junio de 1997, Netscape lanzó la versión 4 de su Navigator, esta vez dentro de una *"suite"* (paquete integrado) denominado "**Communicator**" que además incluye a *Messenger* (correo electrónico), *Collabra* (lector de news groups), *Composer* (diseño de páginas web) y *Conference* (software de conferencias en tiempo real).

Con altibajos, y sin cambios estructurales profundos, las versiones se fueron sucediendo hasta llegar a la actual 7.0.

Puede consultarse mayor información sobre los productos de Netscape en:

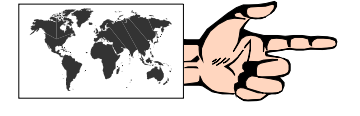

### **http://www.netscape.com**

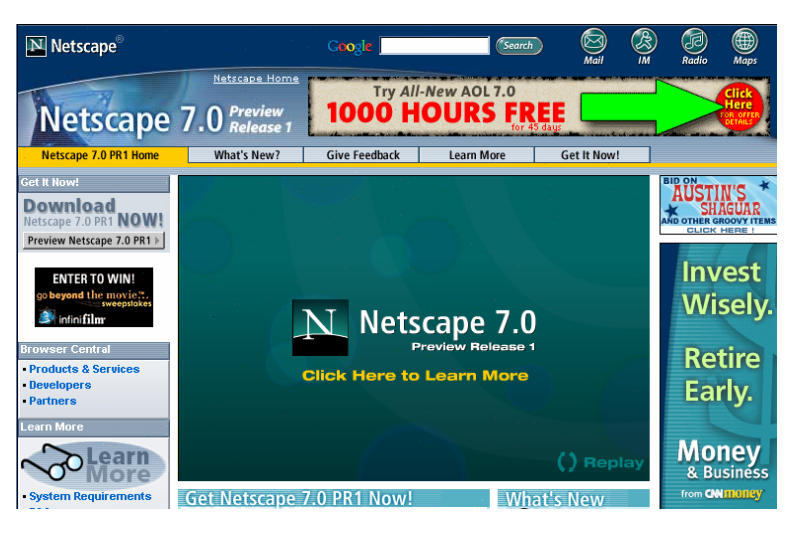

**Fig. 2.4:** Sitio web de Netcape.

#### **Gates, William Henry, III**

(1955- ), empresario estadounidense, presidente y director ejecutivo de Microsoft Corporation. Nació en Seattle (Washington). Gates fundó Microsoft en 1975 con Paul Allen, su compañero de estudios. Durante su estancia en Harvard, en 1975, Gates se asoció con Allen para desarrollar una versión del lenguaje de programación BASIC para el Altair, el primer ordenador o computadora personal.

Finalmente, y de la mano de la mayor empresa de software del mundo, llegó el nuevo contendiente: **Microsoft Internet Explorer**. Su versión 2 (luego de una efímera versión inicial que acompañaba al recién salido Windows 95) no fue lo suficientemente robusta como para desbancar el casi monopolio que por esos momentos ejercía Netscape Navigator 2.

Sin embargo, y como producto de una muy inteligente y agresiva estrategia comercial, respaldada por un fuerte soporte de investigación y desarrollo, la empresa de **Bill Gates** introdujo hacia mediados del '96 su Internet Explorer 3 con importantes mejoras, entre las cuales se pueden mencionar: la capacidad de enviar y de recibir correo electrónico desde el mismo browser; los controles *ActiveX* (una readaptación de la tecnología OLE para la Web) que permiten la incrustación de objetos -como documentos Word o Excelen las propias páginas Web; manejo de extensiones de HTML en nivel

Gates dirigió el desarrollo de MS-DOS (Sistema Operativo de Disco Microsoft), un lenguaje operativo tipo para los ordenadores personales IBM (PC) y ordenadores compatibles. La primera versión del MS-DOS fue realizada en 1981 y se convirtió en el sistema operativo más utilizado en el mundo.

El éxito de Gates se debe a su capacidad para convertir las mejoras técnicas en estrategia de mercado, y para combinar la creatividad con una gran perspicacia técnica. Es uno de los pocos empresarios que, partiendo de la parte técnica de la industria de los PC, ha sobrevivido en el área de los negocios. Aunque Gates ha acumulado una gran fortuna, es conocido por sus aportaciones personales y las de su compañía a obras benéficas y educativas.

*Extractado de Enciclopedia Microsoft® Encarta®* 

**Fig. 2.5:** Sitio web de Microsoft Internet Explorer en español, en donde no sólo se puede obtener importante información, sino también las actualizaciones y correcciones que se van efectuando.

3; personalización de la interfaz de usuario; y soporte para *Java Script* e integración de applets Java.

Esto posibilitó una equiparación entre las versiones 3, de Netscape y de Microsoft, en cuanto a potencialidades se refiere.

A partir de ese momento, el estándar de hecho dentro del mercado de los navegadores pasó a ser Internet Explorer, ya que en las sucesivas versiones introdujo mejoras, tanto en su estética como en su funcionalidad, que no pudieron ser contrarrestadas por Netscape. Actualmente, Internet Explorer acapara el 96 % del mercado de navegadores.

En su última versión, la 6, Internet Explorer es un conjunto sólido de programas, que además del explorador, incluye:

• **Outlook Express:** proporciona funciones avanzadas para correo electrónico y Newsgroups (ver Cap. 4 y Cap. 6).

• **Front Page Express**: facilita la creación y edición de páginas web.

• **Mensajero Instantáneo:** con el cual es posible enviar mensajes en línea a los contactos que tengamos en nuestra lista (ver Cap. 8)

• **Reproductor multimedia:** mediante el cual se pueden escuchar y ver los archivos más populares que se hallan en Internet.

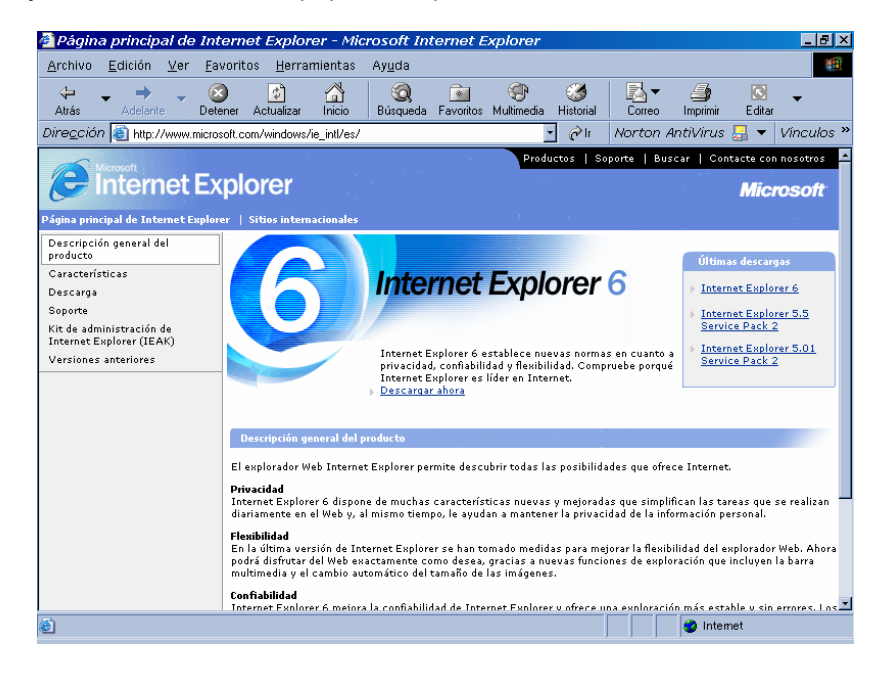

En este libro, se empleará la versión 6 de Internet Explorer, fundamentalmente por encontrarse totalmente traducido a nuestro idioma, y por su carácter gratuito.

### **2) El protocolo HTTP**

Tal como vimos en el Cap. 1, Internet tiene su fundamento en base a protocolos estándares, sin los cuales no podría funcionar. Si bien el protocolo subyacente es el TCP/IP, para ciertas funciones particulares son necesarios otros protocolos, como en el caso específico de la Web, donde fue necesario crear un protocolo que resolviese los problemas planteados por un sistema hipermedial, y sobre todo distribuido en diferentes puntos de la Red.

Este protocolo se denominó **HTTP** *(HyperText Transfer Protocol, o Protocolo de Transferencia de Hipertexto)*, y cada vez que se activa cumple con un proceso de cuatro etapas entre el browser y el servidor que consiste en lo siguiente:

• **Conexión**: el browser busca el nombre de dominio o el número IP de la dirección indicada intentando hacer contacto con esa computadora.

• **Solicitud**: el browser envía una petición al servidor (generalmente un documento), incluyendo información sobre el método a utilizar, la versión del protocolo y algunas otras especificaciones.

• **Respuesta**: el servidor envía un mensaje de respuesta acerca de su petición mediante códigos de estado de tres dígitos.

• **Desconexión**: se puede iniciar por parte del usuario o por parte del servidor una vez transferido un archivo.

### **3) El lenguaje HTML**

El **HTML** (*HyperText Markup Lenguage, o Lenguaje de Mercado para Hipertexto*) es el lenguaje en el cual están escritos los documentos hipertextuales para la Web.

Mediante este lenguaje de etiquetas, o conjunto de especificaciones estandarizadas (y sencillas), se pueden dar instrucciones para que un browser determinado (que se ajuste a esos estándares) "entienda" qué hacer con un documento, e independientemente de las plataformas pueda darle formato al texto (negrita, centrado, etc.), crear vínculos hipertextuales, insertar imágenes, o crear formularios, entre otras posibilidades.

Tal como se verá en detalle en el Cap. 16, *("Construcción de una página para la Web")*, un documento HTML no es más que texto en ASCII conteniendo marcas o "**tags**" (que comienzan con el signo "**<**" y terminan con el signo "**>**").

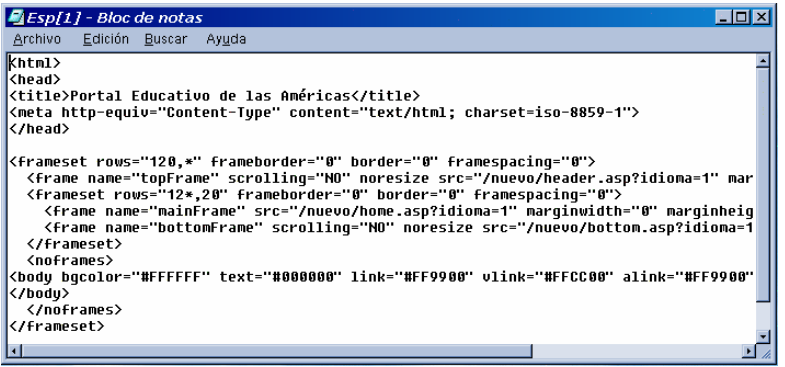

Desde sus orígenes, y de acuerdo a las necesidades de los desarrolladores de páginas Web, HTML ha ido incorporando nuevas extensiones de instrucciones, conformando así las versiones, denominadas niveles, que van desde el 0 al HTML Dinámico, que avanza hacia un mayor nivel de interactividad en el diseño de páginas web que incluye:

• Efectos multimedia sin necesidad de descargar grandes archivos (con la consiguiente lentitud) por parte del usuario.

- Reducción de tráfico de red innecesario y baja carga del servidor.
- Contenidos más dinámicos que pueden ser modificados por los

**Fig. 2.6:** Archivo en HTML visto desde el Bloc de Notas, donde se pueden apreciar los "tags" que conforman el documento.

usuarios en su computadora para que éstos puedan cambiar los atributos.

Lamentablemente no todos los browsers interpretan un documento HTML de la misma forma, de modo tal que la "*cosmética*" de un documento puede variar de un browser a otro.

### **4) El sistema de direccionamiento URL**

La forma en que se localizan recursos en la Web proviene del empleo de un sistema notacional, **URL** *(Uniform Resourse Locator, o Ubicador Uniforme de Recursos)* que hace posible los saltos hipertextuales.

Básicamente, un URL es un puntero a un objeto de Internet. En su sintaxis nos proporciona, de forma compacta, y bastante inteligible, la información necesaria para acceder a un recurso en Internet. Dicha información contiene, como mínimo, el *protocolo de acceso* (**http** para una página en la Web, **ftp** para transferencia de archivos, **gopher** para un documento hipertextual puro en el espacio Gopher, etc.), el *nombre del servidor remoto*, y el *camino y nombre del documento*.

Una vez que el recurso es localizado, se transfiere una copia al usuario quien en definitiva decide qué hacer con el mismo.

# **Identificando una dirección en la Web**

Para acceder a una página en la Web, deberemos conocer su dirección, o URL.

Una dirección típica de una página web podría tener la siguiente estructura:

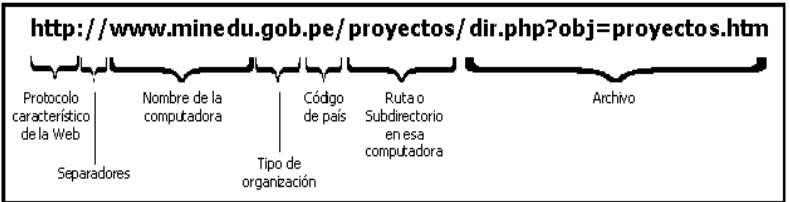

### **Otros conceptos asociados a la Web**

### **1) Links**

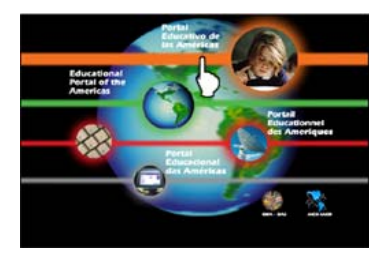

Los links, o vínculos, son la característica básica de un documento hipertextual o hipermedial, ya que los mismos son referencias dinámicas que nos permiten "**saltar**" de un lugar a otro en forma instantánea. Desde el surgimiento de una aplicación predecesora de la Web, denominada Gopher, cuya diferencia fundamental es que sólo posibilitaba el manejo de documentos hipertextuales puros (sin imágenes u otro tipo de información multimedial), el término "*navegar*" o *"surfear"* Internet tiene una directa relación con la capacidad de "**saltar**" de un lado a otro, independientemente de la distancia física que exista entre ambos documentos.

En los browsers, los links de texto suelen estar subrayados en un color distinto al del resto del documento, y tanto en éstos como en las imágenes que tienen vínculos, la flecha señaladora del mouse se

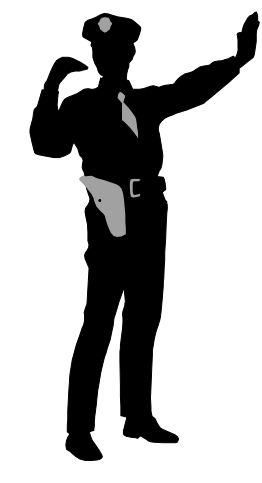

transforma en una "manito" con un "dedo señalador" al pasar encima de ellos.

### **2) Site**

Un site, o sitio o lugar en la Web, es el conjunto de páginas de una organización o persona determinada. Así, cuando se hace mención al sitio de Microsoft, se da su dirección como

#### **http://www.microsoft.com**

Sin embargo, físicamente un site no siempre está en un único servidor (aún cuando su dirección sea la misma) ya que por cuestiones de demanda, como en el caso mencionado de Microsoft (que es accedido millones de veces por día) se requiere más de un servidor para atender tantos pedidos. De todas formas, la información es idéntica tanto en el servidor "**principal**" como en los "**mirrors**" (o espejos).

Lo usual es que un servidor, como en el caso de los proveedores locales de Internet, atiendan o sean "**anfitriones**" de varios sites.

### **3) Home Page**

Dentro del conjunto de páginas que eventualmente pueden conformar un sitio en la Web, se denominan **Home Page** a la página de inicio, es decir aquella que se cargará en primera instancia, y que generalmente tiene un mensaje de bienvenida, y un menú con diferentes opciones, con sus respectivos links.

Y si bien en la mayoría de los casos la Home Page es la primera página del sitio que el usuario puede observar, en algunas ocasiones (por ejemplo en los lugares con pago requerido) se accede previamente a una página de ingreso de contraseña y, una vez validada correctamente, se puede ingresar a la Home Page propiamente dicha de ese lugar.

### **Tiempo de acceso a una página web**

Uno de los temas más controvertidos en Internet es el tiempo de acceso a una determinada página en la Web, sobre todo si se cuenta con una conexión telefónica vía módem.

Ahora bien, la famosa lentitud que aqueja a los usuarios acostumbrados a manejar la Web, se debe no a uno, sino a una conjunción de factores que hace que esto sea así.

En principio podemos señalar que el tiempo de "llegada" a nuestra computadora de una página Web dependerá de:

### **1) La página elegida,** y

• *dónde está ubicada físicamente:* si bien en Internet todos los puntos están interconectados entre sí, es lógico suponer que aquellas localidades que dispongan de enlaces troncales más sólidos tendrán una respuesta más rápida.

• *qué cantidad de accesos tenga:* en ciertos sitios de alto grado de "concurrencia" por parte de los usuarios, se producen ciertos "cuellos de botella" (saturación del ancho de banda) que lentifican la conexión.

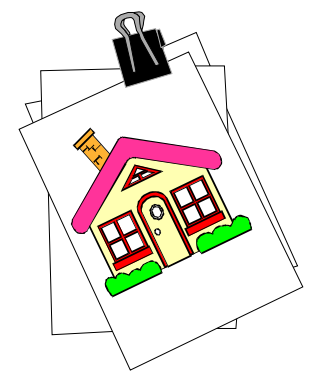

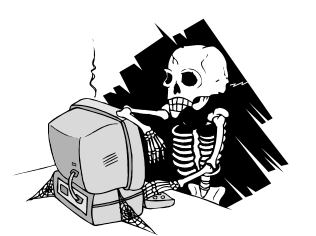

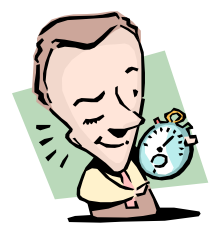

• *qué cantidad de gráficos posea:* las páginas multimediales, con grandes gráficos, backgrounds (fondos) y/o música son, en general, de bajada lenta.

**2) La hora de conexión:** es usual hacer mención a que "de noche" Internet es más rápido. Esto es una verdad a medias, ya que otros lugares con los cuales nos conectamos en horario nocturno para nosotros, podrían estar en plena actividad diurna de acuerdo a su huso horario.

**3) El equipo que se posea:** obviamente no será lo mismo conectarnos a través de una PC 486 con 16 Mb de RAM y un módem de 14400 bps que con una Pentium III 1 Ghz con 128 Mb de RAM y un módem de 56 kbps.

**4) La eficacia de nuestro proveedor:** fundamentalmente habrá que tener en cuenta cuál es el ancho de banda de salida ("**caño**") de un proveedor, y la relación cantidad de usuarios/líneas telefónicas que disponga. Con respecto al ancho de banda puede darse el caso que aun teniendo un caño de, por ejemplo, 128 Kbs, el proveedor en cuestión sea a su vez subproveedor de terceros, con lo cual su propio ancho de banda quedará reducido, y cuanto más ocurra esta situación, mayor será la posibilidad de un congestionamiento.

Otro tanto ocurre con la relación cantidad de usuarios/líneas telefónicas. Si el proveedor dispone de 20 líneas y su masa de usuarios es de 1000, es muy probable que al querer acceder a dicho proveedor nos de "ocupado". Una buena relación indica que 15 usuarios por línea dará buenas posibilidades de conexión en función de que es dable suponer que los horarios de los usuarios para conectarse (y los respectivos bolsillos) son diferentes.

# **Microsoft Internet Explorer**

Tal como mencionáramos anteriormente, la interacción del usuario con Internet en sus diferentes servicios, se realiza mediante el empleo de programas "cliente".

Dado que, como iremos viendo a lo largo de este libro, existen numerosas aplicaciones para cada uno de estos servicios, el usuario debe tomar una decisión, en cuanto a elección de uno de estos programas se refiere, ya que ello redundará luego en un mejor rendimiento de su tarea.

En el caso específico de la Web, la decisión -hoy en día- se torna más acotada ya que, como ya se mencionó, el estándar de hecho es en la actualidad, Microsoft Internet Explorer.

Si bien, como se señalara precedentemente, los ejemplos que se desarrollarán en este libro, se basan en el uso del Microsoft Internet Explorer 6, debe tenerse en cuenta que no es éste un "Manual de Usuario" sino -simplemente- un indicador básico para realizar las acciones principales. El usuario que desee adentrarse en el tema, encontrará en la práctica cotidiana, la exploración, y las Ayudas propias de cada programa, el mejor método para el dominio de estas herramientas.

# **La ventana principal del Microsoft Internet Explorer 6**

Una vez establecida la conexión a nuestro proveedor de Internet, y abierto el Explorer, nos encontramos con la siguiente ventana y sus respectivas zonas:

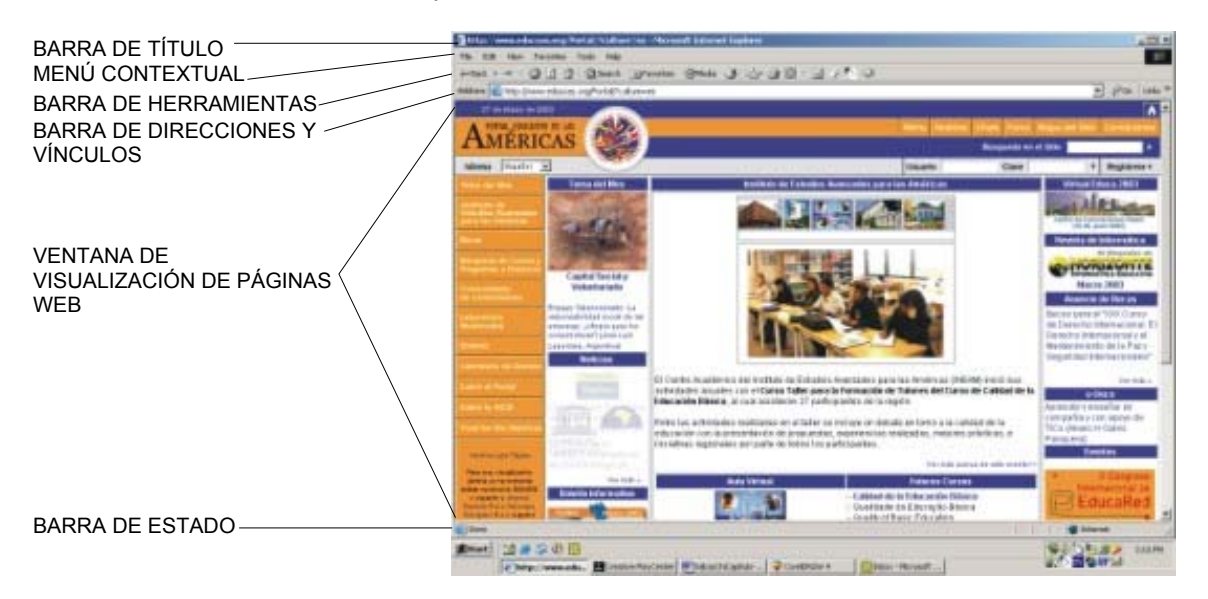

Dado que una de las posibilidades que ofrece este programa es la personalización de la **Barra de Herramientas**, podemos ir al **Menú Contextual**, seleccionar **Ver**, **Barra de Herramientas** y luego elegir la configuración o "estética" de presentación que más nos agrade dentro de la opción **Personalizar**, anulando o agregando botones. Veamos ahora cada uno de estos paneles, y sus respectivas aplicaciones:

**1) Barra de Título**

**E** PORTAL EDUCATIVO DE LAS AMERICAS / EDUCATIONAL PORTAL OF AMERICAS / PORTAL EDUCATIF D... **ED** X

Indica el nombre de la página Web a la cual se ha accedido. Va precedido de un icono que indica que se trata de ese tipo de páginas. En el extremo derecho se encuentran los típicos botones de Windows 95 para Minimizar, Maximizar (o Reducir) y Cerrar.

**2) Menú Contextual**

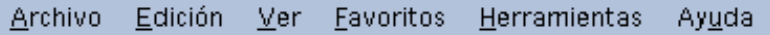

Compuesto por las siguientes opciones:

• *Archivo:* para realizar acciones como *Abrir, Guardar y Cerrar un archivo* y *Configurar* e *Imprimir* una página web. Una de las opciones más útiles es *Trabajar sin Conexión a la red*, que nos permite, una vez que se han descargado las páginas, poder ver en detalle las mismas sin estar conectados en línea, lo cual supone mayor rapidez en la visualización de las páginas y menor consumo telefónico. Otra opción útil, a la hora de ahorrar recursos, es *Vista Preliminar*, que nos

permite apreciar la cantidad de páginas y la disposición que se empleará en una posible impresión.

Finalmente, la opción Enviar, nos permite: a) Enviar la página en cuestión, con todos sus textos e imágenes, a través de un mensaje de correo electrónico (para lo cual se abrirá el programa determinado, por ejemplo Outlook Express), o b) Enviar solamente el vínculo por ese mismo medio.

• *Edición:* como en cualquier otro programa para *Cortar, Copiar y Pegar, Seleccionar Todo* y *Buscar* palabras.

• *Ver:* desde esta opción se accede a la posibilidad de cambiar la apariencia de la página (*Barra de herramientas, Barra de estado* y *Barra del explorador*). Desde *Código Fuente* se observa la estructura de la página web escrita en HTML, como un archivo del Block de Notas de Windows 95. *Ir a:* brinda la posibilidad de recorrer las páginas en forma rápida (*Adelante* y *Atrás*).

• *Favoritos:* permite acceder a páginas web preseleccionadas por el usuario.

• *Herramientas:* También habilita para acceder a los programas cliente de *Correo* y de *Noticias (Outlook Express)*, de *llamadas por Internet (NetMeeting),* y al *Mensajero Instantáneo (Messenger).*

Particularmente importante es *Opciones de Internet*, ya que desde allí se pueden configurar diversas características del browser.

• *Ayuda:* tanto off-line como a través de Internet conectándose al sitio de Microsoft.

### **3) Barra de Herramientas**

Compuesta por los siguientes botones:

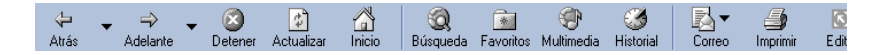

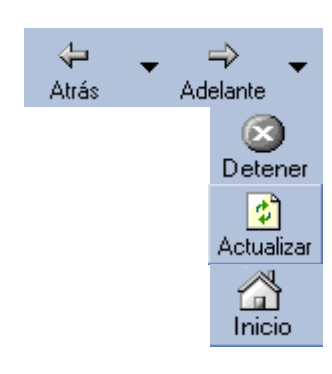

• Botón **Atrás** y **Adelante**: permite recorrer en uno u otro sentido las diferentes páginas a las cuales se ha accedido durante una conexión.

• Botón **Detener**: pulsando este botón se detiene el cargado de una página Web.

• Botón **Actualizar**: refresca (vuelve a cargar) la página actual.

• Botón **Inicio**: al pulsar este botón se carga la página que hayamos definido como inicial. Ésta se puede configurar desde *Herramientas*, *Opciones de Internet*, y luego pulsando la solapa *General*, indicando la dirección de la página de inicio que deseamos ver cada vez que se cargue el explorador (o que pulsemos este botón).

Los siguientes cuatro botones *(Búsqueda, Favoritos, Multimedia* e *Historial)* habilitan un nuevo cuadro (*Barra del explorador*), dentro de la ventana de visualización, de modo tal que se puedan ir seleccionando las opciones de los mismos sin perder la visión del resto de la página.

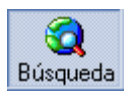

• Botón **Búsqueda**: en la opción cargada por defecto, al pulsar este botón, y estando conectados a Internet, accederemos a un proveedor de búsqueda (por ejemplo, MSN en español).

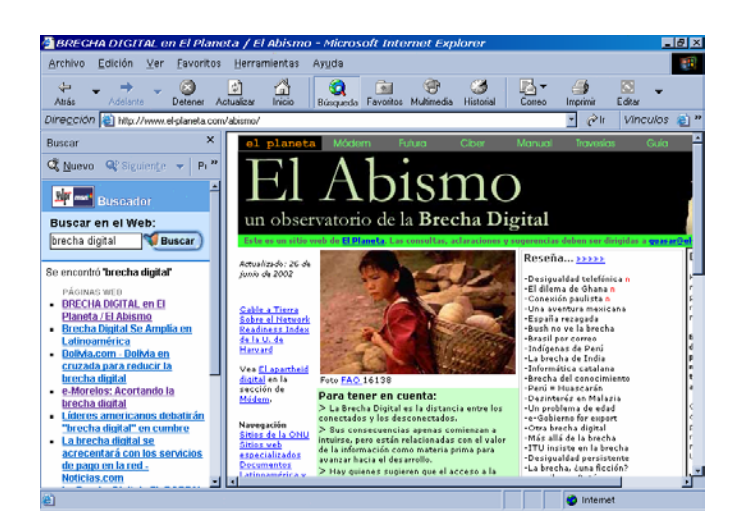

**Fig. 2.7:** Apertura de la Barra del Explorador (Opción Búsqueda) dentro de la pantalla de visualización de páginas web.

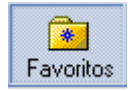

• Botón **Favoritos**: desde esta opción podemos ir agregando (y eventualmente ordenando en carpetas) los accesos a las diversas páginas que nos resulten de interés, pudiendo así acceder en forma rápida sin necesidad de tipear una dirección determinada. El procedimiento para incorporar páginas en este directorio es simple: una vez que estamos posicionados en la página que nos interesa, pulsamos este botón y luego elegimos *Agregar a Favoritos*.

Hecho esto, podemos cambiar (o no) el nombre de la página e inmediatamente se incorporará a nuestra lista. Es conveniente, en la medida en que se vayan agregando páginas, conformar "carpetas" específicas con el objeto de agilizar la selección. Esto se logra desde esta misma opción en *Organizar Favoritos*.

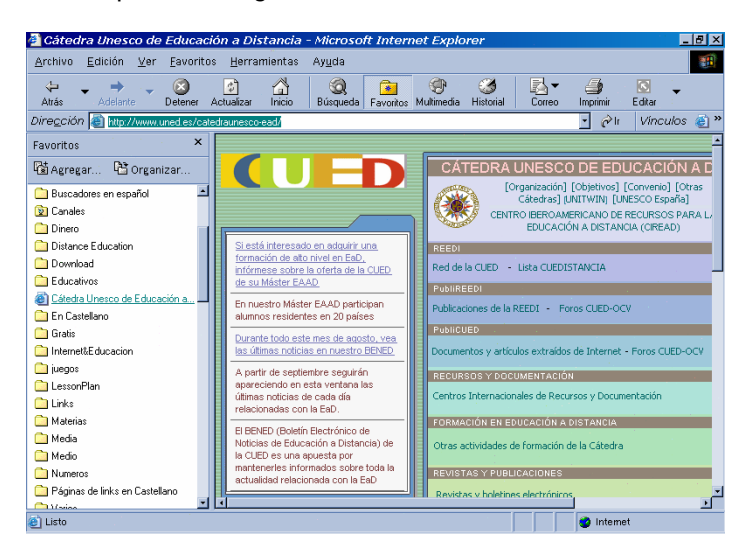

**Fig. 2.8:** Apertura de la Barra del Explorador (Opción Favoritos) dentro de la pantalla de visualización de páginas web.

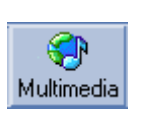

• Botón **Multimedia**: habilita un nuevo reproductor multimedia, mediante el cual se pueden reproducir los archivos de audio y video más populares en Internet.

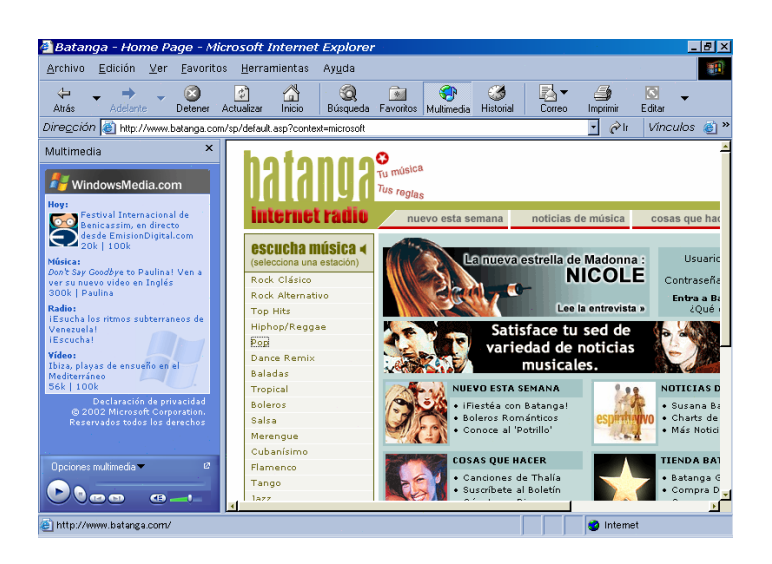

**Fig. 2.9:** Apertura de la Barra del Explorador (Opción Multimedia) dentro de la pantalla de visualización de páginas web.

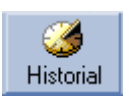

• Botón **Historial**: nos permite acceder a los lugares a los cuales hemos accedido anteriormente. Puede consultarse por *día de la semana actual* o por *Hace una semana, Hace dos semanas...* Esta opción es muy útil para la navegación off-line, ya que estos sitios previamente recorridos se encuentran en la memoria caché.

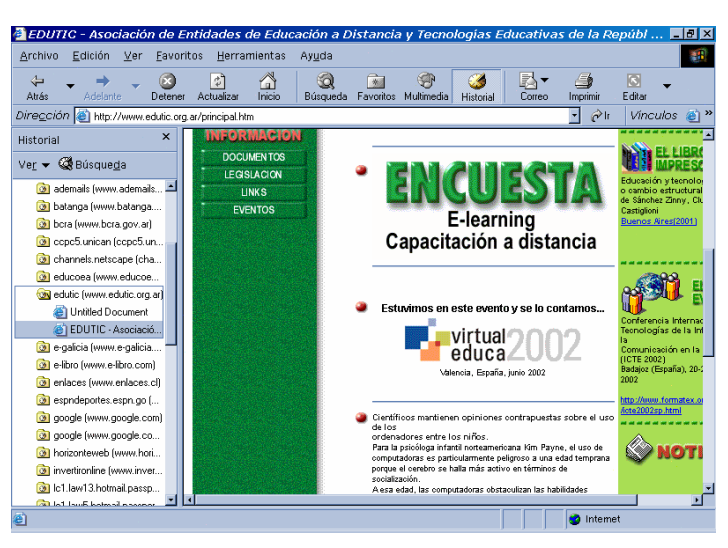

**Fig. 2.10:** Apertura de la Barra del Explorador (Opción Historial) dentro de la pantalla de visualización de páginas web.

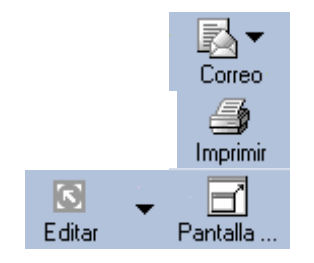

• Botón **Correo**: nos permite acceder al lector de correo y de grupos de noticias (ver en detalle en Cap. 3 y 4 respectivamente).

• Botón **Imprimir**: dará lugar a la impresión de la página web visualizada.

• Botón **Edición**: habilita el programa de edición de páginas web, Front Page Express (ver en detalle en Cap. 16).

• Botón **Página Completa** (opcional en Personalizar): nos permite ver la página web con mayor altura, ya que temporariamente -hasta tanto pulsemos nuevamente este botón- desaparecen las *Barras de Dirección*, y de *Vínculos*, y el *Menú Contextual*. También accesible pulsando la tecla "F11".

### **4) Barra de Direcciones y Vínculos**

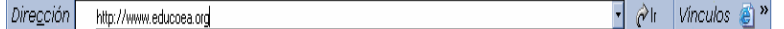

Desde esta ventana se puede introducir la dirección de la página a la cual deseamos acceder. Estas direcciones pueden contener protocolos de diferente tipo como:

**http** (para servidores www) Ej.: http://www.educoea.org **gopher** (para servidores Gopher) Ej.: gopher://gopher.mcye.gov.ar **ftp** (para transferencia de archivos) Ej.: ftp://ftp.microsoft.com/Products/frontpage/ **news** (para servidores de noticias) Ej.: news://news.delta.com

En el extremo derecho de esta barra se encuentra una flecha (hacia abajo) que habilita una persiana en donde podremos observar las direcciones de las páginas a las cuales hemos tenido acceso en las últimas sesiones.

Al final de ésta se encuentra la Barra de Vínculos, que es la menos indispensable de todas. Su función consiste en conectarnos a ciertos lugares de la Web predeterminados. Puede ser suplida perfectamente por *Favoritos.*

### **6) Ventana de Visualización de las páginas**

Este es el sector donde se desplegarán las páginas a las cuales vayamos accediendo, y eventualmente, la *Barra del explorador* cuando se pulse alguno de los botones ya mencionados *(Búsqueda, Favoritos, Multimedia* e *Historial).*

En su sector derecho se encuentran la barra y las flechas de desplazamiento vertical, que nos permiten recorrer la página, y en algunos casos también aparecen la barra y las flechas de desplazamiento horizontal.

### **7) Barra de Estado**

Abriendo página http://www.clark.net/pub/lschank/web/distance.html...

Se encuentra bajo la ventana de visualización de las páginas, en el sector izquierdo y allí se van visualizando los mensajes que se generan al establecerse una conexión (por ej. *"Conectando sitio 200.32.19.48", "Sitio Web encontrado", "Abriendo página... ", "Listo"*, etc.)

### **8) Barra de Progreso**

Al lado de la *Barra de Estado* se ubica la *Barra de Progreso* que, mediante un segmento horizontal nos va indicando el porcentaje de la transferencia.
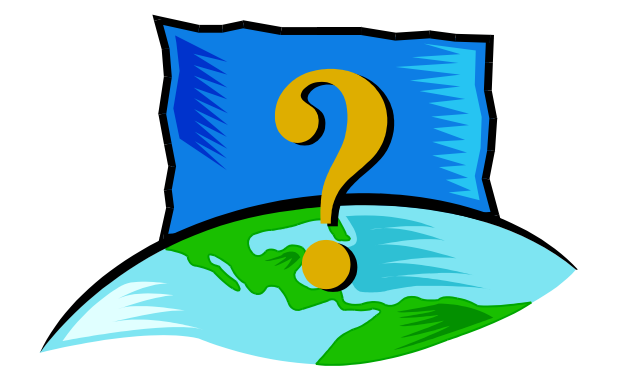

# **CAPÍTULO 3:**

# **Buscar, y encontrar, información en la Web**

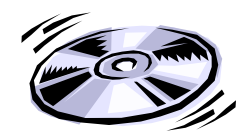

**Alejandría, Biblioteca de**, biblioteca de la antigüedad, que se consideraba tenía la más grande colección de libros del mundo antiguo. Fundada por el rey egipcio Tolomeo I Sóter, en la ciudad de Alejandría, fue ampliada por su hijo Tolomeo II Filadelfo a principios del siglo III a.C. Bajo el reinado de Tolomeo II, la biblioteca principal, en el Museo de Alejandría, al parecer contenía cerca de 500.000 volúmenes o rollos, mientras un anexo en el templo de Serapis (el Serapeion) contenía aproximadamente 43.000 volúmenes. Según la leyenda, la Biblioteca fue destruida por el fuego en tres ocasiones: en el 272 d.C. por orden del emperador romano Aureliano; en el 391, cuando el emperador Teodosio I la arrasó junto a otros edificios paganos, y en el 640 por los musulmanes bajo el mando del califa Omar I

(c. 581-644).

*Enciclopedia Microsoft Encarta 98* ©

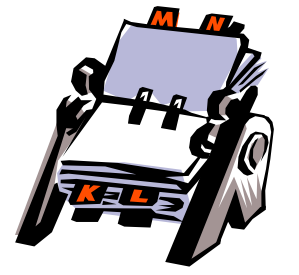

# **Conociendo y clasificando los buscadores**

Sin lugar a dudas, la Web es en la actualidad el mayor conglomerado de información que existe en el mundo. Prácticamente cualquier tema, desde los más usuales e importantes, hasta los más exóticos e intrascendentes, tienen su lugar en la Web.

Según estimaciones de organismos que estudian la evolución de la Web, aproximadamente 3300 millones de páginas web, conteniendo más de 1 billón y medio de palabras, conforman un espacio sólo comparable a la famosa "**biblioteca total**" que alguna vez pensara *Jorge Luis Borges* en *"El jardín de los senderos que se bifurcan"*. Internet es, en los tiempos modernos, lo que la **Biblioteca de Alejandría** fue en la Antigüedad.

Si a esto le sumamos un crecimiento que se duplica aproximadamente cada tres meses, seguramente un usuario desprevenido se sentirá abrumado ante tal magnitud de datos.

Con el objeto de ordenar, clasificar y así localizar los temas que interesan a los usuarios, dentro de esa gigantesca maraña de información, se han desarrollado ciertos mecanismos automatizados de búsqueda (o "buscadores de información") que en cuestión de segundos encuentran y presentan al usuario la información solicitada por el mismo.

Para realizar tan compleja tarea, imposible para cualquier ser humano, los buscadores utilizan un tipo de software denominado "**spiders**" *("arañas")*. Éstas se deslizan a través de toda la Web (recordemos que su traducción es, justamente, "telaraña") visitando millones de páginas y registrando sus direcciones en grandes bases de datos. A partir de allí, algunos buscadores envían "**robots**" a cada una de estas direcciones, los cuales se encargan de almacenar el texto de dichas páginas.

En rigor, tanto spiders (arañas), robots, y wanderers (viajeros, vagabundos) son palabras que se usan indistintamente, y sirven para calificar a la clase de programas que recorren la Web recolectando algún tipo de información sobre cada lugar visitado (por ej. título, texto, imágenes, etc.). El "viaje" del robot continúa con la visita a las páginas que han sido referenciadas por ésta, y así sucesivamente.

En la actualidad existen aproximadamente unos 3700 buscadores de información, de los cuales el 10 % pertenece al ámbito de Latinoamérica.

Obviamente, no todos los buscadores de información son iguales, ni tienen las mismas potencialidades.

Básicamente las diferencias sustanciales radican en:

- el **tamaño** de la base de datos que contiene los índices de búsqueda;
- la **frecuencia** de actualización de dichos datos;
- la **lógica** de búsqueda, mediante la cual se va acotando la localización de las palabras y/o temas solicitados por el usuario;
- la **rapidez** con la cual se encuentra la información pedida; y
- la **relevancia**, con la cual se presenta la información, en orden de importancia.

Desde el punto de vista del usuario, los mecanismos de búsqueda se le pueden presentar diferenciados en dos grandes tipos:

a) los **Directorios Temáticos**, que organizan y clasifican la información que disponen sus bases de datos en forma jerárquica y estructurada en temas y subtemas, de modo tal que el usuario puede "sumergirse" desde un tema general hasta llegar al cual le interese, y desde allí acceder a las páginas que contienen información relativa al tema en cuestión; y

b) las búsquedas por **Palabras Clave**, que se encargan de rastrear toda la información disponible sobre el tópico solicitado en la base de datos disponible. En algunos buscadores, este sistema también es complementado por índices temáticos como los del punto a).

En tanto los Directorios Temáticos están estructurados en niveles y subniveles de acuerdo al criterio de las personas que los diseñaron, y permiten acotar la búsqueda hacia el tema específico que se desee encontrar (si existe en esa jerarquía); las búsquedas por Palabras Clave son más rápidas y arrojan mayores resultados, aunque en contrapartida muchos de estos son irrelevantes o no relacionados con el tema solicitado.

En uno u otro caso, el éxito en la búsqueda dependerá no sólo de la amplitud de la base de datos del mecanismo de búsqueda, sino también del "oficio" del usuario para hacer su solicitud.

Es muy probable que al consultarse un Directorio Temático o un sistema de Búsqueda por Palabras Clave acerca de, por ejemplo, *Colón* (en relación al descubridor de América), el resultado sea cientos o miles de vínculos que se relacionen a esta palabra (en el segundo caso inclusive muchos más ya que se obtendrán referencias a Colón como nombre de una restaurante, o de una ciudad, o de una calle,...).

A efectos de que el lector tenga una idea cabal acerca del funcionamiento de estos sistemas de búsqueda, se analizarán aquellos que actualmente son los más utilizados por los navegantes de la Web.

**1) Google** 

Buscador por palabras y de imágenes, y Directorio temático. **http://www.google.com** Versión original en inglés Versión en español dentro de Preferencias.

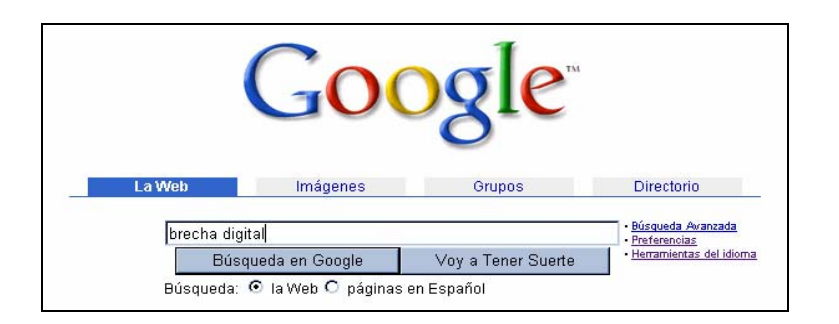

Con acceso a más de 2.000 millones de páginas web, Google proporciona resultados relevantes a usuarios de todo el mundo normalmente en menos de medio segundo. Actualmente, Google responde a más de 100 millones de consultas diarias.

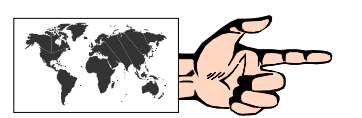

La innovadora tecnología de búsqueda de Google lo diferencian de las máquinas de búsqueda de primera generación. En vez de usar sólo un término o una tecnología de metabúsqueda. Google se basa en la tecnología PageRank, un sistema de clasificación de páginas web desarrollado por sus fundadores, Larry Page y Sergey Brin, en la Universidad de Stanford en 1998, lo que asegura que los resultados más importantes se muestran primero.

PageRank es un algoritmo que mide objetivamente la importancia de las páginas web y se calcula que resuelve una ecuación de 500 millones de variables y más de 2.000 millones de términos. PageRank usa la vasta estructura vinculada de la Web como herramienta organizativa. Google interpreta un vínculo de la página A hacia la página B como un "voto" de la Página A por la Página B y establece la importancia de una página a través de los votos que recibe. También analiza la página que emitió el voto.

Google funciona como una combinación de hardware y software avanzado. La gran velocidad que se experimenta puede ser atribuida en parte a la eficiencia del algoritmo de búsqueda y en parte a las miles de PCs de bajo costo que están conectadas en red para crear una máquina de búsqueda super rápida.

#### **Búsqueda básica**

Para ingresar una consulta en *Google*, simplemente se deben tipear algunas palabras descriptivas y presionar la tecla *Enter* para ver la lista de resultados relevantes.

*Google* también prefiere las páginas en las que los términos buscados están cerca unos de otros.

Las búsquedas *Google* no distinguen entre mayúsculas y minúsculas. Todas las letras, independientemente de como estén escritas, se consideran minúsculas. Por ejemplo, buscar: "América", "AMERICA" o "aMEricA" generará los mismos resultados.

Las búsquedas *Google* en español en forma predeterminada no distinguen los acentos diacríticos, diéresis ni la letra eñe. Es decir, [América] y [America] encontrarán las mismas páginas.

## **Acotar la búsqueda**

- **Consejos generales:** Puesto que *Google* sólo encuentra las páginas web que contienen todas las palabras de la consulta, para acotar la búsqueda basta con agregar más palabras a los términos de búsqueda que ya se han ingresado. Al agregar más palabras, los resultados contendrán un subconjunto específico de las páginas devueltas por la consulta inicial que era "demasiado amplia".
- **Exclusión de palabras:** Se puede excluir una palabra de la búsqueda colocando un signo menos ("-") inmediatamente antes del término que se quiere excluir.
- **Búsqueda de frases:** *Google* permite buscar frases agregando comillas. Las palabras entre comillas dobles ("Organización de los Estados Americanos") aparecerán juntas en todos los documentos encontrados.

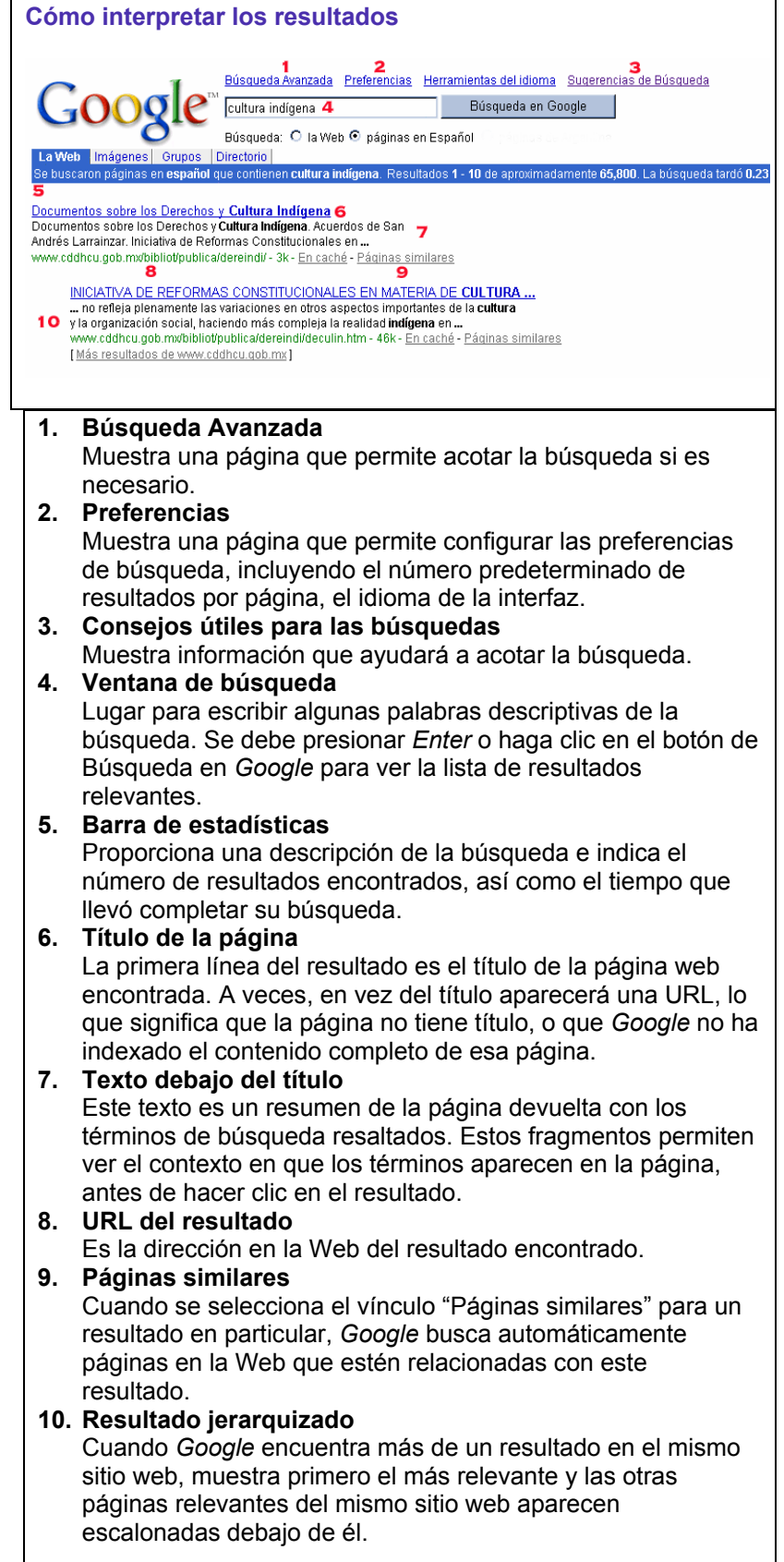

#### **Capacidades espaciales**

*Google* también dispone de dos posibilidades muy interesantes asociadas a sus búsquedas:

• **Traducción automática:** Cuando *Google* devuelve como resultado una página que originalmente ha sido desarrollada en inglés, al lado del título de dicha página aparece la leyenda "Traduzca esta página". Pulsando sobre ésta se abre una nueva ventana con el texto de dicha página traducido.

E-Learning - Home Page- Traduzca esta página ]

... Find Jobs, Track Industry Health on the Internet. The founder of e-learningjobs.com relates his observations of the e-learning marketplace based on tracking of... www.elearningmag.com/-71k-13 Ago 2002 - En caché - Páginas similares

• **Archivos pdf:** *Google* permite encontrar sitios que contengan archivos pdf *(Adobe Document Format)* dentro de los cuales se encuentren las palabras buscadas. Esta facilidad es sumamente útil, ya que gran parte de la información de calidad disponible en la Web se encuentra actualmente en este formato.

repriCinco Principales Razones para Hacer E-Learning: Formato de archivo: PDF/Adobe Acrobat - Versión en HTML Page 1. Cinco Principales Razones para Hacer E-Learning: \* Nuestros Clientes (ó empleados) lo quieren. \* Los contenidos se prestan ... www.ipade.mx/area\_dp/Continuidad/Vitro/ Presentación%20sesión%20e-learning.pdf - Páginas similares

#### **Búsqueda de imágenes**

La búsqueda de imágenes *Google* es la más extensa de la Web, con aproximadamente 400 millones de imágenes indexadas y disponibles para ser vistas. Se puede acceder a la búsqueda de imágenes, desde http://images.google.com (o desde la solapa "Imágenes") y luego ingresar una búsqueda en la ventana correspondiente. En la página de resultados, simplemente se debe pulsar sobre la imagen pequeña para ver una versión más grande de la imagen, así como la página web donde está ubicada.

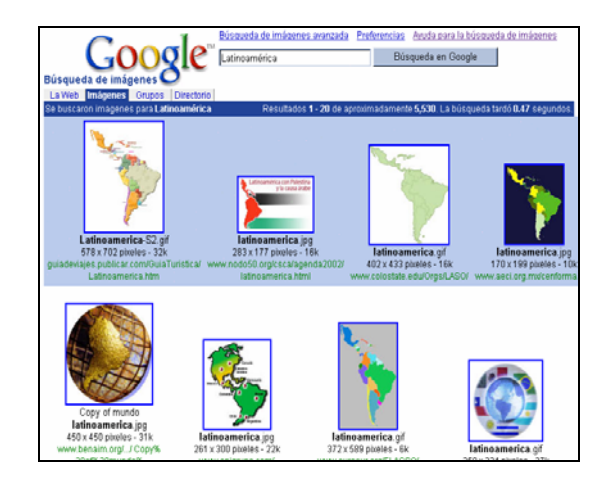

#### **Búsqueda por Directorio**

El Directorio *Google* se conforma con una colección de sitios seleccionados por más de veinte mil redactores voluntarios. A esta colección de sitios, *Google* aplica su tecnología "PageRank" para clasificar los sitios por orden de importancia. Barras horizontales, que aparecen al lado de cada página Web, indican la importancia de la página calculada por el "PageRank". Esta manera distintiva de clasificar los sitios web permite presentar primero las páginas con más alta calidad en cualquier categoría del Directorio *Google*.

Mientras que las búsquedas corrientes por palabras son quizás la manera más rápida de encontrar información sobre un tema específico, el Directorio *Google* es particularmente útil cuando no se está seguro de cómo refinar una búsqueda desde una categoría más amplia. El Directorio permite entender las relaciones entre diferentes temas de un área específica y al mismo tiempo puede sugerir términos útiles para realizar una búsqueda. Además, el Directorio puede dar una idea de cuan extensa es cierta categoría, como por ejemplo, el número de universidades que hay en Brasil.

Cuando se efectúa una búsqueda en el Directorio *Google*, sólo la categoría en la que se encuentra en ese momento será buscada. Esto es particularmente útil cuando se trata de restringir una búsqueda a un tema o campo específico.

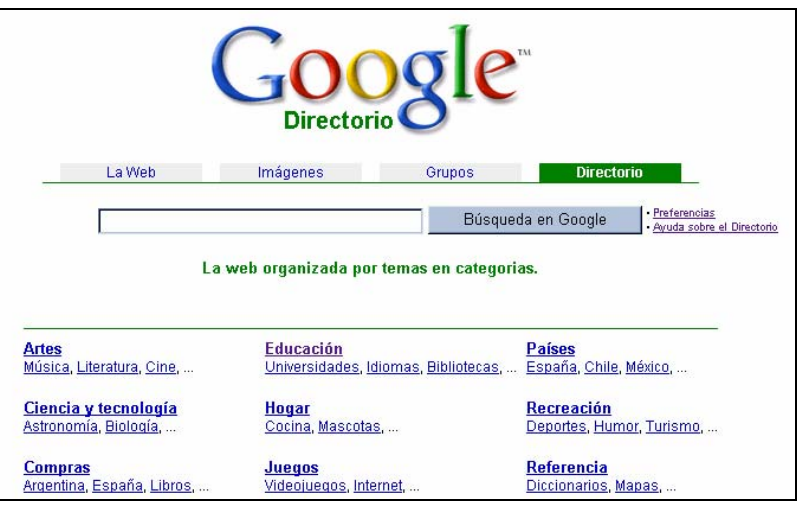

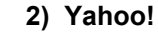

Directorio temático con buscador.

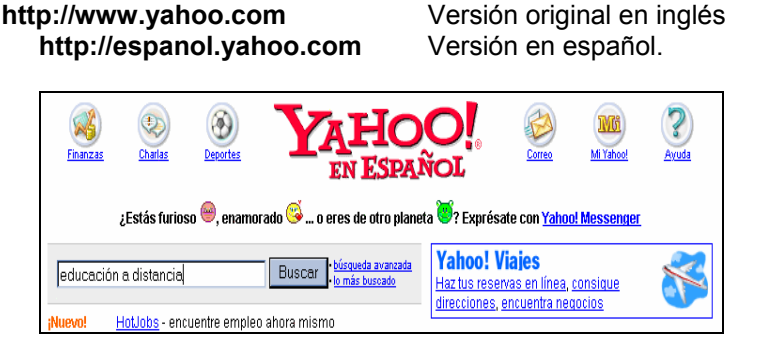

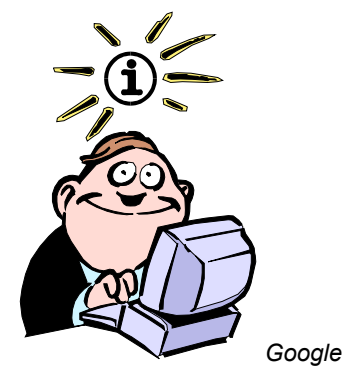

es un juego de palabras con el término "googol", acuñado por Milton Sirotta, sobrino del matemático norteamericano Edward Kasner, para referirse al número representado por un 1 seguido de 100 ceros. El uso del término por parte de Google refleja la misión de la compañía de organizar la inmensa cantidad de información disponible en la web y en el mundo.

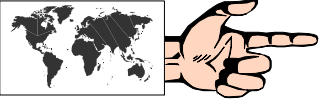

*Yahoo!* es quizá el buscador temático más conocido en Internet. Desarrollado en abril de 1994 por dos estudiantes de la Universidad de Stanford, David Filo y Jerry Yung, Yahoo! es mantenida actualmente en forma artesanal por una legión de personas que se encargan de catalogar los cientos de miles de páginas que reciben diariamente.

La forma de recorrer "el árbol jerárquico" de las categorías de Yahoo! consiste en ir marcando, en forma sucesiva, la palabra en la que se supone a priori, se encuentra el tema a buscar.

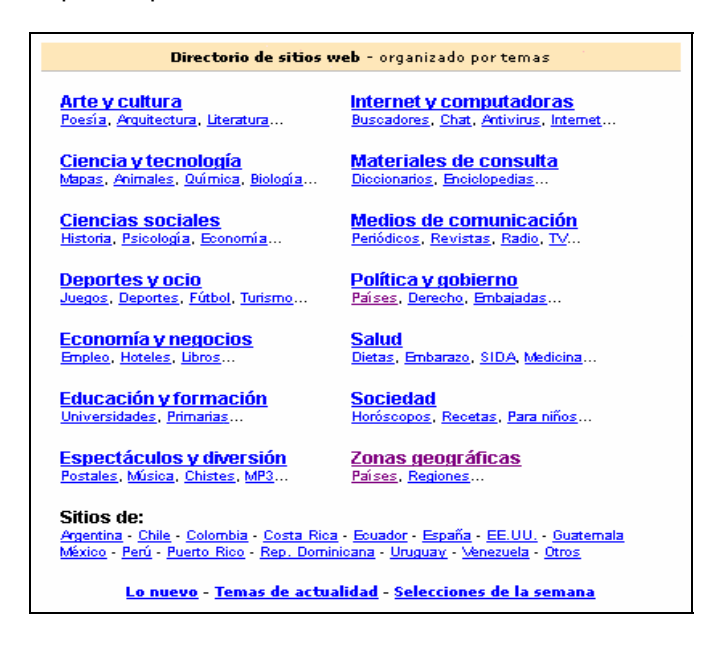

Por ejemplo: si deseamos consultar acerca de la bandera de México, deberíamos situarnos en el menú principal en *Zonas Geográfica*s, *Países*, a continuación seleccionamos *México*, al lado de la cual se encuentra un número que indica la cantidad de artículos relacionados, luego pulsamos *Política y Gobierno,* y a continuación elegimos *Símbolos Patrios*.

Finalmente obtenemos una lista de sitios web que contienen información sobre el tema en cuestión.

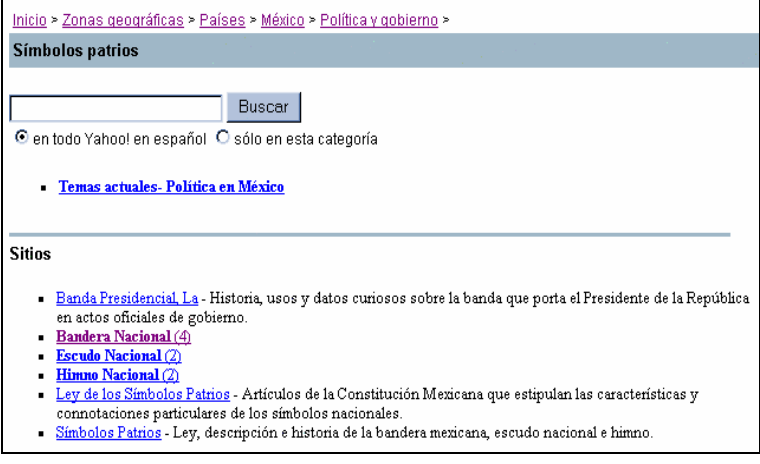

La otra forma de buscar en *Yahoo!* es, simplemente, tipeando palabras clave, tras lo cual *Yahoo!* buscará en las tres secciones de su base de datos para encontrar los documentos que se correspondan con estas palabras.

Las tres secciones son:

- Categorías de *Yahoo!* en español
- Sitios web de *Yahoo!* en español
- Noticias recientes

La primera página que aparecerá será una lista de las categorías de *Yahoo!* en español que corresponden a lo buscado, seguidas por una lista de los sitios web de *Yahoo!* en español que también corresponden a la búsqueda. Si no se encuentran categorías y sitios web correspondientes a las palabras claves, *Yahoo!* en español realizará automáticamente una búsqueda de documentos en toda la Web, mediante el buscador *Google*.

Finalmente, también se podrá acceder a una lista de noticias recientes que corresponden a las palabras claves de la búsqueda pulsando sobre "Noticias".

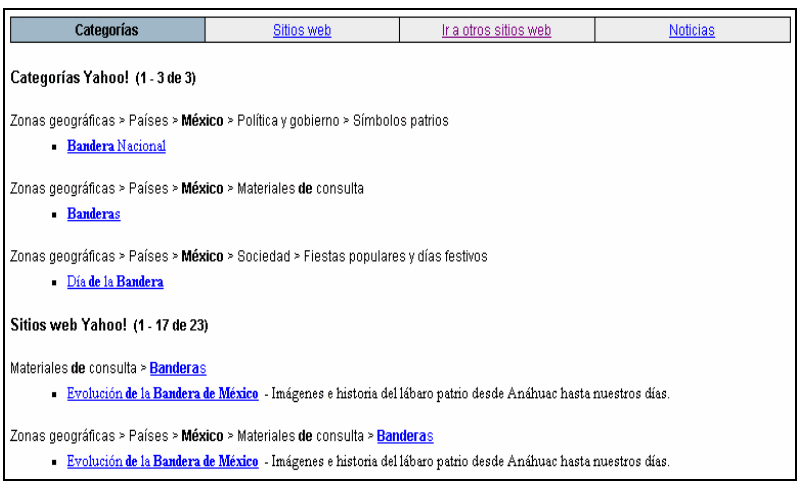

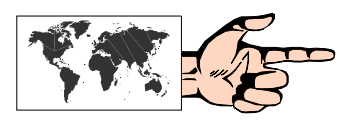

#### **3) Altavista**

Buscador por palabras con directorio temático. **http://www.altavista.com** Versión original en inglés **http://es-es.altavista.com/** Versión en español

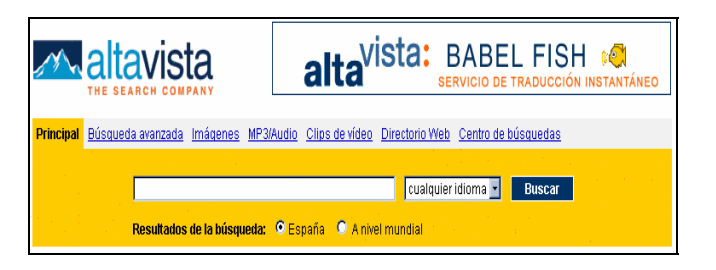

Por su velocidad y por la dimensión de su base de datos, Altavista es considerado por los usuarios de Internet como uno de los mejores. Según sus creadores, Altavista tiene indexadas unas 550 millones de páginas, y es solicitada para consultas en el orden de los setenta millones de accesos diarios.

El sistema de indexación de Altavista recopila los textos completos de todos los sitios visitados, con lo cual es muy efectivo a la hora de encontrar palabras no tan comunes, o que generalmente no se encuentran en los títulos de los documentos. Es muy usual, al emplear este buscador, que ciertas búsquedas arrojen resultados como: *"20.780 documentos encontrados"*, lo cual como puede apreciarse a priori indica una enorme cantidad de información no relevante al tema y/o desproporcionada para el manejo por parte de una persona.

A tal efecto, Altavista dispone de técnicas que el usuario puede emplear en consultas *"simples"* o *"avanzadas"* que posibilitan un acotamiento en la búsqueda.

En las búsquedas *"simples"* Altavista permite acompañar la introducción de la palabra o palabras clave con signos que mejoran los resultados de la consulta.

Por ejemplo:

- introducir una frase de dos o más palabras **entre comillas** producirá resultados cuyos documentos contengan las palabras exactamente en ese orden;
- anteceder una palabra con un **signo + (más)**, devolverá documentos que obligatoriamente contengan la palabra;
- por el contrario, anteceder una palabra con un **signo (menos)** devolverá documentos que no contengan esa palabra; e
- incorporar el **comodín \* (asterisco)** en una palabra devolverá posibles variantes de la misma.
- Ejemplos:
- *"Buenos Aires" -Provincia +Argentina*
- Encontrará documentos que contenga la frase *Buenos Aires* (en ese orden) pero no la palabra *Provincia*, y sí la palabra *Argentina.*
- *argenti\*:* encontrará documentos que contengan palabras como *Argentina, argentinos, argentinidad,* ... entre otras, aunque también dará como resultado otras como *argentium* (que quizá no interesen en la búsqueda).

Es de destacar que es preferible introducir la o las palabras en minúsculas (cuando no se las entrecomilla) ya que las mayúsculas obligan a encontrar la palabra tal como fue introducida.

Otro caso similar ocurre con los acentos: es aconsejable introducir la palabra sin acentos, ya que de esa forma devolverá aquellos lugares que contengan la palabra con o sin acentos.

Con respecto a palabras o frases en español no hay ningún inconveniente (aun cuando se haga la consulta desde el sitio en inglés) ya que la búsqueda se puede realizar sobre todos los documentos que contiene la base de datos de Altavista (en cualquier idioma) o sobre un lenguaje específico. A tal efecto sólo se debe elegir la opción en la persiana que se encuentra a la derecha de la ventana de búsqueda. De todas formas, si el tema es muy general, es conveniente también hacer una búsqueda por su equivalente en inglés, ya que existe una probabilidad mayor de encontrar documentos relacionados. Por ejemplo: si bien se encontrarán documentos que contengan la palabra *"delfines"* es seguro que habrá una mayor cantidad de referencias si se introduce también *"dolphins"*.

En la *"Búsqueda avanzada",* Altavista permite el empleo de operadores binarios como **and** (y), **or** (o), **near** (cercano) y el operador **not** (no) para combinar palabras y frases y acotar la búsqueda.

Ejemplos:

- *"Cine"* **AND** *"Asunción"* encontrará documentos en los cuales se encuentren ambos conjuntos de palabras.
- *"Buenos Aires"* **OR** *"Bs. As."* encontrará documentos donde al menos exista uno de los conjuntos de palabras solicitados.
- *"José"* **NEAR** "*Artigas":* asegura que los documentos que se encuentren contendrán ambas palabras en una cercanía de no más de 10 palabras una de otra. En este caso podrá encontrar: *José Artigas; José G. Artigas; Artigas, José*; entre otros casos.
- *"Chile"* **AND NOT** "*Mercosur"* encontrará todos los documentos donde esté la palabra Chile a excepción de aquellos donde también figura la palabra Mercosur.

Finalmente, también dentro de *Búsqueda Avanzada*, Altavista permite refinar la búsqueda colocando restricciones en cuanto a intervalo de tiempo (Fecha) y dominio.

### **4) Wisenut**

Buscador por palabras. En inglés. **http://www.wisenut.com** 

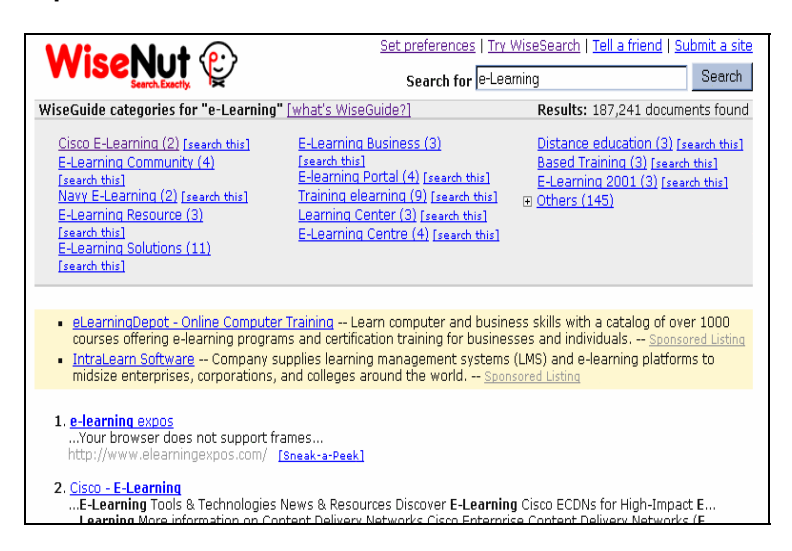

Este buscador relativamente nuevo en Internet tiene indexadas más de 1500 millones de páginas web, y una velocidad sólo comparable a *Google*. Dentro de las *"Preferencias"* permite elegir el idioma de las búsquedas, aunque no la interfase, la cual se encuentra en inglés.

La virtud sobresaliente de este buscador se denomina **Wise Guide**, y es la generación automática, cuando se realiza una búsqueda, de una categorización que esté semánticamente relacionada a las palabras de la búsqueda.

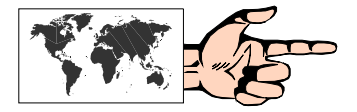

En la siguiente búsqueda ("e-Learning"), *Wisenut* encontró 187241 documentos. Sin embargo, también armó una lista con 14 tópicos que, efectivamente, están relacionados con e-Learning, lo cual permite encontrar más fácilmente los resultados.

#### **5) Terra Lycos**

Buscador con directorio temático. **http://www.terra.com** Versión en español para USA<br>**http://www.terra.es** Versión en español para Espa Versión en español para España Hay versiones para cada país de Latinoamérica

Lycos es uno de los pioneros sistemas de búsqueda en la Web. Luego de su adquisición por Terra, se ha visto potenciado, no sólo por la gran cantidad de portales dedicados a cada país de Hispanoamérica, sino también por la enorme variedad de servicios que se ofrece. El buscador por palabras es bastante rápido, y devuelve los resultados sin mayores detalles adicionales, sólo el Título de la página, dos líneas de descripción y la URL. En este tipo de búsqueda simple se pueden utilizar los operadores booleanos **OR** y **NOT** (**AND** ya viene predefinido y no es necesario colocarlo) y el entrecomillado para hallar frases exactas. En la Búsqueda avanzada se puede acceder a opciones que refinan sensiblemente la búsqueda, en tanto que también es posible entrar a las solapas de Directorio, para búsqueda temática, o a las de Imágenes, MP3, Videos y Sonidos, para intentar hallar algún tipo de estos archivos.

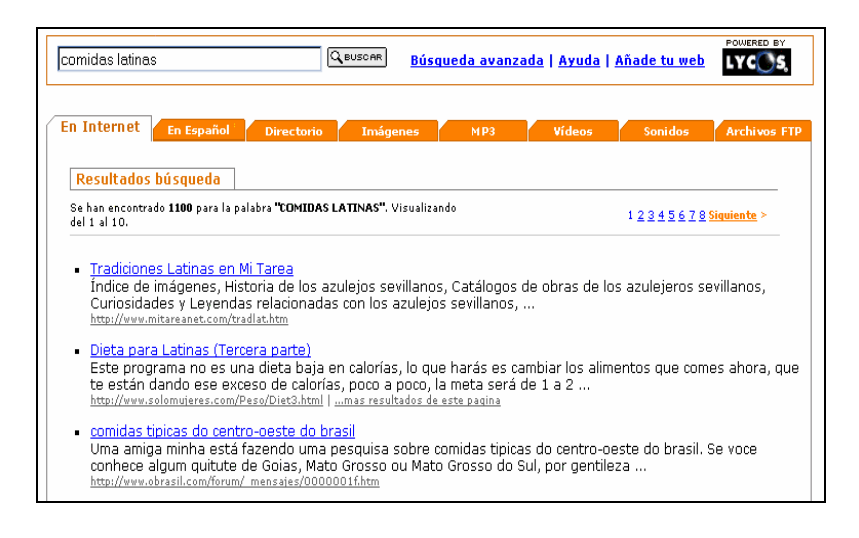

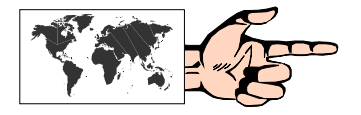

#### **6) WebCrawler**

Metabuscador con directorio temático. En inglés. **http://www.webcrawler.com** 

*WebCrawler*, otro de los pioneros en la búsqueda en la Web, actualmente busca simultáneamente en las siguientes bases: *About, Ah-ha, Ask Jeeves, Dogpile Web Catalog, Fast, FindWhat, Inktomi, LookSmart, Open Directory, Overture, SearchHippo* y *Sprinks* 

La lista de resultados es, por lo general, bastante "limpia" de información redundante o no aprovechable.

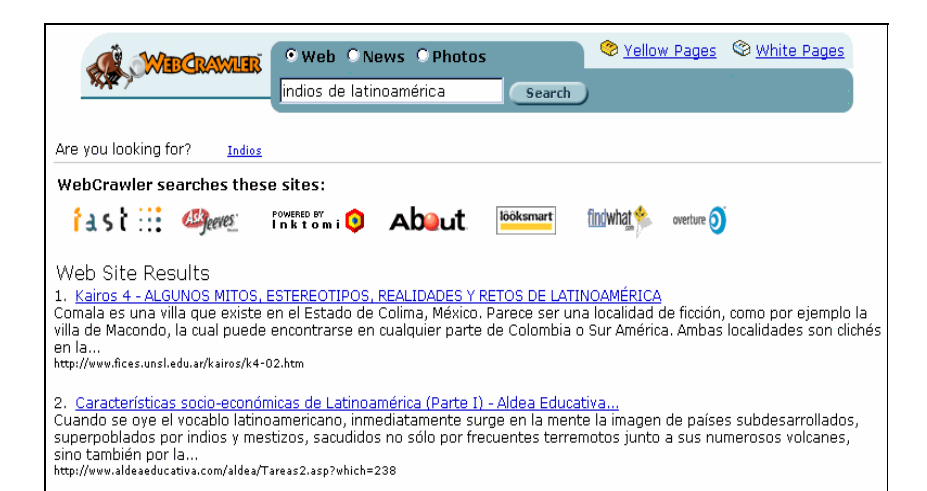

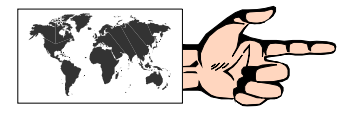

# **7) Teoma**

Buscador por palabras. En inglés. **http://www.teoma.com** 

Otro buscador por palabras nuevo, con una forma muy particular de entregar los resultados, que se basa en un ranking denominado **Subject-Specific Popularity**, que evalúa el número de páginas que referencian a un sitio, y no solamente la cantidad de visitantes que tiene. De esta manera, Teoma presenta los sitios hallados divididos en tres categorías: 1) **Results**, de acuerdo a la popularidad de los sitios y los links de otras páginas hacia los mismos; 2) **Refine**, con palabras que llevan a acotar la búsqueda; y 3) **Resources**, que son fuentes de información recomendadas por expertos.

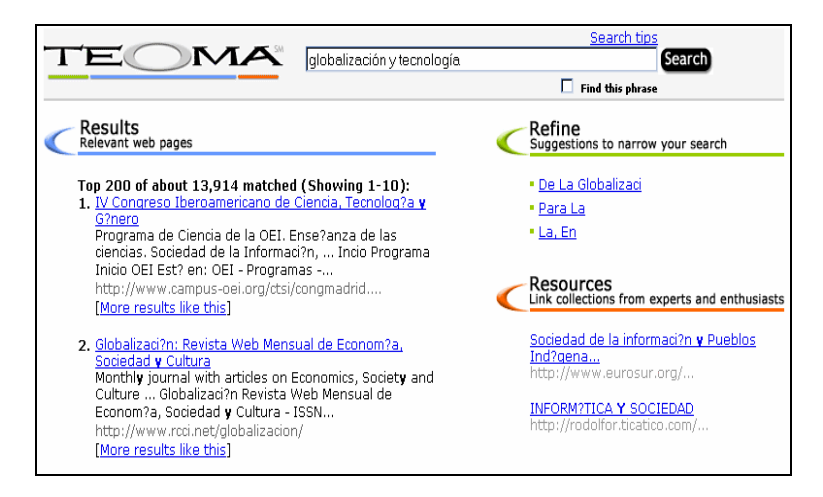

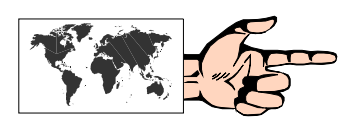

#### **8) Hot Bot**

Buscador por palabras. En inglés. **http://www.hotbot.com** 

Recientemente adquirida por el grupo Terra Lycos, *Hot Bot* es una herramienta adecuada a la hora de encontrar tópicos "difíciles". Uno de los puntos fuertes de *Hot Bot* es su interfase de usuario para las búsquedas avanzadas. En efecto, mediante menúes desplegables, *Hot Bot* permite al usuario la introducción de operadores que hacen la búsqueda más acotada.

Las opciones que permite elegir son:

- **All the words** (todas las palabras), que es similar a emplear el operador "AND" entre cada uno de los términos.
- **Any of the words** (cualquiera de las palabras), que es similar a emplear el operador "OR" entre cada término.
- **The exact phrase** (la frase tal como se escribió), que es análogo al uso de comillas al principio y al final del texto introducido.
- **The person** (la persona), que permite combinaciones entre nombres y apellidos de personas en una búsqueda tales como Pérez, Juan; Juan Pérez; Sr. Juan Pérez; etc.
- **Link to this URL** (vínculo a un URL), que indica la cantidad de documentos que hacen referencia a un link determinado que se introduzca.

En la opciones de búsqueda mediante operadores booleanos avanzados, existen los modificadores **"must"** (debe incluir una palabra determinada), **"should"** (debería) y **"must not"** (no debe incluir una palabra dada).

Finalmente, también se pueden introducir las fechas entre las cuales los documentos encontrados fueron creados y/o modificados; el lugar geográfico de origen de esos documentos; el dominio (por ejemplo: *empresa.com.ar)*, y tipos de archivos (por ejemplo los que contengan archivos con extensión *.jpg)*.

En todos los casos, los resultados son presentados con una breve descripción y un ranking de relevancia.

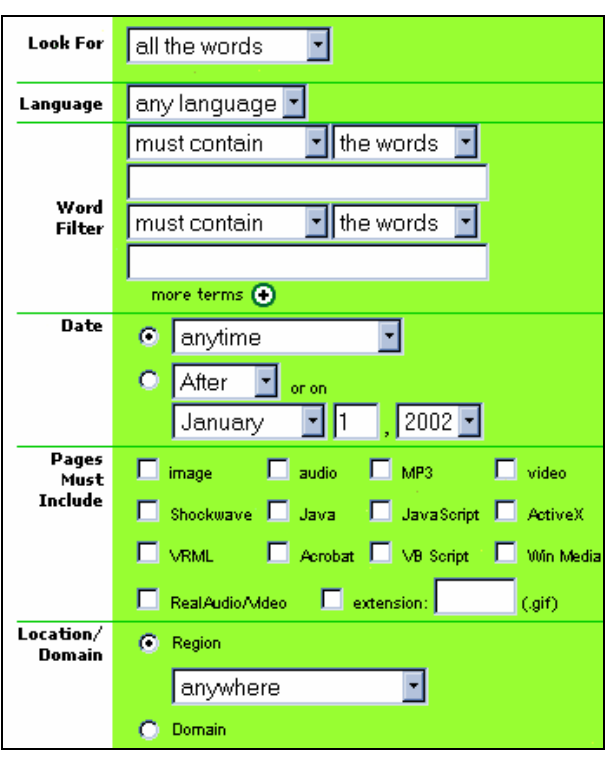

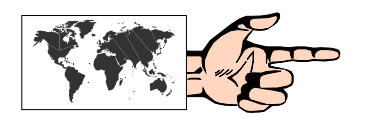

#### **9) MetaCrawler**

Metabuscador. En inglés. **http://www.metacrawler.com** 

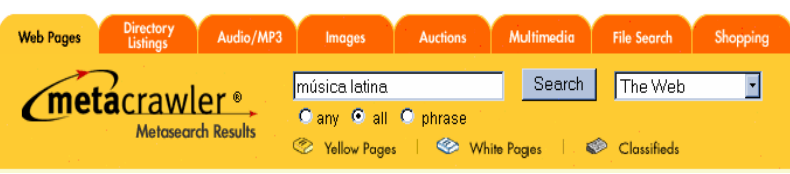

Los metabuscadores son sistemas que utilizan varios buscadores en forma simultánea, de modo tal de presentarle al usuario una respuesta más abarcativa y exhaustiva a su consulta.

*MetaCrawler* fue desarrollado en 1994 en la Universidad de Washington por un grupo de estudiantes, y actualmente forma parte de *Infospace.*

*Metacrawler* se encarga de enviar la consulta del usuario a un selecto grupo de máquinas buscadoras de información, entre las que se encuentran *Inktomi, Fast, About, Sprinks, Overture, Open Directory,* para luego combinarlas en un único formato de presentación, ordenados por relevancia.

#### **10) c|net Search.com**

Metabuscador con directorio temático. En inglés. **http://www.search.com** 

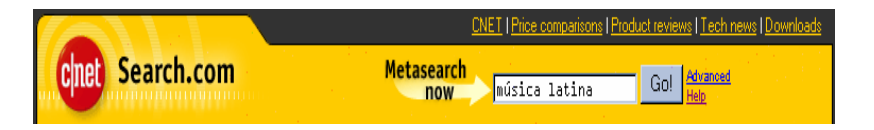

Search.com es otro de los más conocidos metabuscadores que hoy en día puede encontrarse en la Web.

Su característica sustantiva radica en una extensa consulta a más de 1000 buscadores diferentes, entre los que se destacan los ya mencionados *Altavista, Yahoo* y *HotBot.* Su velocidad de respuesta es muy buena si se tiene en cuenta la gran cantidad de consultas concurrentes que se establece.

# **Directorios y Buscadores para hispanoparlantes**

#### **Para información hispana en general**

- **AOL Latinoamérica** (http://www.aola.com) Directorio temático, buscador.
- **Terra Lycos** (http://www.terra.com) Directorio temático, buscador.
- **Yupi MSN** (http://busqueda.yupimsn.com) Directorio temático, buscador
- **Elcano** (http://www.elcano.com) Directorio temático, buscador.

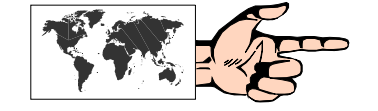

**í** 

**ó** 

**ú** 

**¿** 

**¡** 

- **Señas** (http://www.combios.net/senyas) Directorio temático.
- **Mundivia** (http://www.vindio.com) Directorio temático, buscador.
- **Inspector de Telépolis** (http://www.telepolis.com) Buscador y directorio temático.
- **Trovator** (http://trovator.combios.es) Buscador.
- **Latin World** (http://www.latinworld.com) Buscador.
- **Búscalo Rápido** (http://www.enter.net.mx/xyz/atajos/busc\_e.html) Megabuscador.
- **MIBI** (http://www3.uniovi.es/cgi-bin/wwwwais-mibi) Metaíndice.
- **CiberCentro** (http://www.cibercentro.com) Directorio por países.
- **Lanic** (http://lanic.utexas.edu/la/region/indexesp.html) Información por país.
- **BuscaPique** (http://www.buscapique.com) Buscador y directorio por países
- **Caray Garay** (http://caraygaray.com.ar) Buscador temático.

#### **ARGENTINA**

**Grippo** (http://www.grippo.com) **Ubbi** (http://www.ubbi.com) **Brújula** (http://www.brujula.com.ar) **DNA** (http://dna.com.ar) **Todoar** (http:77www.todoar.com.ar) **Radar** (http:www.radar.com.ar)

#### **BOLIVIA**

**Bolivian** (http://www.bolivian.com ) **Enlaces Bolivia** (http://www.enlacesbolivia.net/default.asp) **Bolivianet.com** (http://www.bolivianet.com)

#### **COLOMBIA**

**Conexiones Colombianas** (http://www.conexcol.com) **La Lupa** (http://www.lalupa.com) **Qué Hubo** (http://www.quehubo.com) **Ubicar** (http://www.ubicar.com)

# **COSTA RICA**

**Directorio Virtual** - (http://www.2000.co.cr/) **TicoSEARCH** (http://www.ticosearch.com)

# **CUBA**

**Cubaweb** (http://www.cubaweb.cu) **Latin World- Cuba** (http://www.latinworld.com/caribe/cuba/esindex.html)

#### **CHILE**

**Antena** (http://www.antena.cl) **Huifa** (http://www.huifa.cl/) **ChileBusca** (http://www.chilebusca.cl/) **ECUADOR Mande** (http://www.mande.com.ec)

#### **EL SALVADOR**

**Buscaniguas** (http://www.buscaniguas.com.sv) **Cipotes** (http://www.cipotes.com/) **Guanacos** (http://www.nortropic.com/guanacos/guanabu.html)

### **ESPAÑA**

**Apali!** (http://www.apali.com/) **Eureka** (http://www.eureka.creativeweb.es/index\_c.html) **El índice** (http://www.eureka.creativeweb.es/index\_c.html) **Hispavista** (http://www.hispavista.com/) **Jopinet** (http://www.jopinet.com/index.asp) **Ozú.com** (http://ozu.ozu.es/index.html) **Sol** (http://www.sol.es/) **EnlaWeb** (http://www.enlaweb.com/) **Navegalia** (http://www.navegalia.com/portal.html)

# **GUATEMALA Terra Guatemala** (http://www.terra.com.gt/)

**HONDURAS In Honduras** (http://www.in-honduras.com/)

# **MÉXICO**

**Adnet** (http://www.adnet.com.mx) **Iguana** (http://www.iguana.com.mx) **MéxicoGlobal** (http://www.mexicoglobal.com) **México Web Guide** (http://www.yellow.com.mx) **Mexonline** (http://www.mexonline.com/websites.htm) **Universidad Autónoma de México** (http://serpiente.dgsca.unam.mx/Temas/busca.html)

# **NICARAGUA**

**Terra Nicaragua** (http://www.terra.com.ni/)

#### **PANAMÁ**

**Terra Panamá** (http://www.terra.com.pa/)

## **PARAGUAY**

**Yagua** (http://www.yagua.com/)

## **PERÚ**

**Accesoperú** (http://accesoperu.com/) **Yachay** (http://www.yachay.com/) **NazcaNet** (http://www.nazcanet.com/) **Perú-info** (http://peru-info.com/) **Perú.com** (http://www.peru.com/) **Oh Perú** (http://www.ohperu.com/)

#### **PUERTO RICO Wepa** (http://wepa.com)

#### **REPÚBLICA DOMINICANA Consigalo** (http://www.consigalo.com/)

**Aguaita** (http://www.aguaita.com) **Uuepa** (http://www.rubycom.com/uuepa)

## **URUGUAY**

**Uruguay Total** (http://us.uruguaytotal.com) **Uruguay.Com** (http://www.uruguay.com/index.html) **El Timon** (http://www.eltimon.com)

#### **VENEZUELA**

**Auyantepui** (http://www.auyantepui.com/) **InfoGuía Web** (http://www.infoguiaweb.com/) **Yuada** (http://www.yuada.com.ve)

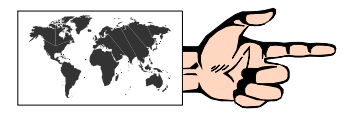

# **Otra forma de buscar**

Todas las máquinas buscadoras de información y directorios temáticos descriptos precedentemente son sitios web a los cuales se accede simplemente disponiendo de un navegador como el Internet Explorer y, desde ya, de una conexión a Internet. Sin embargo, también existen algunos programas adicionales, específicos para estos casos, que permiten realizar una búsqueda a través de diferentes motores. Tal es el caso de *Copernic,* el software más

difundido en esta categoría, y cuya versión básica es totalmente gratuita (y en español) y se puede bajar desde su sitio web en:

#### **http://www.copernic.com**

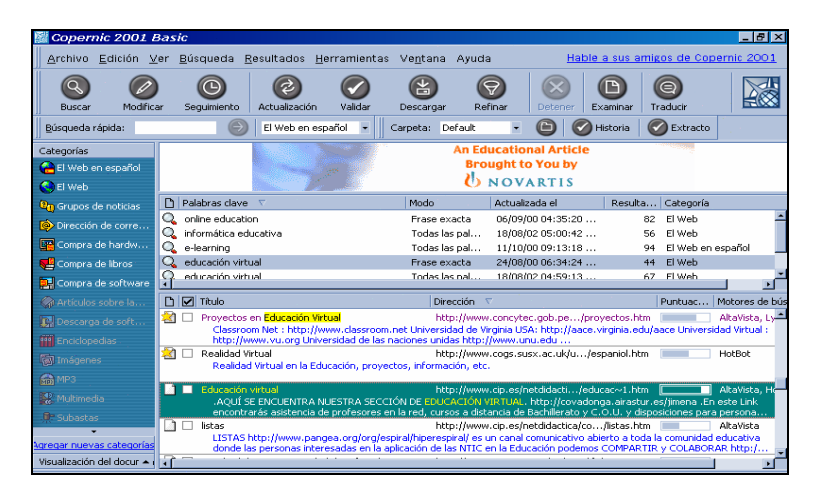

Una vez instalado y abierto, el programa es muy fácil de emplear, ya que para realizar una búsqueda se debe pulsar el botón "Buscar", colocar las palabras que se desean encontrar, y elegir el marco dentro del cual se realizará la búsqueda (toda la web, o sólo la web en español, por ejemplo). Luego de algunos segundos en que *Copernic* irá mostrando el estado de progresión a través de los diferentes buscadores, se presentarán los resultados con su título, descripción, dirección web, y puntuación según *Copernic.* Aun cuando se cierre el programa, los resultados quedarán almacenados, en caso de que el usuario desee consultarlos a posteriori.

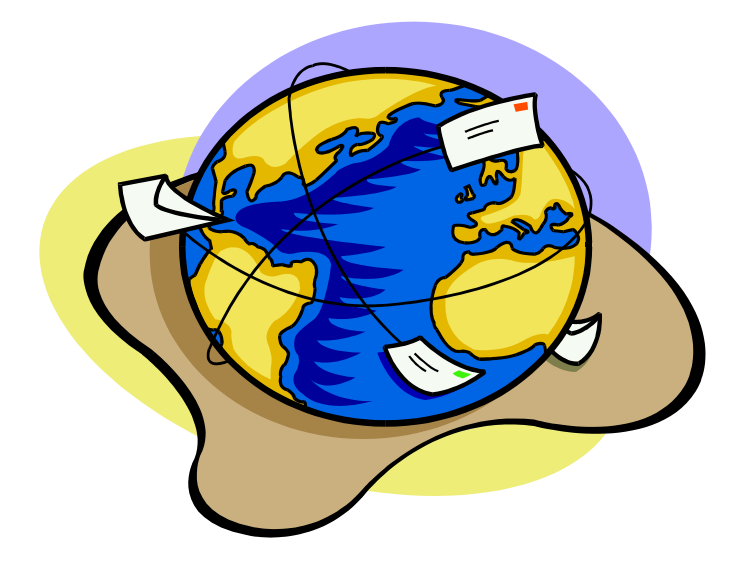

# **CAPÍTULO 4:**

# **Correo Electrónico**

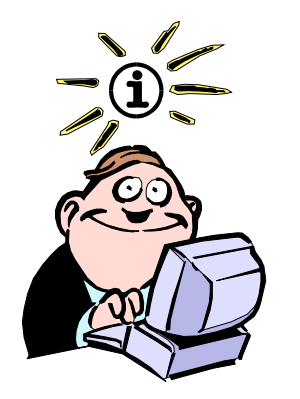

**Snail Mail**  (Correo Caracol): así denominan los usuarios de Internet al correo tradicional en comparación con el e-mail.

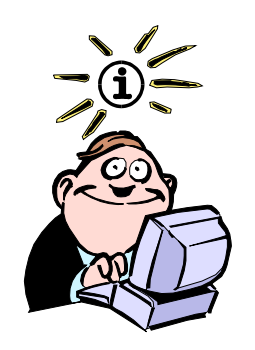

Para encriptar mensajes puede bajar PGP (Pretty Good Privacy) en http://www.pgp.com creado por Phil Zimmermann. Lamentablemente, según las leyes estadounidenses, este software es ilegal, ya que se teme que el mismo sea usado por narcotraficantes y/o terroristas. Un buen lugar en castellano acerca de este programa es Kriptópolis en: http://www.pgpi.org/products/ pgp/versions/freeware/ Outlook Express ha incorporado los **"identificadores digitales"** para cifrar mensajes y asegurar privacidad.

# **El servicio básico de Internet**

Sin lugar a dudas, el servicio de correo electrónico (o **e-mail**, por *electronic mail)* es el más tradicional y el más utilizado por los usuarios de Internet. Algunos lo señalan como la versión más "humilde" de la Red. Sin embargo, como veremos en este capítulo y sucesivos, su utilidad es grande.

Básicamente, su funcionamiento es muy similar al del correo postal: cada usuario de Internet tiene una dirección asociada que le es propia y que ningún otro usuario de la Red posee, lo cual permite comunicar a dos o más usuarios de una manera inequívoca.

Haciendo una analogía con el correo postal podemos decir que, cuando nos envían un mensaje por correo electrónico, éste va pasando de red en red (las oficinas postales) por medio de "**gateways**" o compuertas (los camiones de correo) hasta que llega a su destino, por ejemplo nuestro proveedor de Internet. Allí disponemos de una "**casilla de correo electrónico**" a nuestro nombre, y lo recogemos mediante un programa "**cliente**" de correo electrónico, como el **Outlook Express** (que veremos en detalle más adelante), y que hace las veces del tradicional cartero que nos entrega la correspondencia en nuestro domicilio.

# **Características básicas**

Muchas son las características que hacen del correo electrónico un medio eficaz y económico para la comunicación entre personas.

1) La **rapidez** es la cualidad distintiva. Prácticamente podríamos decir que el tiempo que tarda un mensaje desde su emisión a su recepción es casi instantáneo, independientemente de dónde estén localizados los usuarios.

2) Como consecuencia de la velocidad y teniendo en cuenta que el costo de comunicación corresponde al de una llamada local, obtenemos como conclusión que, comparativamente con otros medios de comunicación como el correo postal, el teléfono e inclusive el fax, el correo electrónico es el **más económico** de todos.

3) La velocidad de transmisión física del mensaje ha llevado paralelamente a cambiar los hábitos de las personas en la forma de escritura, haciendo los contenidos **menos ceremoniosos** y más concretos. Es muy común, en Internet, cuando recibimos un e-mail, contestar enseguida con un *"Hola Fulano: ..."* aún cuando desconozcamos al emisor.

4) Salvo alguna caída temporaria de nuestro proveedor o de algún sector de la Red, Internet **funciona los 365 días del año, las 24 horas** y aun en esos raros casos, los mensajes o bien llegan a su destino una vez subsanado el problema, o bien se nos devuelve con un aviso del inconveniente.

5) Desde el punto de vista ecológico, la **ausencia de papel** en estos envíos es un aporte considerable a la conservación de los recursos naturales.

6) Podemos enviar un mismo mensaje a varias direcciones casi simultáneamente a manera de **copias carbónico**.

El signo **@** es, sin lugar a dudas, el símbolo de Internet. Si bien los hispanoparlantes lo llamamos **"arroba"**  (un tipo de medida de origen árabe) en otros países se lo denomina de la siguiente manera:

> *Francia:* rouleau (rollo) *Italia:* chiocciola (caracol) *Gran Bretaña:* at (en) *Suecia:* kanelbulle (buñuelo de canela) *Israel:* shtrudel (rollito) *Holanda:* apestaart (cola de mono) *Alemania:* klammeraffe (pinza de mono)

En síntesis, podemos decir que el correo electrónico aúna las ventajas de una llamada telefónica, el fax y/o el correo postal, con el agregado de un costo mucho más económico.

En contrapartida, como desventaja que en mayor o menor medida también poseen los otros medios de comunicación a los cuales hacíamos referencia anteriormente, el correo electrónico **no tiene un alto grado de confidencialidad.**

Una metáfora bastante utilizada hoy en día nos señala que enviar un mensaje por correo electrónico, es como enviar una postal sin sobre por el correo tradicional: seguramente algunas personas puedan ver su contenido durante su recorrido. Pues bien, algo similar ocurre con la seguridad de los mensajes vía e-mail. Sin embargo, en la actualidad se está trabajando decididamente en todo aquello que haga de Internet un lugar seguro tanto para enviar como para recibir información confidencial. La encriptación o codificación de los mensajes es uno de los métodos para tal fin.

# **Formato de una dirección de correo electrónico**

Tal como vimos en el Capítulo 1 al analizar el tema de las Direcciones en Internet, existen diferentes formas o estructuras de acuerdo a los servicios propios de Internet.

Específicamente, cuando veamos un conjunto de caracteres que engloban al símbolo **@ (arroba)**, estaremos en presencia de una dirección de correo electrónico. El símbolo @ en inglés se lee *"at"* y se traduce como *"en"*.

Una dirección típica de correo electrónico podría ser la siguiente:

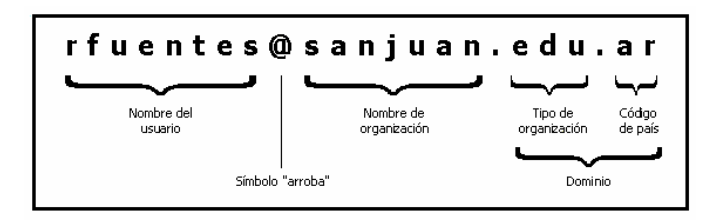

Veamos cada una de las partes que la componen:

**1) rfuentes:** a la izquierda del símbolo @ se ubica el nombre del usuario que posee esa dirección de correo electrónico, que si es una persona, generalmente se coloca la inicial del primer nombre y luego el apellido como en este caso del hipotético *Ricardo Fuentes*. Sin embargo, no hay una regla establecida al respecto y bien podría haber sido ricardof@ o richard@ o cualquier otra combinación de caracteres con lo cual el usuario se sienta identificado. Eventualmente también podría ser un número, como 571364@. Sin embargo esto no es aconsejable ya que los nombres son mejor identificables que los números.

**2) sanjuan:** corresponde al nombre de la computadora (también llamada "**host**") de una organización determinada. En nuestro caso, por ejemplo, se trata de un colegio llamado *San Juan*. Nótese que no se ha dejado espacio entre las dos palabras, aunque se podría haber puesto, por ejemplo, san\_juan. También cabe la posibilidad de que el colegio San Juan disponga de más de una computadora dedicada a cubrir un servicio de Internet, con lo cual el nombre de organización puede desagregarse hacia la izquierda, quedando por ejemplo: **primaria.sanjuan**. Este es, en definitiva, el lugar físico propiamente dicho de la "casilla electrónica", es decir, donde se depositarán los mensajes que recibirá Ricardo Fuentes.

**3) edu:** de acuerdo a una agrupación lógica, las organizaciones se clasifican según "**dominios de nivel superior**" que son los siguientes:

- • **edu:** instituciones educativas
- **com:** entidades comerciales
- **gov:** organismos gubernamentales
- **net:** servicios de Internet
- **org:** organismos no gubernamentales
- **int:** organismos internacionales
- **mil:** organismos militares

A éstos, y tal como se enunció en el Capítulo 1, se han agregado paulatinamente nuevos dominios "top level", tales como .biz, .name, .info, etc.

**4) ar:** esta abreviación de dos letras corresponde al país, según la norma ISO 3166, y en este caso se asocia con Argentina.

En el caso específico de Estados Unidos (us) es usual que se omita la abreviatura, sobreentendiéndose que se trata de una dirección correspondiente a esa nación.

Finalmente leemos la dirección de correo electrónico del ejemplo de la siguiente manera:

*"Ricardo Fuentes en la computadora de la organización San Juan, de tipo educativo, de la Argentina".*

#### **¿Qué podemos enviar por correo electrónico?**

Tradicionalmente el correo electrónico fue utilizado para enviar mensajes de texto en formato **ASCII** (pronúnciese *"asqui"*) cuyas siglas significan "*Código Standard Americano para el Intercambio de Información*". Este conjunto básico de caracteres consta de 96 letras, entre mayúsculas y minúsculas, y 32 caracteres no imprimibles.

Ahora bien, este código ASCII, conocido como de 7 bits, no contempla caracteres acentuados o la letra ñ, por ejemplo. Así fue como se crearon diversas extensiones del código ASCII y posteriormente se creó el código ASCII de 8 bits con la posibilidad de incluir 256 caracteres diferentes.

En Internet, sin embargo, esto último es un problema, ya que la transmisión por correo electrónico sólo acepta caracteres del conjunto ASCII de 7 bits, eliminando el octavo bit de cualquier carácter, con lo cual el símbolo recibido no será el mismo que el emitido.

Para suplir estos inconvenientes surgieron los conversores de caracteres. El más común ha sido la pareja **UUEncode** y **UUDecode**. Mientras el primero convierte caracteres de 8 bits en sus correspondientes de 7 bits, el segundo realiza el paso inverso.

Obviamente esto es particularmente apto no sólo para la transmisión de caracteres especiales, sino también para el envío y recepción de archivos de tipo binario, es decir para todos los restantes: archivos gráficos, comprimidos, autoejecutables, de video, etc.

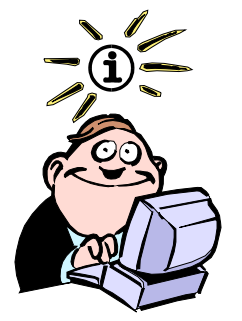

Una lista completa de los códigos de todos los países se encuentra detallada en http://www.iana.org/ cctld/cctld-whois.htm

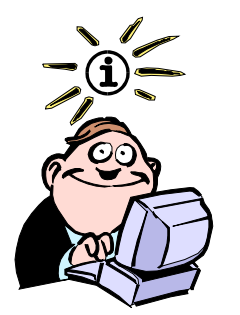

**Spam:** Palabra que designa cualquier mensaje (generalmente de tipo comercial) enviado a un grupo numeroso de personas. Esta técnica comercial, muy mal vista en Internet, se basa en la recopilación de cientos de miles de direcciones de correo electrónico -producto de mensajes o listas de correo y newsgroups- para luego enviar promociones de servicios y/o productos.

Lamentablemente este proceso, en la mayoría de los casos, se debe realizar en forma manual y no es algo "amistoso" para el usuario novel.

En los últimos tiempos ha aparecido un nuevo standard para este proceso de codificación/decodificación, llamado **MIME** *(Multipurpose Internet Mail Extensions, o Extensiones Multipropósito para el Correo Internet)*, que es soportado prácticamente por la totalidad de aplicaciones para Windows, y que realiza estas conversiones en forma automatizada y transparente para el usuario.

De esta manera podemos enviar no sólo mensajes con caracteres especiales, eñes y acentos, sino también adosar archivos multimediales.

Lamentablemente, o bien porque algunos usuarios no emplean programas de correo electrónico que soporten MIME, o bien porque algunos administradores de servidores de correo no han prestado la suficiente atención que el tema merece, en algunos mensajes se pueden llegar a recibir caracteres extraños y que en su contexto hacen ininteligible el contenido.

### **Microsoft Outlook Express**

Tradicionalmente ha existido una buena cantidad de programas cuya misión específica era el manejo del correo electrónico personal. Eudora, Pegasus, Post Office, Pronto Mail y otros no tan divulgados pero también eficientes han sabido conformar las expectativas de los usuarios.

**Microsoft Outlook Express,**, que viene integrado en la suite del Microsoft Internet Explorer 6, es el programa que hemos elegido como ejemplo a tratar en este libro, fundamentalmente por su simplicidad de manejo, su versatilidad, y su extenso alcance entre los usuarios.

Outlook Express es una versión adaptada a esta suite, ya que su versión original, Microsoft Outlook, se encuentra incluida dentro del paquete de Microsoft Office.

Dentro de la **Barra de Herramientas** del Internet Explorer 6 elegimos la opción **Correo**. Pulsando una vez sobre la misma se despliega un menú del cual elegimos la opción **Leer Correo**. Hecho esto pasamos a la pantalla del Outlook Express, donde podemos observar las siguientes zonas:

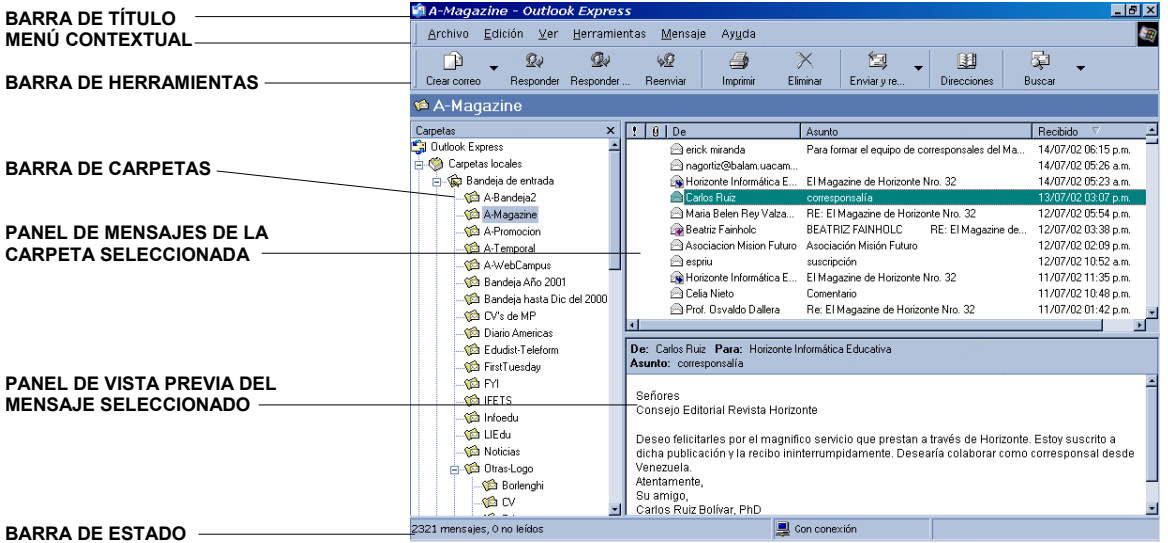

Leer correo Nuevo mensaje... Enviar un vínculo...

Enviar página...

Leer noticias

De todas formas, la apariencia de esta pantalla puede **personalizarse** de diferentes formas, agregando o quitando Barras, de acuerdo a la comodidad del usuario. Esto se logra seleccionado del **Menú Contextual** la opción **Ver**, y luego **Diseño...**, tras lo cual aparece una ventana desde donde se elige la disposición más adecuada para las Barras y los Paneles.

Asimismo, pulsando con el botón derecho del mouse sobre la **Barra de herramientas** se accede a una nuevo Menú, desde el cual elegimos **Personalizar**, tras lo cual se abre una nueva ventana que nos permite incorporar o eliminar los botones de la **Barra de herramientas**.

Todas estas opciones brindan al usuario una gran versatilidad a la hora de realizar una configuración personalizada.

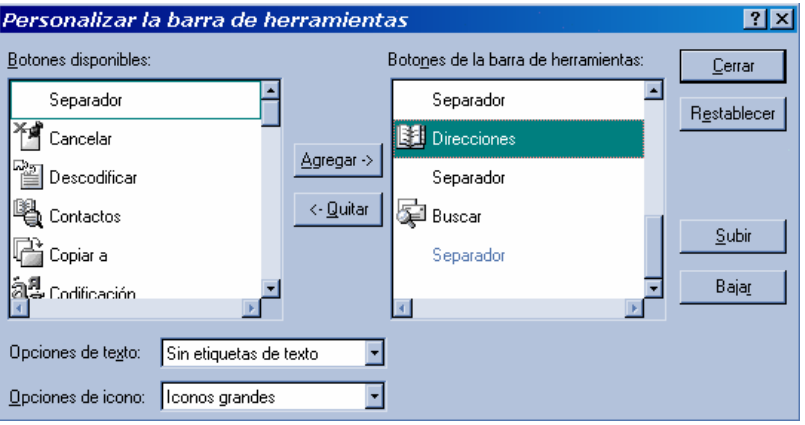

# **Enviando el primer mensaje**

La manera más directa de adentrarse en el funcionamiento de este programa es, justamente, escribiendo mensajes. Para ello elegimos en la parte superior izquierda de la **Barra de herramientas** la opción **Crear Correo**, con lo cual se abre la siguiente ventana:

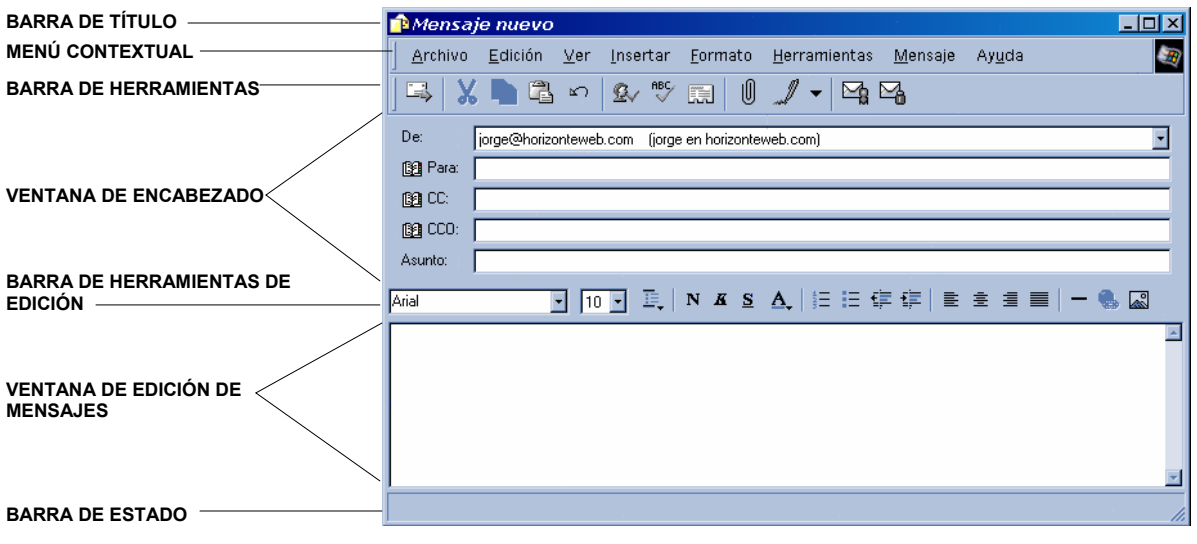

Como podemos observar, la nueva pantalla que ha aparecido contiene siete zonas bien demarcadas.

**1)** La superior corresponde al **Título** que tendrá el mensaje, que al comenzar indica **Mensaje Nuevo**.

Mensaje nuevo  $\Box$ D $\boxtimes$ 

**2) Menú contextual** *(Archivo, Edición, Ver, Insertar, Formato, Herramientas, Mensaje, Ayuda)*.

**3)** En el panel que le sigue se encuentra la **Barra de herramientas**.

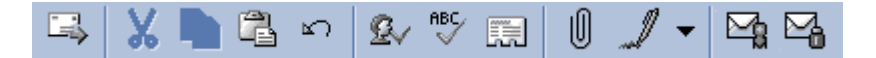

El primero de los botones (**Enviar**) es el que debe pulsarse una vez que se terminó de redactar el mensaje. Hecho esto, dicho mensaje pasará a la **Bandeja de Salida**, desde donde se podrá enviar una vez que se esté conectado.

Los siguientes cuatro botones son ayudas para la edición (**Cortar**, **Copiar** y **Pegar, Deshacer última acción**).

A continuación se ubican tres botones: el primero de ellos comprueba si los nombres puestos son correctos en relación a la **Libreta de Direcciones** (ver más adelante), mientras que el segundo es el **Verificador de la Ortografía**.

La **Libreta de Direcciones** es el tercer botón, y merece una descripción aparte.

Esta opción es particularmente útil a fin de evitar el tipeo repetido de largas direcciones de correo electrónico, con la posibilidad de cometer un error en la introducción de las mismas, en aquellas direcciones que más usualmente empleamos.

Inclusive, la ventaja que un ordenamiento de este tipo importa, es que las direcciones electrónicas se encuentran visiblemente unidas al nombre real del usuario, con lo cual la búsqueda de una dirección se lleva a cabo de una manera más transparente.

Ahora bien, ¿cómo conformamos esta libreta? Hay dos maneras, básicamente:

• La primera consiste en pulsar directamente el botón correspondiente en la **Barra de Herramientas.**

Una vez abierta la ventana de **Libreta de Direcciones**, vamos a **Nuevo Contacto**, y completamos los datos de la persona.

• La otra, más rápida en especial cuando uno ya tiene una buena cantidad de mensajes recibidos, consiste en abrir el mensaje, luego seleccionar el nombre del autor en la casilla **De:**, y a continuación pulsar el botón derecho. Aparecerá un menú dentro de cuyas opciones está **Agregar a la Libreta de Direcciones**.

Así, cuando creemos un **Mensaje Nuevo** y estemos posicionados en el renglón del destinatario (**Para:**) podremos pulsar este botón, y automáticamente nos aparecerá nuestra **Libreta de Direcciones**. De la misma seleccionaremos el o los nombres de las personas a quienes le enviaremos el mensaje.

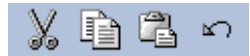

E.

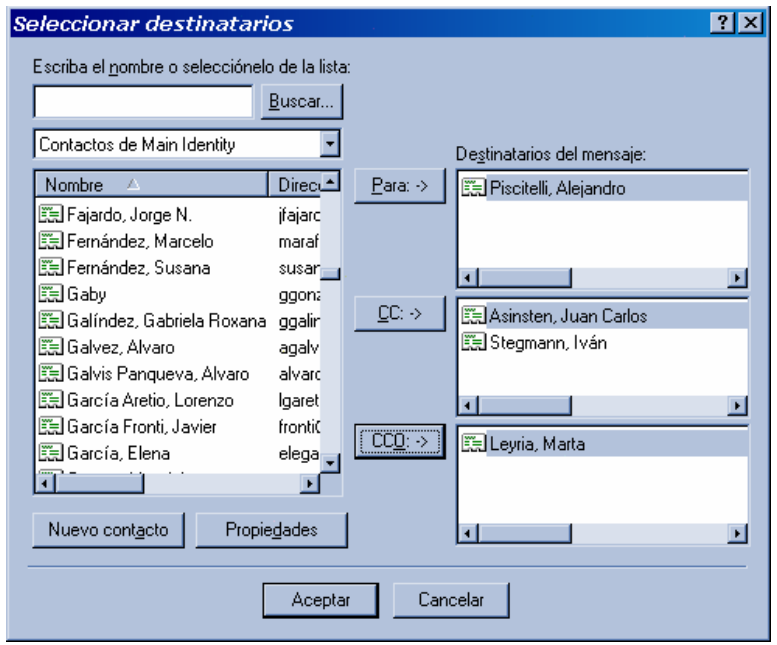

Continuando con los botones de la **Barra de Herramientas**, observamos aquel que tiene como ícono un "ganchito". Esto indica que podremos **Insertar**, en forma adosada al envío del mensaje, un archivo cualquiera.

Cuando analizamos qué tipo de archivos podíamos enviar a través del correo electrónico, señalamos que, mediante **MIME** se pueden adosar cualquier tipo de archivos. Esto quiere decir que, si deseamos enviar un archivo Word (.doc), o un archivo de una animación (.fli), o un archivo gráfico (.gif), o cualquier otro mediante el correo electrónico, lo podemos hacer en Outlook Express de la siguiente manera: una vez abierto el Mensaje Nuevo pulsamos el "ganchito" de la **Barra de herramientas** y luego seleccionamos del directorio que corresponda el archivo a adosar.

Una vez hecho esto podremos observar que la ventana del Mensaje Nuevo ha quedado separada en dos zonas. En la superior quedará el texto del mensaje propiamente dicho, mientras que en la inferior se ubicará el icono del archivo adjunto.

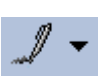

10

El botón que sigue, el de una lapicera, se corresponde con la posibilidad de incorporar en forma automática nuestra **Firma** al final del mensaje, cada vez que lo pulsemos. Para incorporar el texto de esta firma debemos ir al **Menú Contextual** del Outlook Express, seleccionar **Herramientas**, **Material de Papelería**, **Firma**, y luego escribir el texto correspondiente.

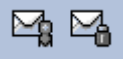

Finalmente, los dos botones que representan sobres, dan la posibilidad de incorporar una "**firma digital**", y de **encriptar** el mensaje, respectivamente, a fin de garantizar la autenticidad y la seguridad del mensaje enviado.

**4)** Luego observamos lo que comúnmente se conoce como **Encabezado**. La primera línea es una ventana, en la cual elegimos la dirección de la cuenta de correo desde donde enviaremos el mensaje,

en el caso de que tuviéramos más de una. En la segunda línea (**Para:**) podemos incluir el o los destinatarios a quienes se enviará el e-mail (si es más de uno deberá separarse por puntos y comas); en la tercera (**CC: Copia Carbónico**) podemos indicar a quiénes se les enviará una copia de ese e-mail; en la cuarta (**CCO: Copia Carbónico Oculta**) se pueden incluir direcciones que también reciban ese mensaje, pero que no deseamos que se entere el destinatario principal; y en la última (**Asunto:**) incluimos el tema del e-mail (que es justamente el **Título** que tendrá el mensaje). Nótese que al introducir el texto en la casilla **Asunto**, cambia la barra de título (donde decía **Mensaje Nuevo**, por el nuevo texto). Esta línea, que muchas veces algunas personas omiten, es importante para que el destinatario le de prioridad o no a la hora de leer sus mensajes.

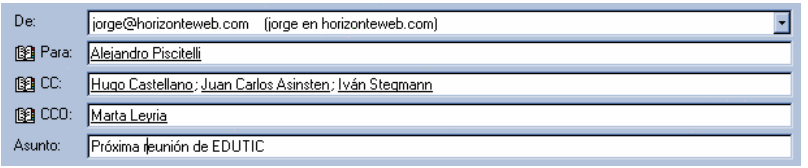

**5)** A continuación se ubica la **Barra de Herramientas de Edición**, con la cual daremos formato al mensaje, tal como ocurre con cualquier procesador de textos (**Fuente**, **Cuerpo**, **Estilos**, **Alineación**, **Sangrías**, etc.)

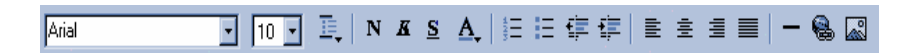

Finalmente, la última zona es la que corresponde al cuerpo del mensaje, y donde escribiremos el contenido del mismo.

 $\overline{\blacksquare}$ 

Hola Aleiandro: Si te parece bien, podríamos realizar la próxima reunión de Edutic, el próximo jueves 8 a las 18 hs. Me parece conveniente tratar el tema del Proyecto "Brecha digital y nuevas tecnologías de la comunicación y de la informaicón en el ámbito educativo", para lo cual sería conveniente realizar previamente un informe de situación en América Latina.

Al finalizar un mensaje, como señaláramos precedentemente, es usual colocar la firma que generalmente se aconseja no superar las cuatro líneas, que puede contener, además de nuestro nombre, nuestra dirección de e-mail, nuestra dirección en la Web (en caso de poseerla es una muy buena forma de difundirla) y eventualmente una frase o proverbio que nos identifique.

# **Bandejas y Carpetas**

Volviendo a la pantalla principal del Outlook Express, observamos abajo de la barra de herramientas, en el sector izquierdo, un espacio destinado a la Barra de Carpetas.

• **Bandeja de entrada:** allí se irán acumulando los mensajes que vayamos recuperando de nuestro servidor.

• **Bandeja de salida:** se depositarán, como se mencionó anteriormente, aquellos mensajes que deseemos enviar.

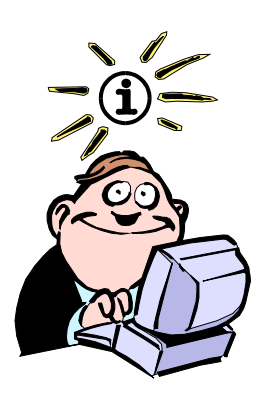

Todo el proceso de escritura de uno o más mensajes nuevos, así como el de lectura de los mensajes que hemos recuperado, es conveniente hacerlo off-line, es decir cuando no está establecida la conexión a Internet, con lo cual estaremos ahorrando dinero.

• **Elementos enviados:** aquellos mensajes que sean efectivamente transferidos pasarán de nuestra Bandeja de salida a esta carpeta.

• **Elementos eliminados:** todos aquellos mensajes que eliminemos pasarán a este *"cesto de basura temporario"*. En realidad, para borrarlos definitivamente, deberemos posicionarnos en esta carpeta y proceder a eliminarlos nuevamente.

Con el objeto de ir ordenando adecuadamente los mensajes que enviemos y que recibamos, es conveniente crear carpetas al efecto, tales como: Pendientes, Locales, Exterior, etc. Esto se puede realizar fácilmente a partir del **Menú contextual** pulsando sobre **Archivo**, luego **Carpeta** y finalmente **Carpeta Nueva**, pidiéndonos entonces el nombre de la nueva carpeta.

# **Ventanas de Visualización**

Al posicionarnos sobre alguna de las carpetas mencionadas precedentemente, podremos visualizar su contenido en la mitad superior de la ventana principal, indicándose los elementos que la misma contiene.

A su vez, si señalamos alguno de estos encabezados, el contenido de ese mensaje es mostrado en la mitad inferior de dicha ventana.

Pulsando dos veces sobre el encabezado de alguno de estos mensajes se abrirá una nueva ventana mostrándonos el contenido del mismo.

# **Ordenando mensajes y carpetas**

Es muy usual que, una vez que vayamos recibiendo mensajes, deseemos derivarlos a alguna de las carpetas que hemos creado a tal fin.

Este procedimiento se efectúa fácilmente en Outlook Express mediante la técnica de **"arrastrar y soltar"**: nos posicionamos sobre el mensaje que queremos trasladar, y manteniendo oprimido el botón izquierdo del mouse lo depositamos en la carpeta correspondiente.

# **Respondiendo mensajes**

Una de las mayores facilidades que brinda el correo electrónico es la posibilidad de responder los mensajes en forma inmediata.

Outlook Express proporciona, dentro de la **Barra de Herramientas**, tres botones para responder en forma automática al o los emisores de un mensaje que hayamos recibido: **Responder al autor**, **Responder a todos** y **Reenviar mensaje.**

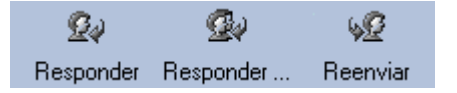

La mecánica es similar en los tres casos: una vez abierto el mensaje que hemos recibido, y en caso de querer contestarlo inmediatamente, pulsamos alguno de los tres botones según corresponda:

**1) Responder al autor:** cuando se desea responder exclusivamente al emisor del mensaje.

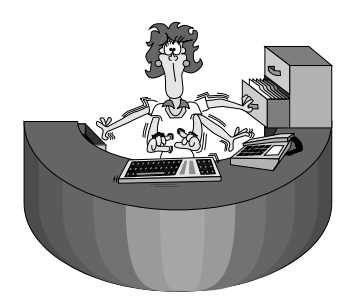

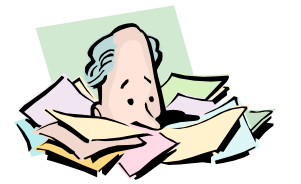

**2) Responder a todos:** cuando se desea responder no sólo al autor del mensaje, sino también a quienes figuran en Copia Carbónico.

**3) Reenviar mensaje:** cuando se desea transferir el mensaje a una tercera persona.

En los dos primeros casos, al abrirse el mensaje de respuesta, este quedará con el encabezado dirigido a las personas que correspondan (no es necesario tipear la dirección electrónica de los mismos), mientras que en Reenviar, la ventana del destinatario quedará libre para que introduzcamos la dirección de correo a la cual queremos reenviar dicho mensaje.

En **Asunto**, se antepondrán las letras **RE** (Respuesta) o **RV** (Reenvio) al título que haya puesto el emisor.

En cuanto a la ventana de Edición de mensajes, se repetirá el texto del emisor, el cual podrá ser reproducido en partes por quien conteste el mensaje, o directamente eliminarlo. No es una buena práctica repetir el mensaje en forma íntegra.

# **Tamaño de archivos a enviar**

Una de las consideraciones a tener en cuenta al enviar archivos es el tamaño de los mismos. Dado que en Internet los archivos "viajan" divididos en pequeños paquetes que se reconstruyen en el original al llegar a destino, es mayor la probabilidad de obtener algún error en el envío cuanto mayor sea el archivo.

Por otra parte, a mayor tamaño también será mayor el tiempo de transmisión.

Para lograr una reducción en el tamaño de los archivos existen programas que, desde hace bastante tiempo, tratan de ganar espacio en los siempre escasos discos duros. Estos programas se denominan **compresores/descompresores.** PKZip (y PKUnzip), Arj y Lha son los más conocidos y empleados en DOS. En el entorno Windows, **WinZip** es la herramienta que goza de mayor popularidad. Los archivos con extensión **.zip** (que se han transformado en el standard en compresión) son producto de haber empleado este programa para su compresión (o su antecesor PKZip).

WinZip es un producto shareware que se consigue prácticamente en cualquier casa de computación por muy poco dinero en su versión no registrada. Asimismo, en la Web podemos "bajarlo" de varios lugares.

Página oficial de WinZip:

#### **http://www.winzip.com/**

Si bien no existe una norma preestablecida en cuanto a qué tamaño de archivo es conveniente comprimir, es usual hacerlo con aquellos archivos que ocupen más de 1 Mb.

WinZip es prácticamente una herramienta obligada hoy en día en el empleo de Internet, ya que no sólo los archivos que enviemos o recibamos por correo electrónico pueden estar comprimidos, sino también la casi totalidad de los archivos que bajemos de la Web, como programas y/o documentos, se encuentran en formato .zip.

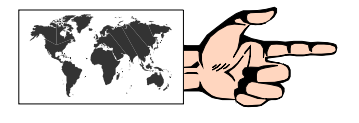

# **Casillas de correo gratuitas vía Web**

Además de las cuentas de correo "tradicionales" que ofrecen los ISP's (denominadas "cuentas POP"), y que generalmente se leen a través de programas cliente de correo electrónico como el Outlook Express, también existe otra modalidad, denominada "cuentas webmail".

Este es un servicio híbrido, es decir, se lee una cuenta de correo, pero a través de un sitio web.

La primera ventaja surge claramente: no se necesita ningún tipo de programa lector de correo para leer y redactar mensajes. Más aun: no se requiere una computadora propia, ya que al ser un sitio web, se puede acceder desde cualquier computadora (en un cibercafé, en la oficina, etc.) sin necesidad de realizar una configuración previa. En este sentido, para las personas que viajan, el webmail es una solución muy conveniente, ya que el usuario puede leer y redactar mensajes desde cualquier lugar donde exista una conexión a Internet. De todas maneras, vale la pena aclarar que en la actualidad existen muchos proveedores de Internet que le dan la posibilidad a sus usuarios de poder leer sus cuentas POP a través de un sitio web.

Prácticamente la totalidad de los sitios que ofrecen este tipo de servicios, lo hacen en forma gratuita, ya que ellos se benefician con la llegada de cada lector a su sitio, valorizándolos a la hora de vender publicidad. Asimismo, es común en estas empresas ofrecer servicios extras (como capacidad de almacenamiento adicional) por lo cual cobran un canon anual.

Las desventajas de las cuentas webmail, en comparación con las POP, son básicamente dos:

- 1) es más lenta la bajada de mensajes desde un sitio web que desde un lector de correo; y
- 2) se debe estar siempre conectado para leer y redactar los mensajes.

Los sitios de contenidos generales de cada país disponen de este servicio de webmail, y la principal diferencia entre uno y otro estriba en:

a) La velocidad con que se accede al sitio.

b) La capacidad de almacenamiento de mensajes y el de los adjuntos que permite enviar y/o recibir.

c) La protección contra virus y spam.

d) Los servicios complementarios, como leer una cuenta POP desde el sitio web, o al revés, leer una cuenta webmail desde un cliente de correo, como ya se explicará más adelante.

Dos de las empresas más reconocidas en este sentido son:

**Hotmail** (disponible versión en español)

#### **http://www.hotmail.com**

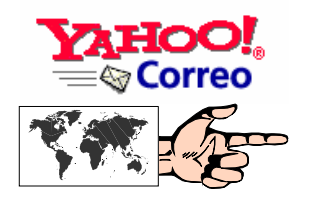

**Yahoo Correo** (disponible versión en español)

**http://mail.yahoo.com**

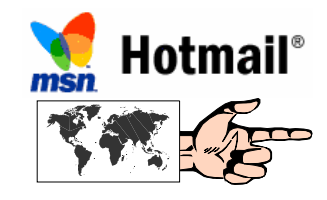

En cualesquiera de éstas el proceso para conseguir una cuenta webmail es bastante sencillo, y se resume en dos pasos: 1) completar los datos personales; y 2) establecer un nombre de usuario y contraseña. En caso de que el nombre de usuario estuviera previamente registrado, el sistema lo informará, a fin de cambiarlo.

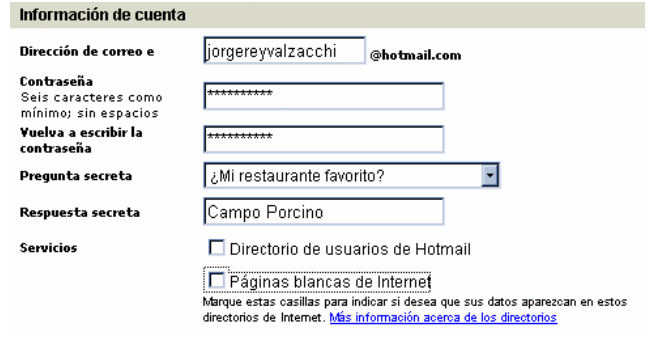

Una vez que se ha establecido un nombre de usuario y una contraseña en el sitio en cuestión, por ejemplo Hotmail, podremos entrar a nuestra casilla desde cualquier computadora conectada a Internet completando estos dos datos en las ventanas correspondientes, que serán solicitados para poder ingresar.

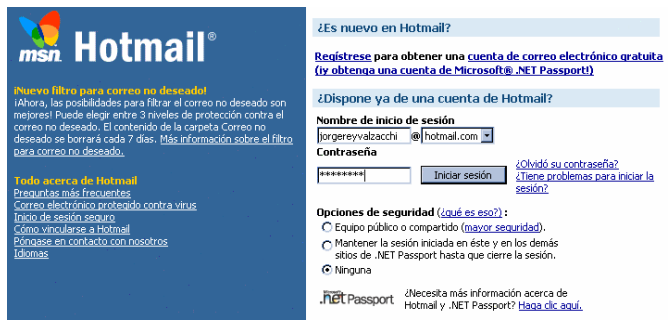

Si el procedimiento ha sido correcto, el usuario podrá ingresar a su zona privada, desde donde podrá leer los mensajes que haya recibido, los cuales estarán en la **Bandeja de Entrada** y estarán notificados como "nuevos"; y enviar e-mails desde la solapa **Redactar**, de operatoria muy similar al ya visto Outlook Express en cuanto a funciones se refiere.

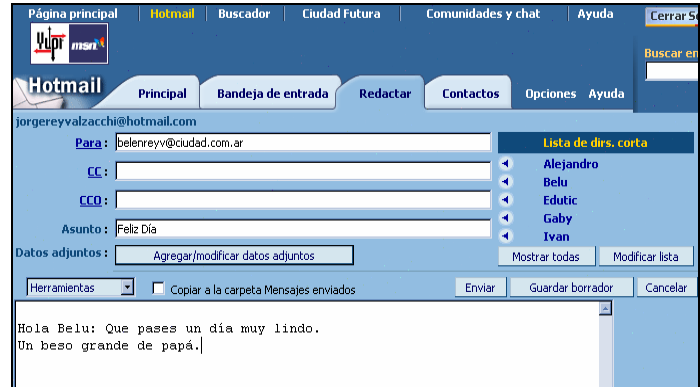

## **Lo mejor de dos mundos**

#### **1) Leer una cuenta webmail desde un cliente de correo**

Una de las posibilidades que también permite en forma gratuita Hotmail, es leer la cuenta webmail que se haya abierto en su sitio, dentro del lector de correo Outlook Express. Esto se logra desde este programa, yendo a **Herramientas, Cuentas de Internet, Correo, Agregar Correo**. A partir de allí se deberán completar los datos solicitados:

- En primer lugar, el nombre de la cuenta: por ejemplo: jorgereyvalzacchi@hotmail.com
- Luego, en la siguiente opción, se deberá elegir como Servidor de correo entrante: **HTTP**, y a continuación el proveedor de correo HTTP, que en este caso es **Hotmail** (y que el programa lo coloca por defecto).
- Finalmente, se pedirá el **nombre de la cuenta** y la **contraseña** (las mismas que se colocan en el sitio web de Hotmail).

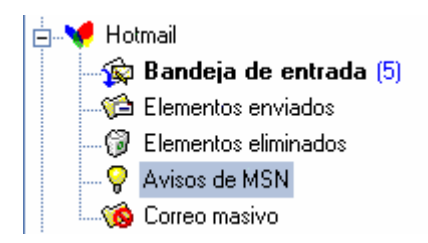

Una vez que se haya terminado este procedimiento, se creará una nueva Carpeta dentro del Outlook, denominada Hotmail, con sus respectivas bandejas. A partir de ese momento se podrán leer y/o enviar mensajes de la cuenta de correo de Hotmail desde el Outlook Express.

#### **2) Leer una cuenta POP desde el sitio web**

El servicio de webmail de Yahoo, permite a sus usuarios registrados, la posibilidad de leer una cuenta POP desde su sitio web (también llamado POPmail), lo cual es muy conveniente para quienes viajan, ya que desde cualquier computadora pueden consultar su cuenta POP sin necesidad de realizar una configuración. Sin embargo, debe tenerse en cuenta que no se podrán enviar mensajes desde esa cuenta POP, sino desde la cuenta webmail de Yahoo.

Para obtener este servicio, una vez que se ha registrado como usuario de Yahoo, se deberá ir a la opción **Revisar otras cuentas de correo-e**, tras lo cual se solicitará el **Nombre del servidor de la cuenta de correo POP**, el **Nombre de la cuenta**, y la **Contraseña**. Una vez hecho esto, el Webmail de Yahoo podrá bajar los mensajes de correo de la cuenta POP de nuestro proveedor habitual.

### **Voice e-Mail (correo electrónico "hablado")**

Algunos programas, relativamente nuevos, permiten enviar mensajes de correo electrónico grabados (con la voz del emisor, con música, etc.). Ahora bien, la pregunta sería -luego de haber leído en este mismo capítulo el apartado "Archivos Adosados"-, cuál es la novedad, ya que bien podríamos adosar un archivo .wav grabado con nuestra voz en un mensaje cualquiera.

El tema, obviamente, es el tamaño del archivo. Pensemos que un archivo en formato .wav de 1 minuto de duración ocupa aproximadamente 5 Mb. Intentar comprimirlo con un programa compresor tradicional (como WinZip95) no da mucho resultado: sólo un 5% menos.

En cambio, este tipo de programas han desarrollado una tecnología propia de compresión que permite reducir el tamaño de un archivo un 25 ó 30%.

La contrapartida es que quien recibe debe tener un programa reproductor que opere con esta misma tecnología.

**Voice E-Mail** es el producto más representativo de esta nueva serie, aunque como veremos más adelante los programas de "Telefonía en Internet" y de "Videoconferencia" también cuentan entre las opciones con la característica de enviar y recibir mensajes grabados.

Voice E-Mail fue desarrollado por la firma Bonzi, y se instala como un "add-on" tanto para Microsoft Explorer 6, como para Outlook Express.

En Microsoft Explorer 6 se agrega en el **Menú Contextual** la opción **"Voice"** con la posibilidad de ir a **"Create Voice E-Mail"** (crear un mensaje hablado) o **"Play Voice E-Mail"** (reproducir un mensaje hablado).

En la página web de **Bonzi** 

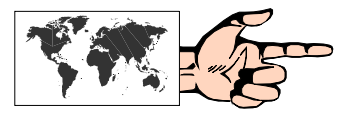

#### **http://www.bonzi.com/freeplay/vemplay.htm**

se puede bajar en forma gratuita el player (reproductor) de este programa.

Los requerimientos de hardware son mínimos: cualquier tarjeta de sonido y un micrófono, y funciona únicamente con la versión **en inglés** del Internet Explorer u Outlook Express.

Otro interesante programa de esta clase es **V3mail**, cuya versión freeware (con publicidad) puede bajarse de:

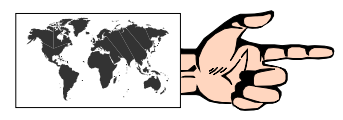

#### **http://www.v3mail.com/**

Finalmente, como se verá en el Cap. 9 -correspondiente a Telefonía en Internet- otros programas también incluyen esta interesante posibilidad.

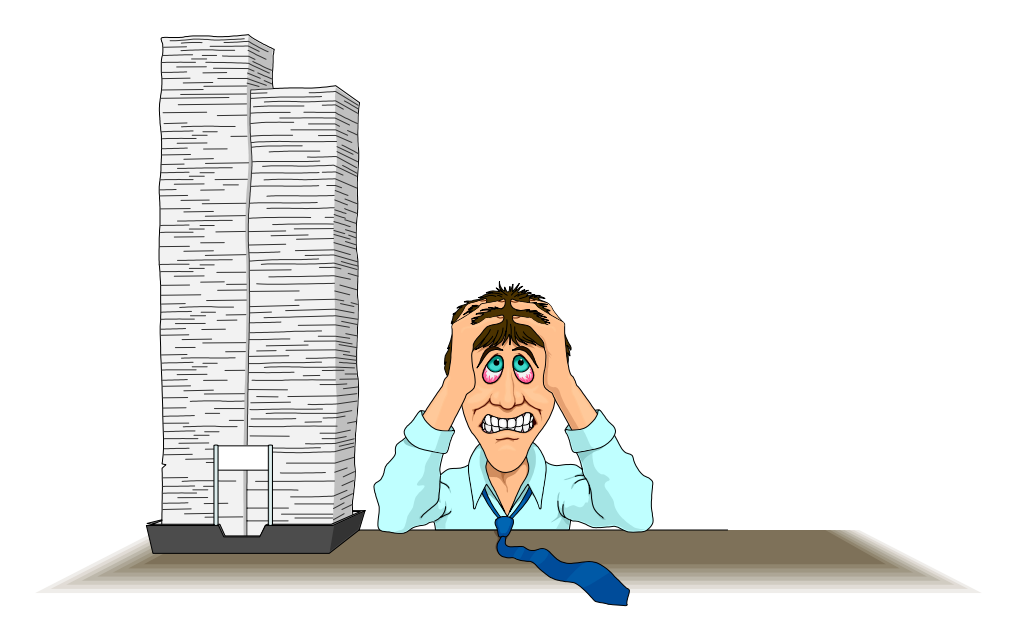

# **CAPÍTULO 5:**

# **Listas de correo**

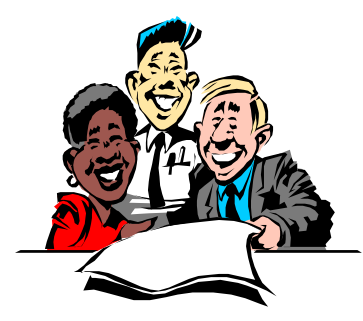

# **Conociendo gente a través del correo electrónico**

Prácticamente desde los orígenes de Internet, y a medida que el correo electrónico se fue haciendo cada vez más popular entre los usuarios, se fueron conformando pequeños grupos de personas con **intereses comunes** que debatían sobre el tema que los aglutinaba.

En rigor, cada usuario que deseaba enviar un mensaje al grupo, le estaba enviando un mensaje a cada uno de los integrantes. Obviamente esto se iba tornando poco eficaz en función del crecimiento del grupo.

Para organizar este tipo de situaciones, nacieron los **administradores de listas de correo** (también llamados servidores de lista), que son programas que se encargan de recibir los mensajes que cada integrante emite y reenviarlos a todo el grupo (inclusive a quien lo envió), aceptar suscripciones y bajas, otorgar ayuda, dar información acerca de los miembros, etc.

Los servidores de listas más conocidos son **Majordomo**, **Listserv** y **Listproc**. Cada uno de ellos tiene un set de comandos específicos para ejecutar alguna de las tareas que le son propias. Sin embargo, no debemos preocuparnos más que por unas pocas, las básicas, como para suscribirnos y comenzar a participar en el grupo.

Las listas de correo son una gran fuente de información y un "lugar" para conocer gente con nuestras mismas afinidades.

# **Encontrando Listas**

Es usual que los usuarios de Internet consigan el nombre de una lista de correo de su afinidad por medio de otra persona, o a través de un medio de difusión.

Habiendo miles de listas de correo es lógico suponer que alguien debía sistematizar esta información. En realidad fueron varios quienes tuvieron esta idea, y desde la Web se puede acceder a los siguientes lugares que proporcionan un **"Directorio de Listas de Correo"**:

### **eListas**

#### **http://www.elistas.net**

eListas es el mayor portal de la temática en español, ya que aloja actualmente más de 30.000 listas de distribución, las cuales cuentan en su totalidad con más de 15 millones de suscriptores. Es una muy buena opción para quien desee iniciar una lista de distribución, con buenas herramientas de administración, sin necesidad de abonar a un servicio especializado.

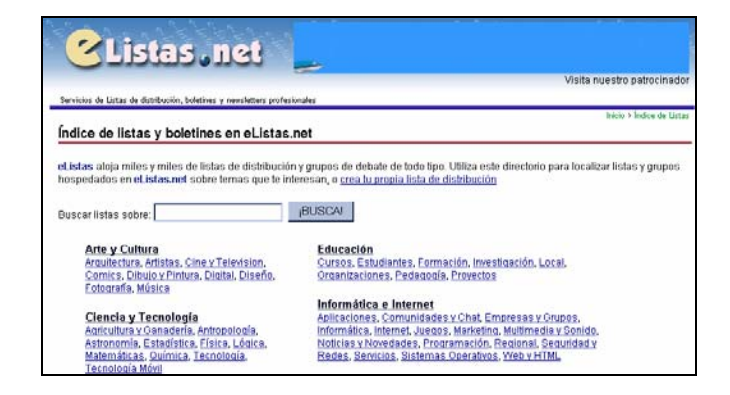

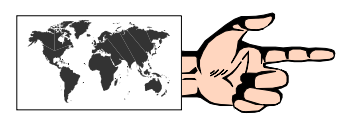
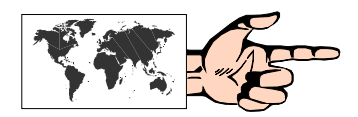

### **Lista de Listas de correo en español**

### **http://www.rediris.es/list/tema/tematic.es.html**

En este sitio pueden encontrarse unas dos mil listas pertenecientes a la **Red Iris**, con preponderancia de la comunidad académica, educativa e investigadora española.

Asimismo, dispone de un buscador muy ágil que permite encontrar las listas afines a la temática indicada en la palabra clave que se ingrese.

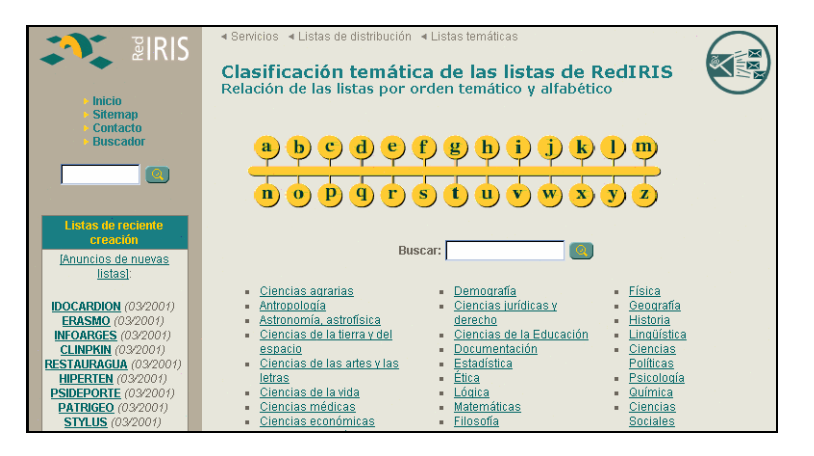

## **Publicly Accessible Mailing List (PAML) En inglés. http://paml.net/**

Este directorio está mantenido por Stephane y Peter DaSilva desde 1994, y puede accederse a las diferentes listas o por nombre o por tema. Esto último es lo más indicado, ya que, a partir de un tema que nos interesa, podremos encontrar los nombres de las listas, una descripción del tema específico de cada una de ellas, y las direcciones para suscribirse y para enviar mensajes.

# **Liszt**

# **http://www.liszt.com**

Originalmente creada en 1994 por Scott Southwick de la Universidad de Indiana, Liszt es un directorio temático de listas de correo, newsgroups e IRC. Actualmente forma parte del grupo Topica, que provee diferentes servicios de envío de newsletters a los usuarios, algunos de ellos pagos.

Tiene un sistema de búsqueda por palabras o grupos de palabras que encuentra rápidamente las listas o grupos relacionados con la temática.

**Yahoo! Groups http://groups.yahoo.com/** 

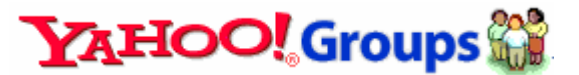

Seguramente la mayor recopilación de listas y grupos de intereses comunes. Su clasificación temática se corresponde con la original de Yahoo!, y su buscador de grupos es rápido. Permite crear una lista en pocos minutos.

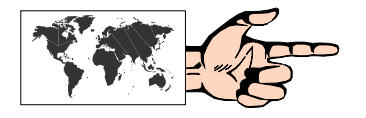

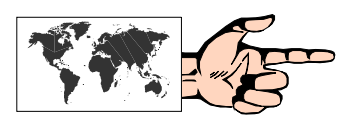

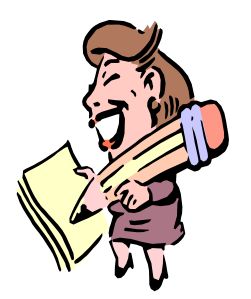

# **¿Cómo suscribirse a una lista de correo?**

Una vez que hemos obtenido la dirección electrónica del servidor de una lista que pueda llegar a ser de nuestro interés, el paso siguiente consiste en suscribirse, lo cual, además de gratuito, es muy simple.

Por ejemplo, supongamos que nos interesa la Informática Educativa, y hemos conseguido el nombre de una lista que está destinada a dicho tema, denominada **INFOEDU**, en el servidor de la Universidad de Buenos Aires, y cuya dirección para suscribirse es: **majordomo@ccc.uba.ar**.

A tal efecto enviamos un mensaje donde el destinatario sea **majordomo@ccc.uba.ar**. En Asunto *dejamos el espacio en blanco*, y en el cuerpo del mensaje colocamos:

### **subscribe INFOEDU** *nombre\_de\_usuario*

*(Atención: subscribe, no suscribe)*

Si todo anduvo bien recibiremos inmediatamente un mensaje con el texto:

### **subscribe INFOEDU**

**succeded** *("salió bien")*

Seguramente luego recibiremos otro mensaje, esta vez de bienvenida, con la temática de la lista y otras aclaraciones como por ejemplo la dirección a dónde enviar los mensajes dirigidos a la lista, cómo darse de baja, etc. Es importante guardar este mensaje ya que seguramente en alguna ocasión se necesitará consultarlo.

A partir de este momento pasamos a formar parte de la lista en cuestión, y los mensajes de participación en dicha lista se deberán enviar a:

### **INFOEDU@ccc.uba.ar**

Nótese que esta dirección es diferente a la de suscripción.

### **¿Cómo darse de baja de una lista?**

El procedimiento para cancelar la suscripción a una lista es similar al efectuado al suscribirse. Para el caso que nos ocupa, el de la lista INFOEDU, el mensaje a enviar al majordomo (**NO a la lista**) es el siguiente:

### **unsubscribe INFOEDU**

En el caso del servidor Listserv, el comando para darse de baja es

### **signoff NOMBRE DE LA LISTA**

### **Otros comandos que pueden resultar de utilidad**

Tanto Majordomo como Listserv aceptan otros comandos que en algún momento pueden llegarnos a ser de utilidad.

Estos comandos, al igual que "subscribe" y "unsubscribe" (o "signoff") deben colocarse en el cuerpo principal del mensaje, dejando el Asunto en blanco y dirigiendo el mensaje al servidor de la lista.

Señalamos a continuación algunos:

### **En Majordomo:**

• **help**: se obtiene una lista de todos los comandos disponibles.

• **who** *nombre de la lista:* se obtiene un directorio de todos los integrantes de la lista.

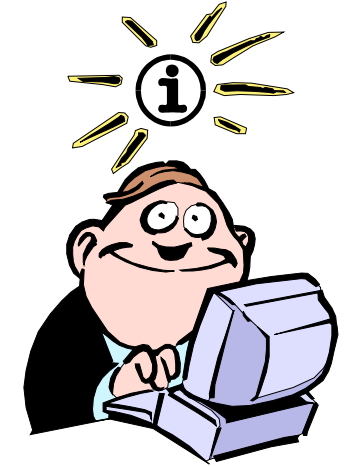

No confundir la dirección del servidor de la lista (para suscribirse y enviar comandos) con la de la lista propiamente dicha (para enviar mensajes a los demás integrantes).

• **lists:** se obtiene un listado de todas las listas que se encuentran en ese servidor.

### **En Listserv:**

- • **help:** ídem Majordomo.
- • **recipients** *nombre de la lista:* ídem "who" en Majordomo.
- • **lists:** ídem Majordomo.

### **Tipos de listas de correo**

### **1) Según su amplitud**

*a) Abiertas:* independientemente de si una persona es suscriptor o no de la lista, puede enviar un mensaje a la misma.

*b) Cerradas:* sólo se aceptan los mensajes emitidos por los miembros de la lista.

#### **2) Según su administración**

*a) Moderadas:* una persona se encarga de recibir los mensajes y decidir cuáles son los que se envían a la lista. Si bien esto encierra el peligro de la censura, también evita en contrapartida los mensajes fuera de tópico y los de contenido agraviante.

*b) No moderadas:* los integrantes de la lista reciben todos y cada uno de los mensajes al cual fueron emitidos originariamente.

#### **3) Según el grado de participación**

*a) De discusión plena:* cualquier integrante de la lista puede enviar un mensaje al resto de los mismos.

*b) De distribución:* también llamadas de sólo lectura ya que funcionan como un resumen de noticias e información (a manera de diario) que se distribuye entre los suscriptores. Dentro de este grupo se destacan los newsletters o boletines de noticias.

### **Consejos**

• No se suscriba "de golpe" a varias listas, ya que al desconocer el movimiento de cada una de ellas podrá tener la desagradable sorpresa de encontrarse con una enorme cantidad de mensajes. Pruebe de a una lista por vez.

• Si se va de vacaciones o sabe que no podrá leer su correo por unos días lo mejor es que cancele su suscripción. De lo contrario, como en el caso anterior, su casilla de correo podrá quedar abarrotada de mensajes.

## **El ciclo natural de vida de una lista de correo**

A medida que los integrantes de una lista de correo y consecuentemente el intercambio de mensajes se va haciendo más numeroso, es lógico suponer que los puntos de "no coincidencia" sobre determinados temas van tomando cada vez más fuerza.

Así como con cualquier grupo humano que interactúa diariamente (por ejemplo en un colegio, en una oficina, etc.) se van produciendo distintos estadios de comportamiento y reacomodamiento entre sus integrantes, lo mismo ocurre con las listas de correo: hay personas que se enfervorizan, personas que se molestan, personas que aportan soluciones, personas que agreden, personas ...

*Kat Nagel* (KatNagel@eznet.net) ha realizado una muy buena descripción acerca del desarrollo social de las listas de correo,

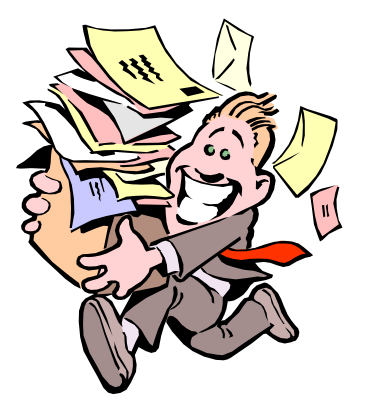

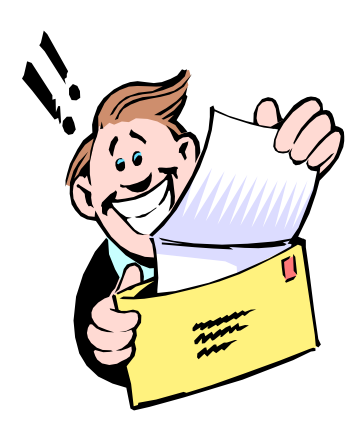

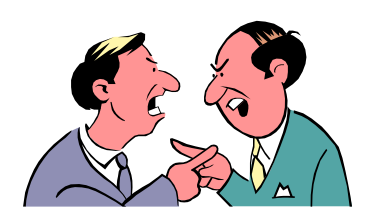

señalando que desde su creación, cada una de ellas pasa por el siguiente ciclo:

**1) Entusiasmo inicial:** cada persona que se incorpora se va presentando a los demás, y todos hablan gratamente sobre lo maravilloso que es haberse encontrado con almas gemelas.

**2) Proselitismo:** Algunos integrantes se lamentan acerca de la poca gente que conforma la lista, y planifican estrategias de reclutamiento para incorporar más personas.

**3) Crecimiento:** fruto del reclutamiento y de la difusión, cada vez más gente participa en extensísimos debates sobre los temas propios de la lista. Ocasionalmente aparecen mensajes que no se ajustan al tema de la lista.

**4) Comunidad:** montones de debates, algunos más relevantes que otros, gran cantidad de información y consejos son intercambiados, los expertos ayudan a los restantes, se desarrolla la camaradería, la gente bromea entre sí, los nuevos son bienvenidos con generosidad y paciencia, y todos -los expertos y los nuevos- se sienten confortables haciendo preguntas, respondiéndolas y compartiendo opiniones.

**5) Disconformismo con la diversidad:** el número de mensajes aumenta drásticamente, los debates ya no son los del interés de la mayoría y éstos se lamentan acerca del "ruido" que hay en la lista. La persona Nº 1 amenaza con irse de la lista si otras personas no se limitan al tema que la misma prefiere (y supone es el más interesante para la lista). La persona Nº 2 concuerda con la persona Nº 1. La persona Nº 3 les dice a 1 y a 2 que aclaren su situación (con términos duros). Son más los mensajes "fuera de tópico" y de discusiones entre los integrantes, que los de debate propios de la lista.

### **6) Finalmente:**

**a) "Pagados de sí mismos" y estancamiento:** los puristas se enojan con todo aquel que incursiona en un tema "viejo", o responden con ironías a temas serios. Los nuevos son desairados, mucha gente se cansa y cancela su suscripción, el tráfico de mensajes públicos se reduce considerablemente, y paralelamente, los temas y debates más interesantes se realizan por correo "privado" entre unos pocos integrantes, los puristas se felicitan entre ellos por haber acabado con los temas "fuera de tópico"; o

**b) Madurez:** unos pocos abandonan la lista enfadados, el resto participa como en el estadio 4 (Comunidad) con algunas apariciones repentinas del estadio 5 (Disconformismo ...) cada tres o cuatro semanas. Son más los que leen que los que participan, pero después de todo, la lista sigue funcionando...

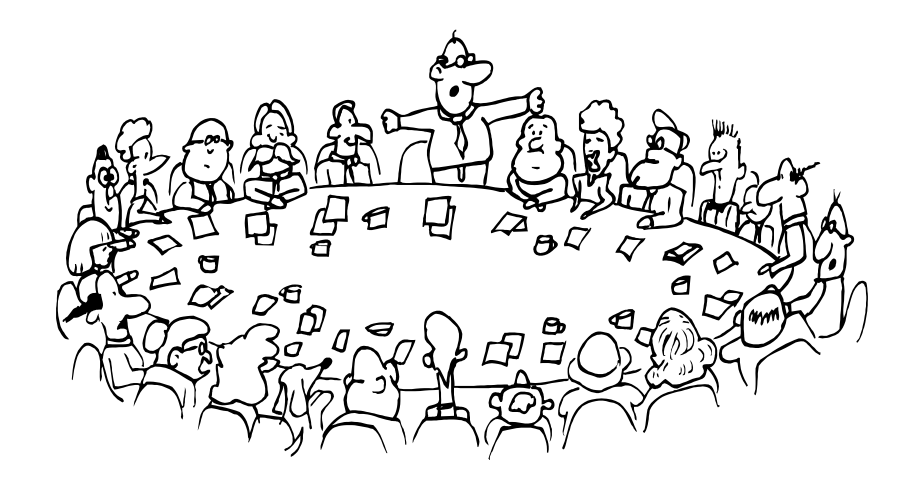

# **CAPÍTULO 6:**

**Foros de discusión** 

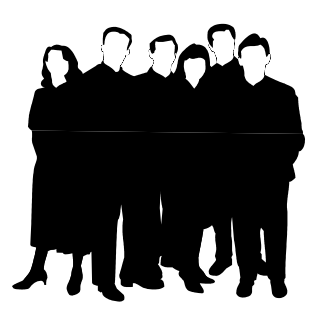

### **Otra forma de debatir**

Los **newsgroups**, **grupos de noticias** o **foros de discusión** tienen un tronco común con las listas de correo, ya que su funcionamiento se realiza a través del correo electrónico.

El fin, en definitiva, es el mismo: **interactuar con otras personas e intercambiar información**.

Los foros de discusión nacieron en 1979, en la Universidad de Duke, cuando un par de estudiantes -*Tom Truscott y James Ellis*- observaron que las listas de correo no cubrían todas las necesidades ante una duda o un requerimiento, por lo cual crearon unas aplicaciones que denominaron "**Network News**" (Noticias de la Red). Con el tiempo ese servicio pasó a denominarse **Usenet** (**USE**r´s **NET**work, *red de usuarios*) y hoy está totalmente integrada dentro de Internet.

A diferencia de las listas, donde como vimos anteriormente se conforman grupos de suscriptores a los cuales les van llegando a sus respectivas casillas de correo los mensajes de los integrantes de la lista, en los foros de discusión los interesados **deben ir a "ver" los mensajes** (denominados **artículos**) que las personas vayan publicando, a manera de *"tablón de anuncios"*.

Ésta es una diferencia sustancial ya que, mientras en una lista de correo determinada los mensajes están centrados en un único servidor, en los foros de discusión existe una serie de servidores que se van pasando los artículos de uno a otro, aún cuando físicamente el artículo se guarde una sola vez. Esto es lo que se conoce como "**crossposting**" (publicación cruzada).

Generalizando podemos decir que los artículos pueden ser:

a) **"postings"**: los que solicitan información o generan una discusión, y

b) **"replies"**: las respuestas a los anteriores, que a su vez también pueden ser respondidos. Cuando se establece un *"posting"* y una serie de*"replies"* estamos en presencia de un **"thread"** (un debate o hilo de discusión).

Si bien el número de newsgroups es difícil de determinar ya que continuamente se crean nuevos y desaparecen otros, se estiman actualmente entre **80000** y **100000** los grupos activos. Es poco usual que un servidor, o nuestro proveedor de Internet, posea todos los grupos, ya que como es obvio ocupan mucho espacio físico. Por otra parte, de la totalidad de los grupos, hay algunos de tipo regional que sólo interesan a la gente de un determinado lugar, lo cual sería de poco interés para el resto de los usuarios de Internet.

En este sentido, el comportamiento de los proveedores de Internet es similar al de un prestador de servicios de cable TV que contratan diversos canales, pero no todos los disponibles, y sólo van incorporando nuevos a medida que los consumidores lo demandan.

Análogamente, si un grupo específico es de nuestro interés, podemos solicitarle a nuestro proveedor de Internet que lo cargue en ese servidor.

### **Clasificación de los grupos**

Dada la gran cantidad de grupos de noticias existentes, los mismos se han organizado en forma de árbol jerárquico mediante nombres, lo cual brinda una idea primigenia del tópico del grupo en cuestión. La

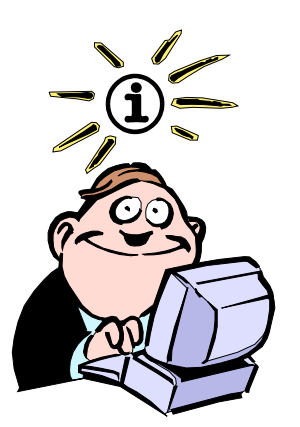

Los artículos generalmente son almacenados en los servidores por un período de 7 a 15 días, dependiendo del volumen de los newsgroups que contenga cada uno de éstos.

desagregación por niveles hará a la especifidad del grupo, de acuerdo, por ejemplo, por el contenido propiamente dicho, por la región, o por el idioma. Los grupos de "primer nivel" más reconocidos son los siguientes:

**comp:** temas relacionados con las computadoras: hardware, software, programas, sistemas operativos, etc.

**sci:** científicos y técnicos.

**biz:** publicidad de negocios.

**alt:** tópicos relacionados a comportamiento social, religión, política. Aquí se encuentran los grupos más polémicos, como los relacionados al sexo, las drogas o el racismo.

**k12:** dedicados a educación, desde nivel inicial hasta secundaria. **misc:** misceláneos.

**rec:** recreativo, acerca de deportes, televisión, cine, música, pasatiempos, juegos, etc.

**soc:** temas sociales y culturales.

**news:** las últimas informaciones sobre los propios newsgroups e Internet.

**bionet:** todo lo que pueda ser de interés para biólogos.

**microsoft:** foros acerca de la extensa gama de productos de Microsoft.

De esta manera, se van subcategorizando los grupos de noticias, conformando nombres como los siguientes, a manera de ejemplos:

**soc.culture.argentina:** temas sociales y culturales referidos a la Argentina.

**k12.ed.comp.literacy:** alfabetización en informática educativa para docentes.

**misc.education.multimedia:** multimedia en educación.

**alt.culture.internet:** pautas de la "cultura" Internet.

**rec.soprt.soccer:** fútbol.

**rec.travel.latin-america:** viajes a través de Latinoamérica.

**sci.geo.petroleum:** petróleo.

**sci.physics.research:** investigaciones en Física.

**alt.fan.disney:** club de fanáticos de Disney.

**microsoft.public.office.misc:** temas relacionados al Office de Microsoft.

**news.newusers.questions:** preguntas que hacen los nuevos usuarios de los newsgroups.

**es.charla.politica:** temas políticos de España.

Por otra parte los grupos también pueden ser:

**a) moderados**, si existe alguna persona que "filtra" los mensajes con el objeto de dar agilidad al grupo y evitar las ofensas; y

**b) no moderados**, en el caso contrario. Debemos señalar que a esta última categoría pertenecen la gran mayoría de los grupos de noticias.

Finalmente es oportuno mencionar que, salvo los casos de grupos regionales o los correspondientes a un tópico específico de un país, la lengua *"oficial"* es el inglés.

## **¿Cómo encontrar servidores de grupos de noticias?**

La forma más directa como ya dijimos de tener servidor de grupos de noticias es justamente solicitándolo a nuestro proveedor de Internet, quien seguramente nos dará una dirección parecida a la siguiente:

### **news.nombre\_del\_proveedor.com.ar**

Sin embargo no es necesario que estemos atados a este único servidor, ya sea porque consideramos que la cantidad de grupos es escasa, o porque los mismos no son de nuestro interés. Podemos consultar en la Web la dirección:

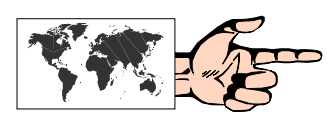

### **http://www.newzbot.com/**

donde encontraremos una lista de más de 400 servidores públicos clasificados por cantidad de grupos, antigüedad, velocidad, etc.

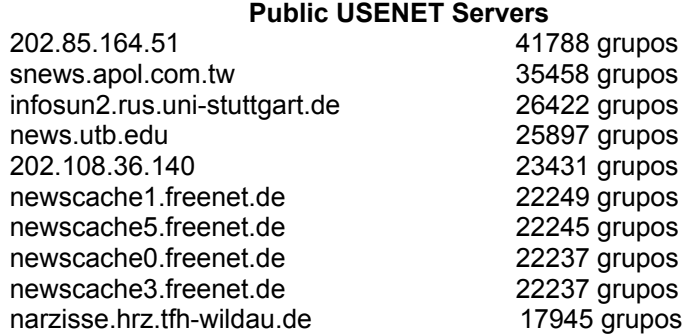

## **Buscando grupos de noticias de nuestro interés**

Tal como ocurría cuando intentábamos encontrar listas de correo de nuestro interés, podemos conseguir el nombre de grupos de artículos de la siguiente manera:

a) mediante la recomendación de un conocido o un medio de difusión, y

b) a través de un buscador de newsgroups.

Newzbot nos permite localizar grupos de noticias introduciendo palabras clave:

# **Newzbot Search Interface**

### **http://www.newzbot.com/search.php**

Otra forma no electrónica, es a través de los **"Internet Yellow Pages"** (Páginas Amarillas de Internet) de McKinley, voluminoso libro repleto de direcciones y datos de utilidad.

Finalmente, si lo que se desea es buscar artículos sobre una temática en especial, independientemente del newsgroup en donde se encuentren, el buscador **Google** es particularmente apto, sencillo y rápido.

Desde la Web puede consultarse en:

### **http://www.google.com** (Ir a solapa Grupos)

Google dispone de una Búsqueda avanzada que permite introducir varios parámetros para acotar la búsqueda.

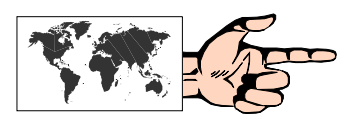

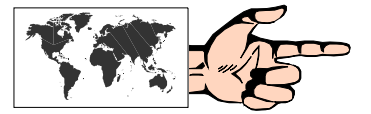

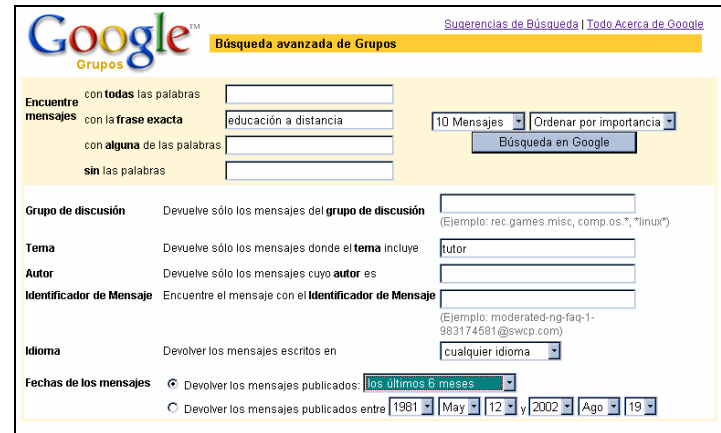

# **Lectores de Noticias**

Dado que los newsgroups son un servicio dentro de Internet, la relación entre los usuarios y quienes proveen del servicio se establece mediante una aplicación cliente-servidor. Estas aplicaciones se conocen genéricamente como **"news reader"** *(Lectores de Noticias)*.

Como es de suponer hay muchísimos programas "Lectores de Noticias". Free Agent, News Xpress, Agent32, NewsBin, WinVN, News eXchange, son entre otros los más conocidos, la mayoría de los cuales o son shareware o son freeware.

Asimismo, tanto el visualizador Netscape (desde su versión 2) como Microsoft Internet Explorer (también desde su versión 2) proveen en forma integrada su propio Lector de Noticias.

# **El Lector de noticias de Outlook Express**

Dentro de la **Barra de herramientas** del Internet Explorer 6, elegimos la opción **Correo**, y luego **Leer noticias**.

Hecho esto pasamos a la pantalla del **Lector de Noticias**.

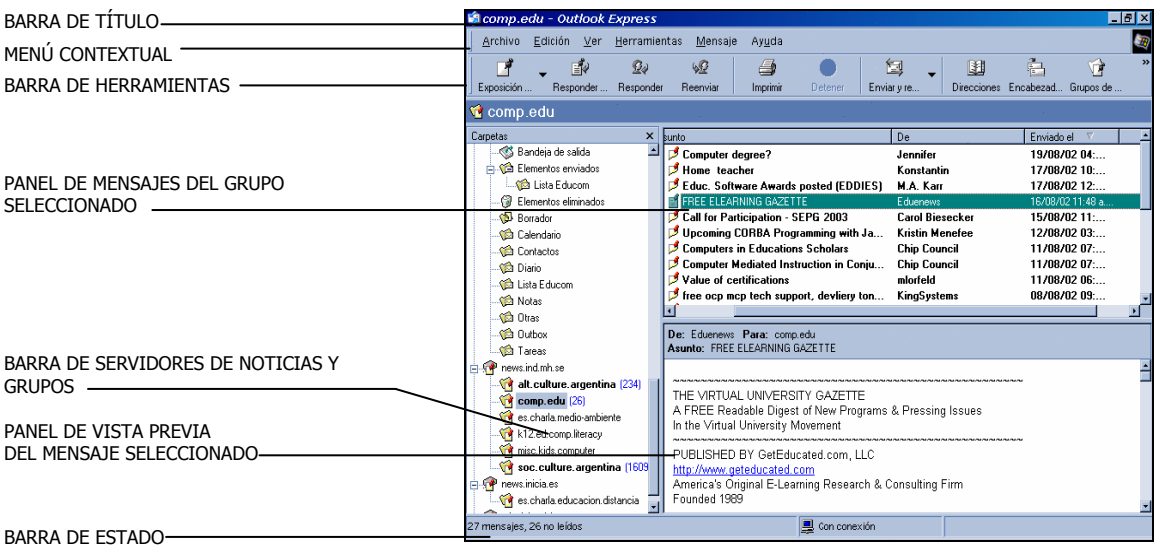

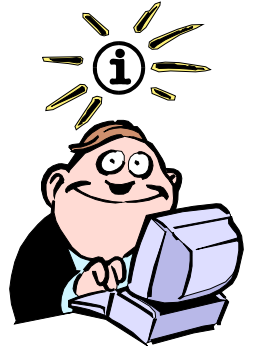

El protocolo que conecta los servidores de news entre sí y con los clientes se denomina NNTP ("Network News Transfer Protocol", Protocolo de Transferencia de News) y es el standard desde 1986 para USENET.

# Leer correo

Nuevo mensaje...

Enviar un vínculo...

Enviar página...

#### Leer  $\underline{\hspace{0.05cm}\textit{n}}$ oticias

Lo primero que debemos hacer es configurar el servidor de noticias dentro de nuestro Lector de Noticias, el cual hemos obtenido previamente (ver *"¿Cómo encontrar servidores de grupos de noticias?")*.

Supongamos que nuestro proveedor nos dio como servidor de noticias el siguiente:

### **news.ind.mh.se**

Vamos al **Menú Contextual**, elegimos **Herramientas**, y luego **Cuentas**. Se despliega una nueva pantalla de donde seleccionamos la solapa **Noticias**. Desde allí pulsamos **Agregar**, y siguiendo los pasos del *Asistente*, introducimos los datos del nuevo servidor de noticias.

Este procedimiento lo podemos realizar con tantos servidores como deseemos (si queremos tener más de uno).

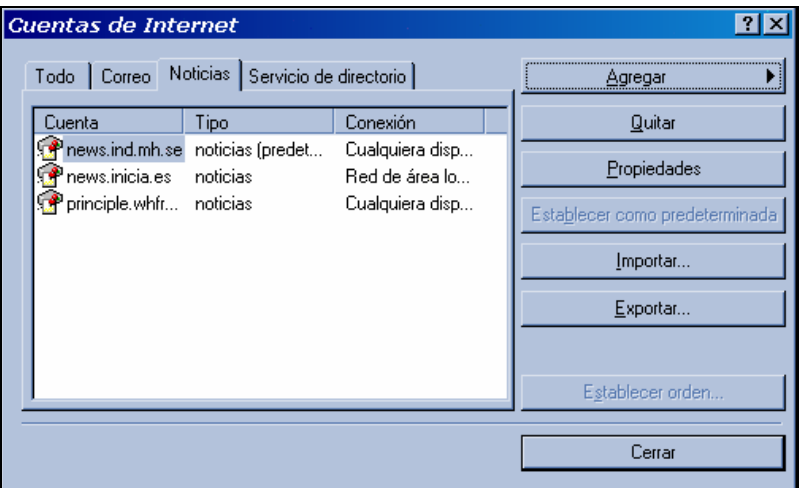

**Fig 6.1**: Incorporando servidores de noticias en el Outlook Express.

> De todas formas, en el caso de tener más de un servidor, habrá que señalar cuál es el **predeterminado** para que el Lector de Noticias inicie su sesión.

> La primera vez que estemos conectados en línea a través de este Lector de Noticias, el programa tomará unos minutos para bajar a nuestra computadora los nombres de los grupos que dispone.

### **Suscribiéndonos a los grupos que nos interesan**

A diferencia de las suscripciones a las listas de correo, que requerían un procedimiento formal (mandando un mensaje), la suscripción a los news es un simple **"marcado"** del grupo en cuestión.

Para ello vamos a la **Barra de herramientas** y pulsamos el botón **Grupos de Noticias**, a partir de lo cual se despliega una pantalla nueva. En la zona izquierda se ubica el o los servidores de noticias, y en la zona central, en orden alfabético, los nombres de los grupos que posee el servidor que está seleccionado en ese momento.

A medida que nos desplazamos y encontramos un grupo de nuestro interés lo marcamos y luego pulsamos **Realizar suscripción**. Podemos ir repitiendo el procedimiento con cuantos grupos sean de nuestra afinidad.

En forma análoga, cuando deseemos cancelar la suscripción a un grupo de noticias, lo marcamos y pulsamos **Cancelar suscripción.** 

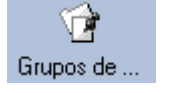

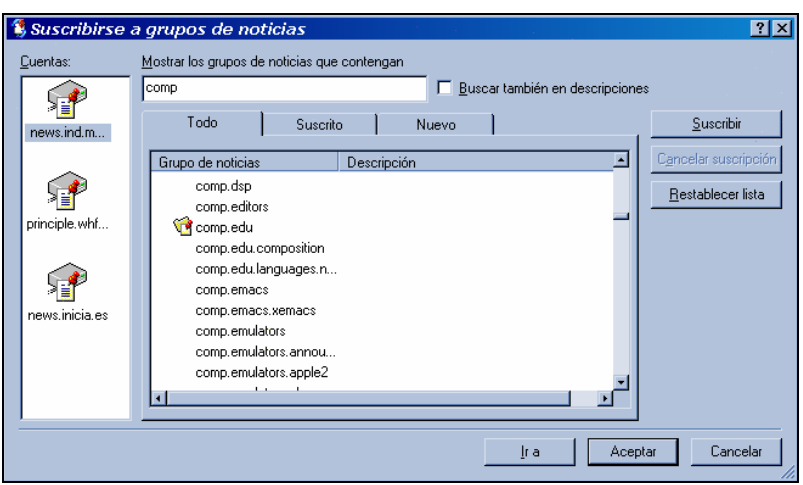

**Fig 6.2:** Suscripción a Grupos de noticias en el Outlook Express.

### **Recuperando y leyendo mensajes**

Ahora sí volvemos a la pantalla principal del Lector de Noticias. Dentro de la **Barra de Servidores de Noticias** elegimos el grupo de nuestro agrado y podemos empezar a leer los mensajes que se hayan enviado al mismo (debemos recordar que para efectuar este procedimiento tenemos que estar conectados).

Nuestro Lector de Noticias entonces se conectará con el servidor elegido y comenzará a "bajar" los encabezados de los mensajes que ese grupo posee. El tiempo que tome esto dependerá de la cantidad de mensajes que contenga el grupo. Por default, Outlook Express baja 300 encabezados (podemos reducir o aumentar esta cantidad desde **Barra de herramientas, Opciones, Leer**, e introducir el número de mensajes a bajar).

En la parte central de la pantalla irán apareciendo los encabezados de los mensajes que bajamos. Seleccionando cualquiera de ellos podemos visualizar su contenido en la parte inferior.

Podemos ordenar esta ventana de diferentes maneras en **Barra de herramientas, Ver**.

Dentro del **Panel de mensajes del grupo seleccionado**, se puede realizar un ordenamiento por *Asunto, Emisor (De), Fecha y Tamaño del archivo*. Esto se logra pulsando sobre la barra que indica cada una de estas palabras. Una forma adecuada es ordenarlos por **Asunto** ya que de esta forma podremos seguir el **thread** *("hilo del debate").*

Obsérvese que a la izquierda de algunos de los encabezados se agrega el signo **+**. Esto indica que hay un **"thread"** que podemos seguir.

### **Participando en el grupo**

Una vez que estemos familiarizados con la forma de intercambiar mensajes que tiene el grupo, podemos comenzar a participar enviando nuestros propios **"postings"** (sobre un tema nuevo) o **"replies"** (sobre un artículo ya mandado).

Supongamos que hemos visto un artículo sobre el cual podemos aportar nuestro punto de vista. Seleccionamos el mismo y vamos a la **Barra de herramientas** y elegimos el botón **Responder al Grupo** (también podríamos hacer **Responder al Autor**, si sólo queremos responderle a él).

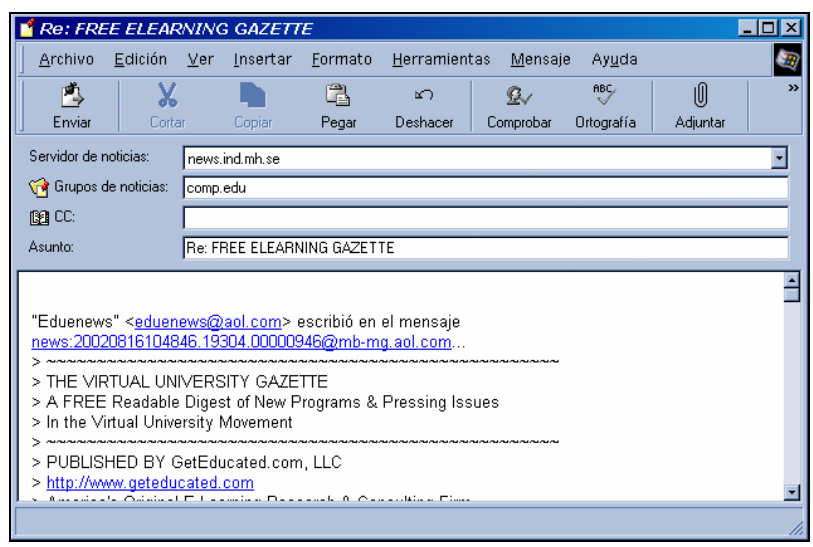

Aparece una pantalla con formato de mensaje con el **Destinatario** (el **Grupo de Noticias** al cual irá dirigido) y el **Asunto** ya colocados automáticamente. Lo mismo sucede con el cuerpo del texto del mensaje que hemos leído que es reproducido antecedido por signos **"mayor que" (>)**. Esto es usual para señalar que se trata de una cita de otro mensaje dentro del nuestro. De todas formas, como ya señaláramos, no es conveniente repetir todo el texto, sino sólo las partes a las cuales haremos referencia en la contestación o réplica.

Una vez que finalizamos nuestro artículo, pulsamos el botón superior izquierdo para **Enviar** el mismo.

En forma similar podríamos haber redactado un artículo nuevo yendo a **Barra de herramientas**, **Exposición**.

**Fig 6.3**: Respondiendo un artículo de un Grupo de noticias en el Outlook Express.

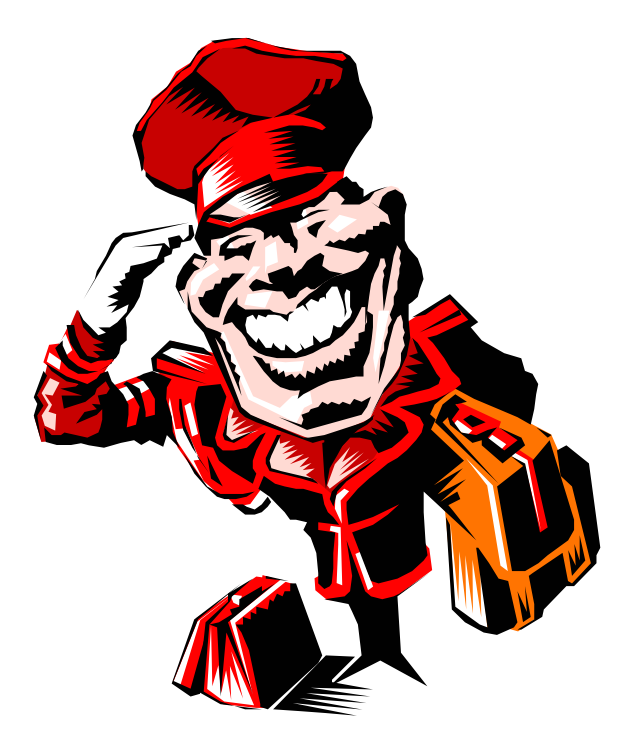

# **CAPÍTULO 7:**

# **Reglas de cortesía en Internet (Netiquette)**

## **Ser correcto y amable**

Como en todo grupo social que se precie, existen reglas de cortesía o buenos modales en Internet (denominadas **Netiquette**) cuyo objetivo es el mantener la armonía entre sus miembros.

Dichas reglas son particularmente aplicables a las listas de correo y los foros de discusión, ya que es dentro de estos grupos activos donde a veces se producen ciertos roces entre sus integrantes.

Entre las recomendaciones principales podemos citar las siguientes:

- Sea claro y conciso al expresar sus ideas.
- No use estos grupos para fines comerciales o avisos publicitarios.

• Use palabras en mayúsculas sólo para destacar un punto importante o distinguir un título (también puede encerrar la palabra con asteriscos para significar importancia). El usar palabras continuamente en mayúsculas suele ser considerado como gritos.

• No se aparte del tema del grupo. Mantenga sus preguntas y comentarios dentro del tópico principal.

• Sea cuidadoso al usar el sarcasmo y el humor ya que muchas veces pueden ser malinterpretados.

• No envíe mensajes con contenidos religiosos, políticos o sociales (a menos que sea el tema específico del grupo) ya que ciertos temas podrían ofender a algunos integrantes.

• No envíe **flames** *(insultos)*. Trate a los otros como usted querría que ellos lo trataran a usted.

• Tómese su tiempo antes de responder un mensaje que a usted le puede resultar ofensivo.

• Tómese una semana después de suscribirse a una lista o un grupo para ver el contenido de los mensajes y la dinámica propia del grupo. Evitará papelones.

• Si la lista o el grupo tienen un **FAQ** *(Frequently Asked Questions: Preguntas frecuentemente hechas)* consúltelo. Así evitará que un miembro más antiguo de la lista, o el grupo, se moleste porque usted intenta tratar un tema «viejo».

• Si tiene algún problema consulte al administrador o moderador (si lo tuviera) de la lista.

• Si tiene que enviar un texto muy largo es mejor mandar un mensaje a la lista diciendo que quien desee dicho documento se lo pida expresamente.

• Al responder en forma pública un mensaje cite previamente al autor y la frase en cuestión. Esto ayudará a la comprensión de su respuesta.

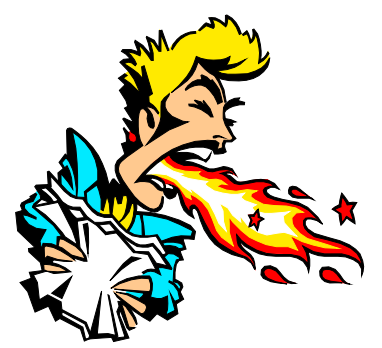

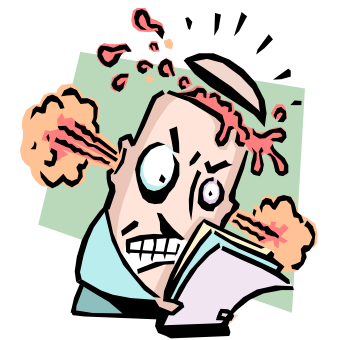

• No reenvíe mensajes personales a listas o grupos sin el permiso del autor original.

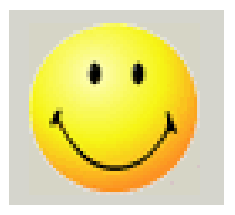

# **Emoticones (Caritas): la gestualidad de Internet**

Con el fin de agregar cierta simpatía en los de por sí fríos mensajes a través del correo electrónico, se crearon los **emoticones**, también llamados **smileys**, o simplemente **caritas**, que son pseudo expresiones faciales conformadas por ciertos caracteres ASCII.

La forma de "ver" estas caritas es inclinando la cabeza 90<sup>0</sup> hacia la izquierda sin dejar de mirar el monitor.

Algunos, como los emoticones de *"estar contento"* o *"guiñar el ojo"* pululan en la Red desde hace muchísimo tiempo y son frecuentemente empleados en las listas y grupos de discusión. Otros, no tan comunes pero no menos imaginativos forman parte de extensos *"Manuales de Emoticones"*.

La siguiente es una lista, no exhaustiva, de los más representativos:

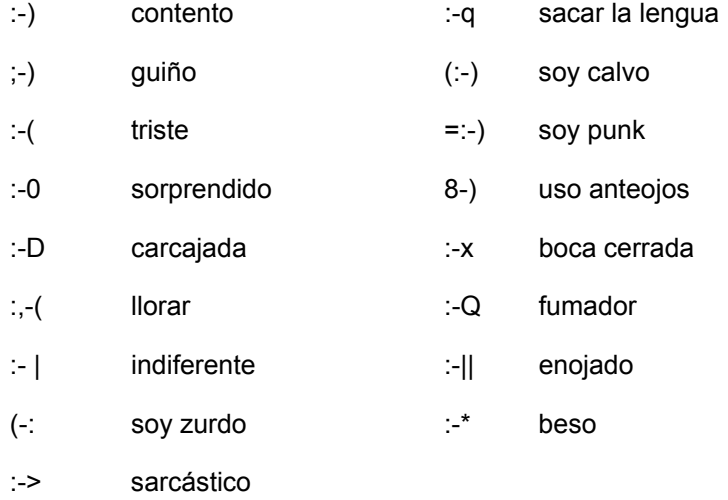

Una lista más extensa puede consultarse en la Web en la siguiente dirección:

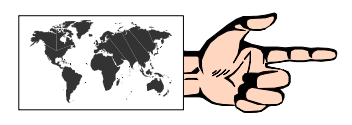

**Official Smiley Dictionary http://www.smileydictionary.com/** 

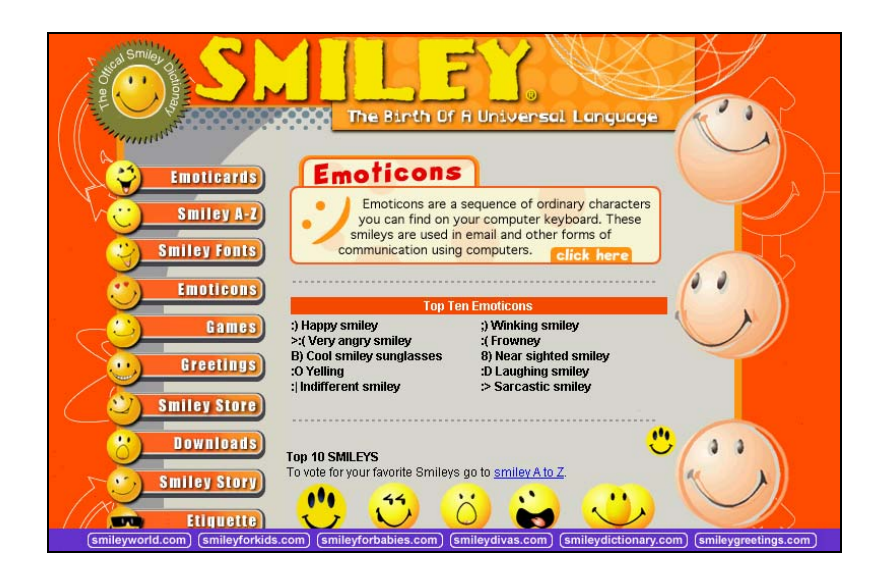

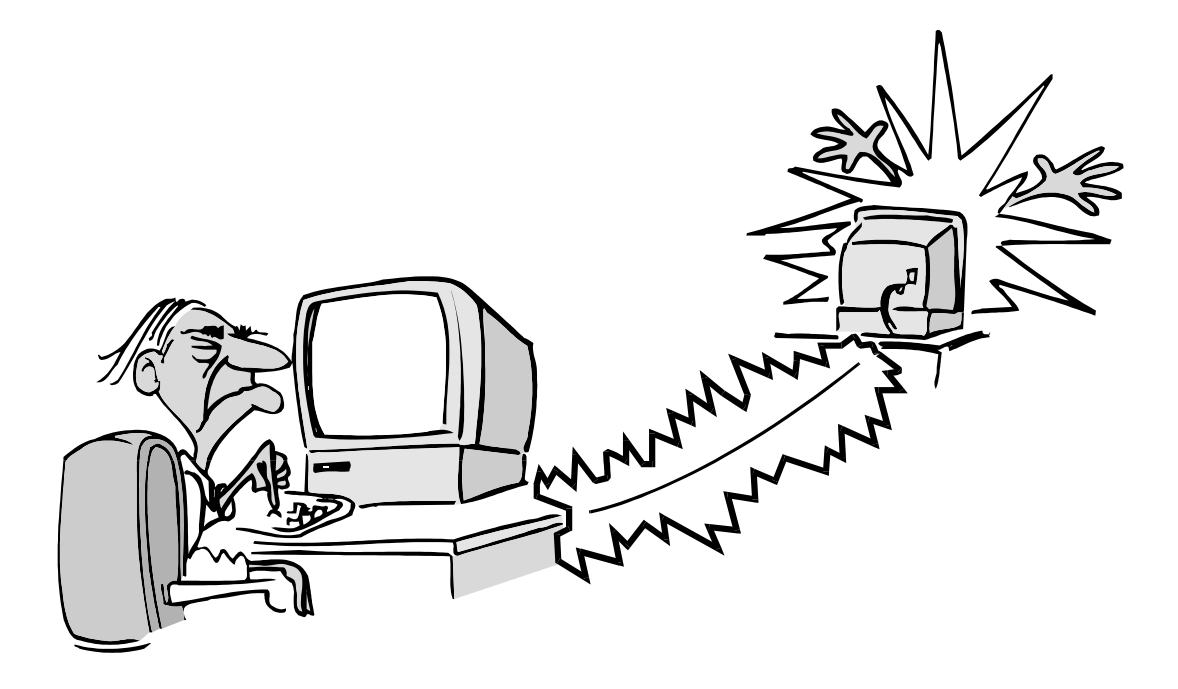

# **CAPÍTULO 8:**

# **IRC: "Charla" en la Red**

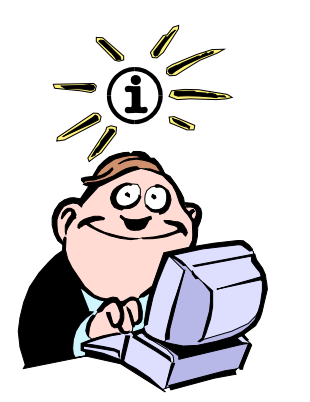

Algunas personas se han vuelto tan adictas al "chateo" que existe dentro de Usenet un newsgroup para la "rehabilitación" denominado alt.irc.recovery

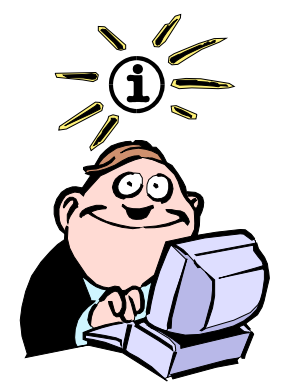

Si bien las charlas en IRC son en tiempo real, se pueden llegar a producir demoras o retardos (denominados "lag") por saturación y/o limitación en las conexiones.

### **"Chateando"**

Uno de los servicios más *"adictivos"* dentro de Internet es **IRC** (**Internet Relay Chat**, o *Charla en tiempo real)* que nos brinda la posibilidad de comunicarnos "casi" en forma simultánea con varios internautas a la vez.

IRC es un sistema de comunicaciones desarrollado en 1988 por el finlandés *Jarkko Oikarinen* (jto@tolsun.oulu.fi) con el objeto de mejorar un programa denominado *Talk* que si bien posibilitaba la comunicación interactiva entre dos computadoras, sólo permitía establecer el vínculo entre dos computadoras a la vez.

Ahora bien, la charla ("**chateo**" en la jerga de Internet) en IRC no se realiza por medio de la voz sino mediante el **tipeo en el teclado**. Los mensajes que uno vaya escribiendo serán vistos en sus computadoras por el resto de los usuarios conectados y viceversa.

A diferencia de las listas de correo y aún de los newsgroups, en IRC se manifiesta un ambiente de gran informalidad, propio de la improvisación que supone una charla en *"vivo".*

Podría decirse que IRC es dentro del ambiente de redes, el equivalente a los radios de banda ciudadana, pero a diferencia de ésta, IRC permite que gente de todo el mundo pueda participar en *"conversaciones".*

IRC se volvió muy popular durante la "Guerra del Golfo" en enero de 1991, donde los usuarios de Internet obtenían las últimas informaciones de los propios involucrados.

# **¿Cómo funciona IRC?**

Internet Relay Chat, como la mayoría de los servicios de Internet, está basado en una arquitectura cliente-servidor. Esto nuevamente supone que deberemos proveernos de un programa cliente que nos posibilite conectarnos a un servidor que preste el servicio IRC.

Los programas cliente más populares son:

**mIRC**, **WS-IRC**, **CheetaChat**, **MaxxChat**, **HyperChat Suite, IRC Gold**, **ChatMan**, **Pirch** y **Virc**, entre otros.

Estos programas nos permiten ingresar a cualesquiera de los servidores IRC, los cuales a su vez están interconectados entre sí conformando una **red IRC**.

La red más antigua, y también la más grande en la actualidad se denomina **EFnet** (**E**ris **F**ree **Net**), y dado su explosivo crecimiento en los últimos años (unos 35000 usuarios promedio en cualquier momento, lo que trajo agregado una mayor lentitud en las comunicaciones) se crearon nuevas redes. **Undernet** con aproximadamente 20000 usuarios y **Dalnet**, con 25000, son las mejores y con rápidas prestaciones. Más recientemente han aparecido otras redes, más regionales y con menor cantidad de servidores como **Icenet** (Australia), **IRC-Net** (Europa), **Bras NET** (Brasil), **Galaxy Net**, **New Net** y **Chat Net**.

Como es dable suponer, es imposible que 15000, 10000 ó 5000 personas puedan conversar al mismo tiempo. De esto se desprende que dentro de IRC se formen **"canales"** que no son más que cuartos o lugares virtuales que tienen un tópico de conversación para hablar en grupo o privadamente. No existe restricción alguna con respecto al número de personas que puedan participar en cada canal, ni el número de canales que conforman una red IRC (se estiman en aproximadamente 5000 los canales abiertos).

Si bien, tal como sucede en los newsgroups, en la mayoría de los canales se "habla" inglés, dado el continuo crecimiento del número de usuarios hispanoparlantes, hoy en día existen varios canales donde el español es la lengua excluyente, tales como **#hispanos, #espanol, #latinos, #mexico y #chile**, entre otros.

De todas formas, siempre existe la posibilidad de crear un canal propio, y tratar un tema específico con un grupo de amigos o con personas con intereses comunes con quienes nos hayamos puesto de acuerdo previamente, por ejemplo, avisándoles vía e-mail de un *"encuentro"* en Undernet, en un supuesto canal #infoedu que creará el primero que "llegue" a una determinada hora GTM.

Para acceder a un listado de los canales disponibles podemos consultar en la Web los siguientes sitios:

### **http://www.funet.fi/~irc/channels.html**

**http://espanol.dir.yahoo.com/Internet\_y\_computadoras/ Internet/Charlas\_y\_foros\_/Internet\_Relay\_Chat\_\_IRC\_/Redes/IRC\_H ispano/Canales/** 

### **Comunicándonos con mIRC**

**mIRC** es el más tradicional y popular programa cliente dedicado al IRC. Puede bajarse de la Web en la dirección:

**http://www.mirc.com** 

**http://www.mirces.com** (versión en español)

Allí también, si es de nuestro interés podremos encontrar FAQ's tanto de IRC como del propio mIRC, y una exhaustiva lista de sitios relacionados al tema IRC.

El proceso para poder realizar una comunicación a través de mIRC requiere, como en todos los programas que se utilizan por primera vez, una configuración inicial.

Una vez que estamos conectados a nuestro proveedor de Internet, abrimos mIRC y nos encontramos con el siguiente menú:

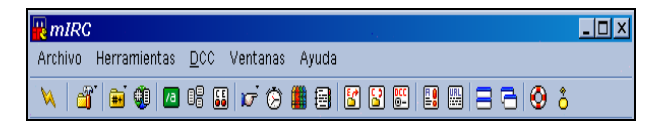

Vamos a **Archivo**, **Opciones** y aparece la siguiente pantalla con algunos datos predeterminados. Sólo nos resta inventar un Nick (apodo), y elegir un servidor cualquiera de alguna de las redes que mencionamos anteriormente.

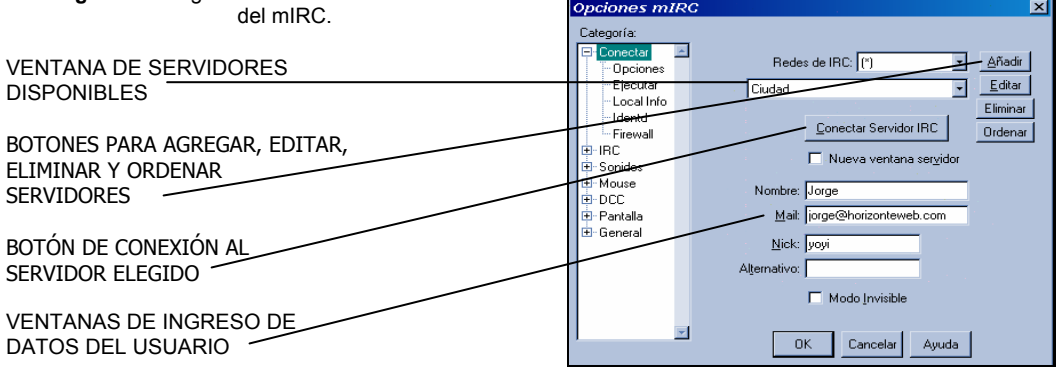

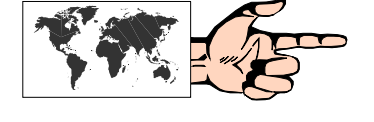

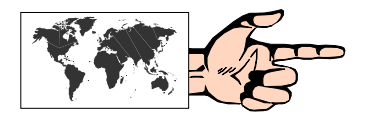

**Fig. 8.1.** Configuración inicial

A manera de ejemplo, brindamos una lista de algunos servidores con su respectivo Puerto que podremos ir ingresando a los ya colocados por el programa pulsando "Añadir."

### **Red EFnet (Port 6667)**

irc.webgiro.se irc.blessed.net irc.secsup.org irc.ipv6.homelien.no

Una lista completa de servidores EFnet puede obtenerse en la Web en:

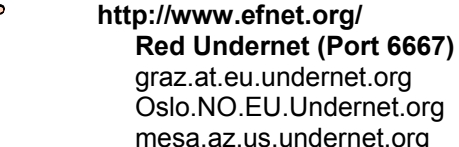

mesa.az.us.undernet.org washington.dc.us.undernet.org

Una lista completa de servidores Undernet puede obtenerse en la Web en:

# **http://servers.undernet.org/servers.php**

**Red Dalnet (Port 7000)** toronto.on.ca.dal.net arcor.de.eu.dal.net games.it.eu.dal.net astro.ga.us.dal.net

Una lista completa de servidores de Dalnet puede obtenerse en la Web en:

### **http://www.dal.net/servers/index.php3**

**Red iRC-Hispano:** es la mayor red de IRC de habla hispana del mundo, con más de 750.000 usuarios diarios y llegando a picos que superan fácilmente los 44.500 usuarios simultáneos.

andromeda.irc-hispano.org coruscant.irc-hispano.org eclipse.irc-hispano.org especia.irc-hispano.org

Una lista completa de servidores de IRC-Hispano puede obtenerse en la Web en:

### **http://www.irc-hispano.org/servidores/**

Seleccionamos uno de ellos, por ejemplo **graz.at.eu.undernet. org** y pulsamos "Conectar". Pasados unos segundos nos aparecerá un **MOTD** *(Message of the Day, o Mensaje del Día)* indicándonos que ya estamos en IRC.

En la parte inferior podemos observar dos ventanas. La última, similar a la **Barra de tareas** de Windows nos irá mostrando las diferentes ventanas que vayamos abriendo, y la penúltima corresponde a la **Ventana de Status**.

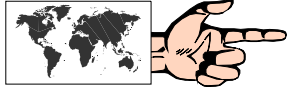

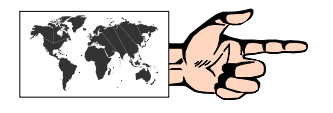

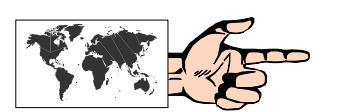

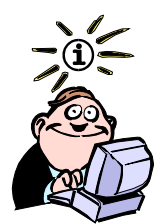

Un **Net splits** es una desconexión repentina de un grupo de usuarios del canal, lo cual puede ocurrir debido a un corte en una de las redes.

> **Fig. 8.2:** Pantalla principal de **mIRC.**

Desde ésta podremos realizar dos tipos de acciones:

1) introducir los comandos propios del mIRC, los cuales siempre van precedidos de la barra **"/"** (y pulsar "Enter"), o

2) ingresar el texto de nuestra *"conversación"* (y luego pulsar "Enter").

# **Ingresando en un canal**

Suponiendo que deseemos ingresar en el canal **#Filosofia**, introducimos el comando **/join #Filosofia**, e inmediatamente quedamos conectados al mismo.

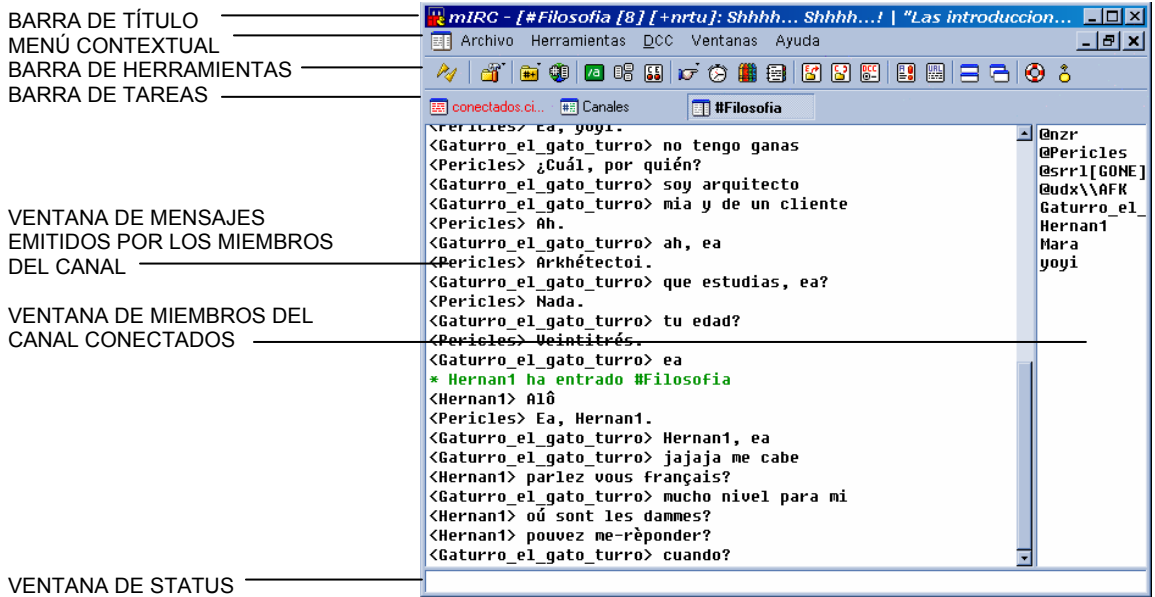

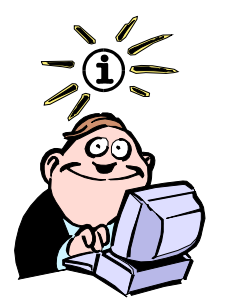

En el listado de los usuarios de un canal cualquiera, el o los primeros aparecen precedidos por un signo @. Esto indica que esos son los operadores de dicho canal (quienes lo "crearon") y tienen la facultad de administrar el mismo, inclusive echando a usuarios molestos.

Observamos que la pantalla ha quedado dividida verticalmente en dos zonas. En la ventana derecha se listan los usuarios que en ese momento están conectados a ese canal, mientras que en la otra iremos observando el **"diálogo"** que se va produciendo. Una buena regla de cortesía consiste en presentarse con un *"Hola a todos"* y luego, como táctica general, ir mirando el comportamiento que tiene el grupo, y cuando estemos seguros introducir nuestro mensaje.

# **Algunos comandos básicos de mIRC**

Si bien existe una gran cantidad de comandos que hacen de mIRC una herramienta potente, sólo los usuarios más avezados o los operadores los emplean en profundidad. El usuario novel, o quien desea realizar sus primeros pasos en el IRC sólo necesita unos comandos básicos que reproducimos a continuación. El resto puede consultarse, una vez que el usuario se haya adentrado en el tema y vaya tomando experiencia, en el "Help" del programa.

**/JOIN** *#canal*: entrar (o crear) al canal.

**/PART** *#canal* (o **LEAVE** *#canal*): dejar el canal.

**/LIST**: lista los canales disponibles.

**/MSG** *nickname mensaje:* envía un mensaje privado a otro usuario sin abrir una ventana aparte.

**/QUERY** *nickname mensaje:* abre una ventana aparte para enviar un mensaje privado.

**/WHOIS** *nickname:* muestra información acerca de un usuario.

**/AWAY** *mensaje:* deja un mensaje cuando el usuario se retira temporariamente.

**/TOPIC** *#canal nuevotopico:* cambia el tópico del canal.

**/INVITE** *nickname #canal:* invita a otro usuario a un canal.

/**IGNORE** *nickname:* ignorar a un usuario molesto.

En el listado de los usuarios de un canal cualquiera, el o los primeros aparecen precedidos por un signo @. Esto indica que esos son los operadores de dicho canal (quienes lo "crearon") y tienen la facultad de administrar el mismo, inclusive echando a usuarios molestos.

# **Una alternativa más informal para IRC: Microsoft Chat**

Dentro de la gama de programas destinados al **"chateo"**, **Microsoft Chat** (anteriormente llamado **Comic Chat**) ha introducido una interfaz de usuario muy amigable, que permite a las personas que lo emplean, asumir la identidad de un personaje de historieta, con la posibilidad de elegir diferentes expresiones faciales y posturas.

El programa, gratuito, puede obtenerse directamente en:

### **http://www.mermeliz.com/cchat.htm**

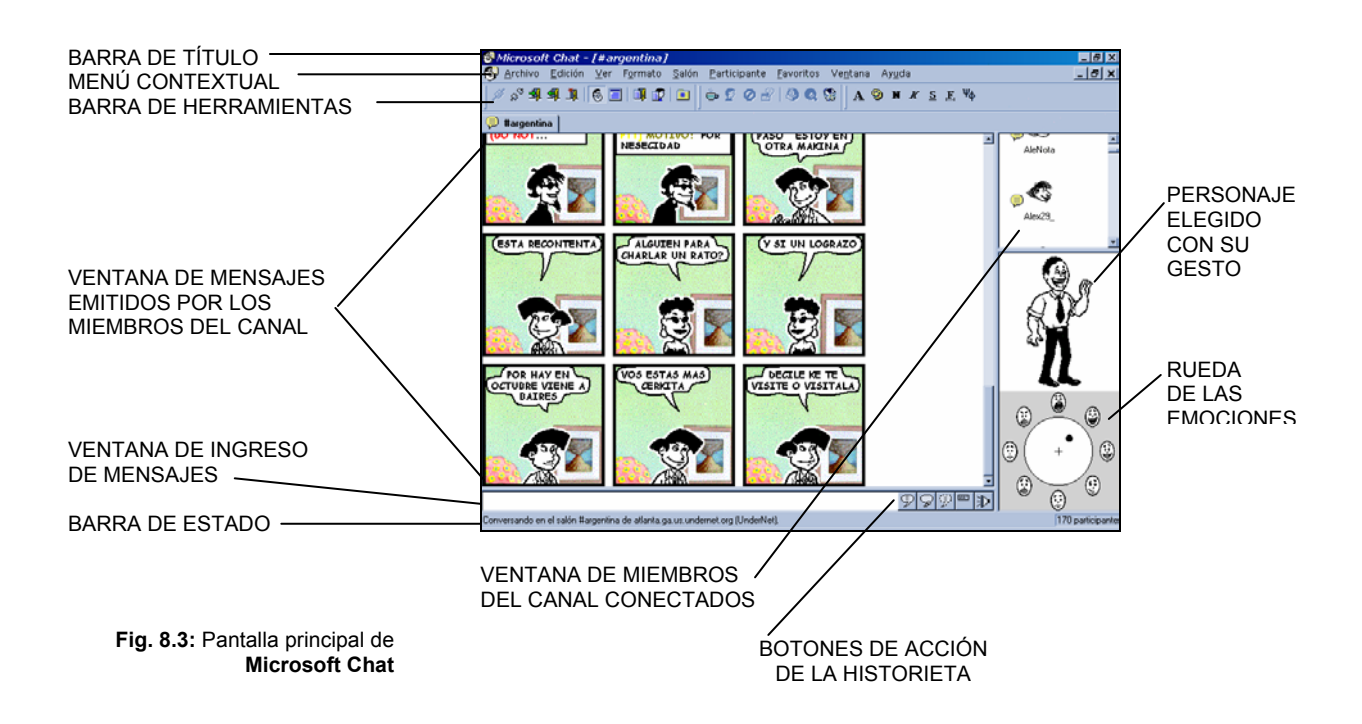

### **Conectándonos por primera vez**

Una vez abierto el Microsoft Chat, nos sugiere conectarnos a uno de los servidores de Microsoft (por ejemplo *comicsrv1.microsoft.com*), y luego introducir el nombre de un cuarto (**"Ir al salón de conversación"**). En nuestro caso elegiremos el canal **#espanol**, porque es uno de los más concurridos y se *"habla"* en nuestro idioma (también podría haber sido el canal **#argentina**). Pulsando "Aceptar" nos introducimos en el mismo.

Si eventualmente quisiéramos cambiar de canal, tenemos dos formas de hacerlo:

1) si ya conocemos el nombre del nuevo canal adonde ir, vamos a **Salón, Entrar en salón** e introducimos el nombre del canal;

2) si queremos conocer los nombres y tópicos de otros canales, vamos a **Salón, Lista de salones**, y seleccionamos el canal al cual queremos conectarnos.

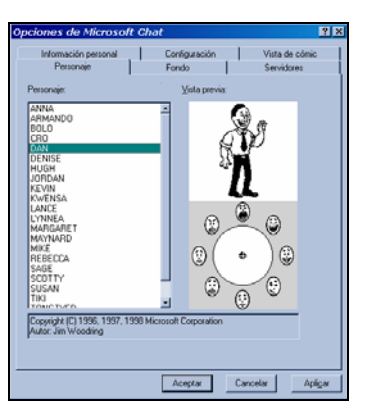

### **Eligiendo nuestro personaje**

Yendo al menú principal, seleccionamos **Ver, Opciones** e introducimos nuestra información personal (con el correspondiente **"sobrenombre"**) y luego elegimos alguno de los veintiún personajes que nos representará en nuestras comunicaciones virtuales.

Una vez realizada esta acción podemos comenzar a participar en la charla propiamente dicha. Para ello, en la ventana inferior introducimos el texto del mensaje a enviar y pulsamos la tecla Enter. Veremos entonces a nuestro personaje ya introducido en la historieta que se ha ido generando junto al resto de los personajes, *"diciendo"* el mensaje en un clásico *"globo de historieta"*.

También podríamos haber seleccionado otro tipo de *"globos"* en el sector que se encuentra a la derecha de la ventana de diálogo, como los que se indican a continuación:

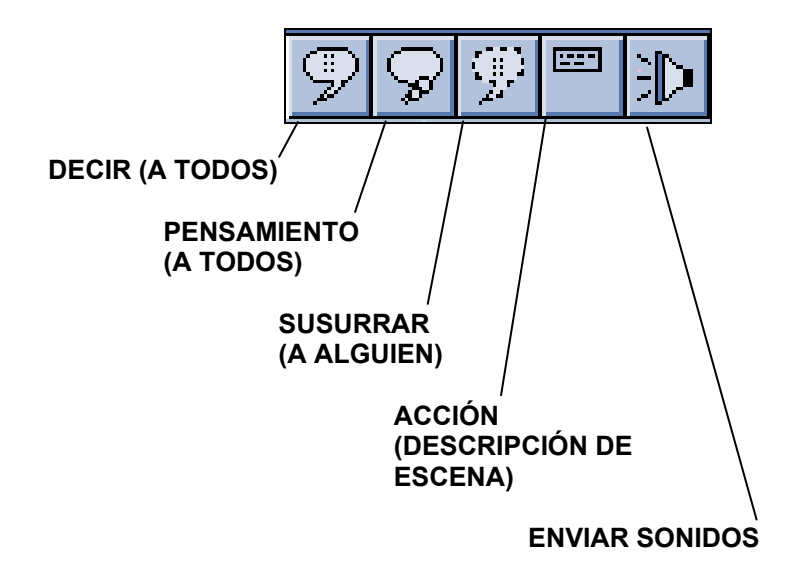

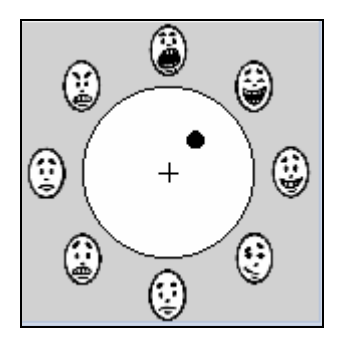

**Fig. 8.4:** Representación de los distintos **"estados emocionales"** de uno de nuestros personajes.

### **La "rueda de las emociones"**

En el sector inferior derecho podemos observar una rueda con ocho gestos circundantes. Éstos se corresponden con distintas emociones del personaje: risa, felicidad, timidez, aburrimiento, miedo, tristeza, enojo y grito.

Arrastrando el punto negro que se encuentra en la rueda hacia alguna de estas posiciones, podremos observar el cambio de gesto de nuestro personaje.

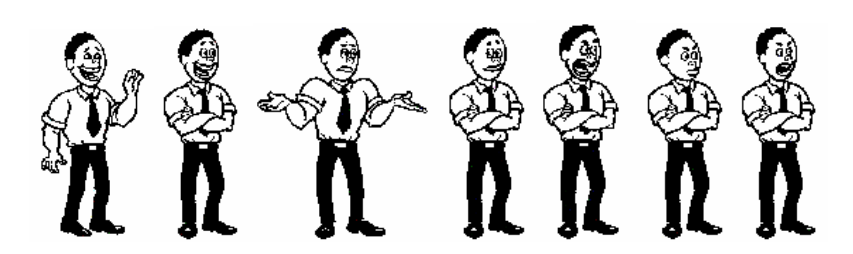

El gesto con el cual *"congelemos"* al personaje, será aquel con el cual enviaremos los mensajes hasta tanto le demos un nuevo gesto. Algunas palabras como **"Hola"** o **"Adiós"** implican, automáticamente, una expresión del personaje levantando su brazo en señal de saludo.

Finalmente, Microsoft Chat también permite ver los mensajes en *"texto puro"* desde la opción **Ver, Texto sin formato**.

## **WebChat**

Así como existe una versión de correo electrónico a través de la Web sin necesidad de un programa específico, también se puede chatear entrando a un sitio web que tenga esta capacidad. Si bien la ventaja sustancial estriba en que no hay que configurar ningún programa cliente de chat, la contrapartida es la lentitud de este tipo de servicio. Los asiduos "chateadores" no son proclives a esta forma de conectarse. En contrapartida es una opción interesante para quienes recién se inician.

Por lo general, los webchats son máquinas virtuales en Java (ver Cap. 16) que tardan aproximadamente un minuto en cargarse, y cuyo aspecto general es muy parecido al de la pantalla principal de mIRC, diferenciándose claramente tres zonas: la ventana de mensajes emitidos por los miembros del canal; la ventana de miembros conectados en ese instante al canal; y la ventana de ingreso de mensajes por parte del usuario.

Algunos de estos webchats requieren que se cargue un plugin del navegador, como en el caso de

### **Yupi**

**http://www.yupimsn.com/chat** 

En otros, en cambio, como en

### **HispaChat**

**http://www.hispachat.com**

simplemente se ingresa al sitio, se coloca el nick (apodo), se elige el salón de chateo, y una vez que se pulsa "Conectar" comienza la sesión.

También, dentro de las posibilidades que permiten algunos webchats, está la de crear un canal o salón propio, lo cual es útil a la

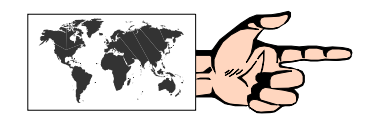

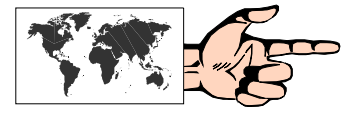

hora de realizar conversaciones entre gente perteneciente a un grupo de afinidad. Finalmente, una opción muy interesante para quienes tienen su sitio web es la facultad de incorporar dentro del mismo un webchat propio, como por ejemplo

### **CiberChat**

**http://www.ciberchat.com** 

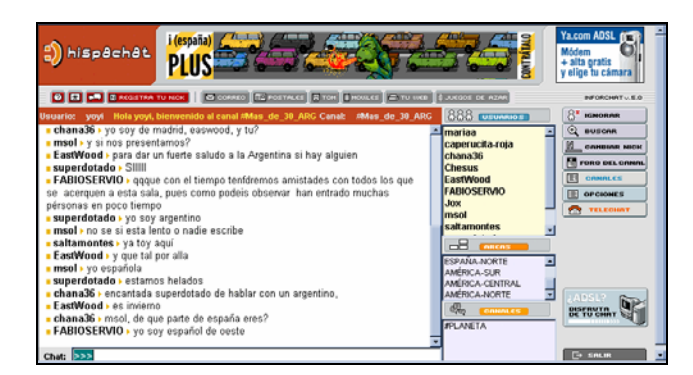

**Fig. 8.5:** Webchat de HispaChat.

## **Mensajeros instantáneos**

En los últimos años surgió una nueva clase de programas directamente relacionados con el chat: los mensajeros instantáneos, también denominados pagers, y que permiten, además de intercambiar mensajes y archivos entre usuarios, conocer quiénes son los que en determinado momento se encuentran activos en Internet. Los mensajeros instantáneos son una forma fácil de ponerse en contacto con gente amiga. La aplicación que dio origen a esta nueva revolución dentro de Internet se llama **ICQ**, y es el programa más reconocido y popular dentro de este género. El nombre de ICQ proviene de la pronunciación en inglés de la frase "I seek you", que significa "Te busco".

En el sitio web de **ICQ**

### **http://web.icq.com**

se puede bajar el programa en español. Actualmente ICQ conecta a más de 120 millones de usuarios en 245 países, lo cual representa la mayor comunidad dentro de Internet.

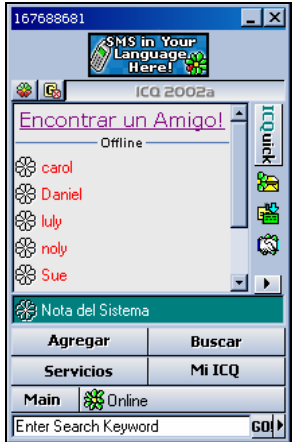

**Fig. 8.6:** Pantalla principal de ICQ

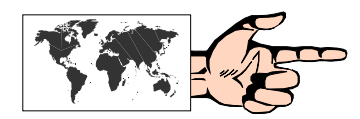

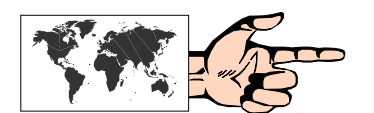

El método de funcionamiento de ICQ es relativamente simple: cuando se instala el programa, y se conecta éste por primera vez a Internet, un servidor central que a su vez está conectado a una amplia red de servidores en todo el mundo, le asigna a ese usuario en forma biunívoca un número de 9 cifras, denominado UIN (Universal Internet Number), el cual pasa a ser su número de registro. Asimismo, se le solicita una serie de datos personales. Luego, dicho usuario puede enviar a sus conocidos ese número para que lo incorporen en su lista de contactos, y lo propio puede hacer dicha persona incorporando en su lista a amigos y otros usuarios que él considere conveniente. A partir de ese momento, y cada vez que el usuario se conecte ("loguearse" en la jerga) a Internet, los contactos que él tenga en su lista sabrán de su presencia en el espacio virtual, y podrán intercambiar mensajes y archivos. ICQ funciona en modo background, es decir, que el programa puede estar activo pero sin interferir en el normal desempeño de los otros programas.

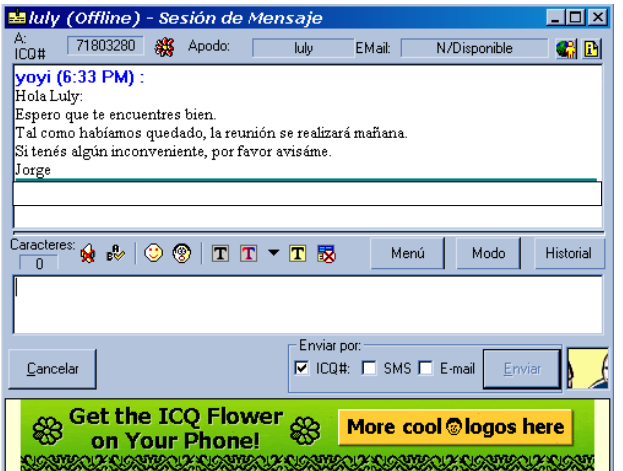

**Fig. 8.7:** Pantalla de envío y recepción de mensajes instantáneos de ICQ

Al éxito de ICQ se sumaron prontamente otros programas, tales como el AIM (AOL Instant Messenger), Yahoo Messenger y MSN Messenger, los cuales obtuvieron buena parte del mercado en función de las respectivas masas de usuarios que cada una de estas empresas poseen en el ámbito de Internet.

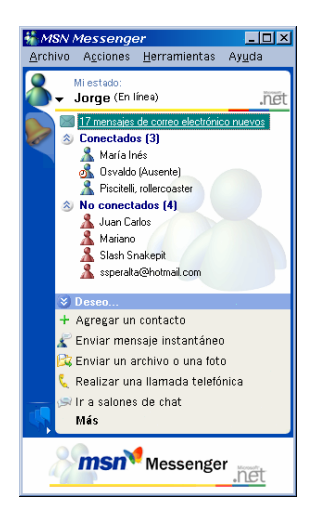

**Fig. 8.8:** Pantalla principal de MSN Messenger.

Lamentablemente, en un principio, cada uno de estos programas (inclusive ICQ) no tuvieron interoperabilidad entre ellos, por lo cual un usuario registrado en ICQ no podía "ser visto" desde el MSN Messenger y viceversa. A fin de salvar este inconveniente, en los últimos meses aparecieron nuevos programas, también gratuitos, que permiten la conexión entre múltiples mensajeros. Los más recomendados, por sus funciones son:

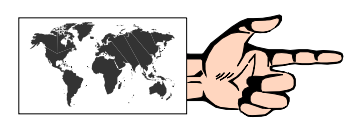

**Odigo http://www.odigo.org** 

**Trillan http://www.ceruleanstudios.com/** 

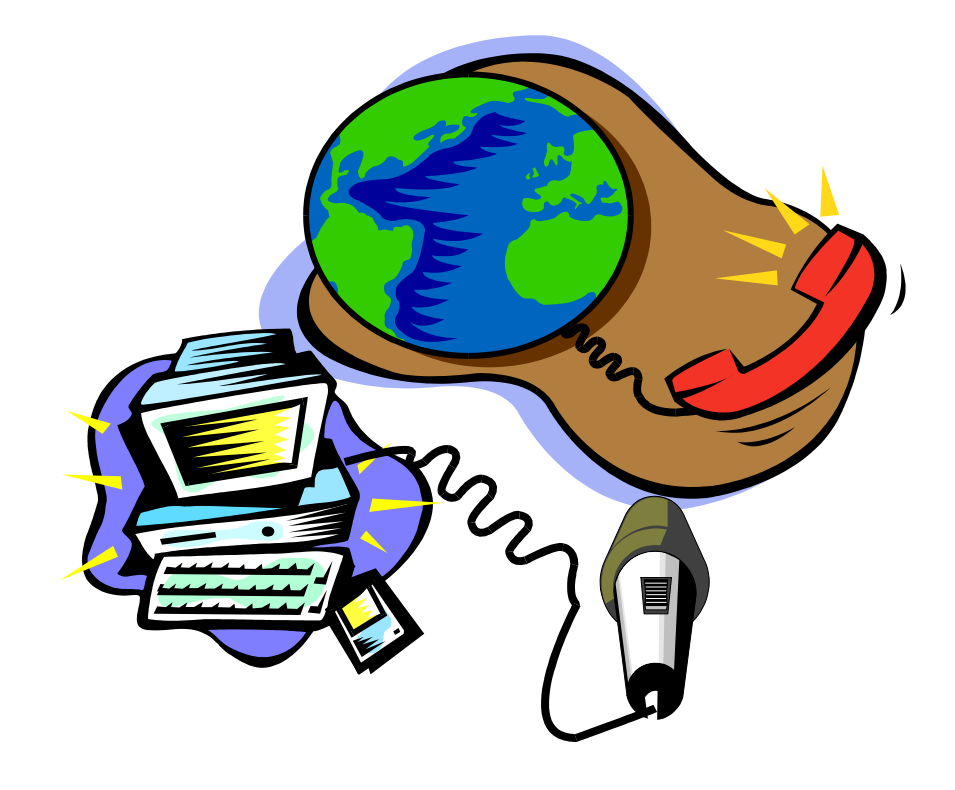

# **CAPÍTULO 9:**

# **Telefonía en Internet**

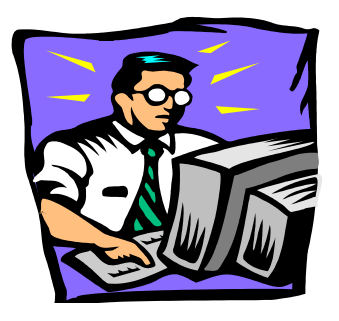

# **Hablar a través de Internet**

Como vimos en el capítulo anterior, el IRC proporciona la posibilidad de comunicar varios usuarios en tiempo real. Sin embargo, esa "charla" está limitada al tipeo y la lectura del mensaje en pantalla. El avance que se ha producido en los últimos años en la producción de herramientas multimediales, aparejado a la aparición de computadoras con mejores prestaciones y el desarrollo de más eficientes algoritmos de compresión de datos, han permitido el envío y recepción de audio y video a través de Internet.

La telefonía a través de Internet, o VoIP (Voz a través de Internet), es una tecnología que permite, en tiempo real, la transmisión de señales de voz por la red IP, a través de pequeños paquetes de datos tal como se expresara en el Cap. 1 ("¿Cómo viaja la información a través de Internet?"). Por otra parte, la compresión de las llamadas es una característica saliente, ya que algunos programas llegan a comprimir en una relación de 8 a 1 con respecto a una llamada convencional. Con respecto a la calidad del audio podemos señalar que, en la mayoría de los casos, dependerá de la conexión que establezcamos, del programa cliente que empleemos, y de las capacidades de nuestra computadora, habiendo generalmente un retraso en la recepción de la voz del interlocutor del orden de 0,01/0,05 seg.

La gran ventaja, a todas luces, son los costes, los cuales se reducen prácticamente en un 80/90 % con respecto a las llamadas convencionales a través de la red pública telefónica. En contrapartida, la calidad de la comunicación, por lo menos por ahora, y la sencillez de manejo, son dos ítems que juegan a favor de la telefonía tradicional.

Las comunicaciones telefónicas a través de Internet se pueden establecer entre una computadora y otra computadora, o entre una computadora y un teléfono "común".

### **1) De computadora a computadora**

Para establecer la comunicación, cada computadora debe contar con una plaqueta de sonido, parlantes y un micrófono. Asimismo, ambas deberán contar con alguno de los programas cliente específicos para este fin, o que tengan el mismo protocolo.

Originalmente éste fue el servicio típico de la telefonía a través de Internet, y el que provocó que una avalancha de usuarios se volcase a probar el sistema. Internet Phone fue el programa pionero, y el más empleado. En los últimos años aparecieron una gran cantidad de empresas ofreciendo el servicio en forma gratuita. Lamentablemente, en la actualidad, muchas de éstas sólo ofrecen un servicio pago de computadora a teléfono.

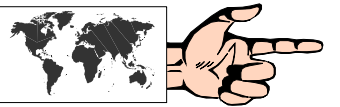

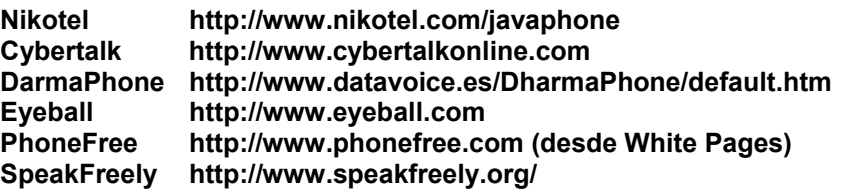

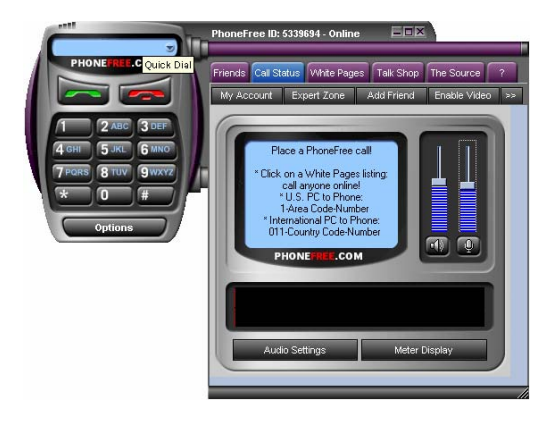

**Fig. 9.1:** PhoneFree tiene una atractiva interface y permite realizar llamadas gratuitas entre PC's para aquellos usuarios que se hayan registrado previamente.

### **2) De computadora a teléfono**

En este caso, para establecer la comunicación, la computadora que inicia la llamada debe contar con una plaqueta de sonido, parlantes, un micrófono y alguno de los programas cliente específicos para este fin. El programa más conocido en este campo es:

**Net2Phone,** actualmente con su versión CommCenter 1.0 **http://www.net2phone.com** (versión en español)

que permite llamadas de PC a teléfono, mediante la modalidad de pago anticipado, pero con tarifas sensiblemente inferiores a las de las llamadas a través de la red telefónica convencional. Adicionalmente, y una vez que se tenga una cuenta creada, con una suma inicial, también se pueden efectuar llamadas de computadora a computadora, en forma gratuita, como se describió en el ítem anterior.

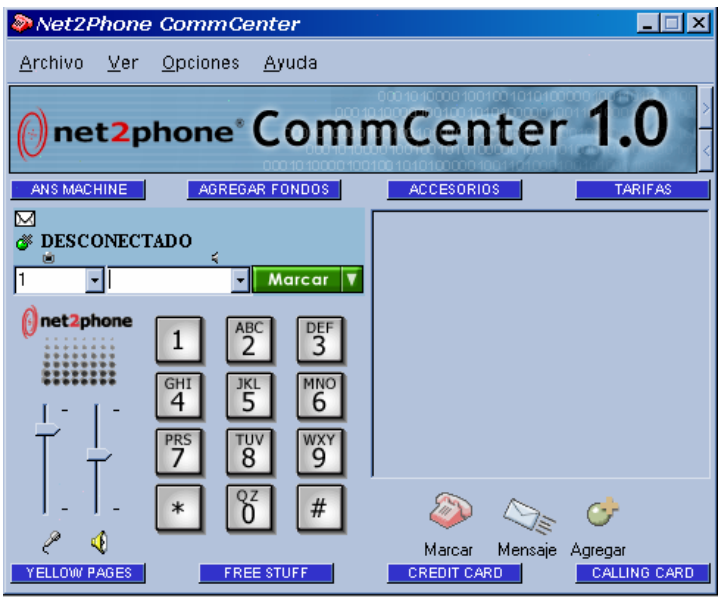

Otras opciones interesantes en este sentido, también con pago previo, son:

**Fig. 9.2**: Interface del renovado Net2Phone Comm **Center** 

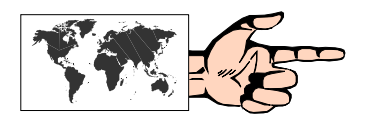

**Callserve http://www.callserve.com/ES** (versión en español)

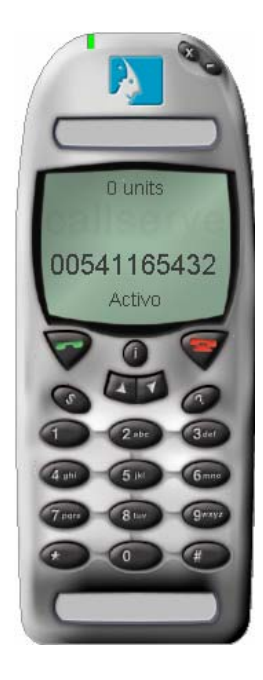

**Dialpad http://www.dialpad.com/ PC2Call http://www.pc2call.com/indexa.htm Fonoclick http://www.fonoclick.com**  (versión en español) **Go2Call http://www.go2call.com PeopleCall http://www.peoplecall.com** (versión en español) **Hottelephone http://www.hottelephone.com Talky http://www.talkyonline.com** (versión en español)

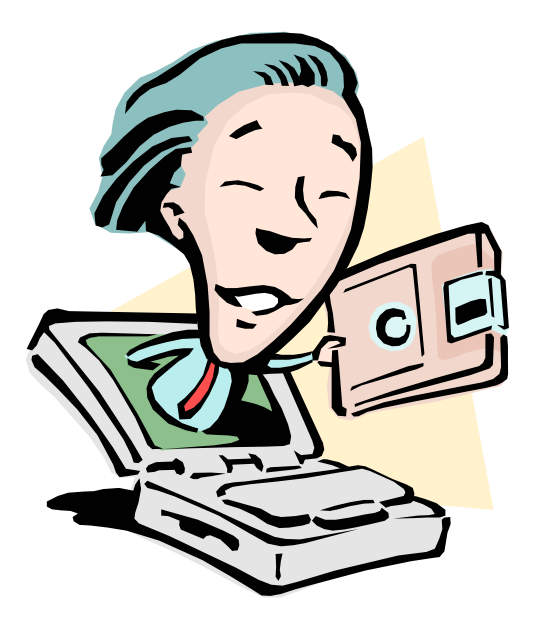

# **CAPÍTULO 10:**

# **Videoconferencia**

### **El siguiente paso: las videoconferencias**

Uno de los grandes avances dentro de Internet en los últimos años ha sido, sin lugar a dudas, la posibilidad de transmitir imágenes y sonidos en forma combinada en tiempo real entre grupos de usuarios, lo que comúnmente se conoce como **videoconferencia** (también llamado **videochat** en forma más reciente).

Históricamente la videoconferencia estuvo enmarcada en el ámbito de las grandes organizaciones, ya que los costos de equipamiento tanto en máquinas como en habitaciones adecuadas eran altos. Por otra parte, y tal como vimos en el capítulo anterior con el tema de la telefonía a través de Internet, el problema del ancho de banda, y sus limitaciones a la hora de transmitir información *"pesada"* (como el video y el audio), tuvo su solución recién cuando se desarrollaron aplicaciones para la compresión y descompresión de archivos.

Hoy en día, la potencia de las computadoras personales, asociadas a la irrupción de nuevos dispositivos -como las videocámaras de bajo coste- han facilitado la llegada de las videoconferencias al usuario "común".

Las aplicaciones de la videoconferencia pueden llegar prácticamente a cualquier ámbito. Si bien la más tradicional tuvo lugar en el campo empresario para la concreción de reuniones a distancia (por ejemplo, entre sucursales de una empresa), la educación a distancia se perfila como un sector de grandes e innumerables posibilidades.

### **NetMeeting, la versatilidad**

**NetMeeting** de Microsoft, es un programa de comunicación y colaboración en tiempo real a través de Internet o intranets, que viene integrado en la suite de Internet Explorer y con el MSN Messenger. NetMeeting incorpora todo un conjunto de avanzadas funciones de manejo de datos en tiempo real, en audio y video, como son la posibilidad de compartir aplicaciones, transferir archivos, usar una pizarra de conferencia y mantener una conversación en la conferencia.

La conexión con otros usuarios de NetMeeting se facilita mediante servidores denominados **ils (Internet Locator Servers)**, que permiten a los usuarios llamarse unos a otros empleando un directorio dinámico desde el propio NetMeeting o desde una de las páginas de un sitio **Web** 

Las características principales de NetMeeting son las siguientes:

- Está basado en *estándares* por lo que puede operar con otros productos de conferencias que también estén basados en estándares.
- Es *multipunto*, lo que permite a los usuarios comunicarse en grupos de a ocho personas al mismo tiempo (en video, de a una por vez).
- Permite *compartir aplicaciones*, lo que faculta a los usuarios a colaborar en tiempo real formando parte de un grupo para la preparación de un documento.
- El *portapapeles compartido* permite al usuario intercambiar el contenido del mismo con otro de los participantes en la

conferencia. De esta forma, por ejemplo, es posible que un usuario copie información desde una aplicación local en el contenido de un programa compartido en un proceso de colaboración en grupo.

- La función de *transferencia de archivos* de NetMeeting permite enviar un archivo a un participante en particular, o a todos los participantes en la conferencia. La transferencia del archivo se efectúa en segundo plano mientras que los participantes en la conferencia siguen compartiendo un programa, utilizando la pizarra o dialogando.
- El *programa de pizarra* **(Whiteboard)** es una aplicación de dibujo multiusuario y multipágina que permite a los usuarios dibujar un organigrama, diagrama de flujo, diagrama o presentar cualquier otro gráfico.
- La *función de conversación* proporciona un mecanismo de comunicación basado en textos (como IRC) a los participantes en la conferencia.

Se puede bajar **NetMeeting 3.01** (última versión en español), del sitio de Microsoft en:

### **http://www.microsoft.com/downloads/release.asp?releaseid=1 1023**

Los requisitos recomendados para hacer uso de todas las prestaciones (datos, audio y video) son los siguientes:

- Un procesador Pentium 133 con al menos 32 MegaBytes de RAM.
- 4 MegaBytes de espacio libre en disco (durante el proceso de instalación se necesitarán otros 10 MegaBytes).
- Una buena conexión a Internet (preferentemente Cablemódem o ADSL).
- Tarjeta de sonido full duplex con micrófono y parlantes (para soportar audio).
- Webcam. En caso de no poseerla, se podrá realizar la conferencia sólo en modo audio.

# **Usando NetMeeting**

NetMeeting es extremadamente fácil de usar, y sus funciones principales están iconizadas dentro de la pequeña ventana que aparece al iniciar el programa.

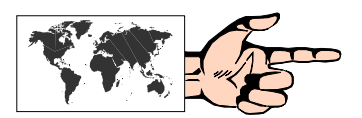

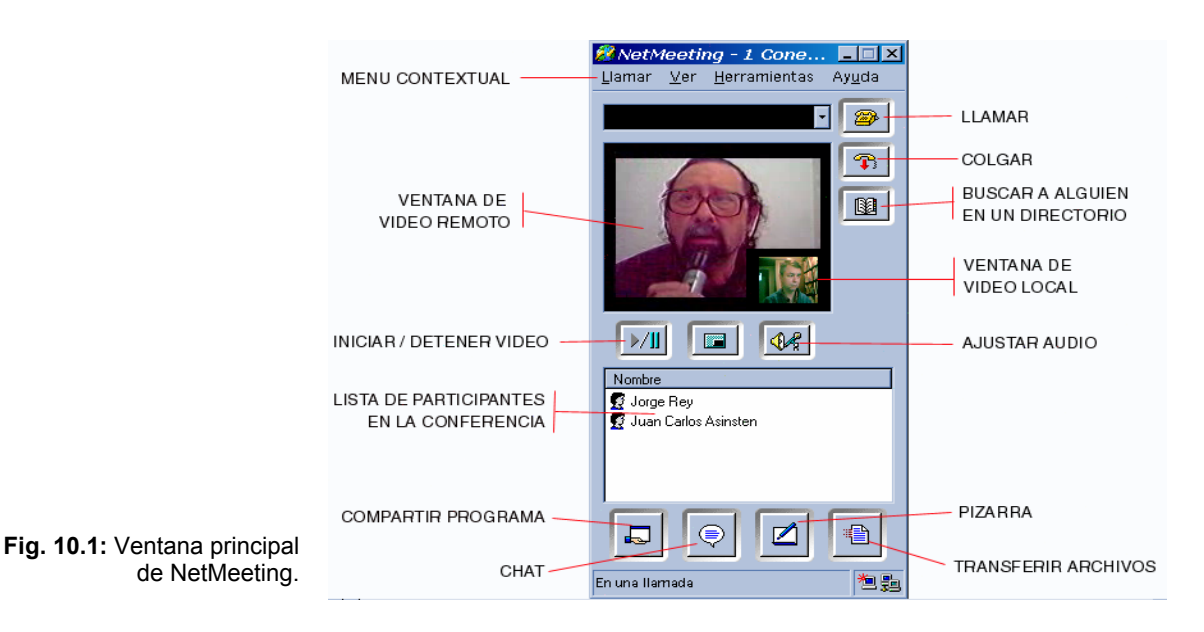

Lo primero que debemos hacer es seleccionar el servidor al cual nos conectaremos. En los últimos meses, Microsoft ha decidido discontinuar sus directorios ils (los cuales venían preseteados en el programa), pero existe una gran cantidad de servidores públicos y gratuitos. Algunos de ellos, con mayoría de usuarios hispanoparlantes son:

**ils.kronus.net ils.ciudad.com.ar ils.uolsinectis.com.ar ils.netmeeting.entelchile.net ils.telcel.net.ve ils.dimasoft.es ils.eresmastv.com** 

Para añadir uno de estos servidores a NetMeeting, sólo se debe escribir dicho nombre en el cuadro de diálogo que aparece en **Herramientas, Opciones** e ir al apartado **Configuración de directorio**.

En caso de que el servidor se encuentre saturado, la conexión no se establecerá, y lo más conveniente será probar con otro.

Hecho esto, y luego de algunos segundos, aparecerán dentro de una nueva ventana los usuarios que en ese momento están en línea conectados a ese servidor, cada uno con sus respectivos datos y características (si tiene o no audio y/o video, idioma, país, etc.).

Pulsando dos veces sobre alguno de ellos, podremos comenzar a entablar nuestra conferencia, tanto a través del audio, "chateo", pizarra electrónica, o video en el caso de que ambos dispusiesen de una videocámara.

Un completo manual de configuración de NetMeeting 3.01 puede encontrarse en:

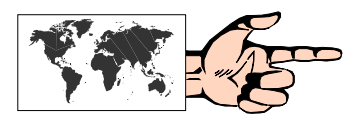

**http://www.reterioja.net/pdf/Configuracion\_Netmeeting.pdf** 

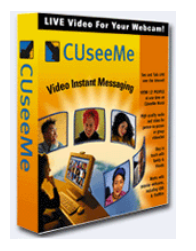

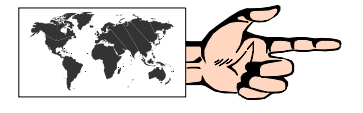

# **CUseeMe ("Te veo, me ves")**

En agosto de 1993, en el seno de la *Universidad de Cornell* (EE.UU.) se desarrolló una aplicación que permitía transmitir video y sonido en tiempo real a través de Internet. El programa, cuya versión para PC apareció en 1994, se denominó **CUseeMe** (juego fonético en inglés por **"See You, See Me"**, o **"Te veo, me ves"**) y rápidamente se divulgó entre los usuarios de Internet.

Actualmente, la última versión es la 5, y puede bajarse una versión de prueba por 15 días en:

### **http://www.cuseemeworld.com/download.asp**

Para poder bajar el programa es necesario registrarse, con el email correcto, ya que a esa cuenta llegará la clave para ingresar al sitio web al que se conecta el programa.

Información adicional sobre CUseeMe puede obtenerse en la Web en:

### **http://www.cuseemeworld.com**

CUSeeMe permite entablar videoconferencias entre dos personas (cliente/cliente) a manera de videoteléfono, simplemente tecleando la dirección en Internet del otro usuario; o entre una persona y un grupo (hasta doce usuarios), mediante el uso de servidores *"ad-hoc"*, denominados **"reflectores"**, que se encargan de enviar la información que envía cada participante a los restantes. Si bien existen aproximadamente un centenar de servidores de este tipo, la mayoría de ellos se encuentra *"completo"* a ciertas horas, con lo cual la participación a veces resulta dificultosa.

Una de las mejoras introducidas por CUseeMe a partir de la versión 2.1 es la tecnología **"multicast"**, que evita tener que enviar una réplica del paquete de datos que nosotros mandamos a cada participante (lo cual implicaba un intenso tráfico). Multicast permite, justamente, que sea la propia red quien envíe a un grupo determinado el paquete de datos emitido.

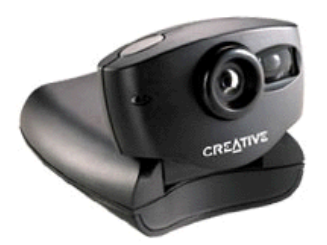

## **Videocámaras**

El segundo pilar en el cual se ha basado el éxito de las videoconferencias a nivel de usuario "común" ha sido la aparición de las videocámaras (también denominadas Webcams) para computadoras de bajo coste (aproximadamente u\$s100 en EE.UU.) y de muy fácil instalación.

Desde la pionera (y actualmente discontinuada) QuickCam en blanco y negro a la sofisticada WinCam Live, hoy en día existe una gran variedad de "cámaras para Internet", dependiendo del presupuesto y las necesidades. Una lista siempre actualizada de este tipo de hardware puede encontrase en:

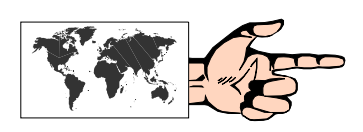

### **http://es.webcamworld.com/developers\_es/hlist.html**
#### **Usando CUseeMe**

Una vez conectados a Internet abrimos el programa, y la primera ventana que aparece es la "Home", donde están las últimas novedades del programa. Pulsando en el botón Channels (Canales), vemos cuáles son los cuartos que se encuentran activos.

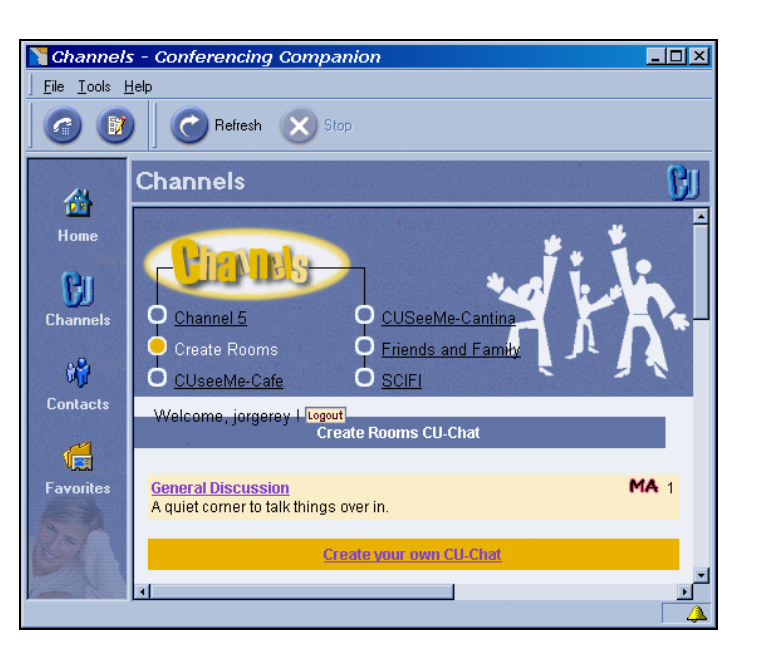

**Fig. 10.2:** Ventana de inicio de CUseeMe.

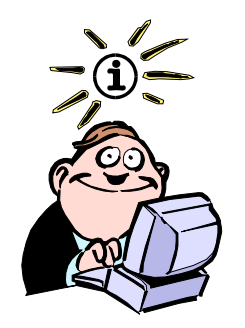

Aun cuando no dispongamos de una videocámara, podemos participar en los grupos de video conferencias en carácter de **"lurker"** (observador). En este caso, podremos hablar mediante un micrófono, o hacer "chat", y ver a los restantes miembros, pero obviamente éstos no nos verán.

Pulsamos nuevamente sobre alguno de estos nombres, y luego de algunos segundos, y si dicho cuarto no se encuentra completo (máximo 25), estableceremos la conexión y entraremos al cuarto elegido.

Cada uno de los miembros activos que dispongan de su correspondiente videocámara podrá ser visualizado desde nuestro escritorio en una ventana con su respectiva imagen **(videos remotos)**, y en el caso que nosotros dispongamos de una videocámara también se desplegará la ventana **"local"** con nuestro *"busto parlante"*.

La conferencia se puede establecer hacia todos los participantes, o si se pulsa sobre el nombre de alguno de ellos en particular, el contacto se realizará en forma puntual. En todos los casos se puede conocer las características de conexión del usuario en cuestión (si dispone o no de video, audio, etc.).

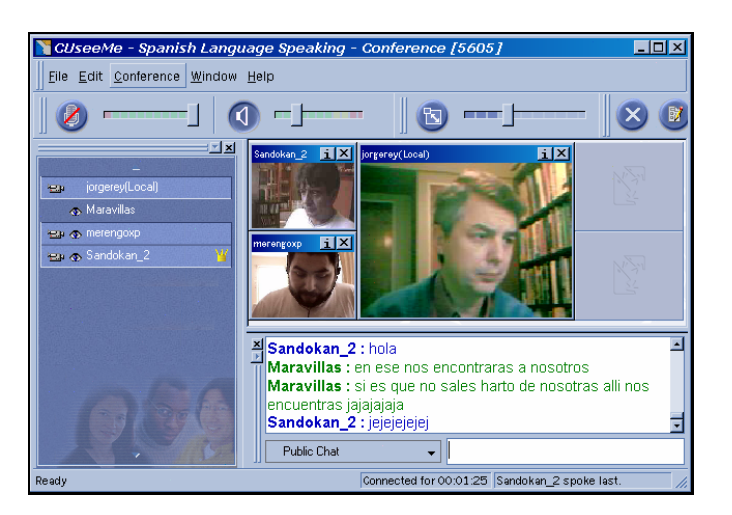

**Fig. 10.3:** Ventana de conferencias de CUSeeMe.

Pasados unos segundos para que se establezca el contacto, se abrirá una nueva ventana correspondiente al **Conference Room** *(Cuarto de Conferencia)* desde donde podremos observar (si los hubiera) a los participantes que integran la videoconferencia en ese momento.

#### **Otros programas para videoconferencias**

**BuenaVista http://www.npac.syr.edu/BuenaVista/**

**DGWConnect Communicator http://www.dgwconnect.com/**

**Dwyco video conferencing system http://www.dwyco.com/**

**Eyeball Chat LE http://www.eyeball.com/**

**FreeWebFone http://www.angelfire.com/biz/WebWatch/**

**iVisit http://www.ivisit.com/**

**Camera Cafe http://www.cameracafe.com/**

**Syaraku http://www.intercom.co.jp/english/index.html**

**ThruCam http://www.im.co.kr/English**

**Vianet Video Interacive http://www.vianet.com/ La "netiquette" en videoconferencias** 

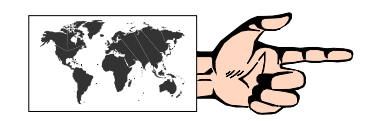

Dado que en las videoconferencias se agrega la capacidad de audio y video, a la "netiquette tradicional" se le han incorporado ciertas pautas de comportamiento, que si bien no están escritas, son bien vistas a la hora de participar en este tipo de encuentros virtuales.

Entre las más significativas podemos mencionar:

1) No es bueno seguir enviando imágenes si nos apartamos delante del computador, ya que esto consume ancho de banda.

2) Tampoco es apropiado enviar música de fondo en forma continua.

3) En ciertos reflectores, en especial de ambientes educativos, se recomienda el uso apropiado de ropas, inclusive las correspondientes al torso.

4) Obviamente, cualquier gesto obsceno (a no ser que se trate de un reflector dedicado a temas pornográficos para adultos) está muy mal visto.

5) Al finalizar la participación, es conveniente dejar nuestra imagen "congelada" con un gesto de despedida.

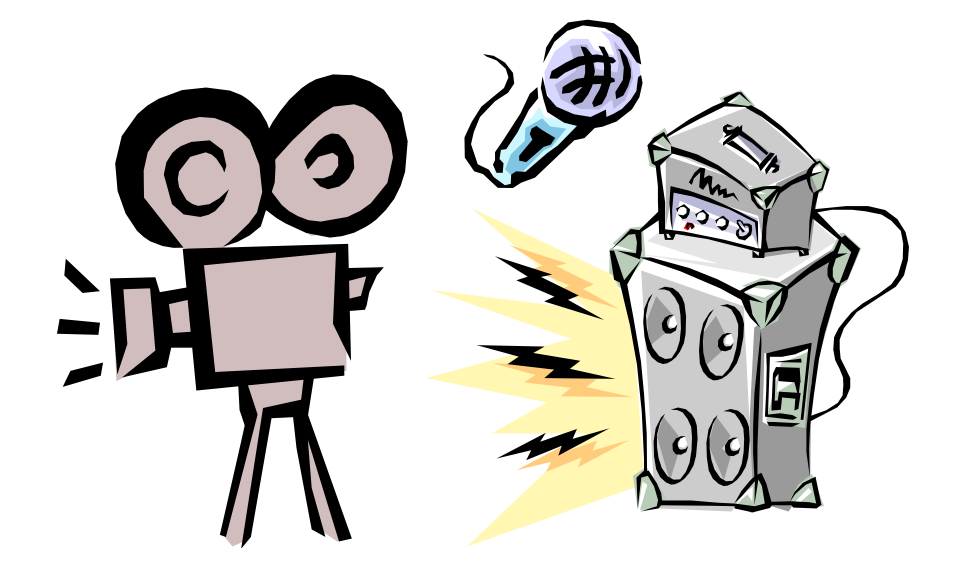

# **CAPÍTULO 11:**

**Audio y video desde la Web** 

#### **Audio y Video "on demand"**

En los últimos dos capítulos analizamos la posibilidad de interactuar por parte del usuario de Internet en la Web multimedial, a través del teléfono y la videoconferencia.

Otra alternativa al transporte de audio y video desde la Web, consiste en la emisión de programas de radio y televisión, como una nueva fuente de información y entretenimiento, que compite -por ahora en desventaja en cuanto a calidad y facilidad de acceso se refiere- con sus respectivos modelos tradicionales.

En los primeros tiempos de la Web, si un usuario deseaba escuchar, por ejemplo, una canción que estuviese depositada en un servidor de Internet, lo que debía hacer era bajar el archivo completo a su disco duro, y luego reproducirlo con las herramientas adecuadas (por ejemplo: Reproductor de Sonidos de Windows, en ese entonces). Obviamente en estas condiciones se corría el peligro de consumir tiempo y dinero sin conocer previamente el producto.

Sin embargo, desde que en abril de 1995 la empresa **Progressive Networks** (luego *Real Networks)* anunció un nuevo producto denominado sucesivamente **RealAudio, RealPlayer** y recientemente **RealOne**-, la forma de enviar y recibir audio a través de la Web cambió sustancialmente. En efecto, RealPlayer permite la reproducción del archivo a medida que éste se va recibiendo (técnica que se conoce bajo el nombre de **streaming audio**) sin necesidad de esperar a que el archivo en cuestión llegue en forma completa.

En contrapartida, los archivos no se pueden almacenar en la computadora, y si se quiere guardarlos habrá que conectar un grabador en la salida correspondiente de la tarjeta de sonido.

Esta forma de reproducir audio, y también video como veremos más adelante, ha dado lugar a un nuevo concepto denominado audio **"on demand"**, o a pedido, ya que es el usuario quien dispone en qué momento y qué archivo es el que desea escuchar.

Dado que para implementar esta técnica de reproducción de datos en forma continua se debió recurrir a sofisticados algoritmos de compresión de datos, y a un protocolo llamado **UDP** *(Protocolo de Datagramas de Usuario)* que si bien es más efectivo para este tipo de transmisión, por otra parte no realiza corrección de errores, es dable suponer que en su proceso de envío y recepción de pequeños paquetes de información, algunos se perderán bajando la calidad del archivo de audio.

En cuanto al video podemos señalar un cierto paralelismo con respecto al audio. Tradicionalmente, cuando se requería un video a través de Internet, se debía bajar el archivo (por ejemplo **.avi**) y luego reproducirlo con Video for Windows o Quick Time.

La aparición en 1995 de dos programas que reproducían un archivo de video a medida que se iban recibiendo los datos - **VDOLive** y **StreamWorks** - dio lugar a un extraordinario crecimiento de sitios en la Web que ponen a disposición de los usuarios tanto videos **"on demand"** como transmisiones en vivo. Análogamente, esta técnica se conoce como **streaming video**.

En la actualidad, si bien existe una gran cantidad de reproductores tanto de audio como de video, sólo tres se han posicionado como los más populares, pudiendo reproducir la mayoría de los tipos de archivos de audio y video que se encuentran en la Web: RealPlayer de Real Networks, Windows Media Player de Microsoft, y Quick Time de Apple.

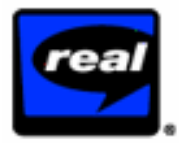

#### **1) RealPlayer**

#### **http://www.real.com**

Entre las nuevas características de Real Player 8.0 se incluye una guía integrada que proporciona acceso instantáneo a la información; una radio con la que se puede escoger entre las más de 2500 emisoras existentes en Internet; mayor calidad de video y de audio; y soporte para audio en formato MP3. RealPlayer, además de reproducir archivos de audio y video, también permite conectar con servicios de noticias y entretimiento online con una calidad de sonido cercana a la del CD y la posibilidad de una visualización a pantalla completa para conexiones de banda ancha.

Si bien existe la versión gratuita (denominada Basic) también se ofrece una versión paga (Plus) con mejoras y mayores prestaciones.

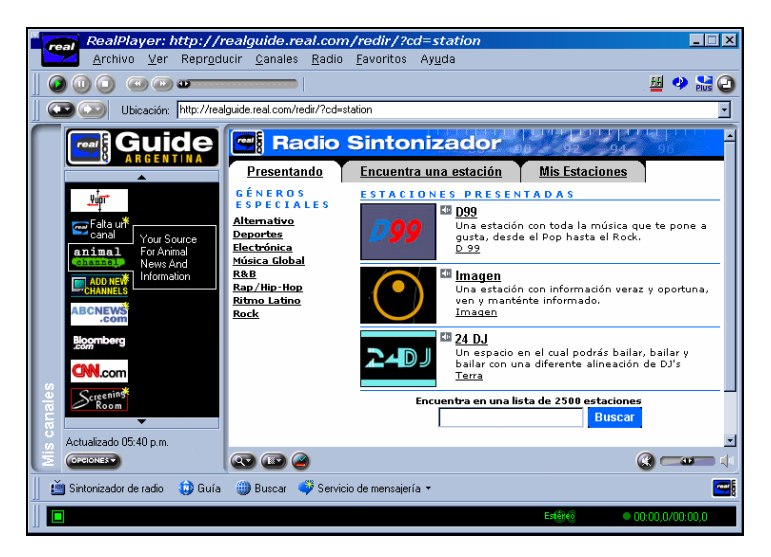

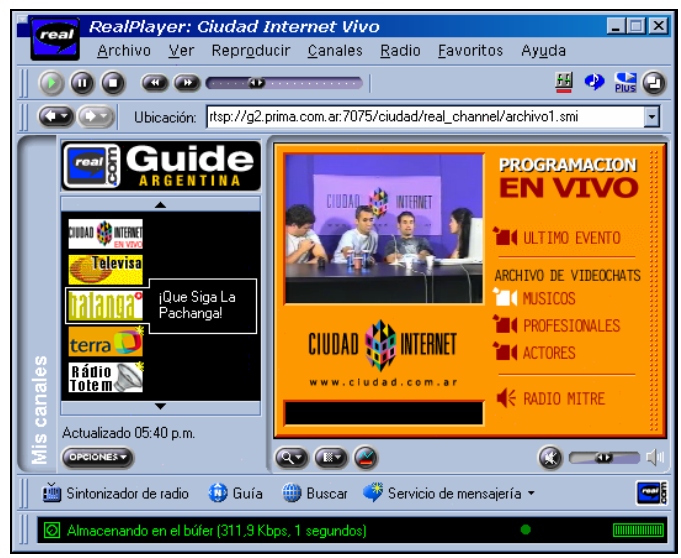

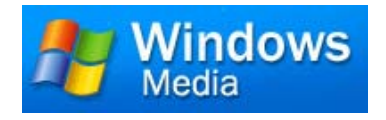

Los archivos RealAudio tienen formato **.ra**, y actualmente hay miles de lugares que disponen de este tipo de archivos.

Un lugar realmente interesante y completo es **Real Guide** en:

#### **http://realguide.real.com**

donde se puede encontrar un índice temático referido a los sitios de la Web que contienen archivos para ser reproducidos con RealPlayer.

#### **2) Windows Media Player**

#### **http://www.microsoft.com/windows/windowsmedia/**

Windows Media Player 7 consta de siete funciones en una sola aplicación: reproductor de CD, reproductor de audio y video, secuenciador ("jukebox") multimedia, guía multimedia, radio por Internet, transferencia de archivos musicales para dispositivos portátiles y un grabador de CD de audio. Estos programas de software se combinan en una sola aplicación caracterizada por su gran facilidad de uso. También incluye un ecualizador de audio de 10 bandas con valores predefinidos personalizables, así como controles de video que permiten ajustar con gran facilidad el brillo, el contraste, la saturación y la tonalidad.

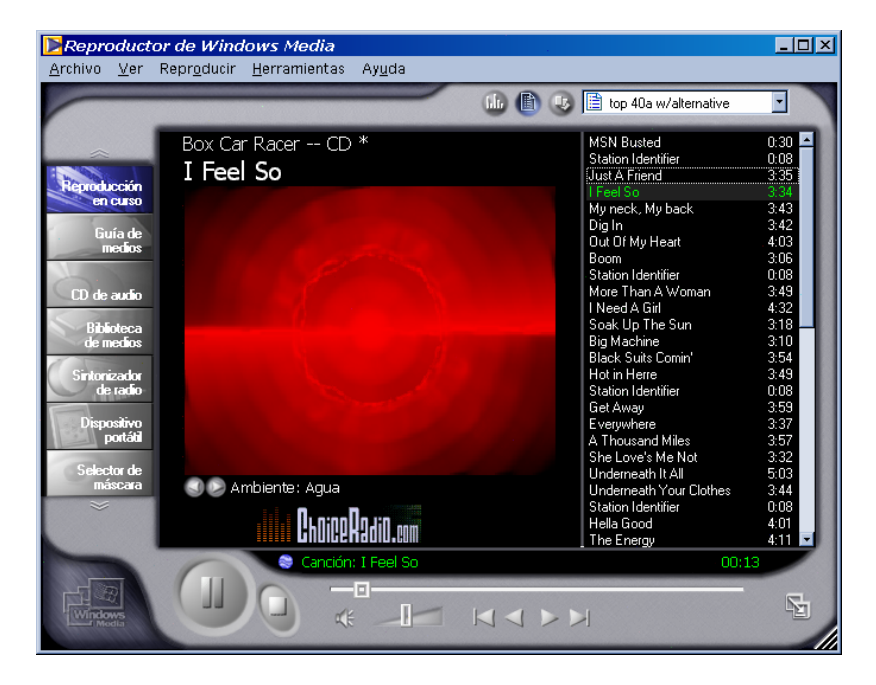

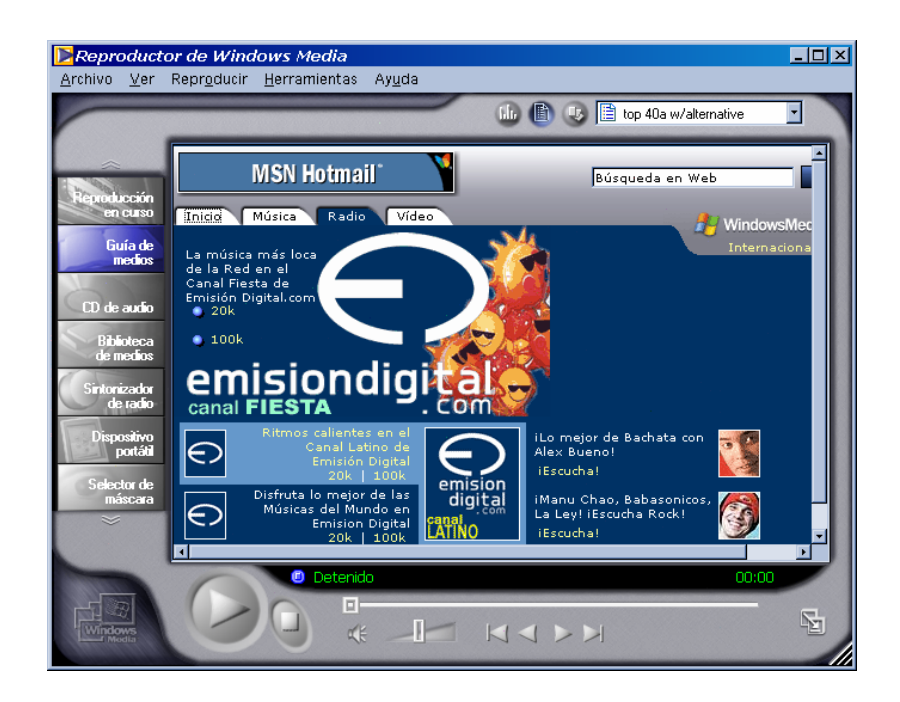

#### **3) QuickTime Player**

#### **http://www.apple.com/quicktime/download/**

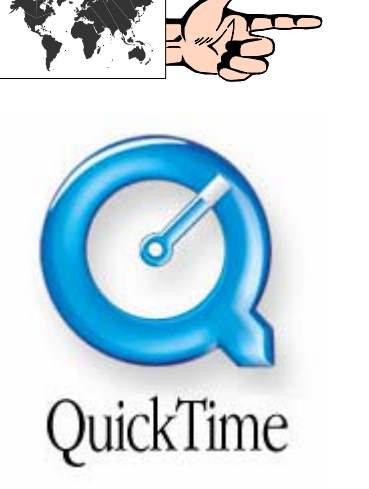

Originalmente desarrollado para las Mac's de Apple, QuickTime es un excelente reproductor multimedia cuya reciente versión 6 es una solución para crear, difundir y ver contenidos MPEG-4, un nuevo estándar abierto que está siendo adoptado por compañías de tecnologías sin hilos, de ordenadores y de entretenimiento de todo el mundo ya que permite distribuir video digital de alta calidad y posibilita a los creadores de contenidos disminuir drásticamente los anchos de banda para su difusión por Internet. Quick Time 6 incluye la nueva característica de Difusión Instántanea (Instant-On Streaming) que elimina los retrasos de buffer y que permite a los usuarios una rápida elección entre los contenidos existentes.

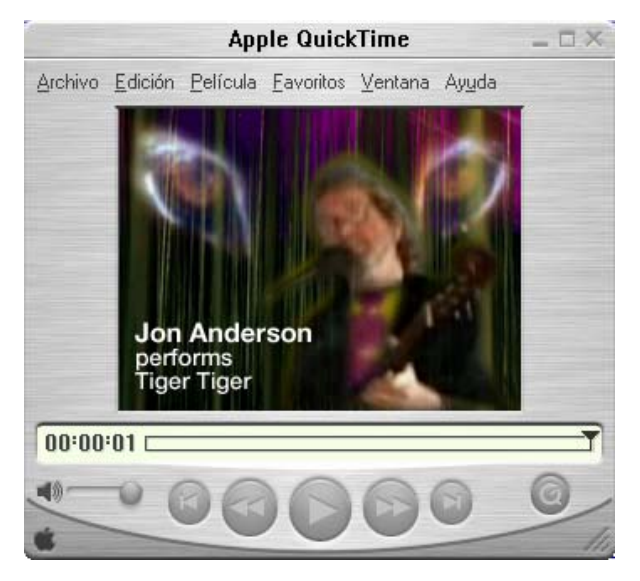

#### **El formato MP3**

A diferencia del audio "on demand", un formato que se ha transformado enormemente popular en los últimos años para bajar archivos de audio desde la Web al disco duro es el conocido como MP3, cuyo nombre original es MPEG Layer 3 (Moving Pictures Experts Group). El motivo de su éxito, desplazando a los archivos .wav, ha sido combinar una calidad de reproducción comparable a la un CD, con un alto ratio de compresión (prácticamente una doceava parte del original).

Sin embargo, la mayor controversia con respecto a este tipo de archivos proviene del uso que se le da a los mismos. En efecto, si bien los archivos MP3 no pueden catalogarse como "legales" o "ilegales", la grabación y distribución de archivos de los cuales no se posean los derechos de autor, es una actividad ilegal en tanto y en cuanto viola las leyes de propiedad intelectual. En contrapartida, los archivos MP3 son un excelente medio de difusión para aquellos autores que desean colocar sus obras en Internet a consideración de los usuarios.

La guerra entre las compañías discográficas y los sitios y programas vinculados a la distribución de archivos MP3 ya lleva varias batallas en los tribunales. La reciente desaparición de Napster y de Audiogalaxy, dos de los líderes en cuanto a intercambio de archivos MP3 a través de Internet se refiere, van marcando una tendencia en este sentido.

Para reproducir los archivos MP3 se requiere un programa que cumpla con este fin. Los tres nombrados anteriormente (RealPlayer, WindowsMedia y QuickTime) permiten hacerlo. Sin embargo, una aplicación que se ha transformado en un estándar de hecho para reproducir esta clase de archivos es **WinAmp**, de la empresa Nullsoft.

Puede descargarse la versión gratuita en:

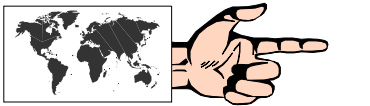

#### **http://www.winamp.com**

Además de reproducir archivos con formato MP3, Winamp también permite la reproducción de otros formatos como los tradicionales wav y midi, y pistas de CD's de audio.

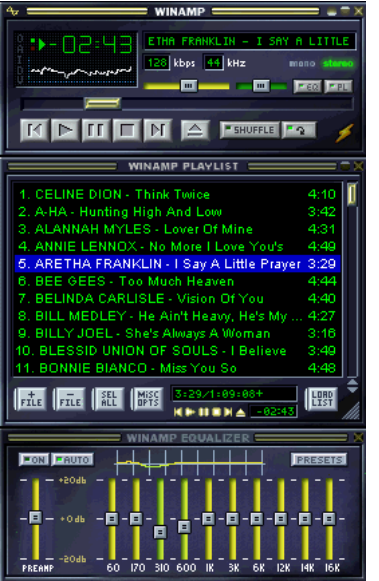

#### **Radio y TV online**

Las radios -tanto las "tradicionales" como las nacidas especialmente para transmitir sólo desde la Web- tienen una presencia cada vez mayor en Internet, y las emisiones en vivo de estaciones desde cualquier punto del planeta son ahora el equivalente en Internet de la onda corta.

Además de las presintonías radiales de las que disponen los reproductores ya mencionados, en la Web hay sitios especialmente dedicados a esta temática.

El sitio más reconocido en este sentido es **Live 365** en:

#### **http://www.live365.com**

También puede encontrarse un listado muy extenso (con más de 10000 radios) tanto por tipo de música como por país, en **"The MIT List of Radio Stations on the Internet"** *(La Lista de Estaciones de Radio en Internet del MIT)* en:

#### **http://www.radio-locator.com**

Un ejemplo de una radio nacida exclusivamente para transmitir desde Internet en vivo es **RadioFMInternet** en:

#### **http://www.radiofminternet.com/fm/**

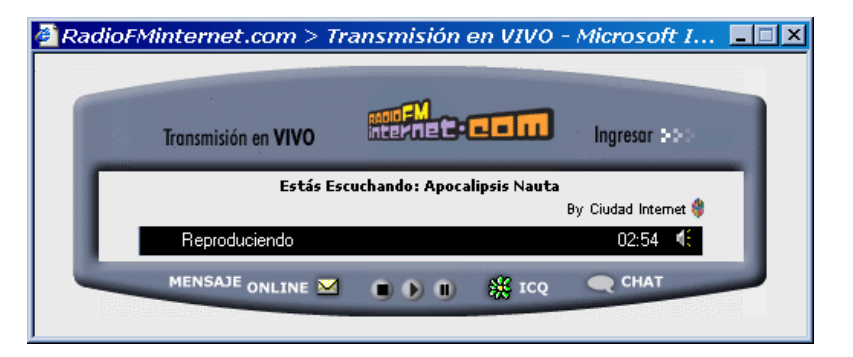

Análogamente, también es posible acceder a la programación de algunos canales tanto de TV abierta como de cable, así como teleemisoras creadas específicamente en Internet. Un lugar especialmente dedicado a tal fin, con una gran cantidad de canales hispanos es:

#### **Broadcast**

**http://broadcast-live.com/television/espanoles.html** 

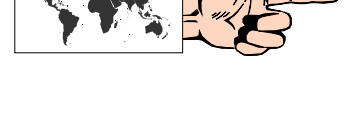

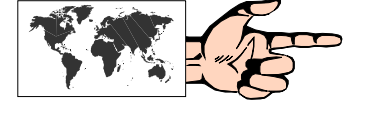

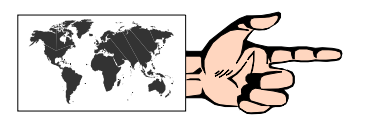

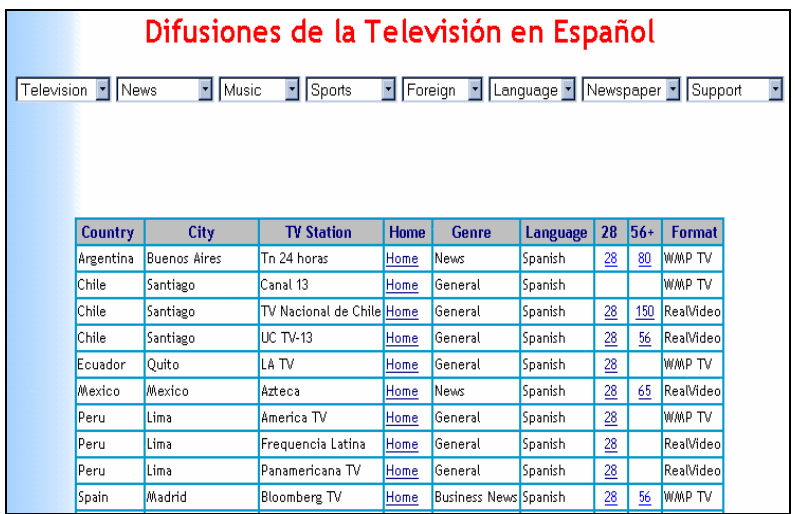

Por otra parte, **e-medios.tv** es un sitio muy recomendable por la gran cantidad y variedad de contenidos multimedia que ofrece, como clips de video, cortos y canales de TV.

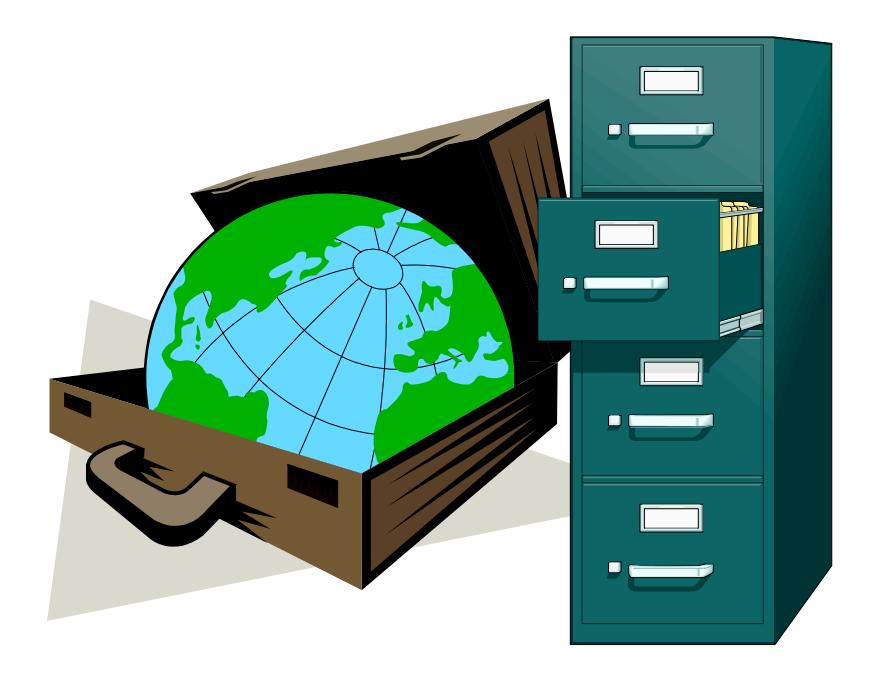

# **CAPÍTULO 12:**

# **FTP: Transferencia de archivos**

#### **"Subiendo" y "bajando" archivos**

Cuando los visualizadores Web todavía no habían hecho su aparición en Internet, **FTP** (**File Transfer Protocol**, o *Protocolo de Transferencia de Archivo)* ya era una de las formas más usuales mediante la cual los usuarios de Internet podían transferir archivos desde y hacia sus computadoras.

Básicamente, el servicio de FTP se realiza a través de un programa FTP alojado en un servidor -llamado **FTP daemon**- el cual se encarga de gestionar las transacciones que solicita el cliente. Cuando éste se conecta, el daemon le pide que ingrese su nombre de usuario y contraseña, y en caso correcto permite el inicio de las "conversaciones" que darán lugar a las transferencias de archivos, sean éstas de tipo **"download"** (*"bajadas"* desde el servidor al computador del cliente) o **"upload"** (*"subidas"* desde la máquina del cliente al servidor).

Dado que en Internet existen una gran cantidad de servidores "públicos" que alojan archivos de **"dominio público"**, es usual en estos casos ingresar como nombre de usuario la palabra **"anonymous"** *(anónimo)* y como contraseña nuestra dirección de correo electrónico. Esto es lo que generalmente se conoce como FTP Anónimo.

Algunos lugares en la Web donde se pueden encontrar direcciones de FTP anónimos:

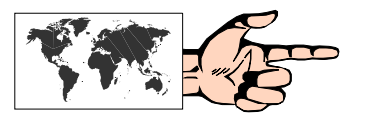

#### **http://www.cosy.sbg.ac.at/doc/eegtti/eeg\_143.html#SEC144**

#### **http://www.iaehv.nl/users/perry/ftp-list.html**

En un principio FTP era simplemente un programa de línea de comando típico de UNIX, bastante engorroso de utilizar, y poco amigable para los usuarios no demasiado avezados. Windows 95 incorpora este tipo de utilidad a través de una ventana DOS a la cual se accede desde **Inicio**, **Ejecutar**, y luego escribir **"ftp"**, tal como se muestra a continuación.

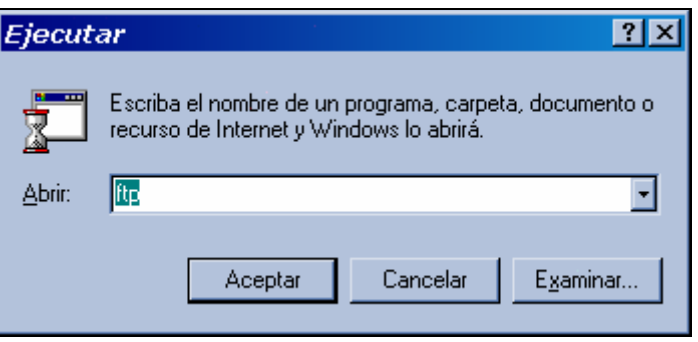

**Fig. 12.1:** Apertura del cliente FTP desde Windows 98.

Desde la ventana que se abre se pueden ir introduciendo los diferentes comandos FTP tanto para "bajar" algún archivo de nuestro interés como para "subir" un archivo a una máquina que así lo permita. Sin embargo, por razones de seguridad (en especial por introducción de virus) algunos servidores no permiten colocar archivos en sus directorios.

Una sesión típica de recuperación de un archivo utilizando esta técnica puede observarse en la siguiente pantalla:

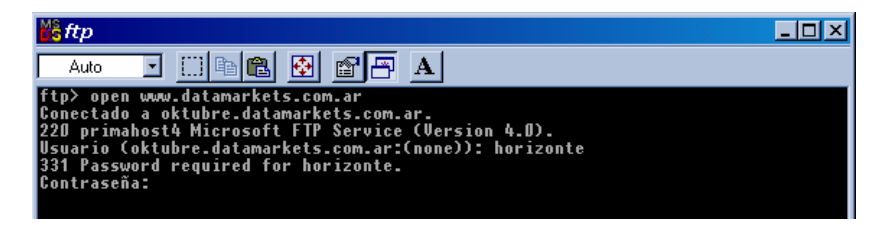

**Fig. 12.2:** Apertura del cliente FTP desde Windows 98.

Sin embargo, como puede apreciarse, esta modalidad requiere por parte del usuario el conocimiento de los comandos adecuados (por ejemplo: open, put, get, close, etc.), lo cual no siempre es una tarea fácil.

Para salvar este inconveniente surgieron los programas cliente para FTP, tales como **WS FTP**, **CuteFTP**, **Smart FTP**, **FTP Voyager**, **Absolute FTP**, los cuales poseen una interfaz gráfica que resulta muy cómoda e intuitiva para este tipo de acción.

**WS FTP** es seguramente el más popular de éstos, y puede obtenerse gratuitamente en las siguientes direcciones:

#### **http://www.shareware.com http://www.jumbo.com**

Una vez abierto el programa se debe configurar la conexión con los datos del servidor al cual se desea acceder (dirección y subdirectorio), y los del usuario. Si fuese un servidor público se deberá marcar, como se señaló anteriormente, Anonymous y como Password (Contraseña) la dirección de correo electrónico del usuario. En caso de tratarse de un servidor de acceso restringido se deberá ingresar el nombre de usuario y la contraseña correcta para dar lugar al inicio de la sesión FTP.

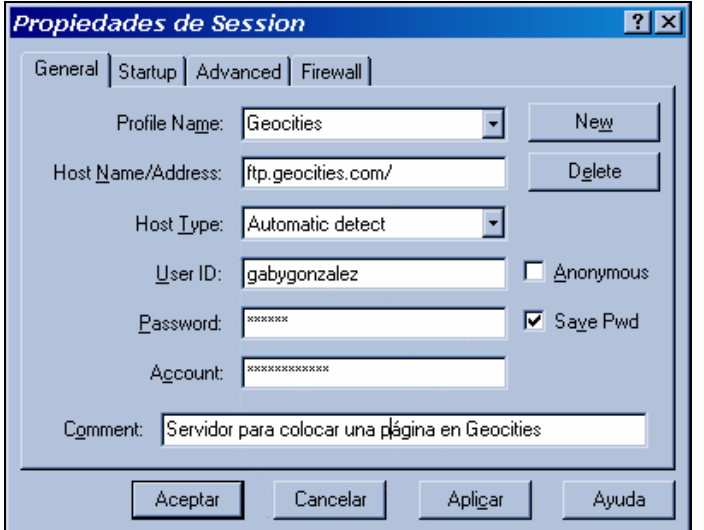

**Fig. 12.3:** Configuración inicial de WS FTP 32.

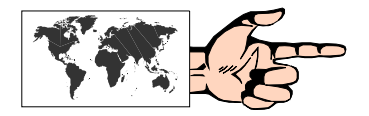

Una vez hecho esto se nos presenta una nueva ventana, que tras algunos segundos de búsqueda del servidor, nos mostrará en la zona izquierda el directorio de nuestra computadora, mientras que en la zona derecha se mostrará el subdirectorio del servidor al cual se ha accedido.

El paso siguiente consiste en elegir los archivos que se desean transferir de una a otra máquina. En el caso de una "bajada" se seleccionan los archivos del servidor y se pulsa sobre la flecha que señala la izquierda. En el caso de una "subida" se seleccionan los archivos de nuestra máquina y se pulsa sobre la flecha que señala la derecha. Tanto en uno como en otro caso, y luego de un cierto tiempo que variará de acuerdo al tamaño de los archivos a transferir, WS FTP nos indicará si la operación fue realizada con éxito. Como puede apreciarse, ésta es una forma bastante simple y efectiva de transferir archivos.

| FITWS FTP95 LE www.horizonteweb.com                                                                                                    |                                                   |                      |               |                             |                                 |                  |                       | $-$ lol $\times$ |
|----------------------------------------------------------------------------------------------------|---------------------------------------------------|----------------------|---------------|-----------------------------|---------------------------------|------------------|-----------------------|------------------|
| <b>Local System</b>                                                                                                    |                                                   | <b>Remote System</b> |               |                             |                                 |                  |                       |                  |
| C:\NuevaWeb de Horizonte                                                                                                    |                                                   |                      |               | /client3/home/jorgerey/docs |                                 |                  |                       |                  |
| $\hat{\phantom{a}}$<br>Name<br>闣<br>plan.htm                                                                                                    | Date<br>020428<br>$1 -$                           | ChgDir               |               | $\boldsymbol{\wedge}$<br>闣  | Name<br>longitud.zip            | 00110200:0       | Date                  | ChgDir           |
| Plano.doc<br>隭<br>Plano.xls<br><b>Pro</b>                                                                                                    | 000913<br>-1<br>000913                            | <b>MkDir</b>         |               | 闣<br>PIO                    | magazine-boto~<br>magazine5.gif | 000407<br>000308 | 00:0<br>$nn \cdot n$  | <b>MkDir</b>     |
| 關<br>plano.zip<br>階<br>portada.gif                                                                                                    | 000915<br>£<br>000215<br>1                        | View                 |               | 闣<br>闣                      | mail.gif<br>mancha.gif          | 970721<br>970721 | $n n \cdot n$<br>00:0 | View             |
| PIO<br>portada.psd<br>portada2.GIF<br>闣                                                                                                    | 000215<br>000216<br>$\mathbf{1}$                  | Exec                 | $\leftarrow$  | PIO<br>闣                    | manoenmouse2.~<br>manuales.gif  | 001109<br>000526 | 00:0<br>$n n \cdot n$ | Exec             |
| 儒<br>portada2.psd<br>體<br>programas.gif                                                                                                    | 000216<br>در<br>000210                            | Rename               | $\rightarrow$ | 儒<br>PIO                    | mapamun.gif<br>mapamund.ipg     | 970721<br>970721 | 00:0<br>00:0          | <b>Rename</b>    |
| 關<br>programas.psd<br>關<br>propues1.gif                                                                                                    | 000210<br>$\mathbf{1}$<br>000214                  | Delete               |               | 闣<br>闣                      | marb1291.jpg<br>Marb1291.jpg    | 970721<br>970721 | $n n \cdot n$<br>00:0 | <b>Delete</b>    |
| prueba.htm<br>闇<br>關<br>quees.htm                                                                                                    | 000510<br>1<br>020428<br>$\overline{\phantom{a}}$ | Refresh              |               | 儒<br>闣                      | mate.htm<br>matel.gif           | 990126<br>970721 | 00:0<br>00:0          | Refresh          |
| π                                                                                                    |                                                   | Dirlnfo              |               |                             |                                 |                  |                       | Dirlnfo          |
| G Binary<br>$\Box$ Auto<br>C ASCII                                                                                                    |                                                   |                      |               |                             |                                 |                  |                       |                  |
| 150 Opening ASCII mode data connection for directory listing.<br>Received 26394 bytes in 1.3 secs, (201.89 Kbps), transfer succeeded<br>226 Transfer complete.<br>$\vert \cdot \vert$ |                                                   |                      |               |                             |                                 |                  |                       |                  |
| Close                                                                                                    | Cancel                                            | LogWnd               |               | Help                        | Options                         | About            |                       | Exit             |

**Fig. 12.4:** Pantalla principal de WS FTP 32.

Finalmente, los visualizadores Web también nos brindan la posibilidad de realizar "bajadas" de archivos. Esta es una forma bastante usual en los últimos dos años de realizar sesiones FTP, ya que muchas empresas ponen a disposición de los usuarios, en sus respectivas páginas web, sus productos en versiones *"trial"* (de prueba por un período de tiempo), demos (limitadas en sus funciones) o *"full"* (con todas sus capacidades).

Esto es una práctica asidua entre los navegantes de la Web, sea para conseguir las últimas versiones de las diversas aplicaciones cliente, como para obtener programas shareware o freeware. En algunas páginas este sector se conoce como zona de *"download"* o descarga. En otras simplemente nos indican mediante un icono que esta disponible un determinado programa. En todos los casos, una vez que pulsemos sobre la zona señalada, el visualizador Web nos dará la opción de guardar dicho archivo en el subdirectorio que le indiquemos dentro de nuestro disco.

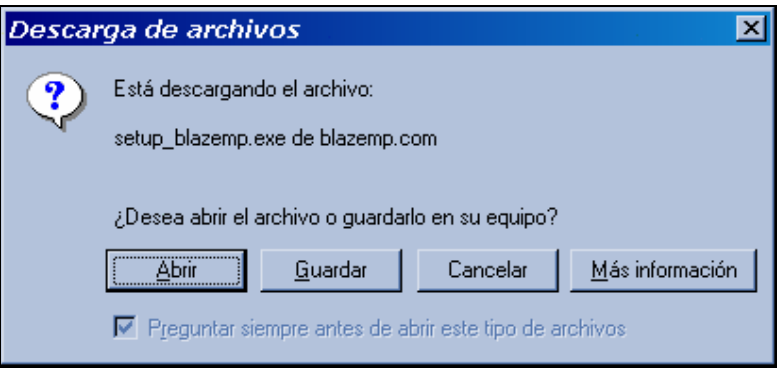

**Fig. 12.5:** Comienzo del proceso de descarga de un archivo.

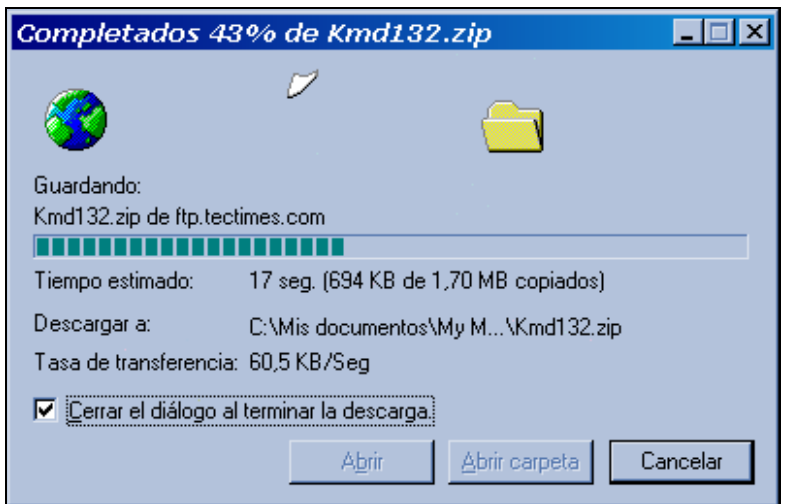

**Fig. 12.6:** Al comenzar la bajada del archivo, Windows informará el tiempo estimado de descarga y la tasa de transferencia en Kb/seg.

#### **Intercambio de archivos (redes P2P)**

A medida que Internet fue creciendo, y consecuentemente su número de usuarios, los intercambios de archivos, fundamentalmente de audio, se convirtieron en una práctica común. En un principio, simplemente bajándolos de páginas web personales, o mediante email o mensajeros instantáneos. La actividad fue creciendo tanto que, un joven llamado Sean Fanning, desarrolló un software mediante el cual se podían compartir archivos entre distintas computadoras en cualquier parte del mundo, sin necesidad de acceder a un servidor central. Es decir: las computadoras se conectan entre sí, pero no existe un único lugar donde los archivos se encuentren centralizados. El software en cuestión sirve para ubicar a los archivos dentro de esa red de miles de computadoras que ofrecen sus archivos. Dicho programa, denominado Napster, fue el iniciador de una serie de programas genéricamente conocidos como pertenecientes a las **redes P2P** (peer-to-peer, o "entre pares").

Sin embargo, el éxito conseguido por Napster rápidamente preocupó a las grandes discográficas, las cuales vieron seriamente afectados sus intereses comerciales en función de que los archivos que se intercambiaban eran, básicamente, canciones con derechos de autor que dejaban de comprarse en el formato CD en las tradicionales disquerías.

La cuestión llegó, como era de esperarse, hasta los tribunales y Napster debió cerrar sus puertas. Otro tanto ocurrió con su sucesor AudioGalaxy, y algunos programas como KaZaA o Morpheus corren ese mismo riesgo en un futuro.

#### **Bajar un sitio completo**

Mientras se navega online por la Web, Internet Explorer permite guardar en el disco duro el contenido de la página que se está observando, con todos sus atributos y elementos. Para esto, basta con ir a Archivo, dentro del Menú contextual, y luego seleccionar Guardar como…

Sin embargo, este procedimiento se limita exclusivamente a la página en cuestión, y si se pulsase sobre un link que está dirigido a otro sitio, éste no se podría abrir.

Para poder almacenar un sitio en su totalidad, existen programas ad-hoc que se encargan de realizar esta tarea. Uno de los más conocidos y simples de emplear es Teleport Pro, cuya versión de prueba se puede descargar de:

#### **http://www.tenmax.com**

El proceso para descargar un sitio completo consiste, una vez que se abre la ventana principal del programa, en pulsar el botón de New Project (Nuevo proyecto) y colocar la dirección del sitio web. Hecho esto se pulsa la flecha Start, y a continuación hay que dejar al programa para que realice esta descarga que puede tardar varios minutos, dependiendo de la cantidad de páginas y elementos que posea.

También es posible cambiar las propiedades en "Starting Address Properties" y elegir, por ejemplo, la cantidad de niveles de profundidad que se desea almacenar.

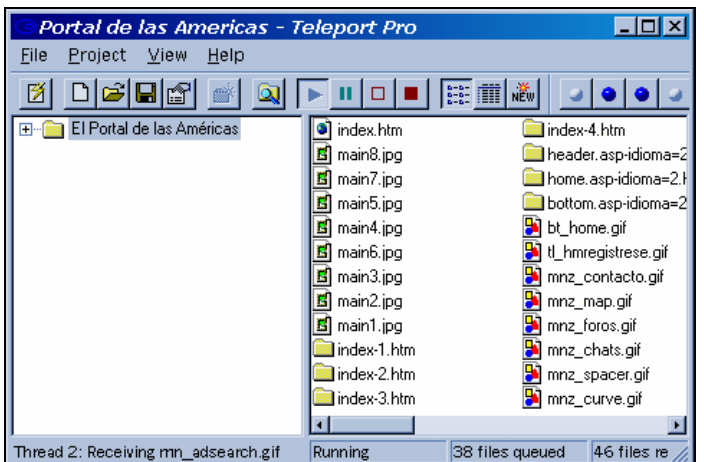

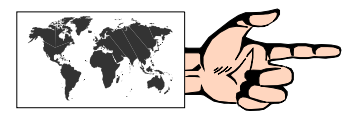

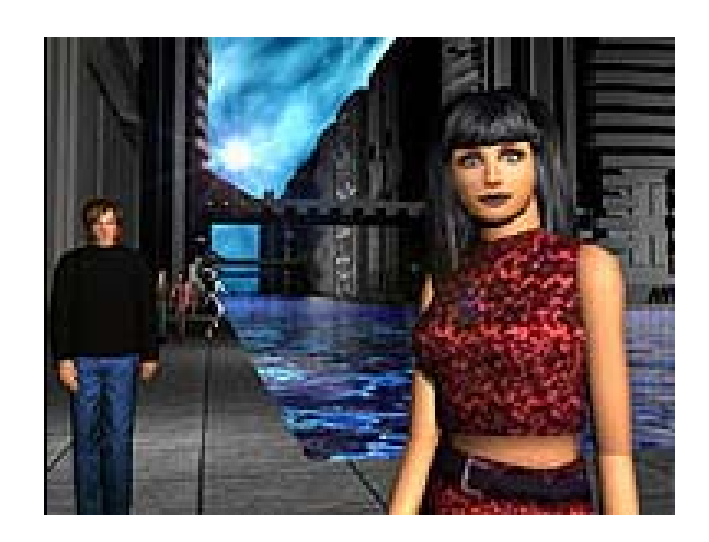

# **CAPÍTULO 13:**

**Mundos Virtuales** 

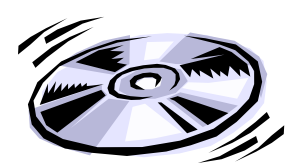

**Realidad virtual**, sistema que permite a uno o más usuarios ver, moverse y reaccionar en un mundo simulado por ordenador o computadora. Los distintos dispositivos de interfaz permiten al usuario ver, tocar y hasta manipular objetos virtuales. Los mundos virtuales y todo lo que contienen (incluyendo imágenes computerizadas de los participantes) se representan con modelos matemáticos y programas de computadora. Estos dispositivos transmiten al usuario las imágenes, el sonido y las sensaciones de los mundos simulados. La realidad virtual en red permitirá que varias personas de varios continentes participen al mismo tiempo en teleconferencias, en quirófanos virtuales o en ejercicios simulados de entrenamiento militar.

*Extractado de Enciclopedia Microsoft® Encarta®* 

#### **Otros mundos**

A principios de 1993, *Mark Pesce*, uno de los impulsores de la **Realidad Virtual**, propuso ampliar las dos dimensiones sobre las cuales se movían los usuarios de la Web, a las tres dimensiones con las cuales nos manejamos los humanos.

La idea fue continuada al año siguiente, en la conferencia anual de la Web en Suiza, donde el propio Pesce y su colega *Tony Parisi* propusieron el desarrollo de un lenguaje que fuera capaz de interactuar con la Web con técnicas de Realidad Virtual.

El acrónimo **VRML**, que se pronuncia *"vermul"*, correspondió originalmente a **Virtual Reality Markup Lenguaje** *(Lenguaje de Marcación para la Realidad Virtual)* como una semejanza del ya conocido lenguaje HTML.

Posteriormente, y en virtud del carácter sustancialmente gráfico del nuevo standard se cambió Markup por **Modeling**, quedando así como lenguaje de modelado para la realidad virtual.

A partir de allí, y dando una imagen de la forma cooperativa con que se trabaja en Internet, se creó una lista de correo **(www-vrml)** con el fin de definir los requisitos y estándares del lenguaje.

Más de 1000 suscriptores, moderados por Pesce, escogieron un tipo de archivo, basado en Open Inventor de Silicon Graphics, con formato ASCII, y extensión **.wrl**.

La primera versión salida a la luz en mayo de 1995, la 1.0, cumplía básicamente con tres requisitos indispensables:

- 1) ser **independiente** del tipo de plataforma;
- 2) funcionar adecuadamente con conexiones de **bajo ancho de banda**; y
- 3) ser **ampliable** en el futuro.

Actualmente, si bien ya se han desarrollado nuevas mejoras a una versión 2.0, denominada **Moving Worlds** *(Mundos en Movimiento)*, los mundos tridimensionales existentes -algunos muy atrayentes y vistosos- no tienen todavía gran interacción con el usuario, quien está limitado a recorrer los escenarios en diferentes direcciones y movimientos. De todas formas, es dable suponer que en los próximos meses la Web irá poblándose de mejores y más interactivos mundos virtuales en función de mayores capacidades en el hardware de las computadoras del usuario (como procesadores más potentes y tarjetas de video aceleradoras de 3D) y líneas con mayor ancho de banda como las ADLS, o las de cable.

Ahora bien, si un usuario desea visualizar un escenario realizado en VRML, se necesita de un navegador 3D ad-hoc, que entienda el formato específico. Estos navegadores poseen controles que se sitúan en la parte inferior de la pantalla y por lo general permiten "caminar" hacia adelante o hacia atrás, ir hacia arriba o hacia abajo, practicar una rotación, etc. También existe la opción de saltar de un punto a otro sin necesidad de ir recorriendo todo el mundo virtual.

La lista de navegadores 3D es extensa. La mayoría de ellos pueden conseguirse desde la Web en:

#### **http://cws.internet.com/32vrml.html**

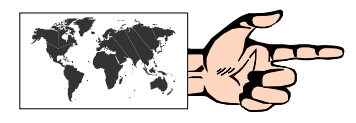

#### **Comunidades Virtuales**

Otra de las facetas de la realidad virtual en Internet y que ha tenido un impulso importante en los últimos meses, es la participación de los usuarios en escenarios 3D donde no sólo se pueden recorrer espacios, sino también interactuar con otros usuarios a manera de chat en 3D.

En estas nuevas comunidades virtuales, uno de los pioneros ha sido el programa Worlds Player.

#### *Worlds Player* **http://www.worlds.net**

Una vez bajado e instalado, cuando Worlds Player se ejecuta se conecta directamente al servidor de la Worlds Inc. A partir de ese momento, el usuario debe elegir -dentro de una galería de personajesel **"avatar"** que lo representará.

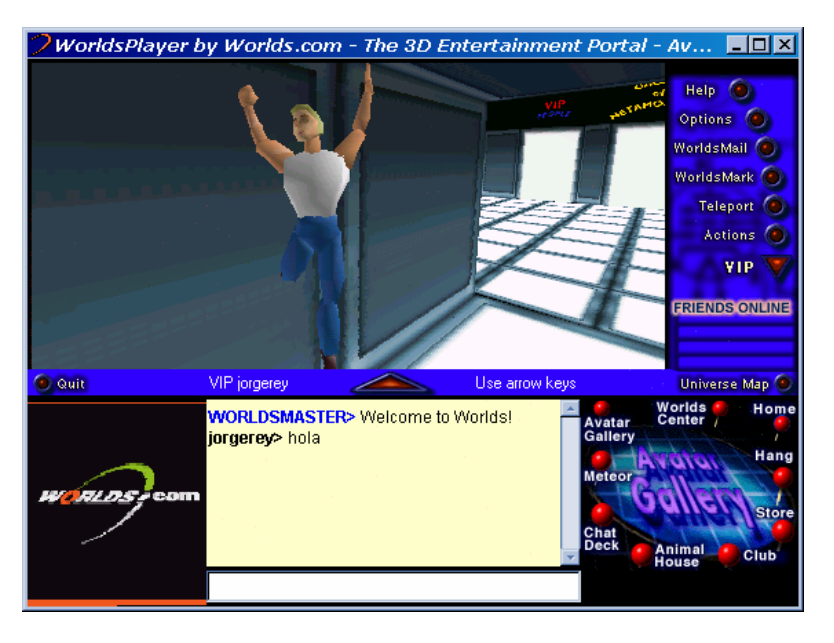

**Fig. 13.1:** Paseando por un mundo virtual con Worlds Player

Con esa "forma" o máscara el usuario puede internarse en los diferentes espacios de este mundo virtual, y así será visto por los ocasionales visitantes del Worlds Chat, con quienes podrá entablar un diálogo (chat) **general**, o personal si lo prefiriese **(susurro)**.

Aun sin estar conectados podemos ejecutar el programa y caminar por estos espacios. Sin embargo, la limitación estará dada por el hecho de no poder interactuar con algún otro avatar.

Otro de los lugares que ofrecen entornos gráficos para interactuar, pero en este caso en forma bidimensional, es **Hotel Habbo**.

#### **http://www.habbohotel.com**

La gran ventaja de este sitio es que no requiere de la instalación de un programa, como en el caso del Worlds Player, aunque sí se necesita tener instalado el plug in Shockwave de Macromedia.

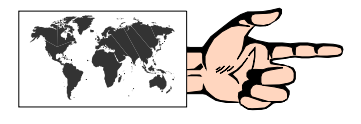

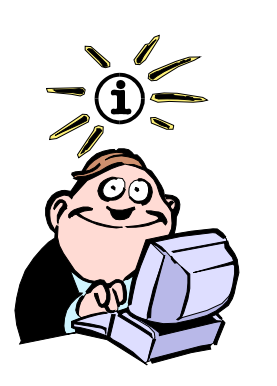

La palabra **"avatar"** proviene del sánscrito, y hace referencia a la divinidad que se encarna en humanos o animales.

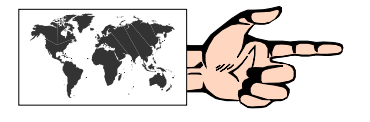

Luego del proceso de registración y la elección de un personaje, se podrá ingresar a cualesquiera de los diferentes espacios que posee este hotel virtual, tales como los lobbies, la piscina, la hamburguesería, la discoteca, etc. En todos ellos siempre hay un numeroso grupo de personas a los cuales se puede "abordar" para entablar una conversación vía chat.

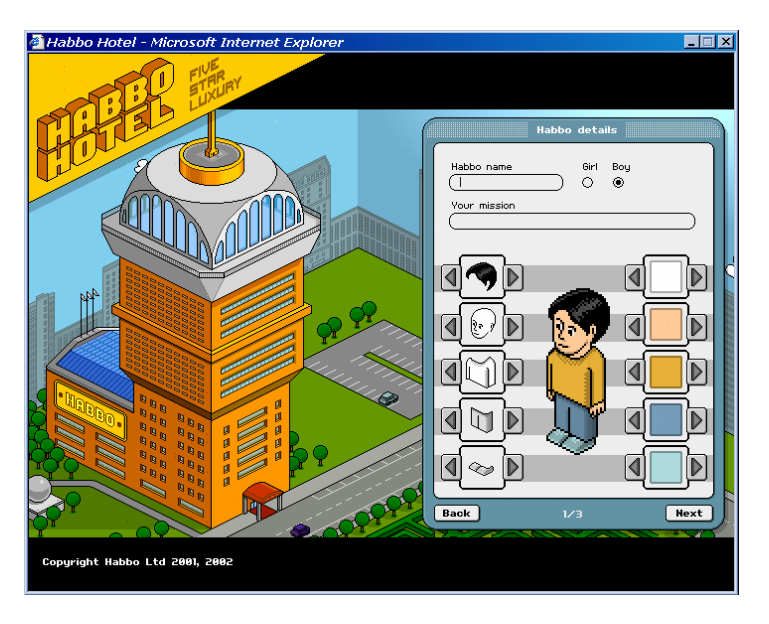

**Fig. 13.2:** Proceso de elección de un personaje en Habbo.

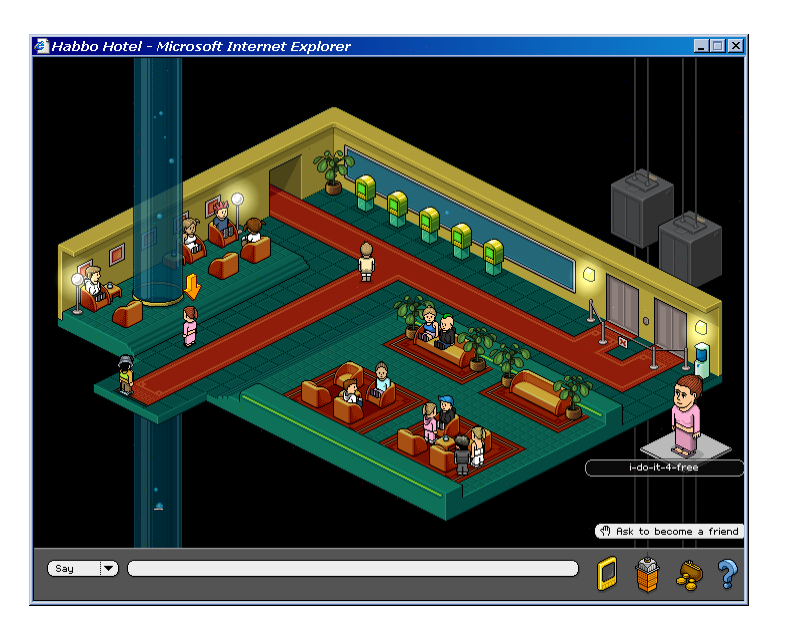

**Fig. 13.3:** Participando en un encuentro virtual dentro del lobby de Habbo.

# **CAPÍTULO 14:**

**Otros temas** 

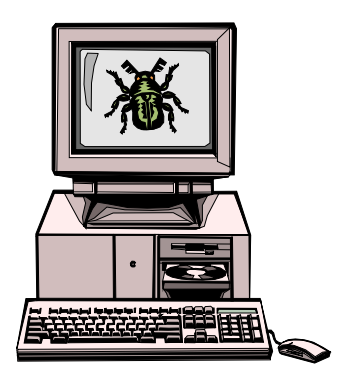

#### **Virus en Internet**

Los virus de computadora son pequeños programas que han sido desarrollados para alterar el normal funcionamiento de las computadoras, sin la autorización o sin el conocimiento del usuario. Para obtener la categoría de virus, se deben cumplir dos condiciones: 1) que se ejecuten a sí mismos, y 2) que se repliquen.

Hasta hace unos pocos años la forma más común de que una computadora se contagiara de un virus era a través de disquetes que pasaban de mano en mano. Desde el primitivo "**virus de la pelotita**" (Ping–Pong), pasando por el renombradísimo *Michelángelo*, hasta los muy peligrosos *macrovirus* y *gusanos*, los usuarios de computadoras han debido recurrir sistemáticamente a las vacunas y antivirus para evitar males mayores.

Hoy en día, el empleo de Internet por parte de millones de usuarios en todo el mundo, es una plataforma continua de lanzamiento de nuevos y más peligrosos virus. En la actualidad hay unos 57000 virus en Internet, y se estiman en 750 los virus nuevos que aparecen cada mes.

Esto hace que las versiones de antivirus queden rápidamente desactualizadas y siempre por detrás de la realidad. Algunos de los más reconocidos antivirus, con sus versiones de prueba gratuitas, pueden descargarse en:

#### **Norton Antivirus Symantec http://www.symantec.com/region/mx/**

**Kaspersky AVP** 

**http://www.avp-es.com/** 

**McAfee http://www.mcafee.com/** 

**DrSolomon's http://www.drsolomon.com/** 

#### **Panda**

**http://www.pandasoftware.es/es/** 

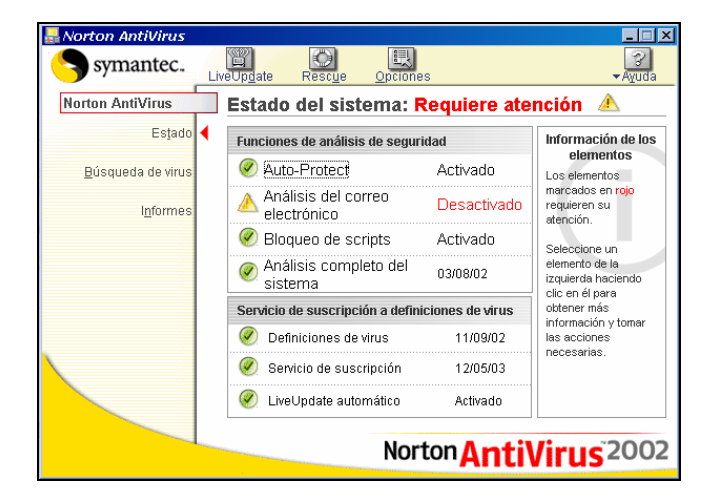

**Fig. 14.1:** Ventana principal de Norton Antivirus 2002 donde se detalla el estado del sistema.

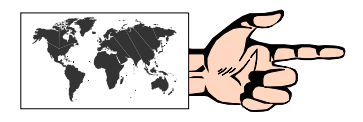

Sin embargo, el "virus" más conocido de Internet, el **Good Times** (del cual se empezó a hablar en 1994) fue y es solamente un rumor que se hechó a correr, y como tal causó gran alarma entre los navegantes de la Red.

En efecto, se decía que si se recibía un mensaje por correo electrónico, cuyo subject ("Tema") decía textualmente *"Good Times"* , y se lo abría, un virus formatearía el disco duro del usuario.

Miles de usuarios, que anteriormente habían recibido mensajes de advertencia en este sentido, se hicieron eco de los mismos y replicaron la cadena en forma exponencial.

Pueden consultarse las siguientes páginas en la Web con información acerca de los virus falsos y mitos sobre los mismos en:

#### **http://www.vmyths.com/ http://www.xtec.es/~vfeliu/falvir.htm**

Sin embargo, es bueno dejar en claro que, por lo menos en la actualidad, no existe ningún virus que pueda afectar una computadora por el solo hecho de leer un mensaje de correo electrónico, ya que se trata de una información textual que no puede ser ejecutada, y que por lo tanto, no puede activar ningún programa.

Distinto es el caso de aquellos mensajes que vienen con un "attach", es decir, con un archivo insertado, el cual sí puede ser un virus que al ser ejecutado contagie la computadora.

En estos casos, obviamente, conviene -antes de abrirlos- escanear dichos archivos con un buen antivirus.

En este sentido, también deben tomarse precauciones al bajar un archivo desde la Web vía FTP, sea éste comprimido o no. Y al decir "archivos" también se hace extensivo a applets de Java, controles ActiveX o cualquier otro plug-in.

Otro tipo de virus que se ha extendido en Internet, y que es distinto a los virus tradicionales, son los denominados **"virus de macro"**, o **macrovirus**, que no dependen del sistema operativo y que además infectan documentos (en especial los de Word 6 y posteriores) en lugar de programas.

Para este caso también valen las precauciones citadas anteriormente: escanear antes de abrir un documento .doc. Es de destacar que estos "virus de macro" también se han extendido a otras aplicaciones Office tales como Excel y Access.

Finalmente, los **virus de gusano (worm)** son programas que crean réplicas de sí mismos sin necesidad de un archivo anfitrión. Son altamente autoreproductivos ya que se autoenvía a todas las direcciones de correo electrónico que encuentra en el programa cliente de correo (por ejemplo Outlook Express) del usuario infectado, difundiéndose de una manera exponencial a través de toda la red.

Un párrafo aparte merecen los denominados **caballos de Troya**, ya que no son virus (porque no crean réplicas de sí mismos) sino "impostores", archivos que parecen tener una función deseable pero que en realidad son malignos.

#### **Traductores**

Tal como se vio en el Capítulo 1, el inglés es el idioma predominante en la Web. Por dicho motivo, y ante la escasez de contenidos en español en algunos temas, es muy frecuente que se tenga que recurrir a páginas que se encuentren en la lengua de Shakespeare y eventualmente en otro idioma. Para salvar este inconveniente, existen en la Web algunos servicios de traducción automática *online*, que si bien se limitan a traducir prácticamente "palabra por palabra" sin tener en cuenta la estructura gramátical, pueden ser de mucha utilidad a la hora de extraer algunas ideas base.

Los sitios más reconocidos en este sentido son Altavisa Babelfish y Free Translation. En ambos la mecánica es muy similar, al igual que los resultados. Primero se deberá elegir el tipo de traducción entre idiomas (por ejemplo Inglés a Español); luego si sólo se desea una frase se podrá tipear en el lugar asignado a tal fin y pulsar "Translate". En caso de querer traducir toda una página, se deberá indicar la dirección http, y pulsar "Translate."

#### **Free Translation**

**http://www.freetranslation.com/** 

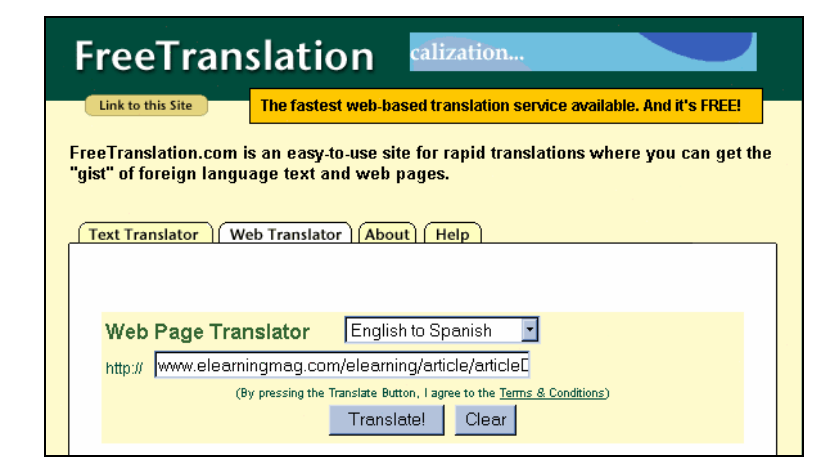

**Fig. 14.2**: Ventana para introducir el link a traducir en Free Translation.

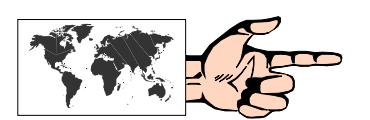

**Altavista http://babelfish.altavista.com/** 

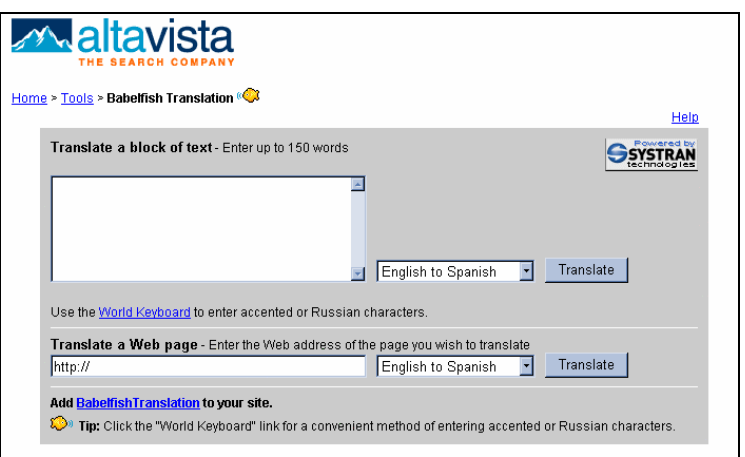

**Fig. 14.3:** Ventana para introducir texto o link a traducir en Altavista.

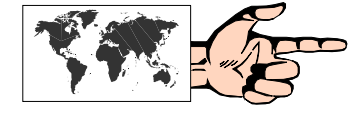

Otra opción, también muy usual, es emplear programas de traducción que previamente deben ser instalados. El más empleado por los usuarios de Internet es, sin lugar a dudas, **Babylon Translator**.

#### **http://www.babylon.com**

Este utilísimo programa permite conocer, en forma instantánea, el significado de un término, y eventualmente las acepciones de la palabra en el idioma de origen. Babylon se carga cada vez que se enciende la computadora, y queda en forma residente sin ocupar demasiados recursos. También dispone de la posibilidad de guardar el diccionario completo en el disco duro, con lo cual no se necesitará estar conectado a Internet para conocer la traducción de una palabra. La forma de operar es muy simple: se sitúa el cursor sobre la palabra a traducir y se pulsa la combinación de teclas que se haya elegido en la configuración inicial (por ejemplo: CTRL + botón derecho del mouse), e inmediatamente se obtendrán los resultados.

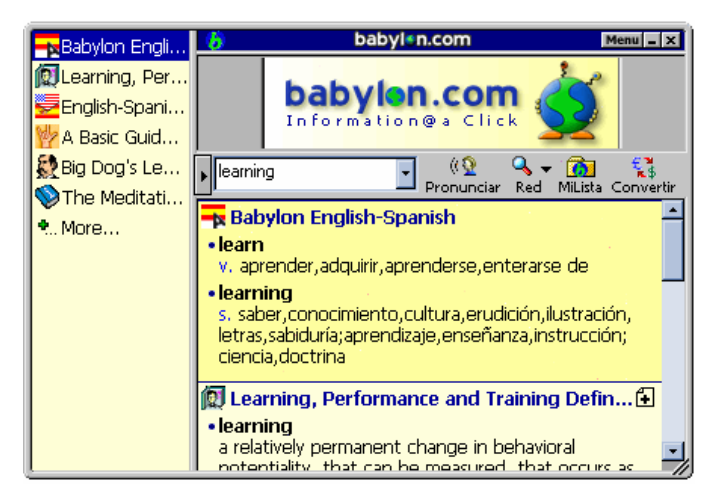

Finalmente, Babylon también dispone de un convertidor de medidas y monedas, el cual puede ser extremadamente útil teniendo en cuenta que brinda una información sumamente actualizada.

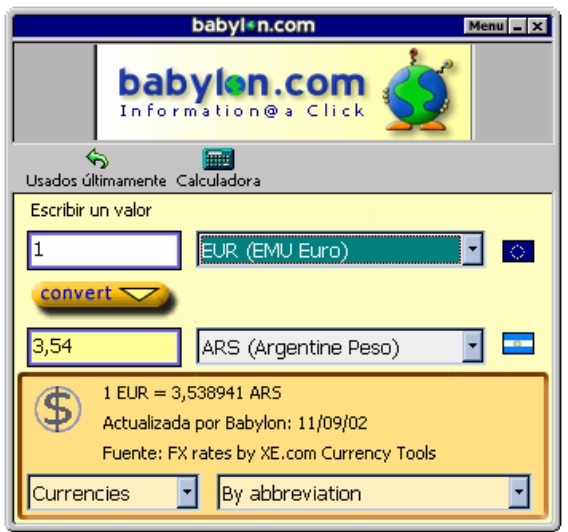

**Fig. 14.4:** Ventana principal de Babylon. Puede observarse la traducción según el Diccionario Inglés-Español, y la posibilidad de acceder a distintas acepciones de la palabra "Learning".

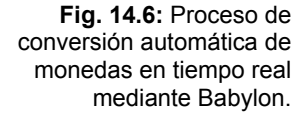

#### **Weblogs**

Los weblogs, blogs, o simplemente bitácoras (en español) son un nuevo e interesante fenómeno que ha inundado Internet en los últimos meses. Básicamente, un weblog es una herramienta que permite a una persona, un grupo de personas, una empresa, o cualquier tipo de organización, expresar sus ideas en forma inmediata y cronológica, a través de posteos que van quedando registrados en una página web ad-hoc. La diferencia, con respecto a los tradicionales foros de discusión (Ver Cap. 6) se basa en el armado de todo un entorno (artículos base para la discusión, links a otros sitios, referencias cruzadas, etc.) que hace mucho más dinámico este espacio. La riqueza de los weblogs estriba en la continua actualización de contenidos que van incorporando el autor y los visitantes del sitio.

Las funciones que puede cumplir un weblog son variadas: ser una herramienta de intercambio de información y de comunicación para gente relacionada a un tema específico, o simplemente un espacio de difusión y entretenimiento de su autor. En la actualidad hay weblogs para todos los gustos y en todos los idiomas, desde los más triviales a los más académicos y formales. Se calcula que al día de hoy hay más de medio millón de weblogs en actividad.

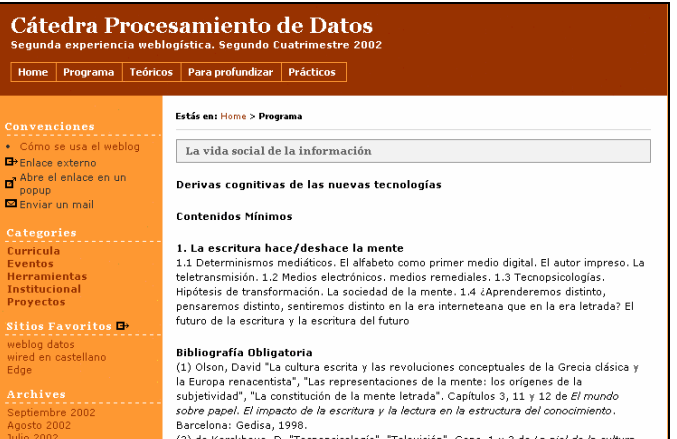

**Fig. 14.7:** Un modelo de Weblog.

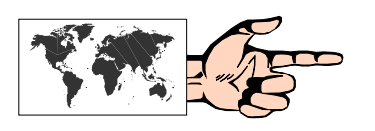

Para la creación de los weblogs se requiere de programas que cumplan con esta función. Los más conocidos y utilizados son:

#### **Blogger**

**http://www.blogger.com** 

**Movable Type http://www.movabletype.org** 

#### **Greymatter**

#### **http://www.noahgrey.com/greysoft**

Un muy completo directorio de weblogs en español puede encontrarse en:

#### **http://www.blogdir.com/**

donde también hay tutoriales muy claros acerca de la instalación de los programas mencionados.

#### **Intranet**

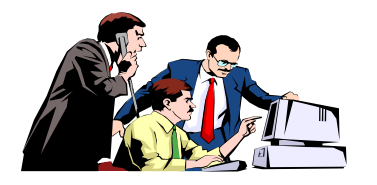

Una **intranet** es "*una red corporativa, privada, que utiliza las mismas tecnologías y servicios que Internet"*.

Básicamente, las intranets son:

• redes privadas, o sea que no pueden ser accedidas por el público en general; y

• utilizan el protocolo de transmisión TCP/IP y los servicios propios de Internet.

De lo anterior se desprende que no es necesario tener conexión a Internet para implementar una intranet.

Las empresas, fundamentalmente, son quienes en los últimos años han comenzado a instrumentar este tipo de redes en función de:

- encontrar información rápidamente;
- publicar información con facilidad;
- colaborar con otros miembros de la intranet.

Por otro lado, la estructuración de la información interna a través de links hipertextuales aporta familiaridad a los usuarios que ya han hecho sus primeros pasos en Internet, con lo cual se evitan pérdidas de tiempo en capacitación.

Obviamente, uno de los temas más importantes de la implementación de una intranet, consiste en prever un eficiente sistema de protección y seguridad contra accesos no autorizados que podrían no sólo acceder a información reservada sino también poner en peligro el correcto funcionamiento de la propia red.

El tipo de **"barrera de protección"** que se establece entre Internet (red externa) y la intranet (red interna) se denomina genéricamente **"firewall"** (literalmente "*paredes de fuego")* y es el sistema que posibilita el nivel de seguridad requerido.

En las instituciones educativas el concepto de intranet está directamente relacionado con:

• La posibilidad de seleccionar los contenidos de las páginas web a visitar por los alumnos, evitando así los sitios pornográficos o agresivos.

• El costo relativamente bajo de su implementación.

• La facilidad de trabajar en un mismo entorno de trabajo que Internet, aprendiendo el manejo de programas y navegación sin el costo de conexión.

• La rapidez que significa la conexión "*off-line"*, evitando así la ansiedad propia de los niños y adolescentes en las lentas bajadas de páginas, típicas de las conexiones telefónicas a Internet.

• El acotamiento de los lugares a visitar, con lo cual se reduce el **"vagabundeo"** por sitios que sólo producen pérdida de tiempo, a la par de distracción en el objetivo final.

En contrapartida, una intranet de estas características en el ámbito educativo presenta la desventaja de tener la visión de aquel o aquellas personas que se dedican a **"filtrar"** los contenidos, así como también produce una sensación de aislamiento de la propia Internet.

#### **Firewalls personales**

Con el advenimiento de la banda ancha, los usuarios "domésticos" se han visto amenazados por la posibilidad de que los "hackers" introduzcan programas dañinos en sus computadoras. Para prevenir este tipo de ataques han aparecido una nueva serie de firewalls, similares a los usados en las grandes empresas, que se colocan entre el sistema operativo de la computadora del usuario y su conexión a Internet, a fin de examinar en todo momento el tráfico y alertar ante posibles intrusiones.

Dos de los programas más empleados en este sentido, y que pueden descargarse de la web son:

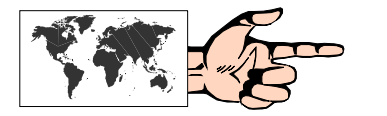

**Zone Alarm http://www.zonelabs.com** 

**Norton Personal Firewall http://www.symantec.com** 

#### **Pop up's**

Los **pop-up's** son esas molestas ventanas que se abren automáticamente cuando se visitan ciertos sitios web, conteniendo en general avisos publicitarios. A fin de evitar este accionar existen programas que se encargan de eliminar estas ventanas, y que para cumplir con su cometido deben estar activos durante la navegación.

Si bien el programa que inició este género, denominado **Pop-up Killer**, fue discontinuado, en la actualidad existen otros que inclusive han superado las prestaciones originales. Los más recomendados son:

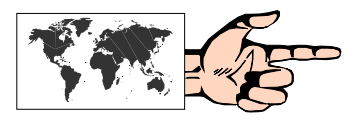

**Smasher** 

**http://www.popupstop.com** 

**Advertising Killer http://www.buypin.com** 

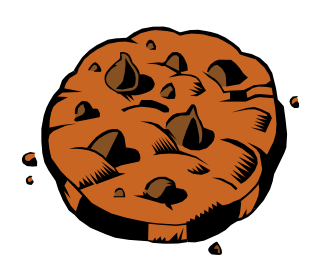

#### **Cookies**

Los **cookies** son pequeñas cadenas de caracteres de texto que se envían al disco duro del usuario mientras éste visita una página web. De esta forma, los cookies permiten registrar el perfil de los usuarios.

Un cookie muy usual es aquel que solicita el nombre al usuario. La próxima vez que éste regrese a esa página, el servidor web de la misma "reconocerá" al usuario llamándolo por su nombre.

Sin embargo, detrás de esa apariencia trivial, los cookies pueden esconder ciertos riesgos: en primer lugar el hecho de colocar información en el disco duro del usuario es de por sí un elemento a tener en cuenta; y en segundo lugar, dado que los cookies recogen información de los hábitos del navegante, esto puede resultar nocivo en cuanto a privacidad se refiere.

Para salvar este inconveniente, algunos programas alertan al usuario sobre la actividad de un "cookie" y permiten que sea él quien determine si rechaza o no ese cookie.

**Cookie Crusher** y **Cookie Pal** son dos de los programas que ayudan al usuario a protegerse de los cookies.

En Microsoft Internet Explorer 6, dentro de Herramientas, Opciones de Internet, y eligiendo la solapa Privacidad (Opciones Avanzadas), se puede restringir o directamente eliminar el uso de cookies.

# **SEGUNDA PARTE**

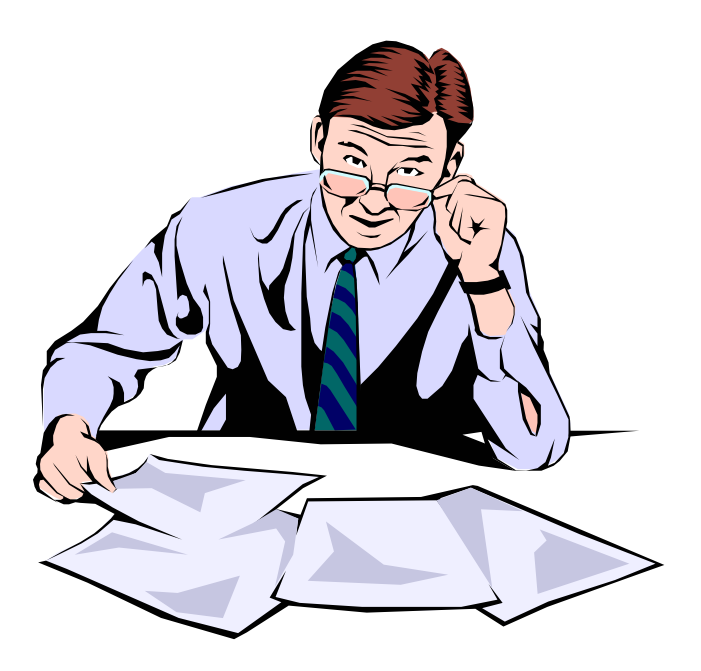

## **Cómo implementar una página en la Web**

#### **Pensar... antes de actuar**

A diferencia de la publicación de un libro, o la producción de un material para ser emitido por televisión, la implementación de una página en la Web, para que pueda ser visualizada eventualmente por millones de usuarios, es algo relativamente simple si se dispone de las herramientas adecuadas. Por otra parte, el costo que demande esta acción es en la actualidad relativamente bajo (o nulo en algunos casos) como se señalará más adelante. Ante todo es importante destacar que el proceso de desarrollo de una página en la Web se compone de cuatro etapas fundamentales, cada una de las cuales será tratada en detalle en los capítulos sucesivos:

#### **1) Prediseño o Conceptualización**

Etapa primordial en la cual se definen los objetivos básicos que darán sentido al hecho de conformar una página en la Web y se establecen las características que tendrá la página, tanto en su contenido como en su estética.

#### **2) Construcción**

En la cual se "da forma" a la página, de modo tal que pueda ser interpretada convenientemente por un visualizador web, básicamente mediante las etiquetas correspondientes al lenguaje HTML.

#### **3) Implementación en un servidor**

Momento en el cual se establece el espacio físico donde residirá la página.

#### **4) Promoción de la página**

Donde se delínean las estrategias de difusión y presencia activa dentro de la Web.

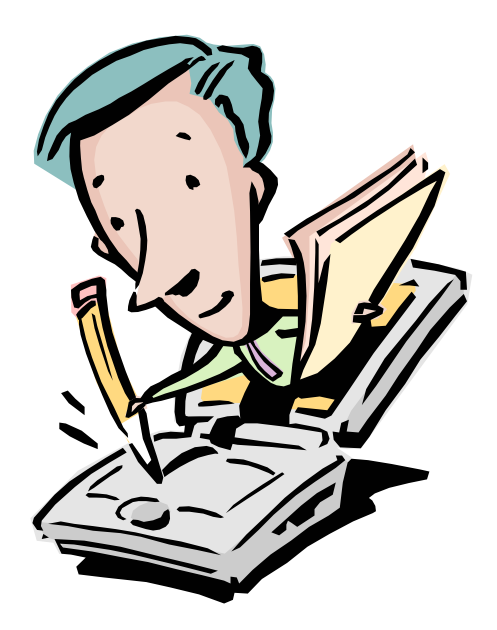

# **CAPÍTULO 15:**

# **Prediseño de una página web**

**por Juan Carlos Asinsten** 

#### **Diseñar para la Web**

*"Voy (o vamos) a hacer una web"*. Con esta corta frase comienza la aventura de crear un sitio en Internet. En este Capítulo proponemos un punto de vista para ayudar a tener éxito en el emprendimiento, comenzando con una breve reflexión acerca de qué es la Web, pero enfocada no desde el punto de vista de la tecnología, sino de lo que sucede con la gente que ingresa a ese fascinante mundo.

#### **¿Qué es la Web?**

La Web **no es**. *Está siendo*. Lo cual significa que cualquier cosa que digamos o escribamos acerca de la misma posee como principal atributo la precariedad. En la Web todo está cambiando minuto a minuto. Esto no es un atributo exclusivo de la Web, claro. El universo todo está en constante cambio y movimiento. Pero la velocidad de los cambios en la Web es vertiginosa. Y nada está consolidado. Eso otorga el carácter de **absolutamente provisorio** a todo lo que podamos escribir acerca de qué es la Web, y obliga a estar atentos permanentemente a lo nuevo, a las tendencias, a lo que se insinúa en el horizonte, aun sabiendo que en pocos meses o semanas eso que hoy aparece como novísimo puede ser obsoleto.

Cuando se habla o escribe sobre la Web se recurre necesariamente a metáforas. Las más conocidas denominan la actividad de los usuarios con los términos **navegar** o **surfear**. No se trata de hacer un debate acerca de la conveniencia o no de utilizar esas metáforas. Desde el punto de vista del diseño debemos señalar que mientras en la navegación lo esencial es el viaje (así como en el surf lo esencial es el desplazamiento), en la Web el viaje, el desplazamiento, es *invisible a los ojos* del usuario, que sólo advierte los puertos, sin saber qué paisajes atravesó para llegar allí.

Esta imagen de "paseo" adquiere mucha fuerza en la metáfora de la Web como un inmenso (inabarcable, infinito, desde el punto de vista práctico) **shopping**, en donde el usuario se desplaza observando las diversas ofertas, entre las que puede seleccionar las que son de su agrado.

La metáfora del *shopping* lleva a muchos diseñadores a concebir su Home Page (página de ingreso al sitio) como una vidriera. La idea de que la página debe competir visualmente con otras está presente en una importante cantidad de sitios que podemos observar en Internet.

La comparación con un *shopping*, que surge a raíz de la variedad de oferta a disposición del usuario, **no sirve para pensar el diseño de la Home Page**. Las páginas de los diversos sitios **no compiten visualmente entre sí** tratando de atraer la atención del usuariopaseante. Cuando éste visualiza la página, **ya entró** al site y posiblemente aspire a lo mismo que cuando ingresa a un local del shopping: atención ágil, respuesta a sus requerimientos, encontrar rápida y fácilmente lo que busca.

En otro sentido podemos comparar a un sitio web con una revista: el usuario hace un gasto al adquirirla, y debe cumplir con lo que promete. No puede defraudar. Podrá decirse que el acceso a la mayor parte de los sitios es gratuito, pero el costo de la tarifa telefónica y, sobre todo, el tiempo consumido, no.

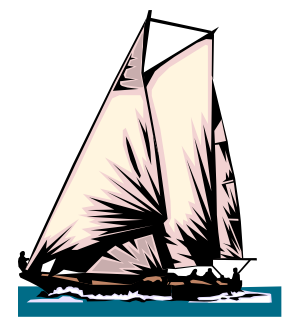

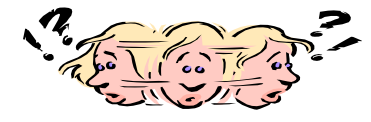

En realidad la Web nos recuerda la torre-laberinto-biblioteca de *"El nombre de la rosa".* El usuario está en una *habitación virtual* y, además del contenido de la misma, sólo ve puertas que conducen a otras habitaciones, cada una de las cuales se identifica con cartelitos que permiten **suponer** lo que hay del otro lado. Jamás se enterará de lo que hay del otro lado de cada puerta si no las transpone, pero cuando decide hacerlo debería encontrar lo que se le insinuó que habría allí.

Claro que todo esto es opinable. Pero si se aceptan aunque sea parcialmente estos puntos de vista, las conclusiones para los diseñadores son bastante directas: pensar más en términos de **servicios**, que en lucecitas de colores.

#### **Pensar la Web**

Podemos sintetizar el proceso que va desde el momento que decidimos hacer una página para la Web hasta que la tenemos finalizada para su implementación en un servidor, tal como se indica en la Figura 15.1. Este Capítulo abarca la primera etapa **(Prediseño)**, y para ello rescatamos un par de herramientas esenciales en cualquier tipo de proyectos y que quienes utilizamos computadoras tendemos a olvidar: **lápiz y papel.** Lápiz y papel que nos ayuden a *"pensar la Web"* antes de escribir ni una sola línea de HTML.

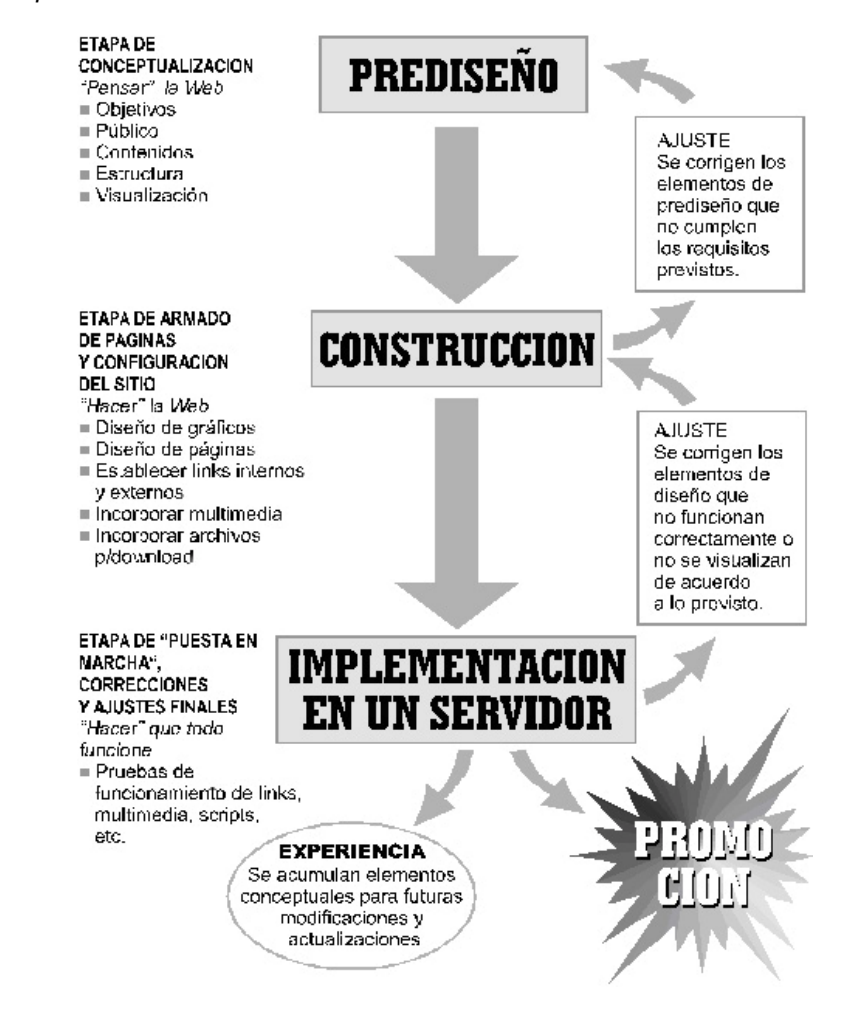

**Fig. 15.1:** Etapas a considerar en la construcción de una pagina web.

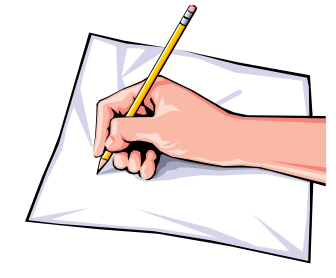

El punto de vista desde el cual analizamos el proceso de diseño es el de **pensar la Web no como la interrelación usuario-tecnología, sino como interacción humana, mediatizada por la tecnología**. Es decir, entender **la Web como medio de comunicación** entre personas. Estas ideas deberían servirnos como brújula durante todo el proceso del diseño y ayudarnos a pensar permanentemente en "*el otro*", la persona invisible y desconocida para quien hacemos nuestra página web.

De todas las palabras que utilizamos para hablar de Internet, la que más deberíamos tener en cuenta los diseñadores es la que designa al acto de instalar un sitio web en un servidor: la palabra **publicar**. Publicar, hacer público un sitio, pensar en el público, pensar en cómo piensa el público, como veremos enseguida.

La etapa de prediseño o conceptualización puede, a su vez, dividirse en cinco componentes, lo que facilitará nuestro análisis. Ellos son: objetivos, público, contenidos, estructura y visualización. No se trata de etapas, sino de elementos del prediseño que interactúan entre sí y se condicionan mutuamente (ver Figura 15.2).

#### **Objetivos**

De estos cinco elementos hay uno que *"manda"*, que determina al resto: **los objetivos de la Web**.

Hay que responder a la pregunta: *¿para qué se publica esta página web?*, o, dicho en otros términos: *¿qué deseamos que suceda a raíz de la publicación de una página web?.* 

Las respuestas deberían ser del tipo:

*"Quiero que mis clientes puedan actualizar la lista de precios en forma sencilla..."* 

*"Quiero que mis clientes accedan al catálogo electrónico de productos y puedan hacer sus pedidos automáticamente...* 

*"Quiero que los científicos y técnicos interesados en el tratamiento de aguas duras para el consumo humano encuentren toda la documentación electrónica disponible..."*

*"Quiero que los admiradores de Julio Sosa encuentren referencias sobre su vida y su trayectoria artística..."* 

*"Quiero que los padres de mis alumnos perciban la imagen de este establecimiento educativo como de avanzada..."* 

*"Quiero contribuir a difundir ideas acerca de la necesidad de conservar las especies en peligro de extinción..."* 

*"Quiero armar un punto de encuentro e intercambio entre estudiosos de instrumentos musicales antiguos..."* 

*"Estar en Internet"* no es una respuesta válida.

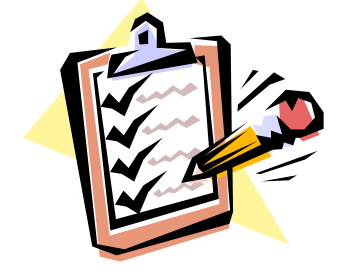
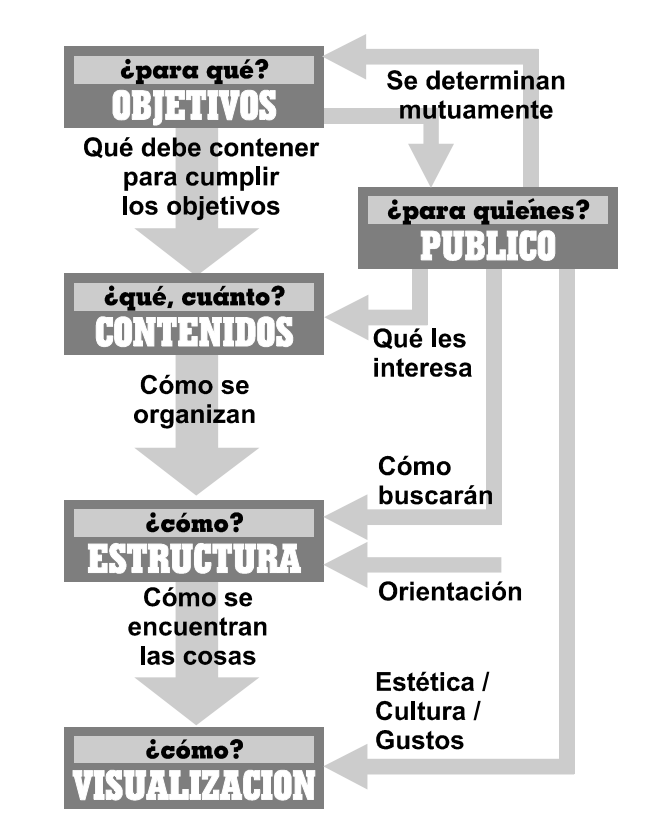

**Fig. 15.2:** Elementos de la etapa del prediseño de una pagina web que interactúan entre si.

> En la elaboración del objetivo (si existe más de uno hay que listarlos a todos y jerarquizar) conviene que participen todas las personas que tienen que ver o están interesadas en el éxito del proyecto. Y conviene que lo acordado se escriba, negro sobre blanco, ya que debería ser la referencia obligada para tomar decisiones de diseño en cualquier momento del proceso.

> En este momento habría que validar si las aspiraciones expresadas en los objetivos son compatibles con el funcionamiento de Internet. Por ejemplo, si bien es posible vender libros, discos, pizzas o corbatas a través de Internet, posiblemente no funcione con calzado, que necesita ser "físicamente probado".

> Aunque la principal "materia" que se trabaja en el ámbito educativo es la información, no siempre la Web es el ámbito adecuado. Por ejemplo: los cambios de último momento en la programación de un evento educativo no llegarán a todos los interesados si sólo se publican en la página web, ya que la misma no es -habitualmente- un material de consulta diaria.

# **Público**

Cuando hablamos de públicos no nos referimos a cualquier persona que recorriendo la Red llegue a nuestra página, sino a aquella **parte de la población a la que pretendemos alcanzar e influir con el mensaje**. Esto está estrechamente vinculado con los objetivos establecidos y la naturaleza del sitio que nos proponemos.

Necesitamos construir un *identi-kit* de nuestro público, tratando de definir sus intereses, inclinaciones, gustos, preferencias, etc., en general, y en particular **como usuarios de Internet.** Tenemos que

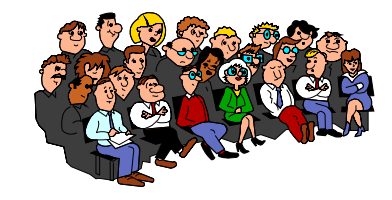

dar respuesta -lo más concreta y específicamente posible- a la pregunta: *esa gente, ¿qué busca en mi página?* Porque la página web debería dar respuesta a esa respuesta.

Todo lo que sepamos (o supongamos) sobre el *público-target* (el que nos interesa) servirá además para establecer parte de los criterios de diseño de contenidos, lenguajes y estética.

# **Contenidos**

Será necesario, luego, listar la información que se desea incluir en la página web.

Esta información debería ser significativa, interesante, útil, para el *público-target*. Teniendo en cuenta lo que **a ellos les interesa**, y no lo que a nosotros nos gustaría que les interese.

En el caso de que existan otras formas de acceso a información disponible para esas mismas personas, el contenido de la página web deberá ser superador de esos otros materiales. Es decir que, si los clientes de una firma reciben un folleto en el que se describen los servicios que se prestan, la página web a la que accederán luego (informados de su existencia por ese mismo folleto) no puede repetir simplemente lo que allí se dice.

Información, y no textos redundantes sobre la importancia de esa información es lo que debería contener la página web. Si un link nos deriva a una página referenciada como *"seminarios de verano"*, en la misma el usuario debería encontrar información, lo más detallada posible sobre dichos seminarios. Un texto que cuente que *"se realizan seminarios de verano, los cuales son muy buenos, etc."* resulta sumamente frustrante. El usuario **ya sabe eso** antes de entrar a la página (la referencia lo indica) y no fue allí en busca de nuevas autoalabanzas.

El lenguaje utilizado para brindar la información en Internet debería ser sobrio, conciso, concreto. No funciona bien el lenguaje insinuante y ambiguo que puede ser perfecto para avisos gráficos o folletería.

Recordemos, de paso, que **todo lo que hacemos contribuye a formar la imagen** que tiene el público de la empresa, marca, producto, institución o servicio. La Web no es una excepción y cualquier sentimiento de frustración que experimente el usuario no se canalizará hacia el o los autores de la Web, sino hacia la imagen que mencionamos.

# **Estructura**

La organización de la información es un tema clave para asegurar el buen funcionamiento de un sitio.

El primer elemento organizador son las páginas. Conviene incluir en cada una de ellas una unidad de información autónoma, completa. En el caso de que el volumen sea excesivo para ello, dividir esa unidad de información en sub-unidades más pequeñas, coherentes, completas cada una en sí misma. Una unidad de información es un tema o sub-tema.

Las relaciones de las páginas entre sí configuran la estructura del sitio. A partir de la página principal u HomePage se vinculan mediante links el resto de las páginas. Esto es bastante sencillo realizarlo desde el punto de vista del HTML. Lo más complicado es decidir de qué manera, en qué orden, con qué configuración se establece la cadena de vínculos.

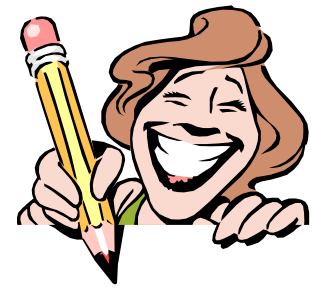

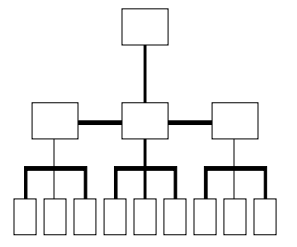

Ante todo hay que tener en cuenta que la estructura debe responder a los criterios de búsqueda. Hay que hacerse la pregunta (y contestarla) acerca de **¿cómo se intentará encontrar esta información?** Los criterios "naturales" de clasificación pueden no ser adecuados. Por ejemplo, es común que quienes venden repuestos acomoden los mismos por tipo: juntas por aquí, poleas por allí, resortes de este lado. El usuario, a su vez, necesita el repuesto para una máquina o artefacto determinado, y en su imaginario la jerarquía es, más o menos: tipo de máquina o artefacto, marca, modelo, función del repuesto que busca. Los links y la estructura del sitio tendrán que tener en cuenta estas cuestiones.

El otro tema es que los usuarios recorren las páginas de la Web utilizando como guía "palabras-clave" colocadas en botones, barras de control, gráficos mapeados o utilizadas como marcas de hipertexto; palabras que **por su significado** indican o sugieren el contenido de las páginas a las que derivan. Es sabido que los significados de las palabras no son unívocos, y la ambigüedad puede ser importante. El conocimiento de la cultura y usos lingüísticos del *público-target* nos será sin duda de gran utilidad a la hora de elegir las palabras que titularán nuestros botones o identificarán los links de derivación a otras páginas del sitio.

Hay que tener en cuenta también que el usuario no tiene manera de saber cómo sigue la cadena de links, más allá de las páginas a las que puede entrar directamente desde el lugar donde se encuentra. Recordemos la imagen de la habitación con puertas que dan a otras habitaciones. Uno puede sólo **imaginar** lo que hay más allá de esas habitaciones inmediatas. Cuando organicemos la información deberemos tener esto en cuenta. Que el usuario no encuentre la información buscada después de recorrer cuatro o cinco páginas encadenadas puede significar que el mismo abandone el sitio con la no deseada sensación de frustración, que nos interesa evitar.

Un tema relacionado a este es el de los mecanismos de identificación y de recorrido del sitio. Los mismos deberían permitir al usuario saber en todo momento el lugar o zona del sitio donde se encuentra, así como desplazarse hacia cualquier otra página sin necesidad de recorrer toda la cadena en sentido inverso. Los "paneles de control" son una buena ayuda para eso. También la tecnología de "frames" puede ayudar a estructurar sistemas de identificación y navegación eficaces.

También es amabilidad para con el usuario colocar botones para subir a la cabecera de la página, en el caso de que la misma sea extensa y deba ser recorrida mediante el scroll.

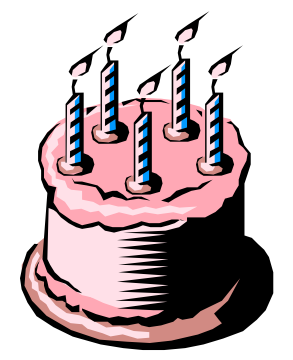

# **Visualización**

Un sitio web **no es una torta**. No se decora. Lamentablemente es muy frecuente escuchar las expresiones *"decorar"* y *"adornar"* en referencia a los aspectos de visualización de una página web.

La gráfica (incluida elementos multimedia) de una página web es (debería ser) una herramienta de comunicación al servicio de los objetivos planteados, y condicionada por las pautas culturales (preferencias, gustos) del *público-target*.

Esto significa que tampoco es un espacio de lucimiento del diseñador, ni la estética debe adecuarse a los gustos y preferencias de los responsables o decisores del sitio.

Una vez más los objetivos trazados y el perfil del *público-target* deberían ser los instrumentos para tomar decisiones de diseño gráfico y multimedia.

Además de los criterios estéticos y comunicacionales del diseño gráfico, es importante respetar otros criterios técnicos específicos:

# **1) Que cada página sea fácil de cargar.**

• La velocidad de carga de una página es función del estado de las líneas y de la cantidad de información que contiene. Sobre el primer parámetro no hay nada que podamos hacer desde el diseño, pero sí sobre el segundo: establecer para cada página un máximo de bytes y no sobrepasar el mismo.

• Realizar los gráficos del tamaño más chico posible.

• Repetir los íconos siempre que sea posible. El browser los leerá del cache a partir de las segunda vez que deba colocarlos en la página.

• Grabar cada gráfico en formato GIF y JPG, verificando cuál resulta más pequeño y descartando el otro.

• Reducir la cantidad de colores de cada gráfico al mínimo indispensable. De todos modos la mayor parte de los usuarios no pueden visualizar más de 256.

• Reflexionar cuidadosamente sobre la utilización de recursos multimedia: ¿*agregan realmente algo a la página?* 

#### **2) Que las páginas sean fáciles de leer.**

• Resolver el contraste texto fondo con valores de luminosidad y no sólo de color. Eliminar el color del monitor, si el mismo tiene esa posibilidad, o imprimir la página en una láser monocroma para verificar ésto.

• Tener cuidado con las texturas del fondo (background). Las mismas no deben tener un dibujo excesivamente nítido que perjudique la lectura. Tampoco es conveniente que sean motivos muy contrastados (con tonos claros y oscuros) ya que se verán mal tanto los textos oscuros como los claros. En caso de utilizar texturas "fuertes" agrandar bastante el tamaño de la tipografía.

• El tamaño de la tipografía debe ser suficiente para ser leído sin dificultad aún en computadoras seteadas con altas resoluciones de pantalla.

• Es importante jerarquizar títulos y subtítulos, manteniendo la coherencia de estilos en todo el sitio. Para eso es una buena ayuda escribir una pequeña "norma" que establezca el tamaño relativo de tipografía para cada categoría de títulos y subtítulos, así como si los mismos van centrados, alineados, con "bullets", etc.

**3) Establecer guías visuales** que permitan saber que cada página pertenece al mismo sitio. La coherencia visual ayuda en ese sentido. Un sitio en el que cada página tiene un fondo diferente, varían los íconos y cambian otros componentes de la composición visual, desconcierta al usuario, el cual no sabe si está en la misma página web o el último link lo llevó a la otra punta del mundo. Recordar, una vez más lo de la habitación cerrada con puertas...

# **¡Peligro! ¡Se viene otro ícono!**

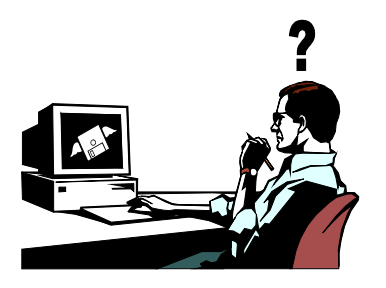

Podrá parecer una herejía, pero **la afirmación de que una imagen dice más que mil palabras no siempre es verídica.**  Algunas imágenes expresan cosas que resultarían difíciles de expresar con palabras, pero ello sucede siempre en un ámbito cultural determinado.

Los entornos gráficos de computación incorporaron una categoría especial de imágenes: los íconos. Se supone que esas pequeñas viñetas permiten identificar comandos y funciones mucho más rápida e intuitivamente que mediante placas o botones titulados. Esto es en general así, pero con las siguientes salvedades:

1) Que el ícono represente tareas habituales (grabar, abrir, nuevo,...).

2) Que la simbología utilizada refiera directamente a la acción, o represente una miniatura del objeto convocado (párrafo centrado, tipografía itálica, dibujar rectángulos, girar).

3) Que la acción iconizada tenga algún anclaje en el lenguaje (una flecha hacia abajo ubicada junto a una variable, podría interpretarse fácilmente como *bajar=disminuir)*.

4) Que el sentido del ícono tenga su anclaje en las pautas culturales vigentes (una flecha que apunta a la derecha "dice" *avanzar, ir a...*, pero sólo en las culturas occidentales, pues está condicionada por el sentido de lectura-escritura izquierda a derecha).

El uso de íconos en el software de computación no resuelve siempre bien estas y otras cuestiones. Los "globitos" con texto que explican la función de los botones cuando se pasa el puntero del mouse sobre ellos son un reconocimiento explícito de esto. Pero el usuario tiene la oportunidad de aprender, con paciencia, para qué sirve cada uno de los botones de la barra de su aplicación favorita.

En Internet el problema de la ambigüedad de los íconos se agrava. Es muy difícil saber cuáles son las pautas culturales de los navegantes que acceden a una página, y por lo tanto, qué significados disparará una determinada imagen. No se puede contar con los tiempos de aprendizaje: el mismo debe ser instantáneo.

Un ícono como miniatura del objeto al que remite puede resultar un fracaso en la Web: el objeto, en general, todavía no ha sido visto nunca. El significado del ícono debería ser obvio en forma previa.

El contexto puede jugar también malas pasadas. Un botón con una viñeta de una casita puede ser una señal obvia del camino para retornar a la home page. Pero... ¿cómo funcionará en la página de una empresa dedicada a los negocios inmobiliarios? ... ¿o en el site de un banco que ofrece, entre otros servicios el de créditos hipotecarios para vivienda?

De hecho, la iconografía en las páginas web está siendo condenada a una mera función decorativa. Se le sobreimprimen o se colocan al costado textos que resumen la función del botón o la plaqueta iconizada.

Ahora bien: si junto a un botón de link aparece la leyenda *"haciendo click sobre el botón usted recibirá el listado completo de nuestras ofertas del mes"*, ¿tiene sentido que el susodicho botón tenga un minúsculo dibujito de una hoja con texto que muchos usuarios de Windows pueden confundir con el ícono de archivo, y para otra gente puede ser un incomprensible cuadradito con manchitas?

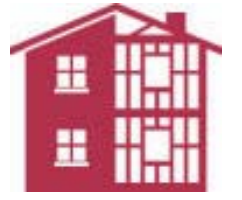

Es posible que con el tiempo se vaya decantando una señaléctica más o menos standard y universal. Pero mientras tanto, quizás sea saludable la fórmula cabalística: *Íconos: ¡vade retro!*

# **Diseño en la Web: tarea para equipos**

De todo lo escrito hasta aquí se deduce que la tarea de diseño de páginas web convoca por lo menos tres especialidades diferentes: comunicación (humana), HTML (CGI, Java), y diseño gráfico y multimedia. Ninguna de estas especialidades tiene en sí misma todos los recursos para llevar a cabo proyectos de páginas web exitosos.

Desde luego que en los proyectos de sitios web no participan sólo los especialistas contratados o designados para ello. En la empresa o institución que origina la demanda hay personas que tienen diverso grado de responsabilidad y compromiso con la publicación del sitio. Un problema que se plantea es qué tipo de participación tendrán estas personas en el proceso de diseño. Es absolutamente conveniente que la misma esté limitada a establecer las pautas generales en la etapa de prediseño, quedando la implementación del mismo en manos de un grupo de trabajo pequeño y compacto. Viene a cuento aquello de que un dromedario es un caballo pura-sangre diseñado por un equipo de veinte personas. Pero lo más serio (además de las incontables marchas y contramarchas que significa consensuar detalles de un proyecto entre muchos) es que los no especialistas suelen convertirse inconscientemente en el públicotarget. Es decir, que analizan el diseño no desde la estética/gustos/pautas culturales del público establecido en los objetivos del proyecto, sino desde los propios.

El pre-proyecto es la instancia justa para la participación colectiva de todas las personas de la entidad requirente, ya que en esa etapa se discuten *criterios generales* sobre cada uno de los puntos y no el color de la textura del fondo o de los botones.

A esta altura no queda más que tomar el lápiz y el papel, y comenzar la aventura del diseño...

# **Evaluación**

¿Qué es una **buena** página web? ¿Cómo se mide eso?.

Parecieran existir dos criterios principales: la cantidad de visitantes y el despliegue de efectos, mientras más nuevos mejor. También en menor medida se valora la originalidad del enfoque y luego los contenidos.

Este tipo de evaluación ignora los propósitos que tienen que ver con la razón de existencia del sitio. Esos propósitos se establecen en los objetivos puntualizados al comenzar el proyecto, con los ajustes y correcciones que pudieran surgir.

Entonces debiéramos decir que **una buena página web es aquella que cumple con eficacia los objetivos para los cuales fue creada**. Que logra atraer la atención y ser visitada por **su públicotarget** (mucho o poco, según las características y la temática). Que **produce los efectos deseados** en ese mismo público-target que lo visita.

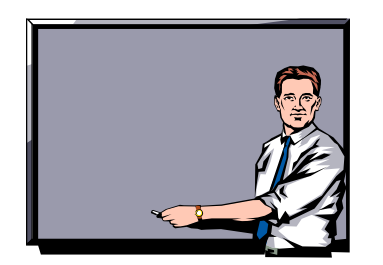

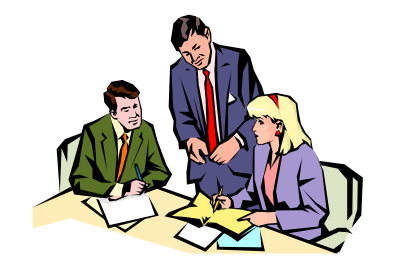

# **Consejos para atraer visitantes**

Ya es bastante conocido el uso de las palabras-clave en el tag **<meta>** que permiten que la página aparezca en las búsquedas temáticas que realizan los usuarios utilizando Yahoo, Altavista o algunos de los buscadores especializados. Esto vale también para lo que se coloque en el tag **<title>**.

En la elaboración de esa lista de palabras-clave nuevamente se ponen en juego nuestros conocimientos acerca del perfil del públicotarget. Si queremos que encuentren en sus búsquedas nuestra página web, será necesario que utilicemos como palabras-clave las mismas que ese público-target usa para nombrar las cosas de que se trate.

Habrá que imaginarse cómo se manifiesta el interés del públicotarget por el tema que aspiramos lo lleve a visitar nuestro sitio, eligiéndolo de un conjunto de páginas webs que ofrecen contenidos similares. Y sobre todo, cómo, con qué palabras **nombra** a ese interés. ¿Usará la palabra *"pez"* o la coloquial *"pescado"*? o tal vez *¿"fauna ictícola"?*

Como la cantidad de palabras a utilizar no es infinita, esta selección deberá ser hecha con cuidado, prestando atención, inclusive, a detalles tales como si utilizar las palabras en plural o singular.

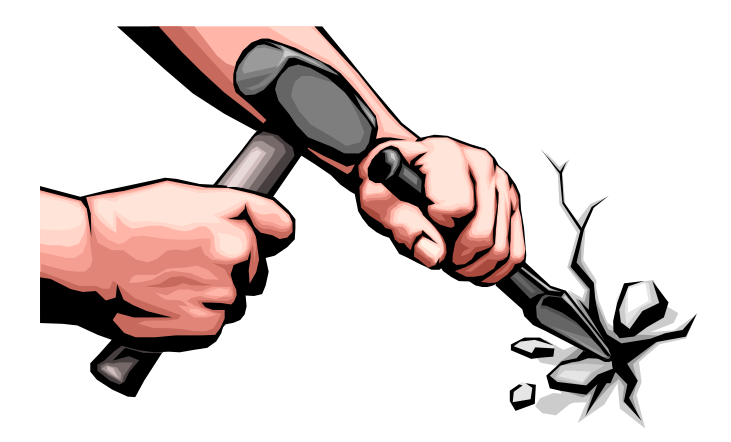

# **CAPÍTULO 16:**

# **Construcción de una página para la Web**

# **El lenguaje de la Web: HTML**

Una vez definidos los contenidos, y la forma en que éstos se presentarán -tanto estética como funcionalmente- a los ocasionales visitantes de la página web, es necesario codificar esta información de modo tal que pueda ser interpretada por un visualizador Web, como el Internet Explorer 6 de Microsoft, por ejemplo.

Como se señaló oportunamente en el Capítulo 2, dedicado al funcionamiento de la Web, **HTML** *(HyperText Markup Language, o Lenguaje de Marcado para Hipertexto)* es el lenguaje con el cual están escritos los documentos para la Web.

HTML no es más que un gran conjunto de **"tags"** o etiquetas, las cuales se enmarcan dentro de una signo **<** *(menor)* y un signo **>** *(mayor)*, como por ejemplo:

#### **<ETIQUETA1>**

En general, salvo algunas excepciones, las etiquetas de HTML se incluyen de a pares, la primera para abrir, y la segunda para cerrar. Para diferenciar su acción, a la segunda se la antecede por una barra diagonal ( **/** ), como se indica a continuación:

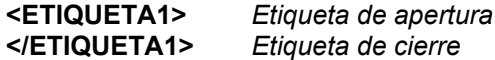

La estructura básica de un documento HTML (que no tenga marcos o *frames*, como se verá más adelante), puede sintetizarse de la siguiente forma:

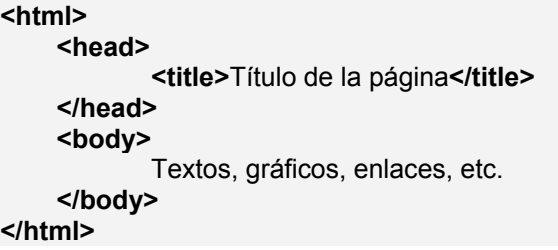

Donde:

**<html>** y **</html>** indican que el documento está escrito en HTML.

**<head>** y **</head>** definen el encabezamiento del documento, que básicamente incluye el titulo de la página (el cual se coloca entre las etiquetas **<title>** y **</title>**); y eventualmente alguna otra etiqueta, como las **"meta name"**, que indican una breve descripción del contenido de la página y/o palabras clave de la misma que ayudan a las máquinas buscadoras de información en Internet *(ver aclaración al respecto en Cap. 18)*.

**<body>** y **</body>** es el lugar donde se introduce el contenido propiamente dicho de la página Web.

La siguiente lista, a modo de ejemplo, señala algunas de las etiquetas más comunes de HTML:

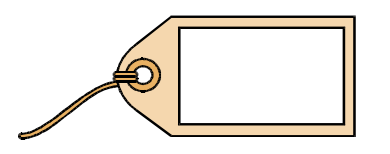

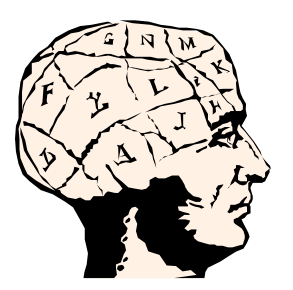

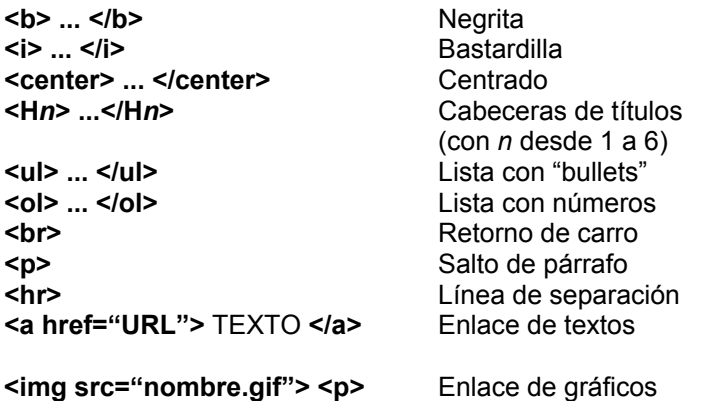

Asimismo, y dado que los caracteres superiores a 127 del código ASCII son específicos para cada lenguaje, se debe utilizar una secuencia de símbolos para definir los caracteres acentuados propios de nuestro idioma y la letra ñ, como así también para caracteres especiales como los de apertura de exclamación e interrogación. A continuación se indican estas secuencias para cada uno de los caracteres:

- **á á é é í í ó ó**
- **ú ú**
- **ñ ñ**
- **¿ ¿**
- **i** ¡

De modo tal que, para escribir la frase:

*Para más información dirigirse a ...*

deberíamos colocar la siguiente secuencia:

*Para más información dirigirse a ...* 

Ahora bien, ¿cómo y dónde se adosan estas etiquetas al contenido específico de una página web? En su versión más *"rudimentaria"*, se puede trabajar con un editor de textos cualquiera, por ejemplo el **Bloc de Notas** de Windows, donde se irá incorporando el contenido del documento acompañado de las etiquetas correspondientes, para luego observar los resultados desde el visualizador.

La metodología sería la siguiente:

1) Abrir el Bloc de Notas de Windows.

2) Escribir los pares de etiquetas de la estructura básica (html, head, title, body).

3) Escribir el título de la página dentro del par <title> </title>.

4) Escribir el contenido propiamente dicho dentro del par <body> </body>.

5) Adosarle las etiquetas de formateo al contenido.

6) Grabarlo con extensión .htm.

De esta forma, una muy elemental página web (de apenas dos líneas de contenido) de un hipotético colegio, tendría el siguiente aspecto desde el Bloc de Notas:

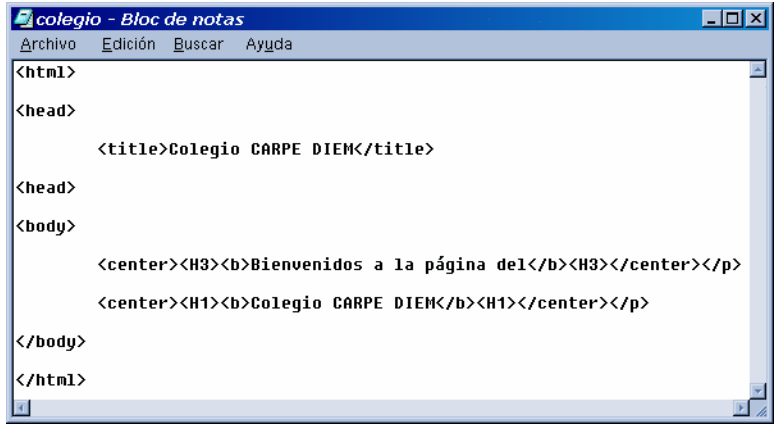

Para visualizar el aspecto final de esta página desde el Internet Explorer 6, se debe abrir el documento recientemente grabado mediante la opción **Archivo/Abrir**, e ir al directorio correspondiente en el cual se almacenó el documento, tras lo cual se podrá observar lo siguiente:

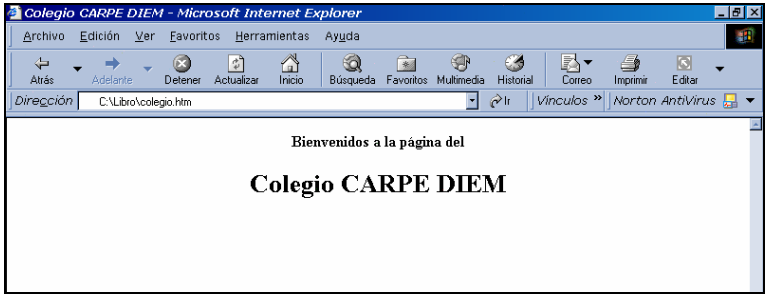

Este trabajo "dual" puede repetirse una y otra vez hasta alcanzar el objetivo deseado. Sin embargo, debe tenerse en cuenta que cada vez que se realice una modificación en el Bloc de Notas, deberá tenerse la precaución de *guardar el mismo*, y en el visualizador Web *deberá pulsarse el botón de* **Actualizar**, para que las modificaciones tengan efecto.

# **Los editores HTML**

Como ha podido apreciarse a *priori* con este simple ejemplo, la codificación de páginas Web en formato HTML puede resultar una tarea laboriosa y tediosa -aunque no extremadamente difícil- para el ocasional usuario que desee llevar adelante la construcción de una página en la Web. Imaginemos la página en cuestión en un estado avanzado, y su correspondiente "esqueleto" en etiquetas HTML introducidas "a mano". Seguramente nos demandaría largas jornadas de trabajo en algo que, más que inteligencia y habilidad, requiere paciencia y minuciosidad.

A efectos de salvar este inconveniente comenzaron a aparecer los llamados **"Editores HTML"**, cuya función principal es la de ayudar al

**Fig. 16.1:** Conformación de una página web desde el Bloc de Notas de Windows 98.

**Fig. 16.2:** Vista desde el Internet Explorer 6 de la página web creada con el Bloc de Notas de Windows 98.

diseñador de una página web en el aspecto de la introducción de las etiquetas.

Los primeros y más simples editores (actualmente hay más de un centenar, la mayoría de los cuales se comercializa bajo la modalidad shareware), poseían una barra de herramientas entre las cuales se encontraban los iconos de las etiquetas más usuales.

Dos ejemplos de este tipo de programas, **HTML Assistant** y **WebEdit**, muestran la forma similar de trabajo: un gran sector dedicado a la introducción del contenido y sus respectivas etiquetas, y una zona superior con la barra de herramientas. Como bien puede suponerse, se trata de un Bloc de Notas mejorado a tal fin, pero que en definitiva no permiten ir viendo cómo va quedando la página en cuestión.

Para salvar este inconveniente surgieron los **"Editores HTML WYSIWYG"**. Este extraño acrónimo (pronúnciese **"guaisiguai"**) proviene de las primeras letras de la frase **"What You See Is What You Get"**, lo cual significa *"Lo que ve es lo que obtiene"*, y es una conocida filosofía de diseño para los programas de procesamiento de texto y de autoedición fundamentalmente, donde la acción de los comandos de formateo sobre el texto que se ven en la pantalla del monitor, producen el mismo efecto, o apariencia final, con la cual se imprimirá el documento.

En el caso específico de las páginas web, este tipo de editores permiten ir formateando el contenido, de tal forma que lo que allí se vaya creando sea prácticamente lo que luego se observe desde el visualizador. Y decimos *"prácticamente"* y no *"exactamente"*, porque existen algunas pequeñas diferencias, inclusive vistas con distintos visualizadores, que hacen que el documento creado sobre el Editor HTML sea muy parecido, pero no igual, al observado desde el visualizador.

Como puede suponerse, este tipo de editores hacen más *"transparente"* al usuario la creación de páginas web, evitándole la ardua tarea de conocer las etiquetas HTML y de introducirlas adecuadamente, lo cual muchas veces lleva a errores. De todas formas, algunos conocimientos básicos de HTML nunca están de más, sobre todo a la hora de introducir manualmente alguna línea de comando no prevista por el Editor (como por ejemplo la correspondiente a un *"Contador de visitantes"*, la cual se verá más adelante), o para analizar cómo se resolvió una página web que nos haya resultado interesante.

Dentro de la gama de editores de estas características se encuentran Dreamweaver (Macromedia), quizás el más sofisticado y empleado por los profesionales del sector, GoLive (Adobe) y **FrontPage 2000**, de Microsoft. **FrontPage Express**, también de Microsoft, se incluye en forma gratuita en la suite Internet Explorer, y si bien es una versión simplificada de FrontPage 2000, es una herramienta muy útil y sencilla para quienes deseen dar los primeros pasos en la construcción de páginas web.

# **Construyendo una página web con FrontPage 2000**

En realidad, el programa que usaremos en el ejemplo es sólo el **Editor** de páginas web, ya que **FrontPage 2000**, también incluye una muy potente herramienta para administradores de sitios Web, denominada *"Explorador de FrontPage"***.** Sin embargo, a los efectos del alcance de este libro, nos limitaremos exclusivamente a la construcción de una página mediante el uso del Editor de FrontPage 2000.

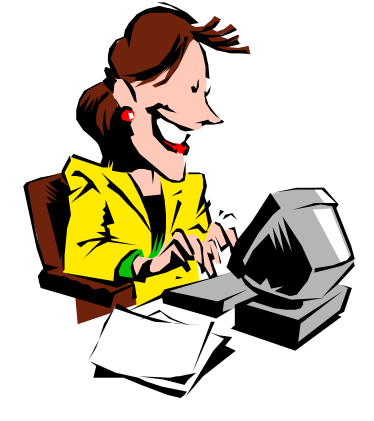

Al abrir el programa, yendo a **Archivo**, **Nuevo**, nos encontramos con la posibilidad de seleccionar una plantilla, con objetos predifinidos, o simplemente trabajar sobre una "hoja en blanco", opción sobre la cual elaboraremos la página web de un hipotético **Colegio "Carpe Diem"**.

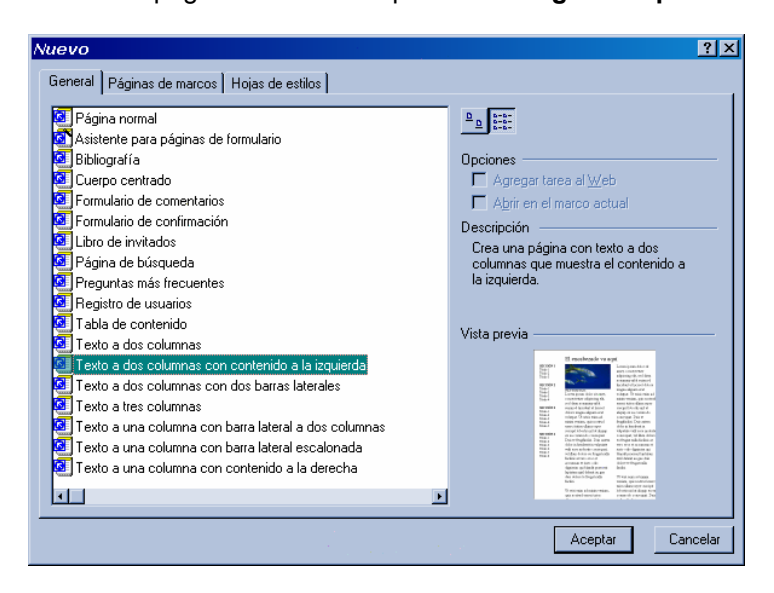

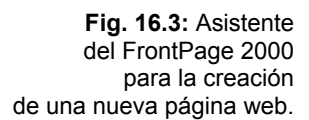

Habiendo tenido previamente el contenido y el diseño "en lápiz y papel", tal como se señalara oportunamente en los dos capítulos precedentes, el paso siguiente consiste en el "volcado" de esa información dentro del Editor Web.

Dado que una buena parte de las herramientas de formateo se asemejan a los tradicionales procesadores de textos en Windows (como Winword), este proceso es relativamente simple y rápido.

Así por ejemplo, en el Editor de FrontPage 2000, la página nos iría quedando como muestra la siguiente figura, en tanto que en el visualizador veríamos prácticamente la misma pantalla.

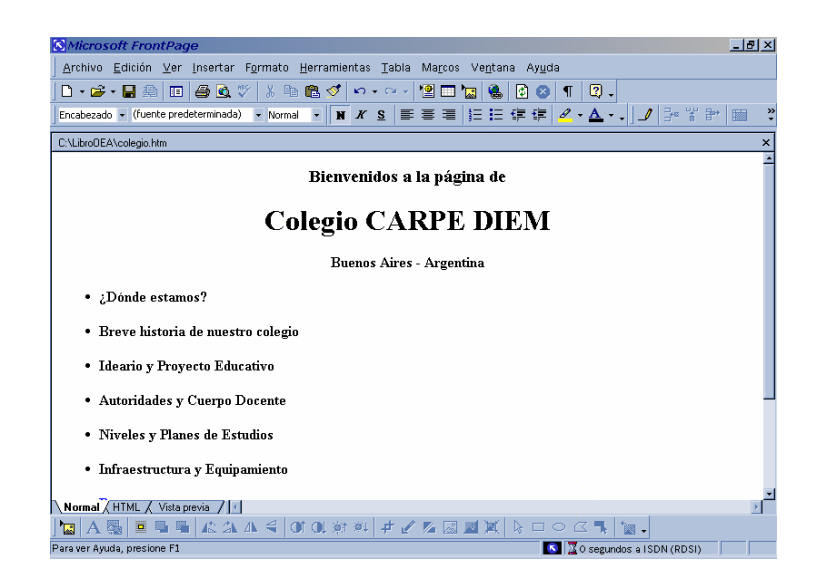

**Fig. 16.4:** La introducción de los diferentes objetos en el Editor de FrontPage 2000 es muy similar al manejo de un procesador de textos como Word.

# **Herramientas de formateo**

Todos los atributos de formateo de texto y párrafo se obtienen sombreando la palabra o frase determinada y a continuación pulsando alguno de los botones de la **Barra de herramientas Formato**.

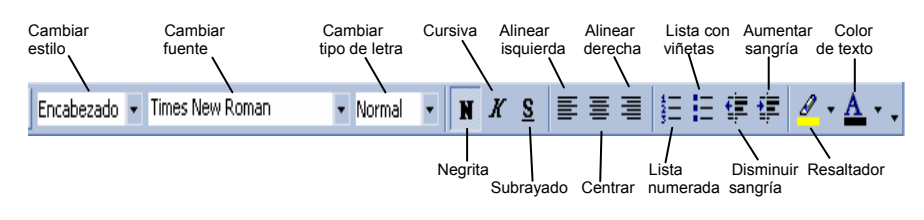

# **Inserción de imágenes**

Las imágenes de las páginas web deben estar creadas (o luego convertidas) en alguno de los siguientes formatos:

- **GIF** *(Graphics Interchange Format, o Formato de Intercambio Gráfico):* desarrollado originariamente por Compuserve y que utiliza un tipo de compresión fija; o
- **JPEG** *(Joint Photographic Expert Group, o Grupo de Expertos en Fotografía Unidos):* que utiliza una compresión libre que reduce sensiblemente el tamaño de los archivos.

Para incluir una imagen -por ejemplo el escudo de este colegiobastará con ir al **Menú Principal**, seleccionar **Insertar**, y a continuación **Imagen, Desde archivo**:

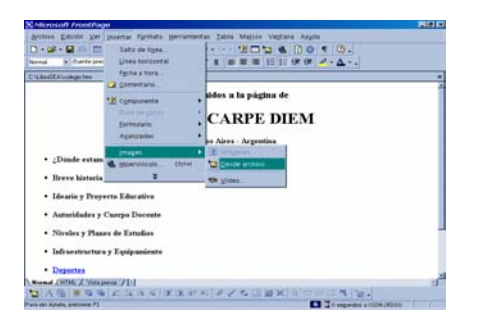

Luego seleccionamos el directorio en el cual está almacenada la imagen del escudo, y marcamos el nombre de la misma, tras lo cual la página nos quedará de la siguiente forma:

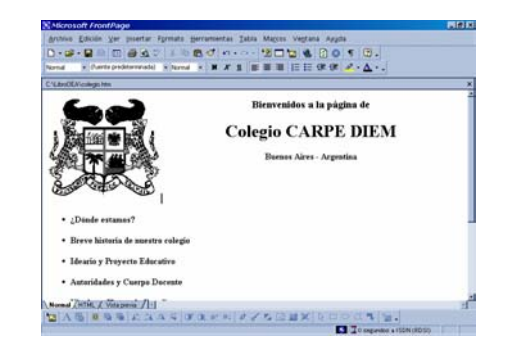

**Fig. 16.5:** Proceso de inserción de una imagen en el Editor de FrontPage 2000.

**Fig. 16.6:** Imagen insertada en la creación de una página web.

Si bien en este caso la imagen insertada quedó "incrustada" sobre el fondo blanco en función de que el fondo del escudo también es blanco, puede llegar a ocurrir que la imagen quede "recortando" el fondo de la página, produciendo un efecto visual desagradable. Para evitar esto es conveniente importar directamente archivos gráficos **"GIF transparentes"**. En caso contrario, y dentro de las herramientas de que dispone, FrontPage 2000 ofrece la posibilidad de convertirlo a ese formato de una manera muy simple.

Tomando de la **Barra de herramientas Imagen** la **"varita"** (la cual se activa sólo si existe una imagen previamente seleccionada), nos trasladamos con ella hasta la imagen y pulsamos sobre el color que deseamos se haga transparente.

De esta manera, si elegimos el blanco de fondo del escudo, este color se hará transparente, y el escudo quedará "empotrado" en el fondo, cualquiera sea éste.

# **Propiedades de la imagen**

Las propiedades de la imagen pueden modificarse también de una manera simple: seleccionar la misma, y a continuación pulsar el botón derecho del mouse y elegir **Propiedades de Imagen**, tras lo cual aparecerá la siguiente ventana, desde donde se podrán modificar ciertos parámetros que pueden redundar en una mejor estética de dicha imagen en la página.

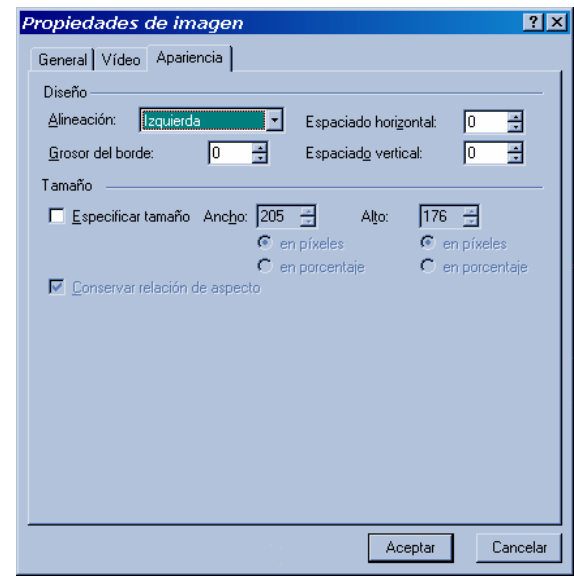

Es conveniente, cuando se inserta una imagen, que se coloque el "texto alternativo" que la identifique, de tal forma que al cargarse la página en el visualizador, éste aparezca antes que la imagen propiamente dicha, ayudando así al usuario que ha accedido a la página.

Esto se logra yendo nuevamente a **Propiedades de imagen** (con el botón derecho), y desde allí acceder a **General** y completar la ventana de **Texto** en **Representaciones alternativas**.

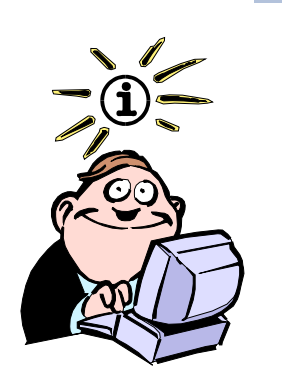

El formato GIF tiene dos subformatos, el GIF87a, que no admite la posibilidad de transparencia en alguno de sus colores, y el GIF89a, que sí lo permite. Se dice que un GIF es entrelazado cuando un gráfico guardado con este formato permite que el visualizador lo vaya cargando de a líneas no consecutivas, de tal forma que al principio la imagen se verá borrosa para luego ir tomando una mayor definición.

**Fig. 16.7:** Cuando se marca una imagen y se pulsa el botón derecho del mouse, se accede a la ventana de "Propiedades de imagen".

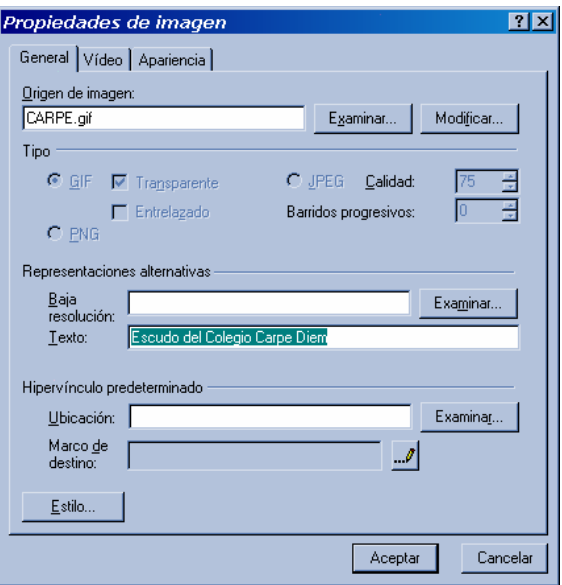

**Fig. 16.8:** Definición de las propiedades de una imagen insertada, en FrontPage 2000.

# **Colocación de un fondo**

Otra de las opciones muy comunes en la mayoría de las páginas web es la colocación de un fondo, el cual puede ser un color liso o tramado y/o una imagen.

Pulsando el botón derecho sobre algún lugar de la página se puede acceder a **Propiedades de página** y desde allí se abre la siguiente ventana que permite ubicar el gráfico que actuará de fondo.

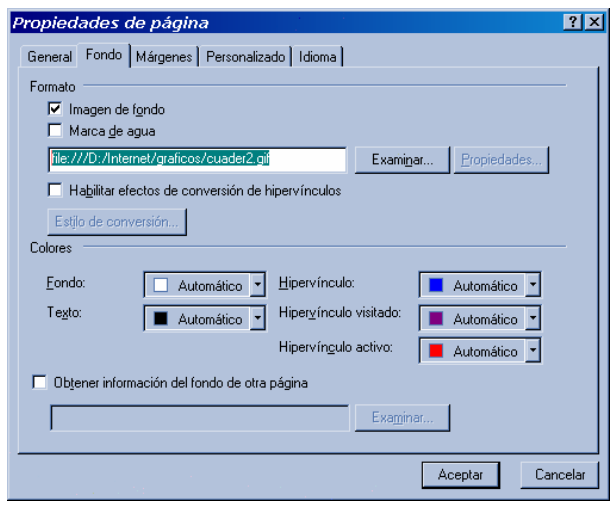

**Fig. 16.9:** Colocación de un fondo de página web en FrontPage 2000.

> Hecho esto, podremos observar cómo ha quedado la página con un fondo "tipo cuaderno":

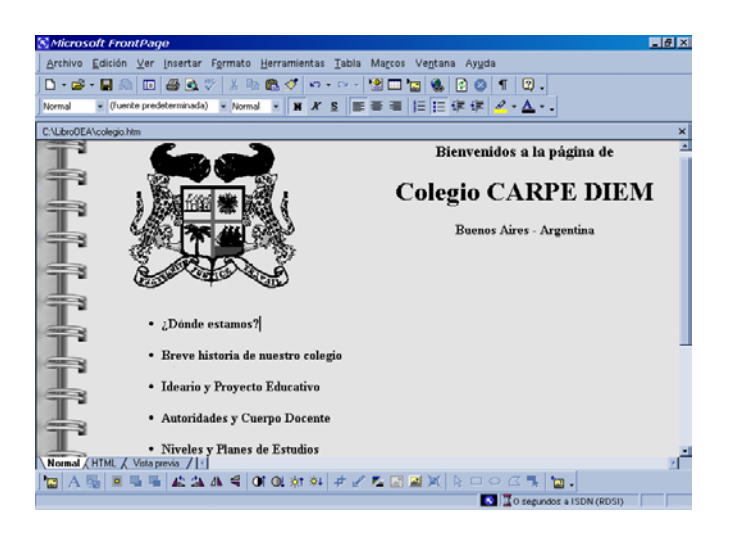

**Fig. 16.10:** La página web del "Colegio Carpe Diem" con un fondo "tipo cuadreno".

Si se elige simultáneamente un color de fondo y una imagen, al cargarse la página desde el visualizador, el fondo aparecerá primeramente con el color seleccionado, y luego se cargará la imagen, que es la que en definitiva quedará.

# **Hipervínculos**

La característica principal del lenguaje HTML es, justamente, la posibilidad de crear hipervínculos que nos permitan enlazar textos y/o gráficos.

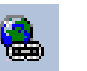

Para lograr esto, primero se debe marcar el texto y/o gráfico desde el cual se desea implementar el hipervínculo, y luego pulsar el botón de la "cadenita", dentro de la barra de herramientas.

En nuestro ejemplo seleccionamos el ítem *"¿Dónde estamos?"* que hace a la referencia geográfica del colegio-, y tras pulsar el botón de hipervínculo, aparece la siguiente ventana:

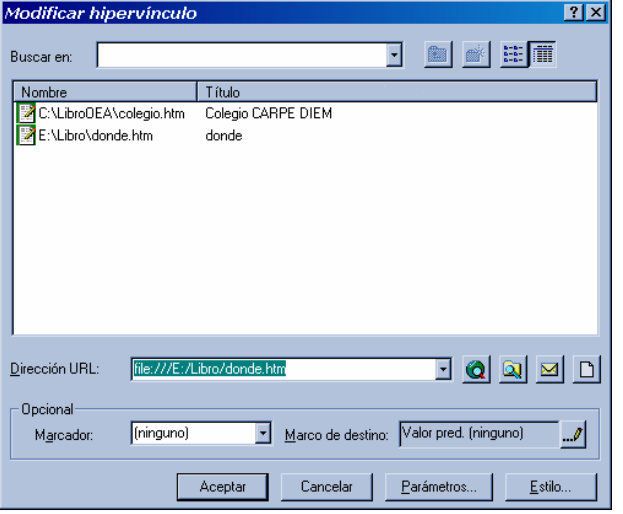

**Fig. 16.11:** Creación de un hipervínculo con el Editor de FrontPage 2000.

Desde allí tenemos la posibilidad de crear una nueva página a la cual hace referencia el hipervínculo (si todavía no fue creada), y completarla con los datos que, en este caso, hacen referencia al lugar donde se encuentra el colegio.

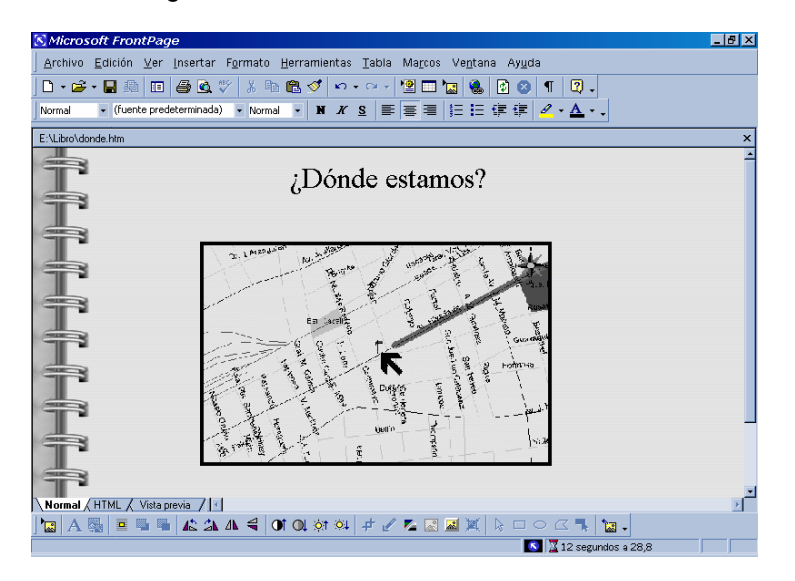

**Fig. 16.12:** Página web "destino" del hipervínculo creado.

Volviendo a la página principal podemos observar que la frase *"¿Dónde estamos?"* ha quedado subrayada, haciendo referencia a que se ha establecido un hipervínculo.

Si grabamos los cambios que hemos realizado en esta página, y vamos al visualizador y pulsamos **Actualizar**, podremos observar que, al pasar el mouse sobre la frase *"¿Dónde estamos?"*, éste se transforma en una manito con un dedo señalador, lo cual indica el hipervínculo.

Otra forma de ir observando cómo va quedando la página en cuestión, desde el propio FrontPage 2000, es pulsando sobre la solapa **"Vista previa"** que se encuentra en la parte inferior de la ventana principal.

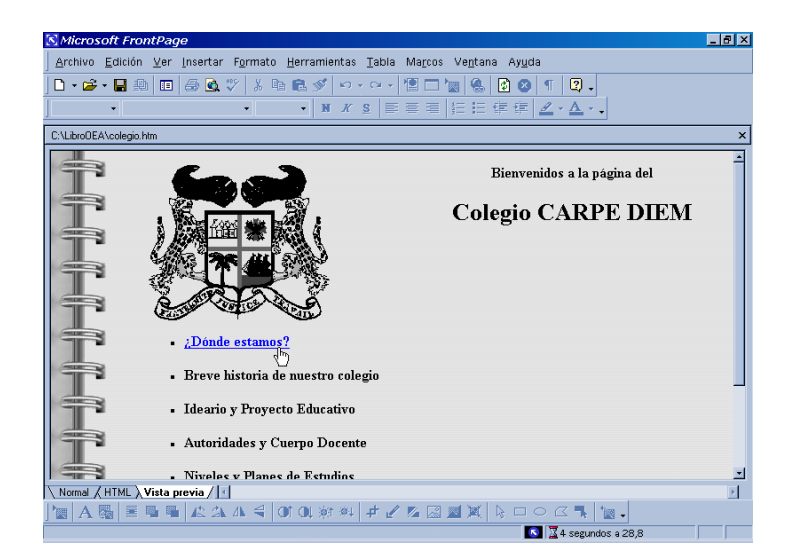

**Fig. 16.13:** La página web del ejemplo visualizada desde la Vista Previa de FrontPage 2000.

Ahora bien, este tipo de hipervínculos, enlazan páginas de carácter **"local"**, ya que en definitiva se corresponden con información de un mismo lugar, y que es de suponer estarán físicamente en un mismo servidor. Sin embargo, y como es usual en Internet, muchas veces es necesario crear un **hipervínculo hacia otra dirección de la Web**, o por ejemplo hacia una dirección de correo electrónico.

Supongamos el caso que, en la página de este colegio, se desee incluir un hipervínculo hacia el Portal Educativo de las Américas (OEA).

Tal como se realizó en el ejemplo anterior, se marca el texto a vincular **("Portal Educativo de las Américas")** y luego se pulsa el botón de hipervínculo. A diferencia del hipervínculo local, seleccionamos primero el tipo de hipervínculo (en este caso el protocolo **"http://"** ya que haremos referencia a un sitio en la Web) y luego colocamos la dirección de la página web del Portal Educativo de las Américas. Hecho esto veremos nuevamente que el hipervínculo se ha establecido ya que la frase **"Portal Educativo de las Américas"** quedó subrayada y en color azul.

De la misma forma podría haberse realizado un hipervínculo a una dirección de correo electrónico, lo cual posibilitaría que, al pulsar sobre dicho hipervínculo, se abriese el lector de correo electrónico predeterminado, con el destinatario ya colocado en la ventana correspondiente del Mensaje nuevo.

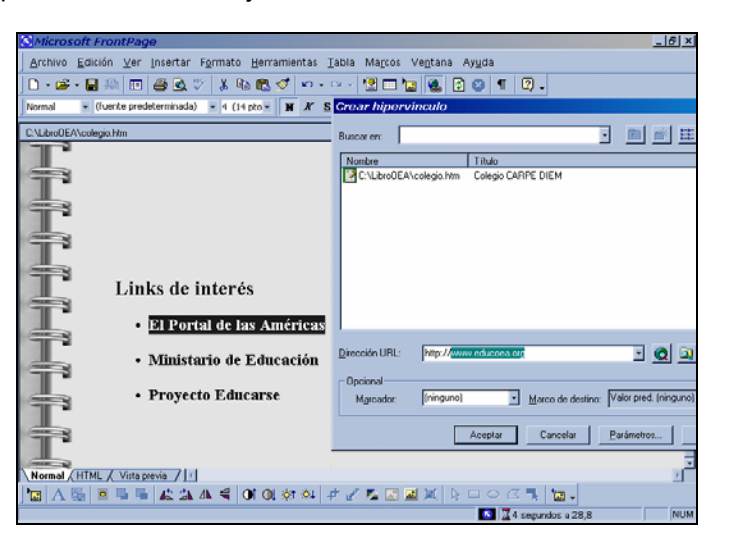

**Fig. 16.14:** Hipervínculo hacia otra página en la Web.

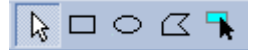

Para crear un hipervínculo desde un gráfico es necesario marcar el mismo, luego tomar alguna de las herramientas de dibujo (rectángulo, elipse o polígono), y finalmente delimitar sobre la figura la zona que se desea enlazar.

Esto es particularmente útil no sólo para vincular una imagen, sino también para crear un **"mapa de imágenes"**, las cuales son figuras que contienen una o más áreas de hipervínculos, llamadas **"áreas activas"**.

Aclaremos este concepto con un ejemplo. Supongamos que, en lugar de colocar en modo texto las opciones del menú principal de una página, por razones estéticas deseamos hacerlo en un gráfico, como el de la siguiente figura:

#### OPCIÓN 1 OPCIÓN 2 OPCIÓN 3

Dado que cada una de las opciones requerirán diferentes hipervínculos, la herramienta gráfica del rectángulo nos permitirá ir delimitando cada una de las zonas (Opción 1, Opción 2 y Opción 3), y asignarle a cada una de ellas el hipervínculo correspondiente.

En figuras irregulares, por ejemplo en el mapa de un país, donde se desea que cada provincia tenga un hipervínculo, lo conveniente es emplear la herramienta gráfica del polígono, ya que la misma facilitará una mayor precisión en los contornos.

# **Marcadores**

Otra forma de estructurar y relacionar la información es mediante la utilización de **"marcadores"**. Éstos son ubicaciones en un texto, generalmente dentro de una misma página, que se etiquetan de forma tal que sean el destino de un hipervínculo.

En el caso de la página del Colegio Carpe Diem, en lugar de ir creando una página para cada una de las opciones del menú principal, se podría haber realizado una única página (que tiene como ventaja que se carga una sola vez), y a medida que vamos pulsando alguna de las opciones elegidas, el cursor se sitúa automáticamente sobre la primera palabra del contenido (que es el marcador propiamente dicho).

Veamos cómo se construye un marcador desde FrontPage 2000. Supongamos primeramente que, como hemos señalado, existe una única página donde el texto se ha puesto secuencialmente.

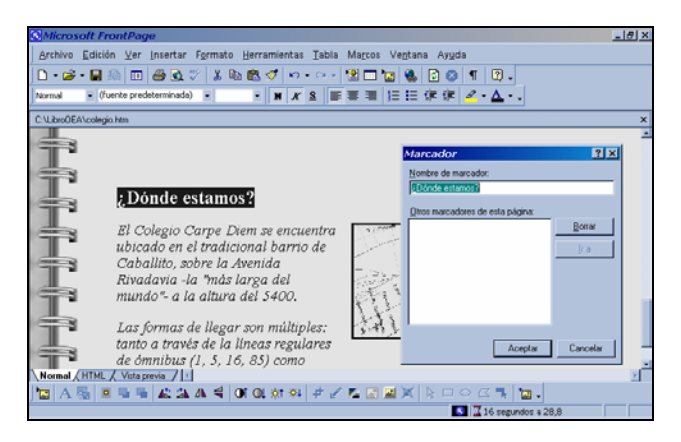

**Fig. 16.15:** Estableciendo un marcador en el Editor de FrontPage 2000.

> Vamos hasta la primera palabra o frase que indique el contenido al cual queremos hacer referencia, y la marcamos. Luego accedemos al menú principal, pulsamos **Insertar**, y elegimos **Marcador**, tras lo cual aparece una ventana con un nombre predefinido para el marcador (el cual generalmente es la palabra o frase seleccionada).

> Pulsando Aceptar hemos creado un marcador sobre la frase **"¿Dónde estamos?"**, la cual queda subrayada en azul con una línea no continua.

**Fig. 16.16:** En el Editor de FrontPage 2000, los "marcadores" quedan señalados con una línea discontínua.

# . Dónde estamos? El Colegio Carpe Diem se encuentra ubicado en el tradicional barrio de

Vamos ahora al menú de opciones de la página del Colegio, marcamos **"¿Dónde estamos?"**, pulsamos el botón de hipervínculo, y en la ventana **"Marcador"** seleccionamos el marcador que hemos creado denominado **"¿Dónde estamos?"**.

# **Tablas**

Los usuarios de planillas de cálculo seguramente estén habituados al trabajo con tablas, y los conceptos siguientes les resulten familiares. Las tablas son matrices o cuadrículas compuestas por filas (horizontales) y columnas (verticales). Cada intersección entre una fila y una columna es un espacio denominado **celda** que pueden contener texto y/o imágenes, y en la Web se utilizan para ordenar la información de una manera sistemática o para organizar el diseño de una página en forma más armónica. Particularmente son útiles al conformar el menú principal de una página, o en la colocación de listas de precios o afines.

Para insertar una tabla desde el Editor de FrontPage 2000 vamos a **Tabla**, y luego a **Insertar, Tabla**. Desde allí completamos el tamaño de la tabla (cantidad de filas y columnas), el ancho que deseamos que ocupe, y algunos otros aspectos estéticos. Pulsando **Aceptar** aparece la tabla, tras lo cual podemos ir ingresando en cada celda la información correspondiente.

En cualquier momento podemos volver a seleccionar la tabla y modificarle los valores a fin de ajustarla a nuestros requerimientos. A tal efecto, al seleccionar la tabla, y pulsando sobre el botón derecho, se accede a un amplio menú de opciones para reconfigurar la misma.

En el caso de la página web del Colegio Carpe Diem, éste sería el aspecto que presentaría una tabla para la conformación del menú principal, vista desde el propio Editor del FrontPage 2000.

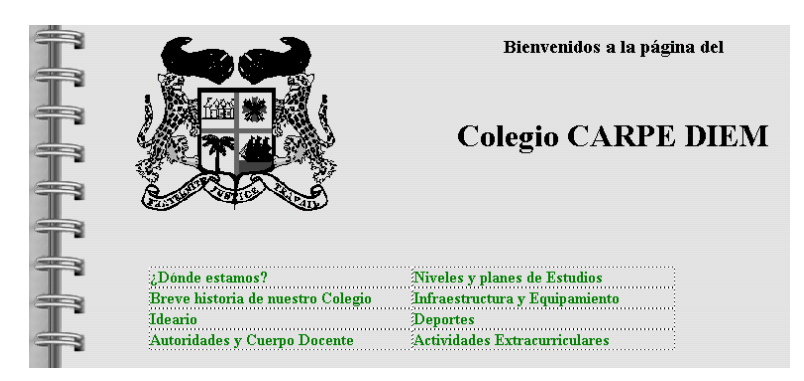

# **Marcos**

Los **marcos**, o **"frames"**, permiten dividir la, hasta ahora, única pantalla de un visualizador en diferentes paneles, de modo tal que cada

**Fig. 16.17:** Utilización de una tabla para la presentación de un menú de opciones.

uno de éstos tenga sus propiedades (dimensiones, contendido del documento, URL, y otros atributos) y la posibilidad de hacer referencias interactivas entre cada uno de los marcos.

Esto último es particularmente útil a la hora de diseñar una página donde se desee "dejar fija" una zona, e ir actualizando otra.

Continuando con nuestro ejemplo del Colegio Carpe Diem, podríamos haber particionado la página en tres marcos, uno horizontal superior (con el nombre y el escudo del colegio), y dos verticales inferiores: el de la izquierda conteniendo un índice de referencia (fijo), y el de la derecha el contenido de cada ítem (actualizable cada vez que se selecciona una opción).

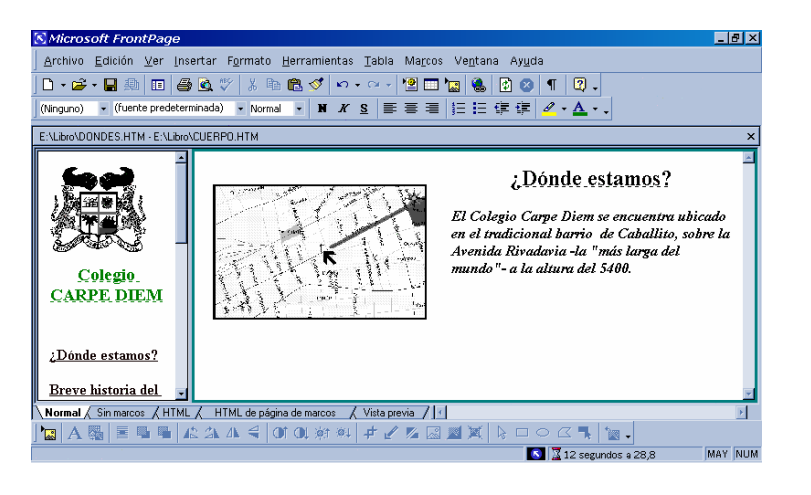

**Fig. 16.18:** la página web del ejemplo anterior diseñada bajo la modalidad de "marcos", vista desde el FrontPage 2000.

> Se pueden crear tantos marcos como deseemos, aunque no es aconsejable la creación de más de tres zonas ya que la legibilidad del contenido se hace dificultosa.

> Si el diseñador de la página web ha contemplado, a la hora de realizar los marcos, la posibilidad de cambiar los atributos por parte del usuario, éste podrá modificar el tamaño de las ventanas simplemente pulsando el botón izquierdo del mouse sobre el límite del marco y desplazándolo hasta donde lo desee.

> Desde el punto de vista del lenguaje HTML, un documento con marcos, a diferencia de los vistos hasta ahora, posee una estructura diferente, ya que las etiquetas de

# **<body>** y **</body>**

son sustituidas por sendas etiquetas

#### **<frameset>** y **</frameset>**.

La etiqueta de apertura debe incluir el número de filas o columnas, que se correspondan con los marcos a crear. Por ejemplo:

**<frameset rows=\*.\*>** crea dos marcos horizontales de igual tamaño, en tanto que

**<frameset cols=\*,\*,2\*>** crea tres marcos verticales, donde el tercero es el doble del primero y del segundo.

Otra forma de colocar los valores es con porcentajes:

**<frameset cols=20%,80%>** crea dos marcos verticales, donde el primero ocupa el 20% y el segundo 80% del espacio.

Dentro de este par de etiquetas se sitúan las etiquetas **<frame>**, que no tienen su correspondiente de cierre, y habrá tantas como marcos se hayan definido.

Para realizar una página con marcos horizontales y verticales, se requiere que se **"aniden"** los documentos, de modo tal -por ejemploque el segundo de dos marcos en los cuales se haya dividido una pantalla, de origen a su vez a otros dos, pero en este caso verticales.

Como puede observarse, la creación de páginas con marcos requiere conocimientos cada vez más profundos acerca de HTML. Sin embargo, FrontPage 2000 también brinda la posibilidad de realizar este tipo de páginas mediante el **Asistente para marcos**, al cual se accede desde **Archivo**, **Nuevo**, y dentro de esta ventana seleccionando la pestaña **"Páginas de marcos"**.

Hecho esto se puede elegir entre diez diferentes tipos de páginas con marcos.

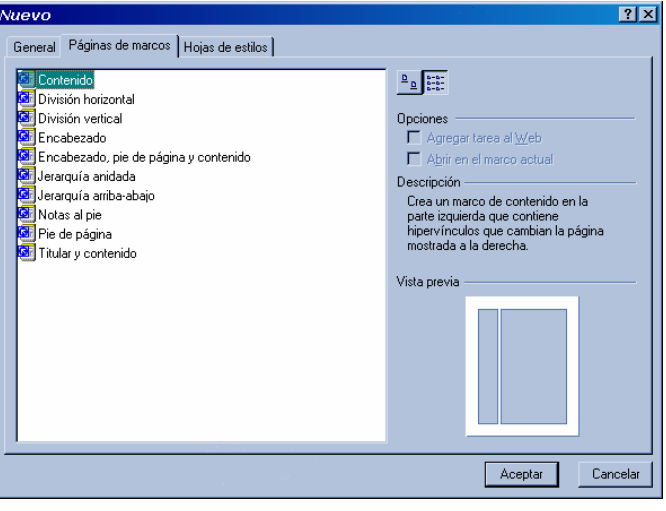

**Fig. 16.19:** Asistente del FrontPage 2000 para crear una nueva página web con marcos.

> El proceso de creación con este Asistente, permite al usuario novel, en pocos pasos, tener rápidamente una página con marcos sin necesidad de conocimiento alguno de HTML, ya que solamente deberá seleccionar los nombres y destinos de cada uno de los marcos que compongan la página web.

# **Formularios**

Una de las características de muchas de las páginas que se encuentran en la Web es la **interactividad** que permiten con el ocasional visitante. Esto generalmente se lleva a cabo mediante formularios y campos que, convenientemente introducidos en la página web, invitan al usuario a realizar comentarios o contestar preguntas, que luego son recogidos por el administrador de la página web.

FrontPage 2000 también facilita la incorporación de una serie de formularios, que se adaptan a distintas necesidades, y que se describen en la siguiente figura:

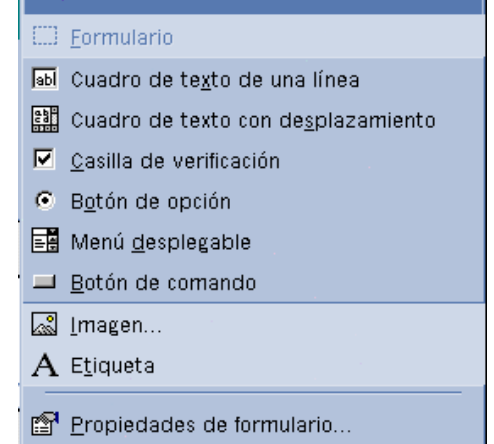

Desde el Editor del FrontPage 2000, la inserción de alguno de estos formularios es una proceso simple. En primer lugar se selecciona el tipo de formulario, y luego se completan las características y nombres propios que deseemos darle al mismo.

Desde el visualizador, una página de evaluación tendría el siguiente aspecto:

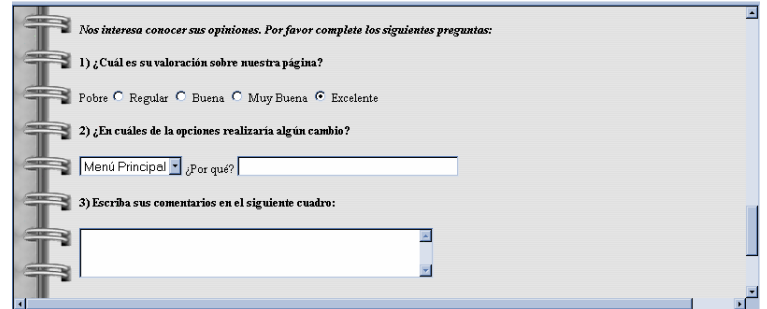

**Fig. 16.20:** Distintos tipos de "formularios" en una encuesta en una página web.

**Fig. 16.19:** El proceso de creación de una página web con "marcos" es relativamente sencillo desde FrontPage

2000.

# **Prestaciones avanzadas**

Enumerar los alcances de FrontPage 2000 obligaría a escribir un libro *ad-hoc*. Dado que no es el objetivo de estas páginas, simplemente mencionaremos algunas de las otras posibilidades que ofrece este programa para quienes deseen realizar sus páginas web sin mayores esfuerzos.

Dentro del Menú principal, yendo a **Insertar, Componente**, nos permite incorporar en la página web los siguientes componentes, que brindan mayor interactividad y movimiento:

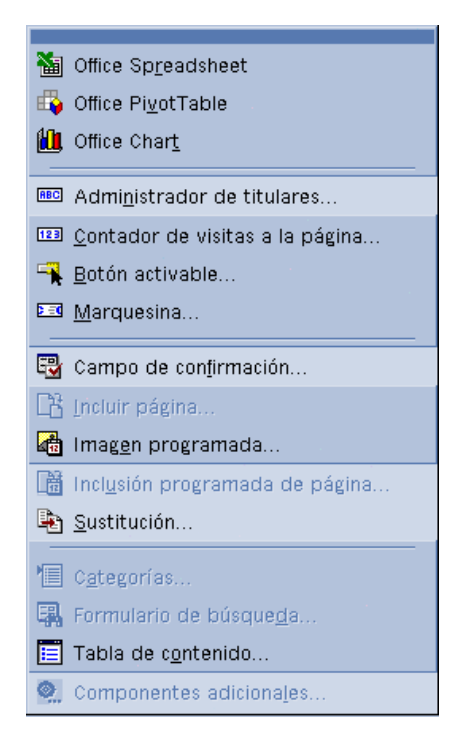

Finalmente, y dado que es cada vez más usual ver páginas web dinámicas que poseen **Controles ActiveX** y subprogramas de **Java**, FrontPage 2000 también ofrece la posibilidad de incorporar estos elementos desde **Insertar**, **Avanzadas**:

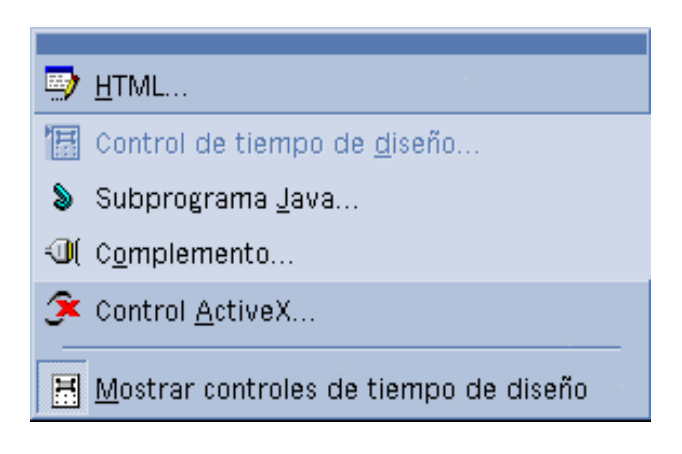

#### • **Los controles ActiveX**

La plataforma **ActiveX** es un conjunto de tecnologías abiertas de Microsoft que han sido readaptadas y rediseñadas para la Web, con el objeto de crear páginas más interactivas y dinámicas, con animaciones, realidad virtual 3D, video y otros elementos multimediales.

Asimismo, los **controles ActiveX** permiten a los desarrolladores integrar, dentro de una página Web, una amplia variedad de elementos de software, como visores de utilitarios y objetos para transacciones con tarjetas de crédito.

Básicamente, ActiveX es el sucesor natural de **OLE** para Internet, ya que los controles ActiveX son objetos que pueden insertarse en una página web, con funcionalidad propia. El Microsoft Internet Explorer 6 es el anfitrión por antonomasia, y hace las veces de **"contenedor"** de estos controles.

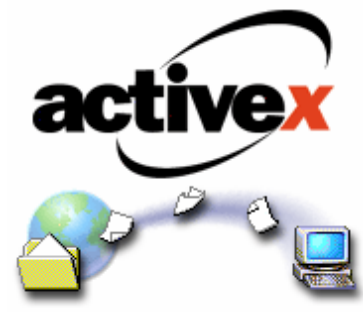

Dentro de la página de Microsoft, en:

# **http://activex.microsoft.com/activex/activex/**

pueden encontrarse más de cien controles ActiveX, tanto para propósitos *ad-hoc*, como para determinados programas (por ejemplo para visualizadores de mundos virtuales).

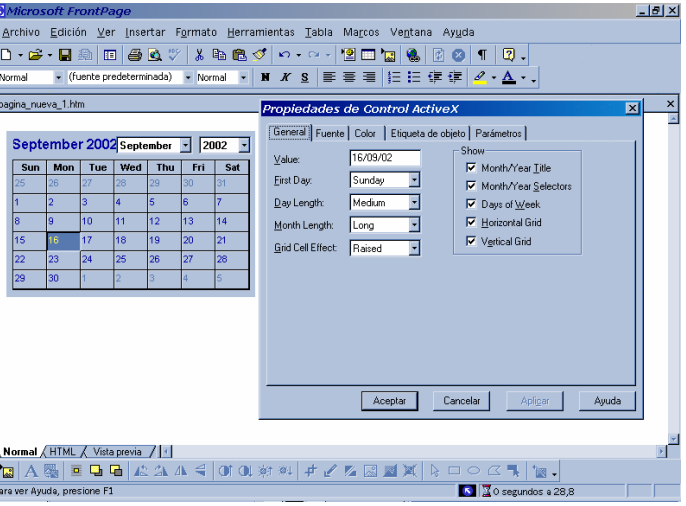

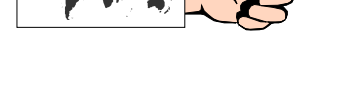

**Fig. 16.21:** Inserción, en una página web, de un Control ActiveX, en este caso un calendario interactivo.

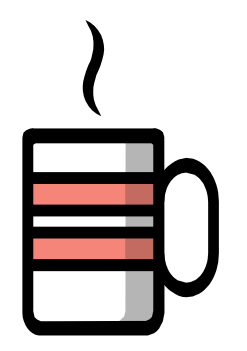

#### • **Java**

Java es un lenguaje de programación orientado a objetos, derivado de **C++** y desarrollado por Sun Microsystems en 1991, que si bien no fue inventado en un principio como una herramienta para Internet, en la actualidad es uno de los pilares para los creadores de páginas web, brindándoles a éstas un contenido ejecutable mucho más dinámico.

Además de la posibilidad de integrar en las páginas web diversas interacciones con el usuario, una de las más preciadas características de Java es su nivel de seguridad, ya que en su entorno los virus no pueden introducirse, ni los archivos borrarse o modificarse.

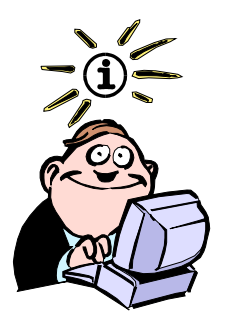

En el lenguaje coloquial norteamericano, *"tomar una taza de Java"* significa *"tomar una taza de café"*

Asimismo, Java es un lenguaje independiente del entorno y del sistema operativo con el cual se trabaje. Esto es así porque las aplicaciones realizadas en Java se compilan generando un **pseudocódigo** (denominado *"bytecodes")* con un formato que permite el reconocimiento de las distintas plataformas (PC, Mac, Amiga, Unix,...). Al ejecutarse una aplicación desde un visualizador Web que interprete Java (como el Microsoft Internet Explorer 4), se traduce ese pseudocódigo al código específico del entorno donde se esté ejecutando la aplicación. En contrapartida a esta ventaja, se puede mencionar que este tipo de aplicaciones son generalmente más lentas que las compiladas con otros lenguajes.

Genéricamente podemos decir que los compiladores Java permiten crear dos tipos de programas:

• los **applets**, que son pequeños programas diseñados para realizar algún efecto multimedial, y que usualmente se emplean a través de los visualizadores web; y

• las **aplicaciones Java**, de carácter más general y más complejos.

Para colocar un applet en una página, primero deberemos tener el programa propiamente dicho (que tienen una extensión **.class** y generalmente ocupan unos pocos Kb), y lo colocamos en el mismo directorio que contiene los archivos de la página web. Luego, en algún lugar dentro del cuerpo (etiquetas <body> y </body), se inserta una nueva etiqueta:

# **<applet code=programa.class width=400 height=200> </applet>**

A su vez, cada applet tiene una documentación propia con indicación de parámetros y valores propios para cada caso, los cuales se insertan con la etiqueta:

# **<param name=NombreParametro value="contenido">**

Actualmente existen miles de applets que permiten al usuario un nivel de interactividad que era inusual en las estáticas páginas web. Una extensa galería de estas aplicaciones pueden consultarse en:

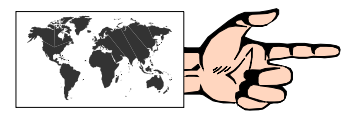

*Sun Microsystems* **http://java.sun.com/applets** 

# *The Java Boutique* **http://javaboutique.internet.com/**

Desde FrontPage 2000, accediendo a **Insertar**, **Avanzadas, Subprogramas Java…**, podemos introducir de una manera simple el applet que nos interese, tal como se indica en la siguiente figura, donde el espacio indicado con una J inclinada dentro del Editor, corresponde al lugar donde se desarrollará el applet dentro de la página web.

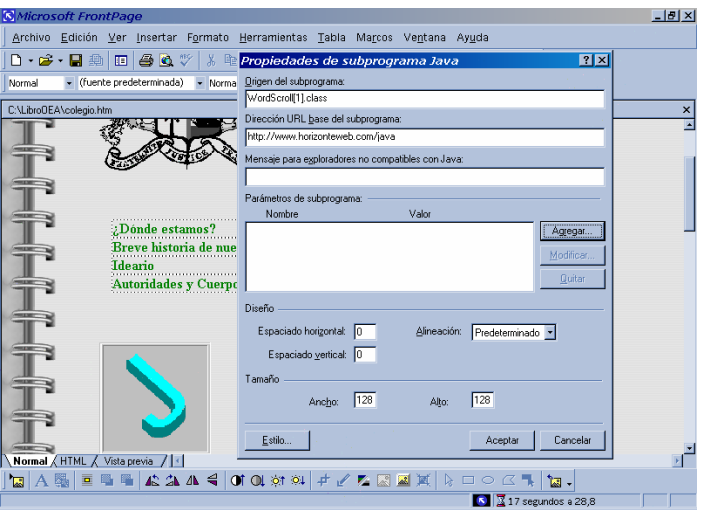

**Fig. 16.22**: Inserción, en una página web, de un applet Java, desde Front Page 2000.

#### • **JavaScript**

Entre la sencillez de aprendizaje y de desarrollo de páginas que posee HTML y la potencia y sofisticación del lenguaje Java, existía un vacío: una tecnología que fuese capaz de dar interactividad y dinamismo, pero con instrucciones más simples. **JavaScript** (originalmente llamado LiveScript) fue creado justamente con ese objetivo: vincular objetos y recursos de HTML y de Java en forma sencilla.

JavaScript es un lenguaje de **script** (como un guión con una serie de instrucciones similares a una macro) con el cual se pueden realizar tareas elementales como gestión de eventos, cálculos y/o validación de datos. En tanto que el desarrollo de programas y applets en Java está pensado para el nivel de programadores, JavaScript ha sido diseñado para un público menos técnico.

Si bien en su uso y sintaxis, JavaScript se basa en Java, a diferencia de éste que es compilado, JavaScript **es interpretado**, lo cual quiere decir que el código de JavaScript se ejecuta directamente en el visualizador Web. De lo anterior, entonces, se desprende que JavaScript no es una versión reducida de Java como suele decirse.

En las siguientes páginas en la Web puede recabarse una amplia y detallada información al respecto.

*La Agenda (Manuel Barberán)* **http://www.areas.net/servicio/agenda/java.htm** 

*Tejedores del Web (Carlos Castillo, Univ. Chile)* **http://www.tejedoresdelweb.com/** 

# *WebMaestro (Francisco Arocena)* **http://www.ldc.usb.ve/~vtheok/webmaestro/**

#### • **ASP**

ASP (Active Server Pages) es un entorno de programación basado en una tecnología de Microsoft, que permite crear aplicaciones interactivas para Internet, ejecutadas directamente desde el servidor web. De esta manera, el cliente sólo ve una página o interface en HTML,

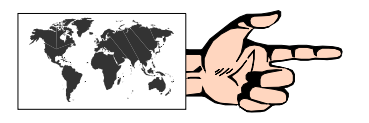

pero no el código fuente o aplicación original. Fundamentalmente, ASP facilita el acceso a bases de datos y recursos propios del servidor, y en particular a cualquier componente ActiveX

Si bien la mayoría de las aplicaciones más usuales en ASP también pueden realizarse con otras herramientas que producen idénticos resultados, su principal atributo es la sencillez de implementación. Los portales que disponen de carritos de comercio electrónico, los de subastas, y los que entregan contenido personalizado, son algunos de los que más emplean este tipo de aplicación en la actualidad, dada la facilidad de manipular la información de las bases de datos.

Básicamente se pueden resumir en cuatro los pasos que se establecen en una aplicación ASP:

- 1. El usuario, a través de un navegador, solicita un archivo ASP desde la Web.
- 2. Se ejecuta el archivo ASP del lado del servidor
- 3. El servidor produce una página web en formato HTML
- 4. Se envía esa página web al navegador, que es el resultado visto por el usuario.

Algunos ejemplos de ASP pueden encontrarse en:

#### **http://www.serviconsult.com/cursos/BBDD/vb\_asp/ejemplos\_ASP.a sp**

# **• PHP**

PHP (Hypertext Preprocessor) es un lenguaje de programación interpretado que, como en el caso de ASP, corre del lado del servidor. Originalmente creado en 1994 por Rasmus Lerdorf, y actualmente por su versión 4, PHP ha sido concebido bajo una política de código abierto, siendo gratuito e independiente de la plataforma.

El sitio principal de PHP se encuentra en:

# **http://www.php.net**

desde donde se puede bajar la aplicación.

Gracias a su nuevo motor Zend, PHP se ha vuelto más rápido que su competidor ASP.

Los archivos que contienen codigo PHP usualmente tienen extension .php aunque también pueden ser .php3 o .php4.

Algunos ejemplos de PHP pueden encontrarse en:

# **http://webexperto.com/links/listado.asp?cod=17**

# **• Flash**

Originalmente denominado Future Splash Animator, la actual versión de Macromedia Flash, denominada MX, es una herramienta que facilita la creación de proyectos para la Web, en base a gráficos vectoriales, un formato que permite no sólo una mejor calidad que los del tipo bitmap (o mapa de bits), sino también una sustancial reducción en el tamaño, lo cual los hace particularmente convenientes para el diseño web.

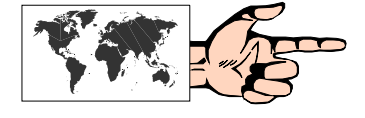

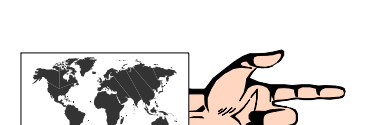

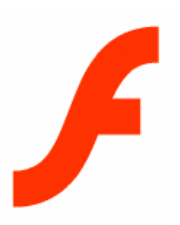

Flash es el programa que ha revolucionado la forma de presentación de sitios en la Web, mediante atractivos recursos multimediales, con una fácil descarga. Prácticamente todos los sitios que marchan a la vanguardia del diseño web, con contenidos dinámicos, han sido desarrollados con esta versátil y potente herramienta.

Para ver una animación realizada en Flash es necesario contar con el plug in respectivo, el cual ya viene dentro de los componentes de los principales navegadores en la actualidad, entre ellos el Internet Explorer. El formato mediante el cual se conocen los archivos Flash se denomina .swf (pronúnciese swif).

Sitio oficial de Macromedia Flash MX en español:

# **http://www.macromedia.com/la/software/flash**

Otros lugares de interés con ejemplos Flash y tutoriales:

**Flash Kit http://www.flashkit.com** 

**Flash Maestro http://www.flashmaestro.fm** 

**Guía Flash http://www.ciudadfutura.com/flash** 

# **GIF's Animados**

El **formato GIF89a**, además de permitir la transparencia ya mencionada, también posibilita incluir internamente múltiples imágenes. Esto es particularmente útil a la hora de realizar pequeñas animaciones que den mayor dinamismo a la página web.

Y si bien las animaciones en la Web también se pueden llevar a cabo mediante algunos programas específicos, o a través de los ya nombrados applets de Java (que requieren importantes conocimientos de programación), la simpleza en la realización e implementación de los archivos GIF89a es lo que ha hecho que se vuelvan tan populares en millones de páginas web.

Para construir un GIF Animado se deben seguir dos pasos:

1) **Crear** las diferentes imágenes, una a una, de la secuencia que se desea llevar a cabo, y almacenar cada una de estas imágenes en formato GIF89a.

2) Utilizar un programa que permita el **montaje** de estas imágenes en la secuencia correcta, y con la posibilidad de agregarle ciertos atributos (por ejemplo para controlar la velocidad entre imágen e imagen).

Para el primer paso tomamos cualquier programa graficador, por ejemplo el **Microsoft Image Composer** (el cual viene incluido en la versión full de FrontPage 2000), y dibujamos y almacenamos cada una de las imágenes.

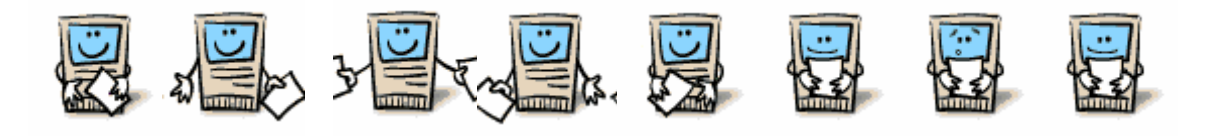

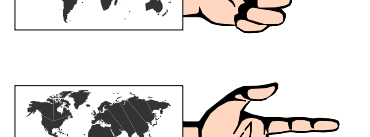

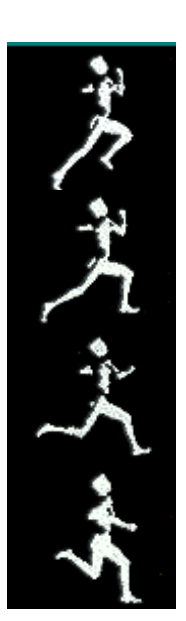

Para el segundo paso (el montaje) elegimos alguno de los programas que realizan esta función. El primero y más conocido fue el **GIF Construction Set**, realizado en 1995 por:

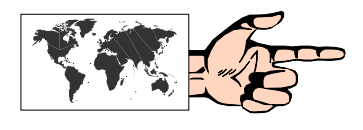

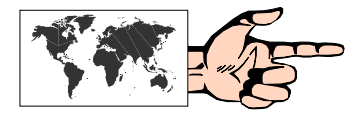

#### *Alchemy Mindworks Inc*  **http://www.mindworkshop.com/alchemy/gifcon.html**

La aparición de **Microsoft Gif Animator**, de carácter gratuito, se ha transformado en una alternativa muy efectiva dada su simplicidad de uso. Si bien se encuentra incluido dentro de las opciones de Image Composer, puede bajarse libremente en:

# **http://www.rocketdownload.com/Details/Inte/4282.htm**

Con este programa realizaremos la construcción del GIF Animado con las ocho imágenes ya creadas.

Una vez abierto el programa nos encontramos con la siguiente pantalla:

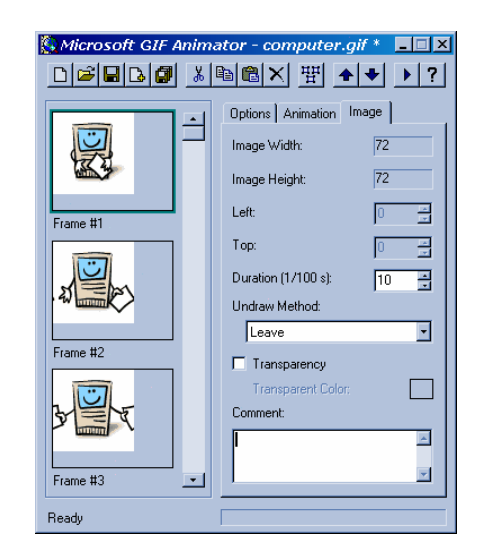

**Fig. 16.23:** Montaje para la creación de un GIF Animado con el Microsoft GIF Animator.

> desde donde, a través de la **Barra de herramientas**, elegimos **New (nuevo)**, y luego vamos incorporando sucesivamente cada una de las ocho imágenes mediante **Insert (Insertar)**. A continuación, seleccionando la solapa **Image (Imagen)** podemos determinar la duración de cada una de estas imágenes, las cuales se medirán en centésimas de segundo. Asimismo, desde la solapa **Animation (Animación)** podemos determinar si el GIF Animado realizará un **"loop" (Reempezar)** indefinido, para lo cual se deberá marcar **Looping-Repeat Forever (Reempezar-Repetir Siempre)**, que es lo que se estila. Sin embargo, si se desea repetir la animación sólo un determinado número de veces, se deberá colocar en la opción **Repeat Count** el número indicado.

> Con el botón **Preview (Vista previa)** podemos ver cómo va quedando el GIF Animado.

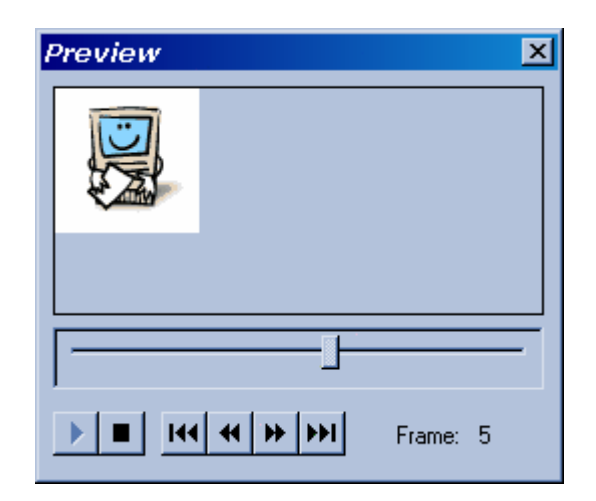

**Fig. 16.24:** Vista previa del GIF Animado en el Microsoft GIF Animator.

> Si bien en este caso el icono animado se desarrolla siempre en la misma posición, también se podría haber realizado una GIF Animado que recorriese una franja de la pantalla, por ejemplo horizontalmente si se tratase de un auto que se desplaza. Para este caso se debería situar cada una de las imágenes en un lugar determinado de la pantalla, para lo cual en la solapa **Animation (Animación)** se debe modificar **Animation Width (Ancho de la Animación).**

> En los siguientes sitios de la Web pueden encontrarse una gran cantidad de GIF's animados, la mayoría de ellos de uso libre:

**http://www.animfactory.com/** 

**http://www.gifs.net/** 

**http://www.webdeveloper.com/animations/** 

# **Contadores de visitas**

La forma más directa que los creadores de páginas web tienen en sus manos para saber si sus sitios son accedidos o no por los potenciales usuarios de Internet es colocando un contador de visitas.

Los contadores, generalmente, son imágenes numéricas que se van incrementando en una unidad cada vez que un usuario accede a la página en la cual está colocado el mismo.

Sin embargo, a diferencia de la carga de una imagen determinada, un contador es un programa **CGI (Common Gateway Interface, o Interfaz común de enlace)** que permite transmitir información entre un servidor y un cliente Web. De esta forma, cuando un usuario accede a una página que tiene un contador, se realiza una llamada al servidor que posee el registro de las entradas anteriores de esa página, y como resultado devuelve una imagen con el número que tenía hasta ese momento incrementado en una unidad.

Queda claro, entonces, que un contador de visitas **no es una etiqueta de HTML**. En cambio, sí se necesita de una de ellas para que se active la llamada al programa CGI que está en el servidor.

La mayoría de los contadores provee ciertas estadísticas que emplean una terminología propia, la cual puede llegar a ser confusa. A tal efecto se aclaran algunos de estos:

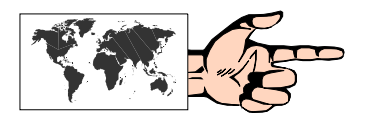

**Visita:** es un usuario de la web con una dirección concreta que entra en cualquier página de un sitio web por primera vez en un día determinado.

**Visitante único:** es un usuario con una dirección concreta que entra al sitio web por primera vez en un día o algún otro período de tiempo especificado. De esta forma, un visitante que regresa a dicho sitio en el mismo día no se cuenta dos veces.

**Hit:** es un archivo único transferido a un navegador por el servidor web. Por lo tanto un archivo HTML que contiene múltiples imágenes (jpg, gif) será contado como múltiples hits. Es una medida que con el tiempo ha caído en desuso ya que es poco orientativa a los efectos estadísticos.

**Página vista:** una página se define como un archivo único que no sea un gif o un jpg. Por lo tanto, cada vez que un usuario se conecta a una dirección web (un archivo htm, una applet de Java, un cgi o un PHP) está generando una "página vista". Cada página o link interno de ese sitio que visite ese usuario será una nueva "página vista".

Desde el punto de vista de quien necesita conocer el tráfico de un sitio, el número de visitantes únicos y la duración de cada una de esas visitas son parámetros que pueden brindar una idea más clara acerca de la actividad de un sitio web.

Ahora bien, ¿dónde se encuentran estos servidores que ofrecen estos servicios?

Como es de suponer, en la Web existe una gran cantidad de servidores que ofrecen el servicio de conteo. En:

#### **http://www.losrecursosgratis.com/servicios/contadores/contadores .html**

puede revisarse una lista para fines personales y comerciales.

La gran mayoría son gratuitos y sólo piden a cambio una mención o vínculo a sus respectivos sitios. Otros, como los que ofrecen al cliente mayores servicios, tales como estadísticas, pueden llegar a cobrar una suma de dinero (no muy significativa) si se trata de una página con una gran cantidad de visitantes.

En nuestro idioma, **NedStatBasic** es una excelente alternativa, con una respuesta generalmente rápida, y una buena cantidad de datos acerca de la actividad del sitio.

# **http://v1.nedstatbasic.net/s?tab=3&link=4&lang=ES**

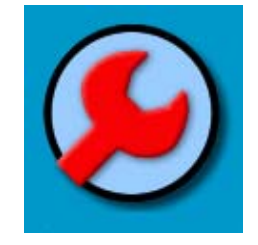

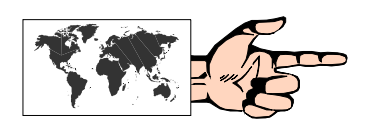

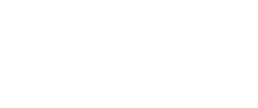

El proceso para obtener un contador en este sitio es rápido y simple: primeramente se debe realizar el proceso de registración en la página mencionada, colocando algunos datos personales, nombre de usuario, contraseña, dirección del sitio web, etc., tras lo cual se nos enviará un mensaje a nuestra casilla de correo electrónico con las etiquetas HTML a insertar en la zona donde consideremos que debe incluirse el contador. También, en ese mensaje, se indicará la dirección web en donde se encontrarán las estadísticas de la página en cuestión.

# **Todavía más simple: Office 2000**

En este recorrido de construcción de páginas web hemos pasado del rudimentario Bloc de Notas de Windows a los Editores HTML, de ahí a los programas *ad-hoc* del tipo WYSIWYG como FrontPage 2000, para finalizar con la facilidades que ha incorporado Office 2000 en las versiones de sus programas: Word 2000, Excel 2000, Access 2000 y Power Point 2000.

Todos ellos, como veremos, tienen la posibilidad de crear páginas web, a la vez que guardar cualquier documento con formato HTML.

Asimismo, estos programas disponen de la posibilidad de incorporar una barra de herramientas web, a la que se accede yendo a **Ver**, **Barra de Herramientas**, **Web**, que aportan un entorno similar para la navegación al de Internet Explorer.

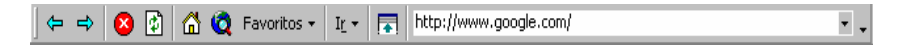

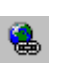

También, dentro de **Insertar**, **Hipervínculo** *("icono del mundo con la cadena")*, ya conocido en FrontPage 2000, se permite la creación de un hipervínculo, el cual puede ser indistintamente dirigido a una página en la Web, un archivo dentro de nuestro disco duro, o un documento de una red interna (intranet).

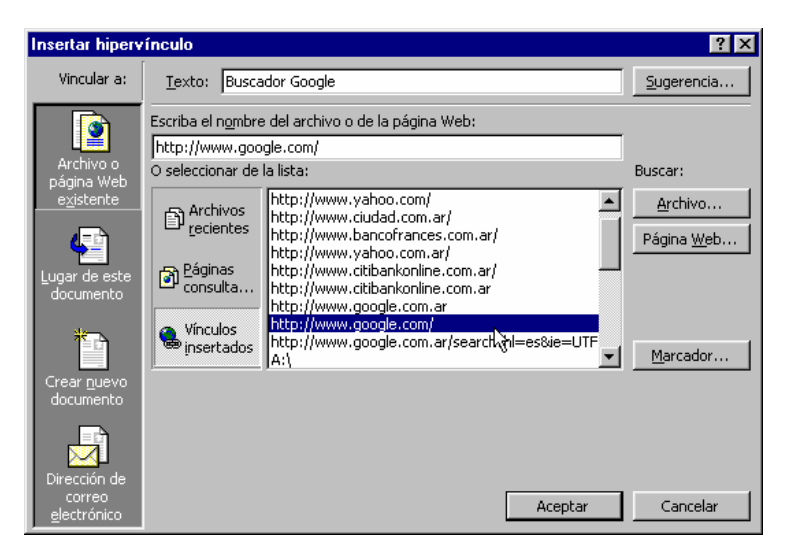

**Fig. 16.25:** Inserción de un hipervínculo desde cualquier programa de Office 2000.

# **• Word 2000**

Yendo a **Archivo, Nuevo**, del Menú Principal, y seleccionando la solapa **Páginas web**, tenemos la posibilidad de elegir una página en blanco, o dejarnos guiar con el **Asistente para páginas Web**.

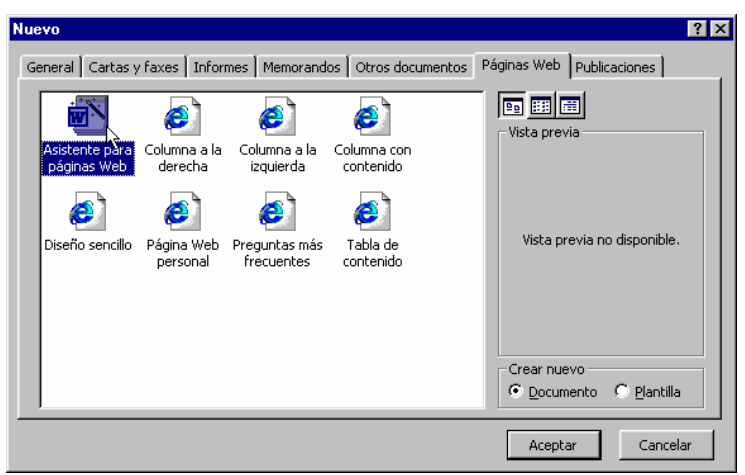

**Fig. 16.26:** Asistente para la creación de páginas web con Word 2000.

> En sólo cinco pasos, donde se nos preguntará acerca del **Título y Ubicación, Desplazamiento, Agregar páginas, Organizar páginas y Tema visual**, tendremos lista la página para reemplazar con nuestros datos.

> Inclusive, como puede observarse en la Fig. 16.27, con hipervínculos listos para usar hacia otras páginas ya creadas.

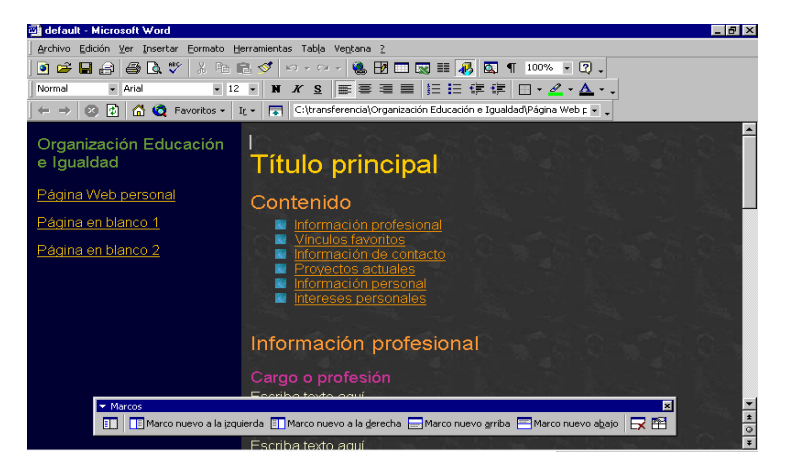

Word 2000 también dispone de un set de herramientas para incorporar elementos activos, tales como Casillas de Verificación, Botones de Opción, Cuadros Desplegables, entre otros, muy usuales en las páginas web.

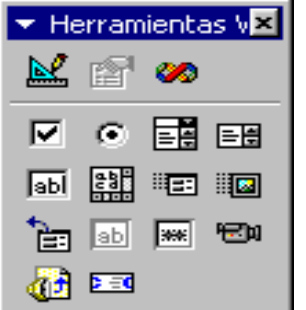

**Fig. 16.27:** En Word 2000, la creación de páginas web se ve sumamente facilitada con la ayuda del Asistente.

# **• Excel 2000**

Asimismo, si nuestra intención es realizar una tabla en HTML, podemos abrir o confeccionar la planilla de cálculo con Excel 2000, y luego ir a **Archivo**, **Guardar como página web**. Luego, se deben marcar los botones **Seleccionar Hoja** y **Agregar interactividad**. Pulsando en **Archivo**, **Vista previa de la página web**, se abrirá Internet Explorer mostrando el archivo en cuestión. La diferencia fundamental estriba en que cualquier usuario que acceda a esa página podrá trabajar como si de una planilla Excel se tratara, ya que como puede observarse, se han incorporado algunas herramientas propias de Excel, que hacen a la interactividad con la planilla. De todas maneras, y dado que el archivo es de **Solo Lectura**, los cambios no tendrán efecto a menos que se exporten los datos a otra planilla Excel (ver botón **Modificar** en la Barra de Herramientas de Internet Explorer).

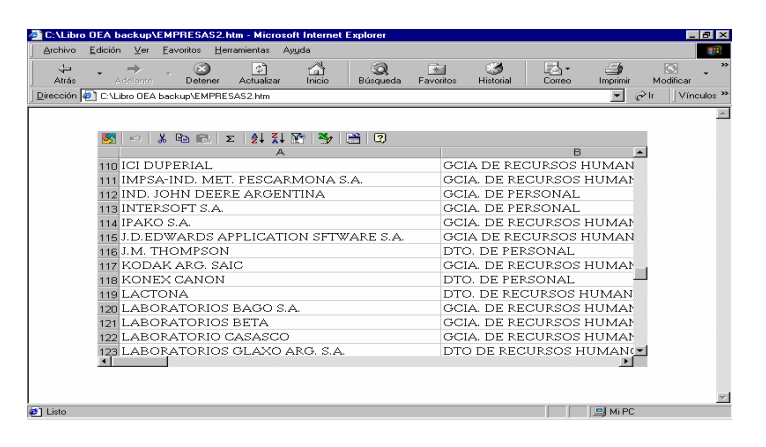

**Fig. 16.28**: Una planilla Excel interactiva vista desde Internet Explorer.

# **• Power Point 2000**

Con presentaciones realizadas o por realizar en Power Point 2000 ocurre algo similar a lo descripto anteriormente: se debe abrir primeramente el documento en cuestión, y luego ir a **Archivo**, **Guardar como página web**. Luego, yendo a **Archivo**, **Vista previa de la página web**, se abrirá el Internet Explorer con dos zonas bien delimitadas: a la izquierda se ubicará el Indice de la presentación, en tanto que en el sector de la derecha se ubicará cada una de las diapositivas. Asimismo, en Internet Explorer se incorpora un nuevo botón (en el extremo inferior derecho) que al pulsarlo se puede observar la presentación en pantalla completa.

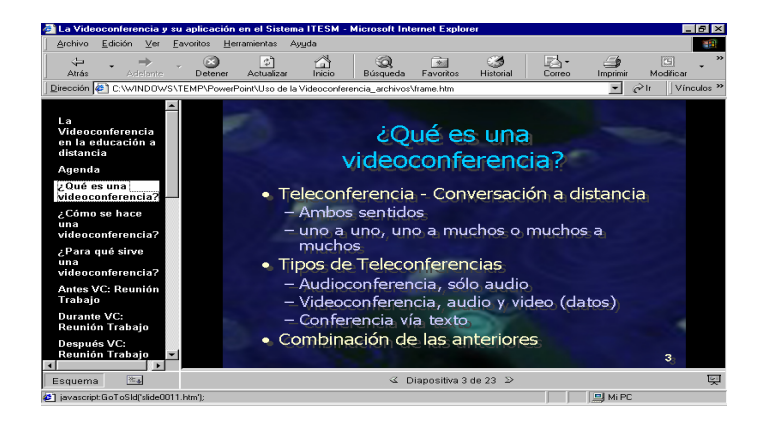

**Fig. 16.29:** Un archivo de Power Point visto desde el Internet Explorer.
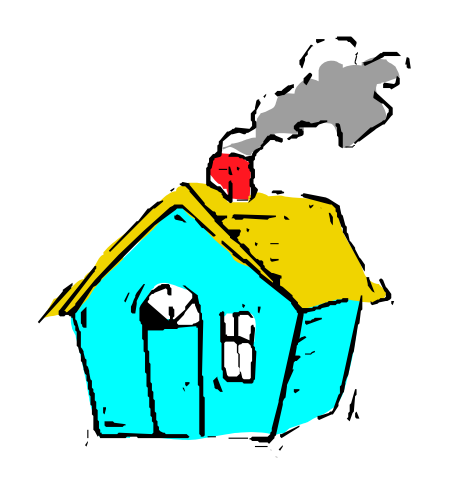

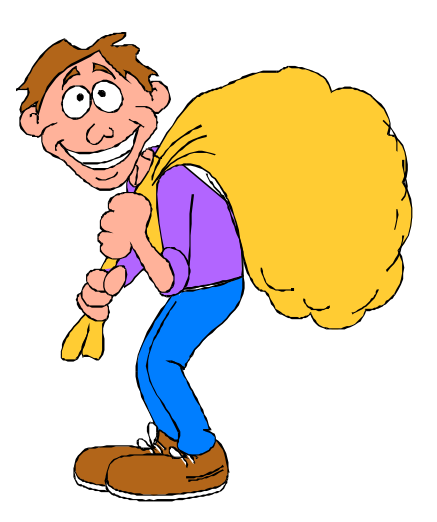

# **CAPÍTULO 17:**

## **Colocación de una página en la Web**

## **¿Dónde "hospedar" una página web?**

Una vez que se ha construido la página Web, y en función de que el propósito fundamental es el de ponerla a consideración del resto de los usuarios de Internet, el paso siguiente consiste en ubicar el lugar donde se hospedará a la misma.

Dado que disponer de un servidor propio con una conexión permanente a la Red supone una gran inversión económica, a la par de un alto grado de conocimientos técnicos en lo que se refiere a la instalación y mantenimiento del servidor, la solución más simple estriba en colocar la página en algún servidor que ya esté conectado a la Red, y que ofrezca este servicio, sea en forma gratuita o paga.

Las diferentes posibilidades en este sentido son las siguientes:

• Algunos **organismos académicos** (por ejemplo las universidades) o **gubernamentales** (por ejemplo Ministerio de Educación) ofrecen a sus miembros en forma gratuita un espacio físico para situar su página, siempre y cuando se adecuen a ciertas normas éticas y no persigan un objetivo comercial.

• Los **proveedores de servicios de Internet (ISP)** ponen a disposición de sus clientes el espacio que éstos requieran, con un costo variable por cada Mb de información. En algunos proveedores este servicio está incluido en el abono mensual de conexión, con un tope máximo, debiéndose pagar una tarifa extra por cada Mb adicional.

Asimismo, algunos proveedores también ofrecen la posibilidad de colocar la página en cuestión no sólo en el servidor local sino también en un servidor **"mirror" (espejo)** situado en los Estados Unidos, con la ventaja de acceder más rápidamente tanto desde Estados Unidos como desde otros lugares del mundo.

• Ciertas **empresas comerciales** dedicadas al **"hosting" (hospedaje)**, que ofrecen servicios más avanzados y profesionales, con la posibilidad del dominio propio, servidor de Real Audio, CGI's propios, estadísticas de acceso, etc.

Algunos provedores de **"hosting"**

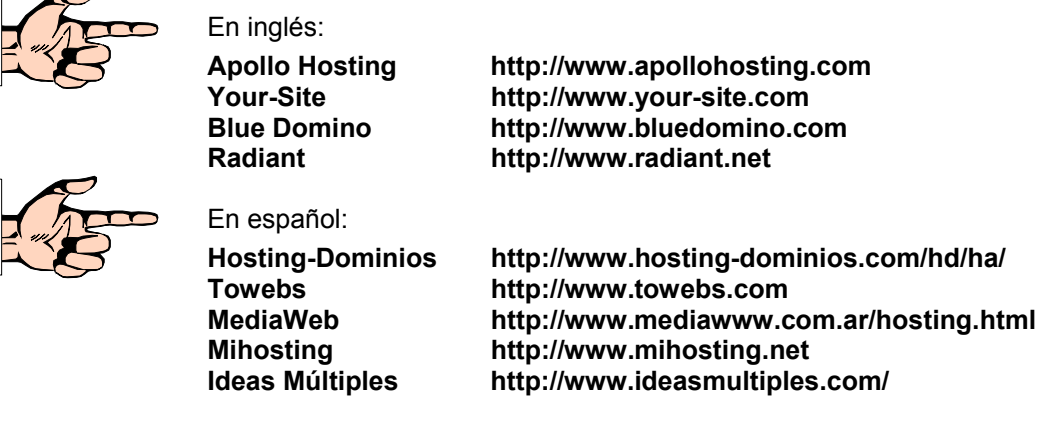

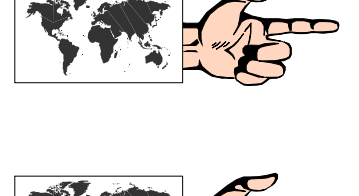

Estos servicios son relativamente económicos, ya que en general, por una tarifa mensual cercana a los u\$s 15 ofrecen espacios en un servidor virtual en el orden de los 50 Mb, y unas 100 cuentas de correo POP3 con gran cantidad de "aliases".

• Algunos **servidores** que proveen de espacio en forma absolutamente gratuita (en cantidades variables de Mb de almacenamiento), y que se mantienen en base a la publicidad que se coloca en sus páginas de acceso.

El pionero y más conocido es **Geocities** (luego adquirido por Yahoo) en:

## **http://geocities.yahoo.com/**

La metáfora usada por Geocities, y la cual le valió su popularidad, fue la del "vecindario temático", es decir: las páginas alojadas en ese servidor se iban agrupando en zonas o manzanas, tal cual un vecindario real. Lamentablemente, y por cuestiones estrictamente comerciales, este servidor gratuito paso a una modalidad paga, dejando sólo una versión gratuita con pocas posibilidades y molestos *banners* (ventanas publicitarias).

En la actualidad, de todos modos, siguen existiendo algunos servidores que ofrecen espacio gratuito para hospedar sitios web de carácter no comercial.

En este sentido debe tenerse en cuenta algunas características a la hora de elegir alguno de ellos, en función de:

- El espacio que ofrezcan: esta variable deberá ser considerada en relación al "peso" del sitio a alojar. Una medida bastante usual es considerar sitios que ofrezcan un peso de 50 Mb.
- La velocidad con la que se accede al sitio: si ésta es muy lenta deberá desecharse el servidor ya que se perderán visitantes, y el proceso de actualización del sitio se tornará engorroso.
- La cantidad de transferencias permitidas: esto es el ancho de banda máximo permitido por mes, medido en Gigabytes. Si el sitio es muy visitado, y tiene abundante contenido multimedia, es muy probable que se exceda en ese límite.
- El tamaño máximo de los archivos a subir: generalmente se pone un tope (entre 200 y 900 K) para evitar que las páginas contengan elementos muy pesados.
- *Banners* (ventanas de publicidad): la mayoría de estos sitios, en sus versiones gratuitas, ponen uno o más *banners* en forma automática por cada una de las páginas web del sitio subido. En este sentido es conveniente aclarar que los *banners* pueden ser colocados dentro de cada página (inline) o en una nueva ventana pop-up.
- Actualizaciones: dependiendo de los servidores existen dos alternativas para la subida y/o eliminación de archivos: a través de un cliente FTP (ver Cap. 12), o mediante una interface en la Web. Si bien esta última es más simple para principiantes, también resulta más lenta y algo tediosa.

Algunos de los sitios **gratuitos** más ventajosos para el usuario, ya que ofrecen como mínimo 50 Mb de espacio y transferencias ilimitadas, con un servicio de acceso rápido son los siguientes:

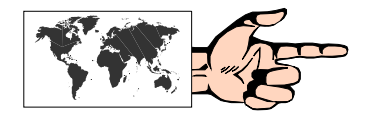

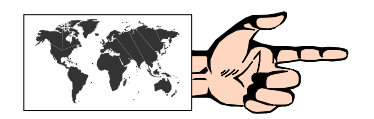

**Topcities http://www.topcities.com** 

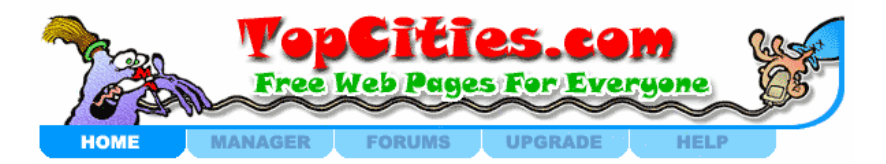

**Dreamwater http://www.dreamwater.com** 

**Stormpages http://www.stormpages.com** 

**Netcolony http://www.netcolony.com** 

**Freewebsites http://www.freewebsites.com** 

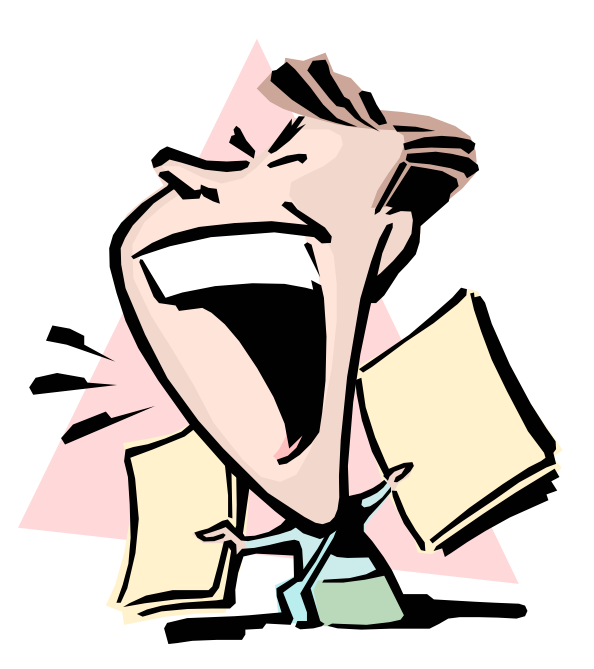

# **CAPÍTULO 18:**

**Promoción de una página en la Web** 

## **¿Cómo difundir una página en la Web?**

Si bien es cierto que el contenido de una página Web es un factor determinante a la hora de medir la repercusión que la misma haya tenido dentro de la comunidad de Internet, también es conveniente mencionar que sin una adecuada promoción y difusión de dicha página, los resultados seguramente serán magros. Obviamente no alcanza con avisar vía e-mail a un grupo de amigos o conocidos acerca de la existencia de la nueva página. Seguramente muchos usuarios de Internet, afines a la temática de la página (o simplemente por curiosidad) serían posibles visitantes de la misma en el caso de conocer su dirección.

La pregunta entonces sería: ¿cómo hacer para promocionar una página en Internet?

La primera y más simple estrategia consiste en **firmar cada e-mail** que emitamos con la dirección de la página en cuestión. Las listas de correo y los grupos de discusión son, en este sentido, un buen lugar para comenzar esta difusión. Sin embargo, debe tenerse cierta prudencia en estos lugares, ya que una cosa es incluir en la firma la dirección de la página, y otra muy diferente es publicitar el contenido de nuestra página en un mensaje dirigido a una lista de correo o grupo de discusión cuyo tema no tenga nada que ver con aquella. Lamentablemente esto último es una cada vez más extendida mala costumbre que hace perder tiempo a los miembros de dicho grupo.

La otra estrategia, que posibilita una llegada más masiva es el **envío de la dirección de la página a los buscadores de información**, de los cuales se ha hecho una extensa descripción en el Cap. 3.

Todas las máquinas buscadoras de información, así como los directorios temáticos, brindan al usuario la posibilidad de incorporar una nueva dirección.

En aquellos que se encuentran en idioma inglés generalmente existe una opción denominada **"Add URL" (Agregar URL o Agregar dirección)**, lo cual lleva a un formulario que el usuario interesado debe completar, donde usualmente se solicita: Título de la página, URL, Breve descripción de la misma (no más de 200 caracteres), Dirección de e-mail, Nombre del responsable de la página, entre los datos más significativos.

De todas formas, según sea la máquina buscadora de información solicitada puede requerir algún dato en particular. En los casos de directorios temáticos (como Yahoo!) es necesario ir adentrándose en cada una de las categorías hasta posicionarnos en la que corresponde a la temática de nuestra página, y desde allí acceder a la opción "Add URL".

En la mayoría de los casos la página es incluida automáticamente, y algunos emiten un mensaje de bienvenida con la descripción de los datos que hemos introducido.

Por otra parte también existen algunos sitios, con herramientas online, desde los cuales se puede enviar la dirección simultáneamente a varios buscadores (multiregistro). El más completo en español es:

#### **Atajos**

**http://www.enter.net.mx/xyz/atajos/autoregistralo.html** 

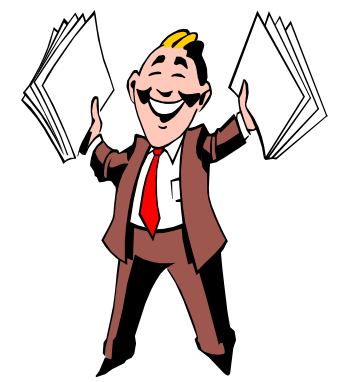

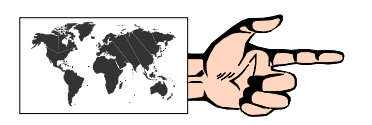

Otras opciones interesantes, también en español, son:

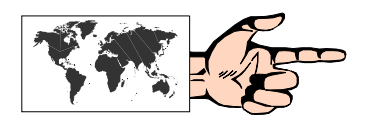

**BuscaMaster** 

**http://www.buscamaster.com/registro.php** 

**Agréguelo** 

**http://www.agreguelo.com/gratis.html** 

**Civilización Web http://www.civilizacionweb.com/registro\_buscadores.asp** 

**Dejar Huella http://www.lpis.com/huella/** 

Asimismo, algunas empresas han desarrollado sistemas de envío a múltiples buscadores, bajo un cierto costo en relación a la cantidad de buscadores que se quiera enviar la dirección. De todas formas, estos lugares –en algunos casos- también proveen una opción gratuita limitada a una veintena de estas máquinas.

Algunos de los más conocidos son los siguientes:

## **Entra en la Red (en español) http://www.entraenlared.com**

**Promorecursos (en español) http://www.promorecursos.com** 

**Add Me http://www.addme.com** 

Finalmente, también se han desarrollado algunos programas que realizan automáticamente esta acción de multiregistro en varios buscadores. Algunos de ellos, generalmente bajo la modalidad shareware, son los siguientes:

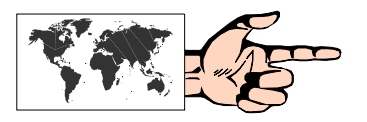

**Españadir (versión en español) http://www.espanadir.com** 

**iSeekTraffic Pro 4.51 http://www.iseektraffic.com** 

**100,000+ MGAWEB Super Submission Software 1.71 http://www.mgaweb.com** 

**AddWeb Website Promoter 5.2 http:/www.cyberspacehq.com** 

**TrafficSeeker 4.65 http://www.trafficseeker.com** 

## **Inclusión de etiquetas que facilitan las búsquedas**

Tal como señalaramos al comienzo del Cap. 16 al hacer mención a la estructura básica de un documento HTML, dentro del encabezamiento **(<head> y </head>)** también se pueden incluir las

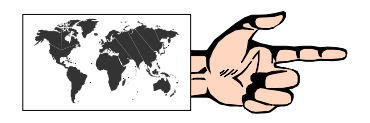

etiquetas **<meta>** que ayudan a las máquinas buscadoras de información en lo que respecta al contenido de la página.

Si bien no es obligatorio colocarlas, es conveniente hacerlo para facilitar las búsquedas en aquellas máquinas que sí hacen uso de ellas.

Básicamente hay dos tipos de etiquetas **<meta>** que se emplean para estos casos:

#### **1)** *de descripción:*

**<meta name="description" content=***"Aquí especificar brevemente el contenido de la página"* **>** 

#### **2)** *de palabras clave:*

**<meta name="keywords" content=***"Aquí colocar palabras clave separadas por un espacio tanto en inglés como en español"* **>**

Finalmente también es conveniente:

- colocar un **título** que sea lo suficientemente **descriptivo**, ya que algunas máquinas sólo buscan en los enunciados de los títulos de las páginas; y
- colocar una **breve descripción** de la página **en las primeras veinte palabras** que contenga la misma, ya que existen máquinas que presentan la información al usuario con esas primeras palabras encontradas.

Dentro de las recomendaciones sobre aquello que **no** se debe hacer en este sentido, podemos señalar:

- No poner repetidas veces la o las palabras clave (con el supuesto fin de mejorar la posición en la ubicación del buscador), ya que esto puede ser detectado por la máquina buscadora e inhabilitar la página en cuestión.
- Tampoco colocar texto invisible (técnica de colocar repetidas veces una palabra clave dentro de la página con el mismo color de fondo) ya que los buscadores suelen detectar este "truco" y rechazan el sitio.

## **TERCERA PARTE**

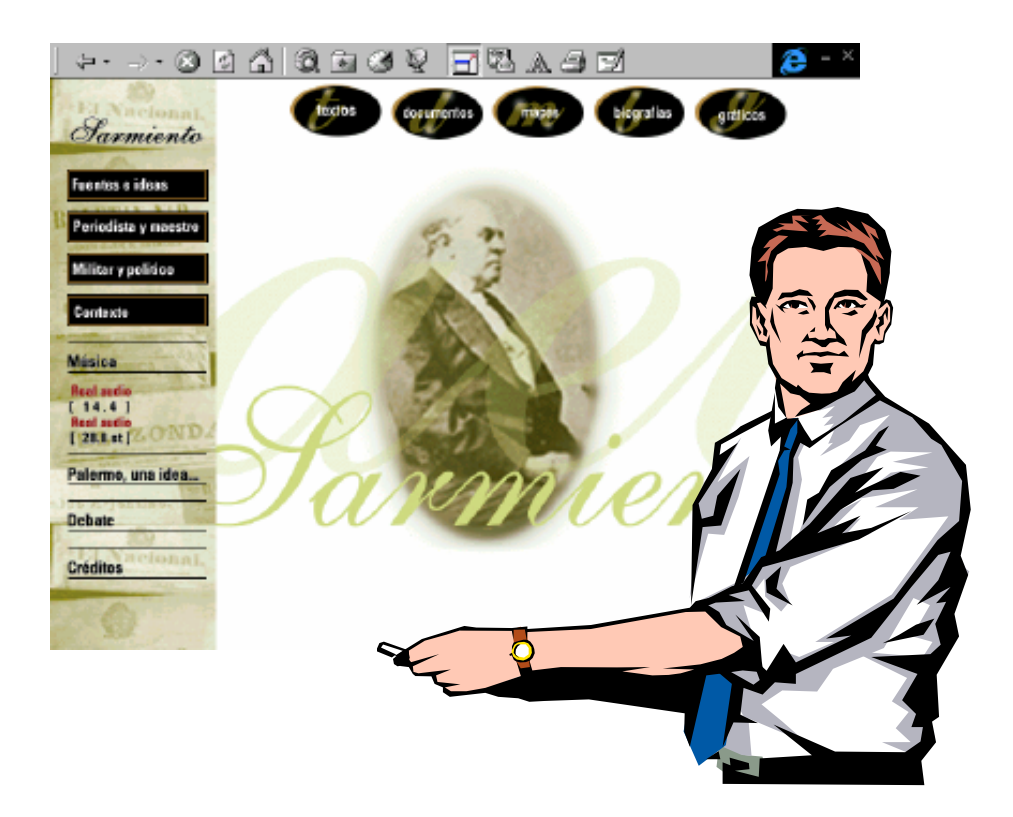

## **Internet como recurso educativo**

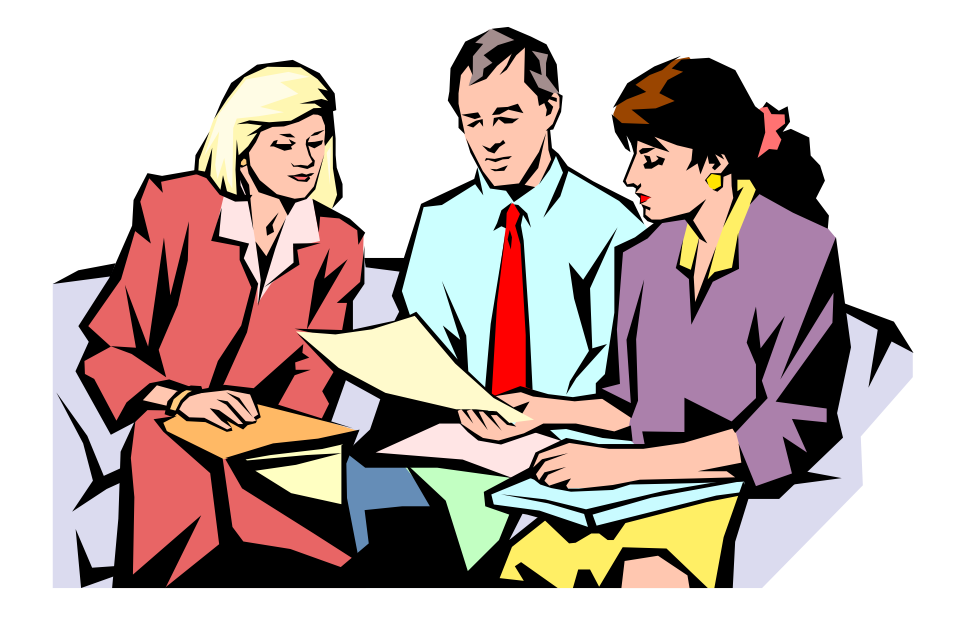

## **Capítulo 19:**

## **Consideraciones acerca de Internet como recurso educativo**

## **Aprendizaje digital**

En su libro "¿Qué será?", Michael Dertouzos –ex Director del Laboratory for Computer Science del MIT- remarca las diferencias que las distintas grandes revoluciones socioeconómicas provocaron en la educación. Dertouzos señala que, así como la primera revolución industrial afectó indirectamente a la educación de un modo favorable, pues al estar mejor alimentados los estudiantes aprendieron más, y la segunda revolución industrial continuó con esa tendencia gracias a las mejoras en los medios de transporte de los estudiantes, la calefacción y la iluminación en las escuelas; en esta nueva revolución –la de la información- la ayuda está directamente ligada con el corazón mismo de la educación a través de la adquisición, organización y transmisión de la información, así como a través del uso de recursos como el email que sirve de intermediario en los intercambios entre maestros y alumnos. O sea: es la primera revolución socioeconómica que ofrece tecnologías **directamente implicadas en el proceso de aprendizaje**, y por lo tanto las posibilidades a largo plazo son muy prometedoras.

Cuando uno repasa la historia de la tecnología y sus aplicaciones en los diversos ámbitos de la sociedad, no puede dejar de asombrarse por lo bien que ha sido recibida (y aprovechada) en algunos campos tales como la medicina, las comunicaciones, la investigación, el comercio y el cine, por citar sólo algunos, y los rechazos y frustraciones que ha tenido su incursión en el ámbito educativo. Es cierto que en los colegios, hoy en día, hay una gran variedad de aparatos como proyectores de video y computadoras, entre otros. Sin embargo, hagamos el siguiente ejercicio mental: pensemos que todas esas máquinas desaparecieran por una semana de nuestros respectivos colegios: ¿cuántos serían los docentes que se darían cuenta de esa falta? ¿Cuántos seguirían dando sus clases, tiza en mano, como si nada hubiera pasado? ¿Hay, entonces, una real integración y necesidad de estas herramientas tecnológicas, o son simples adornos que van imponiendo las modas y que hay que usar de vez en cuando "para quedar bien"? En el sentido opuesto imaginemos un laboratorio de análisis clínicos, o un estudio de diseño gráfico sin la tecnología que hoy todos conocemos.

Incorporar tecnología es mucho más que introducir aparatos de diversa índole. Es cambiar actitudes y metodologías para darles un sentido superador. Y fundamentalmente, es comprender que ese cambio, como todos, provoca un reacomodamiento en nuestras estructuras que cuesta asumir, pero que a la postre será beneficioso.

Hoy en día nadie dice "enseñanza asistida por tiza y pizarrón" porque dichas "tecnologías" se han hecho carne en nosotros y las tenemos totalmente incorporadas en nuestro quehacer. Por lo tanto la "enseñanza asistida por computador" o la "enseñanza asistida por Internet" dejará de llamarse así en el momento en que los docentes se apropien del uso de estas nuevas herramientas (lo que se denomina "tecnología transparente").

Lamentablemente, a pesar de que ya han pasado dos décadas desde la introducción de las computadoras en las aulas, los docentes (y no los alumnos) siguen haciendo esta distinción, lo cual indica a las claras que todavía no han asimilado su empleo en su tarea cotidiana.

En cada uno de nuestros países, los gobiernos, las autoridades escolares, las cooperadoras, y otros organismos que soportan la educación tanto de gestión pública como privada, han hecho inmensos esfuerzos por colocar computadoras en las aulas y –en estos últimos años– en conectarlas a Internet. Sin embargo, más allá del esfuerzo loable que significa preocuparse por la educación de nuestros hijos, la realidad nos indica que ese gasto no ha reportado significativos avances en las destrezas que los niños y adolescentes deberían incorporar para su desempeño futuro en la sociedad.

Ahora bien, ese "click" que debe producirse en las mentes y actitudes de quienes enseñan, debe ser la consecuencia de un proceso previo –que comienza en los tempranos años de la escolaridad– donde primero como alumnos y luego como docentes, cultiven las siguientes destrezas que –según los estándares de las International Society for Technology in Education– son necesarios para desenvolverse en el siglo XXI. Estas son:

• Manejarse con soltura en el empleo de la tecnología.

• Comunicar información e ideas usando una gran variedad de medios y formatos.

• Acceder, intercambiar, compilar, organizar, analizar y sintetizar información.

• Bosquejar conclusiones y realizar generalizaciones basadas en información obtenida.

- Saber encontrar información adicional.
- Saber evaluar la información y sus fuentes.

• Construir, producir y publicar modelos, contenidos y otros trabajos creativos.

- Tener la habilidad para transformarse en autodidactas.
- Colaborar y cooperar en grupos de trabajo.
- Tener la disposición para la resolución de problemas.
- Interactuar con otros en forma apropiada y ética.

El éxito de la escuela depende en cierta forma de nuestra habilidad para hacer que esa mera presencia de artefactos tecnológicos, se transforme en una integración a través del curriculum, de:

- tecnología,
- conectividad,
- contenido, y
- recursos humanos.

Estos cuatro factores son los que conforman el "aprendizaje digital", el cual, cuando es implementado correctamente conforma un entorno de aprendizaje de características altamente dinámicas y participativas. Este entorno debería ser: centrado en proyectos y problemas; centrado en el estudiante antes que en el docente; colaborativo; comunicativo; personalizado; y productivo.

Esto no es por cierto la panacea y no altera los propósitos iniciales de la Educación, pero en una sociedad tan rápidamente cambiante el no responder con estrategias adecuadas a dichos cambios, es inducir a nuestros alumnos a un mundo en el cual sus posibilidades laborales estén seriamente acotadas.

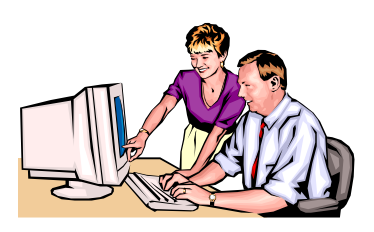

## **¿Por qué los docentes deberían usar Internet?**

Es bien conocido en el ámbito educativo el **"aislamiento"** en el que se encuentran muchos docentes, no necesariamente debido a cuestiones de distancia. Una tradición bastante arraigada entre los docentes, a veces propiciada por la misma institución que no desea compartir sus trabajos, ha hecho que muchos de ellos desperdicien tiempo y esfuerzos en situaciones por las cuales colegas suyos ya han pasado. Lamentablemente esto ocurre, a veces, entre docentes de la misma institución. Los congresos, seminarios y jornadas dedicadas a la educación son siempre un buen paliativo para salvar esta realidad, pero no son lo suficientemente perdurables como para romper este esquema.

Internet está logrando, en gran medida, quebrar los cercos institucionales para dar lugar a un intercambio de ideas y experiencias entre docentes de diferentes colegios, lugares y culturas, lo cual permite no sólo un enriquecimiento de tipo profesional sino también socioafectivo.

Entre las consideraciones que se podrían mencionar acerca de por qué es útil que los docentes empleen Internet, mencionamos las siguientes:

• **Permite la colaboración con otros docentes:** las listas de correo y los foros de discusión son particularmente aptos para que los docentes puedan intercambiar experiencias y crecer en su desempeño profesional.

• **Para encontrar y compartir material didáctico:** la Web es una inagotable cantera de trabajos y actividades propuestas por docentes. Si bien la mayoría de aquellas se encuentran en inglés, en los últimos años han aparecido una buena cantidad de portales y sitios exclusivamente para hispanoparlantes, con excelentes recursos para trabajar en el aula.

• **Para encontrar información complementaria para la producción de material didáctico:** una cuidada selección de páginas web puede ser una importante fuente para que los alumnos lleven a cabo sus trabajos de investigación (ver más adelante "WebQuest").

• **Para descubrir nuevas oportunidades profesionales:** Internet puede ser un buen lugar para encontrar motivaciones para el crecimiento profesional (por ejemplo, nuevas especialidades dentro de una carrera aun no demasiado divulgadas, nuevas tendencias laborales a las cuales no se tendría acceso en forma inmediata, etc.).

## **¿Por qué es bueno emplear Internet como un instrumento de aprendizaje?**

Damos a continuación algunos motivos por los cuales, a nuestra consideración, el uso de Internet en las aulas puede llegar a ser provechoso:

• Internet es, en sí misma, una poderosa herramienta que motiva y asombra.

• Internet es, en la actualidad, el mayor reservorio de información que existe en el mundo.

• Evita el aislamiento propio de los colegios, a la par que estimula el trabajo telecolaborativo.

• Permite la consulta a expertos o profesionales para la resolución de problemas.

- Facilita el conocimiento de otras culturas y realidades.
- Los alumnos se manejan con el mismo tipo de interfase que uti-

lizan los mayores en el trabajo, evitando así la tan temida disociación escuela/sociedad.

• Los alumnos pueden aprender a su ritmo, permitiendo una mayor autonomía.

• El tiempo y el espacio ya no tienen la relevancia de la escuela tradicional, ya que se puede acceder a personas y/o recursos lejanos en cuestión de segundos.

- Se evitan las discriminaciones de tipo social, cultural y religiosas.
- Los contenidos se actualizan en forma continua.

## **Un nuevo paradigma para el proceso de enseñanzaaprendizaje**

Independientemente de las múltiples posibilidades que Internet ofrece como herramienta en sí misma para la búsqueda de información, la colaboración y el intercambio, también está provocando nuevas actitudes y cambios entre los actores del proceso educativo.

Así podemos destacar que, dentro de este nuevo paradigma para el proceso de enseñanza-aprendizaje se observa que:

• Existe una **fluidez de roles** diferente al esquema tradicional donde el profesor "enseña" y el alumno "aprende". En este modelo los alumnos, con un mayor grado de participación y protagonismo pueden también ser maestros de sus pares (y eventualmente de sus docentes), ayudantes de clase, e investigadores; en tanto que los profesores necesariamente son "aprendedores continuos" a la par que su trabajo se centra en ser guías de sus alumnos, provocadores de nuevos rumbos y actividades.

• Ante la abrumadora cantidad de información que se puede llegar a obtener en una búsqueda, tanto alumnos como profesores se transforman en **evaluadores de información** más que en simples consumidores de la misma.

• El **trabajo en equipo** toma un sentido propio en función de la diversidad de roles ante una actividad determinada, y eventualmente ante la lejanía física de los componentes de ese grupo "telecolaborativo".

• La facilidad que brinda la publicación de trabajos, monografías, lecciones, actividades, etc., otorga un sentido de perdurabilidad a los mismos, provocando un **mayor cuidado en la elaboración** de estos documentos que serán puestos a la consideración de los demás.

## **El sustento pedagógico de Internet**

*Isabel Borrás* (1996) ha fundamentado el uso de Internet como herramienta para el aprendizaje en los principios de tres teorías: constructivismo, teoría de la conversación, y teoría del conocimiento situado.

#### **1) Constructivismo**

En los últimos tiempos, la teoría del constructivismo y el diseño de entornos de aprendizaje constructivista han suscitado considerable interés. Según Bodner, el modelo constructivista de conocimiento se puede resumir en la siguiente frase: *"Knowledge is constructed in the mind of the learner"*. Desde un punto de vista constructivista, los datos

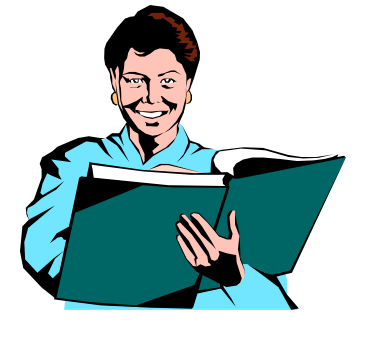

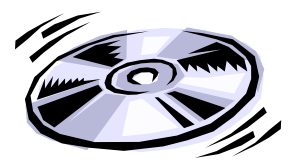

**Piaget, Jean** (1896-1980), psicólogo y lógico suizo, conocido por sus trabajos pioneros sobre el desarrollo de la inteligencia en los niños. Sus estudios tuvieron un gran impacto en el campo de la psicología infantil y de la educación. Nacido en 1896, en

Neuchâtel (Suiza), Piaget distinguió cuatro etapas en el desarrollo intelectual del niño. En el estadio sensoriomotriz -desde el nacimiento a los dos años-, el niño se ocupa de adquirir control motor y conocer los objetos del mundo físico, pero aún no forma símbolos de estos objetos. Después, en el periodo preoperacional, de los dos a los siete años, el niño se ocupa de adquirir habilidades verbales y empieza a elaborar símbolos de los objetos que ya puede nombrar, pero en sus razonamientos ignora el rigor de las operaciones lógicas. Será después, en la etapa de las operaciones concretas, de los siete a los doce años, cuando el niño sea capaz de manejar conceptos abstractos como los números y de establecer relaciones. El niño trabajará con eficacia siguiendo las operaciones lógicas, siempre que lo haga con símbolos referidos a objetos concretos y no abstractos, con los que aún tendrá dificultades. De los doce a los quince años (edades que se pueden adelantar por la influencia de la escolarización) vive en la etapa operacional formal, si es que alcanza esta etapa, porque según Piaget, no toda la población llega a este nivel, y operará lógica y sistemáticamente con símbolos abstractos, sin una correlación directa con los objetos del mundo físico. Entre sus muchos escritos se destacan *El pensamiento y lenguaje del niño*, *Juicio y razonamiento en el niño*, *El nacimiento de la inteligencia en el niño*, *Seis estudios de psicología* y *Psicología y pedagogía*. *Extractado de Enciclopedia Microsoft® Encarta®*  que percibimos con nuestros sentidos y los esquemas cognitivos que utilizamos para explorar esos datos existen en nuestra mente. De acuerdo con Kahn y Friedman (1993), el aprendizaje constructivista se caracteriza por los siguientes principios:

*De la instrucción a la construcción.* Aprender no significa ni simplemente reemplazar un punto de vista (el incorrecto) por otro (el correcto), ni simplemente acumular nuevo conocimiento sobre el viejo, sino más bien transformar el conocimiento. Esta transformación, a su vez, ocurre a través del pensamiento activo y original del aprendiz. Así pues, la educación constructivista implica la experimentación y la resolución de problemas y considera que los errores no son antitéticos del aprendizaje sino más bien la base del mismo.

*Del refuerzo al interés.* Los estudiantes comprenden mejor cuando están envueltos en tareas y temas que cautivan su atención. Por lo tanto, desde una perspectiva constructivista, los profesores investigan lo que interesa a sus estudiantes, elaboran una currícula para apoyar y expandir esos intereses, e implican al estudiante en el proyecto de aprendizaje.

*De la obediencia a la autonomía.* El profesor debería dejar de exigir sumisión y fomentar, en cambio, libertad responsable. Dentro del marco constructivista, la autonomía se desarrolla a través de las interacciones recíprocas a nivel microgenético y se manifiesta por medio de la integración de consideraciones sobre uno mismo, los demás y la sociedad.

*De la coerción a la cooperación.* Las relaciones entre alumnos son vitales. A través de ellas, se desarrollan los conceptos de igualdad, justicia y democracia (Piaget, 1932) y progresa el aprendizaje académico.

Internet presenta rasgos de un entorno de aprendizaje constructivo en cuanto que permite la puesta en juego de los principios arriba apuntados. Es un sistema abierto guiado por el interés, iniciado por el aprendiz, e intelectual y conceptualmente provocador. La interacción será atractiva en la medida en que el diseño del entorno es percibido como soportador del interés.

### **2) Teoría de la Conversación**

La segunda teoría frecuentemente invocada para fundamentar la validez pedagógica del entorno Internet es la teoría de la conversación (Pask, 1964). La teoría sigue el punto de vista de Vygotsky (1978) sobre el hecho de que aprender es por naturaleza un fenómeno social; que la adquisición de nuevo conocimiento es el resultado de la interacción de gente que participa en un diálogo; y que aprender es un proceso dialéctico en el que un individuo contrasta su punto de vista personal con el de otro hasta llegar a un acuerdo. Internet adhiere a la noción vygotskiana de interacción entre gente que trae diferentes niveles de experiencia a una cultura tecnológica. Internet es un entorno que presupone una naturaleza social específica y un proceso a través del cual los aprendices crean una zona virtual de "desarrollo próximo" (Vygotsky, 1978).

#### **3) Teoría del Conocimiento Situado**

Aparte de las teorías constructivistas y conversacionales, otra teoría a la que se acude para defender la fiabilidad de Internet como medio de aprendizaje es la del conocimiento situado. De acuerdo con esta teoría, el conocimiento es una relación activa entre un agente y el entorno, y el aprendizaje ocurre cuando el aprendiz está activamente

envuelto en un contexto instruccional complejo y realístico (Young, 1993). La posición más extrema del aprendizaje situado sostiene que no sólo el aprender sino también el pensar es situado y que por lo tanto debería ser considerado desde una perspectiva ecológica. Tal posición se basa en el trabajo de Gibson (1986) que enfatiza que se aprende a través de la percepción y no de la memoria.

El entorno Internet responde a las premisas del conocimiento situado en dos de sus características: **realismo y complejidad**. Por un lado, Internet posibilita intercambios auténticos entre usuarios provenientes de contextos culturales diferentes pero con intereses similares (Brown, Collins y Duguid, 1989). Por otro lado, la naturaleza inestable del entorno Internet constituye un escollo para los no iniciados, que sin embargo, y gracias a su participación periférica continuada, se ven recompensados con un aprendizaje gradual".

## **Algunos tipos de uso de las herramientas de Internet en la educación**

Sin tratar de ser exhaustivos, mencionaremos algunas formas posibles de emplear Internet en el ámbito educativo:

#### **1) Búsquedas**

Esta es, seguramente, una de las formas más divulgadas y fáciles de llevar en cabo en una primera instancia. A partir de una consigna del docente, en el sentido de encontrar algún tipo de información referida a un tema determinado, los alumnos, mediante el uso de las máquinas buscadoras de información (ver Cap. 3), tienen la posibilidad de acceder a bibliotecas, organizaciones educativas, bases de datos de periódicos, etc. para luego preparar el informe. En esta instancia es oportuno advertir que ese trabajo no se limite al hecho de "copiar y pegar" datos y/o imágenes, sino que se centre en el proceso de clasificación, selección y síntesis de la información.

#### **2) Comunicaciones**

Mediante el uso del correo electrónico los alumnos y docentes pueden participar en listas de correo y foros de discusión, y a través del IRC o de páginas web ad-hoc en "chats" educativos (ver Cap. 21) tanto para intercambiar opiniones como para, si las circunstancias los permiten, preguntar a un especialista en un determinado tema.

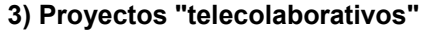

También a través del correo electrónico los alumnos pueden participar en proyectos "telecolaborativos", por ejemplo para:

• Intercambiar información sobre culturas y hábitos sobre diferentes países.

• Producir textos literarios (poesías, cuentos, novelas, etc.) en forma conjunta.

• Producir trabajos de investigación sobre un tema a determinar, por ejemplo: SIDA, violencia, drogas, etc.

• Producir trabajos artísticos que no requieran el uso del idioma.

En todos estos casos, como actividad adicional y complementaria, se puede publicar el trabajo final en una página web.

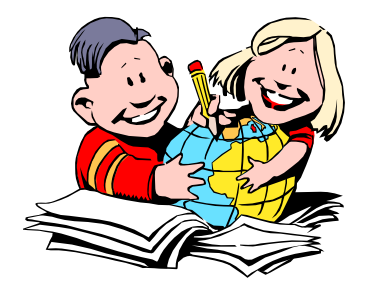

#### **4) Exploraciones**

Las exploraciones de museos y lugares turísticos, acerca de las cuales hay enorme cantidad de material en la Web, pueden ser una actividad que despierte sumo interés al desarrollar temas relativos a las Artes y las Ciencias Sociales, respectivamente.

#### **5) Soporte de clases**

Para los docentes, la Web es un gran repositorio de ideas, lecciones y actividades. Eventualmente, para aquellos que ya tengan un empleo más cotidiano de las computadoras en sus clases, la Web también es un buen lugar para conseguir software de aplicación curricular, ya sea en versiones shareware y/o de evaluación.

#### **6) Publicación**

La publicación de páginas web, tanto institucionales como de contenidos propiamente dichos, es una actividad sumamente integradora y motivadora. Asimismo, los docentes pueden plasmar sus cursos y tareas en sendas páginas web para que sus alumnos puedan consultarlos desde sus respectivas casas.

Por su parte, *Harris* (1995), señala que las actividades telecolaborativas de tipo educacional a través de Internet pueden clasificarse en tres grandes categorías:

**1) Intercambios personales:** los cuales se realizan básicamente entre personas (o grupos de personas) empleando el correo electrónico, las listas de correo o los grupos de discusión.

**2) Recolección de información:** la cual se establece entre personas (o grupos de personas) y servidores de información, como la Web, o FTP.

**3) Proyectos de Resolución de Problemas:** donde los alumnos situados en diferentes localidades participan tanto colaborativa como competitivamente en la resolución de una actividad común que se les plantee.

## **Niveles de integración en el uso de Internet en el ámbito educativo**

El *Centro para el Mejoramiento de la Enseñanza de la Universidad de San Francisco* ha definido seis tipos de niveles de integración acerca del uso de Internet en las instituciones educativas. Son los siguientes:

**1) Ningún uso:** Esto no significa que tanto alumnos como docentes no empleen Internet en forma particular, pero no lo hacen como parte de las actividades del aula.

**2) Uso auxiliar:** eventualmente los alumnos emplean Internet (a la que tiene acceso el propio colegio) para presentar sus trabajos, pero ésta no es una actividad solicitada por el docente a cargo.

**3) Uso solicitado:** el docente indica algún tipo de actividad empleando Internet, como parte de una investigación, como por ejemplo buscar documentos y/o datos en la Web. El empleo del correo electrónico entre alumnos y/o docentes también entra en este apartado.

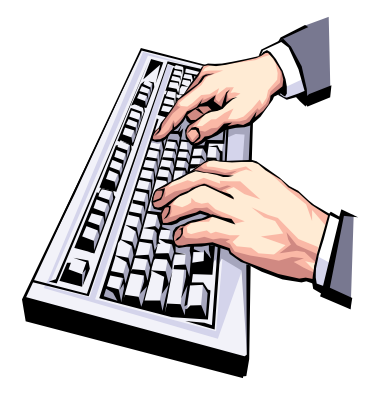

**4) Contribución y comunicación:** en este nivel los alumnos y eventualmente los docentes no se limitan al hecho de "extraer" información de Internet sino también a producirla y publicarla, como páginas web. Dentro de este apartado, el más alto nivel correspondería a aquellas instituciones que mantienen su propio servidor. Asimismo, en cuanto a comunicaciones, se incluyen en forma intensiva los intercambios entre estudiantes y profesores por email, y el uso de listas de correo y foros de discusión.

**5) Colaboración:** avanzando sobre el nivel anterior, los proyectos ya no se limitan al ámbito escolar o zonal, ya que también se intercambian información con alumnos y docentes de otros países y culturas. De esta forma se rompe el esquema de la clase de cuatro paredes. Este es el nivel ideal para la integración curricular.

**6) Enseñanza basada** *"en"* **Internet:** este no es un nivel mayor al anterior sino una perspectiva diferente, ya que todo el proceso de enseñanza está basado en el empleo de Internet en forma intensiva con un modelo de educación a distancia en donde alumnos de escuelas rurales, por ejemplo, puedan tomar clases de las mejores instituciones urbanas. Este paradigma seguramente proveerá a los alumnos mejores oportunidades de aprendizaje y progreso.

## **¿Web o bibliotecas?**

De acuerdo con *Douglas Green*, la Web como herramienta para la investigación, en comparación con los medios tradicionales, como las bibliotecas, presenta ventajas y desventajas, las cuales se enumeran a continuación:

### **Ventajas**

*1) Simplicidad de acceso:* desde una computadora conectada a Internet puede obtenerse un amplio rango de información (desde Educación Inicial hasta tesis doctorales) con la facilidad adicional de evitar tipeos y acelerar los procesos de investigación.

*2) Multimedia:* si bien todavía se torna dificultoso el acceso a ciertos documentos que contienen capacidades multimediales (como sonido y/o video) debido al estrecho ancho de banda actual, es dable suponer que en los próximos meses este tipo de elementos será común en las páginas web, lo cual supondrá una motivación mayor en los estudiantes a la par de proveer una información más integral.

*3) El Mundo como una biblioteca única:* dado el auge que está teniendo Internet en todos los países, muchas revistas de investigación ya se editan en la Web antes que en su formato impreso, y otras publicaciones han adoptado exclusivamente la versión electrónica, en virtud de sus costos bajos y su alcance mayor al tradicional.

*4) Menor trabajo físico:* el hecho de concentrar la información posibilita que los investigadores no necesiten recorrer diversos lugares para conseguir datos, lo cual redunda en mayor tiempo que se puede destinar al estudio (o al ocio).

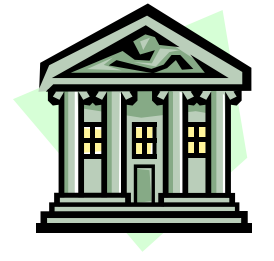

#### **Desventajas**

*1) Alcance:* el acceso a Internet es menos democrático que el acceso a las bibliotecas públicas. Los estudiantes que tengan la posibilidad de acceder a Internet tendrán ventajas sobre quienes no las tienen. Y si bien esta situación tiende a revertirse en algunas instituciones académicas que brindan acceso gratuito a sus alumnos, este accionar todavía no está lo suficientemente difundido como para equilibrar la balanza entre quienes tienen la posibilidad y quienes no la tienen.

*2) Calidad de la información:* los libros que se encuentran en una biblioteca pública generalmente pasan por dos filtros de calidad: a) *por parte del editor* ya sea de la revista o del libro en cuestión, y b) *de las propias autoridades de la biblioteca*, que consideran no sólo la calidad sino también si el contenido se adecua al perfil de la misma (por ejemplo bibliotecas infantiles, o bibliotecas católicas). En Internet, en contrapartida, cualquier persona puede instalar un sitio, lo cual a priori es algo bueno. Sin embargo, muchos pueden (y de hecho lo hacen) usar esta libertad para colocar información falsa o decididamente mal intencionada.

*3) Saturación de la información:* muchas búsquedas terminan en una sensación de *"abrumación"*, ya sea por la enorme cantidad de documentos relacionados que no permiten al investigador una concentración en los temas puntuales, como por la sensación de *"incompletitud"* que se siente al realizar un trabajo (ver página siguiente).

*4) Plagiarismo:* la facilidad de *"copiar y pegar"* hace que algunos estudiantes se tienten con la posibilidad de tomar estudios anteriores y hacerlos como propios.

*5) Desvíos del tema:* los hipervínculos, si bien en algunos casos nos llevan a otros lugares que aportan información complementaria a la que buscamos, en muchas oportunidades desvían nuestra atención hacia otros sitios que, si bien pueden ser agradables e interesantes, también nos hacen perder el hilo de la investigación y consecuentemente tiempo destinado a la misma.

## **Las WebQuest**

Bajo una idea original desarrollada en 1995 en la Universidad de San Diego por Bernie Dodge y Tom March, los WebQuest son actividades enfocadas a la investigación, en donde la información usada por los alumnos es, en su mayor parte, obtenida previamente de la Web. Los WebQuest se diseñan para hacer más productivo el tiempo de los alumnos, focalizando la actividad en el uso de la información, antes que en su búsqueda, y para apoyar la reflexión del alumno en los niveles de análisis, síntesis y evaluación.

Según su creador *"las Webquests despiertan interés porque organizan y orientan el trabajo de estudiantes y profesores. La idea manifiesta de comprometer el pensamiento de orden superior, haciendo buen uso de recursos computacionales limitados, parece tener eco en muchos educadores".*

Básicamente, una WebQuest se compone de seis secciones, a saber:

- **Introducción:** donde se provee al alumno de la información inicial de la actividad y se trata de motivar y despertar su interés, mostrándola atractiva y divertida.
- **Tarea:** en la cual se le indica a los alumnos el "producto" que deberán presentar al finalizar la actividad, el cual puede ser una presentación multimedia, un sitio web, una obra de teatro, una exposición verbal, o aquello que se considere más apropiado para el caso.
- **Proceso:** son los pasos que se sugieren para llevar a cabo la tarea, la cual se puede dividir en Subtareas para el trabajo grupal.
- **Recursos:** aquí se brindan a los alumnos una serie de sitios web previamente seleccionados, de modo tal que se evite la pérdida de tiempo en la búsqueda sin rumbo.
- **Evaluación:** se trata de hacer una descripción bien clara de qué y cómo se evaluará lo aprendido.
- **Conclusión:** se trata de resumir la experiencia, facilitando la reflexión y la puesta en común sobre el proceso.

Con las WebQuest, si bien se puede "hacer de todo" desde el punto de vista operativo, no es conveniente trabajar sobre temas que tengan una única solución (por ejemplo: Banderas del Mundo, Biografía de Colón, etc). En cambio, son particularmente aptas para temas que promuevan la discusión grupal, y el análisis reflexivo ("Acciones para combatir la pobreza", por ejemplo)

Algunos links para adentrarse en el tema:

### **Sitio principal de WebQuest http://webquest.sdsu.edu/webquest.html**

**Ejemplos de WebQuest (en español) http://www.eduteka.org/webquest.php3** 

**Cinco Reglas para Escribir una Fabulosa WebQuest (en español)** 

**http://www.eduteka.org/profeinvitad.php3?ProfInvID=0010**

## **"Abrumación" e "incompletitud"**

En cierta ocasión Umberto Eco comentó que, al tratar de realizar un trabajo sobre Santo Tomás de Aquino, se le presentó la posibilidad de consultar un CD-ROM que recientemente había aparecido, afín a la temática. Habiendo realizado una búsqueda sobre *"Santo Tomás de Aquino"*, el CD-ROM presentó un listado de más de 600 citas (!), lo cual, según palabras del gran escritor italiano, le produjo una sensación de **abrumación**.

En Internet podemos decir que, en gran parte de las búsquedas que se llevan a cabo a través de las máquinas buscadoras de información de la Web, ocurre algo similar. Cientos y a veces miles de sitios son referenciados como posibles fuentes de información sobre el tema en cuestión.

Obviamente, además de la sensación de abrumación de la que hablaba Eco ante la imposibilidad de poder consultar todas y cada una de dichas referencias (muchas de las cuales son irrelevantes y/o erróneas), el ocasional investigador que está desarrollando su trabajo

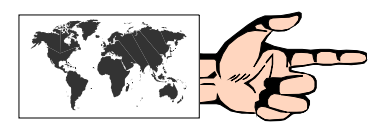

se encuentra ante una pregunta que muchas veces desalienta el trabajo: *"Al no poder consultar todas las fuentes de información disponibles, ¿no será incompleta esta investigación?".*

Esta característica, a la que describiremos como **"síndrome de la incompletitud"**, si bien no es nueva, es más palpable a través del uso de Internet que mediante el empleo de las herramientas tradicionales (como las consultas a bibliotecas), las cuales sólo dan como resultado unos pocos libros o referencias al tema. ¿Cómo salvar entonces este escollo? La respuesta, por simple que parezca, parece ser única: **ejercitando destrezas** y **habilidades básicas** en el uso de las máquinas buscadoras de información, y **técnicas de selección, clasificación y calificación** que acoten sensiblemente los resultados en una búsqueda.

Entre éstas podemos señalar las siguientes:

• Usar la mayor cantidad de palabras que puedan describir con precisión la búsqueda.

• Usar las herramientas de "Búsquedas avanzadas" que disponen los más usuales buscadores.

• Usar distintos buscadores para una misma búsqueda, y eventualmente metabuscadores.

• Usar buscadores temáticos.

## **Restricciones a contenidos inapropiados**

El acceso a material de dudosa reputación, e inapropiado para los niños, como aquellos que promueven la pornografía y la violencia en cualesquiera de sus formas, es una problemática de larga data, que ha tenido sus puntos más fuertes en la proliferación de los medios de comunicación como las revistas, la televisión o el video. Padres y docentes del mundo entero han mostrado cíclicamente su preocupación ante la posibilidad de que sus hijos y/o alumnos pudiesen acceder a ese tipo de material.

La llegada, y luego masividad de Internet en las escuelas y hogares, especialmente en los estadounidenses, reflotó el tema tanto en los ambientes educativos como en las organizaciones dedicadas a la promoción familiar.

En tanto los más fervientes defensores de la *"no censura"* en Internet patrocinaban un uso responsable y guiado, a cargo de docentes y padres, otros grupos propiciaron la creación de programas denominados *"cybersitters"* **(ciberniñeras)**, los cuales, una vez instalados en la computadora del usuario, actúan a manera de **"filtros"** que bloquean el acceso a los lugares considerados ofensivos en el sentido del lenguaje, el sexo, la violencia o la desnudez.

Los programas más conocidos al respecto, y cuyas versiones de evaluación pueden bajarse de sus propias páginas web, son los siguientes:

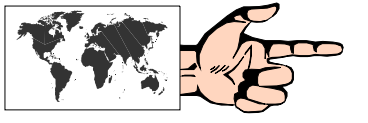

*Cyber Patrol* **http://www.cyberpatrol.com**  *SurfWatch* **http://www.surfwatch.com**  *CyberSitter* **http://www.solidoak.com/cysitter.htm**  *Net Nanny* **http://www.netnanny.com**

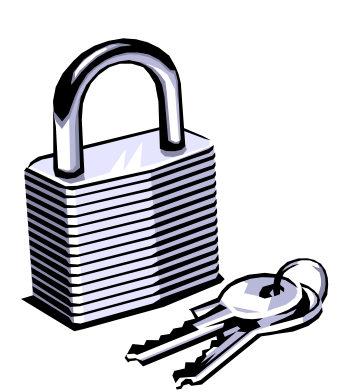

Todos ellos permiten, en menor o mayor manera, que el responsable a cargo de la máquina en donde se ha instalado el programa, pueda restringir al acceso a los sitios que considere inconveniente, de acuerdo a una base de datos de sitios establecidos como inapropiados, o de diccionarios de palabras o frases consideradas inadecuadas. Esta base de datos, por otra parte, también es factible de modificar por el responsable de la computadora, y eventualmente también establecer una franja horaria en la cual se permite o no el acceso a Internet.

Otro programa que funciona bajo estas características, pero que se puede instalar en **proxies** que hagan de filtro a una red de computadoras, es:

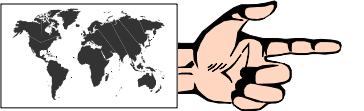

#### *Bess* **http://www.bess.net**

el cual facilita la tarea del administrador del sitio web.

## **El Asesor de Contenido del Microsoft Internet Explorer 6**

Otra forma de activar ciertas restricciones consiste en el uso del **Asesor de Contenido** que ha incorporado en su última versión el Microsoft Internet Explorer, basado en el standard desarrollado por la **World Wide Web Consortium**, denominado **PICS (Platform for Internet Content Selection, o** *Plataforma para Selección de Contenidos en Internet)*, el cual a su vez está estructurado en la clasificación de contenidos en Internet del **RSCCi (Recreational Software Advisory Council,** o *Consejo Asesor de Software Recreativo***)**, una entidad independiente sin fines de lucro creada en 1994, con sede en Washington, cuya función es ofrecer un **"rating"** o escala en los aspectos de **violencia**, **lenguaje**, **sexo** y **nudismo**, de modo tal que educadores y padres puedan determinar por sí mismos el grado de aceptación que permitirán de cada uno de estos aspectos en los accesos a Internet.

Para activar este servicio debemos ir, dentro del **Menú Contextual**  del Microsoft Internet Explorer 6, a **Herramientas**, **Opciones de Internet**, y seguidamente elegir la solapa **Contenido**, seleccionar la opción **Asesor de Contenidos**, y pulsar **Habilitar**, dentro del cual se podrán elegir los niveles que se permitirán en cada uno de los aspectos antes señalados. Es importante para el Supervisor crear una **Contraseña** ya que se pedirá cada vez que se necesite una autorización para modificar alguno de los parámetros.

## **Restricciones en los colegios**

En los Estados Unidos, donde el uso de Internet en el ámbito educativo ya lleva unos cuantos años, los directivos de los colegios han establecido algunas reglas de uso del servicio de Internet, a fin de prevenir un uso indebido del mismo.

Concretamente, los directivos apuntan a evitar que los alumnos accedan a lugares de tipo pornográfico, o que a través de la Red pueda llegarse a agraviar a terceras personas.

En este sentido se ha hecho hincapié en que el empleo de una herramienta como lo es Internet, **no es un derecho adquirido por los alumnos, sino un privilegio**, y como tal puede ser cancelado en el caso de constatarse irregularidades en su uso.

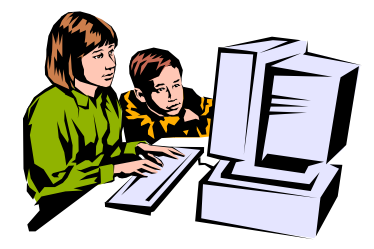

A tal efecto, en muchas instituciones, los alumnos (y sus padres) deben firmar la aceptación de un Reglamento (**Acceptable Use Policies**, o *Normas de uso aceptables)* para emplear Internet en el establecimiento. En este Reglamento se listan cuáles son los usos apropiados y cuáles no, y asimismo se deja expresa constancia de cuáles serían las consecuencias en caso de violarse este Reglamento.

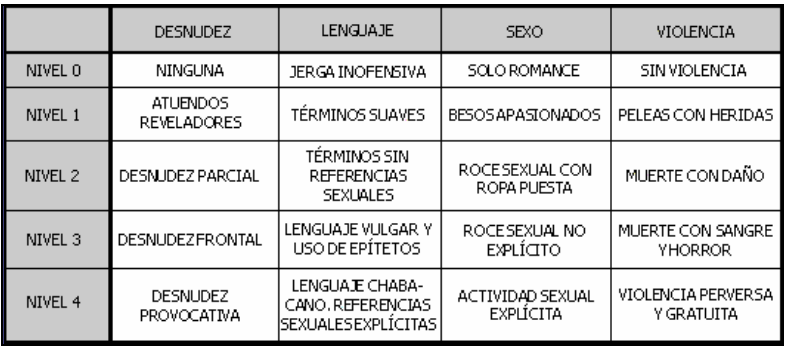

En otros casos, y como una alternativa que tiene sus pros y sus contras, en algunas instituciones los docentes y/o encargados del laboratorio de computación emplean programas que permiten descargar sitios en forma completa para una posterior navegación **"offline"** (ver apartado siguiente).

De todas formas, la experiencia en buena parte de estos institutos indica que la mejor prevención para evitar males mayores es una **adecuada supervisión** del uso de las computadoras que tengan acceso a Internet, por parte de adultos.

## **Navegación "offline"**

Los **browsers offline** son muy útiles en una institución educativa cuando el docente seleccionó previamente una cierta cantidad de lugares sobre los cuales los alumnos deben realizar un trabajo, evitando así las demoras en la carga (ya que ésta es prácticamente instantánea) y los costos de conexión.

Estos programas se encargan de bajar al disco duro de la computadora del usuario el sitio (o parte de éste) cuya dirección se haya determinado previamente. Dentro de las opciones de configuración se puede especificar si se bajarán textos e imágenes o sólo los primeros, qué cantidad de niveles (sitios a los que hace referencia un link de la página seleccionada), y cantidad de espacio a emplear.

Como contrapartida, los detractores de este tipo de programas señalan que *"eso no es Internet"*, ya que se pierde el sentido de la búsqueda en tiempo real. De todas formas, creemos que los browsers offline son una buena herramienta para determinados momentos en los cuales la operatividad y funcionalidad de Internet se puede volver caótica, como en aquellos laboratorios de computación en los cuales hay una única conexión dial-up con una gran cantidad de máquinas en red queriendo acceder a diversos lugares. Asimismo, ya que la interfaz de exploración es idéntica, los browsers offline sirven para un aprendizaje de la propia herramienta de navegación.

**Fig. 19.2:** Clasificación de contenidos en Internet del **RSACi** (Recreational Software Advisory Council, o *Consejo Asesor de Software Recreativo*).

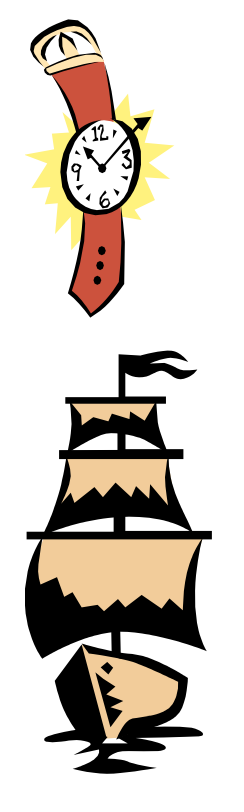

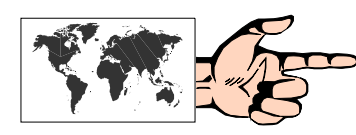

Existe una gran cantidad de browsers offline, la mayoría de los cuales puede bajarse accediendo a:

## **http://www.tucows.com/offline95\_default.html**

A manera de guía señalamos los más empleados en la actualidad y que reúnen las mejores prestaciones:

- **Blackwidow**
- ELib
- Express Web Resource
- Express Web Pictures
- Leech
- Offline Explorer Pro
- Teleport Pro
- **Web Copier**
- Web Site Extractor
- Web Whacker
- Web Zip

## **Acerca del COPYRIGHT**

En la práctica cotidiana en las escuelas, es muy común que los alumnos fotocopien o escaneen dibujos y/o textos a fin de realizar sus presentaciones. Generalmente esto es permitido en este ambiente cuando la muestra es **"de puertas adentro"**, y cuando no se persigue un fin lucrativo, cual sería la redistribución.

Navegando en la Web también es muy usual que nos encontremos con algún gráfico o fondo de una página que nos resulte atractivo. Un simple click en el botón derecho del mouse posibilita copiar y/o guardar en nuestro disco duro la imagen seleccionada para luego utilizarla en nuestras propias páginas web. Muy fácil... Sin embargo, en este caso, si se desea publicar una página con algún material extraído de algún otro lugar, y teniendo en cuenta que las páginas web son publicaciones electrónicas, debe tenerse la consideración de solicitar al autor de esa imagen la correspondiente autorización para su reproducción.

Esto, además de ser una práctica correcta y señaladora de valores, ya que se está educando en el respeto a los derechos de autor de terceras personas, posibilita un enriquecimiento adicional, cual es el intercambio epistolar que se establece a través del correo electrónico entre el interesado y el autor.

Puede consultarse mayor información al respecto en:

### **The copyright website:**

http://www.benedict.com/

## **"Digital divide" (La Brecha Digital)**

Desde mediados de los '90, pero con más fuerza en los últimos años, se ha instalado en la sociedad de los Estados Unidos un tema que se ha vuelto recurrente: el "digital divide", que por Hispanoamérica se ha traducido como "división digital", pero cuya acepción más acorde sería "brecha digital".

¿A qué se denomina "digital divide"? Básicamente al abismo que existe entre quienes tienen acceso a fuentes de información digital,

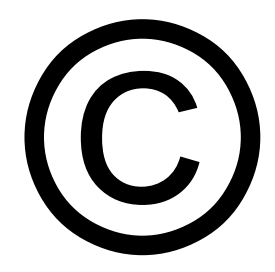

como Internet, y quienes no. Haciendo un juego de palabras en inglés, los norteamericanos dicen "have nets and have nots". Ahora bien, dicho tema, en un principio, fue instalado con la mirada "puertas adentro", es decir: la preocupación estriba en aquellos grupos con algún tipo de marginación: familias con bajos ingresos, poblaciones rurales, minorías étnicas (como los hispanos), y personas con educación limitada.

Sin embargo, el "digital divide" se ha extrapolado en los últimos meses a nivel mundial, a punto tal que en la cumbre del Grupo de los Ocho llevada a cabo en Japón, los representantes de estas poderosas naciones señalaron en el comunicado final que si bien la tecnología de la información tiene "un inmenso potencial para permitir que las economías se expandan, el acceso a las oportunidades digitales debe estar abierto a todos", a la vez que se estableció un grupo de trabajo sobre la "Oportunidad Digital" para reducir la brecha digital entre los países ricos y los pobres.

El tema de la exclusión social no es nuevo, y a través de los siglos ha tenido diferentes matices. Muchos de los desequilibrios sociales se tratan de solucionar compensando ciertas aptitudes con otras, por ejemplo: una discapacidad física con un entorno lo más amigable posible y medios técnicos, la ancianidad con una buena jubilación y afecto, un problema étnico con la aceptación que genera el tener buenos medios económicos, etc. Si este vínculo social entre la persona y el entorno se rompe, se crean estas brechas de las cuales estamos hablando, y las salidas dependerán -casi siempre- de las acciones que se tomen desde el entorno (las autoridades de un país, las ONG's, etc.).

Ahora bien, en lo que a los países de Latinoamérica atañe, sería incompleto (y hasta una falta de respeto) hablar de brecha digital exclusivamente cuando las desigualdades sociales son tan notorias, y la cantidad de habitantes con necesidades básicas insatisfechas es cada vez mayor. La exclusión de vastos sectores de la sociedad al acceso no ya de medios de información digital sino de fuentes de trabajo y salarios justos, de seguro social, de vivienda digna, de protección médica, y de educación básica, entre otros, son la cruel realidad con la cual hoy se tienen que enfrentar los gobernantes de turno de nuestros países.

En este sentido, y en virtud de la escasez de recursos (porque de eso se trata en definitiva) algunas alternativas que los gobiernos manejan acerca de cómo encarar esta problemática son las siguientes:

• "Desvestir a un santo para vestir a otro": y atención con el santo al que se desviste, ya que esto puede crear un efecto boomerang.

• Atender las necesidades básicas y olvidarse de la incorporación de tecnologías: el llamado "síndrome de la tiza" (¿para qué vamos a poner computadoras si no tenemos para comprar tizas?). Enfoque que, a la postre, termina agudizando la brecha.

• Trabajar paralelamente en ambos frentes: el de las necesidades básicas y el del acceso a la tecnología, con las limitaciones del caso y la acción mancomunada de los sectores público y privado. Esto significa que hay problemas más urgentes que otros, pero que no se debe descuidar el acceso a nuevas oportunidades de formación y de trabajo, a través del uso de las tecnologías.

Considerar la posibilidad de la incorporación de nuevas tecnologías en la educación sin atender previa o simultáneamente otras necesidades básicas, es una postura por demás ilógica, cruel y carente de toda proyección, y que la Historia de cada uno de nuestros países -lamentablemente- puede dar testimonio.

No atender urgentemente estos desequilibrios de una gran parte de la población que se siente cada vez más impotente para participar en este mundo globalizado, supone un riesgo para países con democracias jóvenes y débilmente sostenidas, y tensiones sociales cada vez más frecuentes y difíciles de sobrellevar.

## **Telecentros: una herramienta para salvar la brecha digital**

Si tenemos en cuenta que, hoy en día, casi un 70% de los africanos no tiene conexión eléctrica, es casi improbable pensar que Internet será en el futuro un bien masivo, habida cuenta del tiempo que ha transcurrido desde que se descubrió la electricidad. Otro tanto podría decirse con respecto al teléfono: el 60% de la población mundial no tiene acceso desde sus casas.

La llamada "brecha digital", parecería tratarse de un hecho etéreo y numérico y no una cuestión que realmente afecta a cientos de millones de personas, la mayoría de las cuales ni siquiera sabe de esta brecha ya que tiene problemas mucho mayores como la escasez de alimentos, una deficiente salud y una escasa educación. La pobreza, en definitiva.

Los políticos, si bien son conscientes de esta problemática, y tienen justamente en ésta un lindo caballito de batalla para declamar desigualdades, en la práctica se quedan en proyectos inconclusos, o con serias deficiencias de funcionamiento.

Los organismos internacionales de desarrollo, por su parte, consideran que un acceso universal a los medios de comunicación y de información, posibilitará un mayor desenvolvimiento económico de las naciones, y a tal fin destinan cientos de millones de dólares a proyectos que en definitiva instrumentan las ONG's.

En este sentido, los "telecentros", también conocidos como centros de tecnología comunitarios (CTC's), cabinas públicas, infocentros, unidades informáticas barriales o clubes digitales, entre otras tantas denominaciones, son espacios que brindan servicios y actividades relacionadas al uso de las nuevas tecnologías de la información y de la comunicación, y que de alguna manera vienen a ofrecer nuevas alternativas a los más desprotegidos, ya que estos telecentros se encuentran fundamentalmente ubicados en zonas marginales o remotas, y son accesibles en forma gratuita.

El objetivo primordial del telecentro es el de propender al desarrollo económico y social de la comunidad, proveyendo de herramientas y recursos que resuelvan sus necesidades mediante enfoques participativos, y elevando los niveles de educación y bienestar de la población local. Como ventaja adicional, también se propicia la creación de un canal que facilite la difusión de conocimientos autóctonos potenciando el acervo nacional de la comunidad en su conjunto.

Desde que a mediados de los '80 se inauguró el primer telecentro en Velmdalen (Suecia), el crecimiento ha sido vertiginoso, especialmente en América Latina, Africa y Asia. En nuestra región han tenido un eco favorable, y su rápida implementación ha beneficiado a

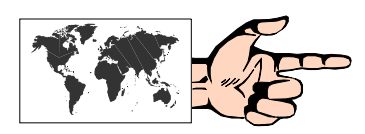

grandes sectores usualmente marginados. Un muy buen informe sobre el Estado del arte de los Telecentros de Latinoamérica y el Caribe puede encontrarse en:

## **http://www.tele-centros.org/estarte/index.html**

Usualmente, un telecentro se origina a través de una ONG con el apoyo de una agencia internacional de cooperación. Un primer paso es demostrar la utilidad que tendrá dicha implementación en la comunidad. Luego es necesario que las fuerzas vivas de la comunidad estén completamente consustanciadas de los objetivos, y lo apoyen y difundan. En este sentido, el éxito de un telecentro estriba en formar líderes que potencien el proyecto y lo extiendan a todos los miembros de la comunidad. Finalmente, el telecentro debe buscar alternativas propias de sustentabilidad, que le permitan continuar con su funcionamiento una vez que se de por concluida la donación.

Sobre las diversas tipologías de Telecentros y su metodología de evaluación puede consultarse el informe "La interrogante de los telecentros: ¿Cómo pueden contribuir al desarrollo sustentable en América Latina?" en:

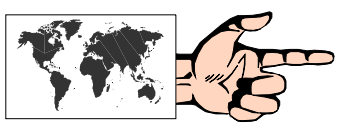

#### **http://www.inforcauca.org/documentos/pdf/Interroglecentros.pdf**

En definitiva, los telecentros son un instrumento válido que las diversas ONG's de nuestra región pueden ofrecer como un medio para salvar la tan mentada "brecha digital". Las experiencias hasta el presente así lo convalidan.

## **Educación a Distancia y un concepto evolutivo: e-Learning**

En este Capítulo se han enumerado diferentes alternativas mediante las cuales Internet puede ser un poderoso instrumento para el proceso de enseñanza-aprendizaje. Sin embargo, estas consideraciones tienen lugar fundamentalmente para la enseñanza "escolarizada" de tipo presencial. Otra posibilidad, ya no exclusivamente como un recurso, sino como un entorno virtual de aprendizaje, es la que se abre con el uso de Internet en la denominada Educación a Distancia (EaD).

Según los estudiosos de la temática, los orígenes de la Educación a Distancia se remontan a la época en que San Pablo enviaba sus Epístolas a las primeras colonias cristianas del Mediterráneo con el objeto de difundir el mensaje religioso de Cristo. Sin embargo fue recién en 1840, cuando Sir Isaac Pitman creara sus afamados cursos por correspondencia, cuando este tipo de educación comenzó a difundirse en la sociedad de manera masiva. La terminología "Educación a Distancia" y "Educación por Correspondencia" fueron en aquel período, prácticamente sinónimos. El material empleado era exclusivamente en forma impresa y los contenidos abordados se enfocaban en áreas de la enseñanza "no formal".

La siguiente etapa comienza en la segunda mitad del siglo XX, con los cursos asistidos por otros medios como la radio y la televisión. La Open University de Gran Bretaña, una universidad instituida en 1969, es el paradigma de este período, y la génesis de una innumerable cantidad de iniciativas en todo el mundo universitario, que de una u otra forma tratan de democratizar el acceso al conocimiento.

Con el advenimiento de las computadoras, en la década del '80, se abre una nueva etapa, donde se suman los recursos informáticos en formatos multimediales soportados en medios como disquetes y CD-ROM's. Los CBT (Computer Based Training) fueron los productos "estrella" de ese período.

En todas estas etapas se hacía especial mención al término "distancia" en función de la separación física entre el profesor y el alumno, y si bien se le daba fundamental importancia a la figura del tutor y al marco que brindaba la institución educativa, poco se hacía en lo referente a la comunicación bidereccional (entre tutor y alumno) y menos aún en cuanto al aprendizaje grupal y colaborativo entre los alumnos, con lo cual la Educación a Distancia terminaba siendo un sinónimo de Autoestudio, dirigido fundamentalmente a poblaciones adultas. Esta filosofía de implementación de la Educación a Distancia ha estado directamente relacionada con el medio tecnológico que se empleaba y las limitaciones o posibilidades que el mismo permitía.

La irrupción de Internet en los diversos ámbitos de la sociedad ha permitido vislumbrar nuevas alternativas, como era de suponer, también en este campo. El e-Learning o aprendizaje virtual, es el nuevo concepto que ha venido a aggiornar a la tradicional Educación a Distancia.

Y si bien algunos conservadores intentan hablar de "educación a distancia a través de Internet", a fin de dejar en claro que lo único que ha cambiado en este sentido ha sido el medio mediante el cual se produce la comunicación entre tutor y alumno, lo cierto es que con una concepción de esta naturaleza, la interactividad es una variable que no se toma en cuenta, y consecuentemente se piensa en un diseño instruccional perimido, que no saca partido de las ventajas que estas tecnologías ofrecen.

Más allá de las terminologías, el e-Learning ha puesto el énfasis en dos aspectos fundamentales:

la distancia es irrelevante, cuando la comunicación es significativa, y

• el proceso educativo está centrado en el aprendizaje del alumno antes que en la enseñanza del docente, dando lugar a grupos colaborativos entre pares.

Analizado desde este punto de vista, y en función de las disponibilidades que brinda Internet como herramienta en sí misma, puede observarse que lo que verdaderamente cambia, si es correctamente implementado, no es el medio exclusivamente sino gran parte del proceso de aprendizaje. Tal como señala Negroponte en su libro "Ser Digital": En el mundo digital, el medio no es el mensaje. Es la encarnación del mismo.

Más que una evolución de la tradicional educación a distancia, e-Learning es un concepto sintetizador de disciplinas en sí mismo que promueve la interactividad no sólo entre tutor y alumnos sino también entre estos últimos en un entorno virtual y colaborativo. Más que Educación a Distancia, podemos hablar de Aprendizaje sin Distancias.

Podemos decir entonces que "e-Learning es la respuesta que el mundo de la educación y el de la tecnología han desarrollado en conjunto para adaptar a las organizaciones sociales a las reales necesidades que requieren los actores de una economía globalizada basada en el conocimiento y en el capital humano".

## **El recurrente fenómeno QWERTY**

Ya en su libro "Desafío a la mente" (Ed. Galápagos, Buenos Aires, 1981), el mítico creador del Logo, Seymour Papert, hablaba de aquello que él denominaba "fenómeno QWERTY".

Para quienes no lo conozcan y/o recuerden, aquí una síntesis: las teclas de las máquinas de escribir no están agrupadas de acuerdo a aquellas que más se utilizan, sino de una manera que, a primera vista, parece caótica. Sin embargo, esta disposición tiene una razón de ser: en sus primeros años, por problemas técnicos, ciertas teclas quedaban atascadas, motivo por el cual se efectuó una disposición que evitase tal efecto. Obviamente una forma más lógica de agrupar las teclas hubiera sido colocar en un sector todas aquellas que se utilizan más asiduamente, con lo cual se incrementaría la velocidad de tecleo.

Sin embargo, aún cuando las mejoras en las condiciones técnicas hicieron que ese problema desapareciese, tal disposición quedó acendrada tanto en quienes fabricaban máquinas de escribir como en quienes las utilizaban. La prueba más palpable de esto son los actuales teclados de las computadoras, que después de tantos años mantienen esa distribución.

Este "fenómeno QWERTY" (cuyo nombre hace referencia a la sucesión de las teclas de la segunda fila del lado izquierdo del teclado) se ha aplicado en numerosas situaciones para ejemplificar el lastre mental que provoca que apliquemos nuevas tecnologías con viejas metodologías. Los software educativos "enteractivos", denominados así porque los alumnos sólo se limitan a pulsar la tecla Enter para pasar de una pantalla a la siguiente, han sido (y lo siguen siendo) una prueba irrefutable de este accionar.

Hoy en día, y a la luz de las experiencias que cotidianamente vemos se van presentando en el campo del e-Learning, podemos corroborar que este fenómeno está omnipresente, aunque algunos no lo noten. En efecto, más que hablar de una metodología de e-Learning, estamos asistiendo a diversas técnicas de **e-Reading** (para leer algunos documentos en pdf), **e-Listening** (para escuchar la voz entrecortada del profesor) o de **e-Watching** (para ver algunos videos con la cara de un gurú, a manera de busto parlante). Evidentemente esto no cambia en nada la forma en que se aprende. A lo sumo podemos hablar de un cambio en la forma en que se entregan los contenidos.

Por eso es importante destacar una vez más que **el e-Leanirng NO es la "educación a distancia adaptada a los nuevos medios de comunicación"** como algunos pregonan, sino un cambio paradigmático en la manera en que aprendemos. Así como en sus comienzos el cine era "teatro filmado" porque no se vislumbraban las enormes potencialidades que este nuevo arte tenía en sí mismo, el e-Learning no debe ser concebido como una educación a distancia "vestida con el ropaje de Internet".

Quizás para quienes crecimos en un entorno sin computadoras (porque no existían), cambiar esta forma de pensar y de actuar, sea difícil. Pero es la única que nos posibilitará comprender la verdadera naturaleza de las transformaciones y mejorar nuestro desempeño.

## **Entornos Virtuales de Aprendizaje**

El e-Learning, con el modelo de la EaD tradicional a cuestas, ha ido pasando por sucesivas etapas, tratando de acotarse y transformarse a medida que se van realizando proyectos y experiencias innovadoras.

Los primeros cursos impartidos por instituciones que entendieron el concepto fueron confeccionados en base a un cúmulo de herramientas informáticas propias de Internet, (como el correo electrónico, el chat, las listas de correo, las páginas web con entrada restringida, etc.) que si bien estaban disociadas entre sí, daban a los participantes del curso una idea de "entorno virtual de aprendizaje colaborativo" a través de múltiples vías y espacios.

La idea derivó en un nuevo tipo de software, denominado LMS (Learning Management System), o plataforma virtual, el cual es un conjunto de aplicaciones, tanto sincrónicas como asincrónicas, que facilitan la gestión y desarrollo de los cursos en un entorno virtual de aprendizaje.

Actualmente existen más de dos mil plataformas, desde las más simples, hasta aquellas que proveen las más variadas herramientas para la gestión pedagógica y administrativa. Todo hace pensar, en función de los avances en este tema, que estas plataformas –en poco tiempo– se transformarán en un commodity más, tal como lo son en la actualidad los exploradores de Internet.

Una extensa lista de proveedores de plataformas puede encontrase en:

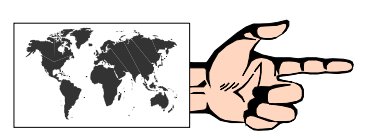

### **http://www.uned.es/catedraunesco-ead/plataformas.htm**

Tal como se ilustra en la figura siguiente, una plataforma de e-Learning, debe ser lo suficientemente sencilla para el alumno, de modo tal que su empleo no se transforme en un elemento distractor en su proceso de aprendizaje, pero que a la vez sea potente en sus prestaciones.

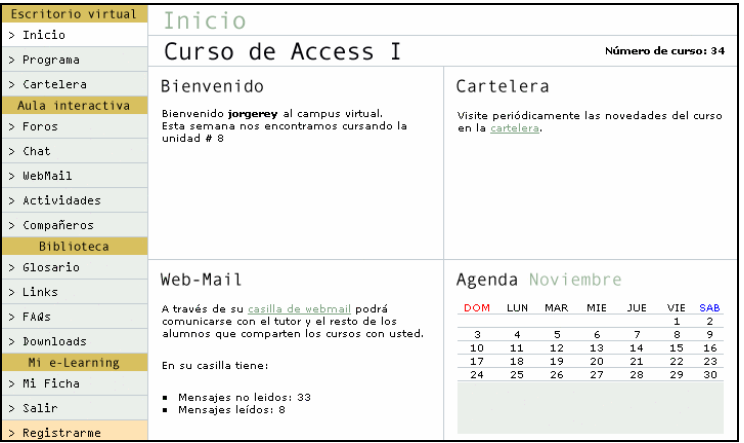

Básicamente, y sin con esto tratar de generalizar, una plataforma virtual (desde la óptica del alumno) debería contar con los siguientes elementos:

**1) Escritorio Virtual:** un sector desde donde el alumno puede utilizar todo el espectro de materiales que dan soporte al curso.

- Inicio: es la pantalla que se presenta al alumno cada vez que ingresa a la plataforma, y donde se le indican las novedades que tiene, tales como "Web-Mail (mensajes de correo electrónico)", "Bienvenida", "Cartelera" y "Agenda".
- Programa: es el lugar donde se encuentran los materiales de trabajo teóricos separados en cada una de las respectivas Unidades, tales como textos de estudio, los cuales generalmente se encuentran en formato pdf, o videos bajo demanda (asincrónicos).
- Cartelera, tal como ocurre en las del mundo "real", es el espacio desde el cual se informa (de parte del sistema o del profesor a los alumnos) acerca de novedades relativas al curso.
- **2) Aula Interactiva**: es el espacio específicamente destinado a la comunicación entre los miembros de esta clase virtual. Desde allí podrá realizar las siguientes acciones:
- Enviar mensajes por Web-Mail (Correo electrónico interno) al Tutor, al Administrador y a los compañeros del curso.
- Enviar mensajes a los Foros de intercambio de opiniones.
- Participar en el Chat.
- Participar en videoconferencias y/o audioconferencias (sincrónicas).
- Realizar las actividades que se le presenten y observar el estado de las correcciones realizadas por el tutor.
- Realizar autoevaluaciones.
- Observar el perfil de los compañeros de curso.
- **3) Biblioteca:** como sucede con sus pares "tradicionales", éste es un sector de consulta. Allí se encuentran:
- Glosario: definiciones de términos informáticos en general.
- Links: vínculos a otros sitios, tanto dentro del sitio como externos que contienen documentos que pueden resultar de interés para ampliar la documentación de estudio del curso en cuestión.
- FAQ's (Frequently Asked Questions): es una serie de preguntas más frecuentemente hechas por los alumnos de diferentes cursos en relación con la temática del curso.
- Download: sector desde el cual se pueden bajar programas y utilidades.
- **4) Mi e-Learning:** un espacio para la configuración de los datos personales del alumno.

Por su parte, tanto el tutor como el administrador del curso, deberían poder contar con herramientas que le permitan no solamente la comunicación con los alumnos, sino también la gestión de los contenidos, la evaluación, y un sistema de estadísticas que facilite un seguimiento adecuado del desempeño de cada alumno y de la clase en su conjunto.

## **Tipos de herramientas empleadas en las plataformas de e-Learning**

## **1. Asincrónicas (en tiempo diferido)**

• e-mail: entre tutor y alumnos y entre alumnos.

• Listas de correo: exclusiva para el grupo que cursa simultáneamente un curso.

• Foros de discusión: lugar de intercambio de opiniones sobre un tema en la Web que comparten alumnos y/o tutores.

• Cartelera: mensajes emitidos por los tutores y/o los responsables del curso hacia los alumnos.

• Audio "on demand": recepción de audio por parte de los alumnos de un mensaje previamente grabado por el tutor.

• Video "on demand": recepción de video por parte de los alumnos de un mensaje previamente grabado por el tutor.

## **2) Sincrónicas (en tiempo real)**

- Chat: puede realizarse sobre un tema determinado o en un espacio libre tipo "Cafetería".
- Pizarras compartidas: espacio gráfico que permite que entre tutor y alumnos o entre alumnos puedan escribir y/o dibujar.
- Aplicaciones compartidas: posibilidad de que tutor y alumnos compartan la ejecución de un mismo programa y sus respectivos archivos.
- Audioconferencias: envío de audio desde el entorno del profesor hacia los alumnos con la posibilidad de preguntar por parte de éstos.
- Videoconferencias: envío de audio/video desde el entorno del profesor hacia los alumnos con la posibilidad de preguntar por parte de éstos (generalmente sólo audio). Actualmente con limitaciones económicas y de ancho de banda.

## **Características deseables para un curso de e-Learning**

Sin querer ser exhaustivos y esquemáticos, se detallan a continuación algunas características que consideramos "deseables" a la hora de analizar la inscripción en un curso bajo la metodología de e-Learning:

- Que exista una plataforma completa y sencilla: el potencial alumno debería poder probar una demo de una unidad del curso en cuestión, y evaluar las facilidades del entorno virtual de aprendizaje, tal como se ha descripto anteriormente.
- Que haya una fuerte y sistemática acción tutorial: punto central y crítico. Sin un tutor proactivo, que responda en tiempo y forma (en lo posible dentro de las 24 horas) las consultas de los alumnos, los niveles de deserción aumentan y la calidad del curso disminuye.
- Que además de las herramientas que lo permitan, exista gran cuota de interactividad tanto entre tutor y alumno, como entre alumnos.
- Que se incentive y posibilite el trabajo colaborativo: ya que en caso contrario el alumno queda "aislado" del resto de sus compañeros, y se soslaya un aspecto tan importante como lo es el efecto socializador del aprendizaje.
- Que los materiales sean propios y específicos, es decir que hayan sido desarrollados teniendo en cuenta la modalidad de e-Learning, y no que sean una mera versión digital de un libro.

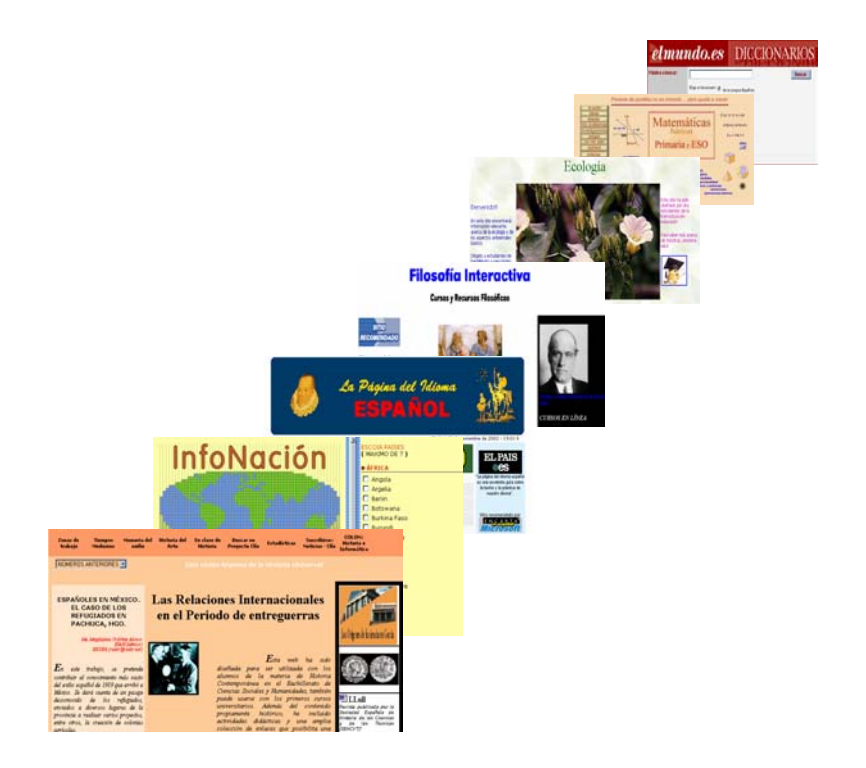

# **CAPÍTULO 20:**

## **Páginas web con contenidos educativos**

## **RECURSOS PARA DOCENTES**

### **El Portal Educativo de las Américas**

#### http://www.educoea.org

El Portal Educativo de las Américas es un sitio que de manera fácil y ágil brinda información relevante en cuatro idiomas referida a las mejores oportunidades educativas a distancia disponibles para todos los ciudadanos de las Américas. Es una iniciativa de la Agencia Interamericana para la Cooperación y el Desarrollo (AICD) de la Organización de los Estados

Americanos (OEA). Está dirigido a toda persona interesada en acceder a información actualizada y precisa sobre las mejores oportunidades de educación a distancia en la región. Estudiantes, educadores, profesionales, investigadores y funcionarios gubernamentales pueden beneficiarse al contar con esa información en una locación central en lugar de tener que navegar por múltiples sitios en búsqueda de los datos que necesiten.

El principal objetivo del Portal es hacer uso de métodos educativos alternativos y difundir las oportunidades formativas de alta calidad académica. La mayoría de las ofertas educativas que se encuentran en la base de datos del Portal se refieren a programas de enseñanza y aprendizaje a distancia. Estos programas se clasifican en diferentes niveles tales como: técnico, asociado, bachilleratos universitarios, licenciaturas, maestrías y doctorados, y se encuentran agrupados por las áreas de los distintos programas (por ejemplo: administración de empresas, ciencias, comunicaciones, educación, etc.) y el tema académico (por ejemplo: negocios internacionales, física aplicada, periodismo, educación especial, etc). Posee enlaces a más de 4.000 oportunidades y participan más de 1.000 universidades e instituciones

De particular interés resulta la información de la sección "Becas" en donde se difunden las distintas oportunidades para aplicar a casi 1500 becas de cursos y programas presenciales como a distancia que oferta la OEA anualmente.

### **Indexnet**

#### http://www.indexnet.santillana.es/home.htm

Es un programa de apoyo al profesorado realizado por la prestigiosa editorial española Santillana, con recursos e ideas, proyectos curriculares, programaciones de aula, entrevistas, relatos de experien-cias, mapas conceptuales, sugerencia didácticas, y una gran cantidad de actividades. El sitio se encuentra dividido en tres grandes áreas: Infantil, Primaria y Secundaria.

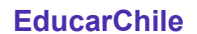

#### http://www.educarchile.cl/

Un excelente portal para comenzar cualquier trabajo que requiera la integración de Internet en el currículo escolar. Se encuentra dividido en los siguientes apartados: DOCENTES: recursos y materiales pedagógicos para enriquecer el trabajo del aula, desde planificaciones de clase elaboradas según la reforma educacional hasta las mejores páginas educativas de Internet; FAMILIA: contenidos y actividades para ayudar a

los padres y apoderados en su labor formativa; materiales sobre desarrollo, salud, necesidades escolares y tiempo libre; ESTUDIANTES: un sitio para alumnos y alumnas de la enseñanza básica y media donde jugar, conversar y aprender; con páginas de estudiantes, apoyo para las tareas y mapas de navegación en el mundo virtual; INVESTIGADORES: laboratorios virtuales para el trabajo de investigadores, especialistas y todos aquellos que participan en las decisiones del futuro del sistema escolar y la educación superior.

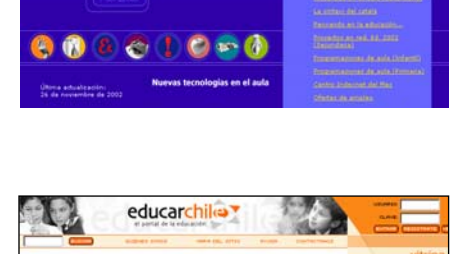

**Santillana** 

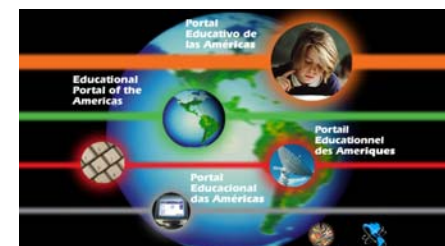

#### **Icarito**

#### http://icarito.tercera.cl/

Este sitio chileno posee una gran cantidad de información sobre diferentes áreas de estudio, entre ellas: lenguaje y comunicación, educación matemática, estudio de la naturaleza, historia y geografía universal, educación artística, astronomía, etc. Las áreas están divididas en temas y subtemas, con información específica, actividades que los docentes pueden utilizar en el aula y juegos de ingenio. Cada semana en una

sección especial presenta un tema transversal que es analizado desde el enfoque de diferentes áreas de estudio y con propuestas de trabajo. Para los docentes propone temas de interés general, investigaciones y recomendaciones en Internet. Entre sus opciones de tiempo libre presenta proyectos para trabajar en un taller literario, actividades manuales, adivinanzas e información sobre curiosidades, experimentos e inventos.

#### **Comunidad virtual para profesores (Profes.net)**

#### http://www.profes.net

Este sitio ofrece diferentes recursos para profesores del nivel medio y abarca las áreas de Matemática, Lengua y Literatura, Geografía e Historia, Física y Química, Biología y Geología, y Religión. Si bien está básicamente dirigido a docentes españoles su contenido es aprovechable para todos los países de habla hispana. Los docentes pueden acceder a grupos de noticias relacionadas con el área seleccionada, recursos para el aula con

diferentes propuestas de actividades a aplicar que pueden ser bajadas en formato pdf o proyectos curriculares, foros y chats exclusivos sobre diferentes temas y artículos de reflexión educativa.

### **La Carabela del conocimiento**

http://www.lacarabela.com

La Carabela del Conocimiento es un espacio para el desarrollo de la Cultura, la Educación, la Ciencia y la Tecnología existente en el ciberespacio. Para ello ha desarrollado un grupo de herramientas, algunas conocidas y otras novedosas, pero a diferencia de cualquier otro grupo de herramientas tecnológicas, las que La Carabela presenta pueden ser

utilizadas hasta por cualquier persona sin necesidad de tener conocimientos de programación ni soporte que se le parezca. La Interactividad la propone el usuario, que puede convertirse en Administrador de Listas y Corresponsal de Boletines.

Entre las herramientas que presenta podemos encontrar un servidor de listas que puede administrarse desde la web, lo que le permite a cualquier institución crear una lista de interés privada. Además cuenta con un Servicio de Chat, con salas temáticas. Una Medioteca en donde se pueden encontrar videos educativos, archivos de sonido, fotos, programas populares, desde donde se pueden disponer de estos recursos.

También cuenta con un Buscador, una extensa base de datos que hoy cuenta con 4000 enlaces de interés temático, categorizados y evaluados por especialistas. Quienes pensaron La Carabela supieron destacar el factor humano de la herramienta y tuvieron por objetivo hacer un sitio en Internet, que le extendiera la mano a los docentes y se acercara a la escuela.

#### **Educar.org**

#### http://www.educar.org/

El sitio Educar ofrece abundante información para los docentes de habla hispana: recursos, artículos, listas de correo, foros, eventos y chat. Dentro una sección denominada Aula Virtual se encuentran accesos a trabajos realizados por docentes y alumnos, un apartado especial sobre el origen de diferentes elementos de uso cotidiano, mapas, noticias y artículos educativos de actualidad. También ofrece servicios en línea: correo y

páginas gratuitos, traductor de idiomas, clima a nivel mundial e información de la realidad económica de los diferentes países de Latinoamérica.

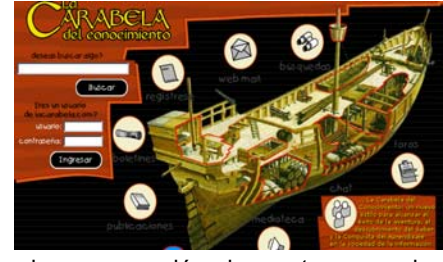

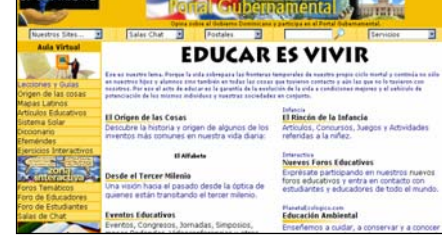

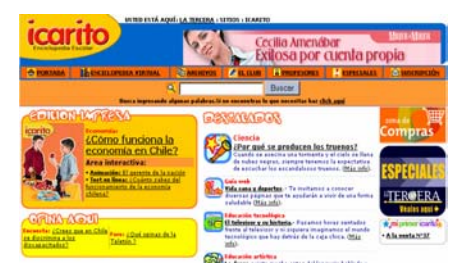
#### **Lecciones y Guías de Estudio**

#### http://www.educar.org/lecciones/

Este subsitio de Educar.org propone ideas para ayudar al educador a emplear Internet en sus clases diarias. Las secciones están supervisadas y coordinadas por la educadora argentina Nidia Cobiella, y son las siguientes: El Imperio Romano, El Texto Narrativo, El Sistema Solar, Aprendamos a Buscar en Internet, Internet: Reflejo de la Cultura de los Pueblos, Curiosidades Latinas, Población: 6,000 millones, El Siglo XX, El Siglo XIX, La Navidad Latina, Crucigramas educativos, Página de Historia de España.

#### **Cátedra UNESCO de Educación a Distancia**

http://www.uned.es/catedraunesco-ead/

El sitio de la Cátedra UNESCO de Educación a Distancia de la UNED, que dirige el prestigioso educador español Lorenzo García Aretio, ofrece un recurso de gran importancia para la promoción de la investigación, formación, información y documentación en el campo de la educación a distancia. Está orientado a todos los países de habla hispana. Su objetivo es formar profesionales relacionados con los sistemas de enseñanza y

aprendizaje abiertos y a distancia. Dentro de este sitio se encuentran accesos a publicaciones, instituciones, asociaciones, recursos, foros, listas, programas, revistas, bibliotecas, bases de datos, congresos, eventos, entornos, cursos y documentos relacionados con el tema.

#### **EGB Online**

#### http://www.surlink.com.ar/egb/

EGB On line es un portal argentino dedicado al nivel de educación primaria que presenta a los docentes diferentes recursos educativos de interés: propuestas para trabajar contenidos curriculares de las diferentes áreas, foros de discusión, artículos, talleres, accesos a bibliotecas, directorios de entidades educativas, etc.

#### **RENA**

#### http://www.rena.e12.ve/

Rena, Red Escolar Nacional de Venezuela, propone un sitio para alumnos y docentes del nivel primario con gran cantidad de recursos catalogados por áreas: geografía, estética, historia, educación física, matemática, ciencia, lenguaje y tecnología. Dentro de cada unidad se encuentran secciones de apoyo para el tratado de los temas: diccionarios, biografías, propuestas para el docente, experimentos, ejercicios, etc.

#### **Tiza y Mouse**

#### http://www.tizaymouse.com

Tiza y Mouse, sitio orientado a la capacitación docente a distancia dirigido por Juan Carlos Asinsten, se enfoca en poner a disposición de los docentes las herramientas para incorporar las nuevas tecnologías de la comunicación e información y los nuevos lenguajes audiovisuales a su actividad educativa. Al prestigiado curso de "Producción de Multimedia en la Escuela", se acaba de agregar otro dedicado al "Diseño de actividades

educativas y lúdicas con Clic". Además, Tiza y Mouse ofrece secciones con documentos y tutoriales gratuitos, recursos, vínculos a sitios afines, comentarios de libros y una variedad de sorpresas a los visitantes que se aventuren por el área de Misceláneas. Entre los tutoriales, todos en formato PDF, verdaderas guías visuales que muestran el funcionamiento de los programas, paso a paso, se destacan los de NeoBook para Windows.

Su diseño, nada convencional y con una buena dosis de humor, facilita la navegación por sus diversas secciones y evidencia la vocación multimedia de sus reconocidos autores.

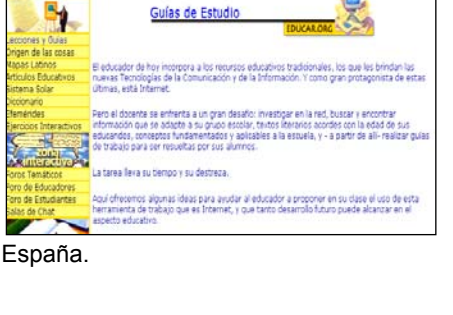

E. ₩

Guías de Estudio

FΩ

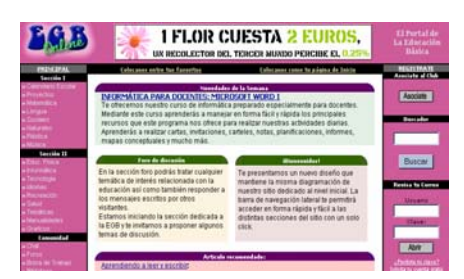

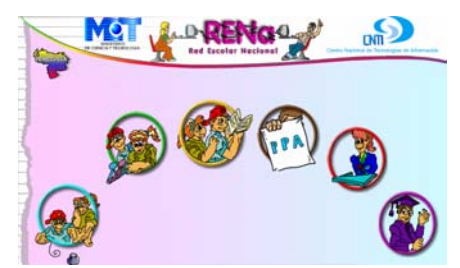

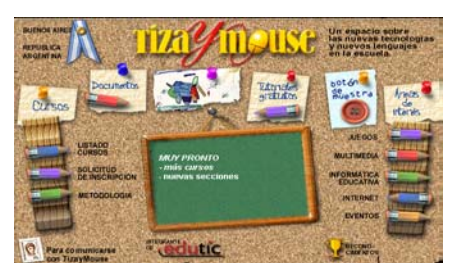

#### **Horizonte: El portal de la Informática Educativa**

http://www.horizonteweb.com

Desde 1982, la Organización Horizonte ha venido trabajando en el campo de la implementación de las nuevas tecnologías en el ámbito educativo. El portal en cuestión refleja una gran cantidad de trabajos y materiales de mucha utilidad para todas aquellas personas que les interesa la temática. Es de destacar el Análisis de Software Educativo, un espacio donde las coordinadoras pedagógicas de Horizonte han plasmado las reseñas de

más de 80 productos. Asimismo, en este mismo lugar, los visitantes pueden suscribirse gratuitamente al Magazine de Horizonte, una publicación mensual por correo electrónico dedicada a la informática educativa y la educación a distancia, con gran llegada en Hispanoamérica.

#### **Tiza y PC**

#### http://www.tizaypc.com

"Tiza y Pc" es un nuevo espacio virtual creado por el CIP, Centro de Informática Psicopedagógica, una de las empresas argentinas pioneras en el campo de la Informática Educativa. Entre otros variados servicios, en ella encontramos:

- La posibilidad de participar con nuestros alumnos en proyectos colaborativos telemáticos, una gran aventura de aprendizaje solidario donde los chicos de diferentes escuelas interactúan en pos de un objetivo común.
- − Software educativos que presentan actividades estimulantes y motivadoras para los niños y cuya resolución favorece eficazmente su habilidad de pensar.
- − El dictado de cursos de capitación, formación y actualización docente a distancia, varios de los cuales otorgan certificación y puntaje oficial.
- − Otro destacable servicio que ofrece la página es el alquiler de sus "Aulas Virtuales", una completa y amigable plataforma de teleformación que es puesta a disposición de aquellos docentes o instituciones que las necesiten para el dictado de sus cursos.

#### **El Cognositio**

http://www3.gratisweb.com/cognositio/

Este sitio de origen mexicano está dedicado a difundir la cultura en Internet. Aquí se puede encontrar una gran variedad de textos de utilidad para el hogar, apoyo para los trabajos escolares y muchos artículos de interés general, clasificados por áreas. Asimismo posee un muy útil buscador interno, un foro de temas educativos, y una lista de novedades.

#### **Escolar**

#### http://www.escolar.com/

Este es un sitio de contenidos curriculares destinado a los alumnos de nivel primario. En él puede consultar y extraer temas de diferentes áreas como lengua, matemática, sociales, tecnología, etc. También ofrece servicios como lo es el e-mail, la posibilidad de que los niños construyan sus propias páginas, bajar programas shareware o freeware, buscar otros recursos y participar en juegos on line.

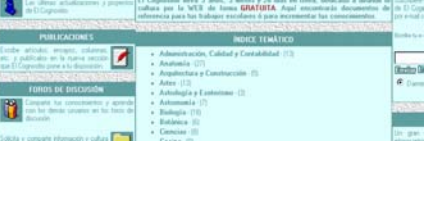

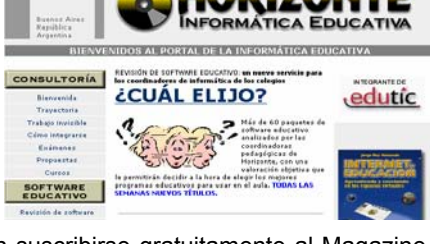

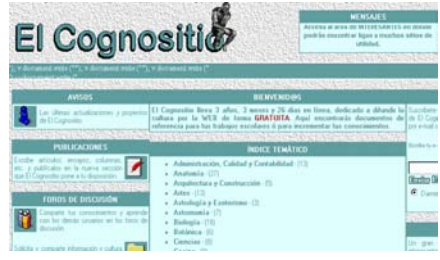

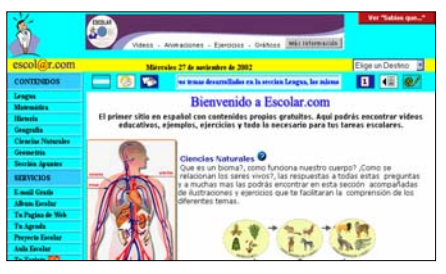

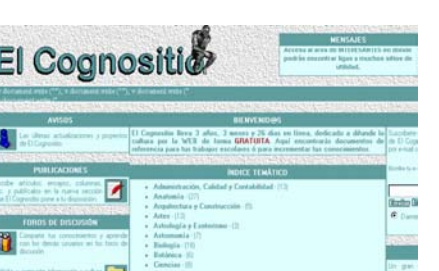

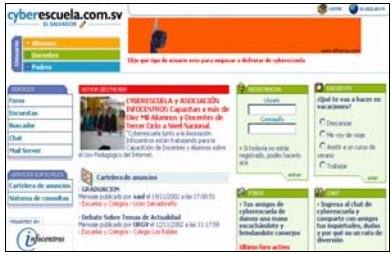

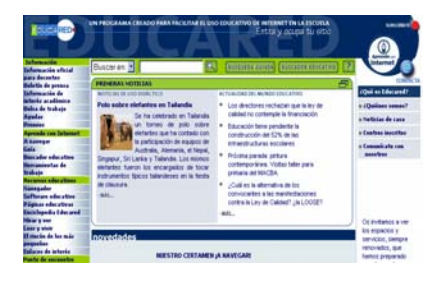

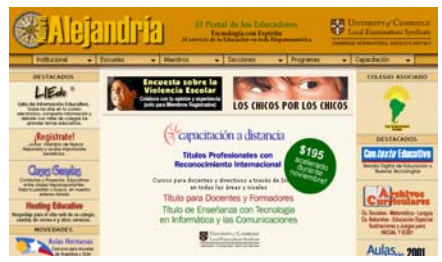

**rovinet** 

Laser:

题

Poszdu del<br>Siglo XIX

Q

ø

 $\blacksquare$ e

 $\blacksquare$ 

o

**Cyberescuela**  http://www.cyberescuela.com.

sv/

#### **Educared**

http://www.educared.net/asp/ global/portada.asp

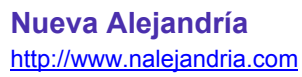

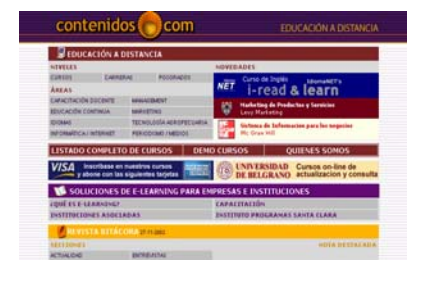

**Contenidos.com**  http://www.contenidos.com

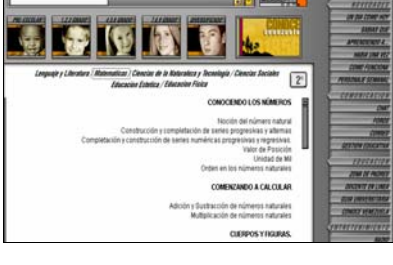

**Edulat**  http://www.edulat.com/index.asp **Grumete**  http://www.grumete.com.uy/

m

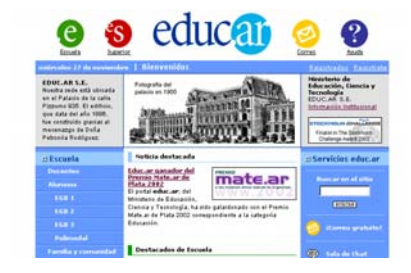

**Educ.ar**  http://www.educ.ar

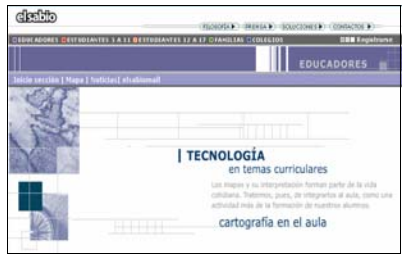

**El Sabio**  http://www.elsabio.com

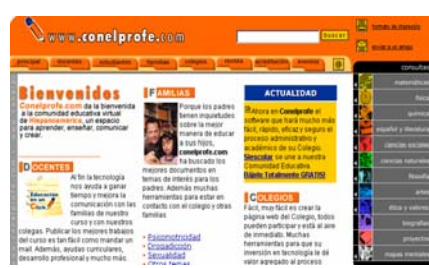

**Con el Profe**  http://hbzones.conelprofe.com/ hbzones.cgi/hbzones. show-external\$id=2503

|                                                                                                    |                                                                                                    |                                                                                                    | La Enciclopedia de la Educación en Int                                                    |
|----------------------------------------------------------------------------------------------------|----------------------------------------------------------------------------------------------------|----------------------------------------------------------------------------------------------------|-------------------------------------------------------------------------------------------|
|                                                                                                    | and Cristial is Manufred Octobri de Melbous Educations -                                                           | Enity.                                                                                                    | <b>State of Disk annual</b>                                                               |
| o Sales<br><b>CHARCITIN</b><br><b>IGENTE</b><br><b>Instituted del estis</b><br>Media ficies y Sacial<br>menicscile<br>arias de la diferente. | directivas<br><b>MORNATOVAS COMALES</b><br><b>ALANZANIANTS</b><br>economica<br><b>MARKETZNO</b><br><b>GASTINA</b>  | Instituciones<br>Colegios Y Jardines<br>de Infantes<br>a Institutos de<br><b>Educación Especial</b><br>- Institutos de Mioreas | productos & servizion<br>Computación<br>$•$ Curtos:<br>. Art. Deportivos<br>· Editorialec |
| MOOGIA Y<br><b>WACTICA</b><br><b>Latin Ave</b><br><b>Executives</b><br>saleartie<br><b>Normalist</b><br>.                                    | <b>ACCURACE MOVEMENT</b><br><b><i><b>ITME INSTERCIONALIS</b></i></b><br><b>PROBOTIVALE</b><br><b>CALIBAD TOTAL</b> | · Universidades<br>Suscriba<br>agui su<br><b>Institución</b>                                                                   | . Y mucho más<br>padres                                                                   |

**Eduguia**  http://www.eduguia.net/

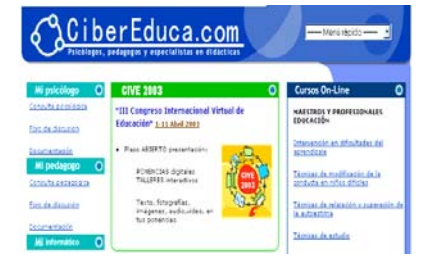

**Cibereduca**  http://www.cibereduca.com/

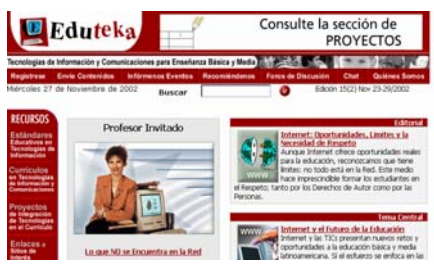

**Eduteka**  http://www.eduteka.org/

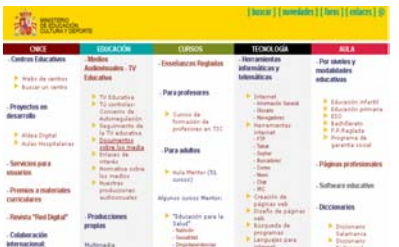

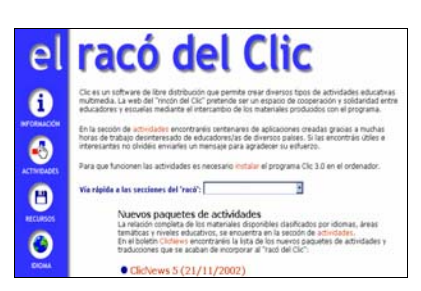

#### **Ministerio de Educación de España**

http://web1.cnice.mecd.es/index1.ht ml

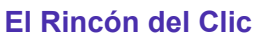

http://www.xtec.es/recursos/clic/esp/ index.htm

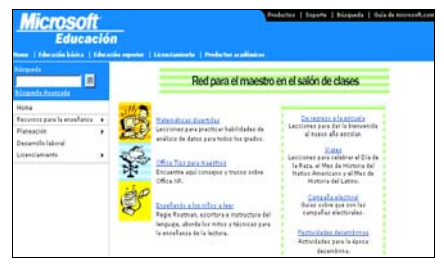

#### **Microsoft en la Educación**

http://www.microsoft.com/latam/educac ion/mctn/

http://www.microsoft.com/latam/educac ion/tecnologia/guias/productividad/defa ult.asp

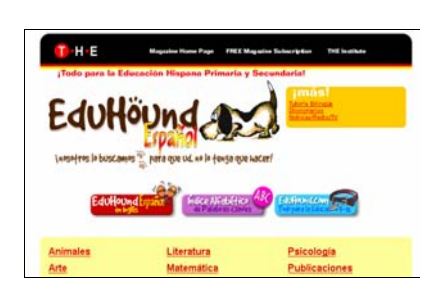

**Eduhound** 

http://www.eduhound.com/espanol/ defaultE.cfm

## **MATEMÁTICA**

#### **Proyecto Descartes**

http://descartes.cnice.mecd.es/index.html

El Proyecto Descartes ha sido diseñado y realizado en el Centro nacional de información y comunicación educativa (actual CNICE, antes PNTIC) del Ministerio de Educación Cultura y Deporte de España. Tiene como principal finalidad la generación de un entorno de colaboración en el área de Matemáticas, para la Enseñanza Secundaria Obligatoria y el Bachillerato, que aproveche las ventajas del ordenador y de Internet para ofrecer a los profesores y a los alumnos:

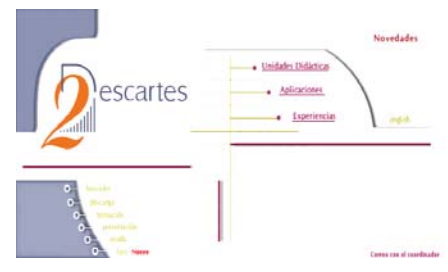

una nueva forma de enfocar el aprendizaje de las matemáticas promoviendo nuevas metodologías de trabajo en el aula para mejorar, con ello, los procesos de enseñanza y aprendizaje.

Para ello:

- se ha desarrollado una herramienta (Descartes) capaz de generar materiales interactivos de Matemáticas
- se han construido con ella más de cien unidades didácticas de los distintos cursos de la enseñanza secundaria
- se está realizado la difusión del proyecto entre los profesores de matemáticas con:
- cursos de formación distancia
- cursos presenciales
- presentación en congresos y en jornadas dedicadas a la matemáticas y al uso didáctico de las tecnologías de la información
- se han convocado premios al desarrollo de materiales
- se está promoviendo en los curso de formación la experimentación en el aula
- se ha creado este centro servidor de Internet donde se han puesto todos los materiales generados con Descartes a disposición de toda la comunidad educativa para que puedan ser utilizados por los profesores en las aulas libremente:
- unidades didácticas generadas en el MECD
- aplicaciones realizadas por los profesores, principalmente en los cursos de formación
- documentación técnica para aprender a configurar las escenas
- curso de autoformación para el desarrollo de unidades didácticas
- informes de las experiencias realizadas en las aulas

La utilización de estos materiales es libre para cualquier profesor que quiera usarlos en su aula. La propiedad, difusión y distribución de los materiales creados con Descartes se la reserva el Ministerio de Educación Cultura y Deporte de España, que puede acordar con otras instituciones, mediante convenio, las autorizaciones que en cada caso procedan, siempre que sean sin ánimo de lucro.

#### **El Paraíso de las Matemáticas**

http://www.matematicas.net/php/main.php

Un sitio dedicado al universo de las Matemáticas con una valiosa multitud de recursos, tales como biografías, exámenes, trabajos, apuntes, descargas de programas, enlaces relacionados, y el Buscador de Matemáticas en castellano Pitágoras.

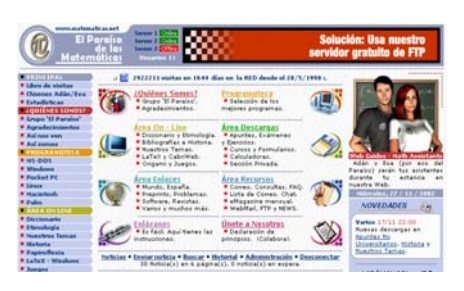

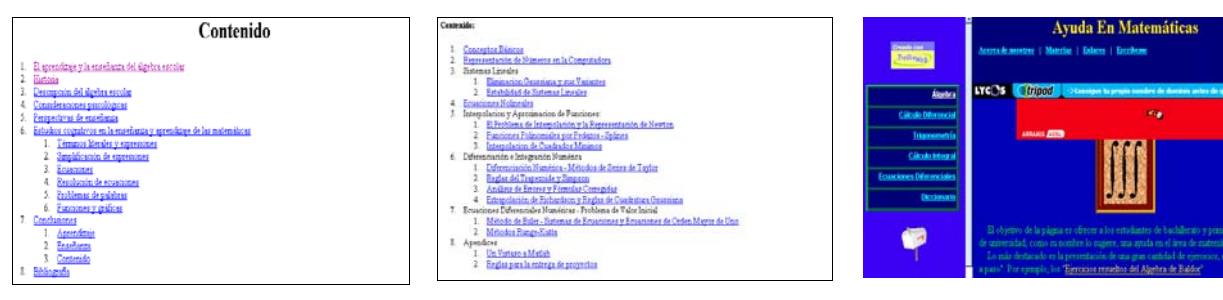

#### **El aprendizaje del álgebra escolar**

http://ued.uniandes.edu.co/servidor/e m/recinf/traducciones/kieran(92)/Kier an(92)-1.html#Contenido

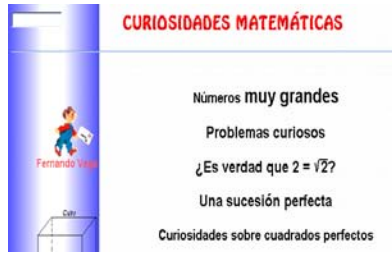

**Curiosidades Matemáticas** 

http://www.geocities.com/Athens/Acr opolis/4329/cumat.htm

#### **Análisis Numérico**

http://uprhmate01.upr.clu.edu/~pnm/ notas4061/

**Ayuda en Matemática**  http://usuarios.lycos.es/JuanBeltran/i ndex.htm

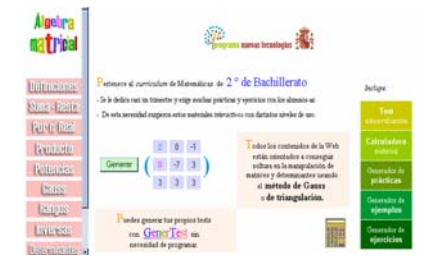

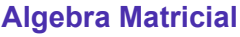

http://www.cnice.mecd.es/mem2000/ algebra/index.html

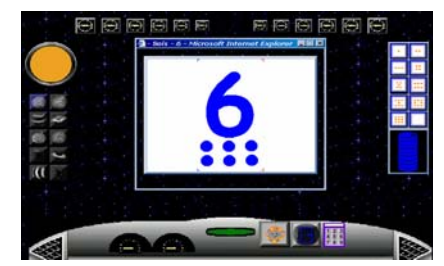

**Masu en el Planeta de los Números**  http://www.cnice.mecd.es/mem2000/ masu/presentacion/entrada.html

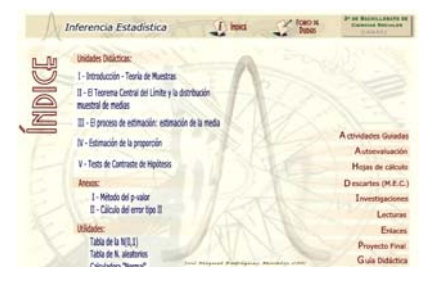

#### **Curso de Inferencia Estadística**

http://nti.educa.rcanaria.es/matemati cas/cnice/men2001/estadistica/index 2.htm

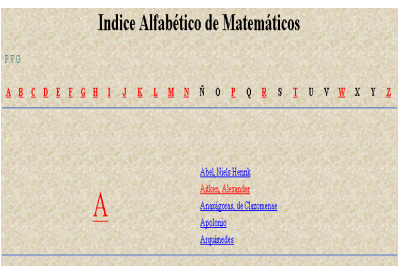

#### **Los matemáticos y su historia**

http://www.mat.usach.cl/histmat/html/ indice.html

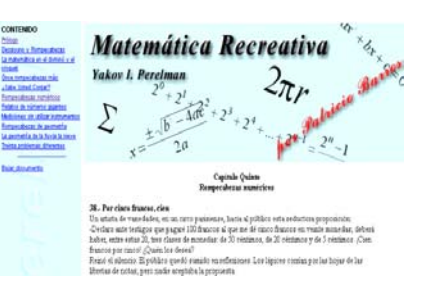

#### **Matemática recreativa**  http://www.geocities.com/matematica recreativa/index.html

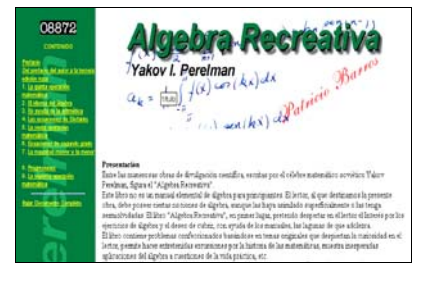

## **Algebra Recreativa**

http://www.geocities.com/algebrarecr eativa/index.html

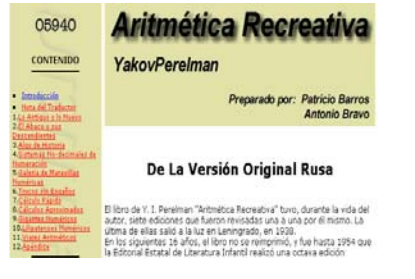

## **Aritmética Recreativa**

http://www.geocities.com/aritmeticar ecreativa/index.html

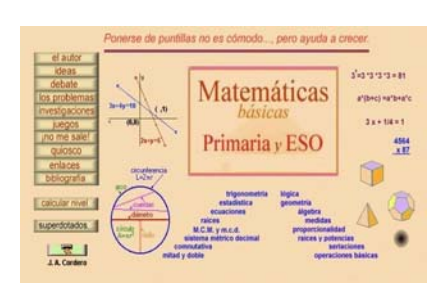

**Matemáticas para Primaria y ESO**  http://www.xtec.es/~jcorder1/

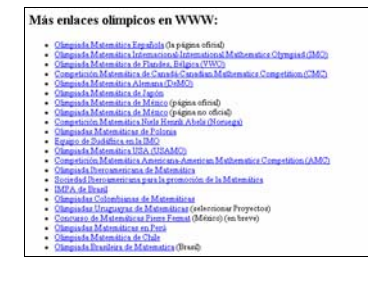

#### **Olimpíadas Matemáticas**

http://sylow.algebr.uv.es/ramon/olimp iada/

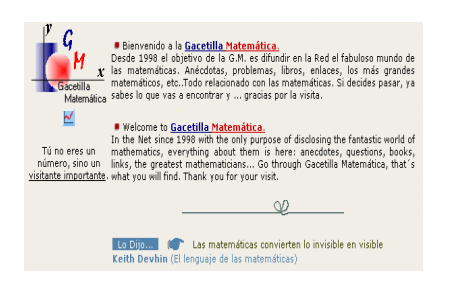

**Gacetilla Matemática** 

http://www.arrakis.es/~mcj/

## **LENGUA**

#### **La página del idioma español**

http://www.el-castellano.com

La página del idioma español es una excelente guía sobre la teoría y la práctica de nuestro idioma. Es uno de los recursos de lectura en español más admirados y respetados por la sobriedad y calidad de la información seleccionada.

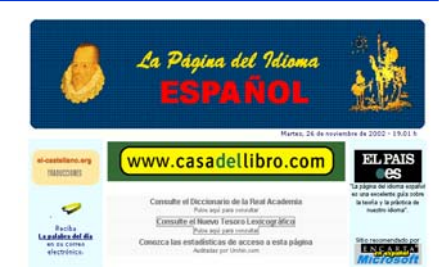

#### **Centro Virtual Cervantes**

http://cvc.cervantes.es/aula/

El Centro Virtual Cervantes es un portal muy completo sobre todos los aspectos de la literatura y lengua española con una variada cantidad de actividades didácticas relacionadas con la gramática, la fonética, el léxico y la cultura de este idioma, destinadas a alumnos de todos los niveles y a profesores de esta materia. Muchas de sus actividades tienen ejercicios para resolverlos en línea y concursos de participación gratuita. Dentro de

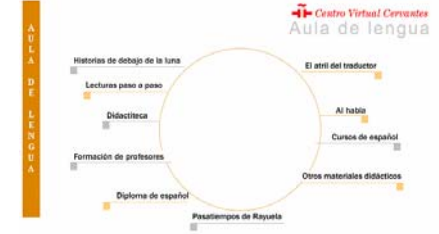

sus secciones se encuentra el acceso a diferentes foros de interés, actos culturales y obras de referencia. Un apartado especial denominado Didactiteca ofrece a los docentes actividades para todos los niveles creadas por prestigiosos autores y con una sistema de búsqueda facilitador para el usuario.

#### **Iberolenguas (Foro lingüístico iberoamericano)**

#### http://www.iberolenguas.com

El objetivo básico de esta iniciativa, el que da sentido a todos los demás que componen el sitio, es el de fomentar un gran debate iberoamericano sobre el presente y el futuro de nuestras lenguas que constituyen una de las principales riquezas de este vasto espacio geográfico y cultural cuya identidad común se mantiene intacta desde los lejanos días de los dos imperios peninsulares. Lo que se pretende con este proyecto es abrir

diferentes vías de participación para que los profesionales de la enseñanza de las lenguas involucradas en el proyecto, los estudiantes de las mismas y los responsables de las acciones y de las omisiones de los planes de estudio puedan confrontar libremente sus ideas en debates abiertos o en escritos dirigidos a la comunidad y a las autoridades docentes en defensa de sus puntos de vista.

#### **Didactired**

http://cvc.cervantes.es/aula/didactired/

*DidactiRed* es una sección diaria que ofrece una recopilación de técnicas e ideas prácticas y concretas para la clase de español como segunda lengua, organizada en cuatro niveles: Inicial, Intermedio, Avanzado y Superior. El archivo de todas las actividades publicadas se encuentra en una sección especial, *Didactiteca*, donde se pueden hacer búsquedas por autor, fecha, contenido, destinatario, destreza y otros criterios.Consta de cuatro

secciones: Llave maestra: Incluye técnicas para aprovechar recursos como el vídeo, el retroproyector o para utilizar las paredes del aula con fines didácticos; técnicas para practicar las destrezas, y sugerencias o recetas para ayudar al profesor a resolver sus problemas diarios (corregir, conseguir un buen ambiente en clase, reciclar material, etc.). La gaveta: Es el cajón oculto del profesor de español, repleto de actividades eficaces para trabajar en el aula un contenido léxico, gramatical, funcional, fonético o sociocultural concreto. Literalia: Se trata de actividades que suelen remitir a la lectura de un texto, aunque no sólo son actividades que trabajan la comprensión lectora.Contraseñas: Aquí están las actividades que se realizan con información obtenida de Internet.

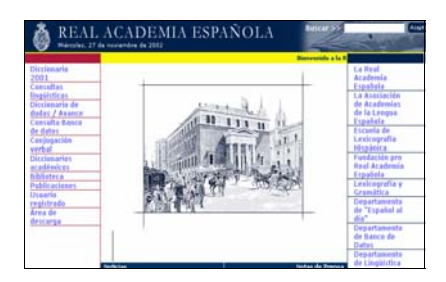

**Real Academia Española**  http://www.rae.es/

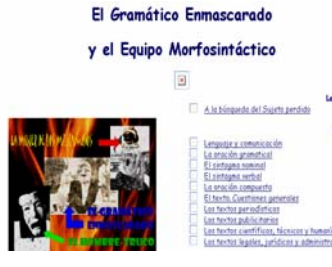

**El Gramático Enmascarado y el Equipo Morfosintáctico**  http://lupus.worldonline.es/ glez-ser/

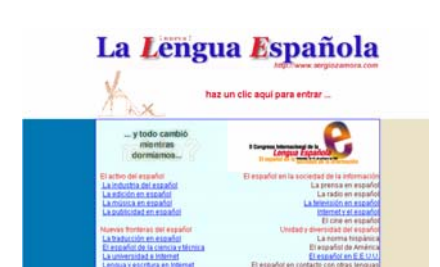

**La Lengua Española**  http://www.geocities.com/ SiliconValley/Horizon/7428/

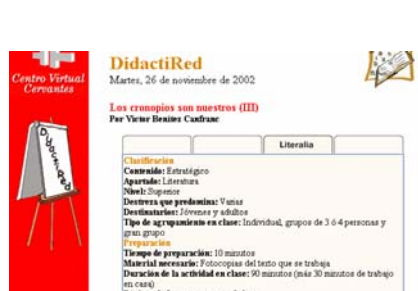

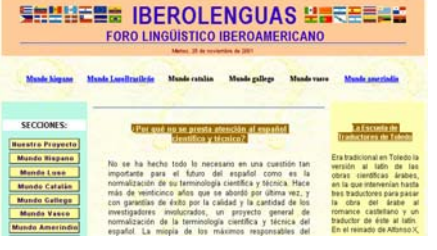

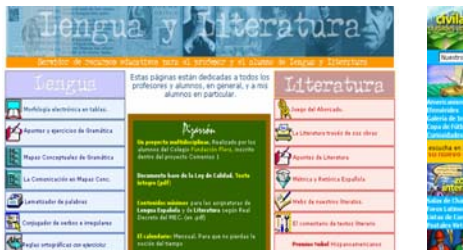

**Lengua y Literatura**  http://www.vicentellop.com/ index1.php

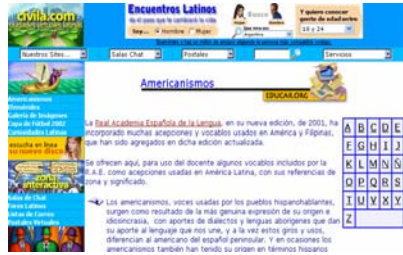

**Americanismos**  http://www.civila.com/ americanismos/

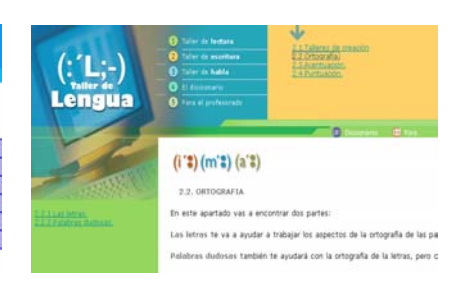

**Taller de Lengua**  http://www.cnice.mecd.es/mem2000/ lengua/index.html

## **LITERATURA**

#### **Monográfico "Literatura Española"**

http://www.telepolis.com/cgi-bin/web/ urnredir?tema=monograf&dir=mono043

"Todo está en los libros", se solía decir para significar que éstos abarcan todos y cada uno de los infinitos aspectos del conocimiento y la cultura del ser humano. Ahora, además, también se puede decir que todo está en la Red, incluidos los propios libros.

La cantidad de recursos sobre literatura existentes en la WWW desmienten

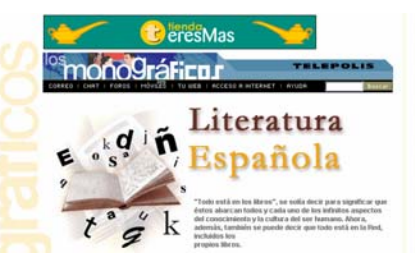

la supuesta confrontación a todo o nada entre la Galaxia Gutemberg del papel y la Era de la Información de los bits. Internet se ha definido como una "biblioteca universal", y un claro ejemplo de ello ha sido la irrupción de los e-books, los libros electrónicos que se pueden descargar desde la Red.

Telepolis.com ha seleccionado en este monográfico sobre literatura española los recursos que la Red ofrece con información sobre escritores clásicos y contemporáneos, actualidad literaria, editoriales, e-books o publicación de textos propios para escritores noveles.

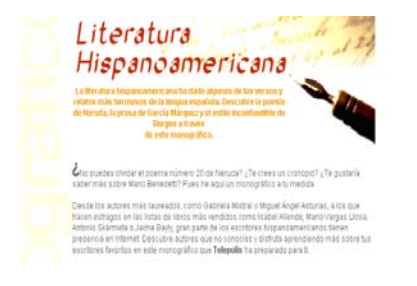

## **Monográfico de "Literatura Hispanoamericana"**

http://www.telepolis.com/ cgibin/web/urnredir?tema=monograf &dir=mono166

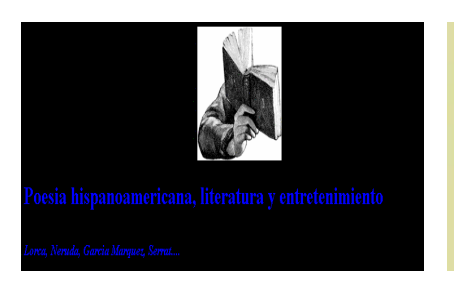

**Poesía Hispanoamericana** http://www.geocities.com/Paris/C afe/6764/

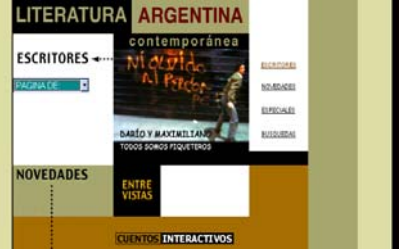

**Literatura Argentina Contemporánea**  http://literatura.org/

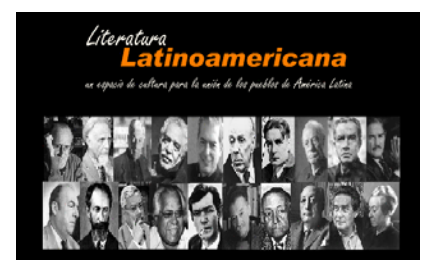

**Literatura Latinoamericana**  http://www.geocities.com/Athens/Ago ra/9812/

#### Antología de poesía española

**Antología de Poesía** 

**Española** 

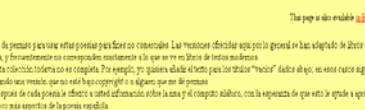

http://users.ipfw.edu/jehle/poesia.htm

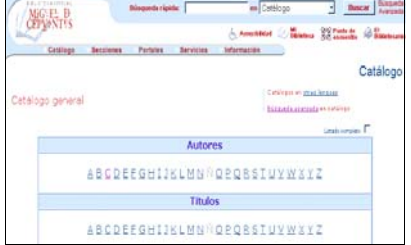

#### **Biblioteca Virtual Cervantes**

http://cervantesvirtual.com/catalogo.s html

#### **Biblioteca Digital Argentina**

http://www.biblioteca.clarin.com/pbda/index.html

Está integrada por las obras más representativas de la literatura argentina y también por aquellas de difícil acceso. Así, novelas, ensayos, relatos, biografías, obras teatrales, crónicas y poesías estarán al alcance de diversos usuarios: lectores corrientes y lectores especializados. Se han Reproducido aquellas obras que pertenecen al corpus de la literatura argentina y que, por imperio de la Ley de

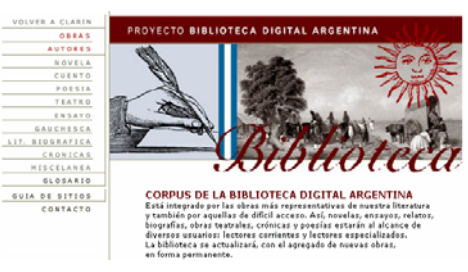

derecho de autor, han pasado al dominio público. El mencionado texto legal impone tal dominio, ya que las obras se encuentran protegidas por el derecho de propiedad intelectual hasta 70 años desde de la muerte de su autor.

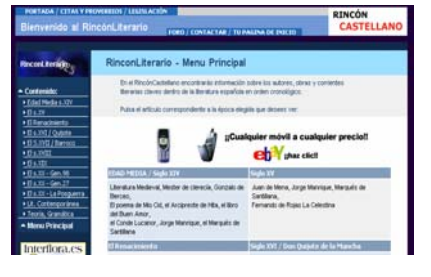

http://www.rinconcastellano.es.org/lit

**El Rincón Literario** 

erature/index.html

# **INDICE DE LAS FÁBULAS DE ESOPO**

**300 Fábulas de Esopo**  http://www.edyd.com/Fabulas/Esopo/ Eindice.htm

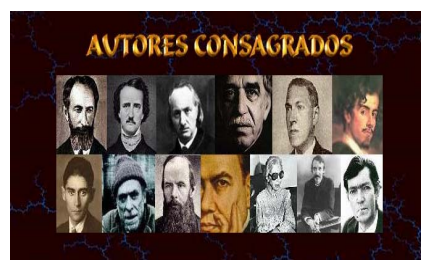

**Autores Consagrados**  http://www.sapiens.ya.com/consagra dos/

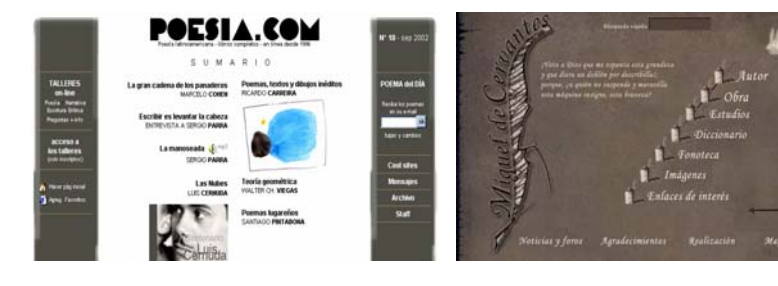

**Poesía Latinoamericana**  http://www.poesia.com/

**Miguel de Cervantes**  http://cervantesvirtual.com/bib\_autor/ cervantes/

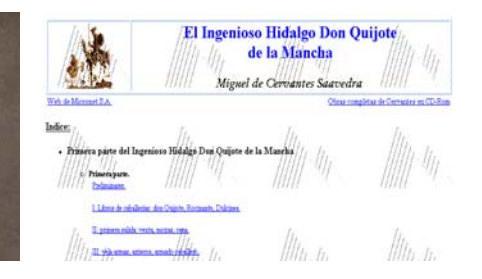

**El Ingenioso Hidalgo Don Quijote de la Mancha (texto completo)**  http://www.quijote.org

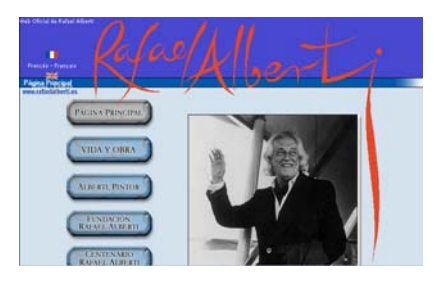

**Rafael Alberti**  http://www.rafaelalberti.es/

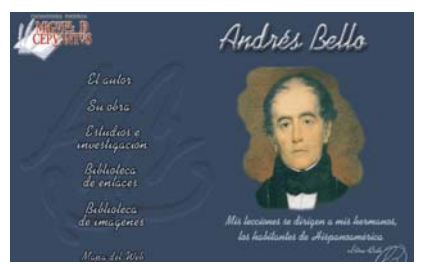

**Andrés Bello**  http://cervantesvirtual.com/bib\_autor/ Andresbello/

**Biblioteca de Autores Clásicos** 

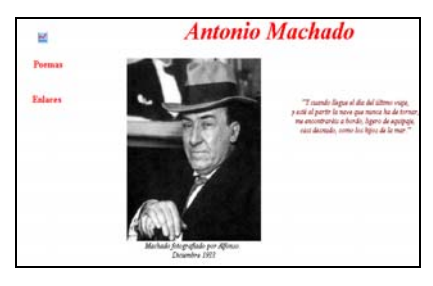

#### **Antonio Machado**

http://www.geocities.com/Athens/Del phi/5205/machado.htm

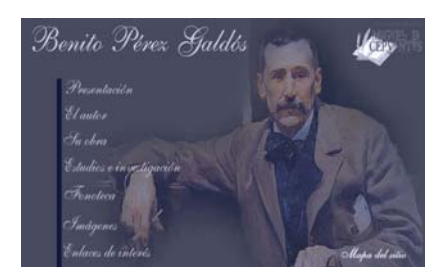

**Benito Pérez Galdós**  http://cervantesvirtual.com/ bib\_autor/galdos/

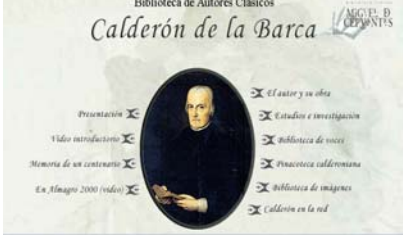

**Calderón de la Barca**  http://cervantesvirtual.com/ bib\_autor/Calderon/

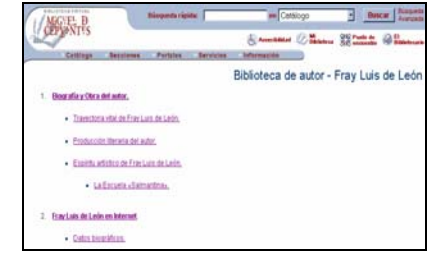

**Fray Luis de León**  http://cervantesvirtual.com/ info\_autor/00000071.shtml

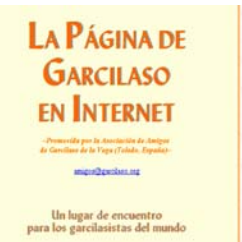

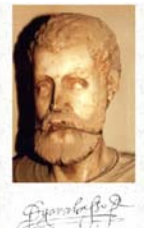

#### **La página de Garcilaso de la Vega**  http://www.garcilaso.org/

**CHONTIS** SANNOLL HIMM OL Biblioteca de autor - San Juan de la Cru SAN JUAN DE LA CRUZ 1. NOTAS DE SU VIDA **APINTES SOBRE SUICERA** .<br>1. ORGANIZACIÓN Y CONTENIDO: LA EXPERIENCIA MÉSTICA 4. ANTOLOGÍA POÉTICA DE SAN JUAN DE LA CRUZ **S. REVISTAS** 6.1570005 YARTÍCULOS

**San Juan de la Cruz**  http://cervantesvirtual.com/ info\_autor/00000315.shtml

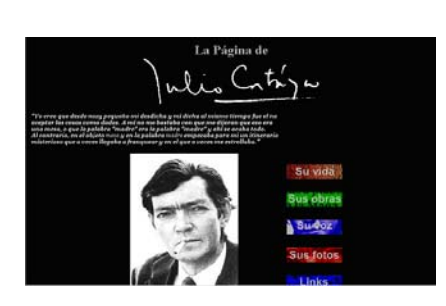

**Julio Cortázar**  http://www.juliocortazar.com.ar/

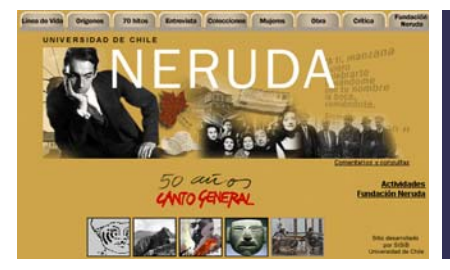

**Pablo Neruda**  http://www.uchile.cl/actividades\_cultu rales/premios\_nobel/neruda/pablo\_n eruda.html

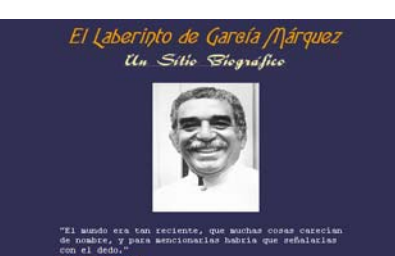

**El laberinto de García Márquez**  http://www.proseworld.com/marquez \_es.html

## **Clío (Enseñanza de la Historia)**

http://clio.rediris.es

En el I Congreso Internacional sobre Sistemas de Información histórica (Vitoria, 6-8 de noviembre, 1997) y a partir de los debates y retos que se plantearon de cara al futuro, nació la inquietud de preparar un servidor web en el que se recogieran materiales para su aplicación en la enseñanza de la Historia. A través de la lista de discusión COLON (Historia y nuevas tecnologías) fue lanzada la propuesta y un grupo de contertulios voluntarios decidió llevarla a cabo formando el grupo de trabajo CLIO.

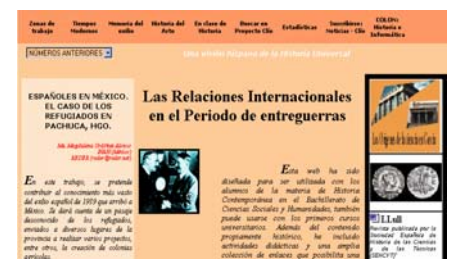

Tiene una gran variedad de materiales tanto para el alumno como para el profesor. Propone las siguientes áreas: Taller de Historia (Actividades para el aula), Actividades on-line (Actividades para realizar directamente por los alumnos en páginas web), Unidades Didácticas (Contenidos organizados siguiendo los temarios de la Enseñanza Secundaria), Materiales (Fuentes, textos...), Procedimientos (Cómo se hace un comentario de texto...)

#### **Historia de Iberoamérica**

http://www.puc.cl/sw\_educ/historia/iberoamerica/index.html

La Historia de Iberomérica del Instituto de Historia de la Pontificia Universidad Católica de Chile es un excelente sitio que nos informa sobre los orígenes de nuestras poblaciones americanas. Se divide en tres estudios: La Expansión Europea, siglos XIV-XV; América y la irrupción europea, siglos XV-XVI; La América española colonial, siglos XVI, XVII. El primero examina la situación europea, los antecedentes y los factores que

llevaron a sus habitantes a la conquista de América, el segundo explora la América Indígena antes de la llegada de los europeos y el tercero el período colonial. No sólo desarrolla la historia política y militar sino que muestra la vida económica, social y los asuntos cotidianos para poder comprender e interpretar mejor los aspectos de nuestro pasado. Presenta gran cantidad de material gráfico con láminas de época, fotografías, cuadros, mapas y anécdotas. Los enlaces internos están diseñados de tal manera que permiten relacionar los distintos temas y así obtener una visión de conjunto.

#### **Orígenes de la Humanidad**

http://www.nuestrosorigenes.com

Desde que Darwin y Wallace comenzaron a hablar de evolución el mundo ya no es el mismo. A partir de ahí la búsqueda de los eslabones de nuestra especie ha sido pertinaz y constante. Encontrar restos, datarlos e identificarlos es una tarea ardua al ser éstos pocos, estar dispersados y fragmentados. Interpretarlos puede chocar con muchas teorías, opiniones y tabús. Llegar a la conclusión más acorde con las pruebas no es fácil. El

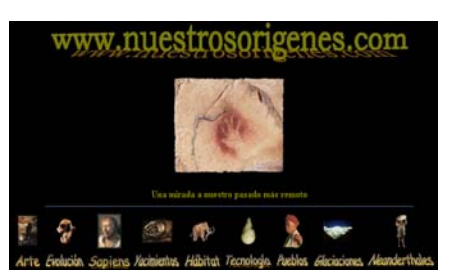

árbol de la evolución se modifica, amplía y detalla cada vez más e incluso hay quien intenta ver qué pasos seguirá nuestra especie en un futuro. Este sitio pretende aportar una visión en ese sentido.

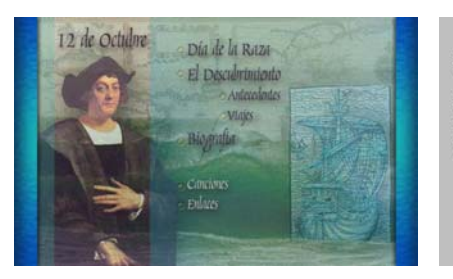

**Día de la Raza**  http://www.me.gov.ar/efeme/ colon/

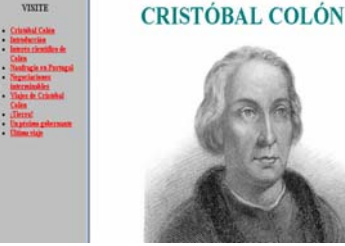

**Biografía de Cristóbal Colón** http://thales.cica.es/rd/Recursos/ rd99/ed99-0106-01/ ed99-0106-01.html

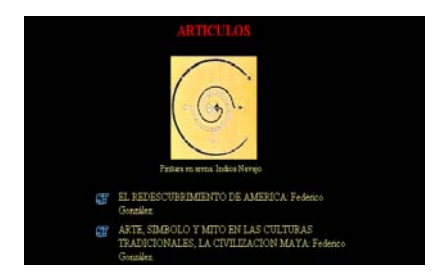

**América Indígena**  http://www.geocities.com/Athens/Atri um/9449/

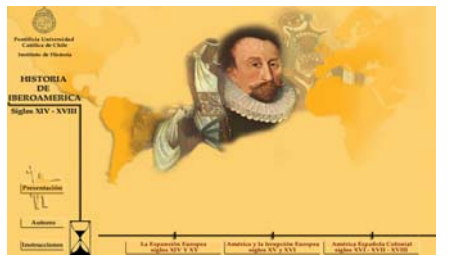

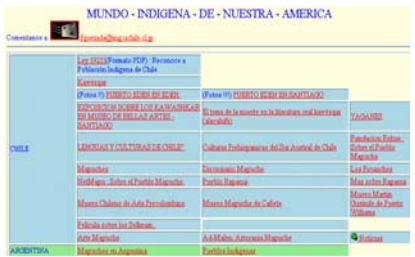

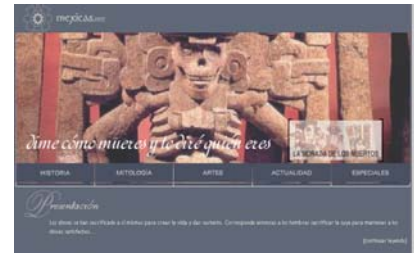

**Indígenas de América**  http://tamarugo.cec.uchile. cl/~fquezada/indigena2.html

**Los Aztecas**  http://www.mexicas.net/

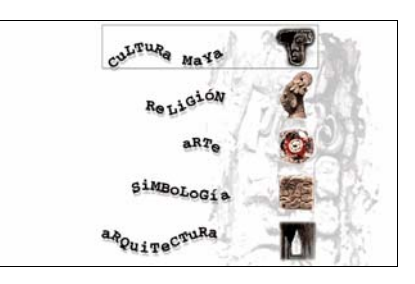

#### **Los Mayas**

http://www.azc.uam.mx/cyad/ viagrafica/proyecto/diseno/posgrado/ palenque/espaniol/multimed/ historia/h\_hist.html

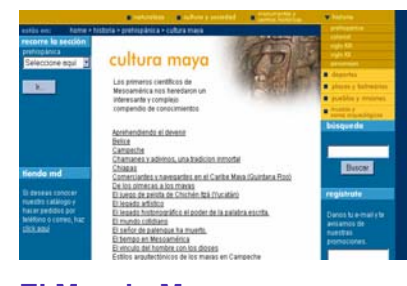

**El Mundo Maya**  http://www.mexicodesconocido. com.mx/espanol/historia/ prehispanica/decis.cfm?idsub= 1&idsec=1&group\_by\_edo=false

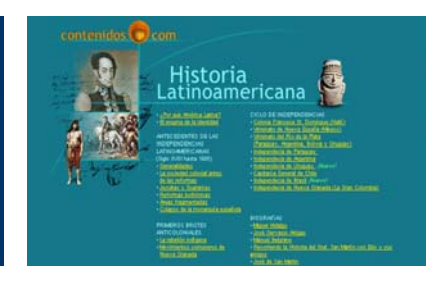

**Historia Latinoamericana**  http://www.contenidos.com/historia/

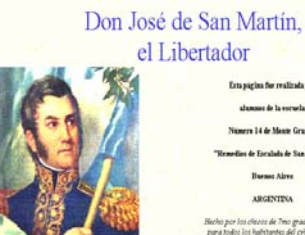

alumnos de la escuela ern 14 de Masie Grand .<br>Forslads de Sua Ma **Burner Aires** ARGENTINA .<br>Isoto de 7mo grado "A" y "B"<br>Isototantes del criteressonio

#### **Biografía de José de San Martín**

http://www.hweb.me.gov.ar/ proy/sanmartin/index.htm

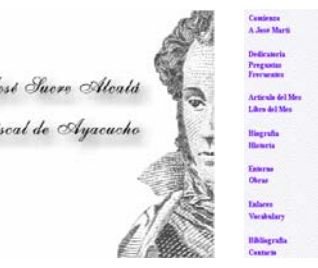

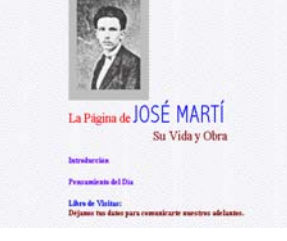

**Biografía de José Martí**  http://www.josemarti.org/

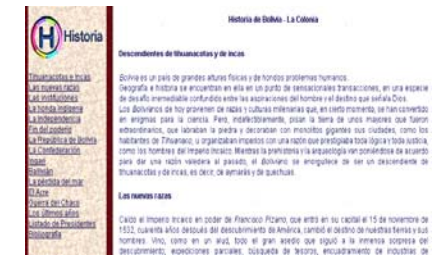

**Historia de Bolivia**  http://www.khainata.com/ solobolivia/sp/histo.html

#### **Biografía de Simón Bolívar**  http://www.banrep.gov.co/blaavirtual/ letra-b/biogcircu/bolisimo.htm

#### Bernardo O'Higgins, el héroe de la Independencia de Chile

1810-1818

.<br>Ocho años duró el proceso que condujo a la independencia de Chile, desde el primer<br>cabildo abierto hasta la declaración de la independencia.

.<br>Durante todo ese tiempo, la figura central fue Bernardo O`Higgins, un joven chileno,<br>hijo del virrey del Perú, que había estudiando en Inglaterra y tenía ideas muy "de avanzada"

.<br>En el mes de Agosto, exactamente el 20 de agosto de 1778, nació Bernardo.<br>O'Higgins. Y en septiembre, el 18 de septiembre de 1810, se celebró el primer cabildo. abierto y se conformó la primera junta de gobierno.

La historia de O'Higgins va estrechamente unida a la de nuestro país. Con sus ideas y

#### **Biografía de Bernardo O'Higgins**

http://www.familia.cl/Framearea. asp?p=c&c=1732

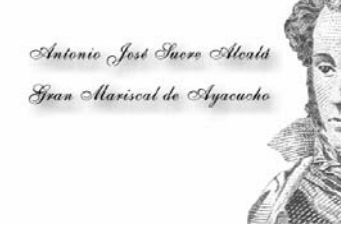

## **Biografía de Antonio José Sucre**

http://www.geocities.com/Athens/ Delphi/1810/015.html

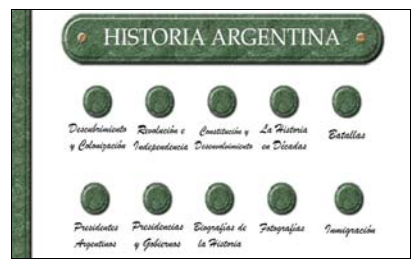

**Historia de Argentina**  http://www.historiadelpais.com. ar/

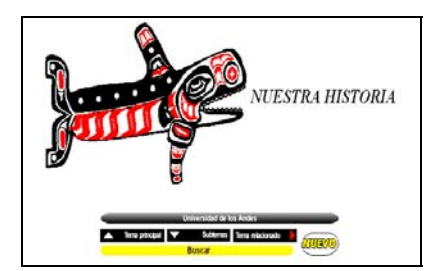

**Historia de Colombia**  http://www.uniandes.edu.co/ Colombia/Historia/historia.html

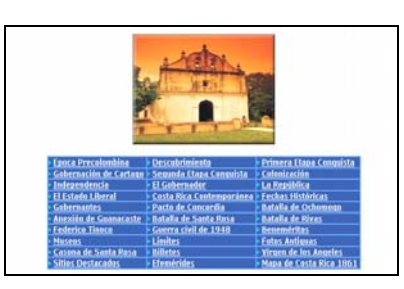

**Historia de Costa Rica**  http://guiascostarica.com/historia.htm

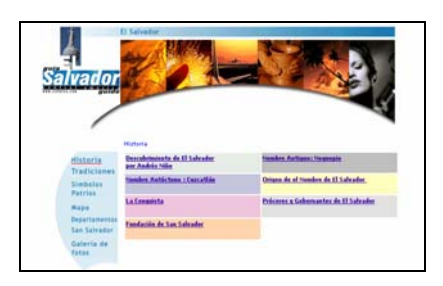

**Historia de El Salvador**  http://www.cipotes.com/ Elsalvador/Espanol/historia/ historia.asp

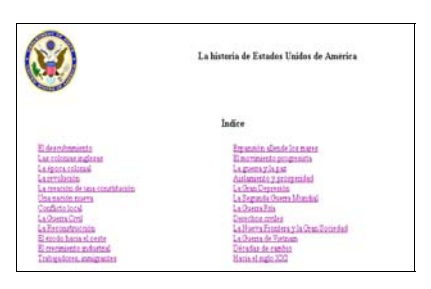

**Historia de Estados Unidos**  http://usinfo.state.gov/espanol/ eua/hist.htm

> O **House page**

HONDURAS: SUHISTORIA

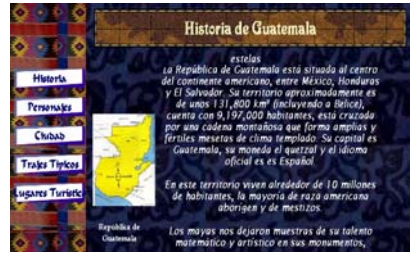

**Historia de Guatemala**  http://usuarios.lycos.es/ guatemalaonline/historia.htm

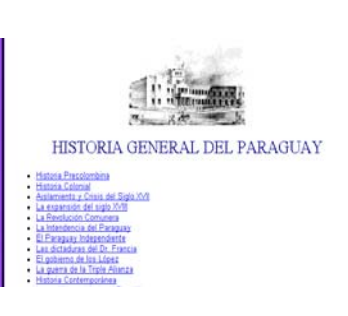

**Historia de Paraguay**  http://www.asad.net/py/spanish/

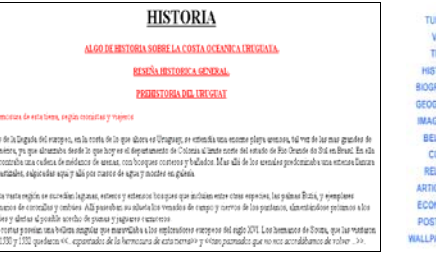

**Historia de Uruguay**  http://209.77.39.53/proyectos/ cristel/historia.html

**Historia de Honduras**  http://www.laprensahn.com/ generales/hondu.htm

. 1338 Explorances de Vineste Tines Pinatin y Diss de Sola

 $\bullet$  1534 (M Oceanier Divide funda Ban Oil de Buenarista, Espain es independan de Hemio Corió

 $\bullet$  1525 Presciaro de San Center Fasde Totalia

**Hundaw in City** 

5 Sigles de Historia

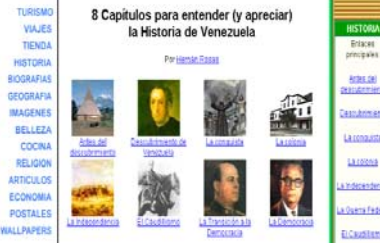

**Historia de Venezuela**  http://www.venezuelatuya.com/ historia/index.htm

Historia y Cultura de México **HARBOUR AND FRAME** 475 (88) u vm **TANKIA** 

**Historia de México**  http://mx.geocities.com/ nahuiehekatl/

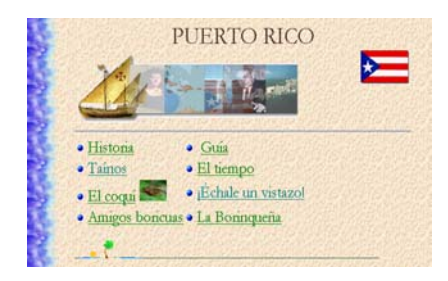

**Historia de Puerto Rico**  http://alcazaba.unex.es/ ~mtferrer/

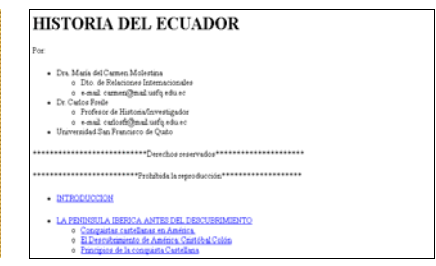

**Historia del Ecuador**  http://192.188.53.69/ecuador/ historia/indice.htm

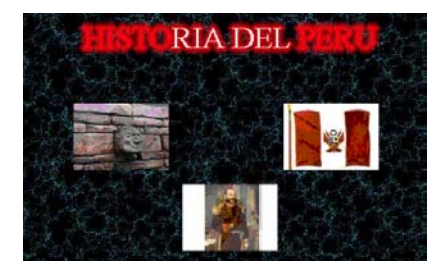

**Historia del Perú**  http://histoperu.freeyellow.com/ histoperu.html

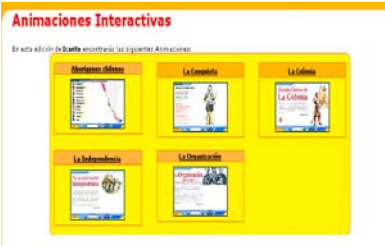

**Historia de Chile**  http://icarito.tercera.cl/ enc\_virtual/hist\_chile/

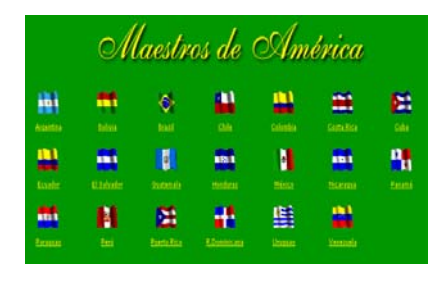

**Maestros de América**  http://www.nalejandria.com/ maestros-americanos/

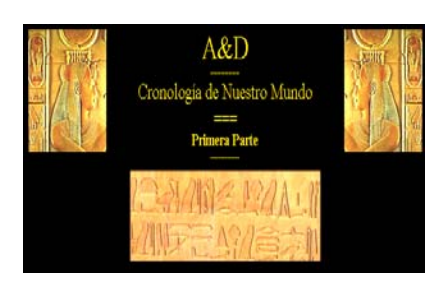

**Cronología de nuestro mundo**  http://www.diomedes.com/ crononm0.htm

**Amigos de la Egiptología** http://www.egiptologia.com/ index.htm

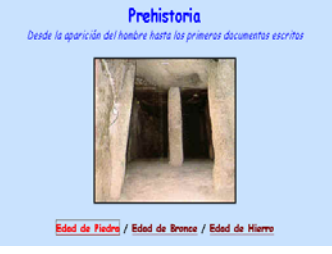

**La Prehistoria**  http://www.utopiaverde.org/ historia/prehistoria/home.html

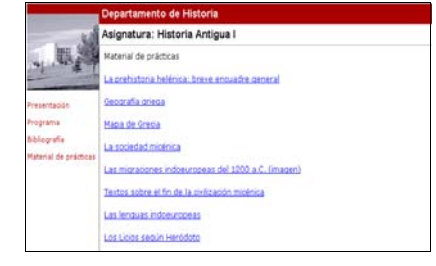

**Historia Antigua: Grecia**  http://www.unav.es/hAntigua/textos/d ocencia/grecia/matgrec.html

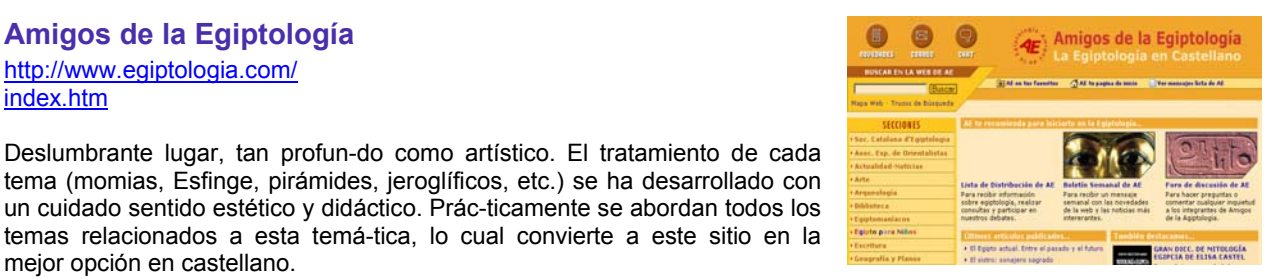

tema (momias, Esfinge, pirámides, jeroglíficos, etc.) se ha desarrollado con un cuidado sentido estético y didáctico. Prác-ticamente se abordan todos los temas relacionados a esta temá-tica, lo cual convierte a este sitio en la mejor opción en castellano.

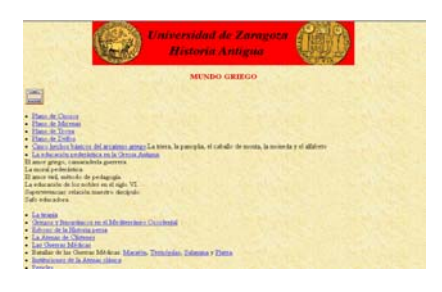

**Mundo Griego**  http://fyl.unizar.es/HAnt/Grecia/ Greindex.html

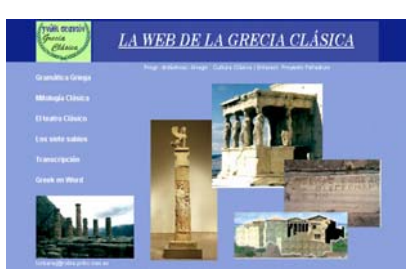

**La Web de la Grecia Clásica**  http://roble.pntic.mec.es/ %7Elorbanej/

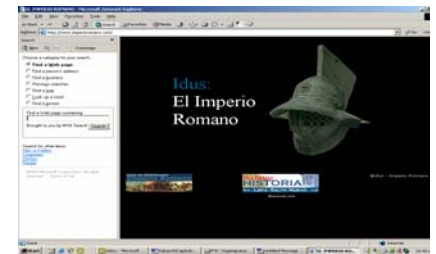

**Mundo Romano**  http://www.imperioromano.com/

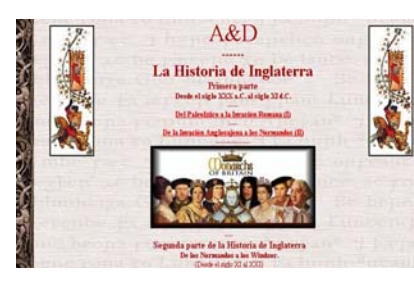

**Historia Antigua: Inglaterra**  http://www.diomedes.com/ Inglaterra1.htm

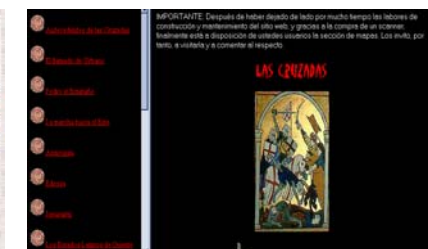

**Las Cruzadas**  http://www.geocities.com/Paris/ Opera/2226/

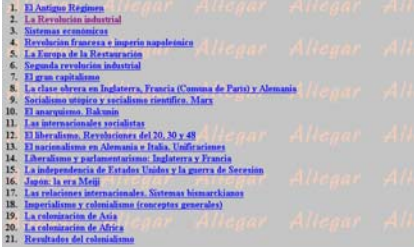

**Historia del Mundo Contemporánea** 

http://www.geocities.com/SunsetStrip /Studio/2982/historia.html

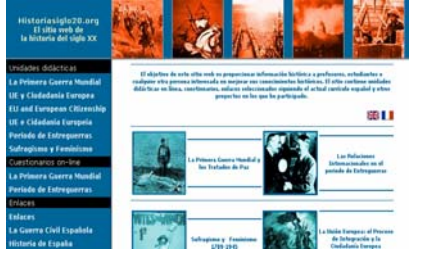

**Historia del Siglo XX**  http://www.iespana.es/jocana59/

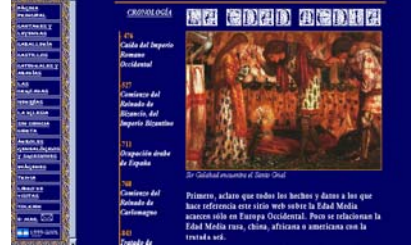

**LA Edad Media**  http://members.tripod.com/ juglaria/

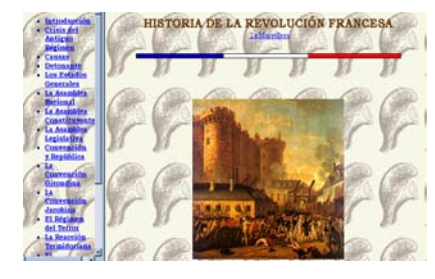

**La Revolución Francesa**  http://thales.cica.es/rd/Recursos/ rd99/ed99-0257-01/indiceh.html

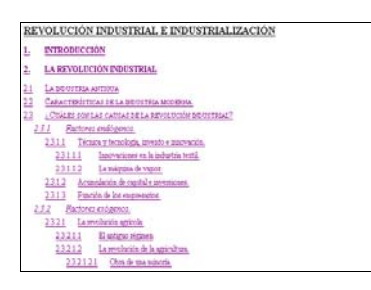

#### **Revolución Industrial e Industrialización**

http://www.fortunecity.es/ imaginapoder/humanidades/587/ industrializacion.htm#\_Toc50653135 5

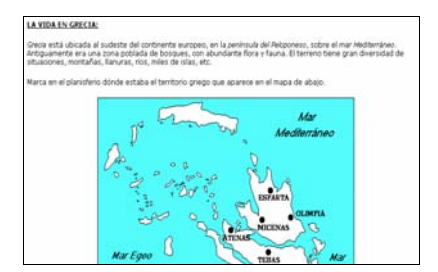

**Un paseo por la Historia**  http://www.intercom.com.ar/fmm/Hist oria/Paseo1/paseo1.htm

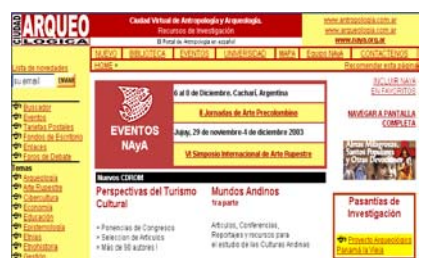

#### **NayA**  http://www.naya.org.ar

Esta ciudad virtual sobre antropología y arqueología posee un enorme compendio de recursos para los interesados en el tema. Tiene una gran cantidad de artículos de excelente calidad (etnias, leyendas, museología, religión, urbanismo, epistemolo- gía, etc), acceso a bases de datos, bibliografía, foros, sofá ware específico e información sobre universidades.

## **GEOGRAFÍA**

#### **InfoNación**

http://www.un.org/Pubs/CyberSchoolBus/ infonation/s\_infonation.htm

InfoNación es una muy completa base de datos fácil de utilizar, que se consulta en dos etapas y que permite ver y comparar los datos estadísticos más actualizados de los Estados Miembros de las Naciones Unidas. En el primer menú, se puede seleccionar un máximo de siete países. A continuación, se puede pasar al menú de datos, donde es posible seleccionar estadísticas u otras esferas de información.

#### **Guía del Mundo**

#### http://www.eurosur.org/guiadelmundo/01\_paises.htm

De cada uno de los 247 países y regiones del mundo se incluye: nombre del país, en español y en el idioma local; mapa de ubicación regional y la bandera del país; datos básicos como población y superficie total, nombre de la capital, idioma y moneda locales; una sinopsis sobre el medio ambiente, la sociedad y el estado; la historia general, ampliada a veces con artículos especiales, y el mapa del país; estadísticas sobre demografía, salud, educación, comunicaciones y economía.

#### **"Ciudades de Hoy, Ciudades del Mañana"**

#### http://www.un.org/Pubs/CyberSchoolBus/spanish/cities/index.html

Un programa interactivo de la Escuela Cibernética de las Naciones Unidas. Son seis intensivas unidades de una escritura clara, información emocionante e imágenes bien logradas que le darán el mejor resumen de la urbanización - su historia, sus potenciales, sus problemas… Se puede enfocar en sólo una de las partes del programa de estudios - el perfil de las ciudades más grandes o en una actividad sobre densidad de población - o se pueden tomar las 6 unidades en su totalidad.

#### **Un mundo mejor**

#### http://www.paris21.org/betterworld/spanish/home.htm

El principal desafío a que se enfrenta hoy la comunidad internacional es el de la pobreza en todas sus formas. Motivo de preocupación especial son los 1.200 millones de personas que viven con menos de 1 dólar diario y los otros 1.600 millones que viven con menos de 2 dólares diarios. Fijar objetivos para la reducción de la pobreza es esencial para poder avanzar. Los objetivos de desarrollo descritos en el presente informe, que se basan en los resultados de las conferencias y cumbres mundiales de las Naciones Unidas celebradas en el decenio de 1990, son objetivos generales para todo el mundo. Abordan algunas de las numerosas

dimensiones de la pobreza y sus efectos en las vidas de las personas. Al aceptar esos objetivos, la comunidad internacional contrae un compromiso con los sectores más pobres y desvalidos de la tierra, y consigo misma.

#### **Indices de Población Mundial**

#### http://www.prb.org/SpanishTemplate.cfm

El Population Reference Bureau es el líder de proveer información oportuna y objetiva acerca de tendencias de población nacionales e internacionales, y sus consecuencias.

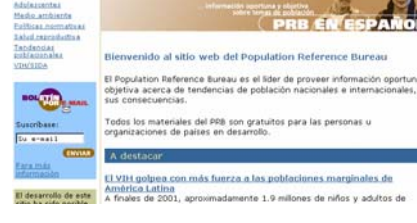

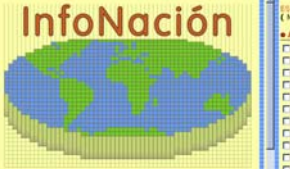

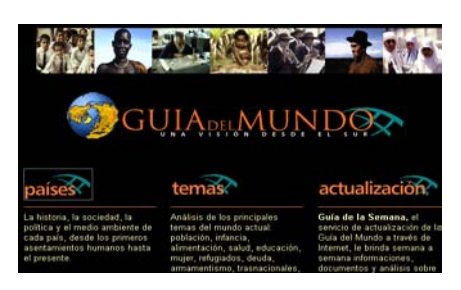

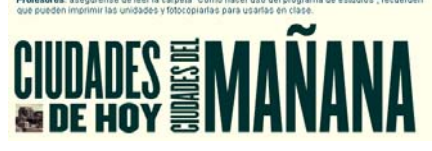

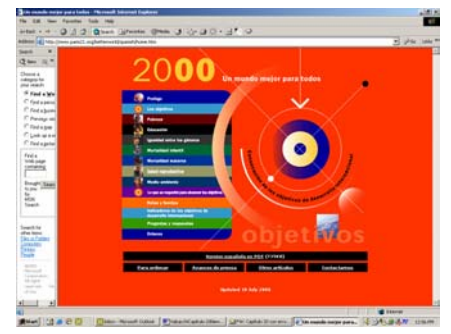

#### **Mapa de Köppen**

#### http://www.terra.es/personal/jesusconde/Koppen/interactivo/ interactivo.htm

Versión interactiva del mapa climático de mayor utilización en todo el mundo. Obra del climatólogo y botánico alemán, Wladimir Köppen, que a lo largo de toda su vida desarrolló y perfeccionó este sistema empírico que relaciona cada tipo climático con la vegetación natural resultante. En ese site se podrán encontrar mapas, fórmulas, regiones climáticas explicadas de forma visual, didáctica, amena y en profundidad.

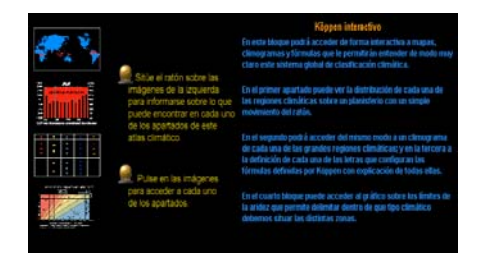

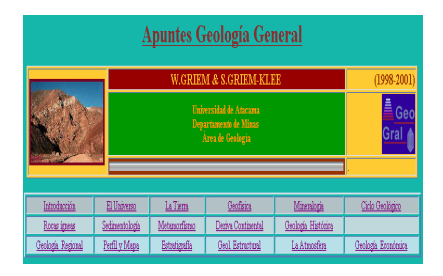

**Apuntes de Geología**  http://plata.uda.cl/minas/apuntes/geo logia/geologiageneral/geogenap.html

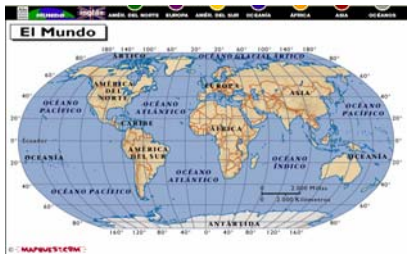

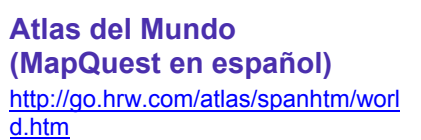

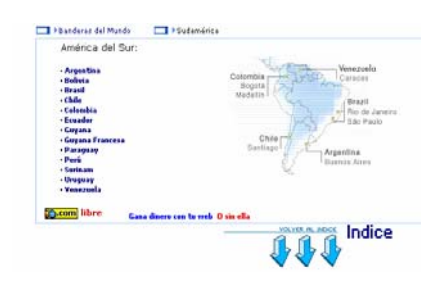

**Banderas del Mundo (GIFs animados)**  http://gifanimados.tiendapc.com/ban deras/index.htm

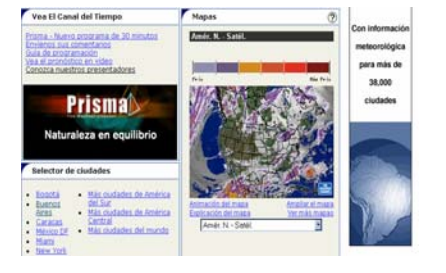

#### **El clima en el mundo**

http://espanol.weather.com/index.ht ml

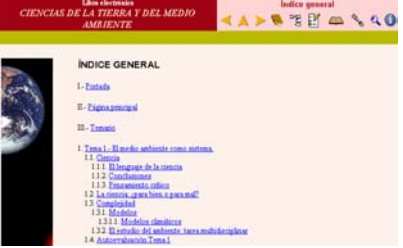

#### **Ciencias de la Tierra y del Medio Ambiente**

http://www1.ceit.es/asignaturas/ecolo gia/Hipertexto/00General/IndiceGral. html

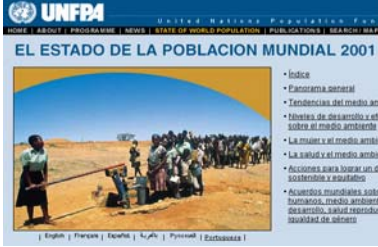

#### **Estado de la Población Mundial 2001**

http://www.unfpa.org/swp/2001/espa nol/index.html

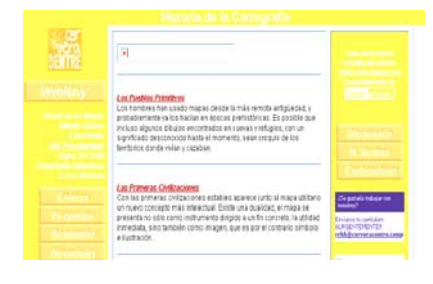

**Historia de la Cartografía**  http://www.cerveracentre.com/ inicial1.html

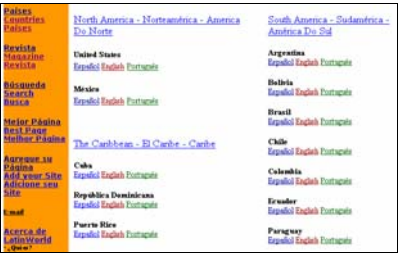

**Latinworld (en español)**  http://www.latinworld.com/

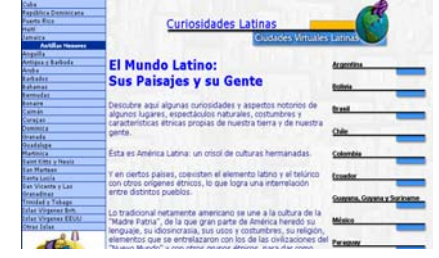

**El Mundo Latino: sus paisajes y su gente**  http://www.redcaribe.com/ curiosidades/

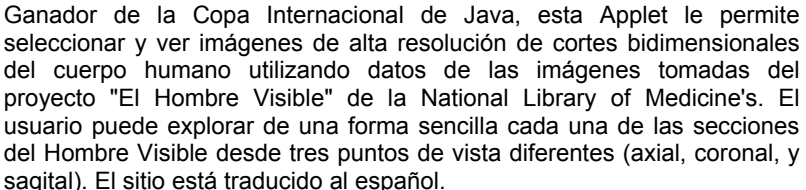

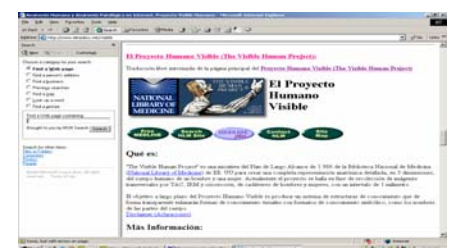

#### **Proyecto Genoma Humano**

#### http://www.ugr.es/~eianez/Biotecnologia/genoma-1.html

Proyecto Genoma es el término genérico con el que se designa a una serie de diversas iniciativas para conocer al máximo detalle los genomas no sólo de humanos, sino de una serie de organismos modelo de todos los dominios de la vida, todo lo cual se espera que dé un impulso formidable en el conocimiento de los procesos biológicos. Es el primer gran esfuerzo coordinado internacio- nalmente en la historia de la

Biología. Se propone determinar la secuencia completa del genoma humano, localizando con exactitud los 100.000 genes aproximadamente y el resto del material heridatario de nuestra especie, responsables de las instrucciones genéticas de lo que somos desde el punto de vista biológico.

#### **Lecciones hipertextuales de Botánica**

#### http://www.unex.es/botanica/presenta.htm

Este sitio presenta un Proyecto de Innovación Docente aprobado por el Instituto de Ciencias de la Educación de la Universidad de Extremadura para facilitar el aprendizaje de la Botánica con información muy completa sobre este área de la ciencia. Posee una clasificación exhaustiva sobre los vegetales (divisiones, clases, subclases, familias, etc.), con una gran cantidad de imágenes y fotografías que ayudan a aclarar conceptos. Añade una lista de imágenes animadas y videos para favorecer el

aprendizaje de los procesos. También contiene una serie de exámenes para que el usuario compruebe los conocimientos adquiridos, un glosario muy completo y un apartado especial de enseñanza de la Botánica para los niveles primario y secundario.

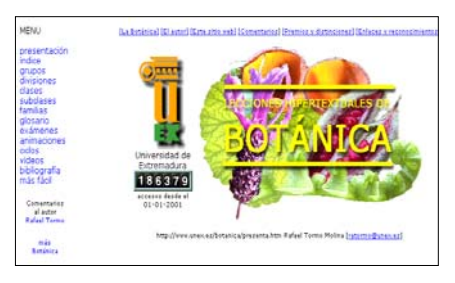

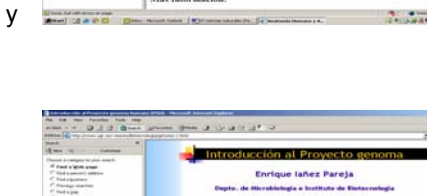

**China**<br>Wheel China

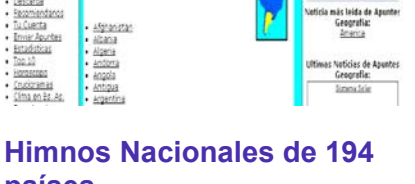

## **países**

http://www.escolar.com/article. php?sid=227

## **CIENCIAS NATURALES**

cribete ahora a CUERPOMENTE por solo 24,750añ

**Scanner del cuerpo Humano** http://www.elmedico.net/anatpat.html#visible

#### **La nutrición humana**

#### http://www.pntic.mec.es/mem/nutricion/indice.htm

Este sitio del área de biología representa una unidad didáctica sobre el tema de la nutrición humana. Su creativa interactividad y su interesante propuesta pedagógica lo convierte en un verdadero programa educativo on line. Se divide en tres secciones principales o bloques de estudio: La composición de los alimentos, Una dieta equilibrada, Dieta y salud en la adolescencia. Cada uno de los tres bloques se divide en diferentes propuestas para el estudio de cada tema: contenidos, actividades iniciales,

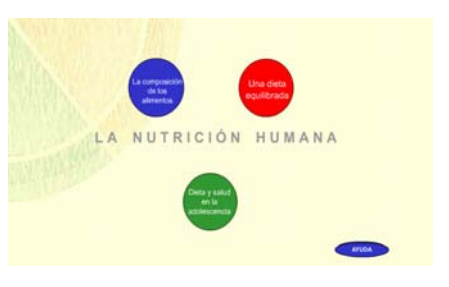

actividades de fijación y actividades complementarias. Las actividades son del tipo test o múltiple choice con control de aciertos y errores. Dentro de los ejercicios complementarios se proponen actividades para el control del propio peso, un juego del tipo Mastermind sobre la base de la composición de los alimentos, elaborar dietas de acuerdo a los alimentos y las necesidades de los adolescentes según su sexo y su edad o etiquetar alimentos de acuerdo a sus componentes. Para orientar a los docentes se puede acceder a un mapa conceptual sobre los temas tratados. En forma permanente se ofrece un menú de ayuda para colaborar con los estudiantes.

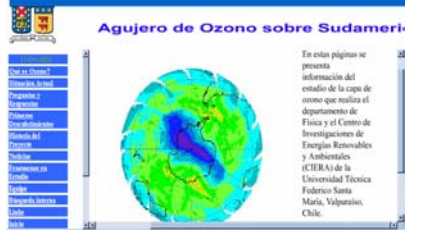

#### **Agujero de Ozono sobre Sudamérica**  http://ozono.dcsc.utfsm.cl/

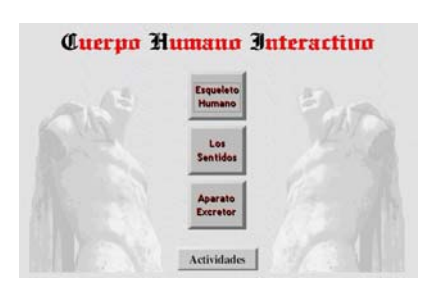

**Cuerpo Humano Interactivo**  http://www.cnice.mecd.es/mem2000/ cuerpo/index.html

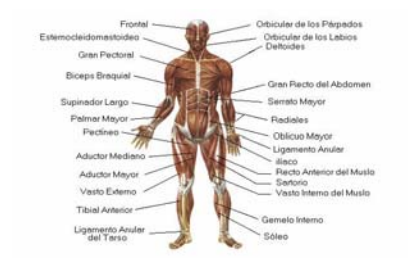

**Anatomía del Cuerpo Humano**  http://www.bica.com.ar/fundac/taller\_ 1/anatomia/index.htm

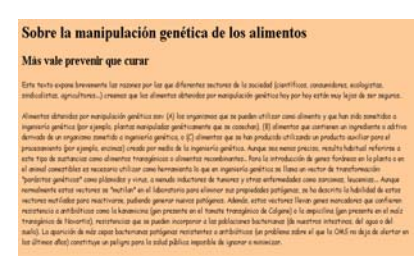

#### **Alimentos transgénicos**  http://www.geocities.com/ CollegePark/Lab/8473/biotecno.html

Este texto expone brevemente las razones por las que diferentes sectores de la sociedad (científicos, consumidores, ecologistas, sindicalistas, agricultores...) piensan que los alimentos obtenidos por manipulación genética hoy por hoy están muy lejos de ser seguros.

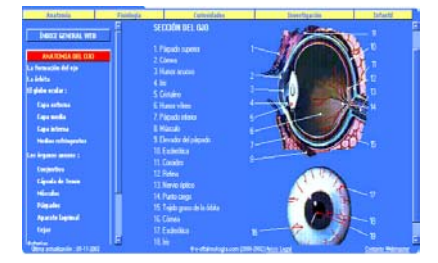

**Anatomía del Ojo (e-Oftalmología)**  http://www.e-oftalmologia. com/area\_formacion/anatomia/index. html

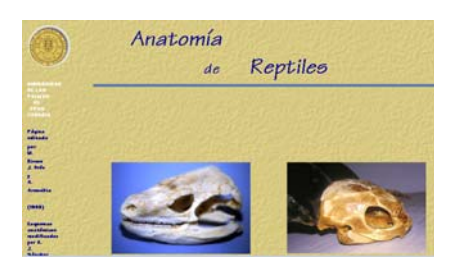

**Anatomía de los reptiles**  http://www5.ulpgc.es/servidores/ reptilia

Esta página pretende ser una ayuda complementaria para el alumno interesado en el mundo de la herpetología, sirviéndole como punto de referencia a la hora de realizar una descripción anatómica de las especies más populares que se mantienen en cautividad, así como orientarle antes de abordar una cuestión de tipo médico-quirúrgica. Para el alumno neófito en la materia le será de utilidad, ya que se abordan diferentes aspectos morfológicos que son característicos de cada uno de los órdenes y subórdenes que componen la clase Reptilia, dándole una amplia visión de la anatomía de los reptiles.

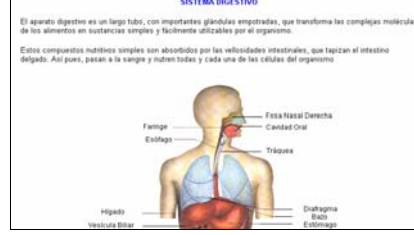

**Anatomía y Fisiología Básica**  http://www.auxilio.com.mx/manuales/ anato.htm

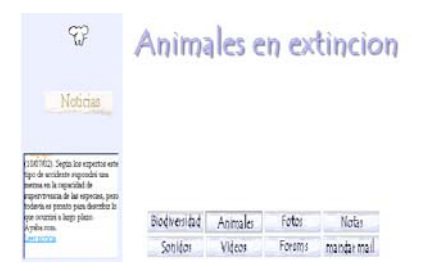

**Animales en extinción** 

sible/

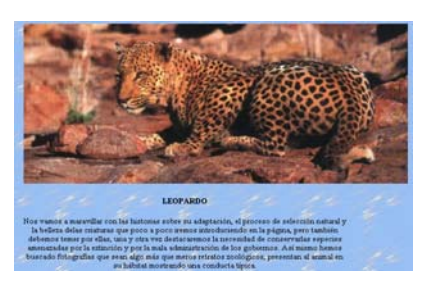

http://www.angelfire.com/id/todoespo **Animales salvajes**  http://web.jet.es/simonmarti/

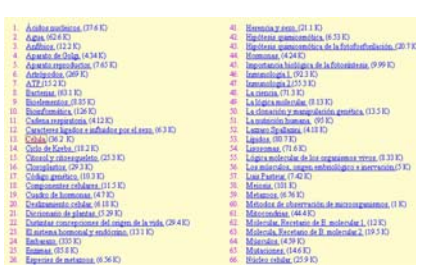

**Apuntes de Biología**  http://www.eluniversitario.com.ar/biol ogia.htm

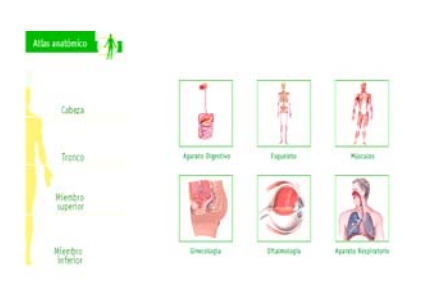

**Atlas Anatómico**  http://www.saludalia.com/Saludalia/w eb\_saludalia/atlas/index.html

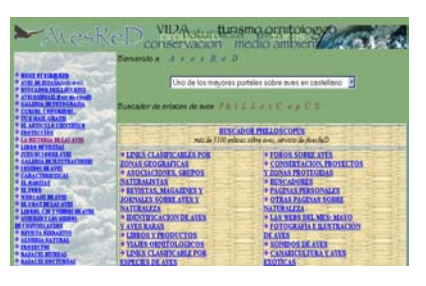

**Aves en la Red**  http://personales.larural.es/diegogcu/ default.htm

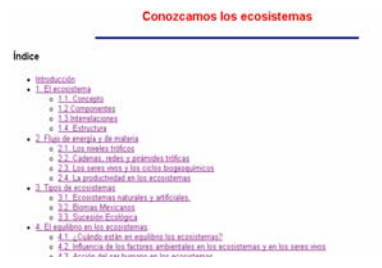

**Ecosistemas**  http://members.fortunecity.com/jojoel 99/biologia/ecologia.html

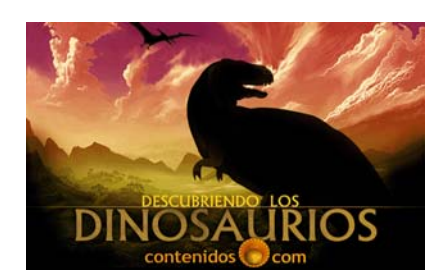

**Dinosaurios**  http://www.contenidos.com/ciencias/ dinosaurios

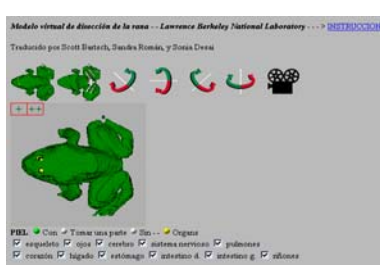

**Disección Virtual de la rana**  http://george.lbl.gov/vfrog/spanish/di ssect.html

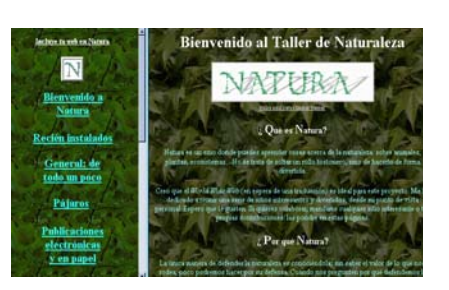

**Taller de Naturaleza Natura**  http://www.ua.es/personal/rmaldonad o/natura/natura.html

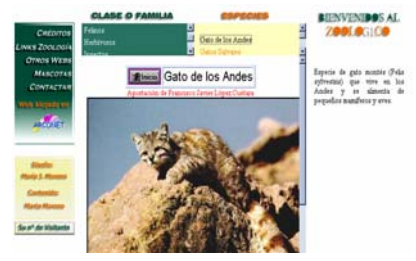

**Zooloco**  http://www.arconet.es/users/marta/d efault.htm

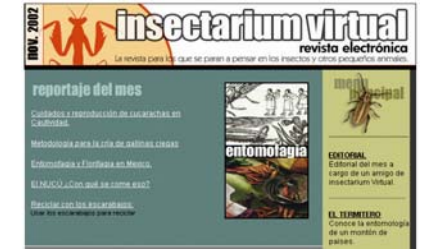

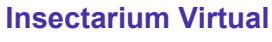

http://www.insectariumvirtual.com/

La entomología y todos los "bichos" con una muy buena información.

#### **Atlas Continental del Agua en América**

#### http://www.atlaslatinoamerica.org/

El Atlas Continental del Agua en América está enmarcado dentro del concepto moderno de sistema de información cartográfica. Se circunscribe dentro de una visión holística de las relaciones entre los aspectos ambientales de los sistemas hidrológicos en América y la población y sus actividades. El atlas contiene información integrada de manera tal que el usuario puede fácilmente entender las causas y los efectos de la problemática del agua en el continente.

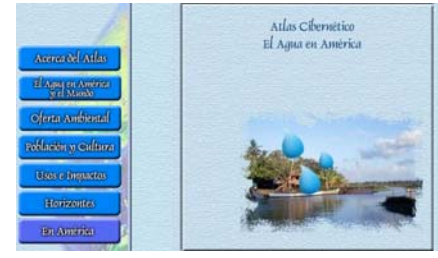

La información contenida dentro del atlas esta relacionada con la oferta ambiental, el uso y manejo del agua, los impactos que se dan en la población y en el recurso mismo. Para tal efecto incorpora datos ecológicos, de impacto ambiental, económicos, sociales y culturales.

El atlas cibernético continental pretende ser una herramienta informática y analítica, presentando como ventaja primordial la generación, integración y el análisis de información multidisciplinaria, para el conocimiento y la prospección del recurso agua.

## **FILOSOFÍA**

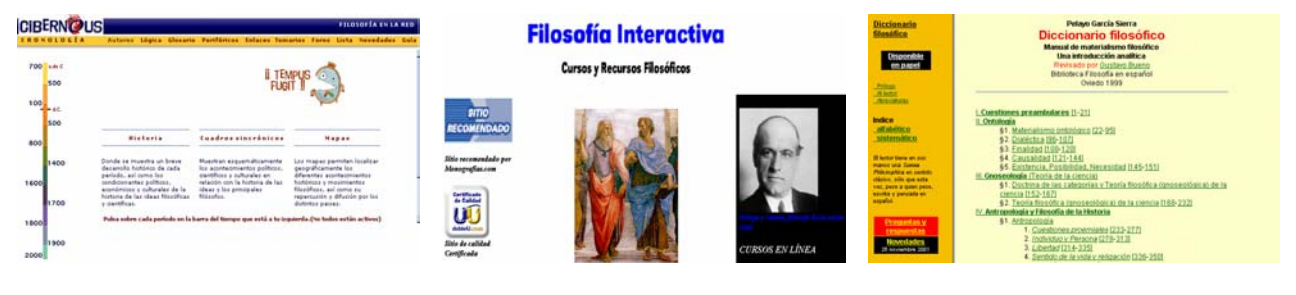

**Cibernous** 

http://www.cibernous.com/

**Filosofía Interactiva**  http://www.geocities.com/Athens/Del phi/9247/filosofia.html

**Diccionario Filosófico**  http://www.filosofia.org/filomat/pcero. htm

#### **Cuaderno de Materiales**

#### http://www.filosofia.net/materiales/index.html

La página "El cuaderno de materiales" del sitio "filosofia.net" presenta una gran cantidad de información para los profesionales de esta rama. Es una publicación iniciada por estudiantes de filosofía y otras disciplinas de humanidades gestionada por la Facultad de Filosofía de la Universidad Complutense de Madrid. Ofrece citas monográficas, artículos, ensayos y una variada cantidad de recursos. Posee un diccionario filosófico con completas explicaciones sobre términos y conceptos relacionados con la

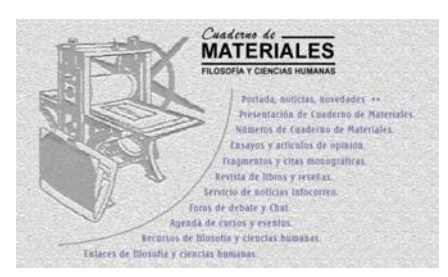

ontología, la gnoseología, la antropología, la ética y la moral, la política y la estética.

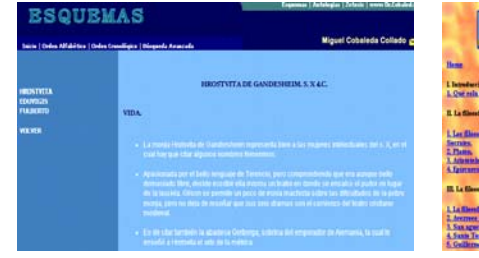

**Esquemas de Historia de la Filosofía**  http://www.kazdey.co.uk/esquemas/i ndex.html

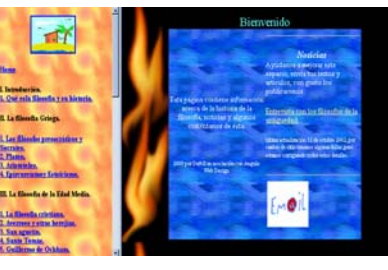

**Historia de la Filosofía**  http://www.geocities.com/hisfilos/fra meindex.html

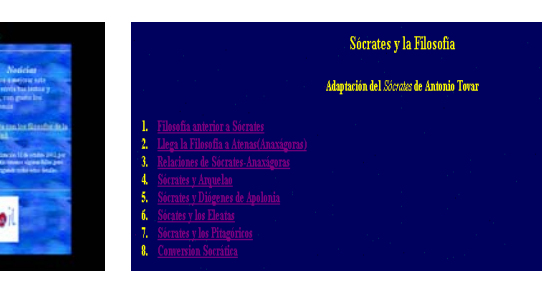

**Sócrates y la Filosofía**  http://www.vianetworks.es/empresas/ lua911/html/filosoc.html

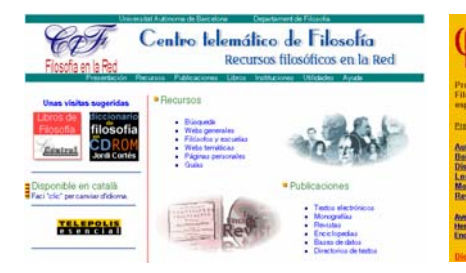

**Colección de Recursos Informáticos para la Filosofía** 

on EL CATOOLEPA va España

**Proyecto Filosofía en español**  http://www.filosofia.org/

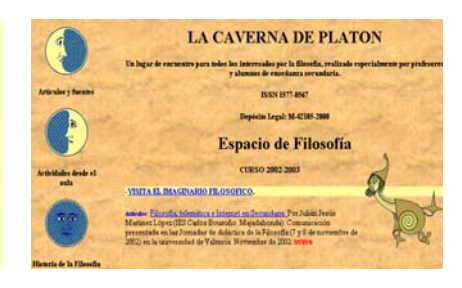

**La Caverna de Platón**  http://www.lacavernadeplaton.com/

#### http://blues.uab.es/filosofia/centrotele matico.html

## **PSICOLOGÍA**

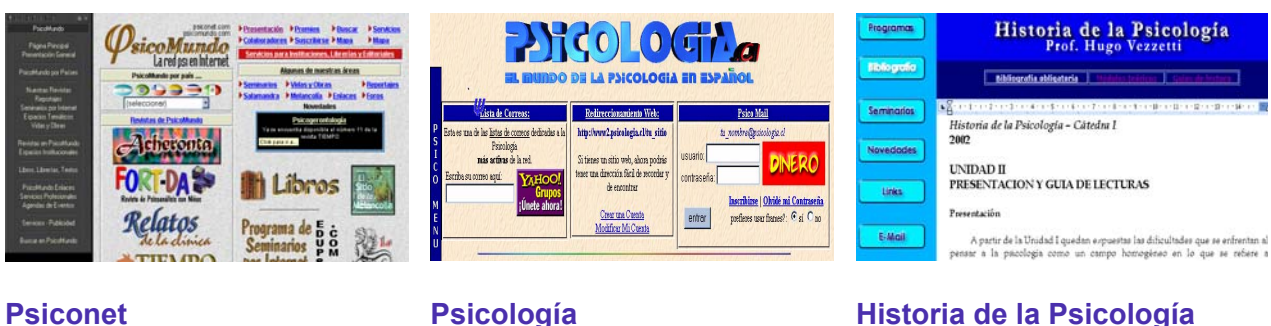

http://www.psiconet.com/ La red Psi en Internet

http://www.psicologia.cl/

http://historiadelapsicologia.elsemina rio.com.ar/

## **FÍSICA Y QUÍMICA**

#### **Cuerpos en movimiento**

http://www.cnice.mecd.es/mem/cuerpos/indice.html

El applet Cuerpos (en movimiento) es un *núcleo interactivo para programas educativos*, que permite realizar simulaciones de sistemas dinámicos y presentarlas en páginas Web.

Se trata de un *applet* escrito en lenguaje Java que es configurable por el profesor. Cada configuración de Cuerpos (en movimiento) es una simulación de un experimento de mecánica donde el alumno puede

ayuda config **LEEK**  $| \leftarrow | \rightarrow |$  $0$  + cálculo parámetros cond. ini. variables resultados gráficos inicio continu

modificar algunos parámetros y las condiciones iniciales y como resultado puede observar el movimiento que se produce, la evolución de las variables del sistema y sus gráficos.

#### **La Ciencia es divertida**

#### http://ciencianet.com/

Este sitio original, propone el estudio y la experimentación en el campo científico a través de propuesta divertidas y sobre temas cotidianos. Su intención es divulgar aspectos lúdicos de la ciencia entre los que se encontrarán anécdotas relacionadas con la vida de los científicos, hechos científicos curiosos, experimentos propuestos y fáciles de llevar a cabo, exámenes y grupos de preguntas para comprobar el alcance de conocimientos del usuario, citas destacadas y una sector de chistes sobre científicos y sucesos.

#### **Prisma**

#### http://enebro.pntic.mec.es/~fmag0006/index.html

Laboratorio virtual del PNTIC (España) con una gran cantidad de experimentos virtuales en el campio de la Física. Algunos de los applets que dan forma y contenido a este magnífico sitio son: Movimiento oscilatorio armónico simple, Velocidad y celeración, Vectores rotantes, Reflexión y refracción de rayos, Ondas, Efecto Dopler, etc.

#### **Física 2000**

#### http://www.maloka.org/f2000/

Este sitio hace la Física más accesible a estudiantes y personas de todas las edades, apoyándose intensivamente en el uso de 'applets' interactivos hechos en Java. Estos programas son diferentes de las animaciones clásicas que se encuentran en Internet, porque se puede interactuar con ellos en tiempo real.

Desde el punto de vista pedagógico, Física 2000 pretende demostrar la conexión entre la tecnología moderna y la investigación básica que la

precedió, trabajando retrospectivamente desde equipos y tecnologías comunes y familiares hacia los principios generales establecidos con mucha antecedencia por la experimentación y teorías básicas, a la vez que estimular la apreciación de los logros de la física del siglo XX, enfocando la atención pública sobre los resultados actuales en Física y explicando su significado y relevancia.

#### **Experimentar**

#### http://www.experimentar.gov.ar

Experimentar, el Portal de Ciencia Joven de la Secretaría para la Tecnología, la Ciencia y la Innovación Productiva (SeTCIP) de la Nación Argentina, propone a través de su sitio una tarea educativa y recreativa destinada a niños y adolescentes con el propósito de acercarlos a la ciencia experimental. La idea fundamental es que los chicos se involucren con los procesos habituales y cotidianos que tienen que ver con el desarrollo científico. Dentro de sus actividades se encuentran propuestas

bien planificadas para realizar en casa o en el colegio con elementos que se utilizan a diario para que experimenten, se pregunten, saquen sus propias conclusiones y puedan debatir acerca de los resultados. Éstas tienen que ver con la Física, la Biología, la Tierra, el propio cuerpo y algunas de ellas son: armar un periscopio, crear un volcán casero, construir un modelo de pulmón, purificar el agua.

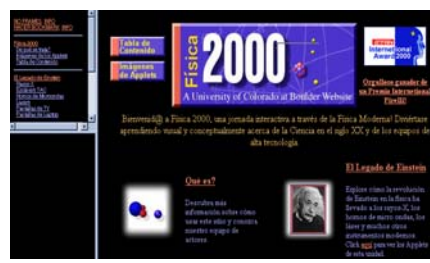

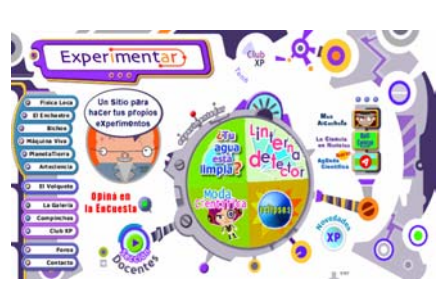

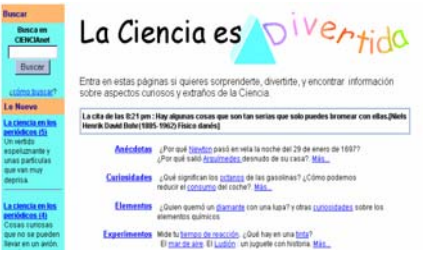

mponentes de un Suma de vectore

**Componentes de un**<br>vector tridimension

atorio<br>(MAS

niento oscilatorio.<br>Idad u acologación miento oscilatorio Superposición de dos<br>MAS, ígual derección,<br>Java frecuente

#### **Explora**

http://www.conicyt.cl/explora

Explora es un proyecto de la Comisión Nacional de Investigación Científica y Tecnológica, CONICYT, de Chile. En 1995 se creó el Programa EXPLORA de Divulgación y Valoración de la Ciencia y la Tecnología, como una iniciativa nacional y permanente que contribuya a generar una actitud innovadora y participativa de la población, en particular niños y jóvenes, frente a los avances científicos y tecnológicos. El sitio contiene actividades para explorar la naturaleza, juegos, proyectos, preguntas y respuestas relacionadas con las ciencias, noticias y concursos.

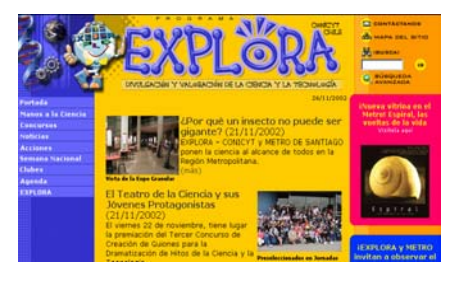

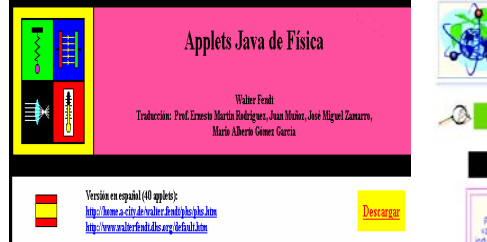

#### **40 Applets de Física en español**

http://home.acity.de/walter.fendt/phs/phs.htm

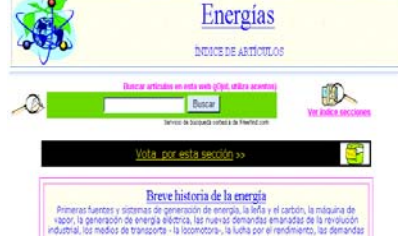

#### **Las Energías**

http://www.iespana.es/natureduca/en erg\_indice.htm

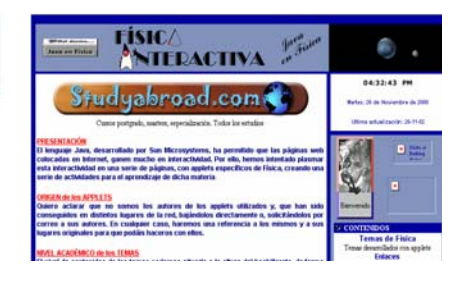

#### **Física Interactiva**

http://usuarios.lycos.es/pefeco/index. htm

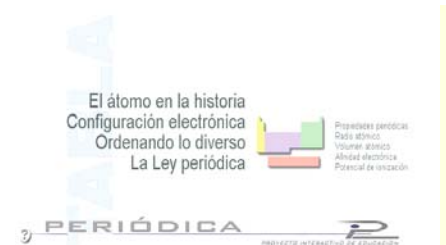

#### **La Tabla Periódica Interactiva**  http://personal.iddeo.es/romeroa/lata bla/index.htm

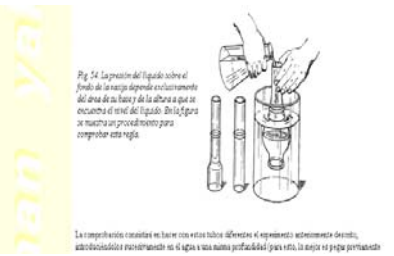

**Física Recreativa I**  http://www.geocities.com/fisicarecrea tiva1/index.html

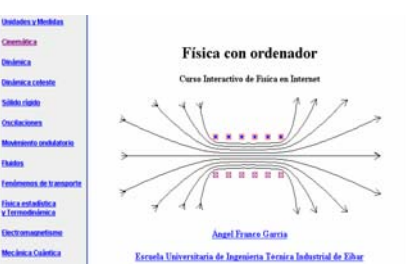

#### **Física con ordenador**

http://www.sc.ehu.es/sbweb/fisica/de fault.htm

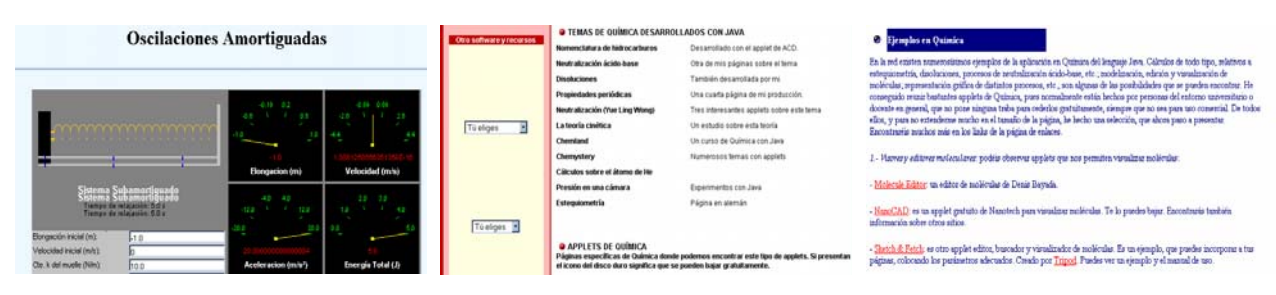

**Simulaciones de Física en Java** 

http://caos.eis.uva.es/simulacion.asp

#### **Applets de Química**

http://personal5.iddeo.es/pefeco/ele minteract.html

#### **Química con Java**

http://personal.redestb.es/amaro/java .htm

## **FORMACIÓN CÍVICA**

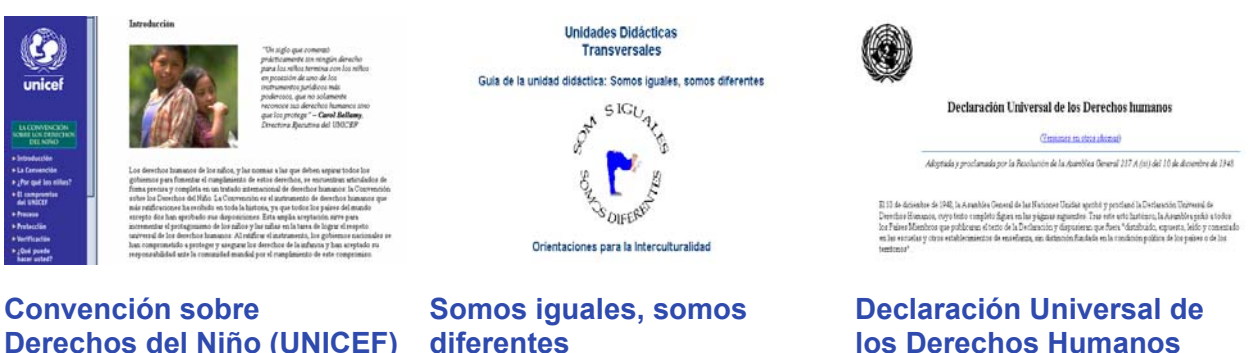

**Derechos del Niño (UNICEF)**  http://www.unicef.org/spanish/crc/crc .htm

**diferentes**  http://www.cnice.mecd.es/recursos/s

ecundaria/transversales/igua-dif.htm

http://www.un.org/spanish/aboutun/h rights.htm

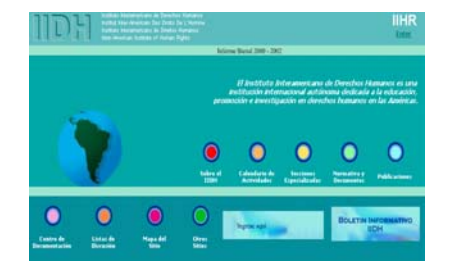

**Instituto Interamericano de Derechos Humanos**  http://www.iidh.ed.cr/

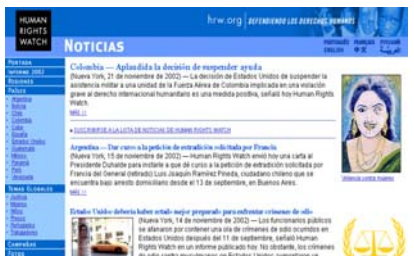

**Derechos Humanos en América Latina**  http://www.hrw.org/spanish/

· Presentación

· Programas de estudio comentados

· Prefacio

<sup>3</sup> Ediciones

- $\bullet$  Enfoque · Primer gradd
- · Segundo grado
- · Tercer grado
- <sup>@</sup> ANEXO: LEGISLACIÓN VIGENTE RELACIONADA CON LOS PROGRAMAS

**Formación Cívica y Ética**  http://lectura.ilce.edu.mx:3000/sites/ maestro/formacion/htm/toc.htm

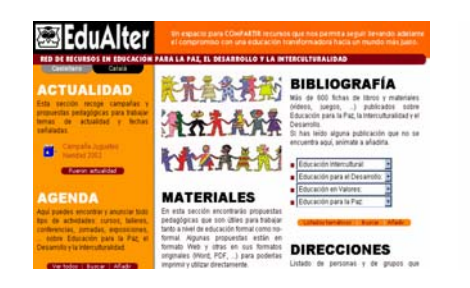

**EduAlter**  http://www.edualter.org/

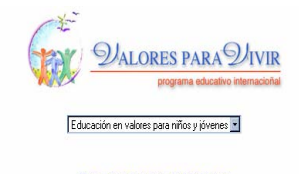

Declaraciones de Valores

Cooperación | Libertad | Felicidad | Honestidad | Humildad | Amor<br>Paz | Respeto | Responsabilidad | Sencillez | Tolerancia | Unidad

**Valores para Vivir**  http://www.livingvalues.net/espanol/v alores.htm

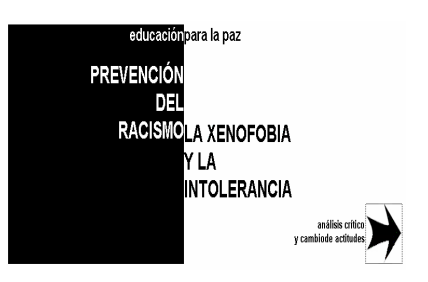

**Educación para la Paz**  http://www.pntic.mec.es/recursos/par alapaz/index.html

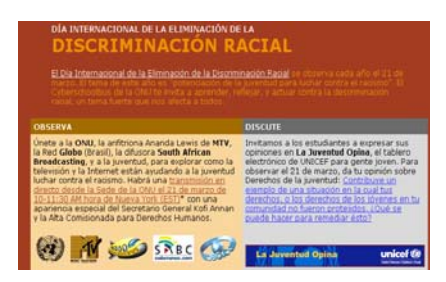

#### **Día Internacional de la Eliminación de la Discriminación Racial**

http://www0.un.org/cyberschoolbus/r acism2001/s\_index.asp

# **ARTE**

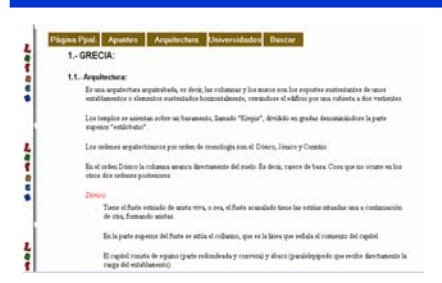

**Arte Clásico: Grecia y Roma**  http://www.lafacu.com/apuntes/arquit ectura/varios%5Cclasico.htm

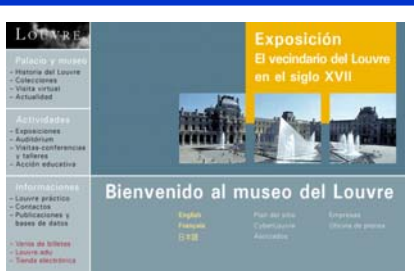

**Museo del Louvre Palacio y Museo. Colecciones. Publicaciones.**  http://mistral.culture.fr/louvre/espanol .htm

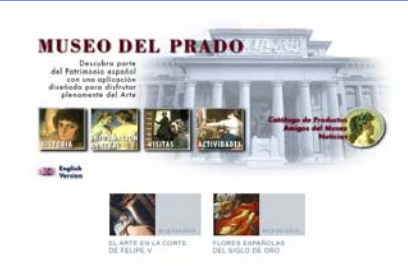

**Museo del Prado**  Con sus espléndidos salones y obras de arte. http://museoprado.mcu.es/

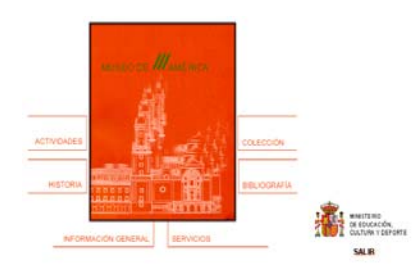

**Museo de América**  http://www.mcu.es/nmuseos/america /

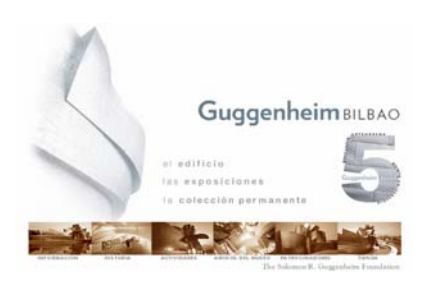

**Museo Guggenheim de Bilbao**  http://www.guggenheimbilbao.es/caste/home.htm

| w                                                                                                    |  |
|----------------------------------------------------------------------------------------------------|--|
| noticial Topomentes Topotate Ticones Trapper Tiskes Totacarpes Terraces Titro                                                                                                    |  |
| ese i Charla con nosotros: canal #deskMad en el IRC Hispano i ese                                                                                                    |  |
| deskArte a to referencie hispana en deskMod                                                                                                    |  |
| Binnyesidi) a esta ereb que oscu con mecha deción y queux, can la única finalidad de<br>availats a por meiover to expects de trabais, aprendaz de los demas, y también avades<br>a close a sprender de ti.                                                                                                    |  |
| Trybajar can un PC punde cor e no ser agradable, deponds de le que hagos, pero sinespre-<br>need mile Benishers, of thesee on womants do traducts y to queste, y functional. Durch nota-<br>and to availabeter a conceptible, part tandrily our press on pack de to parts. Georges<br>artaronos disportas a recibir mantenias, a instantos cosa que cosas que annos annitar<br>irtil aussi kes dam in. |  |
| Para que estás al tanto de la actualidad, oumne actualizando la unh uno ordintas de<br>interio para bola la comunidad hispana, solon tudo las velacionadas con al decletad.<br>Proteculation linger alto, a can be availa, segure que la samoa a conseguir.                                                                                                    |  |
| Tandras bener possita a la disposición unos foros que la redultarán especialmente<br>(tiles para resulter top dudes, comparts tos truces, a hacer amistad con otros                                                                                                    |  |

**DeskArte**  http://www.deskarte.tk/

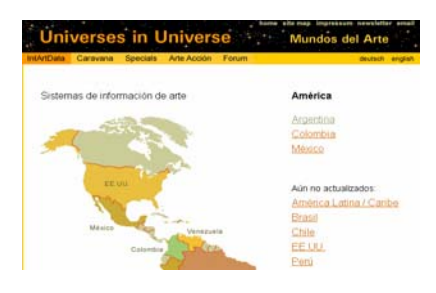

**Mundos del Arte**  http://universes-inuniverse.de/america/espanol.htm

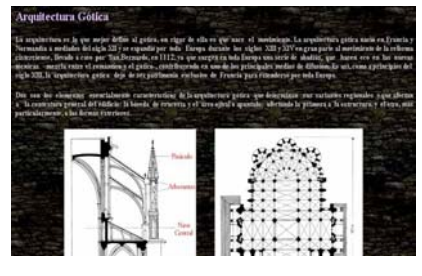

#### **Arte Gótico**

http://www.geocities.com/el\_mundo\_ gotico/el\_arte\_gotico.htm#Pintura%2 0Gótica

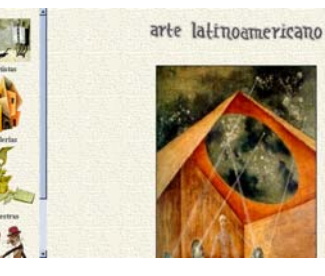

**Arte Latinoamericano**  http://www.artelatinoamericano.com/i ndex.htm

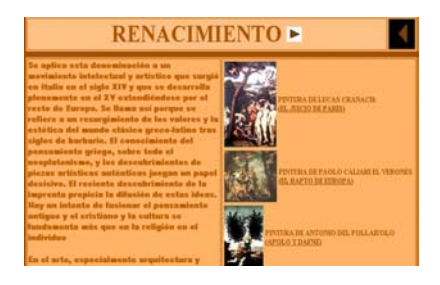

**El Arte**  http://boj.pntic.mec.es/~aalamill/arte. htm

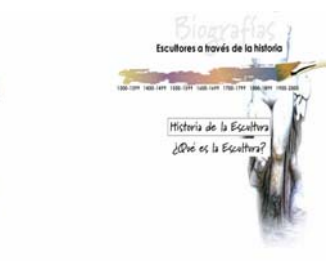

**La Escultura**  http://www.elarte.com.mx/1/escultore s/index.htm

#### **Genios de la Pintura**  http://www.artehistoria.com/genios/fgenios.htm

En este espacio podemos encontrar las biografías de los principales pintores de la Historia del Arte. Esta información se completa con una galería que recoge la mayor parte de su producción artística. Para situar en su contexto artístico a cada uno de los maestros, se enlaza con su estilo. Además, Artehistoria no deja de lado a los autores considerados "menores" e incluye más de 560 biografías de pintores de todos los tiempos acompañados de sus obras más significativas.

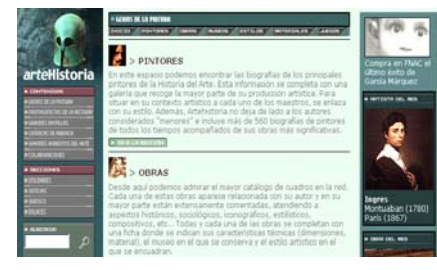

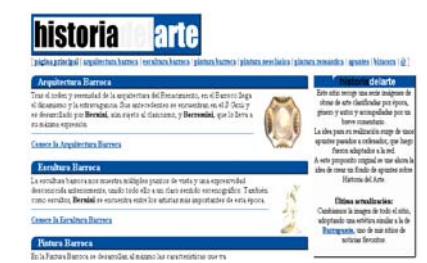

**Historia del Arte**  http://www.telecable.es/personales/a ngel1/

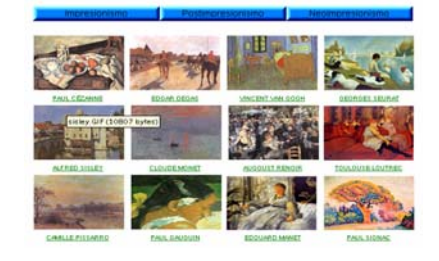

**La Web del Impresionismo**  http://arteweb.hypermart.net/pagina\_ principal.htm

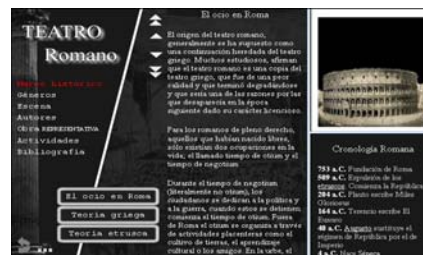

**Historia del Teatro**  http://www.cnice.mecd.es/mem2000/ teatro/index.htm

## **MÚSICA**

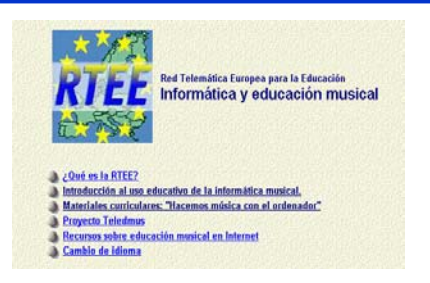

#### **Red Telemática Europea para la Educación Informática y educación musical**

http://www.xtec.es/rtee/esp/index.ht m

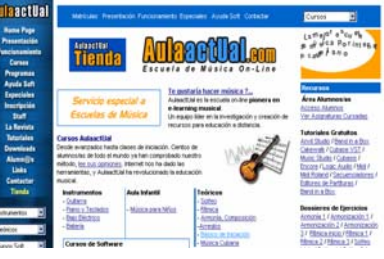

## **Aula Actual**

http://www.aulaactual.com/default.ht m Escuela de música online

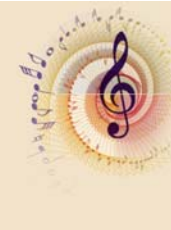

Taller de Música

taller 2 - ¿Cantando aprendo a escuchar!<br>Taller 3 - Ni may may ni tan tan<br>Taller 4 - ¿Una ayudita para mis amigos!

on para docentes

#### **Taller de Música**

http://www.contenidos.com/arte/taller \_musica/index.html

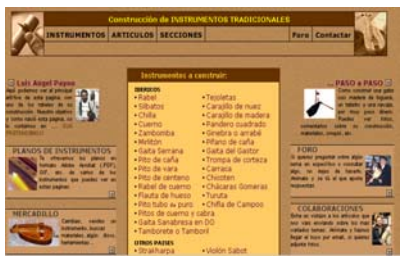

#### **Construcción de instrumentos tradicionales**  http://www.es-

aqui.com/payno/pral.htm

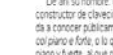

Cristofori

Cristian and the state of the CRIS (AFF)<br>Construction of the state of the state of the state of the state of the state of the state of the state of the state of the state of the state of the state of the state of the state

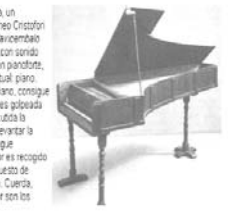

**El Piano**  http://thales.cica.es/rd/Recursos/rd99

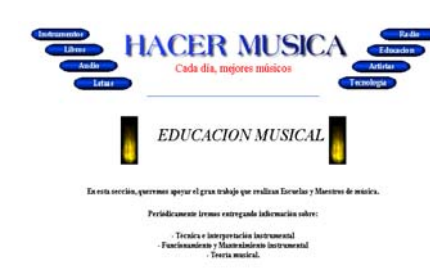

**Hacer Música (Educación musical)** 

http://www.hacermusica.com/MUSIC A.html

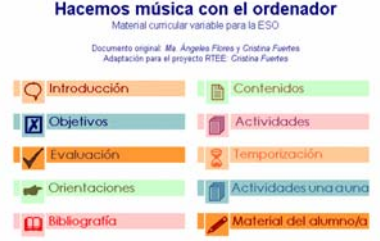

**Música con el ordenador** 

http://www.xtec.es/rtee/esp/fem/inde x.htm

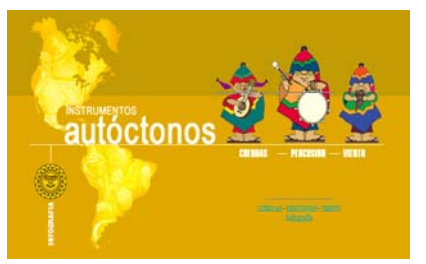

**Instrumentos Autóctonos**  http://www.contenidos.com/arte/instr u\_autoctonos/index.html

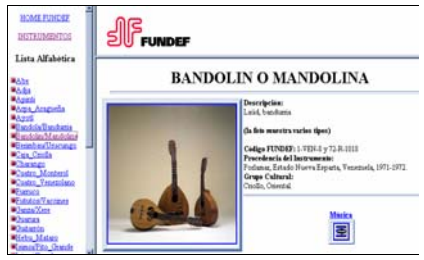

**Instrumentos musicales de América Latina y el Caribe**  http://hokaido.ivic.ve/fundef/nombre\_ de\_instrumento/lista\_alf.html

/ed99-0653-02/ed99-0653-02.html

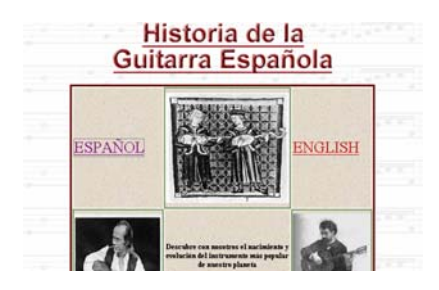

**La Guitarra Española**  http://www.guitarraespanola.cjb.net/

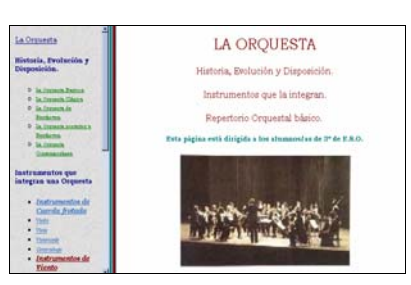

#### **La Orquesta**

http://thales.cica.es/rd/Recursos/rd99 /ed99-0635-02/ed99-0635-02.html

#### Uso educativo de la informática musical

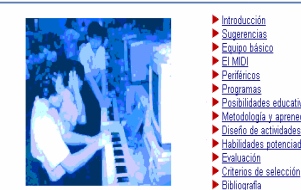

osibilidades educativas<br>letodología y aprenedizaje<br>iseño de actividades<br>abilidades potenciades

#### **Uso educativo de la informática musical**

http://www.xtec.es/rtee/esp/tutorial/in dex.htm

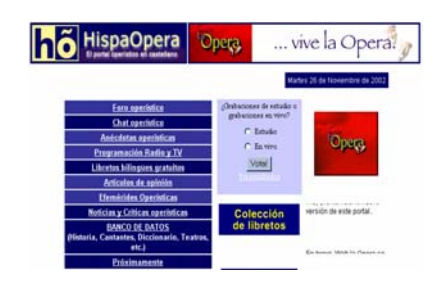

**Web de la Ópera**  http://www.weblaopera.com/

#### Introducción

Libros sobre el contenido disciplinar del área

La procedencia y formación de los profesores de música en moyuntada. Na coñez un perfil úsica sú unas estudios<br>especificas para la formación de profesores de Música de Secundaria, a pesas de que son muchos los que coda añ

Les liters fundamentales se clan en el apartado de "Libros de consolla para el alumnado", que pueden ser igualmen<br>úlies para les profesors. De aquel se han separado algunsa libras que perso abel en estaba normalmente al a

#### **Recursos de Música**

http://www.educa.rcanaria.es/Usr/Ap dorta/remusica.htm

## **ASTRONOMÍA**

## **Al cielo y más allá**

http://www.alcielosite.com.ar/

京田 AST

> (34/11/62)  $>$  Yer  $\ddot{a}$

adar Delta IV.<br>Ini dhemami

En este sitio podrá descubrir las bellezas y secretos más asombrosos del Sistema Solar, como la gran mancha roja de Júpiter, los anillos de Saturno, el colorido de Marte, la belleza de la Luna, el irregular relieve de Venus, las temperaturas extremas en Mercurio y Plutón, las rarezas de Urano y Neptuno, y mucho más.

 $\frac{1}{2}$ 

**SERVICE AS** 

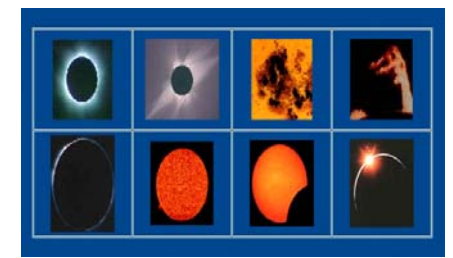

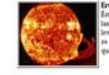

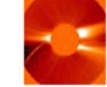

Vistas del Sol

**El Sol http://planetscapes.com/solar/spa n/sun.htm**

#### **Astrored**  http://www.astrored.org/

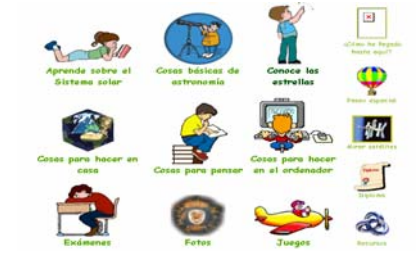

**Astronomía para niños http://www.cnice.mecd.es/mem200 0/astronomia/chicos/index.html**

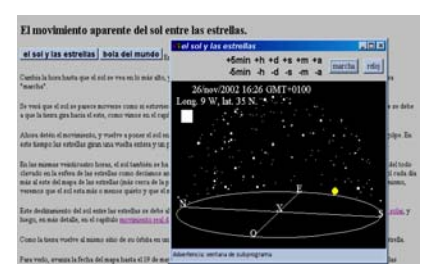

**Astronomía Visible**  http://www.cnice.mecd.es/mem/astro nomia/indice.html

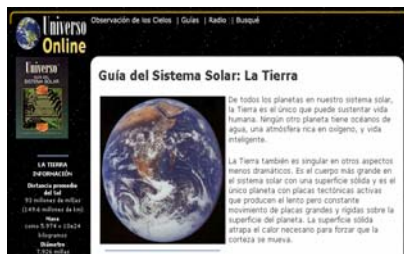

**Universo Online**  http://stardate.utexas.edu/resources/ gdss/gdss\_contents.html

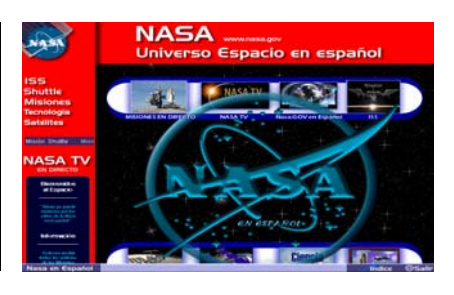

**La Nasa en español**  http://www.lanasa.net/

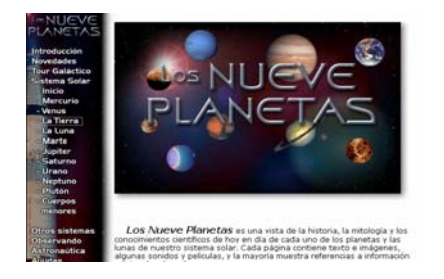

#### **Los nueve Planetas**  http://www.astrored.net/nueveplanet as/

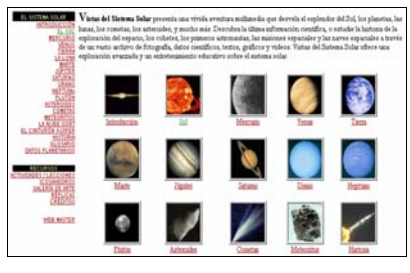

**Vistas del Sistema Solar**  http://planetscapes.com/solar/span/h omepage.htm

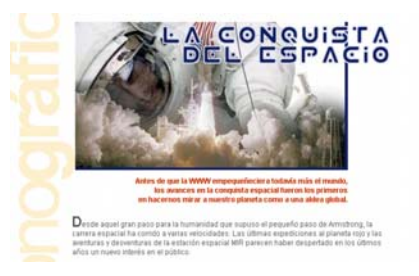

**La conquista del espacio**  http://www.telepolis.com/monografic o/mono068/

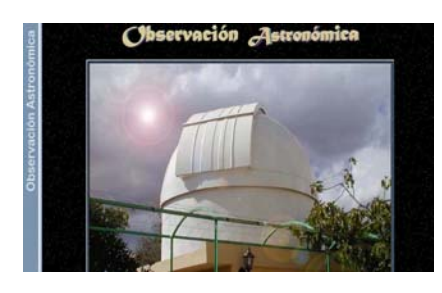

**Observación Astronómica**  http://tonib.espanet.com/index.html

## **IDIOMAS**

## **Englishtown (Terra)**

#### http://terra.englishtown.com

Este es un completísimo servicio para el aprendizaje del Inglés. El sitio permite realizar un test totalmente interactivo y gratuito (20 minutos) al fin del cual se podrá obtener un diagnóstico acerca del curso más adecuado a seguir entre los 16 niveles posibles. Cada curso está implementado para que el alumno pueda interactuar a través de chats, forums, o consultar al tutor.

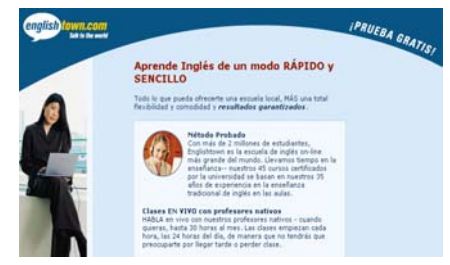

#### **La Mansión del Inglés**

#### http://www.mansioningles.com/

La Mansión del Inglés es un sitio destinado a toda aquella persona que desee aprende inglés o mantener el idioma ya adquirido. Se puede encontrar una serie muy interesante de recursos que permiten el aprendizaje y el perfeccionamiento de la lengua inglesa. Tanto alumnos como profesores pueden encontrar abundante material complementario. Presenta secciones que permiten bajar software educativo, realizar lecturas on line, escuchar grabaciones para comparar lo escrito con lo oral y realizar cursos que pueden comenzarse desde un nivel mínimo.

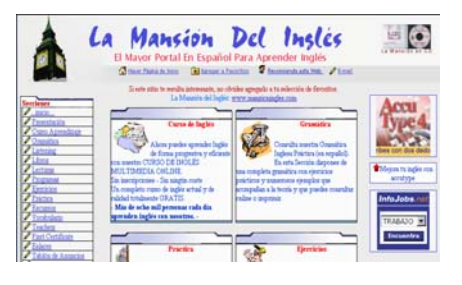

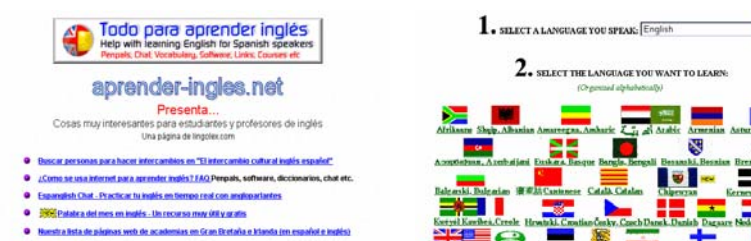

O Dave's EFL café Aqui puedes encontrar casi cualquier cosa sobre el aprendizaje de ing

#### **Lingolex**

http://www.lingolex.com/espan.htm

Especialmente dedicada a estudiantes y profesores de inglés. Muy buena**.** 

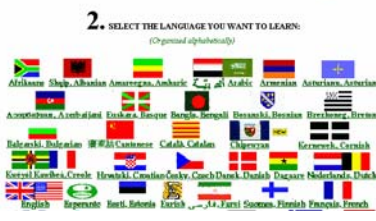

#### **Idiomas para viajeros**  http://www.travlang.com/languages/

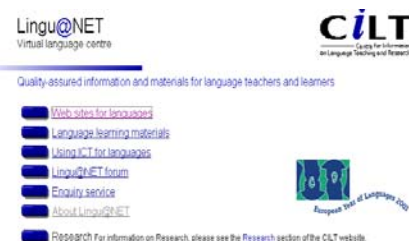

**Linguanet**  http://www.linguanet.org.uk/

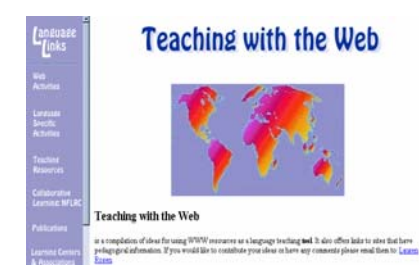

#### **Teching with the Web**

http://polyglot.lss.wisc.edu/lss/lang/te ach.html

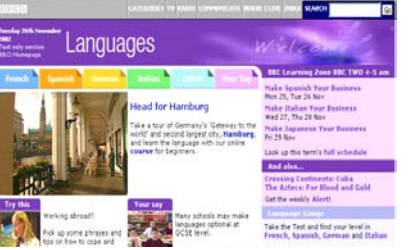

**Learning Languages (BBC)**  http://www.bbc.co.uk/education/lang uages/

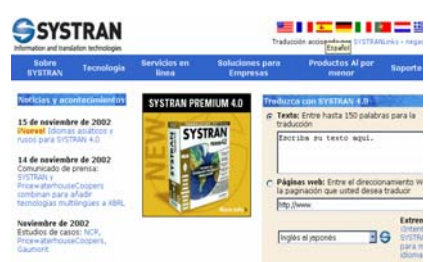

#### **Systranet**

http://www.systransoft.com/spanish/i ndex.html Traducciones en más de 15 idiomas,

en forma personalizada.

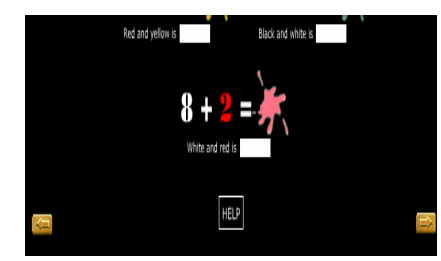

**Interactive English**  http://www.cnice.mecd.es/mem2001/ ienglish/index.html

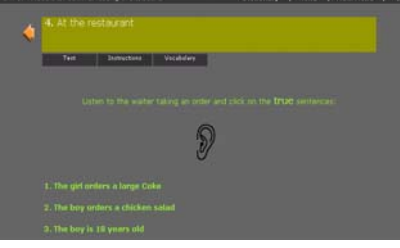

**Say It**  http://www.cnice.mecd.es/mem2001/ sayit/index.htm

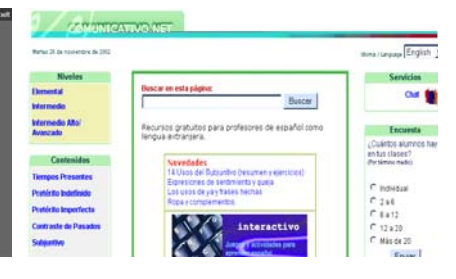

**Español como segundo idioma**  http://www.ihmadrid.es/comunicativo/

## **ECOLOGÍA**

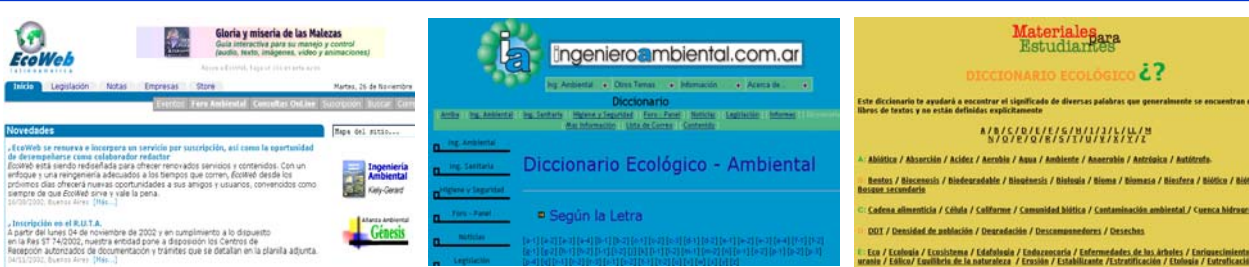

#### **EcoWeb Latinoamérica**  http://ecoweb-la.com/

#### **Diccionario Ecológico-Ambiental**

http://www.ingenieroambiental.com.a r/dic\_amb/index.htm

# .<br>Eco / Ecología / Ecosistema / Edatología / Endazeocaria / Enfermedades de los ári<br>anio / Ediico/ Equilibria de la naturaleza / Erosión / Estabilizante /Estratificación /

**Diccionario Ecológico**  http://www.redes.org.uy/estudiantes/ diccionario/index.html

#### **Ecositio**

#### http://ecositio.tripod.com/

En este sitio se puede encontrar información sobre la actualidad ambiental a nivel nacional y mundial, con listado de eventos relacionados con la ecología (concursos, congresos, ferias, exposiciones), posee links a sitios destacados y artículos sobre calidad de vida, ciencias, naturaleza, clima, legislación ambiental, contaminación, conformación de ONGs, energía, residuos y reciclaje. En un apartado especial presenta noticias actualizadas de acontecimientos del medioambiente de diferentes países.

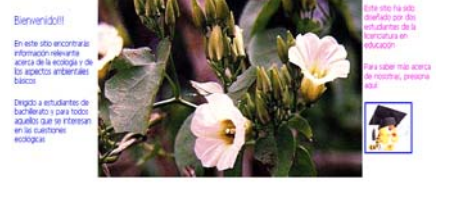

Ecología

#### **InterNatura**

#### http://www.internatura.uji.es/

InterNatura pretende ser un espacio de comunicación entre muchas personas amantes de la naturaleza o cualquier actividad relacionada. El objectivo principal es, conseguir que la divulgación de información ambiental sirva para expandir más la preocupación por salvaguardar nuestro patrimonio natural.

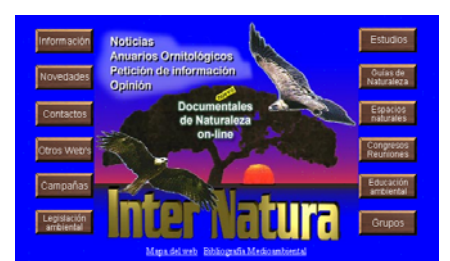

## **ECONOMÍA**

#### **"La Economía de Mercado: virtudes e inconvenientes"**

#### http://www.eumed.net/cursecon/index.htm

Sitio dirigido por el Profesor Titular de Economía Aplicada en la Universidad de Málaga, Dr. Juan Carlos Martínez Coll, y Director de EUMEDNET, un grupo de investigación que trabaja en temas relacionados con el **uso comercial y docente de Internet.** 

El portal es extremadamente amplio y completo, y **una riquísima cantera de información acerca del mundo de la Economía para alumnos y docentes**. Así se pueden encontrar biografías de 250 economistas

célebres, un Diccionario de Economía y Finanzas, 100 textos destacados, las presentaciones interactivas, que combinan una serie de archivos en Power Point, y unos espléndidos gráficos interactivos para comprender temas tales como las curvas de la oferta y de la demanda, y el punto de equilibrio. Asimismo, dispone de una Sección denominada "Contribuciones a la Economía" , la cual aspira a convertirse en una publicación electrónica de referencia. También puede bajarse un libro completo en pdf denominado "Las flechas. Economía del tiempo y la información". Finalmente, **El Observatorio de la Economía Latinoamericana** es un enorme centro de datos e información sobre cada uno de los países que la conforman.

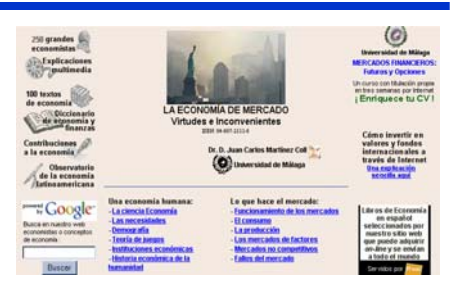

#### **Banco Mundial (material para estudiantes y profesores)**

http://www.bancomundial.org/informacion.html

El Banco Mundial propone un sitio especialmente diseñado para profesores y alumnos interesados en conocer las propuestas de desarrollo que esta entidad lleva a cabo con el principal objetivo de reducir la pobreza a nivel internacional. Se puede encontrar una gran cantidad de información sobre los temas más preocupantes que inciden en el desarrollo económico y social de los diferentes países del mundo como lo son: el abastecimiento de agua, los alimentos, la contaminación, la

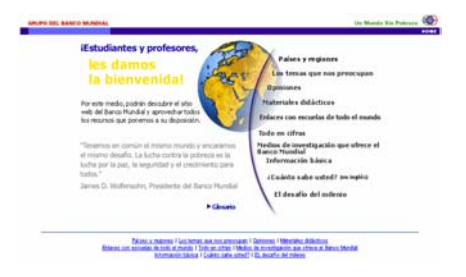

corrupción, la energía, el clima, la educación, etc. Dentro del sitio se hallan apartados especiales destinados al trabajo escolar con materiales de estudio, mapas, gráficos y actividades interactivas que fueron especialmente preparadas para la investigación y puesta en marcha de propuestas relacionadas con el desarrollo sostenible. Se puede acceder al programa World (Enlaces Mundiales para el Desarrollo) para ponerse en contacto con escuelas a nivel mundial con el propósito de realizar proyectos conjuntos vía Internet. Dentro de las actividades interactivas los adolescentes pueden conectarse con alumnos de diversos países para tratar los problemas regionales y mundiales, poner a prueba la imaginación para solucionar problemas de desarrollo planteados y construir en forma virtual un mundo sostenible. Dentro del material se encuentra un libro completo, compuesto de doce capítulos, en el que se expone un texto modelo sobre los problemas sociales, económicos y ambientales internacionales que enfrenta el desarrollo sostenible, como parte de un proyecto del Programa de Educación para el Desarrollo, y con el propósito de que los docentes lo adecuen a la realidad de sus respectivos países.

#### **El Abismo: un observatorio de la brecha digital**

#### http://www.el-planeta.com/abismo/rese.htm

La brecha o abismo digital ("digital divide") es un tema que mucho preocupa a los dirigentes de todo el mundo y del cual también el Magazine de Horizonte se ha ocupado en su oportunidad (ver).

Desde mediados de los '90, pero con más fuerza en los últimos dos años, este tema se ha instalado con mucha fuerza en la sociedad de los Estados Unidos. Sin embargo, el "digital divide" se ha extrapolado en los últimos meses a nivel mundial, a punto tal que en la cumbre del Grupo de los

Ocho llevada a cabo en Japón, los representantes de estas poderosas naciones señalaron en el comunicado final que si bien la tecnología de la información tiene "un inmenso potencial para permitir que las economías se expandan, el acceso a las oportunidades digitales debe estar abierto a todos", a la vez que se estableció un grupo de trabajo sobre la "Oportunidad Digital" para reducir la brecha digital entre los países ricos y los pobres.

En esta ocasión nos encontramos con una página que ha compendiado, seleccionado y comentado una muy interesante lista de más de 60 artículos y trabajos relacionados a esta temática, desde sus diferentes matices, y también con opiniones divergentes. Y gran parte en español.

#### **Aula Empresarial**

#### http://www.aulaempresarial.com.ar

Es un sitio pensado para los docentes de la modalidad Economía y Gestión de las Organizaciones del nivel Polimodal. Podemos encontrar: 1) e-commerce educativo. Actividades a desarrollar por los alumnos. 2) Cursos y Jornadas. Contenidos y cronogramas de las capacitaciones. 3) Consultas al equipo docente. 4) Revista Aula Empresarial. 5) Gestor de Contabilidad. 6) Servicios. Herramientas para el desarrollo aúlico. 7) Informática Administrativa, Jurídica, y Contable. Se brindan textos,

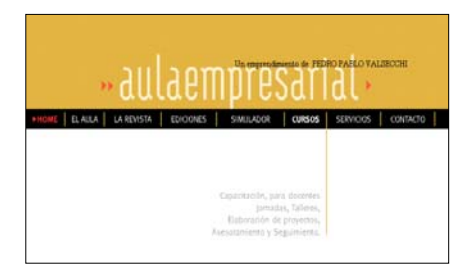

reglamentaciones, ideas, ejercitaciones prácticas y diversos instrumentos que hacen al trabajo en el aula.

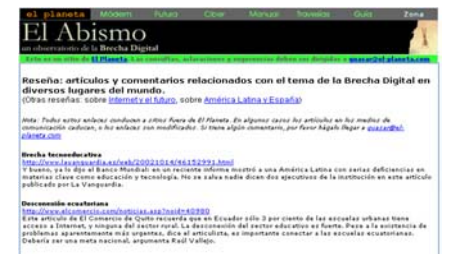

## **EDUCACIÓN INICIAL**

#### **Nivel Inicial**

#### http://www.surlink.com.ar/nivelinicial

Nivel Inicial es un sitio muy completo dedicado a los docentes del nivel preescolar. La propuesta es ofrecer diferentes recursos y materiales para llevar al aula, entre ellos: técnicas, dibujos, juegos, manualidades, propuestas literarias, música, canciones. Contiene varias secciones en las que se pueden encontrar especificaciones para padres, contenidos a desarrollar, etapas evolutivas, proyectos aplicables, el trabajo con el idioma inglés y con informática. También ofrece actividades para la

comunidad a través de diferentes foros, accesos a chats, concursos, encuestas y test.

#### **Distrito Educación Infantil de Telépolis**

http://www.telepolis.com/cgi-bin/t30/!DISTRITOSEC? distrito=Educación+infantil#

En el megaportal Telépolis existen diversas comunidades denominadas DISTRITOS y que están dirigidas por líderes expertos en cada materia. En estos Distritos, los grupos de usuarios de Telépolis pueden reunirse para crear y mantener pequeñas zonas de información, comunicación y entretenimiento sobre sus temas preferidos. Uno de estos distritos es el de Educación Infantil, y está dedicado especialmente a padres, educadores,

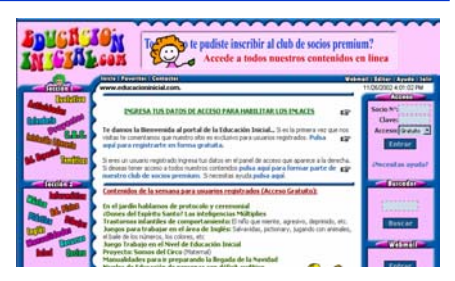

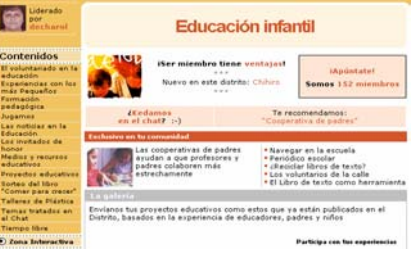

niños y todos los interesados en el mundo infantil. En él se pueden encontrar artículos, actividades, resumen de los temas tratados en el Chat del distrito, dibujos, fotos, canciones, cuentos, monográficos sobre educación infantil, foro y enlaces educativos.

#### **Asociación Mundial de Educadores Infantiles**

#### http://www.waece.com

El sitio de la "Asociación Mundial de Educadores Infantiles" propone un lugar de encuentro para educadores del nivel preescolar, con información sobre congresos internacionales, artículos para padres y docentes, bibliografía específica, estudios sobre el juego, los juguetes y la estimulación temprana, proyectos y programas educativos a implementar, programas de formación, foros de discusión y entrega de boletines semanales sobre los temas relevantes.

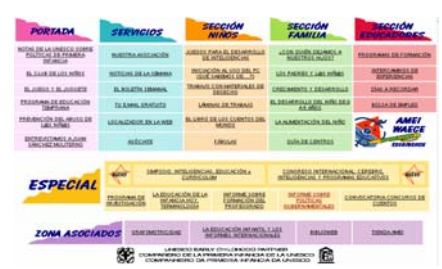

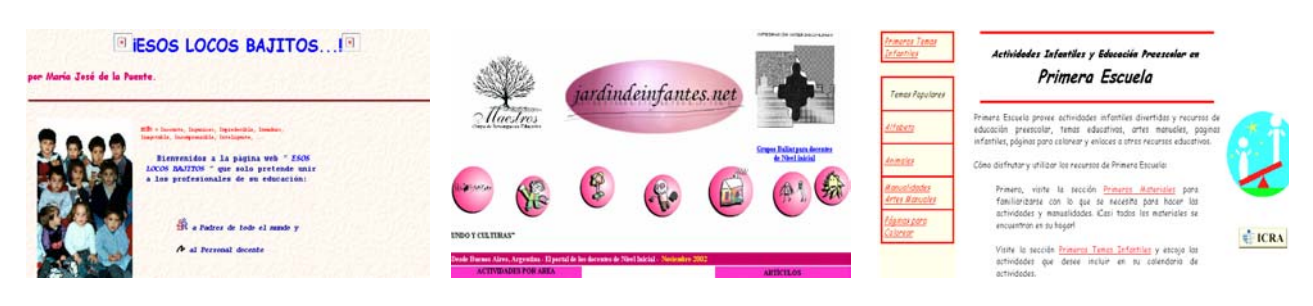

**Esos locos bajitos**  http://www.zoom.es/usuario/ mjpuente/

**JardindeInfantes.net**  http://www.jardindeinfantes.net/

**Primera Escuela**  http://www.primeraescuela.com/

## **CHICOS**

#### **SalónHogar**

#### http://www.salonhogar.com

Este sitio posee una gran variedad de temas relacionados con diferentes áreas. Los recursos que aquí se ofrecen está destinado a la búsqueda de material para las tareas escolares. Se pueden encontrar contenidos desarrollados sobre lengua española, inglés, matemática, ciencias naturales, ciencias sociales. Un apartado especial dentro del área de ciencias permite explorar el cuerpo humano on-line. Dentro de sus apartados ofrece recursos educativos, noticias, desarrollo de temas generales y entretenimientos.

#### **Monográfico "Cosas de niños"**

#### http://www2.telepolis.com/monografico/mono081/default.htm

Cuando se trata de Internet, muchas veces se olvida que los niños que hoy empiezan a navegar por la Web son precisamente los que de adultos serán miembros de una sociedad totalmente conectada, en la que el flujo de información digital será tan corriente como hoy lo es el de la electricidad. **Telepolis** ha realizado una cuidada selección de direcciones de la Red pensadas para los más pequeños, para que después de jugar en el parque, se conecten a Internet y la pasen muy bien delante de la

pantalla, a la vez que se educan en el nuevo medio. Están clasificadas en: Sitios infantiles, Educativos, Cuéntame un cuento, El Recreo Interactivo, La otra pantalla, y Off-Line.

#### **Curiosos**

#### http://curiosos.com

Es un sitio de interacción con temas generales para chicos entre 6 y 12 años. Posee una sección con noticias sobre los últimos avances tecnológicos en computación, una sección de actividades con cuentos on line, experimentos relacionados con la matemática y la óptica y talleres para crear tarjetas, secuencias gráficas, señaladores, que pueden imprimirse. Otras secciones permiten el intercambio de opiniones en diferentes ambientes gráficos, informarse sobre deporte, participar en

cuentos y poesías, jugar clásicos arcade y conectarse con sitios educativos relacionados con las diferentes áreas de estudio.

#### **Internenes**

#### http://www.internenes.com

Para que los más jóvenes aprendan y a la vez se diviertan fue creada la web "Internenes". El sitio también está destinado a los adultos que disfrutan como niños. En este se encuentran 670 juegos y aplicaciones didácticas que se pueden desarrollar a través de Internet en forma gratuita. Por ejemplo, con "1,2,3 cifras" se pone a prueba la capacidad de cálculo. Se trata de lograr una cifra de tres dígitos a partir de 6 números al azar. En tanto, "Música maestro" es un programa de iniciación a la música,

usando el mouse. Para el área de Lenguaje, están: "5 letras y bingo", que mejora su vocabulario y desarrolla lógica verbal.

Internenes también cuenta con un Club de amigos, Foro educativo para padres y apoderados y apoyo psicopedagógico. Además es posible leer historietas, poemas, cuentos y adivinanzas.

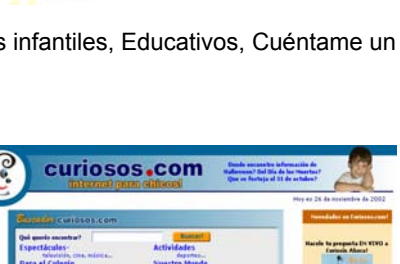

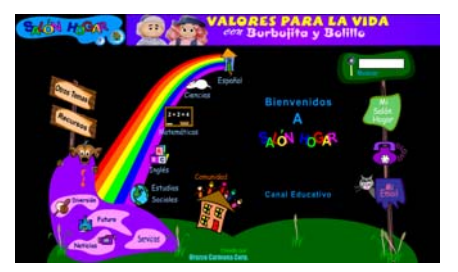

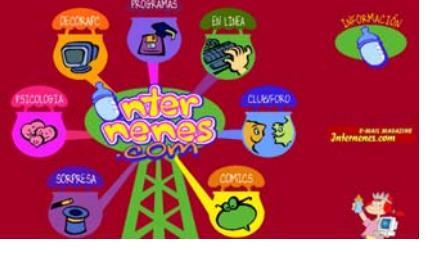
#### **Alicia para niños**

http://www.expreso.co.cr/alicia/a3/

Alicia en el País de las Maravillas de Lewis Carroll es, probablemente, el libro juvenil más famoso, pero poca gente conoce bien la existencia del libro "Alicia" para niños que fue preparado especialmente por Lewis Carroll para los muy pequeños. Esta edición electrónica contiene veinte ilustraciones coloreados de John Tenniel. El libro fue publicado en su primera edición por Edmun Evans en 1890, el cual tiene una muy bonita introducción, para los pequeños.

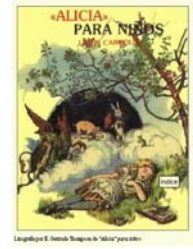

"Alicia" para niños

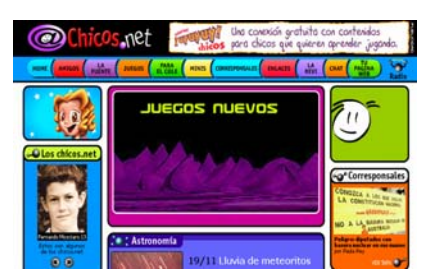

**Chicos.net**  http://www.chicos.net

**SuperSaber**  http://www.supersaber.com/

**iBIENVENID@!!** 

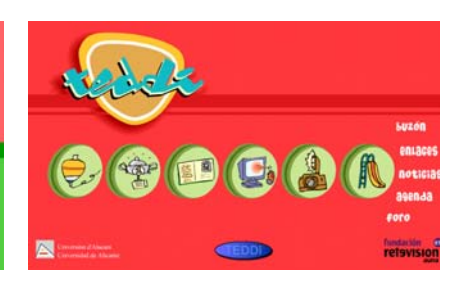

**Teddy**  http://www.teddi.ua.es/infantil/ TeddiInfantil.htm

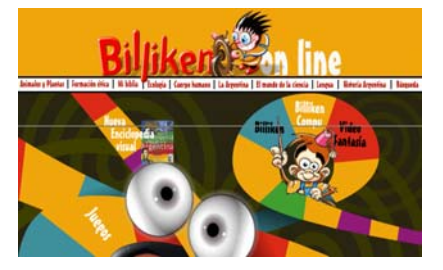

**Billiken**  http://www.billiken.com.ar

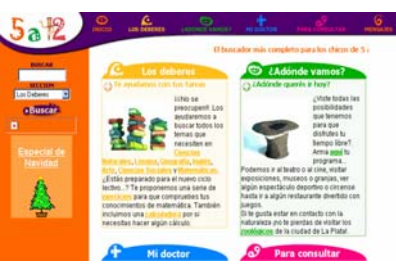

**5a12.com**  http://www.5a12.com/

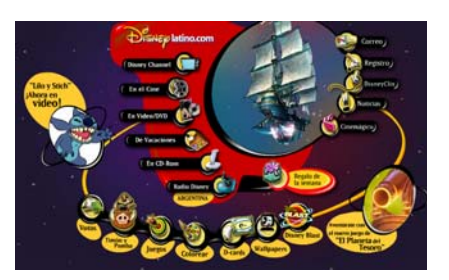

**DisneyLatino**  http://www.disneylatino.com

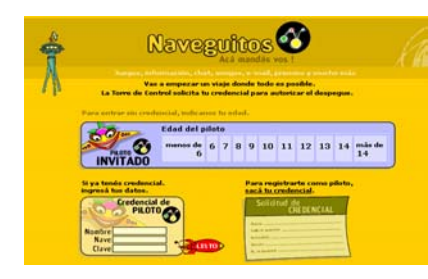

**Naveguitos**  http://www.naveguitos.com

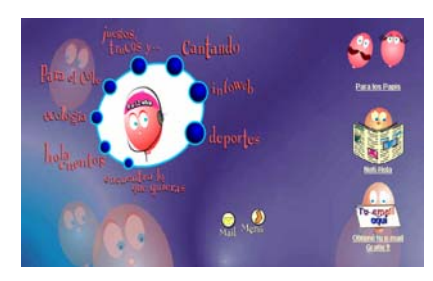

**Hola Chicos**  http://www.holachicos.com

# **EDUCACIÓN FISICA**

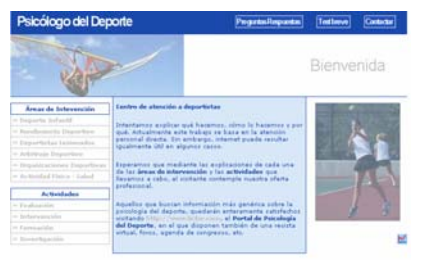

**Psicología del Deporte**  http://www.cop.es/colegiados/ T-00849/

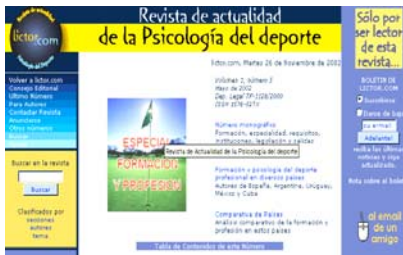

**Lictor**  http://lictor.com/revista/ Revista de Psicología del deporte

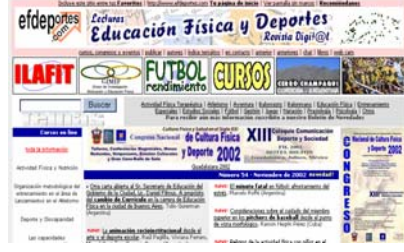

#### **Lecturas**

http://www.efdeportes.com/ Revista de Educación Física y Deportes.

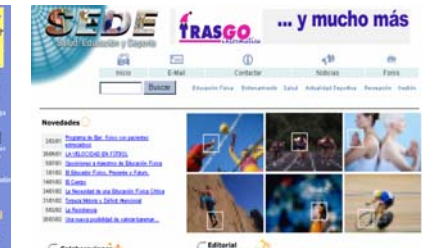

**Salud, Educación y Deporte**  http://www.trasgo.es/sede/index.asp

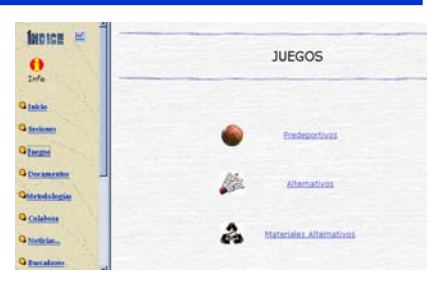

#### **Educación Física**  http://www.mundofree.com/amesa/

Espacio ¥ 卉 Ciencia & Movimiento Educación Física - Deporte - Salud galud **Hilthul** Secuidas, y oteps...

#### **Espacio, Ciencia y Movimiento**  http://www.chasque.apc.org/ gamolnar/

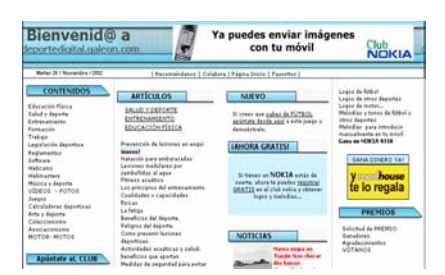

**Deporte Digital**  http://deportedigital.galeon.com/

# **EDUCACIÓN ESPECIAL**

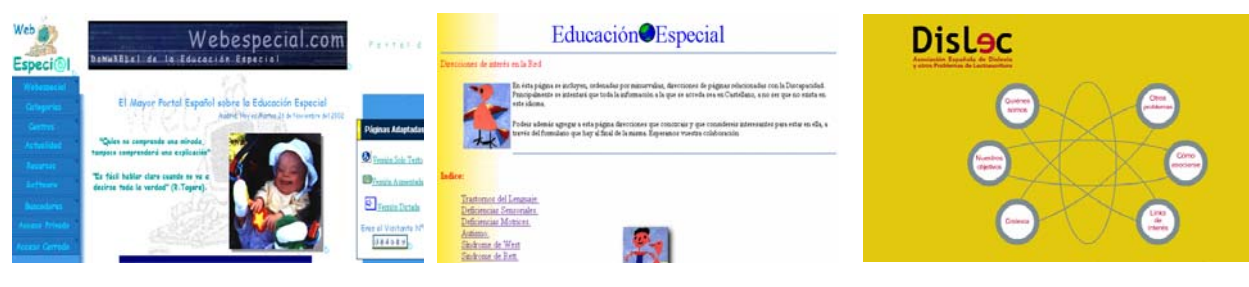

**La web de la Educación Especial**  http://www.webespecial.com/

# **Directorio de Educación Especial**

http://www.geocities.com/Athens/Acr opolis/4188/direcc.htm

#### **Dislexia y Lectoescritura**  http://www.dislec.org/

# **SALUD**

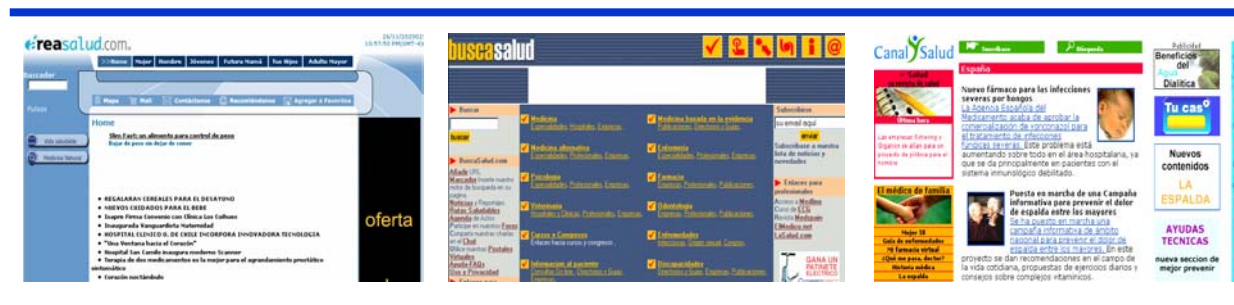

**AreaSalud**  http://www.areasalud.com/ index.asp?art=00

**Busca Salud**  http://www.buscasalud.com **Canal Salud**  http://www.canalsalud.com

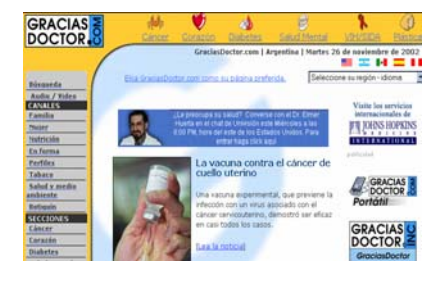

**Gracias Doctor**  http://www.GraciasDoctor.com

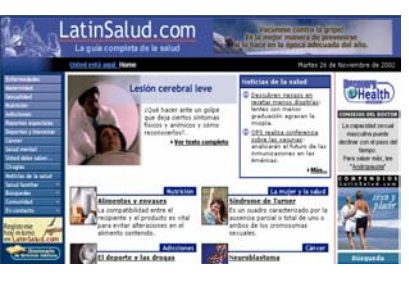

**LatinSalud**  http://www.latinsalud.com

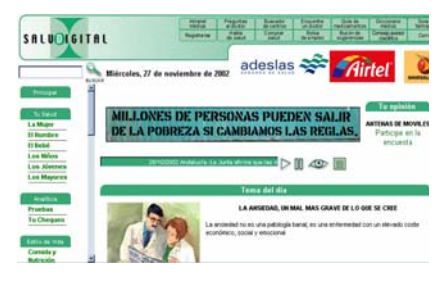

**Saludigital**  http://www.saludigital.com

# **TÉCNICAS DE ESTUDIO**

|                                                                                       | <b>Técnicas de Estudio</b>                                                                                                    |                                                          |                                                               |
|---------------------------------------------------------------------------------------|----------------------------------------------------------------------------------------------------|----------------------------------------------------------|---------------------------------------------------------------|
| <b>Velocidad Leeners</b>                                                              | Les términes de estudio en éstie, convertendo en una de los conceptos :<br>weights obeyone on the players and allowed the rest and an assistance and<br>scolar une se está consolidade en los centros educativos, a los<br>estudiantes ne queda la consisti de meisese vuestos rendamento con-                                                                                                    |                                                          |                                                               |
| <b>Compresión lectors</b>                                                             | imas, traces, tétrainar o aventas de vettado que praedan mejorar<br>in university line consideration. Last the advance de exitadio suas un resultante de                                                                                                    |                                                          |                                                               |
| <b>Donde Estudar.</b><br><b>Cóme Estudiar y</b><br><b>Countin Estudiar</b>            | berrustiente. Fontanentalmente ligicas, que arudan a nojarar el<br>readissions y facilitas el pracesa de nomericación y estudio.<br>Azie todo es Pasilanistalla mezidzaccia, de "issue que estudia". Si<br>parlames de la base de que no querence estudiar el resto solva. Pero so-<br>enderse que ante le nituatide pond la preparación contrestuda para<br>coverten flutture labored on algor claves. La meganización a la loirea de como<br>un allo verrite se fundamental Partiendo de essertos breaso presencial en | Organiza da Bernoo y<br><b>Je sacarán</b>                |                                                               |
| El subravado, los<br><b>Examples V</b><br><b>Resúmencs</b>                            |                                                                                                    | rendmiente<br>Mitropage solve last<br>Mimicae de extudio |                                                               |
| Colonia perspanian se<br><b><i><u><i><u><b>TACOT UP ENGINEERS</b></u></i></u></i></b> | los centros, debenos organizar el resto del tempo para poder ferrar al dis-<br>la preparación de los contenidos que vamos visuolo día a día. El estudio<br>digni, mento derigoslo, es cast obligations. No consulte en estig delaste de<br>ins libers due a tree home to due for disc. Congette on versus etrained                                                                                                    |                                                          | La selección de una determi-<br>carata los diferentes factore |
| <b>La atención via</b>                                                                | terrenballes, analize en mix riggere a temas tennesis más problemas.                                                                                                    |                                                          |                                                               |
| <b>CONCORRENCIÓN</b><br>La toma de aportes.<br><b>Traces y consesss.</b>              | males and his principality manufactur (existence), 9 trafested.<br>protestamines, with y a partir de abi conferminantes un homose de-<br>"mitro" dans 3, das hier, "trybes" to me debenes conciermente<br>que el satudo. Esata llegar al penícilo latoral nomal, es querito verdadero.<br>share will distance yes, a newle manner wheelay, come also witnessly a                                                                                                    | Máradenmes actes                                         | No hay Tecniques de estudio<br>para determinadas rossa y ")   |

**Técnicas e Estudio**  http://personal.redestb.es/vyt/tecnica s1.htm

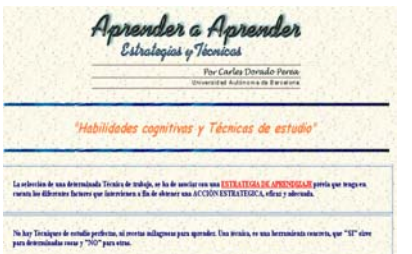

#### **Habilidades Cognitivas y Técnicas de Estudio**

http://www.xtec.es/~cdorado/cdora1/ esp/tecniq.htm

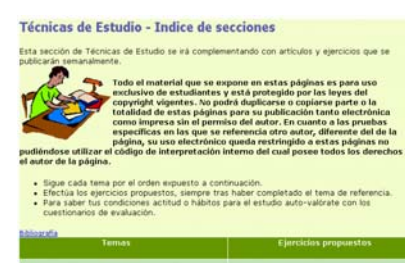

**Técnicas de Estudio**  http://www.ciudadfutura.com/psico/e studio/t\_estudio.htm

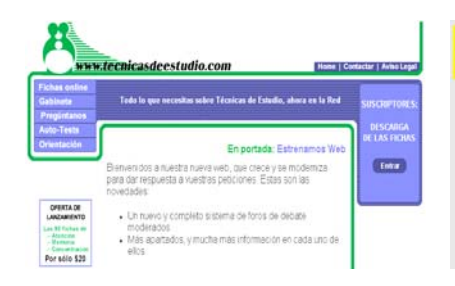

**TécnicasdeEstudio.com**  http://www.tecnicasdeestudio.com/ Reflexiones sobre "El Estudio" y el "Arte de Estudiar"<br>Las técnicas de estudio La Imagen es la clave del recuerdo<br>¡Atención a le atención! Alención a la atenciani<br>La comprensión también se obidi<br>No hay aprendizaje sin activitadi<br>La luma de noias es un test de inte<br>El repaso es la clave del skamen <u>niin se ohidal</u> :Él repaso es la clave del exament<br>Facebit para parsar major<br>Para sobtravió: en la universidad pas esquemàticol<br>Quint se antescanina, ;apraebal<br>Dunites: al tiomne splicar at tiong

**El Arte de Estudiar**  http://usuarios.iponet.es/casinada/14 ttee.htm

# **DICCIONARIOS Y REFERENCIAS**

#### **yourDictionary.com**

http://www.yourdictionary.com

yourDictionary.com es un portal con acceso a más de 1500 diccionarios en más de 230 lenguas diferentes. Ofrece traducciones on line en inglés, español, alemán, portugués, francés, portugués, etc. Para encontrar definiciones en inglés ofrece un motor de búsqueda para incorporar el término deseado con apartado especial para el origen de las palabras. También contiene accesos a diccionarios temáticos como: finanzas, medicina, computación, deportes, etc.; como así también a reglas

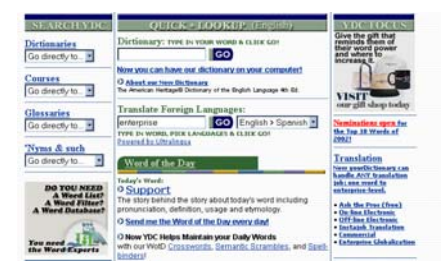

gramaticales de diferentes idiomas y juegos on line para practicar con el significado de las palabras.

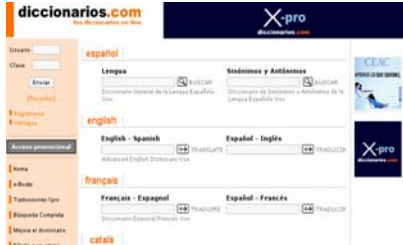

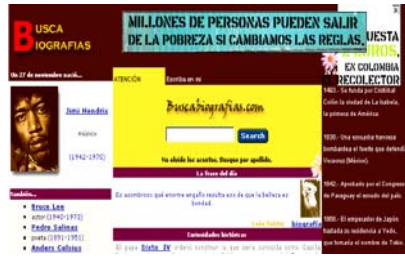

**Diccionarios.com**  http://www.diccionarios.com

**BuscaBiografías**  http://buscabiografias.com/

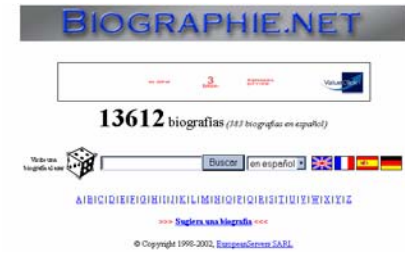

**400 Biografías en español**  http://www.biographie.net/es/

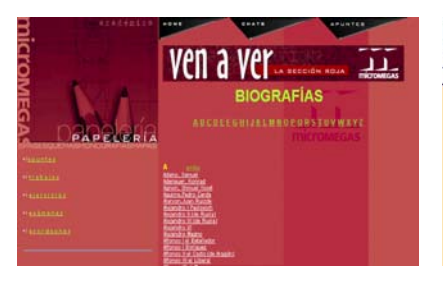

**Micromegas Biografías**  http://www.micromegas.com.mx/ papeleria/biografias.htm

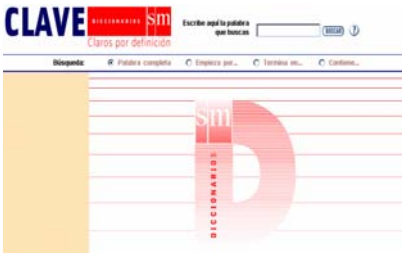

**Diccionario Español Clave**  http://clave.librosvivos.net/

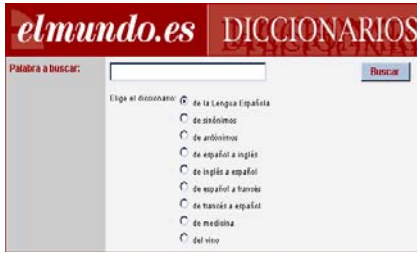

**Diccionarios elmundo.es**  http://www.elmundo.es/diccionarios/

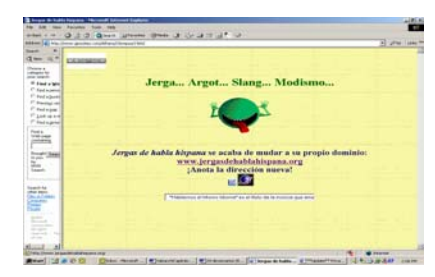

**Jerga y modismos en los países hispanoamericanos**  http://www.geocities.com/Athens/ Olympus/1960/

### **ENCICLOPEDIAS**

#### **Enciclonet**

#### http://www.enciclonet.com/index.jsp

Enciclonet es un proyecto en Internet basado en la Enciclopedia Universal Micronet, con el respaldo de una prestigiosa lista de profesores universitarios e investigadores de España y Latinoamérica. La enciclopedia multimedia cuenta con unas 250.000 voces en castellano que se ofrecen de forma gratuita para los internautas. Su equivalente en soporte papel sería de unos 80 volúmenes. Pone especial acento en el

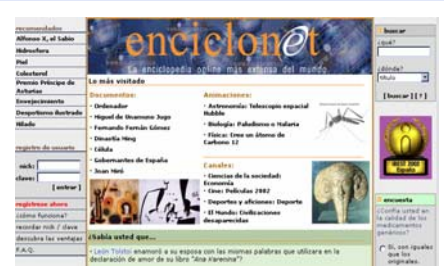

mundo hispanohablante, y se puede buscar por tema (artes aplicadas, cine, música, pintura, ciencias ocultas, literatura, civilizaciones desaparecidas, derecho, filosofía, lenguas del mundo, literatura, países del mundo, psicología, religión y mitología, astronomía, biología, física, geología, matemáticas, medicina, química, la Tierra, deporte, economía, medios de comunicación, ocio y aficiones, informática, ingeniería y tecnología) o por palabra (en el título o en el cuerpo del artículo).

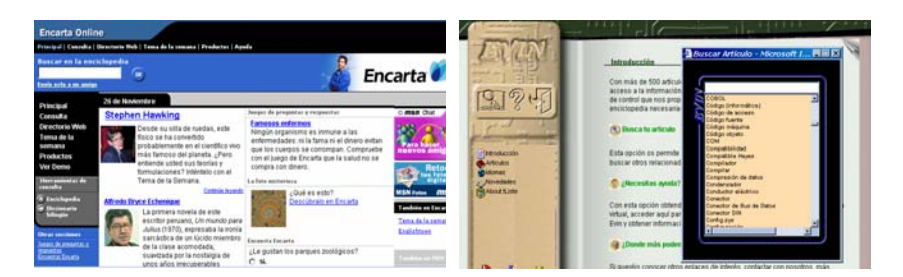

**Encarta en español**  http://encarta.msn.es/

**Enciclopedia Virtual de Informática**  http://www.terra.es/personal/lermon/ esp/enciclo.htm

## **BIBLIOTECAS**

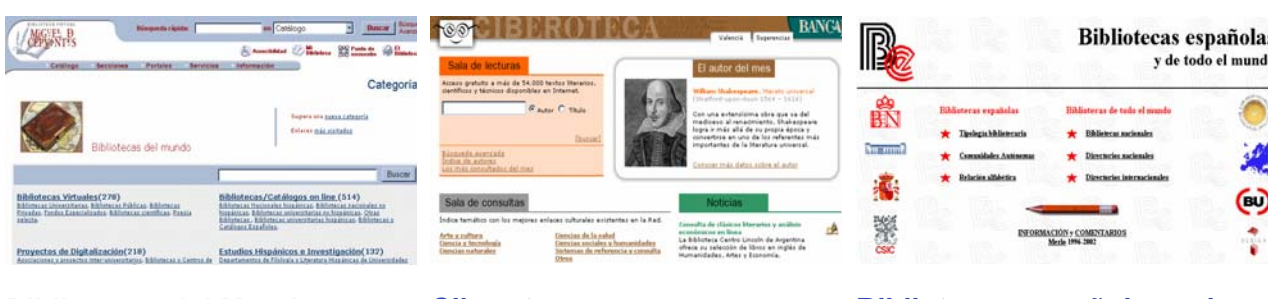

**Bibliotecas del Mundo**  http://www.cervantesvirtual.com/bib\_ mundo/biblioteca\_mundo.shtml

#### **Ciberoteca**

http://www.ciberoteca.com/

**Bibliotecas españolas y de todo el mundo**  http://exlibris.usal.es/bibesp/

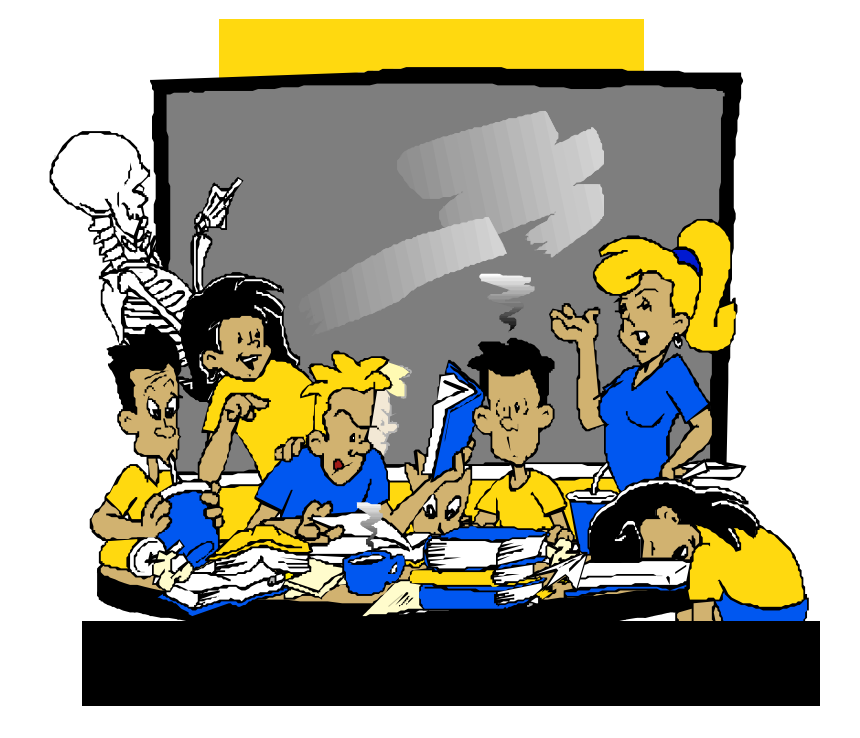

# **CAPÍTULO 21:**

# **Proyectos colaborativos, "Chats" educativos y Listas de Correo**

#### **Proyectos Colaborativos**

#### **1) Kidlink**

Dentro de los proyectos de mayor envergadura a nivel mundial destinados al ámbito educativo, Kidlink ocupa un lugar destacado.

La página de Kidlink en español, mantenida por Lely Nuñez Coronel, en Uruguay, y de donde se han extraído los siguientes datos, puede consultarse en:

#### **http://www.kidlink.org/spanish/general/index.html**

#### **¿Qué es Kidlink?**

Es una organización sin fines de lucro dirigida a conseguir la mayor cantidad de jóvenes de hasta 15 años de edad implicados en un **diálogo global**.

El trabajo es apoyado por 86 listas públicas de correo para la comunicación en 19 idiomas, una red privada para el diálogo interactivo ("chat"), un sitio para una exposición de arte en línea, y voluntarios que viven en diferentes partes del mundo. Muchos de estos voluntarios son profesores y padres.

Desde el comienzo, el 25 de mayo de 1990, alrededor de 100000 jóvenes de 147 países en todos los continentes han participado en estas actividades. Su medio de comunicación primario es el correo electrónico (e-mail), pero los diálogos interactivos (como "chats"), varios tipos de diálogos basados en la Web, correo postal, fax, conferencias por video y radio, también se están utilizando.

#### **Participando en Kidlink**

La participación en el *diálogo de la juventud* **Kidlink** se limita a los jóvenes hasta 15 años de edad inclusive. La participación de clases se limita a esos grados en los cuáles los estudiantes estén dentro de los límites de edad al principio del año escolar.

#### **El primer paso requerido:**

Todos los jóvenes participantes **deben** enviar presentaciones personales y opiniones sobre el futuro deseado para este mundo, contestando **a las cuatro preguntas de Kidlink**.

Después de haber enviado sus respuestas, los jóvenes son bienvenidos a unirse y a gozar del resto de lo que tiene para ofrecer **Kidlink**.

Esta red de comunicación se construye alrededor de los siguientes foros y actividades:

#### • **Las listas Kidcafe**

Son para el diálogo abierto por correo electrónico, incluyendo intercambios individuales (keypals) y discusión o investigación de grupos sobre temas introducidos por los jóvenes. El número de listas Kidcafe, y las reglas para la participación difieren según los idiomas.

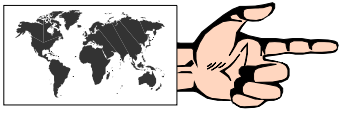

#### • **Las listas Kidproj**

Un grupo de conferencias de correo electrónico que apoyan una variedad amplia de proyectos a corto y largo plazo a través de los diferentes idiomas. Los proyectos pueden crecer tanto que se les han dado áreas especiales de conferencias para las discusiones. Actualmente, hay conferencias de KIDPROJ en inglés, español y portugués.

#### • **La lista Kidforum**

Un grupo de listas de correo en inglés para la discusión de un tema a la vez por alrededor de dos meses. El adulto moderador de cada tema guía a los estudiantes que participan y a sus profesores.

#### • **Diálogo global de Kidlink**

El sistema privado de IRC de Kidlink permite que los jóvenes de todo el mundo se escriban unos a otros y vean sus respuestas en segundos. Además de la oportunidad para la charla abierta, se organizan acontecimientos especiales en conexión con actividades en las varias listas de correo.

#### • **Galería de Arte Kidlink**

Los jóvenes pueden enviar sus ilustraciones a la galería Kidlink de arte por computadora.

#### **Foros para profesores y adultos**

Además de **las listas de coordinación** que apoyan varias de las áreas del diálogo de la juventud, **Kidlink** tiene varias listas generales de discusión para los adultos que están implicados en facilitar el diálogo global de **Kidlink**. Aquí los profesores están invitados a compartir sus experiencias usando los servicios **Kidlink** para desarrollar sus sus currículos. **Las listas KIDLEADER** son para discusiones informales sobre temas relacionados con **Kidlink** entre profesores y otros líderes adultos de la juventud de **Kidlink**. **La lista KIDPLAN** está para discutir cambios importantes en la operación de los servicios de **Kidlink** con los participantes que lo deseen.

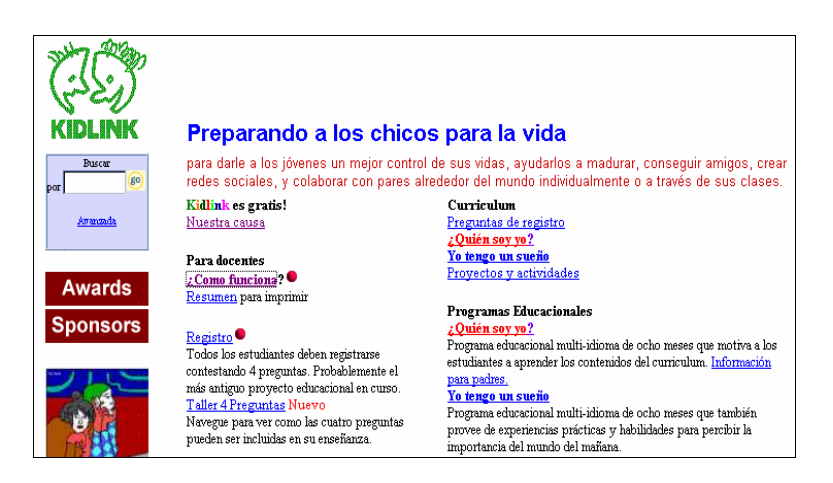

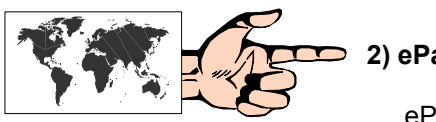

**2) ePals** 

#### ePALS, en: **http://www.epals.com**

es la mayor comunidad virtual de aulas del mundo. Creado en 1996, cuenta con 72.810 aulas que conectan a personas de 191 países y culturas, que aprenden conjuntamente y forman amistades. Más de 4,5 millones de estudiantes y profesores participan en ePals en versiones en siete idiomas (alemán, árabe, español, francés, inglés, japonés y portugués), con un original sistema de traducción que facilita el intercambio de mensajes.

Los miembros de ePALS se conectan con compañeros de todo el mundo, de un modo divertido y educativo a la vez. La experiencia ePALS tiene lugar en un entorno dinámico y auténtico que estimula tanto a estudiantes como a profesores para aprender más cosas acerca de su mundo.

Los integrantes de ePALS representan a varios grupos definidos, cada uno con objetivos diferentes para sus actividades en línea. Para satisfacer las necesidades de cada grupo, ePALS ha creado cuatro canales específicos: uno para profesores, uno para estudiantes, uno para padres y otro para educación superior.

Todos los proyectos están diseñados para ayudar a cumplir los objetivos del currículo de una manera novedosa, y permiten incluir tecnología e Internet en las actividades del aula, y al mismo tiempo promover la colaboración entre diferentes culturas.

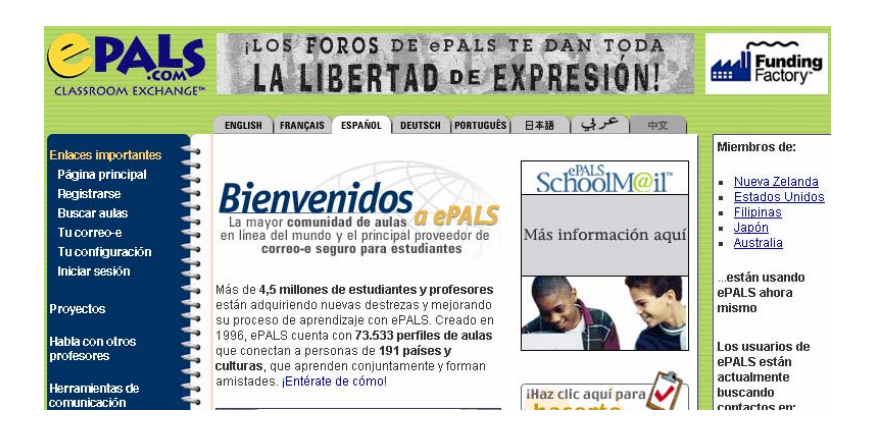

#### **Directorios de colegios en la Web**

A fin de intercambiar información y/o de llevar a cabo proyectos telecolaborativos entre alumnos y profesores de diferentes colegios, en la Web se pueden encontrar directorios de colegios de todo el mundo, mediante los cuales es posible acceder a su respectiva página web y/o a su dirección de correo electrónico.

El mayor de estos listados se encuentra en **Web66** (en inglés). Cualquier colegio que lo desee puede inscribirse gratuitamente completando un formulario desde la propia página de Web66.

#### **Web66: International School Web Site Registry http://web66.coled.umn.edu/schools.html#world**

Para los países hispanoparlantes, Nueva Alejandría mantiene un directorio muy completo y actualizado:

Para colegios de Latinoamérica:

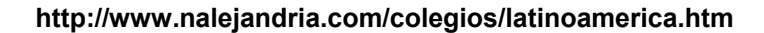

# **Escuelas Hispanoparlantes en Internet** Hispanoamérica

Dominicana *Jenezuela* 

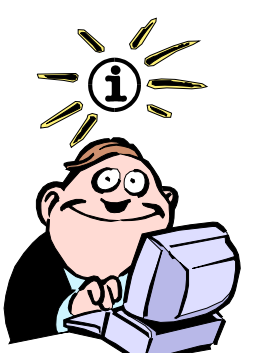

**GMT** *(Greenwich Mean Time,* u *Hora según el meridiano de Greenwich)* nos indica el huso horario al que le corresponde cada punto de la superficie terrestre. En el caso de la Argentina es:  **GMT=-0300**

(3 horas menos con respecto a este meridiano). Para conocer la hora en otra ciudad o país con respecto a la Argentina, se debe restar al GMT de ese lugar el de Argentina. Por ejemplo, en el caso de España, cuyo GMT es=+0100, sería: +0100-(-0300)=+0400. Algunos países han "adelantado" o "atrasado"

Para colegios hispanoparlantes de otros países:

**http://www.nalejandria.com/colegios/otros-paises.htm**

#### **El "chateo" en el ámbito educativo**

Las experiencias de "chateo" entre alumnos de diferentes colegios y países no es un patrimonio exclusivo de Internet, aunque hoy en día se realicen casi prioritariamente a través de esta Red. En efecto, en los años '80, y aun cuando Internet era sólo una palabra que sonaba más a ciencia ficción que a realidad, varios colegios hicieron sus primeras armas telemáticas a través del uso de los ya desaparecidos BBS (Bulletin Board System).

Tal como se vió en el Cap. 8 destinado al IRC, son multitudinarios los canales y los usuarios que día a día y noche tras noche se conectan e intercambian mensajes en tiempo real a través de Internet.

Sin embargo, la mayoría de estos canales, como han señalado prestigiosos educadores norteamericanos, son poco útiles en el ámbito educativo, ya que la heterogeneidad de sus participantes y la diversidad de los temas, hacen que esta actividad sea más un pasatiempo recreativo que un medio para el crecimiento intelectual.

En este sentido las posibles aplicaciones del IRC en este campo deberían circunscribirse a canales en los cuales previamente se establezca un tema determinado.

Por ejemplo, los alumnos del colegio A ubicado en Uruguay, podrían entablar un primer contacto -vía correo electrónico- con los

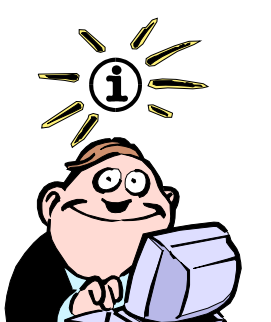

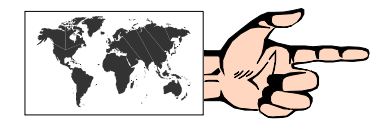

una hora en función de aprovechar mejor la luz solar, y por lo tanto puede diferir el huso. Para conocer los husos horarios de diferentes ciudades consultar en la Web el mapa interactivo: http://teleline.terra.es/person al/salveta/interrail/horaris.htm

alumnos del colegio B, ubicado en España, y definir que en el horario de las 9 AM Uruguay (las nueve de la mañana en Uruguay), o GMT=- 0300, se "encontrarían" en la red Undernet, y quien primero "llegase" abriría un canal privado denominado, por ejemplo, *#colegio*.

De esta forma se acotaría la temática y se evitarían las distracciones propias que se evidencian en los canales más generales.

Otro tanto podría realizarse con los suscriptores de una lista de correo (por ejemplo profesores de Biología) que decidiesen participar en un encuentro en tiempo real.

Algunos sitios donde pueden encontrarse salas de chats con fines educativos:

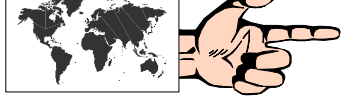

#### **EduChat (en Java, muy fácil de usar) http://technoworld00.tripod.com/cybernetwork/id55.html**

**Civila http://www.civila.com/comun/chat/educativo.asp** 

**Educar.org http://www.educar.org/comun/chat/educativo.asp** 

**Quaderns Digitals http://www.quadernsdigitals.net/chat.asp**

**Reacciun http://proliant570.reacciun.ve:8081/Chat-Rena/chat1/index.html**

#### **Listas de correo de educación**

En la actualidad existen cientos de listas en español dedicadas a las diversas áreas de la educación, algunas con un sostenido y enriquecedor intercambio entre sus miembros. En el Cap. 5 de este libro ("Listas de correo") se ha abordado la finalidad de las mismas y la operatoria para suscribirse a alguna de éstas. Las siguientes direcciones de páginas web detallan directorios de listas educativas:

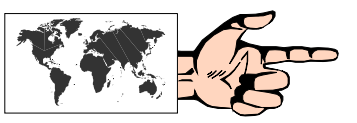

#### **RedIris**

**http://www.rediris.es/list/tema/tematic.es.html** 

**Yahoo Groups en español http://espanol.dir.groups.yahoo.com/dir/1/2/11/1600398921/** 

**Civila http://www.civila.com/comun/listasdecorreo/default.asp** 

**Otros: http://dewey.uab.es/pmarques/webinter.htm http://www.geocities.com/SiliconValley/5766/page9.htm**

# **Bibliografía**

#### **PRIMERA PARTE: INTERNET EN GENERAL**

**ÁLVAREZ GARCÍA, Alonso**: *HTML, CGI, JAVA, Servidores... Tecnología WWW*; Anaya Multimedia S.A.; 1996.

**BOIZARD PIWONKA Alicia - PÉREZ ARATA, Miguel**: *Internet en acción*; McGraw-Hill/Interamericana de Chile L.T.D.A.; 1996.

**COOPER, Brian y colaboradores**: *Internet*; Dorling Kindersley; 1997.

**du MORTIER Gustavo**: *Internet al máximo*; MP Ediciones S.A.; 1997.

**EDDINGS, Joshua**: *How the Internet Works*; Ziff-Davis Press; 1994.

**FREED, Les - DERFLER, Frank J. Jr.**: *Building the information highway*; Ziff-Davis Press; 1994.

**GRALLA, Preston**: *Cómo funciona Internet*; Prentice-Hall Internacional; 1996.

**HONEYCUTT, Jerry**: Internet para Windows 95; Prentice-Hall Hispanoamericana S.A.; 1996.

**KEHOE, Brendan P.**: *El arte de Internet*; Prentice-Hall Hispanoamericana S.A.; 1997.

**KENT, Peter**: *¡Internet fácil! Segunda edición*; Prentice-Hall Hispanoamericana S.A.; 1997.

**KINKOPH, Sherry**: *¡Módems y servicios en línea fácil!*; Prentice-Hall Hispanoamericana S.A.; 1995.

**KRETSCHMER, Bernd**: *El libro de la jungla de Internet*; Marcombo S.A.; 1996.

**LEDERKREMER, Miguel**: *Internet para todos*; MP Ediciones S.A.; 1996.

**MUDRY, Robert Jon**: *Domine la Web*; Paraninfo S.A.; 1997.

**PFAFFENBERGER, Bryan - WALL, David**: *10 Secretos para el éxito en la Web*; Paraninfo S.A.; 1997.

**PFAFFENBERGER, Bryan**: *Diccionario para usuarios de computadoras e Internet*; Prentice-Hall Hispanoamericana S.A.; 1996.

**RANZ ABAD, Jesús**: *Breve historia de Internet*; Anaya Multimedia S.A.; 1997.

**SHIPLEY, Chris - FISH, Matthew**: *Cómo funciona la World Wide Web*; Prentice-Hall Internacional; 1997.

**TAPLEY, Rebecca - SPIVACK, Nova - CHAFFEE, Alex - RENAKER, Steve**: *Directorio oficial de Gamelan Java*; Anaya Multimedia S.A.; 1997.

**VINCENT, Patrick**: *Todo gratis en Internet*; Anaya Multimedia S.A.; 1996.

**WYATT, Allen**: *Navegue en Internet con Windows 95*; Anaya Multimedia S.A.; 1996.

#### **SEGUNDA PARTE: CONSTRUCCIÓN DE PÁGINAS WEB**

**CONWAY, Bob - KULIK, Robert**: *FrontPage 97*; Anaya Multimedia; 1997. **DECEMBER, John**: *Introducción a Java*; Prentice-Hall Hispanoamericana S.A.; 1996. **HESLOP, Brent - BUDNIK, Larry**: *Publicar con HTML en Internet*; Paraninfo S.A.; 1996. **SCHARF, Dean**: *HTML Referencia visual*; Prentice-Hall Hispanoamericana S.A.; 1996. **SIMPSOM, Alan**: *La biblia para edición de páginas en HTML*; Anaya Multimedia S.A.; 1997. **WEISS, Aaron**: *FrontPage 97 ¡Fácil!*; Prentice Hall; 1997. **WEISSKOPF, Gene**: *Manual fundamental de FrontPage 97*; Anaya; 1997.

#### **TERCERA PARTE: INTERNET Y EDUCACIÓN**

**ALI, Ismail - GANUZA, José Luis**: *Internet en la educación*; Anaya Multimedia S.A.; 1997. **ARMSTRONG, Sara**: *Kidstuff on the Internet* ; Sybex; 1996.

**BARRON, Ann E. - IVERS, Karen S.**: *The Internet and Instruction*; Libraries Unlimited Inc.; 1996.

- **CAFOLLA, Ralph KAUFFMAN, Dan KNEE, Richard**: *World Wide Web for teachers*; Allyn & Bacon; 1997.
- **COTTON, Eileen Giufreé:** *The Online Classroom;* Classroom Connect; 1997.

**DiRUSCIO, Sarah:** *Internet ABC's for Elemntary Students*; Forefront Curriculum; 1997.

**DiRUSCIO, Sarah:** *Internet Skills for School Success*; Forefront Curriculum; 1996.

**ELLSWORTH, Jill**: Education on the *Internet*; Sams Publishing; 1994.

**FERNÁNDEZ GÓMEZ, Gonzalo - GARCÍA FRONTI, Javier**: *Educación e Internet*; Apeiron; 1997.

- **GIAGNOCAVO, Gregory y colaboradores:** *Web Guide, Grades K-6;* Classroom Connect; 1997.
- **GIAGNOCAVO, Gregory y colaboradores:** *Web Guide, Grades 7-12;* Classroom Connect; 1997.
- **GIAGNOCAVO, Gregory y colaboradores:** *Child Safety on the Internet;* Classroom Connect; 1997.
- **GIAGNOCAVO, Gregory y colaboradores:** *Educator's Internet Companion;*Classroom Connect; 1996.

**GIAGNOCAVO, Gregory y colaboradores:** *Educator'S World Wide Web Tourguide;*Classroom Connect; 1996.

- **GIAGNOCAVO, Gregory y colaboradores:** *Internet Homework Helper;* Classroom Connect; 1997.
- **GLOBAL SCHOOLHOUSE**: *Harnessing the power of the Web for classroom use: a tutorial (CD-ROM)*; Think Quest; 1997.

**GRALLA, Preston**: *Online kids*; John Wiley & Sons Inc.; 1996.

**HAAG, Tim**: *Internet for kids*; Teacher Created Materials Inc.; 1996.

- **HEIDE, Ann STILBORNE, Linda:** *The teacher's complete & easy guide to the Internet*; Trifolium Books Inc.; 1996.
- **KEHOE, Brendan P. MIXON, Victoria**: *Children and the Internet*; Prentice-Hall Internacional; 1997.
- **PARKER ROERDEN, Laura**: *Net Lessons: Web-based projects for classroom*; Songline Studios Inc.; 1997.
- **PEÑA, Rosario**: *La educación en Internet*; *Inforbook's S.L*.; 1996.
- **ROBIN, Bernard KEELER, Elissa MILLER, Robert**: *Educator's guide to the Web*; Mis:Press; 1997.
- **RYDER, Randall James HUGHES, Tom:** *Internet for Educators;* Prentice Hall; 1997.
- **SERIM, Ferdi KOCH, Melisa**: *NetLearning: Why teachers use the Internet*; Songline Studios Inc.; 1996.
- **STEEN, Douglas RODDY, Mark SHEFFIELD, Derek STOUT, Michael**: *Teaching with the Internet*; Resolution Business Press Inc.; 1996.
- **STRUDWICK, Karen SPILKER, John ARNEY, Jay**: *Internet for parents*; Resolution Business Press Inc.; 1995.
- **VIRGINIA SPACE GRANT CONSORTIUM:** *The Educator's Guide to the Internet;* Addison-Wesley;1997.
- **WILLIAMS, Bard:** *The Internet for Teachers;* IDG Books Worldwide; 1995.
- **WILLIAMS, Bard:** *The World Wide Web for Teachers;* IDG Books Worldwide; 1996.

#### *Documentos en la Web:*

**ADELL, Jordi**: *Internet en educación: una gran oportunidad;*

http://tracy.uji.es/docs/nti/net/inet\_educ\_oportunidad.html; 1996.

**ALEXANDER, Shirley**: *Teaching and learning on the World Wide Web;*

http://www.scu.edu.au:80/ausweb95/papers/education2/alexander/; 1997.

- **BORRAS, Isabel**: *Enseñanza y aprendizaje con la Internet: una aproximación crítica;* http://www.doe.d5.ub.es/te/any97/borras\_pb/
- **BUCHANAN, Phil**: *Teachers and Internet: charting a course for success;* http://aleph.pangea.org/HMP/PAPER/038/html/paper.html; 1995.

**CARVIN, Andy**: *The World Wide Web in education: A closer look;* http://edweb.gsn.org/web.intro.html **DARCI, Harland**: *Teachers & technology not an oxymoron!;* http://www.iloveteaching.com/Intenetclass/net/index.htm **GORDIN, Douglas - GOMEZ, Louis - PEA, Roy - FISHMAN, Barry**:Using the World Wide Web to build learning communities in K-12*;* http://www.covis.nwu.edu/Papers/k12web.html **GREEN, Douglas W.**: *The Web as a tool for research;* http://fromnowon.org/jan97/websearch.html; 1997. **GROVES, Paul**: *Internet teaching;* http://info.ox.ac.uk/jtap/reports/teaching/web.html **HARRIS, Judi**: *Organizing and facilitating telecollaborative projets;* http://www.esu3.k12.ne.us/institute/harris/February95-TCT.html; 1995. **HEGENBART, Gary - Center for the Enhancement of Teaching at San Francisco State University**: *Uses of the Internet in education;* http://www.sonic.net/~garyh/fstudy/section3.html **JAMES, Leon - BOGAN, Kevin**: *Virtual learning community on the World Wide Web;* http://info.isoc.org/HMP/PAPER/205/abst.html; 1995. **LAQUEY PARKER, Tracy**: *The Internet and schools: A survey of networking activities;* http://sunsite.unc.edu/cisco/tracy-article.html; 1994. **LOPETEGUI CORSINO, Edgar**; *Potenciales educativos de la Internet;* http://metro.inter.edu/progacad/educ/facultad/elopateg/net\_educ.htm **MAK, Linda Y. O.**: *Teaching and learning on the WWW - Who, when. How and what?;* http://www.cuhk.edu.hk/ilc/apwww.html **OWSTON, Ronald**: *The World Wide Web: A technology to enhance teaching and learning?;* http://www.edu.yorKu.ca/~rowston/article.html; 1996. **PEDRONI, Guillermo**: *The importance of the World Wide Web in education K-12;* http://www.geocities.com/Athens/5461/paper\_1.html; 1996. **RMC Research Corporation**: *The teacher's Internet use guide;* http://www.rmcdenver.com/useguide/index.htm; 1997. **RYDER, Martin - Storage Technology Corporation Brent Wilson University of Colorado at Denver**: *Affordances and constraints of the Internet for learning and instruction;* http://www.cudenver.edu/~mryder/aect\_96.html; 1996. **SELLERS, J.**: *Primary and secondary school Internet user;* http://www.pitsco.com/p/rfc1578.html; 1994.